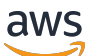

**Benutzerhandbuch** 

# Amazon Pinpoint-SMS

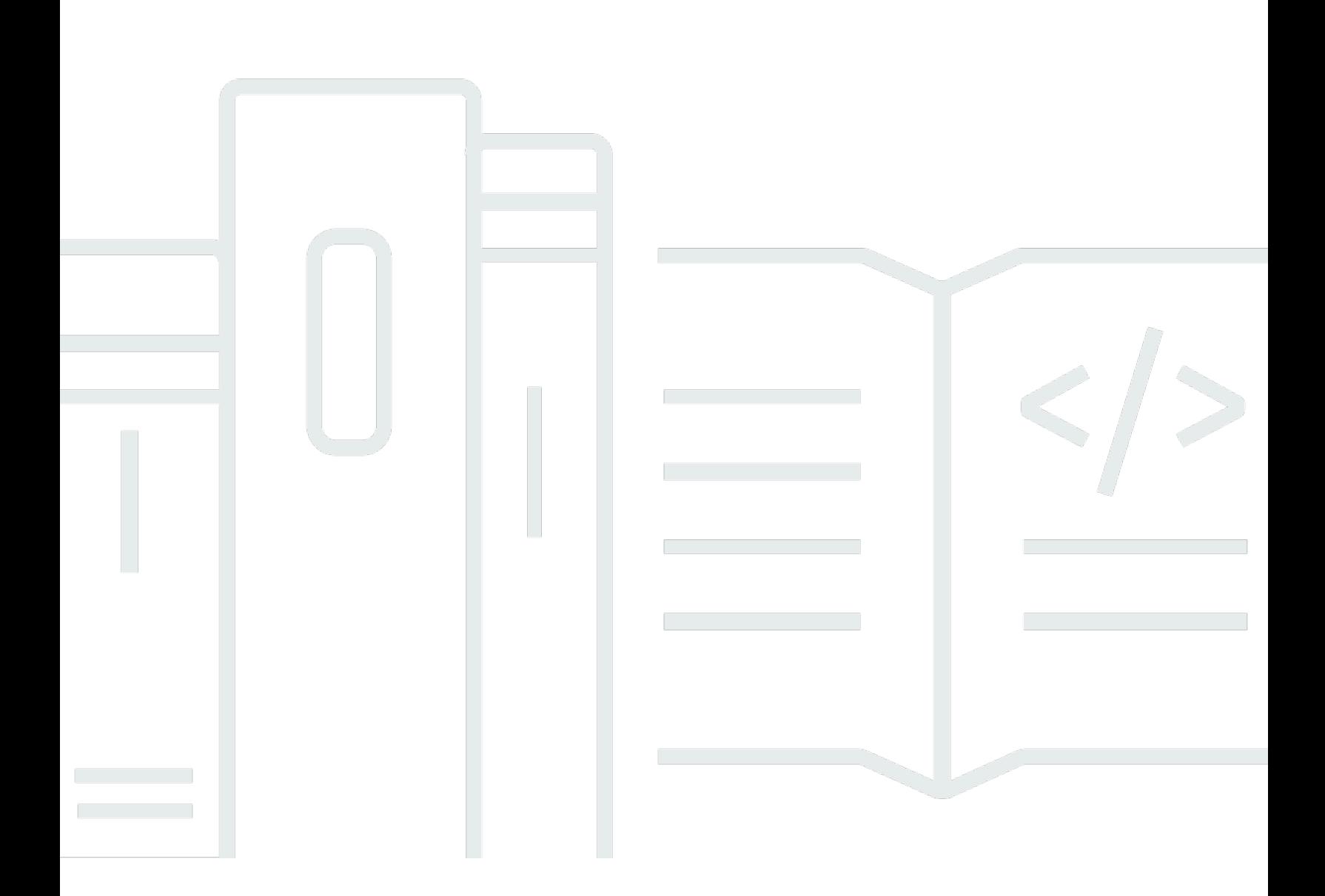

Copyright © 2024 Amazon Web Services, Inc. and/or its affiliates. All rights reserved.

### Amazon Pinpoint-SMS: Benutzerhandbuch

Copyright © 2024 Amazon Web Services, Inc. and/or its affiliates. All rights reserved.

Die Handelsmarken und Handelsaufmachung von Amazon dürfen nicht in einer Weise in Verbindung mit nicht von Amazon stammenden Produkten oder Services verwendet werden, durch die Kunden irregeführt werden könnten oder Amazon in schlechtem Licht dargestellt oder diskreditiert werden könnte. Alle anderen Handelsmarken, die nicht Eigentum von Amazon sind, gehören den jeweiligen Besitzern, die möglicherweise zu Amazon gehören oder nicht, mit Amazon verbunden sind oder von Amazon gesponsert werden.

## **Table of Contents**

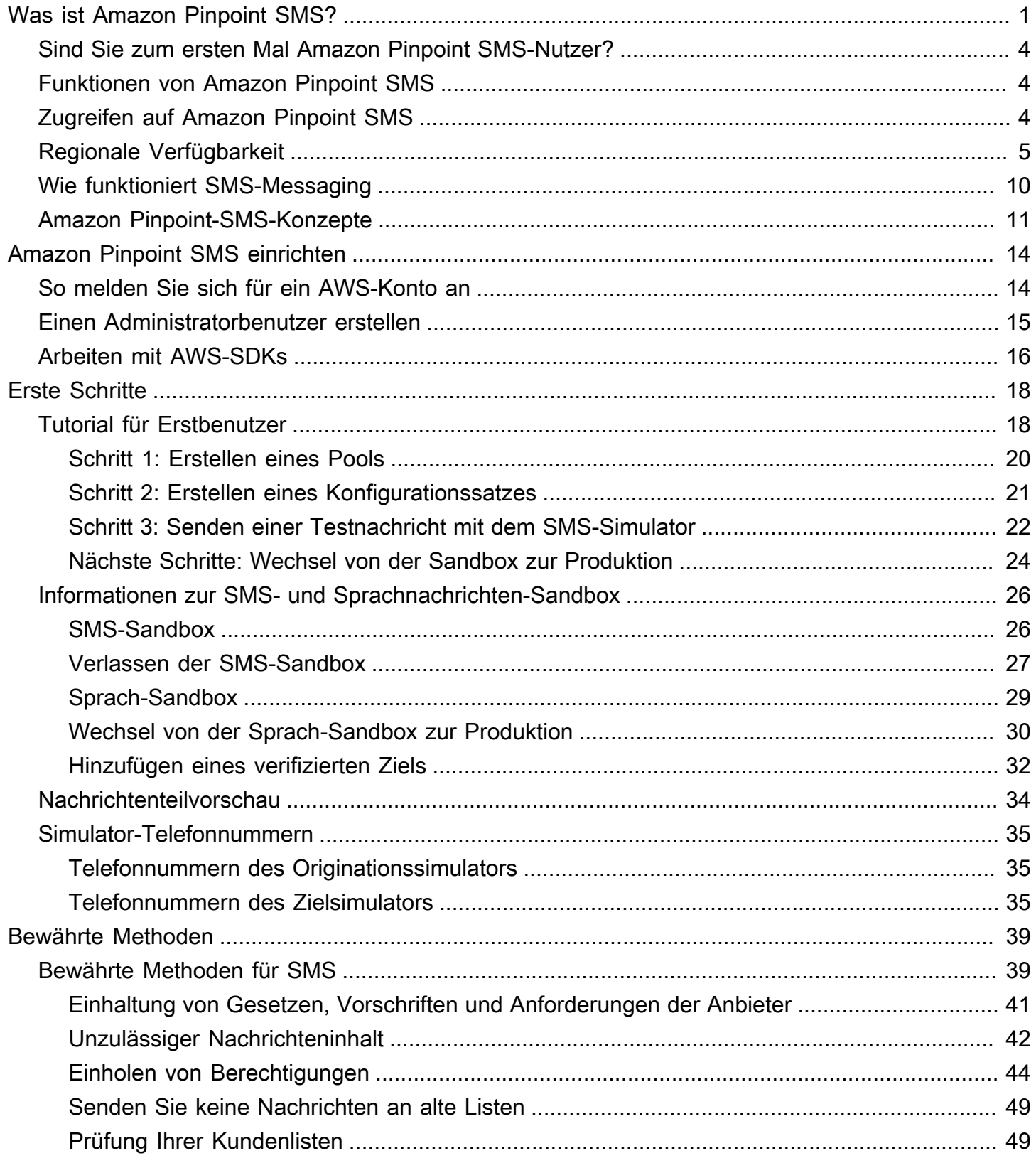

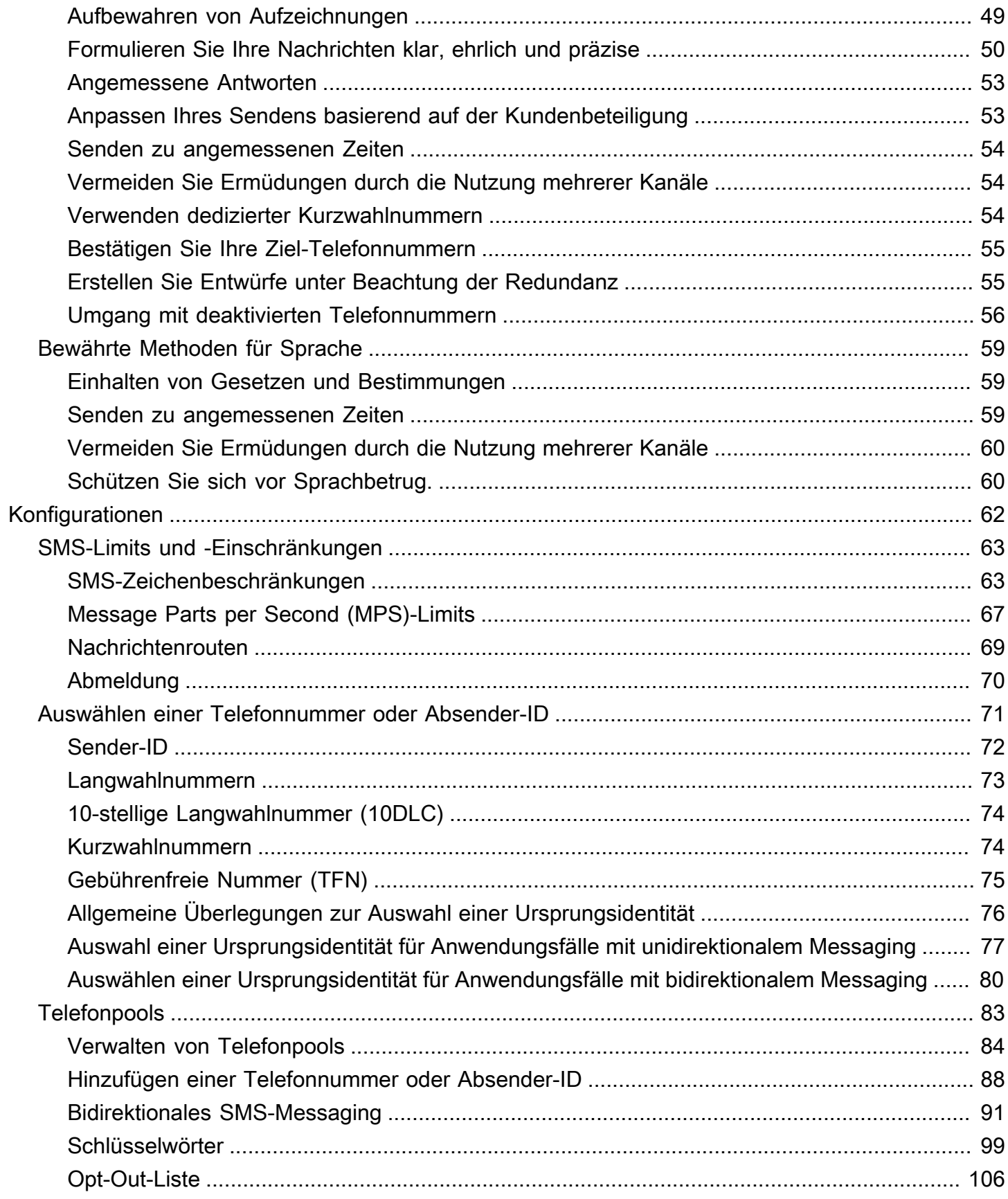

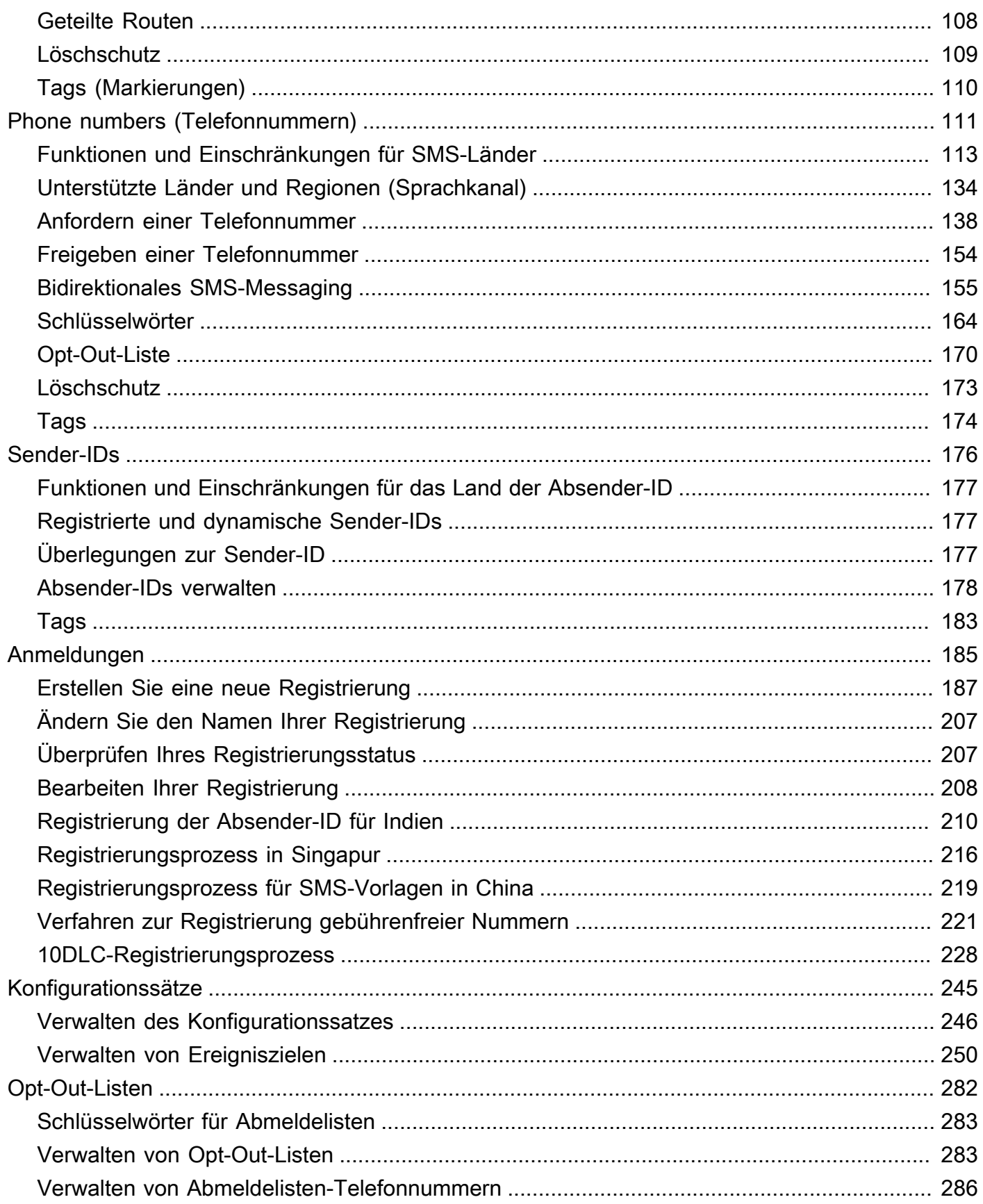

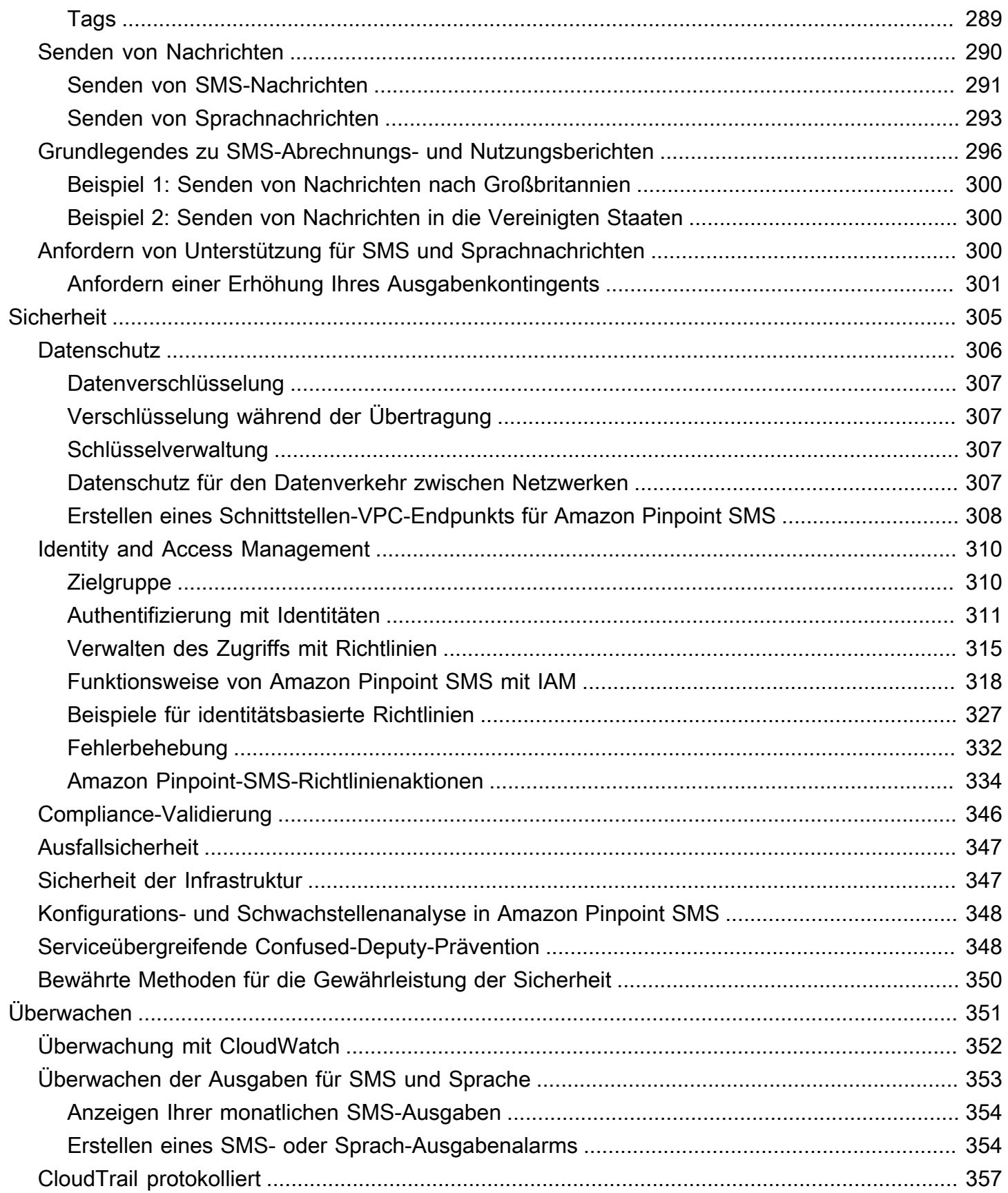

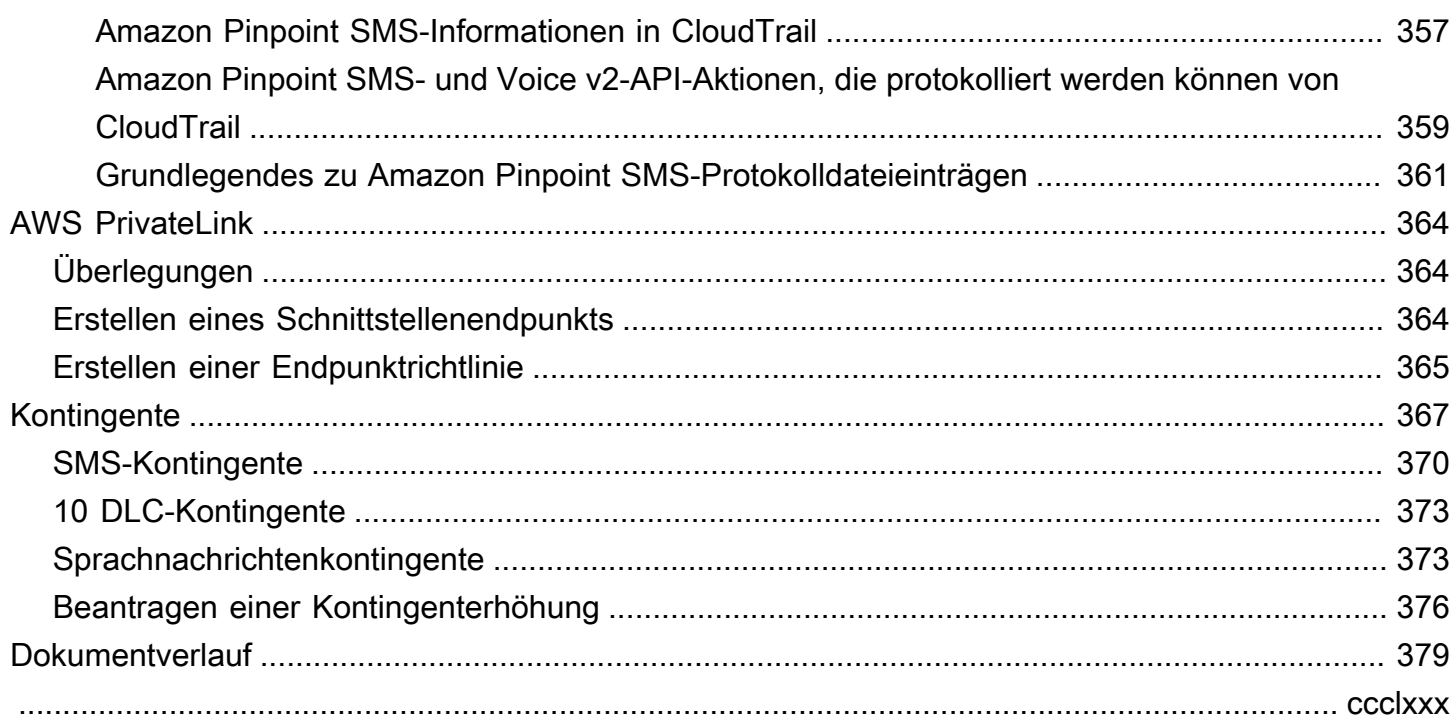

## <span id="page-7-0"></span>Was ist Amazon Pinpoint SMS?

Amazon Pinpoint SMS ist ein application-to-person (A2P) SMS- und Sprachnachrichtendienst, der die globale Reichweite, Stabilität und Flexibilität bietet, die für die Bereitstellung von SMS-Nachrichten in beliebigen Web-, Mobil- oder Geschäftsanwendungen erforderlich sind. SMS-Nachrichten werden für die wichtigsten und dringendsten Mitteilungen verwendet, da sich SMS als der effektivste und allgegenwärtigste verfügbare Kommunikationskanal erwiesen hat. Kunden priorisieren zeitkritische und unverzichtbare Anwendungsfälle wie Anmeldung und Authentifizierung mit Einmalpasswörtern (OTP), Marketingbotschaften, Bürgeransprache, Updates zum Lieferstatus oder Terminerinnerungen, um nur einige zu nennen.

Die Informationen in diesem Benutzerhandbuch richten sich an alle Amazon Pinpoint SMS-Benutzer, einschließlich Marketingexperten, Geschäftsanwender und Entwickler. Dieses Handbuch enthält Informationen, die besonders hilfreich für Benutzer sind, die hauptsächlich mit Amazon Pinpoint SMS interagieren, indem sie den AWS Management Console verwenden.

Es gibt mehrere andere Dokumente, die zu diesem Dokument gehören. Die folgenden Dokumente enthalten Referenzinformationen zu den Amazon Pinpoint SMS-APIs:

- [Amazon Pinpoint SMS- und Voice v2-API](https://docs.aws.amazon.com/pinpoint/latest/apireference_smsvoicev2/Welcome.html)
- [Amazon Pinpoint SMS- und Sprachreferenz AWS CLI](https://docs.aws.amazon.com/cli/latest/reference/pinpoint-sms-voice-v2/)

Amazon Pinpoint SMS umfasst eine API (Amazon Pinpoint SMS and Voice v2 API), die für das Senden von SMS und Sprachnachrichten konzipiert wurde. Während sich die Amazon Pinpoint API auf das Senden von Nachrichten im Rahmen von geplanten und ereignisgesteuerten Kampagnen und Journeys konzentriert, bietet die SMS and Voice v2-API spezielle Funktionen und Funktionen für den direkten Versand von SMS- und Sprachnachrichten an einzelne Empfänger. Sie können SMS und Voice API unabhängig von den Kampagnen- und Journey-Funktionen von Amazon Pinpoint verwenden, oder Sie können beide gleichzeitig verwenden, um unterschiedlichen Anwendungsfällen gerecht zu werden. Wenn Sie Amazon Pinpoint bereits zum Senden von SMS oder Sprachnachrichten verwenden, ist Ihr Konto bereits für die Verwendung dieser API konfiguriert. Im Folgenden sind einige der wichtigsten Funktionsunterschiede zwischen den beiden APIS aufgeführt.

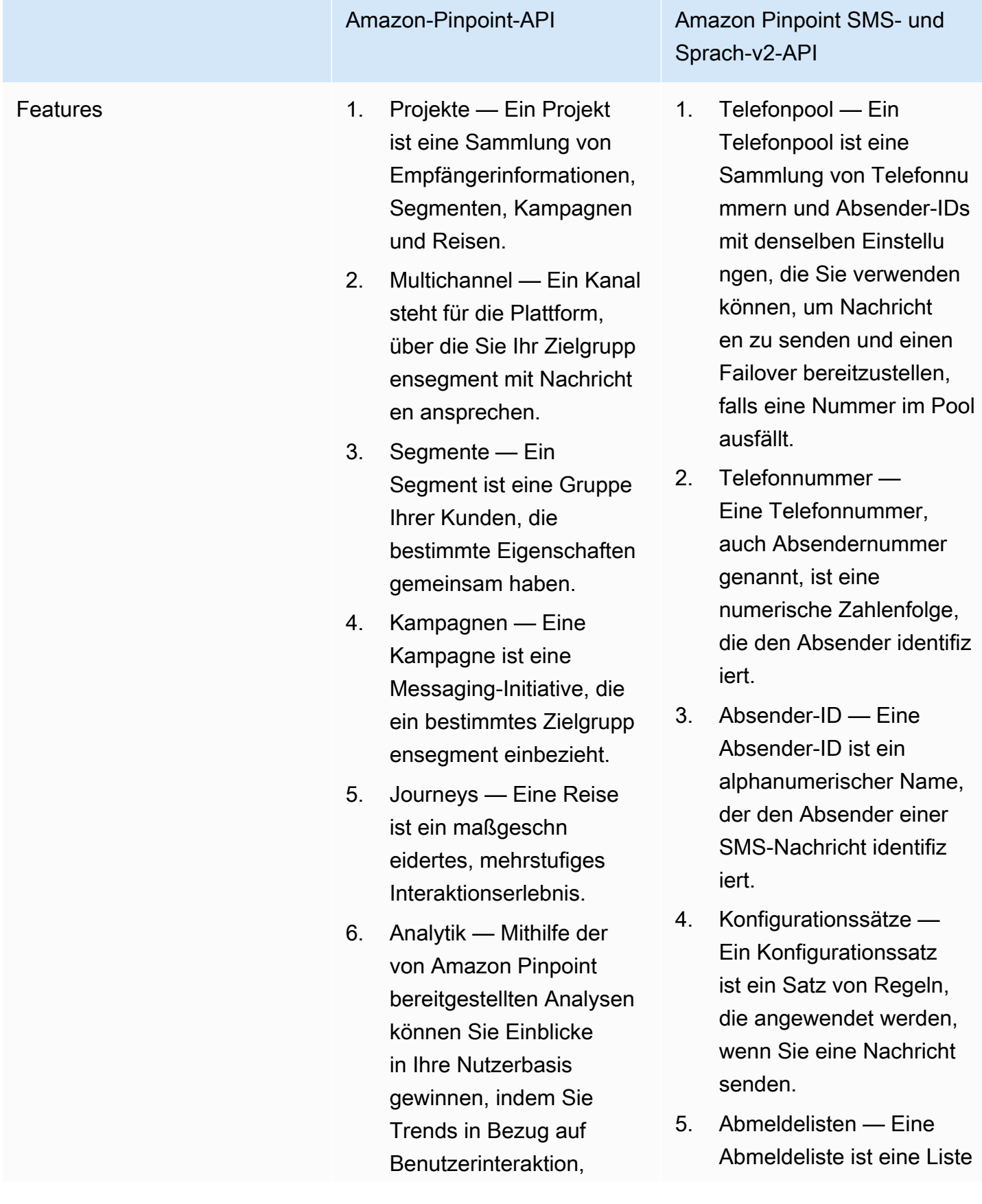

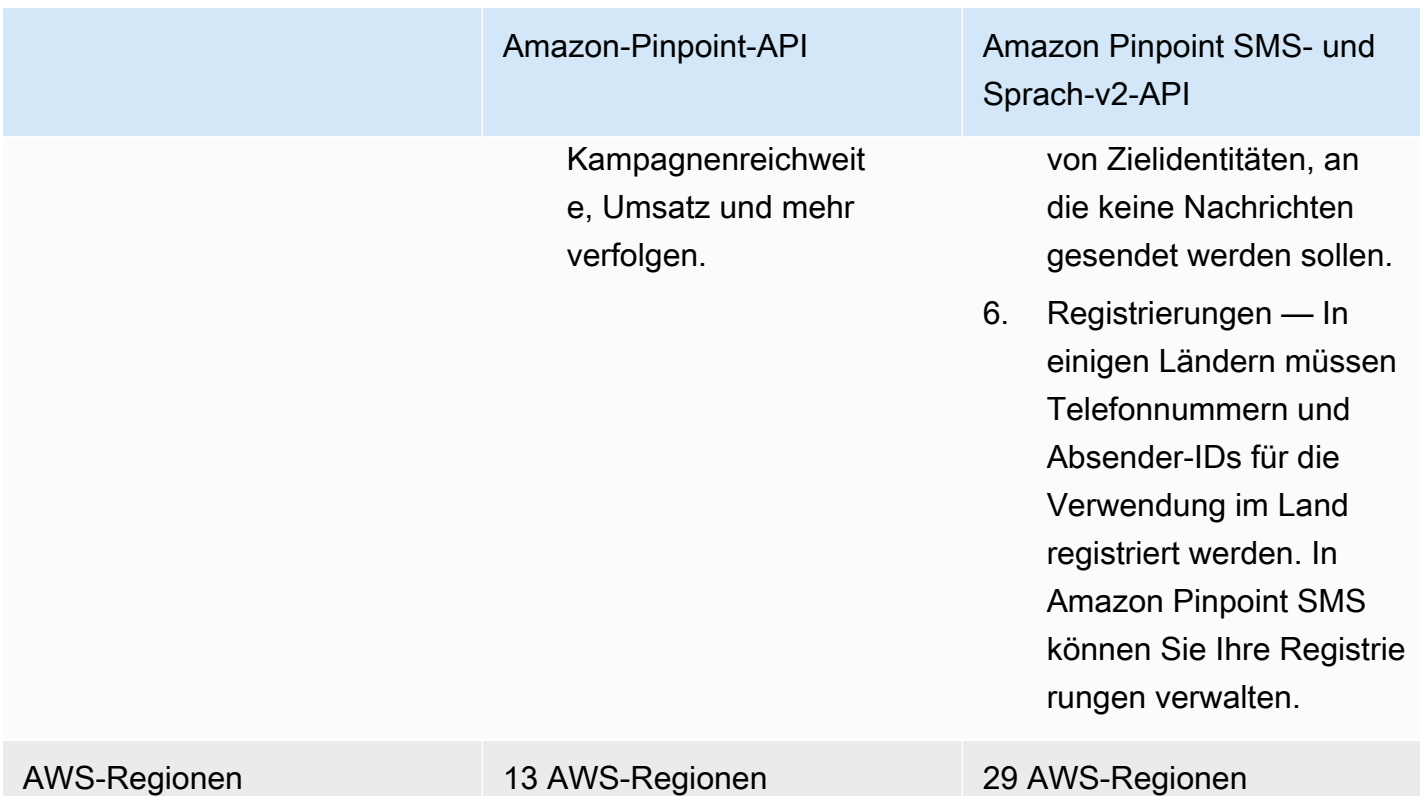

Diese API ist eine gute Lösung für Benutzer mit einer Mehrmandantenarchitektur, wie z. B. unabhängige Softwareanbieter (ISVs). Mit dieser API kann einfacher sichergestellt werden, dass Ereignisdaten, Ursprungstelefonnummern und Opt-Out-Listen für verschiedene Mandanten getrennt sind.

Wenn Sie die SMS- und Voice v2-API verwenden, empfehlen wir Ihnen, Telefonpools, Konfigurationssätze und Ereignisziele einzurichten. Die SMS and Voice v2-API gibt nicht automatisch Ereignisdaten für die von Ihnen gesendeten Nachrichten aus. Durch die Einrichtung von Ereigniszielen wird sichergestellt, dass Sie wichtige Ereignisdaten wie Nachrichtenzustellung und Fehlerereignisse erfassen.

Version 2 dieser API ging Version 1 voraus. Wenn Sie derzeit Version 1 dieser API verwenden, ist sie weiterhin verfügbar, und Sie können sie weiterhin verwenden. Wenn Sie jedoch auf Version 2 migrieren, erhalten Sie zusätzliche Features, z. B. die Möglichkeit, Telefonnummernpools zu erstellen, neue Telefonnummern programmgesteuert anzufordern und bestimmte Funktionen von Telefonnummern zu aktivieren oder zu deaktivieren.

### Themen

• [Sind Sie zum ersten Mal Amazon Pinpoint SMS-Nutzer?](#page-10-0)

- [Funktionen von Amazon Pinpoint SMS](#page-10-1)
- [Zugreifen auf Amazon Pinpoint SMS](#page-10-2)
- [Regionale Verfügbarkeit](#page-11-0)
- [So funktioniert der Short Message Service \(SMS\)](#page-16-0)
- [Amazon Pinpoint-SMS-Konzepte](#page-17-0)

### <span id="page-10-0"></span>Sind Sie zum ersten Mal Amazon Pinpoint SMS-Nutzer?

Wenn Sie Amazon Pinpoint SMS zum ersten Mal verwenden, empfehlen wir Ihnen, zuerst die folgenden Abschnitte zu lesen:

- [Was ist Amazon Pinpoint SMS?](#page-16-0)
- [Tutorial für Erstbenutzer](#page-24-1)

### <span id="page-10-1"></span>Funktionen von Amazon Pinpoint SMS

Amazon Pinpoint SMS bietet die folgenden Funktionen und Fähigkeiten:

Globales Messaging application-to-person

Ein pplication-to-person Messaging bietet SMS-Nachrichten an Mobiltelefonnummern.

Registrierung von Originationsidentitäten

Verwenden Sie Amazon Pinpoint SMS, um Ihre Telefonnummer oder Absender-IDs zu registrieren und den Registrierungsstatus zu verfolgen.

SMS-Simulator

Verwenden Sie den SMS-Simulator, um Ihre Messaging-Umgebung zu testen.

### <span id="page-10-2"></span>Zugreifen auf Amazon Pinpoint SMS

Sie können Ihre Amazon Pinpoint SMS-Absenderidentitäten (Telefonnummer oder Absender-ID) über die folgenden Schnittstellen anfordern und verwalten:

#### Amazon Pinpoint SMS-Konsole

Die Weboberfläche, auf der Sie Amazon Pinpoint SMS-Ressourcen erstellen und verwalten. Wenn Sie sich für ein AWS Konto angemeldet haben, können Sie über die Amazon Pinpoint SMS-Konsole auf die Amazon Pinpoint SMS-Konsole zugreifen. AWS Management Console

#### AWS Command Line Interface

Ermöglicht Ihnen die Interaktion mit AWS Diensten mithilfe von Befehlen in Ihrer Befehlszeilen-Shell. Sie wird unter Windows, macOS und Linux unterstützt. Weitere Informationen zur AWS CLI finden Sie im [Benutzerhandbuch zu AWS Command Line Interface.](https://docs.aws.amazon.com/cli/latest/userguide/) Sie finden die Amazon Pinpoint SMS-Befehle in der [AWS CLIBefehlsreferenz.](https://docs.aws.amazon.com/cli/latest/reference/)

#### AWS-SDKs

Wenn Sie ein Softwareentwickler sind, der es vorzieht, Anwendungen mithilfe sprachspezifischer APIs zu erstellen, anstatt eine Anfrage über HTTP oder HTTPS einzureichen, AWS bietet er Bibliotheken, Beispielcode, Tutorials und andere Ressourcen. Diese Bibliotheken bieten grundlegende Funktionen zur Automatisierung von Aufgaben, wie z. B. das kryptografische Signieren Ihrer Anfragen, das Wiederholen von Anfragen und das Behandeln von Fehlerantworten. Diese Funktionen helfen Ihnen dabei, den Einstieg effizienter zu gestalten. Weitere Informationen finden Sie unter [Tools für AWS.](https://aws.amazon.com/tools/)

## <span id="page-11-0"></span>Regionale Verfügbarkeit

Amazon Pinpoint SMS ist in mehreren AWS Regionen in Nordamerika, Europa, Asien und Ozeanien verfügbar. In jeder Region unterhält AWS mehrere Availability Zones. Diese Availability Zones sind physisch voneinander isoliert, jedoch durch private, hochredundante Netzwerkverbindungen mit geringer Latenz und hohem Durchsatz miteinander verbunden. Mithilfe dieser Availability Zones können wir ein sehr hohes Maß an Verfügbarkeit und Redundanz bieten und dabei gleichzeitig die Latenz minimieren.

Weitere Informationen zu AWS-Regionen finden Sie unter [Verwalten von AWS-Regionen](https://docs.aws.amazon.com/general/latest/gr/rande-manage.html) in der Allgemeine Amazon Web Services-Referenz. Eine Liste aller Regionen, in denen Amazon Pinpoint SMS derzeit verfügbar ist, sowie die Endpunkte für jede Region finden Sie unter [Amazon Pinpoint](https://docs.aws.amazon.com/general/latest/gr/pinpoint.html)  [SMS-Endpunkte und Kontingente für Amazon Pinpoint SMS and Voice API v2 und AWS](https://docs.aws.amazon.com/general/latest/gr/pinpoint.html) [Service-](https://docs.aws.amazon.com/general/latest/gr/rande.html#pinpoint_region)[Endpunkte](https://docs.aws.amazon.com/general/latest/gr/rande.html#pinpoint_region) in der oder der Allgemeine Amazon Web Services-Referenzfolgenden Tabelle. Weitere Informationen über die in jeder Region verfügbare Anzahl von Availability Zones finden Sie unter [Globale AWS-Infrastruktur.](https://aws.amazon.com/about-aws/global-infrastructure/)

### Verfügbarkeit in Regionen

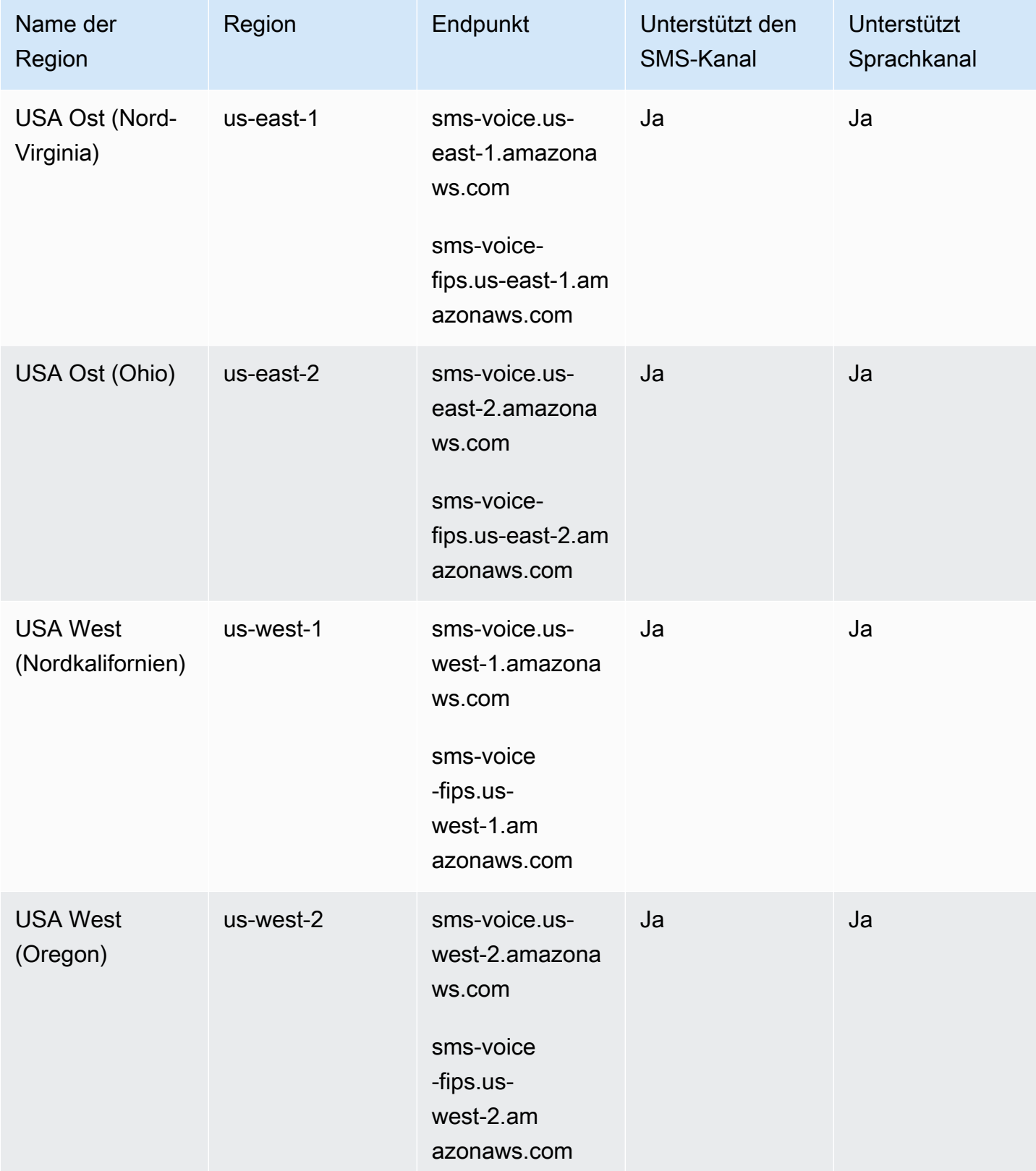

Amazon Pinpoint-SMS Benutzerhandbuch

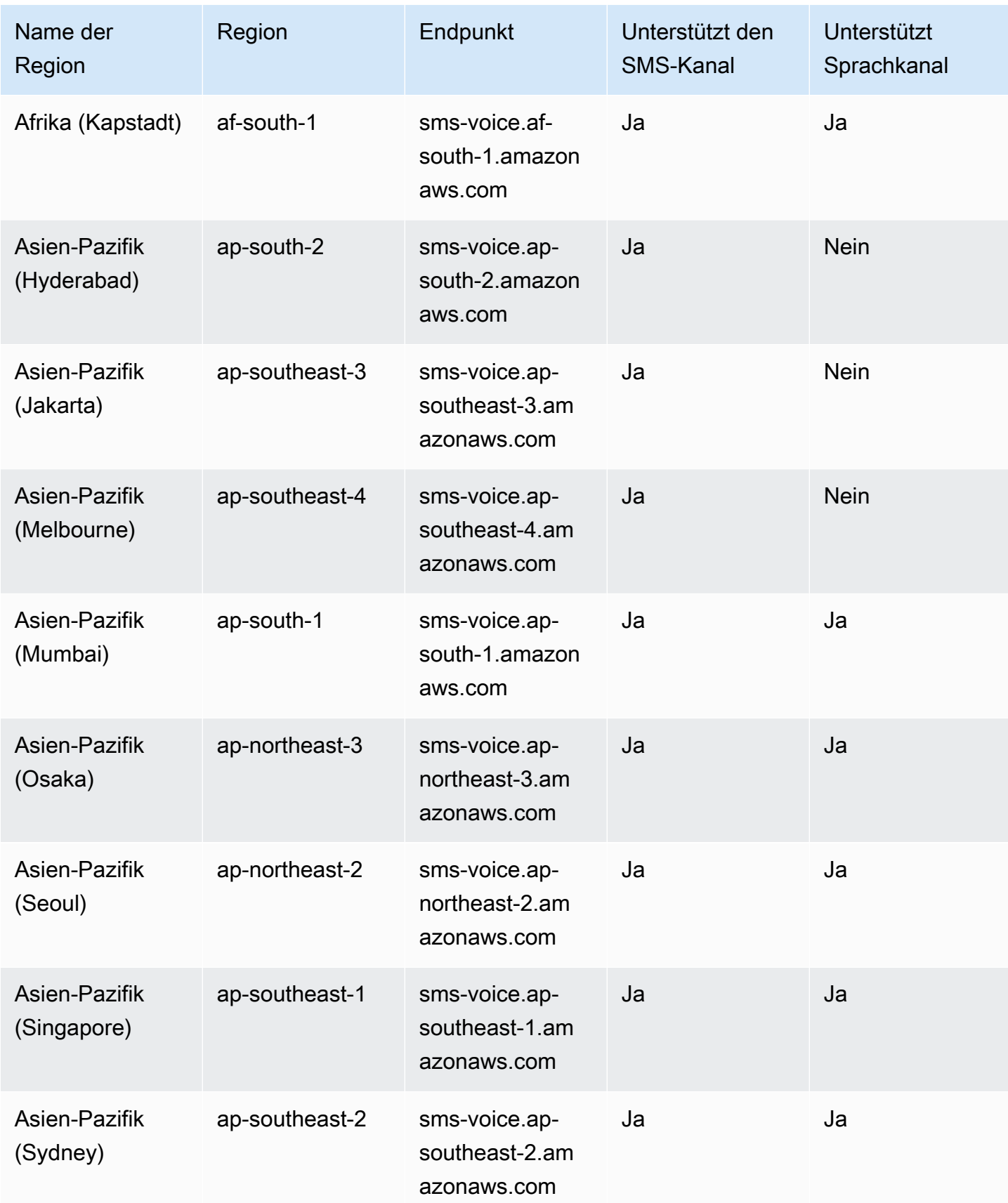

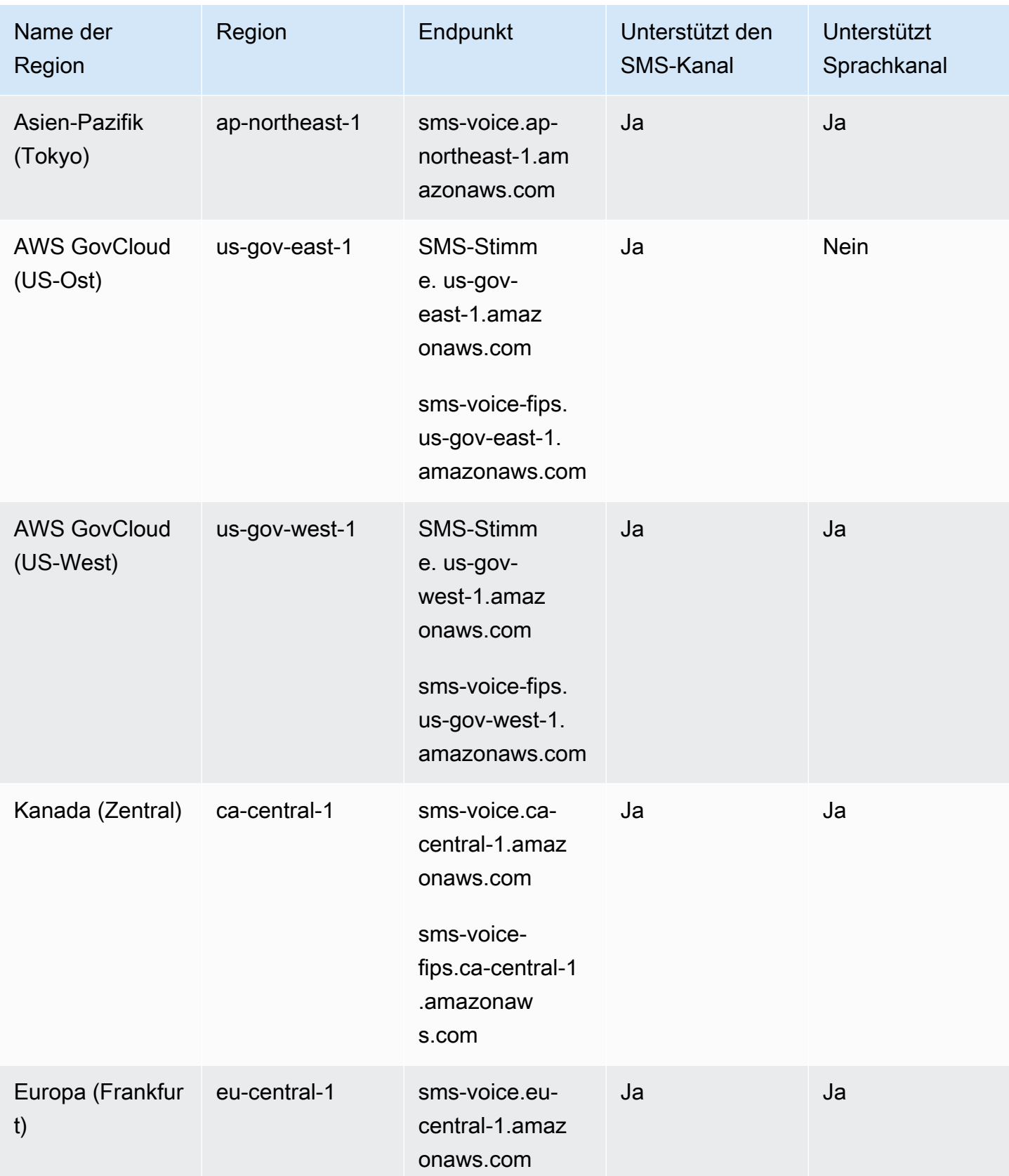

Amazon Pinpoint-SMS Benutzerhandbuch

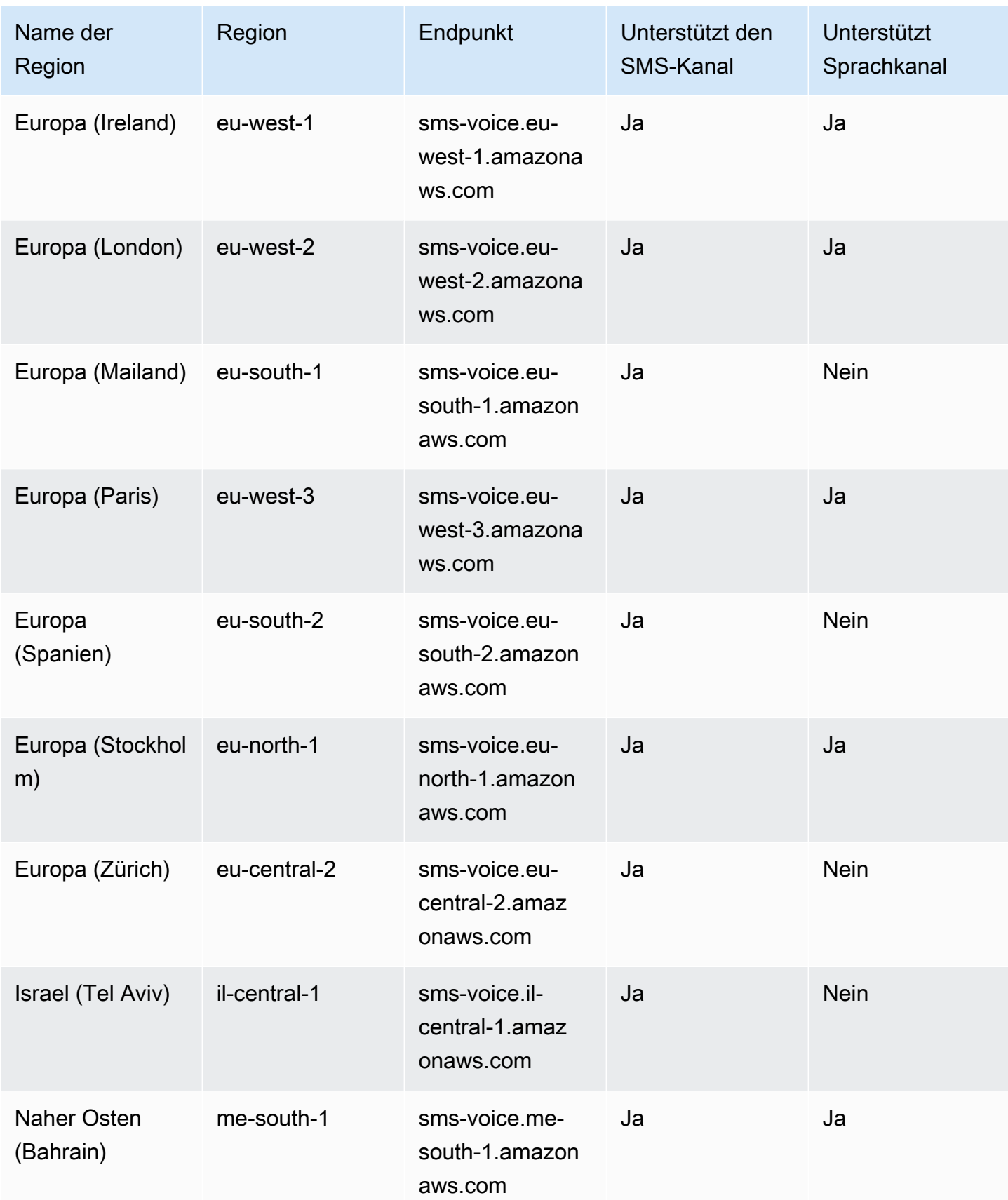

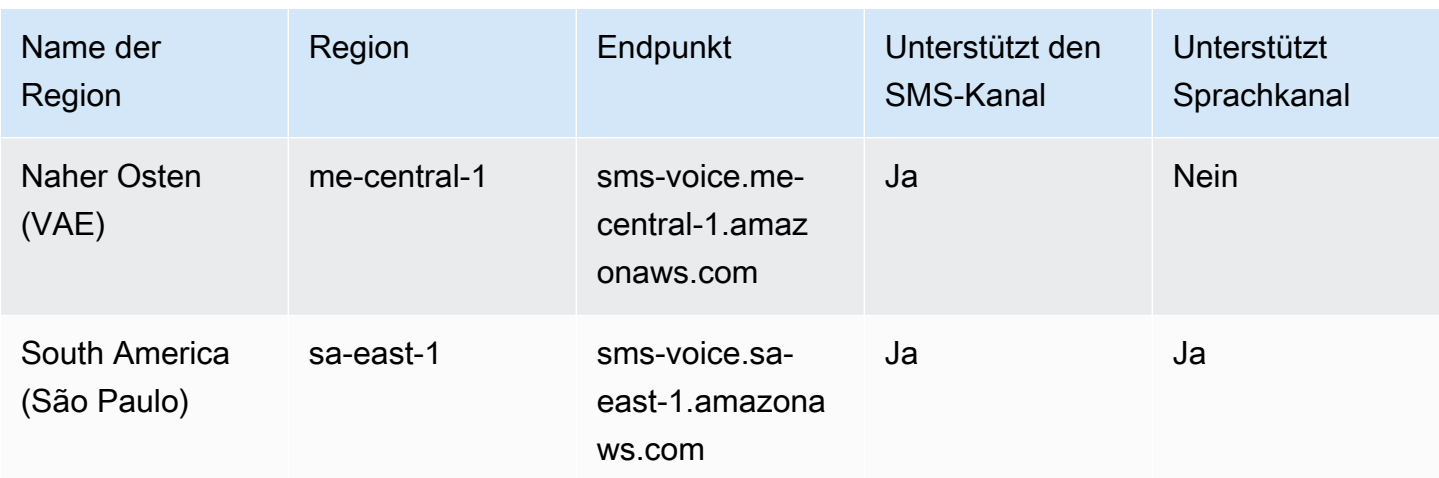

## <span id="page-16-0"></span>So funktioniert der Short Message Service (SMS)

Der Short Message Service, allgemein bekannt als SMS, ist ein Dienst, der den Austausch von Textnachrichten zwischen Mobilgeräten ermöglicht. SMS-Nachrichten sind in der Regel kurz und haben eine maximale Länge von 160 Zeichen. Sie werden von praktisch allen Mobilgeräten unterstützt und können in verschiedenen Mobilfunknetzen gesendet und empfangen werden. SMS wird häufig für die persönliche und geschäftliche Kommunikation verwendet und bietet eine schnelle und bequeme Möglichkeit, präzise Nachrichten an Einzelpersonen oder Personengruppen zu senden.

Wie funktioniert eine A2P-SMS (Application to Person)?

SMS nutzt die Infrastruktur, die bereits für Sprachanrufe vorhanden ist und über die Signalkanäle von Mobilfunknetzen betrieben wird. Hier ist ein vereinfachter Überblick über die Funktionsweise von SMS:

- 1. Die Anwendung initiiert eine Nachricht. Die Anwendung erstellt eine Textnachricht und adressiert die Nachricht an die Telefonnummer des Empfängers.
- 2. Die Nachricht wird an das SMSC gesendet. Die Anwendung des Absenders sendet die Nachricht an das Short Message Service Center (SMSC), einen zentralen Server, der für die Bearbeitung von SMS-Nachrichten zuständig ist.
- 3. SMSC bestimmt die Nachrichtenroute. Durch Überprüfung der Telefonnummer des Empfängers bestimmt das SMSC das geeignete Netzwerk für die Zustellung der Nachricht.
- 4. SMSC übermittelt die Nachricht. Das SMSC verwendet eine Reihe von Signalnachrichten, um die Nachricht an das Mobilfunknetz des Empfängers zu senden.
- 5. Die Nachricht wird gespeichert. Die SMSC des Empfängers empfängt die Nachricht und speichert sie vorübergehend, bis das Gerät des Empfängers für den Empfang verfügbar ist.
- 6. Das Gerät des Empfängers wird benachrichtigt. Wenn das Gerät des Empfängers erreichbar ist, sendet das SMSC des Empfängers eine Benachrichtigung, dass eine neue SMS verfügbar ist.
- 7. Nachricht wird abgerufen: Das Mobilgerät des Empfängers stellt eine Verbindung zum SMSC des Empfängers her, um die Nachricht abzurufen.
- 8. Nachricht wird angezeigt: Das Mobilgerät des Empfängers empfängt die Nachricht und zeigt sie dem Empfänger an.
- 9. Mögliche Lieferbestätigung. Das Mobilgerät des Empfängers sendet möglicherweise eine Empfangsbestätigung (DLR) an das SMSC des Absenders zurück, aus der hervorgeht, dass die Nachricht erfolgreich empfangen wurde.

## <span id="page-17-0"></span>Amazon Pinpoint-SMS-Konzepte

### Konfigurationssatz

Konfigurationssätze sind Regelsätze, die angewendet werden, wenn Sie eine Nachricht senden. Ein Konfigurationssatz kann beispielsweise ein Ziel für Ereignisse im Zusammenhang mit einer Nachricht angeben. Wenn SMS-Ereignisse auftreten (z. B. Zustellungs- oder Fehlerereignisse), werden sie an das Ziel weitergeleitet, das dem Konfigurationssatz zugeordnet ist, den Sie beim Senden der Nachricht angegeben haben.

### Ereignisziel

Ein Ereignisziel ist ein Ort (z. B. eine Amazon- CloudWatch Logs-Gruppe, ein Amazon-Data-Firehose-Stream oder ein Amazon-Simple-Notification-Service-Thema), an den SMS- und Sprachereignisse gesendet werden. Um Ereignisziele zu verwenden, erstellen Sie zuerst das Ziel und verknüpfen es dann mit einem Konfigurationssatz. Wenn Sie eine Nachricht senden, kann Ihr API-Aufruf einen Verweis auf den Konfigurationssatz enthalten.

### Schlüsselwörter

Ein Schlüsselwort ist ein bestimmtes Wort oder ein Satz, das bzw. den ein Kunde an Ihre Nummer senden kann, um eine Antwort zu erhalten, z. B. eine Information, die Anmeldung für den Erhalt von Nachrichten, ein Sonderangebot und andere Werbe- oder Transaktionsnachrichten. Wenn Ihre Nummer eine Nachricht empfängt, die mit einem Schlüsselwort beginnt, antwortet Amazon Pinpoint mit einer anpassbaren Nachricht.

### Opt-Out-Liste

Eine Liste von Zielidentitäten, an die keine Nachrichten gesendet werden sollen. Zielidentitäten werden automatisch zur Opt-Out-Liste hinzugefügt, wenn sie auf Ihre Ursprungsnummer mit dem Schlüsselwort STOP antworten. Wenn Sie versuchen, eine Nachricht an eine Zielnummer zu senden, die auf einer Opt-Out-Liste steht, und die Opt-Out-Liste mit dem Pool verknüpft ist, der zum Senden der Nachricht verwendet wurde, versucht Amazon Pinpoint nicht, die Nachricht zu senden. Wenn Sie das Feature für selbstverwaltetes Abmelden für eine Telefonnummer aktivieren, werden Ihre Empfänger nicht automatisch abgemeldet, wenn sie auf Ihre Nachrichten mit dem Schlüsselwort STOP antworten.

### **Originator**

Ein Ursprung bezieht sich entweder auf eine Telefonnummer oder Absender-ID.

Ursprungstelefonnummer

Siehe Telefonnummer.

Absender-ID des Absenders

Siehe Absender-ID. Wird auch als Ursprungs-ID bezeichnet, eine alphanumerische Zeichenfolge, die den Sender identifiziert.

Phone number (Telefonnummer)

Wird auch als Ursprungsnummer bezeichnet, eine numerische Zahlenfolge, die den Sender identifiziert. Dies kann eine Langwahlnummer, Kurzwahlnummer, eine gebührenfreie Nummer (TFN) oder eine 10-stellige Langwahlnummer (10DLC) sein. Weitere Informationen finden Sie unter [Auswählen einer Telefonnummer oder Absender-ID.](#page-77-0)

### **Telefonpool**

Eine Sammlung von Telefonnummern und Absender-IDs, die dieselben Einstellungen haben, die Sie zum Senden von Nachrichten verwenden können. Wenn Sie Nachrichten über einen Telefonpool senden, wählt er eine entsprechende Ursprungsidentität aus, als die Nachricht gesendet werden soll. Wenn eine Ursprungsidentität im Telefonpool fehlschlägt, führt der Telefonpool ein Failover auf eine andere Ursprungsidentität durch, wenn er sich im selben Telefonpool befindet.

### Registrierte Telefonnummer

In einigen Ländern müssen Sie die Identität Ihres Unternehmens registrieren, bevor Sie Telefonnummern oder Sender-IDs erwerben können. Sie benötigen auch eine Überprüfung der Nachrichten, die Sie an Empfänger in ihrem Land senden. Registrierungen werden von externen Dritten verarbeitet, sodass die Zeit für die Bearbeitung einer Registrierung je nach Telefonnummerntyp und Land variiert. Nachdem alle erforderlichen Registrierungen abgeschlossen sind, ändert sich der Status Ihrer Telefonnummern in Aktiv und steht zur Verwendung zur Verfügung. Weitere Informationen darüber, welche Länder registriert werden müssen, finden Sie unter [Unterstützte Länder und Regionen \(SMS-Kanal\)](#page-120-0).

### Telefonnummer des Simulators

Eine Simulator-Telefonnummer verhält sich als Ursprungstelefonnummer und verifizierte Zieltelefonnummer. Simulatortelefonnummern müssen nicht registriert werden.

### Sender-ID

Wird auch als Ursprungs-ID bezeichnet, eine alphanumerische Zeichenfolge, die den Sender identifiziert. Weitere Informationen finden Sie unter [Auswählen einer Telefonnummer oder Absender-](#page-77-0)[ID.](#page-77-0)

### Verifizierte Telefonnummer/Verifizierte Zieltelefonnummer

Siehe Telefonnummer. Wenn sich Ihr Konto in Sandbox befindet, können Sie SMS-Nachrichten nur an Telefonnummern senden, die den Verifizierungsprozess durchlaufen haben. Die Telefonnummer erhält eine SMS-Nachricht mit einem Verifizierungscode. Der empfangene Code muss in die Konsole eingegeben werden, um den Vorgang abzuschließen.

## <span id="page-20-0"></span>Amazon Pinpoint SMS einrichten

Dieses Thema enthält Aufgaben und Informationen, die Ihnen den Einstieg in die Nutzung von Amazon Pinpoint SMS erleichtern sollen. Nachdem Sie dieses Thema abgeschlossen haben, können Sie mit dem [Erste Schritte mit Amazon Pinpoint SMS](#page-24-0) Tutorial fortfahren. Wenn Sie bereits ein AWS Konto haben, können Sie mit dem [Erste Schritte mit Amazon Pinpoint SMS](#page-24-0) Tutorial fortfahren.

Themen

- [So melden Sie sich für ein AWS-Konto an](#page-20-1)
- [Einen Administratorbenutzer erstellen](#page-21-0)
- [Verwenden dieses Service mit einem AWS SDK](#page-22-0)

## <span id="page-20-1"></span>So melden Sie sich für ein AWS-Konto an

Wenn Sie kein AWS-Konto haben, führen Sie die folgenden Schritte zum Erstellen durch.

Anmeldung für ein AWS-Konto

- 1. Öffnen Sie <https://portal.aws.amazon.com/billing/signup>.
- 2. Folgen Sie den Online-Anweisungen.

Bei der Anmeldung müssen Sie auch einen Telefonanruf entgegennehmen und einen Verifizierungscode über die Telefontasten eingeben.

Wenn Sie sich für ein AWS-Konto anmelden, wird ein Root-Benutzer des AWS-Kontos erstellt. Der Root-Benutzer hat Zugriff auf alle AWS-Services und Ressourcen des Kontos. Als bewährte Sicherheitsmethode weisen Sie einem [Administratorbenutzer Administratorzugriff](https://docs.aws.amazon.com/singlesignon/latest/userguide/getting-started.html) zu und verwenden Sie nur den Root-Benutzer, um [Aufgaben auszuführen, die Root-Benutzerzugriff](https://docs.aws.amazon.com/accounts/latest/reference/root-user-tasks.html) erfordern.

AWS sendet Ihnen eine Bestätigungs-E-Mail, sobald die Anmeldung abgeschlossen ist. Sie können jederzeit Ihre aktuelle Kontoaktivität anzeigen und Ihr Konto verwalten. Rufen Sie dazu [https://](https://aws.amazon.com/) [aws.amazon.com/](https://aws.amazon.com/) auf und klicken Sie auf Mein Konto.

### <span id="page-21-0"></span>Einen Administratorbenutzer erstellen

Wenn Sie sich für AWS-Konto registriert haben, sichern Sie Root-Benutzer des AWS-Kontos, aktivieren Sie AWS IAM Identity Center erstellen Sie einen Administratorbenutzer, damit Sie nicht den Root-Benutzer für alltägliche Aufgaben verwenden.

Schützen Ihres Root-Benutzer des AWS-Kontos

1. Melden Sie sich bei [AWS Management Console](https://console.aws.amazon.com/) als Kontobesitzer an, indem Sie Stammbenutzer auswählen und Ihre AWS-Konto-E-Mail-Adresse eingeben. Geben Sie auf der nächsten Seite Ihr Passwort ein.

Hilfe bei der Anmeldung mit dem Root-Benutzer finden Sie unter [Anmelden als Root-Benutzer](https://docs.aws.amazon.com/signin/latest/userguide/console-sign-in-tutorials.html#introduction-to-root-user-sign-in-tutorial) im AWS-AnmeldungBenutzerhandbuch zu .

2. Aktivieren Sie die Multi-Faktor-Authentifizierung (MFA) für den Root-Benutzer.

Anweisungen dazu finden Sie unter [Aktivieren eines virtuellen MFA-Geräts für den Root-](https://docs.aws.amazon.com/IAM/latest/UserGuide/enable-virt-mfa-for-root.html)[Benutzer Ihres AWS-Konto \(Konsole\)](https://docs.aws.amazon.com/IAM/latest/UserGuide/enable-virt-mfa-for-root.html) im IAM-Benutzerhandbuch.

Erstellen eines Administratorbenutzers

1. IAM Identity Center aktivieren.

Eine genaue Anleitung finden Sie unter [Aktivierung von AWS IAM Identity Center](https://docs.aws.amazon.com/singlesignon/latest/userguide/get-set-up-for-idc.html) im AWS IAM Identity Center-Benutzerhandbuch.

2. Gewähren Sie im IAM Identity Center einem Administratorbenutzer Administratorzugriff.

Ein Tutorial zur Verwendung von IAM-Identity-Center-Verzeichnis als Identitätsquelle finden Sie unter [Benutzerzugriff mit der Standardeinstellung konfigurieren IAM-Identity-Center-Verzeichnis](https://docs.aws.amazon.com/singlesignon/latest/userguide/quick-start-default-idc.html) im AWS IAM Identity CenterBenutzerhandbuch.

Als Administratorbenutzer anmelden

• Um sich mit Ihrem IAM-Identity-Center-Benutzer anzumelden, verwenden Sie die Anmelde-URL, die an Ihre E-Mail-Adresse gesendet wurde, als Sie den IAM-Identity-Center-Benutzer erstellt haben.

Hilfe bei der Anmeldung mit einem IAM-Identity-Center-Benutzer finden Sie unter [Anmelden](https://docs.aws.amazon.com/signin/latest/userguide/iam-id-center-sign-in-tutorial.html) [beim AWS-Zugangsportal](https://docs.aws.amazon.com/signin/latest/userguide/iam-id-center-sign-in-tutorial.html) im AWS-Anmeldung Benutzerhandbuch zu.

## <span id="page-22-0"></span>Verwenden dieses Service mit einem AWS SDK

AWS-Software Development Kits (SDKs) sind für viele gängige Programmiersprachen erhältlich. Jedes SDK bietet eine API, Codebeispiele und Dokumentation, die es Entwicklern erleichtern, Anwendungen in ihrer bevorzugten Sprache zu erstellen.

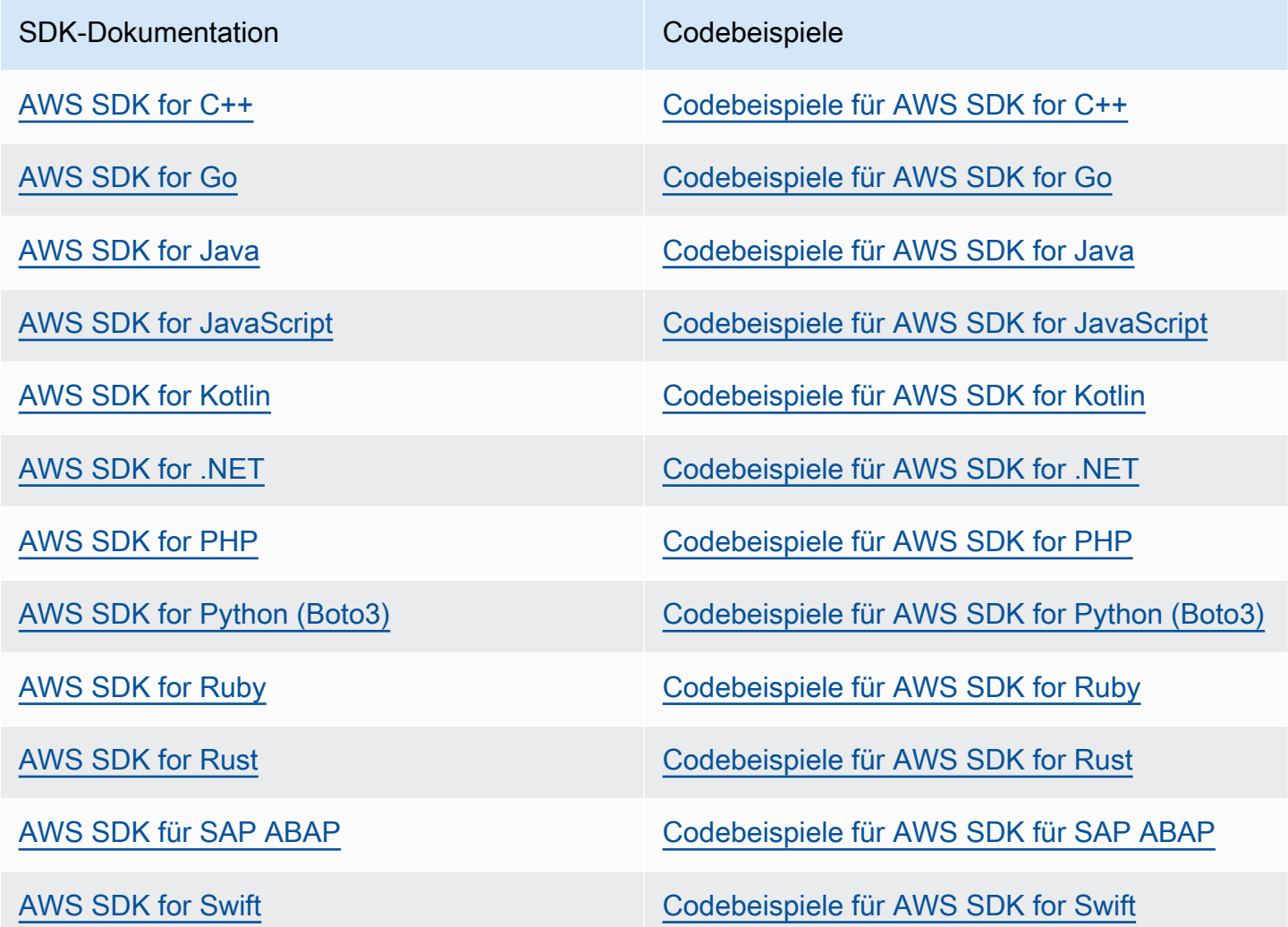

### Beispiel für die Verfügbarkeit

Sie können nicht finden, was Sie brauchen? Fordern Sie ein Codebeispiel an, indem Sie unten den Link Provide feedback (Feedback geben) auswählen.

## <span id="page-24-0"></span>Erste Schritte mit Amazon Pinpoint SMS

In diesem Thema erfahren Sie, wie Sie die Amazon Pinpoint-SMS-Konsole verwenden, um Telefonnummern, Sender-IDs, Pools und Konfigurationssätze zu verwalten und dann Testnachrichten zu senden.

#### **a** Note

Sobald Sie ein neues Amazon Pinpoint-SMS-Konto eingerichtet haben, wird es in einer Sandbox für SMS- und Sprachnachrichtenkanäle platziert, bis Sie Produktionszugriff anfordern. In der Sandbox können Sie auf alle Funktionen von Amazon Pinpoint SMS zugreifen, mit Einschränkungen für Ihre SMS und Sprachnachrichten.

- Weitere Informationen zu den SMS-Sandbox-Einschränkungen finden Sie unter [SMS-](#page-32-1)[Sandbox](#page-32-1).
- Informationen zu den [Sprach-Sandbox](#page-35-0)-Einschränkungen finden Sie unter Sprach-Sandbox.

Wenn Sie bereit sind, von der Sandbox in die Produktion zu wechseln, erstellen Sie für jeden Kanal, den Sie verschieben möchten, einen AWS Support Fall für eine Anforderung zur Erhöhung des Servicelimits.

### Themen

- [Tutorial für Erstbenutzer](#page-24-1)
- [Informationen zur SMS- und Sprachnachrichten-Sandbox](#page-32-0)
- **[Nachrichtenteilvorschau](#page-40-0)**
- [Simulator-Telefonnummern](#page-41-0)

## <span id="page-24-1"></span>Tutorial für Erstbenutzer

Dieser Abschnitt bietet einen Überblick über das Tutorial, das Ihnen bei der Verwendung von Amazon Pinpoint-SMS hilft.

#### **Zielgruppe**

Dieses Tutorial richtet sich an Systemadministratoren und Entwickler, die für die Einrichtung, das Testen und die Bereitstellung von Amazon Pinpoint-SMS verantwortlich sind.

Verwendete Funktionen

Dieses Tutorial zeigt Ihnen, wie Sie die Amazon Pinpoint-SMS-Konsole verwenden, um:

- Erstellen und konfigurieren Sie einen Telefonpool.
- Fordern Sie eine Ursprungsidentität an, bei der es sich entweder um eine Telefonnummer oder Absender-ID handelt.
- Senden Sie eine Test-SMS-Nachricht mit dem SMS-Simulator.

Erforderliche Zeit

Die Durchführung dieses Tutorials sollte etwa 10–15 Minuten dauern.

Regionale Einschränkungen

Bei der Verwendung dieser Lösung sind keine landesweiten oder regionalen Einschränkungen verbunden.

Kosten für die Ressourcennutzung

Für die Erstellung eines AWS Kontos fallen keine Gebühren an. Durch die Implementierung dieser Lösung können Ihnen jedoch einige oder alle Kosten entstehen, die in der folgenden Tabelle aufgeführt sind.

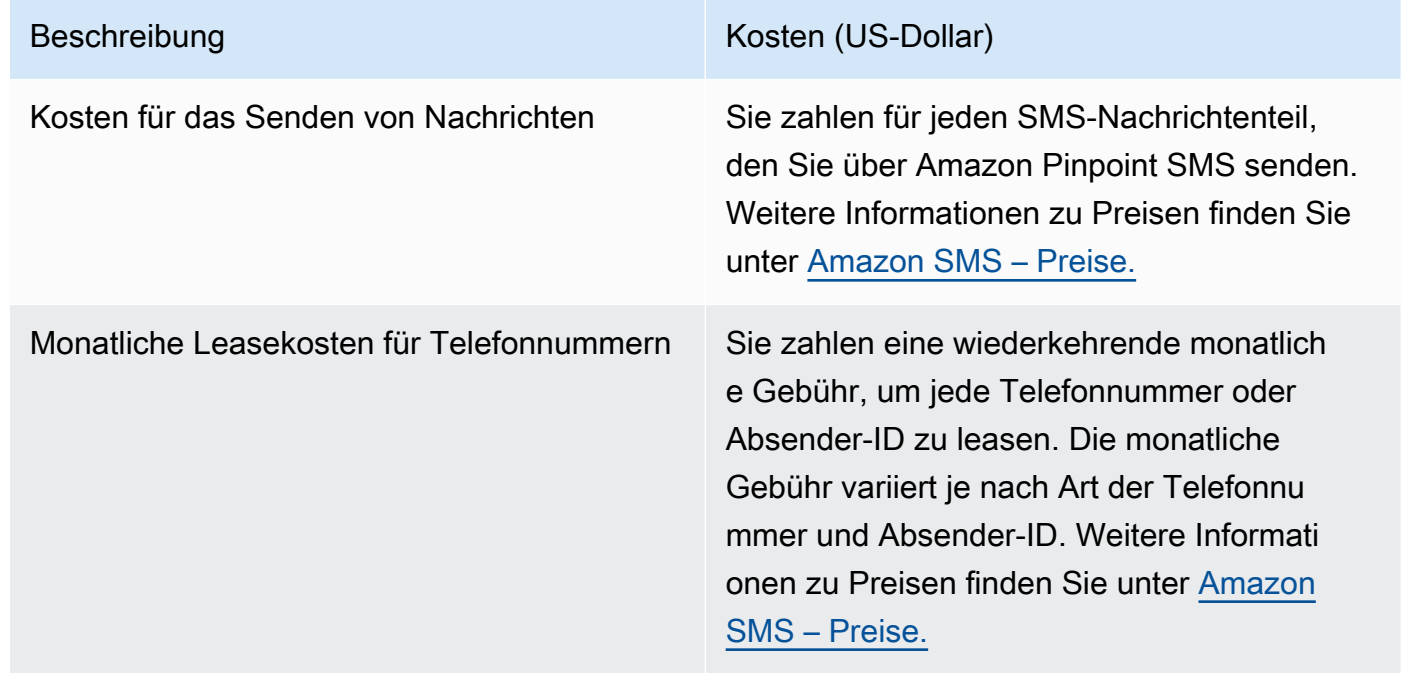

#### AWS -Kontoberechtigungen

Das Konto, mit dem Sie sich bei der anmelden, AWS Management Console muss in der Lage sein, die folgenden Aufgaben auszuführen:

- Erstellen eines Pools
- Erstellen eines Konfigurationssatzes
- Erstellen eines Ereignisziels
- Anfordern einer Telefonnummer, Absender-ID oder simulierten Telefonnummer
- Senden von SMS-Nachrichten

Weitere Informationen zu Kontoberechtigungen finden Sie unter [Identity and Access Management](#page-316-0) [für Amazon Pinpoint SMS](#page-316-0).

### <span id="page-26-0"></span>Schritt 1: Erstellen eines Pools

Die Verfahren in diesem Abschnitt zeigen Ihnen, wie Sie einen Pool erstellen und dem Pool entweder eine Telefonnummer oder Absender-ID hinzufügen.

So erstellen Sie einen Pool

- 1. Öffnen Sie die Amazon-Pinpoint-SMS-Konsole unter [https://console.aws.amazon.com/sms](https://console.aws.amazon.com/sms-voice/)[voice/](https://console.aws.amazon.com/sms-voice/).
- 2. Wählen Sie im Navigationsbereich unter Übersicht im Abschnitt Schnellstart die Option Pool erstellen aus.
- 3. Geben Sie im Abschnitt Pooleinrichtung einen Namen für Ihren Pool unter Poolname ein.
- 4. Wählen Sie eine der folgenden Optionen:
	- Telefonnummer Wenn Sie diese Option wählen, wählen Sie unter Für die Zuordnung verfügbare Telefonnummern eine der folgenden Optionen aus:
		- Fordern Sie die Simulatornummer an und wählen Sie in der Dropdownliste Land das Zielland und dann Nummer anfordern aus.

#### **a** Note

Eine simulierte Telefonnummer erfordert keine Registrierung, generiert realistische Ereignisse und wird zum Testen verwendet. Nachrichten, die von einer

Simulatornummer gesendet werden, können nur an andere Zielnummern des Simulators gesendet werden und werden nicht über das Carrier-Netzwerk gesendet.

- Wählen Sie eine Telefonnummer aus, die Sie zuvor erworben haben.
- Sender-ID Wenn Sie diese Option wählen, wählen Sie unter Sender-IDs, die für die Zuordnung verfügbar sind eine Sender-ID aus.
- 5. Wählen Sie Telefonpool erstellen aus.

### <span id="page-27-0"></span>Schritt 2: Erstellen eines Konfigurationssatzes

Die Verfahren in diesem Abschnitt zeigen Ihnen, wie Sie einen Konfigurationssatz erstellen, CloudWatch Ereignisse, Amazon-Data-Firehose- und Amazon SNS-Ziel hinzufügen und die Ereignistypen auswählen.

- 1. Öffnen Sie die Amazon-Pinpoint-SMS-Konsole unter [https://console.aws.amazon.com/sms](https://console.aws.amazon.com/sms-voice/)[voice/](https://console.aws.amazon.com/sms-voice/).
- 2. Wählen Sie im Navigationsbereich unter Übersicht im Abschnitt Schnellstart die Option Satz erstellen aus.
- 3. Geben Sie im Abschnitt Konfigurationssatzdetails einen Namen unter Konfigurationssatzname ein.
- 4. Wählen Sie für Einrichtung des Ereignisziels entweder:
	- Richten Sie CloudFormation (empfohlen) ein, damit CloudWatch, Amazon Data Firehose und Amazon SNS AWS CloudFormation erstellt und konfiguriert, um alle Ereignisse zu protokollieren.
		- Geben Sie unter Name des Ereignisziels einen Namen für das Ereignisziel ein.
		- Wählen Sie Stack starten aus.
		- Ein neues Browserfenster wird geöffnet. Überprüfen Sie das Formular Schnellerstellung eines Stacks und überprüfen Sie alle Bestätigungen. Wählen Sie Stack erstellen aus.
			- **a** Note

Das Erstellen des AWS CloudFormation Stacks kann bis zu fünf Minuten dauern.

- Wenn der Statusindikator für den AWS CloudFormation Stack auf der Seite Konfigurationssatz erstellen die Option Stack erstellt lautet, wählen Sie Erstellen aus.
- Richten Sie das Ereignisziel ein, um den Konfigurationssatz und das Ereignisziel manuell einzurichten.
	- Geben Sie unter Name des Ereignisziels einen Namen für das Ereignisziel ein.
	- Wählen Sie für Zieltyp entweder CloudWatch, Amazon Data Firehose oder Amazon SNS aus. Weitere Informationen zur Einrichtung dieser Ereignisziele finden Sie unter und [Amazon CloudWatch -Ereignisziele](#page-268-0) [Amazon-Data-Firehose-Ereignisziele](#page-275-0) [Amazon SNS](#page-282-0)  [Eventziele](#page-282-0)
	- Wählen Sie unter Ereignistypen die entsprechende Option aus:
		- Alle SMS-Ereignisse (empfohlen) Senden Sie alle in aufgeführten SMS-Ereignisse [Ereignistypen](#page-256-1) an das Ereignisziel.
		- Benutzerdefinierte SMS-Ereignisse Wählen Sie bestimmte SMS-Ereignisse aus, die an das Ereignisziel gesendet werden sollen. Um die Liste der Ereignisse zu bearbeiten, wählen Sie SMS-Ereignisauswahl bearbeiten aus. Wählen Sie im Fenster SMS-Ereignisauswahl bearbeiten nur die Ereignisse aus, die Sie protokollieren möchten. Wählen Sie Auswahl speichern aus.
		- Alle Sprachereignisse (empfohlen) Senden Sie alle in aufgeführten Sprachereignisse [Ereignistypen](#page-256-1) an das Ereignisziel.
		- Benutzerdefinierte Sprachereignisse Wählen Sie bestimmte Sprachereignisse aus, die an das Ereignisziel gesendet werden sollen. Um die Liste der Ereignisse zu bearbeiten, wählen Sie Sprachereignisauswahl bearbeiten aus. Wählen Sie im Fenster Sprachereignisauswahl bearbeiten nur die Ereignisse aus, die Sie protokollieren möchten. Wählen Sie Auswahl speichern aus.
	- Wählen Sie Erstellen.
- 5. Wählen Sie Konfigurationssatz erstellen

## <span id="page-28-0"></span>Schritt 3: Senden einer Testnachricht mit dem SMS-Simulator

Die Verfahren in diesem Abschnitt zeigen Ihnen, wie Sie eine Test-SMS-Nachricht senden, um zu überprüfen, ob Ihre Umgebung korrekt konfiguriert ist.

1. Öffnen Sie die Amazon-Pinpoint-SMS-Konsole unter [https://console.aws.amazon.com/sms](https://console.aws.amazon.com/sms-voice/)[voice/](https://console.aws.amazon.com/sms-voice/).

- 2. Wählen Sie im Navigationsbereich unter Übersicht im Abschnitt Schnellstart die Option SMS-Sende testen aus.
- 3. Wählen Sie für Originator entweder Telefonpool, Telefonnummer oder Sender-ID als Typ des Originators aus, um die Testnachricht zu senden. Anschließend müssen Sie die Ursprungsidentität aus der Dropdown-Liste auswählen.
	- (Optional) Wenn Sie eine Simulatortelefonnummer benötigen, wählen Sie Simulatornummer anfordern aus. Wählen Sie im Fenster Simulatornummer anfordern ein Land aus der Dropdown-Liste und dann Nummer anfordern aus.
		- **a** Note

Simulatortelefonnummern können nur an andere Zieltelefonnummern des Simulators gesendet werden, sie verhalten sich jedoch wie tatsächliche Telefonnummern, ohne über das Mobilfunkanbieternetzwerk zu senden. Telefonnummern des US-Simulators können beispielsweise nur an Telefonnummern des US-Zielsimulators gesendet werden.

4. Wählen Sie im Abschnitt Zielnummer entweder Simulatornummer oder Verifizierte Nummer aus und wählen Sie dann die Nummer aus der Dropdown-Liste aus.

Um Ihre aktuelle Liste verifizierter Zielnummern anzuzeigen, wählen Sie Verifizierte Nummer und erweitern Sie dann Verifizierte Zielnummer verwalten. Wenn Sie keine verifizierten Zieltelefonnummern haben oder eine neue verifizierte Zieltelefonnummer hinzufügen müssen, gehen Sie wie folgt vor:

- a. Um eine neue Zieltelefonnummer zu verifizieren, wählen Sie Neue Nummer verifizieren aus.
- b. Geben Sie im Fenster Telefonnummer hinzufügen für Zieltelefonnummer die Telefonnummer des Geräts ein, um die Testnachricht zu erhalten. Die Telefonnummer muss mit einem "+" beginnen und darf keine Leerzeichen, Bindestriche oder Klammern enthalten. Beispielsweise +1 (206) 555-0142 hat nicht das richtige Format, sondern +12065550142 .
- c. Wählen Sie Verifizierungscode senden aus.
- d. Das Zielgerät erhält einen Verifizierungscode, der 15 Minuten lang gültig ist. Geben Sie den Code, den das Gerät erhalten hat, in Verifizierungscode ein.
- e. Wählen Sie Nummer überprüfen aus.
- 5. Wählen Sie für Konfigurationssatz das Ereignisziel aus, das die Ereignisdaten empfangen soll.
- 6. Geben Sie für Nachrichtentext eine benutzerdefinierte SMS-Nachricht ein.
- 7. Wählen Sie Testnachricht senden aus.
- 8. Wählen Sie für Ereignisprotokolle: CloudWatch die Schaltfläche Aktualisieren aus, um das Ereignisprotokoll der Testnachricht anzuzeigen.

**1** Tip

Warten Sie mindestens 10 Sekunden, nachdem Sie die Test-SMS-Nachricht gesendet haben, bevor Sie sie aktualisieren.

### <span id="page-30-0"></span>Nächste Schritte: Wechsel von der Sandbox zur Produktion

Nachdem Sie Ihre SMS-Umgebung in der SMS-Sandbox vollständig getestet haben, können Sie beantragen, in die Produktion zu wechseln.

- 1. Öffnen Sie die Amazon-Pinpoint-SMS-Konsole unter [https://console.aws.amazon.com/sms](https://console.aws.amazon.com/sms-voice/)[voice/](https://console.aws.amazon.com/sms-voice/).
- 2. Wählen Sie im Navigationsbereich unter Übersicht im Abschnitt Schnellstart die Option Anforderung erstellen aus.
- 3. Klicken Sie im Menü Support (Support) auf Support Center (Support-Center).
- 4. Wählen Sie im Bereich Ihre Support-Fälle die Option Fall erstellen aus.
- 5. Wählen Sie den Link Erhöhung des Servicelimits? und gehen Sie dann wie folgt vor:
	- Wählen Sie für Service die Option Pinpoint SMS aus.
	- (Optional) Geben Sie unter Link zur Website oder App angeben, die die SMS-Nachrichten senden wird Informationen über die Website, die Anwendung oder den Service an, die bzw. der SMS-Nachrichten senden wird.
	- (Optional) Wählen Sie unter Welche Art von Nachrichten möchten Sie senden? den Nachrichtentyp aus, den Sie mithilfe Ihrer Ursprungsidentität senden möchten:
		- One-time Password (Einmaliges Passwort) Nachrichten, die für Ihre Kunden Passwörter zur Authentifizierung bei Ihrer Website oder Anwendung bereitstellen.
		- Promotional (Werbung) Nicht kritische Nachrichten, die Ihr Unternehmen oder Ihren Service bewerben, wie beispielsweise Sonderangebote oder Ankündigungen.
- Transactional (Transaktionsnachrichten) Wichtige Informationsmeldung, die Kundentransaktionen unterstützen, wie beispielsweise Bestellbestätigungen oder Kontowarnungen. Transaktionsnachrichten dürfen keine Werbeaktionen oder Marketinginhalte enthalten.
- (Optional) Wählen Sie für Welche AWS Region werden Sie Nachrichten von senden? die Region aus, aus der Sie Nachrichten senden möchten.
- (Optional) Geben Sie für In welche Länder möchten Sie Nachrichten senden das Land oder die Region ein, in dem bzw. der Sie Kurzwahlnummern erwerben möchten.
- (Optional) Geben Sie unter Wie entscheiden sich Ihre Kunden dafür, Nachrichten von Ihnen zu erhalten Einzelheiten zu Ihrem Anmeldeverfahren an.
- (Optional) Geben Sie im Feld Bitte geben Sie die Nachrichtenvorlage an, die Sie verwenden möchten, um Nachrichten an Ihre Kunden zu senden die Vorlage ein, die Sie verwenden werden.
- 6. Führen Sie unter Requests (Anforderungen) die folgenden Abschnitte aus:
	- Wählen Sie für die Region die Region aus, aus der Sie Nachrichten senden möchten.

#### **a** Note

Die Region ist im Abschnitt Anforderungen erforderlich. Auch wenn Sie diese Informationen im Abschnitt Falldetails angegeben haben, müssen Sie sie auch hier einfügen.

- Wählen Sie für Resource Type (Ressourcentyp) die Option General Limits (Allgemeine Limits) aus.
- Wählen Sie für Kontingent die Option SMS-Produktionszugriff aus.
- Geben Sie für Neuer Kontingentwert 1 ein.
- 7. Geben Sie unter Fallbeschreibung für Beschreibung des Anwendungsfalls weitere relevante Details zu Ihrer Anforderung ein.
- 8. (Optional) Wenn Sie weitere Anforderungen einreichen möchten, wählen Sie Weitere Anforderung hinzufügen.
- 9. Wählen Sie unter Contact options (Kontaktoptionen) als Preferred contact language (Bevorzugte Kontaktsprache) aus, ob Sie in diesem Fall auf English (Englisch) oder Japanese (Japanisch) kommunizieren möchten.

10. Wenn Sie fertig sind, klicken Sie auf Submit (Absenden).

### <span id="page-32-0"></span>Informationen zur SMS- und Sprachnachrichten-Sandbox

Neue Amazon Pinpoint-SMS-Konten werden in einer SMS- oder Sprach-Sandbox platziert. Die Sandbox schützt sowohl AWS Kunden als auch Empfänger vor Betrug und Missbrauch. Es schafft eine sichere Umgebung für Tests und Entwicklung.

#### Themen

- [SMS-Sandbox](#page-32-1)
- [Übergang von der SMS-Sandbox zur Produktion](#page-33-0)
- [Sprach-Sandbox](#page-35-0)
- [Wechsel von der Sprach-Sandbox zur Produktion](#page-36-0)
- [Überprüfen einer Zieltelefonnummer in der Sandbox](#page-38-0)

### <span id="page-32-1"></span>SMS-Sandbox

Während sich Ihr Konto in der Sandbox befindet, können Sie alle SMS-Sendemethoden in der Amazon Pinpoint-SMS-Konsole oder der SendTextMessages API verwenden. Solange sich Ihr Konto in der Sandbox befindet, gelten jedoch die folgenden Einschränkungen:

- Sie haben ein monatliches SMS-Ausgabenlimit von 1,00 USD.
- Sie können SMS-Nachrichten nur an verifizierte Zieltelefonnummern senden. Sie können bis zu 10 verifizierte Nummern hinzufügen.
- Es gelten die Regeln und Einschränkungen für den Versand von SMS-Nachrichten in das jeweilige Zielland. Wenn Sie beispielsweise eine Nachricht an einen Empfänger in den USA senden möchten, müssen Sie zunächst eine US-Nummer anfordern und registrieren.
- Um zu verifizieren, dass Sie eine Telefonnummer besitzen, senden wir einen Verifizierungscode an diese Nummer. Während in der Regel die Standardgebühren für jede SMS-Nachricht anfallen, übernehmen wir die Gebühr für den ersten Verifizierungscode für jede Telefonnummer. Weitere Informationen zu SMS-Preisen finden Sie auf der Seite [Amazon Pinpoint-SMS-Preise](https://aws.amazon.com/pinpoint/pricing/).

#### **a** Note

Für Nachrichten, die Sie erhalten, fallen Nachrichten- und Datentarife an. Wir senden eine Nachricht pro Verifizierungsanfrage.

- Sie können Zieltelefonnummern löschen. Sie müssen jedoch nach dem Hinzufügen einer Telefonnummer 24 Stunden warten, bevor Sie sie löschen können.
- Sie können SMS-Nachrichten nur an verifizierte Zielnummern senden. Weitere Informationen zum Hinzufügen einer verifizierten Zieltelefonnummer finden Sie unter [Hinzufügen eines verifizierten](#page-38-0)  [Ziels](#page-38-0).

Sie können Produktionszugriff anfordern, um diese Einschränkungen aufzuheben. Weitere Informationen finden Sie unter [Übergang von der SMS-Sandbox zur Produktion](#page-33-0).

### <span id="page-33-0"></span>Übergang von der SMS-Sandbox zur Produktion

Nachdem Sie Ihre SMS-Umgebung in der SMS-Sandbox vollständig getestet haben, können Sie beantragen, in die Produktion zu wechseln. Erstellen Sie dazu einen - AWS Support Fall für eine Anfrage zur Erhöhung des Service-Limits.

Alternativ können Sie den Produktionszugriff über die Sandbox-Umgebung anfordern. Wählen Sie dazu auf der Seite SMS und Sprache unter Kontenebene die Option Produktionszugriff anfordern aus.

#### **a** Note

Wenn sich Ihr Konto in mehreren befindet AWS-Regionen, müssen Sie für jede Region eine Supportanfrage einreichen.

So wechseln Sie von der SMS-Sandbox in die Produktion

- 1. Öffnen Sie die Amazon-Pinpoint-SMS-Konsole unter [https://console.aws.amazon.com/sms](https://console.aws.amazon.com/sms-voice/)[voice/](https://console.aws.amazon.com/sms-voice/).
- 2. Klicken Sie im Menü Support (Support) auf Support Center (Support-Center).
- 3. Wählen Sie auf der Registerkarte Offene Support-Fälle die Option Fall erstellen aus.
- 4. Wählen Sie den Link Erhöhung des Servicelimits? und gehen Sie dann wie folgt vor:
	- Wählen Sie für Service die Option Pinpoint SMS aus.
	- (Optional) Geben Sie unter Link zur Website oder App angeben, die die SMS-Nachrichten senden wird Informationen über die Website, die Anwendung oder den Service an, die bzw. der SMS-Nachrichten senden wird.
	- (Optional) Wählen Sie unter Welche Art von Nachrichten möchten Sie senden? den Nachrichtentyp aus, den Sie mithilfe Ihrer Langwahlnummer senden möchten:
		- One-time Password (Einmaliges Passwort) Nachrichten, die für Ihre Kunden Passwörter zur Authentifizierung bei Ihrer Website oder Anwendung bereitstellen.
		- Promotional (Werbung) Nicht kritische Nachrichten, die Ihr Unternehmen oder Ihren Service bewerben, wie beispielsweise Sonderangebote oder Ankündigungen.
		- Transactional (Transaktionsnachrichten) Wichtige Informationsmeldung, die Kundentransaktionen unterstützen, wie beispielsweise Bestellbestätigungen oder Kontowarnungen. Transaktionsnachrichten dürfen keine Werbeaktionen oder Marketinginhalte enthalten.
	- (Optional) Wählen Sie für Welche AWS Region werden Sie Nachrichten senden? die Region aus, aus der Sie Nachrichten senden möchten.
	- (Optional) Geben Sie für In welche Länder möchten Sie Nachrichten senden das Land oder die Region ein, in dem bzw. der Sie Kurzwahlnummern erwerben möchten.
	- (Optional) Geben Sie unter Wie entscheiden sich Ihre Kunden dafür, Nachrichten von Ihnen zu erhalten Einzelheiten zu Ihrem Anmeldeverfahren an.
	- (Optional) Geben Sie im Feld Bitte geben Sie die Nachrichtenvorlage an, die Sie verwenden möchten, um Nachrichten an Ihre Kunden zu senden die Vorlage ein, die Sie verwenden werden.
- 5. Führen Sie unter Requests (Anforderungen) die folgenden Abschnitte aus:
	- Wählen Sie für die Region die aus, AWS-Regionen aus der Sie Nachrichten senden möchten.

#### **a** Note

Der AWS-Regionen ist im Abschnitt Anforderungen erforderlich. Auch wenn Sie diese Informationen im Abschnitt Falldetails angegeben haben, müssen Sie sie auch hier angeben.

- Wählen Sie für Resource Type (Ressourcentyp) die Option General Limits (Allgemeine Limits) aus.
- Wählen Sie für Kontingent die Option SMS-Produktionszugriff aus.
- Geben Sie für Neuer Kontingentwert 1 ein.
- 6. Geben Sie unter Fallbeschreibung für Beschreibung des Anwendungsfalls weitere relevante Details zu Ihrer Anforderung ein.
- 7. (Optional) Wenn Sie weitere Anforderungen einreichen möchten, wählen Sie Weitere Anforderung hinzufügen.
- 8. Wählen Sie unter Contact options (Kontaktoptionen) als Preferred contact language (Bevorzugte Kontaktsprache) aus, ob Sie in diesem Fall auf English (Englisch) oder Japanese (Japanisch) kommunizieren möchten.
- 9. Wenn Sie fertig sind, klicken Sie auf Submit (Absenden).

Nachdem wir Ihre Anfrage erhalten haben, geben wir innerhalb von 24 Stunden eine erste Antwort. Unter Umständen werden wir Sie kontaktieren, um weitere Informationen anzufordern.

### <span id="page-35-0"></span>Sprach-Sandbox

Um unsere Kunden vor Betrug und Missbrauch zu schützen, platzieren wir Ihr Konto bei der ursprünglichen Erstellung in einer Sandbox-Umgebung. Die Sandbox-Umgebung hilft Ihnen auch dabei, den Kanal zu testen, um Ihren Ruf zu festigen. Während sich Ihr Konto in der Sandbox befindet, haben Sie vollen Zugriff auf Amazon Pinpoint-SMS-Sprachnachrichten, mit den folgenden Einschränkungen:

- Sie haben ein Tageslimit von 20 Nachrichten.
- Sie können innerhalb von 24 Stunden maximal fünf Sprachnachrichten an einen einzelnen Empfänger senden.
- Sie können maximal fünf Anrufe pro Minute senden.
- Die maximale Länge der Sprachnachricht beträgt 30 Sekunden.
- Sie können Sprachnachrichten nur in bestimmte Länder senden. Weitere Informationen finden Sie unter [Sprachnachrichtenkontingente.](#page-379-1)
- Weitere Informationen zum Hinzufügen einer verifizierten Zieltelefonnummer finden Sie unter [Hinzufügen eines verifizierten Ziels.](#page-38-0)
Wenn Sie bereit sind, Ihr Konto aus der Sprach-Sandbox zu verschieben, erstellen Sie einen AWS Support Fall für eine Anfrage zur Erhöhung des Service-Limits. Weitere Informationen finden Sie unter [Informationen zur SMS- und Sprachnachrichten-Sandbox](#page-32-0).

### **a** Note

Bevor Sie Produktionszugriff anfordern, müssen Sie mindestens eine Sprachnachricht von Ihrem Amazon Pinpoint-SMS-Konto senden. Sie können eine Sprachnachricht über die [SendVoiceMessage-](https://docs.aws.amazon.com/pinpoint/latest/apireference_smsvoicev2/API_SendVoiceMessage.html)API senden.

# Wechsel von der Sprach-Sandbox zur Produktion

Wenn Sie den Sprachkanal zum ersten Mal verwenden, befindet sich Ihr Konto in der Sandbox.

Um diese Kontingente von Ihrem Konto zu entfernen, können Sie beantragen, dass Ihr Konto aus der Sandbox entfernt wird. Wenn Ihr Konto aus der Sandbox entfernt wird, hat es Produktionszugriff.

#### **a** Note

Bevor Sie Produktionszugriff anfordern, müssen Sie mindestens eine Sprachnachricht von Ihrem Amazon Pinpoint-SMS-Konto senden. In der Sandbox müssen Sie die Zielnummern verifizieren, an die Sie Nachrichten senden. Weitere Informationen zum Hinzufügen einer verifizierten Zieltelefonnummer finden Sie unter [Hinzufügen eines verifizierten Ziels.](#page-38-0)

#### Anfordern von Produktionszugriff.

- 1. Öffnen Sie die Amazon-Pinpoint-SMS-Konsole unter [https://console.aws.amazon.com/sms](https://console.aws.amazon.com/sms-voice/)[voice/](https://console.aws.amazon.com/sms-voice/).
- 2. Klicken Sie im Menü Support (Support) auf Support Center (Support-Center).
- 3. Wählen Sie unter Open support cases (Support-Fälle eröffnen) die Option Create case (Fall erstellen) aus.
- 4. Klicken Sie auf Sie wünschen eine Erhöhung des Servicelimits?.
- 5. Wählen Sie für Service die Option Pinpoint Voice aus.
- 6. (Optional) Machen Sie die folgenden Angaben:
- Was ist die maximale Anzahl an Sprachnachrichten, die Sie pro Tag senden möchten?
- Wie lang ist die durchschnittliche Dauer jedes Anrufs, den Sie senden?
- Wie erhalten Sie die Telefonnummern, an die Sie Sprachnachrichten senden möchten?
- Wie viele dedizierte Telefonnummern werden Sie verwenden, um Ihre Nachrichten zu senden? Warum haben Sie diese Nummer gewählt?
- Wie viele Anrufe erwarten Sie von jeder Telefonnummer aus zu tätigen? (1 bis X) Nachrichten pro (Tag/Woche/Monat/andere)
- Wie erhalten Sie die Zustimmung zum Senden von Sprachnachrichten an Ihre Kunden?
- Wie können Kunden sich vom Empfang Ihrer Nachrichten abmelden? Wie werden Sie diese Anfragen bearbeiten?
- 7. Wählen Sie unter Anforderungen für Region die AWS Region aus, die Sie zum Senden von Sprachnachrichten verwenden.
- 8. Achten Sie darauf, dass für Quota (Kontingent) die Option Production Access (Produktionszugriff) ausgewählt ist.
- 9. Geben Sie für Neuer Kontingentwert 1 ein.
- 10. Machen Sie unter Case description (Fallbeschreibung) für Use case description (Anwendungsfall-Beschreibung) die folgenden Angaben:
	- Die Website oder App des Unternehmens oder Dienstes, die Sprachnachrichten senden soll.
	- Den Service, der von Ihrer Website oder App bereitgestellt wird, und wie Ihre Sprachnachrichten zu diesem Service beitragen.
- 11. Wählen Sie unter Contact options (Kontaktoptionen) als Preferred contact language (Bevorzugte Kontaktsprache) aus, ob Sie in diesem Fall auf English (Englisch) oder Japanese (Japanisch) kommunizieren möchten.
- 12. Wenn Sie fertig sind, klicken Sie auf Submit (Absenden).

Das AWS Support Team stellt innerhalb von 24 Stunden eine erste Antwort auf Ihre Anfrage bereit.

Um zu verhindern, dass unsere Systeme zum Senden unerwünschter oder böswilliger Inhalte verwendet werden, AWS Support muss jede Anfrage sorgfältig prüfen. Nach einer erfolgreichen Prüfung kommen wir Ihrer Anfrage innerhalb dieses 24-Stunden-Zeitraums nach. Für den Fall, dass wir weitere Informationen von Ihnen benötigen, kann die Bearbeitung Ihrer Anfrage länger dauern.

Wechsel von der Sprach-Sandbox zur Produktion 31

Möglicherweise können wir Ihrer Anfrage nicht nachkommen, wenn Ihr Anwendungsfall nicht mit den AWS Support Richtlinien übereinstimmt.

# <span id="page-38-0"></span>Überprüfen einer Zieltelefonnummer in der Sandbox

#### **a** Note

Sie müssen nur verifizierte Zieltelefonnummern zum Testen hinzufügen, während sich Ihr Konto in der Sandbox befindet. Wenn Ihr Konto in Produktion ist, müssen Sie keine verifizierten Zieltelefonnummern hinzufügen

Wenn sich Ihr Konto in der SMS- oder Sprach-Sandbox befindet, können Sie Nachrichten nur an verifizierte Zieltelefonnummern senden. Sie können Ihrem Konto bis zu 10 verifizierte Zieltelefonnummern hinzufügen. Das Hinzufügen einer verifizierten Zieltelefonnummer erfordert, dass Sie eine Text- oder Sprachnachricht an die Zieltelefonnummer senden und dann den Code eingeben, den das Gerät erhalten hat.

Bevor Sie beginnen, benötigen Sie eine Ursprungsidentität in Ihrem Konto, die aktiv ist und über Textoder Sprachnachrichtenfunktionen verfügt. Wenn Sie keine Ursprungsidentität zur Verfügung haben, können Sie Telefonnummern des Ursprungssimulators und Telefonnummern des Zielsimulators verwenden, um das Senden und Empfangen von Nachrichten zu testen. Weitere Informationen zu simulierten Telefonnummern finden Sie unter [Simulator-Telefonnummern.](#page-41-0) Die Ursprungsidentität kann nur Nachrichten innerhalb ihres Landes oder ihrer Region senden. Beispielsweise kann eine Ursprungsidentität für die Vereinigten Staaten nur Verifizierungsnachrichten an Zieltelefonnummern in den Vereinigten Staaten senden.

1. Sie müssen Ihrem Konto zunächst die Telefonnummer hinzufügen, indem Sie den [create](https://docs.aws.amazon.com/cli/latest/reference/pinpoint-sms-voice-v2/create-verified-destination-number.html)[verified-destination-number](https://docs.aws.amazon.com/cli/latest/reference/pinpoint-sms-voice-v2/create-verified-destination-number.html) CLI-Befehl verwenden.

Geben Sie in der Befehlszeile folgenden Befehl ein:

```
aws pinpoint-sms-voice-v2 create-verified-destination-number --destination-phone-
number PhoneNumber
```
Nehmen Sie im vorherigen Befehl die folgenden Änderungen vor:

• Ersetzen Sie durch *PhoneNumber* die E.164-formatierte Telefonnummer, an die die Nachricht gesendet werden soll. Beispielsweise +1 (206) 555-0142 hat nicht das richtige Format, sondern +12065550142 .

Nach Abschluss gibt der Befehl die verifizierten Telefonnummern zurückVerifiedDestinationNumberId, die in den nächsten Schritten benötigt werden.

2. Verwenden Sie den CLI-Befehl [send-destination-number-verification-code](https://docs.aws.amazon.com/cli/latest/reference/pinpoint-sms-voice-v2/send-destination-number-verification-code.html), um eine Verifizierungsnachricht an das Gerät zu senden. Nur der erste Verifizierungscode ist kostenlos.

Geben Sie in der Befehlszeile folgenden Befehl ein:

aws pinpoint-sms-voice-v2 send-destination-number-verification-code --verifieddestination-number-id *PhoneNumberID* --verification-channel *Channel*

Nehmen Sie im vorherigen Befehl die folgenden Änderungen vor:

- Ersetzen Sie *PhoneNumberID* durch die , die VerifiedDestinationNumberId Sie im vorherigen Schritt erhalten haben.
- Ersetzen Sie *Channel* durch den Kanal, der zum Senden der Nachricht verwendet werden soll. Sie benötigen eine Ursprungsidentität, die den von Ihnen verwendeten Kanal unterstützt. Dies kann TEXT oder sein VOICE und die Groß- und Kleinschreibung wird beachtet.

Das Gerät sollte eine Nachricht mit einem zufällig generierten Code erhalten. Sie benötigen diesen Code im nächsten Schritt.

3. Verwenden Sie den [verify-destination-number](https://docs.aws.amazon.com/cli/latest/reference/pinpoint-sms-voice-v2/verify-destination-number.html) CLI-Befehl , um eine Verifizierungsnachricht zu senden.

Geben Sie in der Befehlszeile folgenden Befehl ein:

```
aws pinpoint-sms-voice-v2 verify-destination-number --verified-destination-number-
id PhoneNumberID --verification-code Code
```
Nehmen Sie im vorherigen Befehl die folgenden Änderungen vor:

• Ersetzen Sie *PhoneNumberID* durch die , die VerifiedDestinationNumberId Sie im vorherigen Schritt erhalten haben.

• Ersetzen Sie *Code* durch den Verifizierungscode, den das Zielgerät erhalten hat.

Nach erfolgreichem Abschluss lautet der Status der verifizierten Zieltelefonnummer Active. Sie können jetzt Nachrichten an die verifizierte Zieltelefonnummer senden, während Sie sich in der Sandbox befinden.

# Nachrichtenteilvorschau

Eine einzelne SMS-Nachricht kann bis zu 140 Bytes enthalten. Enthält eine Nachricht mehr als die maximale Anzahl von Zeichen, wird die Nachricht in mehrere Teile aufgeteilt. Je nach Mobilfunkanbieter und Gerät des Empfängers können mehrere Nachrichten als eine Nachricht oder als Sequenz von separaten Nachrichten angezeigt werden.

Wenn Ihre Nachricht nur Zeichen im GSM 03.38-Zeichensatz verwendet, auch bekannt als GSM 7- Bit-Alphabet, kann sie bis zu 160 Zeichen enthalten. Enthält Ihre Nachricht nicht im Zeichensatz GSM 03.38 enthaltene Zeichen, sind 70 Zeichen zulässig. Wenn Sie eine SMS-Nachricht senden, bestimmt Amazon Pinpoint SMS automatisch die effizienteste zu verwendende Kodierung.

Ihnen wird jeder gesendete Nachrichtenteil in Rechnung gestellt. Telefonnummern haben ein Limit für die Anzahl der Nachrichtenteile, die sie pro Sekunde senden können. Wenn Ihre Nachricht in zwei Nachrichtenteile aufgeteilt ist, wird Ihnen jeder Nachrichtenteil in Rechnung gestellt. Verwenden Sie die Vorschau des Nachrichtenteils, bevor Sie Ihre SMS-Nachricht senden, um zu sehen, wie viele Nachrichtenteile sie ist. Weitere Informationen zu unterstützten Zeichensätzen finden Sie unter [SMS-](#page-69-0)[Zeichenbeschränkungen](#page-69-0). Weitere Informationen zur Nachrichtengröße und zum Durchsatz finden Sie unter [Message Parts per Second \(MPS\)-Limits.](#page-73-0)

Verwenden der Nachrichtenteilvorschau

- 1. Öffnen Sie die Amazon-Pinpoint-SMS-Konsole unter [https://console.aws.amazon.com/sms](https://console.aws.amazon.com/sms-voice/)[voice/](https://console.aws.amazon.com/sms-voice/).
- 2. Wählen Sie im Navigationsbereich unter Shortcuts die Option Message part preview aus.
- 3. Geben Sie im Abschnitt SMS-Nachricht Ihre SMS-Nachricht ein. Wenn Sie die Nachricht eingeben, werden in der Teilevorschau die Kodierung, die Anzahl der Zeichen und die Teile der SMS-Nachricht angezeigt.

# <span id="page-41-0"></span>Simulator-Telefonnummern

Amazon Pinpoint SMS enthält einen SMS-Simulator, mit dem Sie Textnachrichten senden und realistische Ereignisaufzeichnungen empfangen können. Der SMS-Simulator ist eine hilfreiche Methode, um aktuelle SMS-Ereignisaufzeichnungen einzusehen. Es ist auch nützlich, um Anwendungen zu testen, die Amazon Pinpoint SMS zum Senden von SMS-Nachrichten verwenden. Nachrichten, die an diese Zieltelefonnummern gesendet werden, sind so konzipiert, dass sie innerhalb von Amazon Pinpoint SMS bleiben, sodass sie nicht über das Mobilfunknetz gesendet werden.

Themen

- [Telefonnummern des Originationssimulators](#page-41-1)
- [Telefonnummern des Zielsimulators](#page-41-2)

# <span id="page-41-1"></span>Telefonnummern des Originationssimulators

Sie können eine Simulator-Telefonnummer anfordern, die Sie als Absenderidentität für das Senden von Testnachrichten verwenden können. Die Simulator-Telefonnummer wird eine Landesvorwahl des von Ihnen ausgewählten Landes haben. Amazon Pinpoint SMS unterstützt derzeit Rufnummern von Originierungssimulatoren in den Vereinigten Staaten. Wenn Sie eine Simulator-Telefonnummer als Absenderidentität verwenden, können Sie nur Nachrichten aus demselben Land an die Telefonnummer des Zielsimulators senden. Wenn Sie versuchen, in ein anderes Land zu senden, schlägt die Nachricht fehl. Wenn Sie beispielsweise eine Simulator-Telefonnummer aus den USA verwenden und versuchen, eine Nachricht an die Telefonnummer des Erfolgssimulators im Vereinigten Königreich zu senden, wird ein Fehler zurückgegeben.

# <span id="page-41-2"></span>Telefonnummern des Zielsimulators

Die Telefonnummern des Zielsimulators sind in mehreren Ländern und Regionen verfügbar. Für jedes Land und jede Region gibt es Telefonnummern, die Nachrichtenerfolgsereignisse auslösen, und Nummern, die Nachrichtenfehlschläge auslösen. Die folgende Tabelle enthält die Telefonnummern des SMS-Simulators für alle Länder und Regionen, in denen der Simulator verfügbar ist.

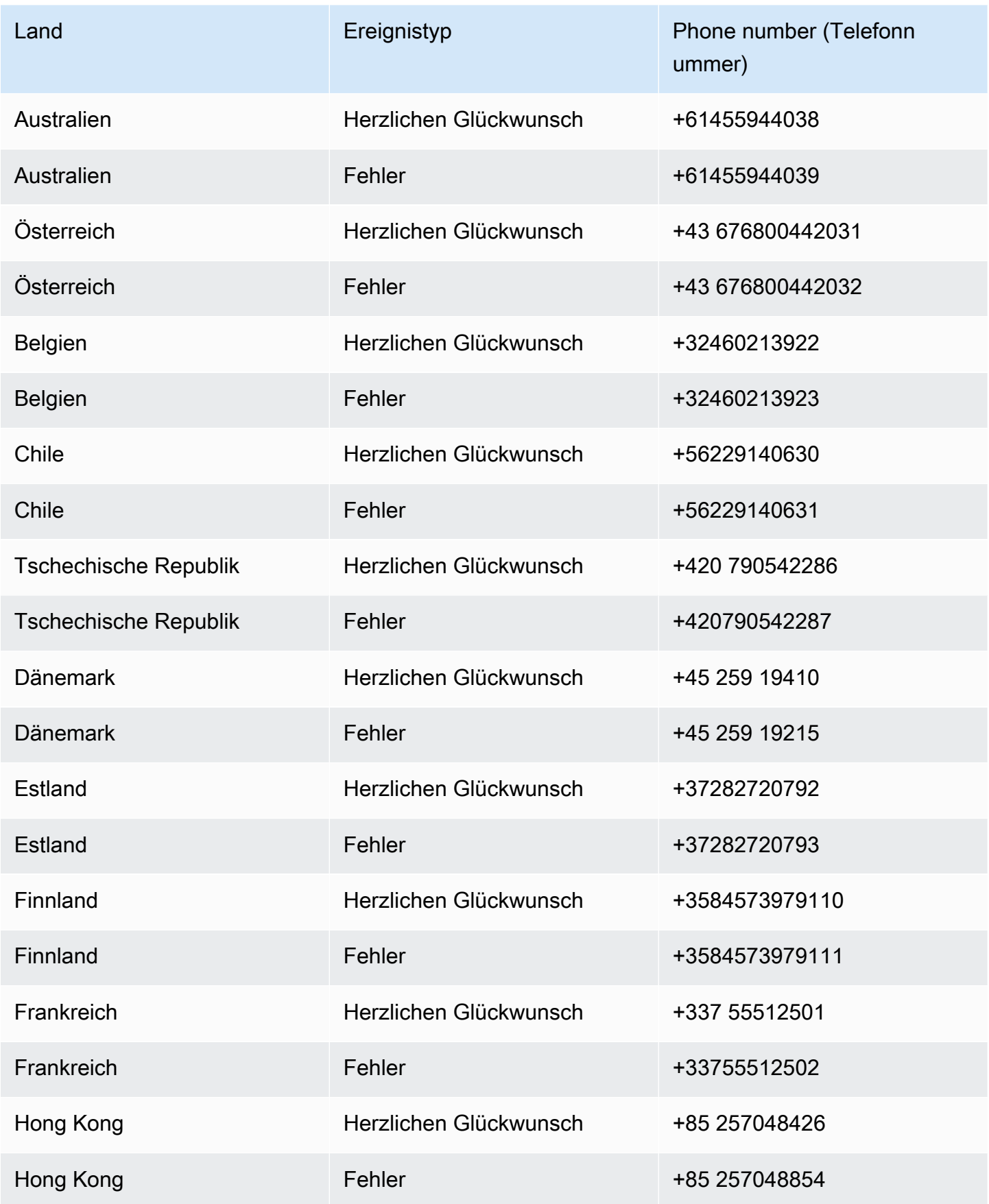

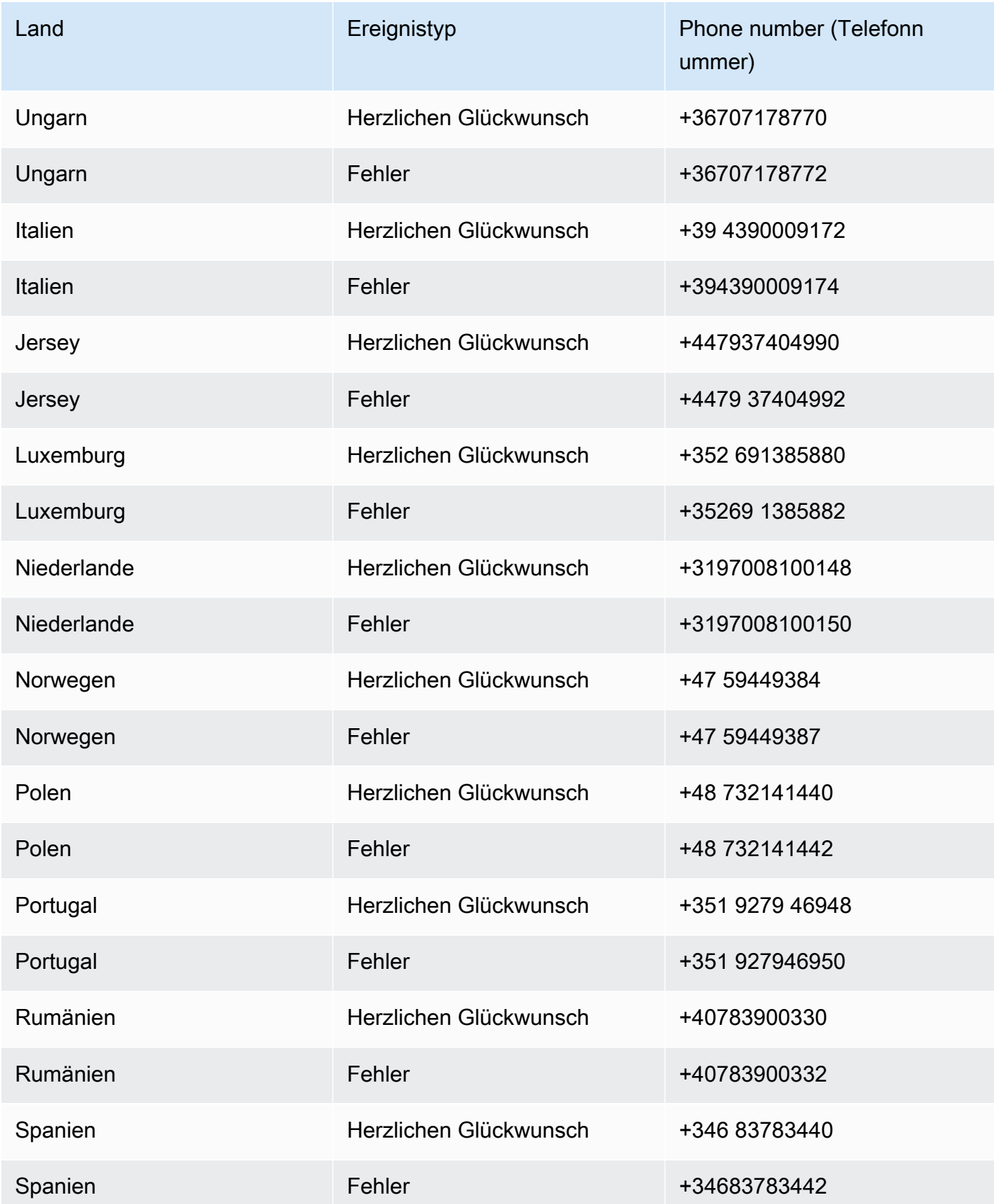

Amazon Pinpoint-SMS Benutzerhandbuch

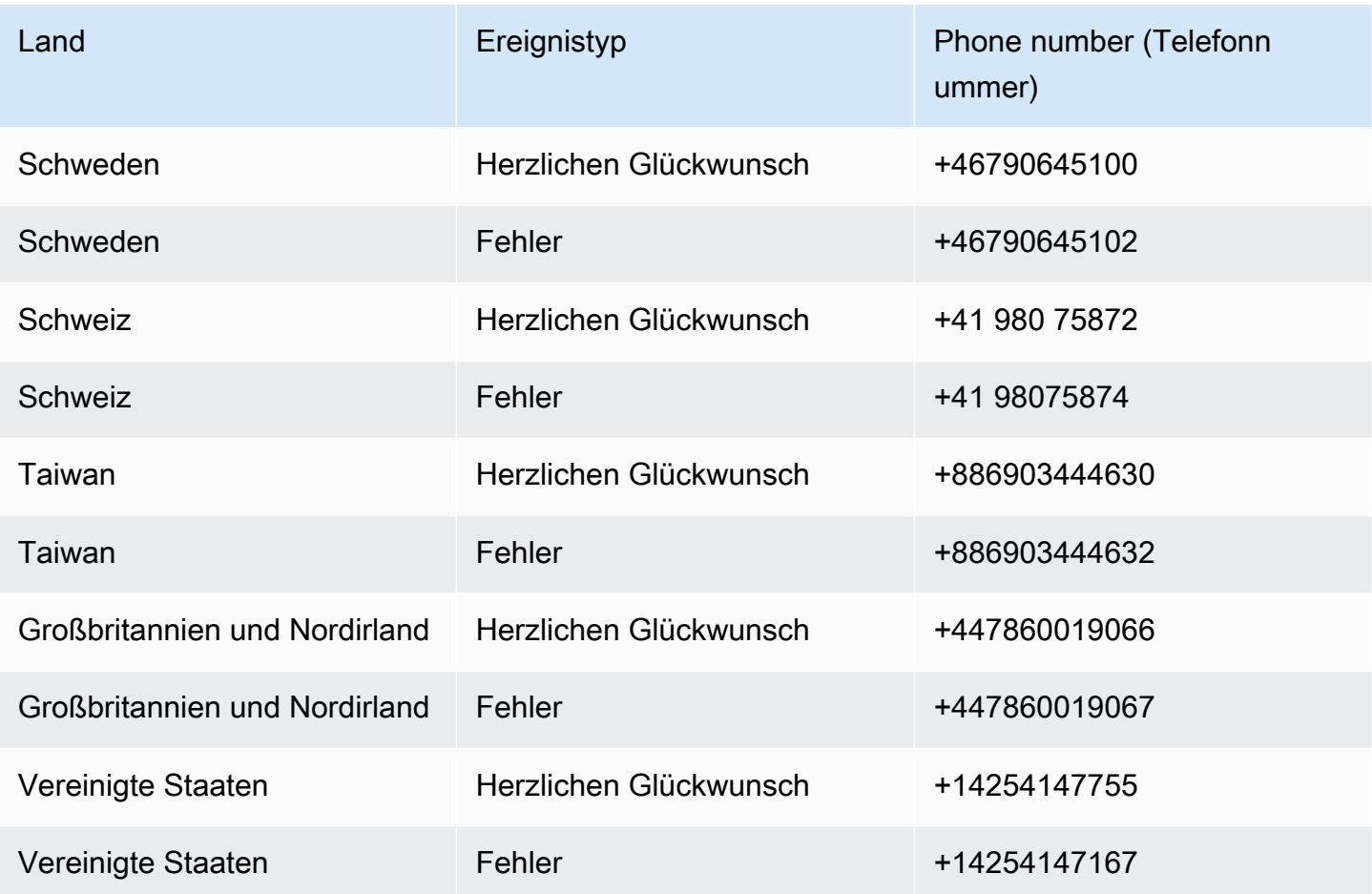

# Bewährte Methoden

Mobiltelefonbenutzer neigen zu einer sehr geringen Toleranz für unerwünschte SMS-Nachrichten. Die Antwortraten für unerwünschte SMS-Kampagnen werden fast immer niedrig sein, daher wird die Kapitalrendite wahrscheinlich schlecht sein.

Außerdem überwachen Mobilfunkanbieter Massen-SMS-Sender kontinuierlich. Nummern, die offenbar unerwünschte Nachrichten senden, werden gedrosselt oder gesperrt.

Das Senden von unerwünschten Inhalten stellt auch einen Verstoß gegen die [AWS Acceptable](https://aws.amazon.com/aup/#No_E-Mail_or_Other_Message_Abuse)  [Use Policy](https://aws.amazon.com/aup/#No_E-Mail_or_Other_Message_Abuse) dar. Das Amazon Pinpoint-SMS-Team überprüft regelmäßig SMS-Sendemuster und drosselt oder blockiert möglicherweise Ihre Fähigkeit, Nachrichten zu senden, wenn Sie scheinbar unerwünschte Nachrichten senden.

Schließlich gelten in vielen Ländern, Regionen und Rechtsbereichen empfindliche Strafen für das Senden unerwünschter SMS-Nachrichten. In den Vereinigten Staaten besagt beispielsweise der microSD Consumer Protection Act (TCPA), dass Konsumenten für jede unerwünschte Nachricht, die sie erhalten, Anspruch auf eine Zahlung von 500–1 500 USD haben, die vom Sender bezahlt werden soll.

## **A** Important

Dieser Abschnitt beschreibt verschiedene bewährte Methoden, die Ihnen dabei helfen können, die Einbeziehung Ihrer Kunden zu verbessern und hohe Strafzahlungen zu vermeiden. Beachten Sie jedoch, dass diesem Abschnitt keine Rechtsberatung darstellt. Wenden Sie sich immer an einen Rechtsanwalt, um juristischen Rat einzuholen.

## Themen

- [Bewährte Methoden für SMS](#page-45-0)
- [Bewährte Methoden für Sprache](#page-65-0)

# <span id="page-45-0"></span>Bewährte Methoden für SMS

Mobiltelefonbenutzer neigen zu einer sehr geringen Toleranz für unerwünschte SMS-Nachrichten. Die Antwortraten für unaufgeforderte SMS-Kampagnen sind fast immer sehr niedrig, was gleichzeitig auch eine schlechte Investitionsrendite bedeutet.

Darüber hinaus überwachen Mobilfunkanbieter kontinuierlich SMS-Massensender und drosseln oder blockieren Nachrichten von Absendern, von denen sie feststellen, dass sie unerwünschte Nachrichten senden.

Das Senden von unerwünschten Inhalten stellt auch einen Verstoß gegen die [AWS Acceptable](https://aws.amazon.com/aup/#No_E-Mail_or_Other_Message_Abuse)  [Use Policy](https://aws.amazon.com/aup/#No_E-Mail_or_Other_Message_Abuse) dar. Das SMS-Team von Amazon Pinpoint überprüft SMS-Kampagnen regelmäßig und drosselt oder blockiert möglicherweise Ihre Fähigkeit, Nachrichten zu senden, wenn Sie scheinbar unerwünschte Nachrichten senden.

Schließlich gelten in vielen Ländern, Regionen und Rechtsbereichen empfindliche Strafen für das Senden unerwünschter SMS-Nachrichten. So bestimmt beispielsweise in den USA der Telephone Consumer Protection Act (TCPA), dass Verbraucher einen Anspruch auf eine (vom Sender zu leistende) Zahlung von 500 bis 1.500 USD für jede unerwünschte Nachricht haben, die sie erhalten.

Dieser Abschnitt beschreibt verschiedene bewährte Methoden, die Ihnen dabei helfen können, die Einbeziehung Ihrer Kunden zu verbessern und hohe Strafzahlungen zu vermeiden. Beachten Sie jedoch, dass diesem Abschnitt keine Rechtsberatung darstellt. Wenden Sie sich immer an einen Rechtsanwalt, um juristischen Rat einzuholen.

#### Themen

- [Einhaltung von Gesetzen, Vorschriften und Anforderungen der Anbieter](#page-47-0)
- [Unzulässiger Nachrichteninhalt](#page-48-0)
- [Einholen von Berechtigungen](#page-50-0)
- [Senden Sie keine Nachrichten an alte Listen](#page-55-0)
- [Prüfung Ihrer Kundenlisten](#page-55-1)
- [Aufbewahren von Aufzeichnungen](#page-55-2)
- [Formulieren Sie Ihre Nachrichten klar, ehrlich und präzise](#page-56-0)
- [Angemessene Antworten](#page-59-0)
- [Anpassen Ihres Sendens basierend auf der Kundenbeteiligung](#page-59-1)
- [Senden zu angemessenen Zeiten](#page-60-0)
- [Vermeiden Sie Ermüdungen durch die Nutzung mehrerer Kanäle](#page-60-1)
- [Verwenden dedizierter Kurzwahlnummern](#page-60-2)
- [Bestätigen Sie Ihre Ziel-Telefonnummern](#page-61-0)
- [Erstellen Sie Entwürfe unter Beachtung der Redundanz](#page-61-1)
- [Umgang mit deaktivierten Telefonnummern](#page-62-0)

# <span id="page-47-0"></span>Einhaltung von Gesetzen, Vorschriften und Anforderungen der Anbieter

Für Verstöße gegen die Gesetze und Bestimmungen der Länder, in denen sich Ihre Kunden befinden, drohen erhebliche Geldbußen und Strafen. Daher müssen Sie die Gesetze kennen, die SMS-Messaging in den Ländern und Regionen regeln, in denen Sie geschäftlich tätig sind.

#### **A** Important

In vielen Ländern haben die lokalen Netzbetreiber letztendlich die Befugnis, zu bestimmen, welche Art von Datenverkehr ihre Netze passiert. Dies bedeutet, dass die Netzbetreiber möglicherweise Beschränkungen für SMS-Inhalte auferlegen, die über die Mindestanforderungen der örtlichen Gesetzgebung hinausgehen.

Die folgende Liste enthält Links zu den wichtigsten Gesetzen, die für die SMS-Kommunikation in einigen der wichtigsten Marktregionen der Welt gelten. Dieser Leitfaden behandelt nicht die Gesetze für alle Gebietsschemata, daher ist es wichtig, dass Sie sie untersuchen.

- USA: Der Telephone Consumer Protection Act (TCPA) von 1991 gilt für bestimmte Arten von SMS-Nachrichten. Weitere Informationen finden Sie unter [Rules and Regulations \(Regeln und](https://www.fcc.gov/document/telephone-consumer-protection-act-1991)  [Vorschriften\)](https://www.fcc.gov/document/telephone-consumer-protection-act-1991) auf der Website der Federal Communication Commission.
- Großbritannien und Nordirland: Die Privacy and Electronic Communications (EG-Richtlinie) (PECR) von 2003 gilt für bestimmte Arten von SMS-Nachrichten. Weitere Informationen finden Sie unter [What are PECR? \(Was sind PECR?\)](https://ico.org.uk/for-organisations/guide-to-pecr/what-are-pecr/) auf der Website des UK Information Commissioner's Office.
- Europäische Union: Die Datenschutzrichtlinie für elektronische Kommunikation von 2002 (auch ePrivacy-Richtlinie) gilt für einige Typen von SMS-Nachrichten. Weitere Informationen finden Sie im [vollständigen Gesetzestext](http://eur-lex.europa.eu/legal-content/EN/TXT/?uri=CELEX:32002L0058) auf der Website Europa.eu.
- Kanada: Der Fighting Internet and Wireless Spam Act, auch als kanadisches Antispamgesetz (CASL) bekannt, gilt für bestimmte Arten von SMS-Nachrichten. Weitere Informationen finden Sie im [vollständigen Gesetzestext](http://www.parl.ca/DocumentViewer/en/40-3/bill/C-28/first-reading) auf der Website des kanadischen Parlaments.
- Japan: Das Gesetz zur Regulierung der Übermittlung von bestimmten elektronischen Mails kann für bestimmte Arten von SMS-Nachrichten gelten.

Diese Gesetze können für Sie als Absender auch dann gelten, wenn Ihr Unternehmen oder Ihre Organisation nicht in einem dieser Länder ansässig ist. Einige der Gesetze in dieser Liste wurden ursprünglich für unerwünschte E-Mails oder Anrufe erlassen, wurden seither jedoch auch auf

SMS-Nachrichten erweitert. In anderen Ländern und Regionen können andere Gesetze für die Übermittlung von SMS-Nachrichten gelten. Fragen Sie einen Anwalt in einem Land oder einer Region, in der sich Ihre Kunden befinden, um sich entsprechend beraten zu lassen.

# <span id="page-48-0"></span>Unzulässiger Nachrichteninhalt

Im Folgenden sind allgemeine Kategorien von verbotenen Inhalten für alle Nachrichtentypen weltweit aufgeführt. Einige Länder erlauben möglicherweise Inhalte auf der Liste in der folgenden Tabelle, aber kein Land erlaubt aktiv unerwünschte Inhalte. Einige Länder oder Mobilfunkanbieter verlangen, dass Sie Ihre Nummer oder Absender-ID bei ihnen registrieren, bevor Live-Nachrichten aktiviert werden. Wenn Sie eine Nummer als Ursprung verwenden oder registrieren, befolgen Sie diese Richtlinien:

- Da die Zulassungsstellen einen hohen Balken für die Nummernregistrierung haben, müssen Sie einen gültigen Opt-In-Workflow angeben, um die Nummer zu registrieren. Weitere Informationen finden Sie unter [Bewährte Methoden für SMS: Berechtigung abrufen.](#page-50-0)
- Verwenden Sie keine verkürzten URLs, die von URL-Kürzern von Drittanbietern erstellt wurden, da diese Nachrichten eher als Spam gefiltert werden. Wenn Sie eine verkürzte URL verwenden möchten, verwenden Sie eine 10LDC-Telefonnummer oder Kurzwahlnummer. Bei Verwendung eines dieser Nummerntypen müssen Sie Ihre Nachrichtenvorlage registrieren, die dann eine verkürzte URL in der Nachricht enthalten kann.
- Bei gebührenfreien Nummern werden die Schlüsselwort-Opt-Out- und Opt-In-Antworten auf Carrier-Ebene unter Verwendung von STOP und UNSTOP festgelegt. Dies sind die einzigen Schlüsselwörter, die Sie verwenden können, und Sie können sie nicht ändern. Antwortnachrichten, wenn ein Benutzer mit STOP und UNSTOP antwortet, werden ebenfalls vom Mobilfunkanbieter verwaltet und Sie können sie nicht ändern.
- Senden Sie nicht denselben oder ähnlichen Nachrichteninhalt mit mehreren Nummern. Dies wird als Snowshoe-Spaming betrachtet. Dies wird von Spammern verwendet, um Zahlenraten und Volumenbeschränkungen zu vermeiden.
- Alle Nachrichten im Zusammenhang mit diesen Branchen können als eingeschränkt angesehen werden und unterliegen einer starken Filterung oder werden vollständig blockiert. Dazu können einmalige Passwörter und Multi-Faktor-Authentifizierung für Services im Zusammenhang mit eingeschränkten Kategorien gehören.

Wenn Sie eine Registrierung für einen nicht konformen Anwendungsfall abgelehnt hatten und der Meinung sind, dass diese Bezeichnung falsch ist, können Sie eine Anfrage über AWS den -Support einreichen.

## In der folgenden Tabelle werden die Arten von eingeschränkten Inhalten beschrieben.

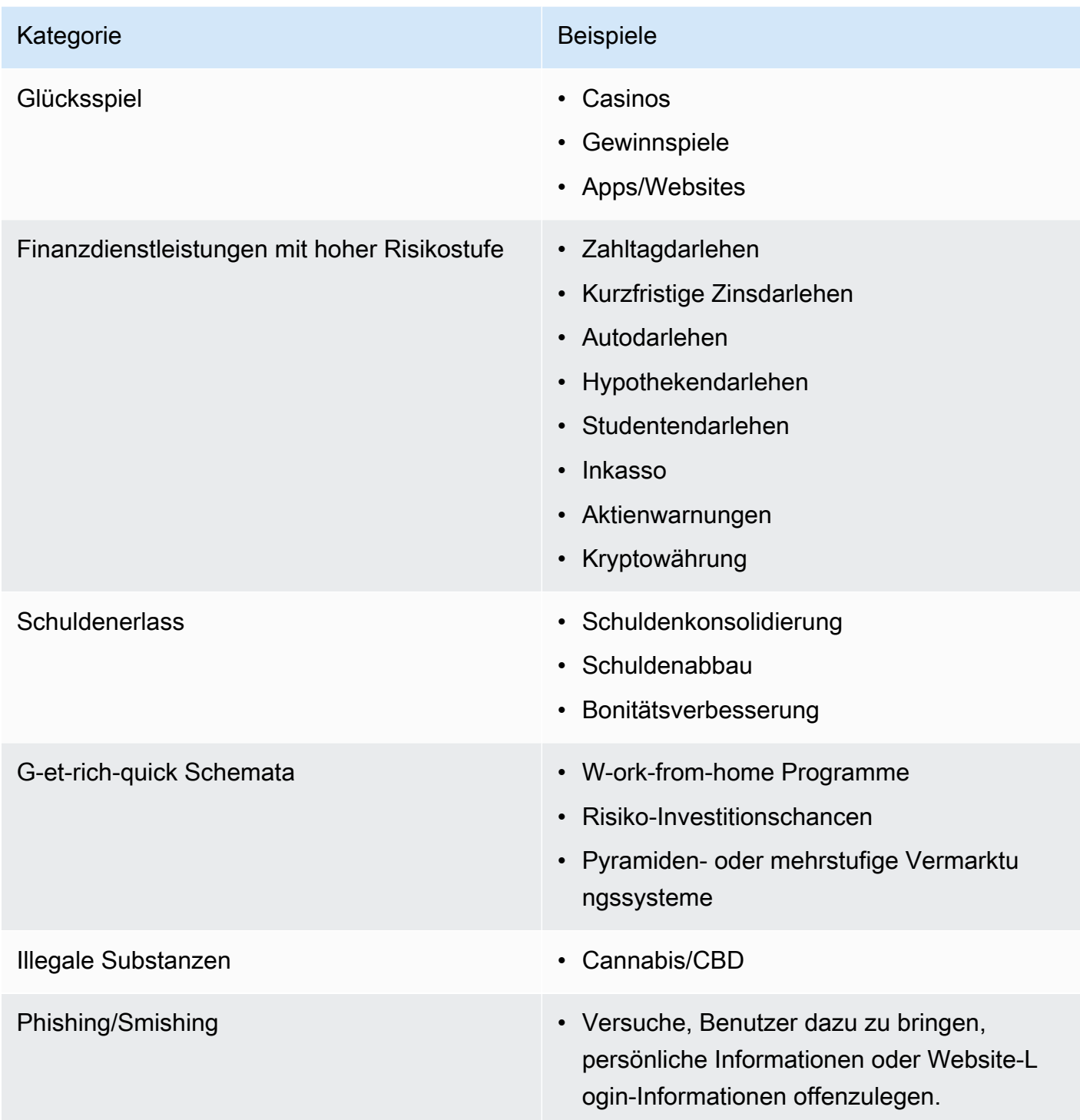

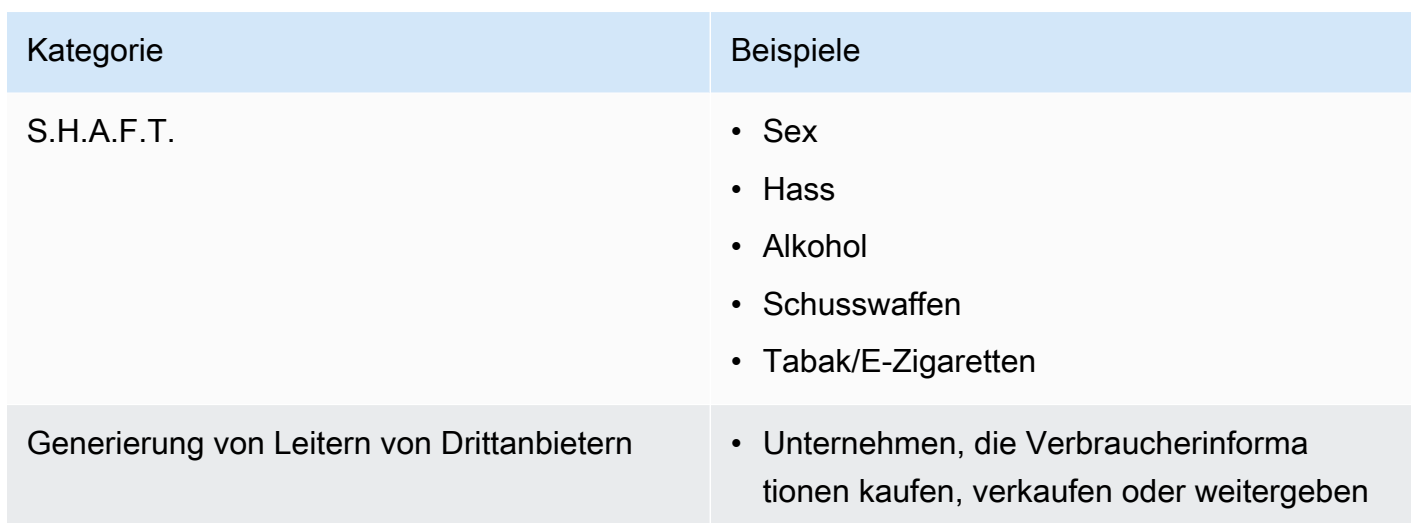

# <span id="page-50-0"></span>Einholen von Berechtigungen

Senden Sie niemals Nachrichten an Empfänger, die nicht ausdrücklich darum gebeten haben, die Arten von Nachrichten zu erhalten, die Sie senden möchten. Teilen Sie keine Opt-in-Listen, auch nicht in Organisationen innerhalb desselben Unternehmens.

Wenn Empfänger über ein Onlineformular angeben können, dass sie Ihre Nachrichten erhalten möchten, fügen Sie dem Formular Systeme hinzu, die verhindern, dass automatisierte Scripts ohne Wissen der Benutzer Abonnements für sie abschließen. Sie sollten auch die Häufigkeit begrenzen, mit der ein Benutzer in einer einzelnen Sitzung eine Telefonnummer angeben kann.

Wenn Sie eine SMS-Opt-in-Anfrage erhalten, senden Sie dem Empfänger eine Nachricht mit der Bitte, zu bestätigen, dass er Nachrichten von Ihnen erhalten möchte. Senden Sie diesem Empfänger keine weiteren Nachrichten, bis er sein Abonnement bestätigt hat. Eine Bestätigungsnachricht für ein Abonnement kann wie folgt aussehen:

```
Text YES to join ExampleCorp alerts. 2 msgs/month. Msg & data rates may 
apply. Reply HELP for help, STOP to cancel.
```
Führen Sie Unterlagen mit Datum, Uhrzeit und Quelle der einzelnen Opt-in-Anfragen und Bestätigungen. Dies kann hilfreich sein, wenn ein Anbieter oder eine Regulierungsbehörde danach fragt, oder auch für Routineprüfungen Ihrer Kundenliste.

## Opt-in-Workflow

In einigen Fällen, z. B. bei der Registrierung von gebührenfreien Nummern in den USA oder bei Kurzwahlnummern, müssen Mobilfunkanbieter Mockups oder Screenshots Ihres gesamten Opt-InWorkflows bereitstellen. Die Mockups oder Screenshots müssen dem Opt-in-Workflow, den Ihre Empfänger abschließen werden, sehr ähnlich sein.

Ihre Mockups oder Screenshots sollten alle folgenden erforderlichen Angaben enthalten, um ein Höchstmaß an Compliance aufrechtzuerhalten.

Erforderliche Angaben für Ihr Opt-In

- Eine Beschreibung des Messaging-Anwendungsfalls, den Sie über Ihr Programm senden.
- Der Satz "Es können Gebühren für Nachrichten und Daten anfallen".
- Ein Hinweis darauf, wie oft Empfänger Nachrichten von Ihnen erhalten. Beispielsweise könnte die Angabe für ein wiederkehrendes Messaging-Programm "eine Nachricht pro Woche" lauten. Ein Anwendungsfall für ein Einmalpasswort oder eine Multi-Faktor-Authentifizierung könnte lauten: "Nachrichtenfrequenz variiert" oder "eine Nachricht pro Anmeldeversuch".
- Links zu Ihren Allgemeinen Geschäftsbedingungen und Datenschutzrichtlinien.

Häufige Ablehnungsgründe für nicht konforme Opt-ins

- Wenn der angegebene Firmenname nicht mit dem übereinstimmt, was im Mockup oder Screenshot angegeben ist. Alle Beziehungen, die nicht offensichtlich sind, sollten in der Beschreibung des Optin-Workflows erläutert werden.
- Wenn es den Anschein hat, dass eine Nachricht an den Empfänger gesendet wird, zuvor jedoch keine ausdrückliche Zustimmung eingeholt wurde. Die explizite Zustimmung des beabsichtigten Empfängers ist eine Voraussetzung für alle Nachrichten.
- Wenn es den Anschein hat, dass der Empfang einer Textnachricht erforderlich ist, um sich für einen Service anzumelden. Dies ist nicht konform, wenn der Workflow keine Alternative zum Empfang einer Opt-In-Nachricht in einem anderen Format bietet, z. B. einer E-Mail oder eines Sprachanrufs.
- Wenn die Opt-in-Formulierungen vollständig in den Nutzungsbedingungen angegeben ist. Die Angaben sollten dem Empfänger immer zum Zeitpunkt der Anmeldung vorgelegt werden, anstatt sich in einem verknüpften Richtliniendokument zu befinden.
- Wenn ein Kunde zugestimmt hat, eine Art von Textnachricht von Ihnen zu erhalten, und Sie ihm andere Arten von Textnachrichten senden. Sie stimmen beispielsweise zu, Einmalpasswörter zu erhalten, werden aber auch Abfrage- und Umfragenachrichten gesendet.
- Wenn die zuvor aufgeführten erforderlichen Angaben den Empfängern nicht vorgelegt werden.

Das folgende Beispiel erfüllt die Anforderungen der Mobilfunkanbieter für einen Anwendungsfall mit Multi-Faktor-Authentifizierung.

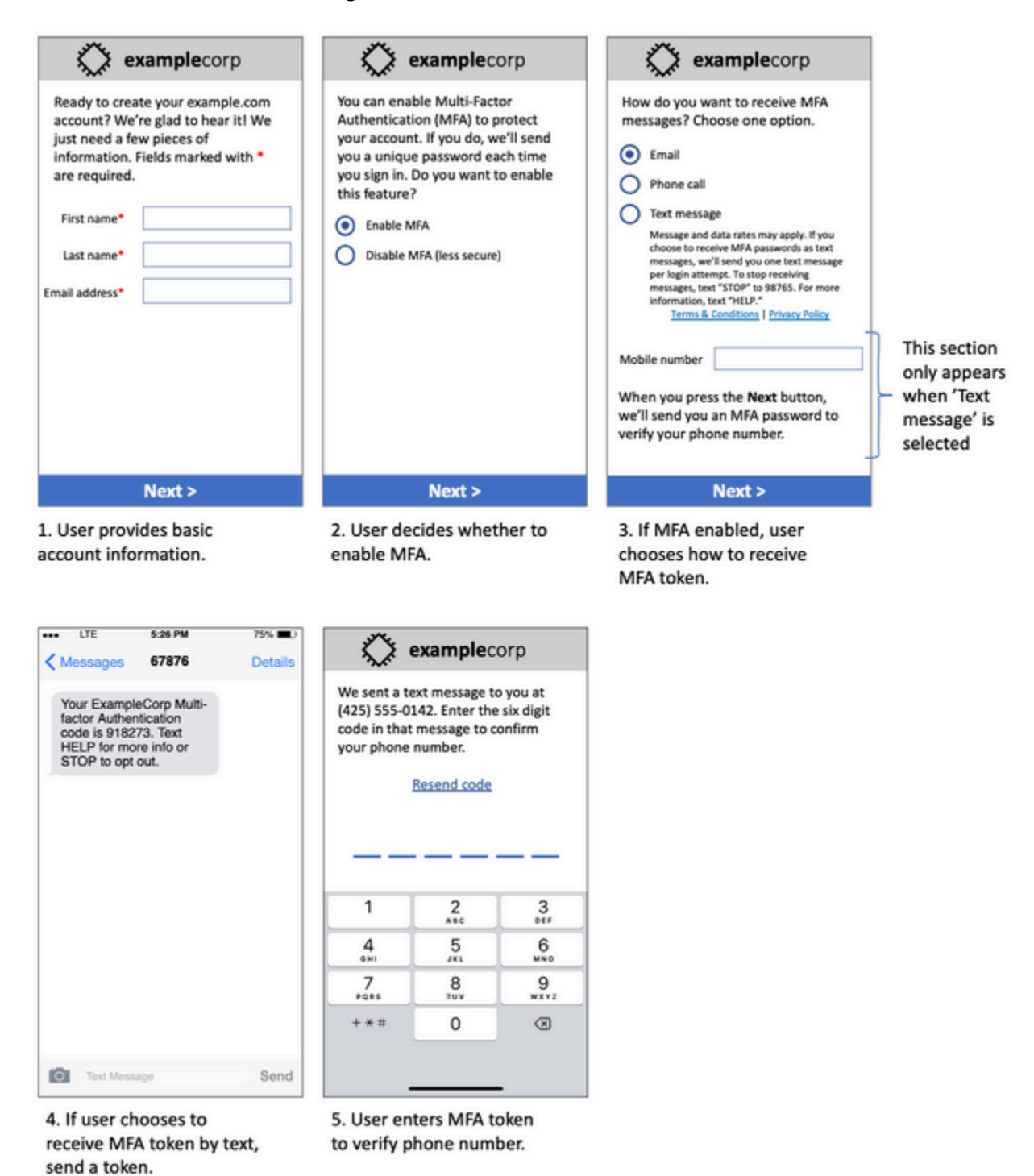

Mockup eines Anwendungsfalls mit Multi-Faktor-Authentifizierung

Es enthält finalisierten Text und Bilder und zeigt den gesamten Opt-in-Workflow mit Anmerkungen. Im Opt-In-Flow muss der Kunde unterschiedliche, absichtliche Maßnahmen ergreifen, um seine Zustimmung zum Empfang von Textnachrichten zu erteilen und alle erforderlichen Angaben zu enthalten.

## Andere Opt-in-Workflowtypen

Mobilfunkanbieter akzeptieren auch Opt-In-Workflows außerhalb von Anwendungen und Websites, z. B. ein formelles oder geschriebenes Opt-In, wenn es den im vorherigen Abschnitt beschriebenen Bedingungen entspricht. Ein konformer Opt-in-Workflow und ein mündliches oder schriftliches Skript holen die ausdrückliche Zustimmung des Empfängers ein, einen bestimmten Nachrichtentyp zu erhalten. Zum Beispiel ein mündliches Skript, das ein Support-Kundendienstmitarbeiter verwendet, um die Zustimmung vor der Aufzeichnung in einer Servicedatenbank zu sammeln, oder eine Telefonnummer, die auf einem Werbeflyer aufgeführt ist. Um ein Mockup dieser Opt-In-Workflow-Typen bereitzustellen, können Sie einen Screenshot Ihres Opt-In-Skripts, Marketingmaterials oder Ihrer Datenbank bereitstellen, in der Nummern erfasst werden. Mobilfunkanbieter haben möglicherweise zusätzliche Fragen zu diesen Anwendungsfällen, wenn ein Opt-in nicht klar ist oder der Anwendungsfall bestimmte Volumina überschreitet.

## SMS-spezifische Seite "Allgemeine Geschäftsbedingungen"

Mobilfunkanbieter verlangen außerdem, dass Sie Ihren Kunden bestimmte SMS-Nutzungsbedingungen zur Verfügung stellen. Die folgenden Bedingungen entsprechen den Anforderungen der Mobilfunkanbieter. Sie können diese Begriffe kopieren und sie an Ihren Anwendungsfall anpassen.

## **A** Important

Wenn Sie diese Begriffe kopieren, müssen Sie alle in {geschweiften Klammern} angezeigten Elemente durch die entsprechenden Werte für Ihren Anwendungsfall ersetzen. Ihre Rechtsabteilung sollte diese Bedingungen auch überprüfen möchten, bevor Sie sie veröffentlichen. Planen Sie daher entsprechend.

- Wenn Sie sich für den Service anmelden, senden wir Ihnen {Beschreibung der Nachrichten, die Sie senden möchten}.
- Sie können den SMS-Service jederzeit stornieren, indem Sie "STOP" an {Kurzwahlnummer oder Telefonnummer} senden. Wenn Sie die SMS-Nachricht "STOP" an uns senden, antworten wir mit

einer SMS-Nachricht, die bestätigt, dass Sie sich abgemeldet haben. Danach erhalten Sie keine weiteren SMS-Nachrichten mehr von uns. Wenn Sie erneut beitreten möchten, melden Sie sich wie beim ersten Mal an und wir werden wieder SMS-Nachrichten an Sie senden.

- Sie können jederzeit weitere Informationen erhalten, indem Sie "HILFE" an {Kurzwahlnummer oder Telefonnummer} senden. Wenn Sie die SMS-Nachricht "HILFE" an uns senden, antworten wir mit Anweisungen zur Verwendung unseres Service und zum Abbestellen.
- Wir können Nachrichten an die folgenden Mobilfunkanbieter senden: AT&T, Verizon Wireless, Sprint, T-Mobile, MetroPCS, US Mobilfunkanbieter, Alltel, Boost Mobile, Nextel und Jungfern Mobile. Nebenanbieter: microSD Communications Systems (ACS), Appalachian Wireless (EKN), Bluegrass Mobilfunk, Es handelt sich um eine von East Central IL (ECIT), Nordost-Pennsylia, Kin Bolnati Bell Wireless, Cricket, Coral Wireless (Mobi microSD), COX, Kreuz, Element Mobile (Flat Wireless), Epic Touch (Elkhart-Telefonie), GCI, Goldener Status, Hawkeye (Chat-Mobilität), Hawkeye (NW Missouri), Illinois microSD, Bol Mobilfunk, iWireless (Iowa Wireless), Key Mack-Wireless (Immix Wireless/PC Man), Mic (Konsolidierte oder CTC-Telekommunikationsregion), Nex-Tech-Wireless, NTelos, Panhandle-Kommunikation, Pioneer, Bol (Texas RSA 3 Ltd), Revol, R Bol, Simmetry (TMP Corporation), Thumb microSD, Union Wireless, United Wireless, Viaero Wireless, und West Central (WCC oder 5 Star Wireless). Carrier sind nicht für verzögerte oder nicht zugestellte Nachrichten verantwortlich.
- Für alle Nachrichten, die wir Ihnen oder Ihnen senden, können Nachrichten- und Datengebühren anfallen. Sie erhalten {Nachrichtenfrequenz}-Nachrichten pro {Zeitraum}. Wenden Sie sich an Ihren Mobilfunkanbieter, um weitere Informationen zu Ihrem Textplan oder Datenplan zu erhalten. Wenn Sie Fragen zu den von dieser Kurzwahlnummer bereitgestellten Services haben, senden Sie uns eine E-Mail an {Support-E-Mail-Adresse}.
- Wenn Sie Fragen zum Datenschutz haben, lesen Sie unsere Datenschutzrichtlinie unter {link to privacy policy}

## **A** Important

Wenn Sie Ihren Kunden keine Kopie dieser Bedingungen zur Verfügung stellen, genehmigen die Anbieter Ihre Kurzwahlnummer nicht. Wenn diese Bedingungen überprüft wurden, planen Sie, sie an einem öffentlich zugänglichen Ort zu hosten. Eine URL, die auf diese Begriffe verweist, ist ein erforderlicher Teil jeder Kurzwahlanwendung. Wenn diese URL nicht live ist, wenn Sie Ihre Kurzwahlnummeranfrage einreichen, bestimmen Sie, was die URL sein wird, und fügen Sie eine Kopie der Allgemeinen Geschäftsbedingungen in eine Datei ein, die Sie Ihrer Anfrage hinzufügen.

# <span id="page-55-0"></span>Senden Sie keine Nachrichten an alte Listen

Empfänger ändern ihre Telefonnummer häufig. Eine Telefonnummer, für die Sie vor zwei Jahren eine Zustimmung zur Kontaktaufnahme eingeholt haben, könnte heute jemand anderem gehören. Verwenden Sie keine alte Liste von Telefonnummern für ein neues Messaging-Programm. Wenn Sie dies tun, werden wahrscheinlich einige Nachrichten fehlschlagen, weil die Nummer nicht mehr in Betrieb ist, oder weil einige Personen sich abgemeldet haben, weil sie sich nicht daran erinnert haben, Ihnen von vornherein ihre Zustimmung gegeben zu haben.

# <span id="page-55-1"></span>Prüfung Ihrer Kundenlisten

Wenn Sie wiederkehrende SMS-Kampagnen versenden, sollten Sie Ihre Kundenlisten regelmäßig überprüfen. Die Prüfung Ihrer Kundenlisten hilft sicherzustellen, dass die einzigen Kunden, die Ihre Nachrichten erhalten, diejenigen sind, die sie empfangen möchten.

Senden Sie bei der Prüfung Ihrer Liste jedem angemeldeten Kunden eine Nachricht, die diesen an sein Abonnement erinnert, begleitet von Anleitungen zum eventuellen Abbestellen der Nachrichten. Eine solche Erinnerungsnachricht kann wie folgt aussehen:

You're subscribed to ExampleCorp alerts. Msg & data rates may apply. Reply HELP for help, STOP to unsubscribe.

# <span id="page-55-2"></span>Aufbewahren von Aufzeichnungen

Führen Sie Aufzeichnungen, aus denen hervorgeht, wann ein Kunde den Erhalt von SMS-Nachrichten von Ihnen angefordert hat und welche Nachrichten Sie an welche Kunden senden. Viele Ländern und Regionen auf der Welt fordern Sender von SMS-Nachrichten auf, dieses so aufzubewahren, dass Sie problemlos abgerufen werden können. Auch Mobilfunkanbieter können diese Informationen jederzeit von Ihnen anfordern. Die genauen Informationen, die Sie bereitstellen müssen, variieren je nach Land oder Region. Weitere Informationen über Aufbewahrungsanforderungen finden Sie in den Bestimmungen zu kommerziellem SMS Messaging in den Ländern oder Regionen, in denen Ihre Kunden ansässig sind.

Es kann vorkommen, dass ein Anbieter oder eine Regulierungsbehörde von uns verlangt, dass wir nachweisen, dass Kunden sich dafür entschieden haben, Nachrichten von Ihnen zu empfangen. In diesen Situationen AWS Support kontaktiert Sie mit einer Liste der Informationen, die der Mobilfunkanbieter oder die Behörde benötigt. Wenn Sie die notwendigen Informationen nicht bereitstellen können, schränken wir Ihre Möglichkeit, weitere SMS-Nachrichten zu senden, möglicherweise ein.

# <span id="page-56-0"></span>Formulieren Sie Ihre Nachrichten klar, ehrlich und präzise

SMS ist ein einzigartiges Medium. Das character-per-message Limit von 160 bedeutet, dass Ihre Nachrichten präzise sein müssen. Techniken, die Sie möglicherweise in anderen Kommunikationskanälen wie E-Mail verwenden, gelten möglicherweise nicht für den SMS-Kanal und wirken möglicherweise sogar unehrlich oder irreführend, wenn sie mit SMS-Nachrichten verwendet werden. Wenn der Inhalt Ihrer Nachrichten nicht den bewährten Methoden entspricht, ignorieren Empfänger Ihre Nachrichten möglicherweise. Im schlimmsten Fall identifizieren die Mobilfunkanbieter Ihre Nachrichten möglicherweise als Spam und blockieren zukünftige Nachrichten von Ihrer Telefonnummer.

Der folgende Abschnitt enthält einige Tipps und Ideen zum Erstellen eines effektiven SMS-Nachrichtentexts.

## Identifizieren Sie sich als Absender

Ihre Empfänger sollten sofort erkennen können, dass eine Nachricht von Ihnen stammt. Absender, die diese bewährte Methode befolgen, geben am Anfang jeder Nachricht einen identifizierenden Namen ("Programmname") an.

Vermeiden Sie Folgendes:

Your account has been accessed from a new device. Reply Y to confirm. Versuchen Sie stattdessen dieses Linkformat:

ExampleCorp Financial Alerts: You have logged in to your account from a new device. Reply Y to confirm, or STOP to opt-out.

Versuchen Sie nicht, Ihre Nachricht wie eine person-to-person Nachricht aussehen zu lassen

Einige Vermarkter sind versucht, ihren SMS-Nachrichten eine persönliche Note zu verleihen, indem sie den Eindruck erwecken, dass ihre Nachrichten von einer Person stammen. Diese Strategie kann jedoch dazu führen, dass Ihre Nachricht wie ein Phishing-Versuch erscheint.

Vermeiden Sie Folgendes:

Hi, this is Jane. Did you know that you can save up to 50% at Example.com? Click here for more info: https://www.example.com. Versuchen Sie stattdessen dieses Linkformat:

ExampleCorp Offers: Save 25-50% on sale items at Example.com. Click here to browse the sale: https://www.example.com. Text STOP to opt-out.

Seien Sie vorsichtig, wenn Sie über Geld sprechen.

Betrüger machen sich oft den Wunsch der Menschen zunutze, Geld zu sparen und zu erhalten. Lassen Sie Angebote nicht so erscheinen, als seien sie zu gut, um wahr zu sein. Nutzen Sie die Verlockung des Geldes nicht, um Menschen zu täuschen. Verwenden Sie keine Währungssymbole, um Geldbeträge anzugeben.

Vermeiden Sie Folgendes:

Save big \$\$\$ on your next car repair by going to https:// www.example.com.

Versuchen Sie stattdessen dieses Linkformat:

ExampleCorp Offers: Your ExampleCorp insurance policy gets you discounts at 2300+ repair shops nationwide. More info at https://www.example.com. Text STOP to opt-out.

## Verwenden Sie nur die notwendigen Zeichen

Unternehmen neigen oft dazu, ihre eingetragenen Marken zu schützen, indem sie Markensymbole wie ™ oder ® in ihre Nachrichten aufnehmen. Diese Symbole sind jedoch nicht Teil des Standardzeichensatzes, der in einer SMS-Nachricht mit 160 Zeichen enthalten sein kann. Diese Zeichen werden als GSM-Alphabet bezeichnet. Wenn Sie eine Nachricht senden, die eines dieser Zeichen enthält, wird Ihre Nachricht automatisch mit einem anderen Zeichencodierungssystem gesendet, das nur 70 Zeichen für jeden Nachrichtenteil unterstützt. Infolgedessen könnte Ihre Nachricht in mehrere Teile zerlegt werden. Da Ihnen jeder gesendete Nachrichtenteil in Rechnung gestellt wird, kann die Nachricht Sie mehr kosten als erwartet. Darüber hinaus erhalten Ihre Empfänger statt einer einzigen Nachricht möglicherweise mehrere aufeinanderfolgende Nachrichten von Ihnen. Weitere Informationen zur SMS-Zeichencodierung erhalten Sie unter [SMS-](#page-69-0)[Zeichenbeschränkungen](#page-69-0).

Vermeiden Sie Folgendes:

ExampleCorp Alerts: Save 20% when you buy a new ExampleCorp Widget® at example.com and use the promo code WIDGET.

Versuchen Sie stattdessen dieses Linkformat:

ExampleCorp Alerts: Save 20% when you buy a new ExampleCorp Widget(R) at example.com and use the promo code WIDGET.

**a** Note

Die beiden vorherigen Beispiele sind fast identisch. Das erste Beispiel enthält jedoch ein Symbol für eine eingetragene Marke (®), das nicht Bestandteil des GSM-Alphabets ist. Dadurch wird das erste Beispiel in zwei Nachrichtenteilen gesendet, während das zweite Beispiel als ein Nachrichtenteil seinen Empfänger erreicht.

## Verwenden gültiger, sicherer Links

Wenn Ihre Nachricht Links enthält, überprüfen Sie die Links, um sicherzustellen, dass sie funktionieren. Testen Sie Ihre Links auf einem Gerät außerhalb Ihres internen Netzwerks, um sicherzustellen, dass die Links ordnungsgemäß aufgelöst werden. Aufgrund des Limits von 160 Zeichen in SMS-Nachrichten werden sehr lange URLs u. U. auf mehrere Nachrichten aufgeteilt. Verwenden Sie Umleitungsdomänen, um verkürzte URLs bereitzustellen. Sie sollten jedoch keine kostenlosen Linkverkürzungsdienste, wie tinyurl.com oder bitly.com, verwenden, da Netzbetreiber dazu neigen, Nachrichten zu filtern, die Links zu diesen Domänen enthalten. Sie können jedoch kostenpflichtige Linkverkürzungsdienste nutzen, solange Ihre Links auf eine Domäne verweisen, die ausschließlich der Nutzung Ihres Unternehmens oder Ihrer Organisation vorbehalten ist.

Vermeiden Sie Folgendes:

Go to https://tinyurl.com/4585y8mr today for a special offer!

Versuchen Sie stattdessen dieses Linkformat:

ExampleCorp Offers: Today only, get an exclusive deal on an ExampleCorp Widget. See https://a.co/cFKmaRG for more info. Text STOP to opt-out.

## Verwenden Sie nur eine begrenzte Anzahl von Abkürzungen

Das Limit von 160 Zeichen für den SMS-Kanal verleitet einige Absender dazu, in ihren Nachrichten verstärkt Abkürzungen zu verwenden. Die übermäßige Verwendung von Abkürzungen kann jedoch vielen Lesern unprofessionell erscheinen und dazu führen, dass einige Benutzer Ihre Nachricht als Spam melden. Es ist durchaus möglich, eine zusammenhängende Nachricht zu schreiben, ohne übermäßig viele Abkürzungen zu verwenden.

Vermeiden Sie Folgendes:

```
Get a gr8 deal on ExampleCorp widgets when u buy a 4-pack 2day.
```
Versuchen Sie stattdessen dieses Linkformat:

ExampleCorp Alerts: Today only—an exclusive deal on ExampleCorp Widgets at example.com. Text STOP to opt-out.

## <span id="page-59-0"></span>Angemessene Antworten

Wenn ein Empfänger auf Ihre Nachrichten antwortet, stellen Sie sicher, dass Sie mit nützlichen Informationen reagieren. Zum Beispiel: Wenn ein Kunde auf eine Ihrer Nachrichten mit dem Schlüsselwort "HILFE" antwortet, senden Sie diesem Informationen zu dem von ihm abonnierten Programm, zu der Anzahl der pro Monat gesendeten Nachrichten und Möglichkeiten zur Kontaktaufnahme mit Ihnen für weitere Informationen zu. Eine "HILFE"-Antwort kann wie folgt aussehen:

HELP: ExampleCorp alerts: email help@example.com or call 425-555-0199. 2 msgs/month. Msg & data rates may apply. Reply STOP to cancel.

Wenn ein Kunde mit dem Schlüsselwort "STOPP" antwortet, teilen Sie ihm mit, dass er fortan keine weiteren Nachrichten mehr erhalten wird. Eine "STOPP"-Antwort kann wie folgt aussehen:

You're unsubscribed from ExampleCorp alerts. No more messages will be sent. Reply HELP, email help@example.com, or call 425-555-0199 for more info.

## <span id="page-59-1"></span>Anpassen Ihres Sendens basierend auf der Kundenbeteiligung

Die Prioritäten Ihrer Kunden können sich mit der Zeit ändern. Wenn Kunden Ihre Nachrichten nicht mehr nützlich finden, bestellen sie sie möglicherweise ganz ab oder melden sie sogar

als unerwünscht. Daher ist es wichtig, dass Sie Ihr Sendeverhalten auf der Grundlage der Kundenbeteiligung anpassen.

Für Kunden, die nur selten mit Ihren Nachrichten interagieren, sollten Sie die Häufigkeit Ihrer Nachrichten entsprechend anpassen. Wenn Sie z. B. wöchentliche Nachrichten an interessierte Kunden senden, können Sie für weniger interessierte Kunden einen monatlichen Kurzbericht erstellen.

Entfernen Sie schließlich Kunden, die niemals mit Ihren Nachrichten interagieren, vollständig aus Ihren Kundenlisten. Dieser Schritt wird verhindert, dass die Kunden irgend wann verärgert auf Ihre Nachrichten reagieren. Außerdem sparen Sie dadurch Geld und schützen Ihren guten Ruf als Sender.

# <span id="page-60-0"></span>Senden zu angemessenen Zeiten

Senden Sie Nachrichten zu normalen Geschäftszeiten am Tag. Wenn Sie Nachrichten zur Mittagszeit oder mitten in der Nacht senden, besteht die Möglichkeit, dass sich Ihre Kunden von Ihren Listen abmelden, um Störungen zu vermeiden. Möglicherweise möchten Sie vermeiden, SMS-Nachrichten zu senden, wenn Ihre Kunden nicht sofort darauf antworten können.

Wenn Sie Kampagnen oder Journeys an sehr große Zielgruppen senden, überprüfen Sie die Durchsatzraten für Ihre Ursprungstelefonnummern. Teilen Sie die Anzahl der Empfänger durch Ihre Durchsatzrate, um zu bestimmen, wie lange es dauert, Nachrichten an alle Ihre Empfänger zu senden.

# <span id="page-60-1"></span>Vermeiden Sie Ermüdungen durch die Nutzung mehrerer Kanäle

Wenn Sie in Ihren Kampagnen mehrere Kommunikationskanäle (z. B. E-Mail, SMS und Push-Nachrichten) verwenden, senden Sie nicht die gleiche Nachricht über jeden Kanal. Wenn Sie dieselbe Nachricht gleichzeitig über mehrere Kanäle senden, fühlen sich Ihre Kunden sehr wahrscheinlich dadurch eher gestört.

# <span id="page-60-2"></span>Verwenden dedizierter Kurzwahlnummern

Wenn Sie Kurzwahlnummern verwenden, unterhalten Sie eine separate Kurzwahlnummer für jede Marke und jeden Nachrichtentyp. Wenn Ihr Unternehmen z. B. zwei Marken hat, verwenden Sie für jede davon eine eigene Kurzwahlnummer. Wenn Sie sowohl Transaktions- als auch Werbenachrichten senden, verwenden Sie auf ähnliche Weise eine separate Kurzwahlnummer für jede Art von Nachricht oder registrieren Sie die Kurzwahlnummer einmal für die Transaktion und

erstellen Sie eine weitere Registrierung für die Werbung. Weitere Informationen zum Anfordern von Kurzwahlnummern finden Sie unter [Anfordern einer Telefonnummer.](#page-144-0)

# <span id="page-61-0"></span>Bestätigen Sie Ihre Ziel-Telefonnummern

Wenn Sie SMS-Nachrichten über Amazon Pinpoint-SMS senden, wird Ihnen jeder Nachrichtenteil in Rechnung gestellt, den Sie senden. Der Preis, den Sie pro Nachrichtenteil zahlen, hängt vom Land oder der Region des Empfängers ab. Weitere Informationen zu SMS-Preisen finden Sie unter [Amazon Pinpoint-SMS-Preise.](https://aws.amazon.com/pinpoint/pricing/#SMS_text_messages)

Wenn Amazon Pinpoint SMS eine Anforderung zum Senden einer SMS-Nachricht akzeptiert (aufgrund eines Aufrufs der [SendMessages](https://docs.aws.amazon.com/pinpoint/latest/apireference/apps-application-id-messages.html#SendMessages) API oder auf eine Kampagne oder Journey), wird Ihnen das Senden dieser Nachricht in Rechnung gestellt. Diese Aussage gilt auch dann, wenn der beabsichtigte Empfänger die Nachricht nicht erhält. Wenn die Telefonnummer des Empfängers beispielsweise nicht mehr in Betrieb ist oder Sie die Nachricht an eine ungültige Mobiltelefonnummer gesendet haben, wird Ihnen das Senden der Nachricht dennoch in Rechnung gestellt.

Amazon Pinpoint SMS akzeptiert gültige Anfragen zum Senden von SMS-Nachrichten und versucht, sie zuzustellen. Aus diesem Grund sollten Sie überprüfen, ob die Telefonnummern, an die Sie Nachrichten senden, gültige Mobiltelefonnummern sind. Sie können den Amazon Pinpoint-SMS-Telefonnummern-Validierungsservice verwenden, um festzustellen, ob eine Telefonnummer gültig ist und um welche Art von Nummer es sich handelt (z. B. Mobil, Festnetz oder VoIP). Weitere Informationen finden Sie unter [Überprüfen von Telefonnummern in Amazon Pinpoint-](https://docs.aws.amazon.com/pinpoint/latest/developerguide/validate-phone-numbers.html)SMS im Amazon Pinpoint-Entwicklerhandbuch.

# <span id="page-61-1"></span>Erstellen Sie Entwürfe unter Beachtung der Redundanz

Für geschäftskritische Messaging-Programme empfehlen wir, Amazon Pinpoint-SMS in mehr als einem zu konfigurieren AWS-Region. Amazon Pinpoint-SMS ist in mehreren verfügbar AWS-Regionen. Eine vollständige Liste der Regionen, in denen Amazon Pinpoint-SMS verfügbar ist, finden Sie unter [Allgemeine AWS-Referenz.](https://docs.aws.amazon.com/general/latest/gr/pinpoint.html)

Die Telefonnummern, die Sie für SMS-Nachrichten verwenden – einschließlich Kurzwahl-, Langwahl-, gebührenfreien Nummern und 10DLC-Nummern – können in AWS-Regionen nicht repliziert werden. Um Amazon Pinpoint-SMS in mehreren Regionen verwenden zu können, müssen Sie in jeder Region, in der Sie Amazon Pinpoint-SMS verwenden möchten, separate Telefonnummern anfordern. Wenn Sie beispielsweise eine Kurzwahlnummer verwenden, um Textnachrichten an Empfänger in den USA zu senden, müssen Sie in jeder , AWS-Region die Sie verwenden möchten, separate Kurzwahlnummern anfordern.

In einigen Ländern können Sie auch mehrere Arten von Telefonnummern verwenden, um die Redundanz zu erhöhen. In den USA können Sie beispielsweise Kurzwahlnummern, 10DLC-Nummern und gebührenfreie Nummern anfordern. Jeder dieser Telefonnummerntypen nimmt einen anderen Weg zum Empfänger. Mehrere Telefonnummerntypen – entweder im selben AWS-Region oder über mehrere verteilt AWS-Regionen– bieten eine zusätzliche Redundanzebene, was die Ausfallsicherheit verbessern kann.

# <span id="page-62-0"></span>Umgang mit deaktivierten Telefonnummern

Eine deaktivierte Telefonnummer bedeutet, dass der Mobilfunkabonnent seinen Dienst beendet oder seine Telefonnummer an einen anderen Mobilfunkanbieter übertragen hat. Möglicherweise werden deaktivierte Nummern recycelt und neuen Subscribern zugewiesen. Daher ist es möglich, versehentlich eine SMS-Nachricht an eine Telefonnummer zu senden, die jetzt einem anderen Subscriber gehört, der sich nicht für Ihr SMS-Nachrichtenprogramm angemeldet hat.

Mobilfunkanbieter veröffentlichen häufig Deaktivierungsberichte, die eine aktuelle Liste der deaktivierten Telefonnummern in ihren Netzwerken enthalten. Diese Berichte werden veröffentlicht, um Ihre SMS-Sendeliste auf dem neuesten Stand und konform zu halten.

### **a** Note

Bei vielen der in Deaktivierungsberichten angegebenen Handynummern handelt es sich um Nummern, die vom Subscriber an einen anderen Mobilfunkanbieter übertragen wurden. Für den Wechsel des Mobilfunkanbieters ist eine Zustimmung des neuen Mobilfunkanbieters erforderlich. Es besteht das Risiko, dass eine deaktivierte Nummer entfernt wird, von der Ihr Endbenutzer glaubt, dass sie weiterhin Nachrichten erhalten sollte. Sie können über verschiedene Kanäle, z. B. E-Mail- oder Sprachanrufe, mit Ihren Endbenutzern in Kontakt treten, wenn Sie feststellen, dass ihre Telefonnummer deaktiviert ist.

## Warum ist es wichtig, deaktivierte Telefonnummern zu behandeln?

In den USA betrachtet die Federal Communications Commission (FCC) das Senden von Nachrichten an eine Telefonnummer, die einem Subscriber gehört, der sich nicht für Ihre Projekte angemeldet hat, als Spam. Diese Vorgehensweise kann zu Beschwerden von Endbenutzern und Mobilfunkanbietern führen, was wiederum zu Audits führen kann und die Gefahr birgt, dass Ihr SMS-Versand von Mobilfunkanbietern vollständig blockiert wird. Im schlimmsten Fall kann das FCC Gelder verhängen, oder Sie unterliegen möglicherweise einer Klassenklage.

Wenn Sie SMS-Nachrichten über Amazon Pinpoint-SMS senden, werden Ihnen außerdem alle gesendeten Nachrichten in Rechnung gestellt. Wenn Sie Ihre Endbenutzerlisten auf dem neuesten Stand halten, können Sie verhindern, dass Gebühren für unnötige Nachrichten anfallen.

Amazon Pinpoint SMS stellt eine Kopie der Deaktivierungsberichte bereit, damit Sie alle Ihre Endbenutzerlisten regelmäßig auf dem neuesten Stand halten können. Diese Berichte stammen von Mobilfunkanbietern und werden täglich bearbeitet. Jeder Bericht enthält eine Liste der Telefonnummern, die in den Netzwerken der Mobilfunkanbieter deaktiviert wurden. Sie sollten sie herunterladen und mit Ihrer vorhandenen Endbenutzerliste vergleichen. Löschen Sie alle Telefonnummern aus Ihren Endbenutzerlisten, die deaktiviert wurden.

## Anfordern von Deaktivierungsberichten

Bevor Sie eine Kopie eines Deaktivierungsberichts erhalten können, müssen Sie zunächst einen Deaktivierungsbericht über eine Amazon S3 GET OBJECT API-Anfrage anfordern, indem Sie über die Buckets-Option REQUESTER PAYS eine Datei herunterladen. Weitere Informationen zu Buckets mit Zahlung durch den Anforderer finden Sie unter [Herunterladen von Objekten in Buckets mit](https://docs.aws.amazon.com/AmazonS3/latest/userguide/ObjectsinRequesterPaysBuckets.html) [Zahlung durch den Anforderer](https://docs.aws.amazon.com/AmazonS3/latest/userguide/ObjectsinRequesterPaysBuckets.html) im [Amazon S3-Benutzerhandbuch](https://docs.aws.amazon.com/AmazonS3/latest/userguide/).

Sie zahlen für Anforderungen an S3-Buckets und Objekte, die die Option "Zahlung durch den Anforderer" erfordern. Die Kosten für S3-Anfragen hängen vom Anforderungstyp ab und werden nach der Anzahl der Anfragen berechnet. Weitere Informationen zu S3-Anforderungskosten finden Sie unter [Amazon S3 – Preise](https://aws.amazon.com/s3/pricing/).

#### **a** Note

Die Deaktivierungsberichte rufen nur Telefonnummern in den USA ab.

Amazon Pinpoint SMS bietet zwei Arten von Deaktivierungsberichten. Um die Bedienung zu vereinfachen, können Sie, wenn Sie den neuesten Deaktivierungsbericht wünschen, eine Anfrage im neuesten Objektformat einreichen. Wenn Sie einen Deaktivierungsbericht für ein bestimmtes Datum wünschen, können Sie eine Anfrage im datumsspezifischen Objektformat einreichen.

#### **a** Note

Amazon Pinpoint SMS speichert nur datumsspezifische Objekte der letzten 90 Tage.

Sie können das folgende Vorlagenbeispiel verwenden, um einen Deaktivierungsbericht über die anzufordern AWS CLI. Weitere Informationen zum Konfigurieren der finden Sie AWS CLI unter [Konfigurieren der AWS CLI](https://docs.aws.amazon.com/cli/latest/userguide/cli-chap-configure.html) im [AWS Command Line Interface -Benutzerhandbuch.](https://docs.aws.amazon.com/cli/latest/userguide/)

Bucket name format: *{region}*-pinpoint-sms-voice/

Latest object format: /sms-deact-reports/*{iso2}*/latest-deact-report.csv

Date specific object format: /sms-deact-reports/*{iso2}*/*{YYYY}*-*{MM}*-*{DD}* deact-report.csv

Nehmen Sie in den vorherigen Beispielen die folgenden Änderungen vor:

- Ersetzen Sie *{region}* durch die AWS-Region , die den Bericht hosten, z. B. us-east-1. Eine Liste der unterstützten AWS-Regionen für den Bucket-Namen finden Sie unter [Amazon Pinpoint-](https://docs.aws.amazon.com/general/latest/gr/pinpoint.html)[API](https://docs.aws.amazon.com/general/latest/gr/pinpoint.html) im Allgemeine AWS-Referenz.
- Ersetzen Sie *{iso2}* durch den zweistelligen ISO-3166-Alpha-2-Code für das Land .
- Ersetzen Sie *{YYYY}* durch das vierstellige Jahr.
- Ersetzen Sie *{MM}* durch den zweistelligen Monat.
- Ersetzen Sie *{DD}* durch den zweistelligen Tag.

Das folgende Beispiel zeigt, wie Sie den neuesten Deaktivierungsbericht mit einem AWS CLI -Befehl anfordern.

aws s3api get-object --bucket *us-east-1*-pinpoint-sms-voice --key sms-deactreports/us/latest-deact-report.csv OUTFILE.csv --request-payer requester

Das folgende Beispiel zeigt, wie Sie einen datumsspezifischen Deaktivierungsbericht mit einem AWS CLI -Befehl anfordern.

aws s3api get-object --bucket *us-east-1*-pinpoint-sms-voice --key smsdeact-reports/*US*/*2023*-*09*-*28*-deact-report.csv OUTFILE.csv --request-payer requester

Nachdem die Amazon S3 GET OBJECT API-Anfrage eingereicht wurde, wird der Deaktivierungsbericht in die im Befehl angegebene Datei OUTFILE.csv heruntergeladen.

Mithilfe der Amazon-S3-API können Sie eine Liste von Deaktivierungsberichten abrufen. Sie können die Deaktivierungsberichte nur im eingebetteten sms-deact-reports/us/ Ordner auflisten.

Das folgende Beispiel zeigt Ihnen, wie Sie die Liste der Deaktivierungsberichte abrufen können.

```
aws s3api list-objects-v2 --bucket us-east-1-pinpoint-sms-voice --prefix 
"sms-deact-reports/us/" --request-payer requester
```
# <span id="page-65-0"></span>Bewährte Methoden für Sprache

Dieser Abschnitt enthält mehrere bewährte Methoden für das Senden von Sprachnachrichten mit Amazon Pinpoint-SMS. Diese Methoden können dazu beitragen, die Zufriedenheit Ihrer Empfänger sicherzustellen und Sie vor unerwarteten Gebühren zu schützen.

Themen in diesem Abschnitt:

- [Einhalten von Gesetzen und Bestimmungen](#page-65-1)
- [Senden zu angemessenen Zeiten](#page-65-2)
- [Vermeiden Sie Ermüdungen durch die Nutzung mehrerer Kanäle](#page-66-0)
- [Schützen Sie sich vor Sprachbetrug.](#page-66-1)

## <span id="page-65-1"></span>Einhalten von Gesetzen und Bestimmungen

Für Verstöße gegen die Gesetze und Bestimmungen der Länder, in denen sich Ihre Kunden befinden, drohen erhebliche Geldbußen und Strafen. Daher müssen Sie die Gesetze kennen, die automatische Sprachanrufe in den Ländern regeln, in denen Sie geschäftlich tätig sind. Als Sender können diese Gesetze für Sie auch dann gelten, wenn Sie sich nicht in einem dieser Länder befinden. Sie sind für die Einhaltung aller geltenden Gesetze verantwortlich. Beachten Sie, dass einige nationale Unterabteilungen strengere Regeln haben als ihre Mutterländer. Beispielsweise gibt es in mehreren US-Bundesstaaten strengere Regeln für Sprachanrufe als die US-Bundesgesetze. Diese Informationen sind nicht als Rechtsberatung gedacht. Fragen Sie einen Anwalt in einem Land oder einer Region, in der sich Ihre Kunden befinden, um sich entsprechend beraten zu lassen.

## <span id="page-65-2"></span>Senden zu angemessenen Zeiten

Senden Sie Nachrichten nur während der normalen Geschäftszeiten am jeweiligen Tag in der Zeitzone jedes Empfängers. Wenn Sie Nachrichten zur Mittagszeit oder mitten in der Nacht senden, ist es sehr wahrscheinlich, dass Kunden Ihre Nachrichten abbestellen, um davon nicht mehr gestört zu werden. Darüber hinaus schränken viele Länder und Regionen die Tage und Zeiten ein, zu denen Personen automatisierte Nachrichten empfangen können. Obwohl die Vorschriften von Land zu

Land unterschiedlich sind, sollten Sie keine Nachrichten vor 9 Uhr oder nach 20 Uhr senden. In vielen Ländern ist auch das Senden von Nachrichten an Sonn- und Feiertagen verboten. Diese Informationen sind nicht als Rechtsberatung gedacht. Fragen Sie einen Anwalt in einem Land oder einer Region, in der sich Ihre Kunden befinden, um sich entsprechend beraten zu lassen.

# <span id="page-66-0"></span>Vermeiden Sie Ermüdungen durch die Nutzung mehrerer Kanäle

Wenn Sie mehrere Kommunikationskanäle verwenden (z. B. Sprach-, E-Mail-, SMS- und Push-Nachrichten), senden Sie dieselbe Nachricht nicht über mehrere Kanäle, es sei denn, es gibt einen guten Grund dafür. Wenn Sie dieselbe Nachricht gleichzeitig über mehrere Kanäle senden, fühlen sich Ihre Kunden sehr wahrscheinlich dadurch eher gestört.

# <span id="page-66-1"></span>Schützen Sie sich vor Sprachbetrug.

Da Sprachanrufe teuer sein können, ist es wichtig, Ihr AWS Konto vor unbefugtem Zugriff zu schützen und die Ziele der von Ihnen gesendeten Nachrichten zu überwachen.

Verwalten Sie IAM-Rollen, -Richtlinien und -Benutzer sorgfältig.

Im Allgemeinen sollten die IAM-Richtlinien Ihrer Benutzer die geringstmöglichen Berechtigungen gewähren, d. h. nur die Berechtigungen, die für die Ausführung einer Aufgabe erforderlich sind, und nicht mehr. Sie können diese Berechtigungen einschränken, sodass nur eine kleine Anzahl von Benutzern darüber verfügt. Weitere Informationen finden Sie unter [Bewährte Methoden für die](https://docs.aws.amazon.com/IAM/latest/UserGuide/best-practices.html) [Sicherheit in IAM](https://docs.aws.amazon.com/IAM/latest/UserGuide/best-practices.html) im IAM-Benutzerhandbuch.

Darüber hinaus sollten Sie die Passwörter und Zugriffsschlüssel für Ihre Benutzer regelmäßig ändern. Das Ändern von Passwörtern und Zugriffsschlüsseln wird als Rotation von Anmeldeinformationen bezeichnet. Weitere Informationen finden Sie unter [Bewährte IAM-](https://docs.aws.amazon.com/IAM/latest/UserGuide/best-practices.html#rotate-credentials)[Methoden](https://docs.aws.amazon.com/IAM/latest/UserGuide/best-practices.html#rotate-credentials).

Sie sollten wissen, in welches Land Sie versenden.

Der Minutenpreis, den Sie für das Senden von Sprachnachrichten zahlen, hängt vom Land des Empfängers ab. Die Landesvorwahl der Telefonnummer des Empfängers ist nicht immer der beste Weg, um festzustellen, in welchem Land er sich befindet. Vielen Absendern ist beispielsweise bewusst, dass die Vereinigten Staaten und Kanada beide dieselbe Landesvorwahl (+1) verwenden. Möglicherweise wissen sie jedoch nicht, dass 23 andere Länder und Gebiete (hauptsächlich im Pazifik und in der Karibik) diese Landesvorwahl ebenfalls verwenden. Das Senden von Sprachnachrichten in einige dieser Länder kann erheblich teurer sein als in andere. Beispielsweise kostet das Senden von Nachrichten an Empfänger in den USA und

Kanada 0,0[1](#page-67-0)3 USD pro Minute, aber das Senden nach Jamaika kostet 0,564 USD pro Minute $^{\rm 1}$ . Telefonnummern in allen drei Ländern beginnen mit +1, gefolgt von 10 Ziffern, sodass sie für das ungeübte Auge schwer zu unterscheiden sein können.

Sie können den [Amazon-Pinpoint-Dienst zur Überprüfung von Telefonnummern](https://docs.aws.amazon.com/pinpoint/latest/developerguide/validate-phone-numbers.html) verwenden, um das Land jeder Telefonnummer zu überprüfen, an die Sie Nachrichten senden.

Beschränken Sie Ihren Versand auf bestimmte Länder.

Wenn Sie Nachrichten nur an Empfänger in bestimmten Ländern senden möchten, konfigurieren Sie Ihre Nachrichten sendenden Anwendungen so, dass Nachrichten nur in diese Länder gesendet werden.

Beschränken Sie die Anzahl der Nachrichten, die Sie senden, auf eine einzige Nummer.

Konfigurieren Sie Ihre Anwendungen so, dass sie täglich nur eine bestimmte Anzahl von Sprachnachrichten an denselben Empfänger senden können.

<span id="page-67-0"></span><sup>1</sup>Die angebotenen Preise sind ab Dezember 2021 korrekt. Die Minutenpreise können sich ändern. Aktuelle Preise finden Sie unter [Amazon Pinpoint-SMS-Preise](https://aws.amazon.com/pinpoint/pricing/#Voice_messages).

# Konfigurationen

Sie können die Konfigurationen in Amazon Pinpoint SMS verwenden, um Telefonnummern oder Sender-IDs bereitzustellen, um SMS-Nachrichten, Textnachrichten oder Sprachnachrichten an die Mobilgeräte Ihrer Kunden zu senden. Amazon Pinpoint SMS kann Nachrichten an Empfänger in [über 200 Ländern und Regionen](#page-119-0) senden. In einigen Ländern und Regionen können Sie durch Verwendung der Funktion für bidirektionale SMS-Nachrichten auch Nachrichten von Ihren Kunden empfangen. Wenn Sie ein neues Amazon Pinpoint-SMS-Konto erstellen, wird Ihr Konto in einer SMS-Sandbox platziert. Dies begrenzt zunächst Ihre monatlichen Ausgaben und die Personen, an die Sie Nachrichten senden können. Weitere Informationen finden Sie unter [SMS-Sandbox in Amazon](#page-32-0)  [Pinpoint](#page-32-0).

Um Textnachrichten mit Amazon Pinpoint-SMS zu empfangen, sollten Sie zunächst eine dedizierte Nummer erhalten. Anschließend können Sie bidirektionale SMS dafür aktivieren. Schließlich können Sie die Nachrichten angeben, die Amazon Pinpoint SMS an Kunden sendet, wenn es eingehende Nachrichten empfängt.

## **a** Note

Wenn Sie SMS-Kanaleinstellungen in Amazon Pinpoint SMS konfigurieren, gelten Ihre Änderungen für andere AWS -Services, die SMS-Nachrichten senden, z. B. Amazon SNS .

## Themen

- [SMS-Limits und -Einschränkungen](#page-69-1)
- [Auswählen einer Telefonnummer oder Absender-ID](#page-77-0)
- **[Telefonpools](#page-89-0)**
- [Phone numbers \(Telefonnummern\)](#page-117-0)
- [Sender-IDs](#page-182-0)
- [Anmeldungen](#page-191-0)
- [Konfigurationssätze](#page-251-0)
- [Opt-Out-Listen](#page-288-0)
- [Beispiel für das Senden von SMS- oder Sprachnachrichten](#page-296-0)
- [Grundlegendes zu SMS-Abrechnungs- und Nutzungsberichten](#page-302-0)

## • [Anfordern von Unterstützung für SMS und Sprachnachrichten](#page-306-0)

# <span id="page-69-1"></span>SMS-Limits und -Einschränkungen

Das SMS-Protokoll unterliegt verschiedenen Limits und Beschränkungen. So gibt es beispielsweise technische Einschränkungen, die die Länge einer SMS-Nachricht begrenzen. Es gibt auch Beschränkungen hinsichtlich der Art der Inhalte, die Sie per SMS senden können. In diesem Thema werden einige dieser Einschränkungen und Beschränkungen erläutert.

Wenn Sie SMS-Nachrichten in Amazon Pinpoint SMS einrichten, müssen Sie diese Einschränkungen und Einschränkungen berücksichtigen. Als bewährte Methode sollten Sie auch die unter beschriebenen Techniken implementieren. [Bewährte Methoden für SMS](#page-45-0)

#### Themen

- [SMS-Zeichenbeschränkungen](#page-69-0)
- [Message Parts per Second \(MPS\)-Limits](#page-73-0)
- [Unterschiede zwischen Nachrichtentyp und Nachrichtenrouten](#page-75-0)
- **[Abmeldung](#page-76-0)**

## <span id="page-69-0"></span>SMS-Zeichenbeschränkungen

Eine einzelne SMS-Nachricht kann bis zu 140 Bytes enthalten. Die Anzahl der Zeichen für eine einzelne SMS-Nachricht hängt vom Typ der in der Nachricht verwendeten Zeichen ab.

Wenn Ihre Nachricht nur Zeichen des GSM 03.38-Zeichensatzes, der auch als GSM-7-Bit-Alphabet bezeichnet wird, verwendet, kann sie bis zu 160 Zeichen enthalten. Wenn Ihre Nachricht Zeichen außerhalb des GSM 03.38-Zeichensatzes enthält, kann sie bis zu 70 Zeichen enthalten. Wenn Sie eine SMS-Nachricht senden, bestimmt Amazon Pinpoint SMS automatisch die effizienteste zu verwendende Verschlüsselung.

Enthält eine Nachricht mehr als die maximale Anzahl von Zeichen, wird die Nachricht in mehrere Teile aufgeteilt. Wenn Nachrichten in mehrere Teile aufgeteilt werden, enthält jedes Teil zusätzliche Informationen über den Nachrichtenteil, der ihm vorangestellt ist. Empfängt das Gerät des Empfängers dann die so getrennten Nachrichtenteile, verwendet es diese zusätzlichen Informationen, um alle Nachrichtenteile in der richtigen Reihenfolge anzuzeigen. Je nach Mobilfunkanbieter und Gerät des Empfängers können mehrere Nachrichten als eine Nachricht oder als Sequenz von separaten Nachrichten angezeigt werden. Infolgedessen wird die Anzahl der Zeichen in jedem

Nachrichtenteil auf 153 für Nachrichten reduziert, die nur GSM 03.38-Zeichen enthalten, oder auf 67 für Nachrichten, die andere Zeichen enthalten. Sie können vor dem Senden schätzen, wie viele Nachrichtenteile Ihre Nachricht enthält, indem Sie einen SMS-Längenrechner verwenden (es sind mehrere online verfügbar). Die maximal unterstützte Größe einer Nachricht beträgt 1530 GSM-Zeichen oder 630 Nicht-GSM-Zeichen. Wenn die Nachrichtengröße größer als die unterstützte Größe ist, schlägt die Nachricht fehl und Amazon Pinpoint SMS gibt eine Ausnahme für ungültige Nachrichten zurück. Weitere Hinweise zu Durchsatz und Nachrichtengröße finden Sie unter [Message](#page-73-0) [Parts per Second \(MPS\)-Limits](#page-73-0).

## **A** Important

Wenn Sie eine Nachricht mit mehr als einem Nachrichtenteil senden, wird Ihnen die Anzahl der enthaltenen Nachrichtenteile in Rechnung gestellt. Weitere Hinweise zu Durchsatz und Nachrichtengröße finden Sie unter [Message Parts per Second \(MPS\)-Limits](#page-73-0).

## Zeichensatz GSM 03.38

In der folgenden Tabelle sind alle Zeichen aus dem Zeichensatz GSM 03.38 aufgeführt. Wenn Sie eine Nachricht senden, die nur die in der folgenden Tabelle aufgeführten Zeichen enthält, kann die Nachricht bis zu 160 Zeichen enthalten.

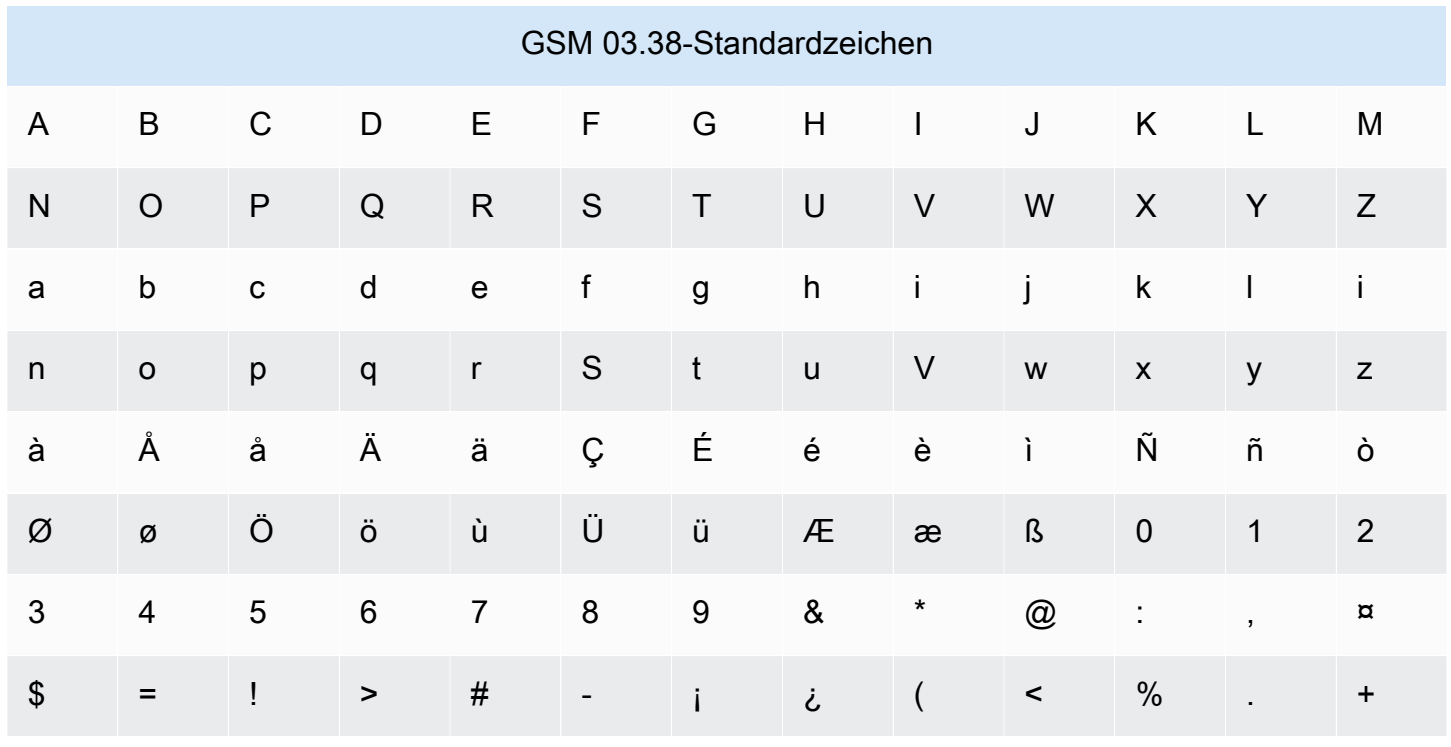

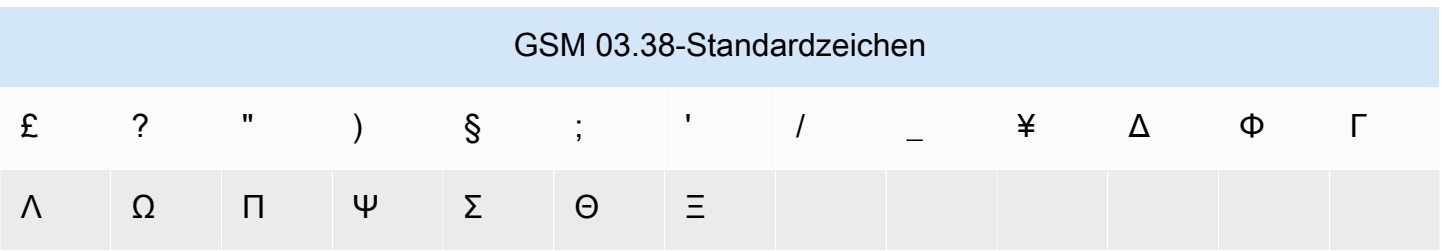

Der Zeichensatz GSM 03.38 enthält neben den in der vorherigen Tabelle gezeigten Symbole noch weitere. Diese Zeichen zählen jedoch als zwei Zeichen, da sie alle ein unsichtbares Escape-Zeichen enthalten:

- ^
- {
- }
- \
- 
- [
- ]
- ~
- |
- €

Schließlich umfasst der GSM 03.38-Zeichensatz auch die folgenden nicht gedruckten Zeichen:

- Ein Leerzeichen.
- Ein Zeilenvorschub-Steuerzeichen, das das Ende eine Textzeile und den Beginn einer neuen markiert.
- Ein Wagenrücklauf-Steuerzeichen, das zum Anfang einer Textzeile führt (folgt in der Regel einem Zeilenvorschubzeichen).
- Ein Escape-Steuerzeichen, das automatisch zu den Zeichen in der vorherigen Liste hinzugefügt wird.

## Beispielnachrichten

Dieser Abschnitt enthält Beispiele für SMS-Nachrichten. In diesem Abschnitt werden für jedes Beispiel die Gesamtzahl der Zeichen und die Anzahl der Nachrichtenteile der Nachricht angezeigt.
Beispiel 1: Lange Nachricht, die nur Zeichen im GSM 03.38-Alphabet enthält

Die folgende Nachricht enthält nur Zeichen, die im GSM 03.38-Alphabet vorkommen.

Hello Carlos. Your Example Corp. bill of \$100 is now available. Autopay is scheduled for next Thursday, April 9. To view the details of your bill, go to https://example.com/bill1.

Die obige Nachricht enthält 180 Zeichen und muss daher in mehrere Nachrichtenteile aufgeteilt werden. Wenn eine Nachricht in mehrere Nachrichtenteile aufgeteilt wird, kann jedes Teil 153 GSM 03.38-Zeichen enthalten. Daher wird diese Nachricht in zwei Nachrichtenteilen gesendet.

Beispiel 2: Nachricht, die Multibyte-Zeichen enthält

Die folgende Nachricht enthält chinesische Zeichen, die nicht dem GSM 03.38-Alphabet angehören.

###################################################·####1994#7#########

Die obige Nachricht enthält 71 Zeichen. Da jedoch fast alle Zeichen in der Nachricht nicht im GSM 03.38-Alphabet enthalten sind, werden zwei Nachrichtenteile gesendet. Jedes dieser Nachrichtenteile kann maximal 67 Zeichen enthalten.

Beispiel 3: Nachricht, die ein einzelnes Nicht-GSM-Zeichen enthält

Die folgende Nachricht enthält ein Zeichen, das nicht Teil des GSM 03.38-Alphabets ist. In diesem Beispiel ist das Zeichen ein schließendes einfaches Anführungszeichen ('), das kein regulärer Apostroph (') ist. Textverarbeitungsanwendungen wie Microsoft Word ersetzen Apostrophe häufig automatisch durch abschließende einfache Anführungszeichen. Wenn Sie Ihre SMS-Nachrichten in Microsoft Word verfassen und in Amazon Pinpoint SMS einfügen, entfernen Sie diese Sonderzeichen und ersetzen Sie sie durch Apostrophe.

John: Your appointment with Dr. Salazar's office is scheduled for next Thursday at 4:30pm. Reply YES to confirm, NO to reschedule.

Die obige Nachricht enthält 130 Zeichen. Da sie jedoch das schließende einfache Anführungszeichen enthält, das nicht Teil des GSM 03.38-Alphabets ist, werden zwei Nachrichtenteile gesendet.

Wenn Sie das abschließende einfache Anführungszeichen in dieser Nachricht durch ein Apostroph ersetzen, das Teil des GSM 03.38-Alphabets ist, wird die Nachricht als einzelner Nachrichtenteil gesendet.

# Message Parts per Second (MPS)-Limits

SMS-Nachrichten werden in 140-Byte-Abschnitten zugestellt, die als Nachrichtenteile bezeichnet werden. Nachrichten, die sehr lang sind oder viele Multibyte-Zeichen enthalten, werden in mehrere Nachrichtenteile aufgeteilt. Diese Nachrichten werden in der Regel auf dem Gerät des Empfängers wieder zusammengefügt und erscheinen als eine einzige lange Nachricht und nicht als mehrere kleine Nachrichten. Weitere Informationen zu SMS-Zeichenlimits erhalten Sie unter [SMS-](#page-69-0)[Zeichenbeschränkungen](#page-69-0).

Aus diesem Grund werden SMS-Durchsatzlimits, auch als Drosselung bezeichnet, in Message Parts per Second (MPS) gemessen, d. h. in der maximalen Anzahl von Nachrichtenteilen, die Sie in einer Sekunde senden können. Ihr MPS-Limit hängt vom Zielland Ihrer Nachrichten und von der Art der Telefonnummer ab, die als Ursprungsnummer bezeichnet wird und die Sie zum Senden der Nachricht verwenden. Wenn Sie beispielsweise eine Kurzwahlnummer für die USA verwenden, um Nachrichten an Empfänger in den USA zu senden, können Sie 100 MPS senden. Wenn Sie jedoch eine gebührenfreie Nummer in den USA verwenden, um an US-Empfänger zu senden, werden Sie gedrosselt, nur 3 MPS zu senden.

In den folgenden Abschnitten werden die MPS für verschiedene Arten von Ursprungsnummern und verschiedene Länder beschrieben.

### Kurzwahlnummern

Die folgende Tabelle zeigt die allgemeinen MPS-Limits für dedizierte Kurzwahlnummern.

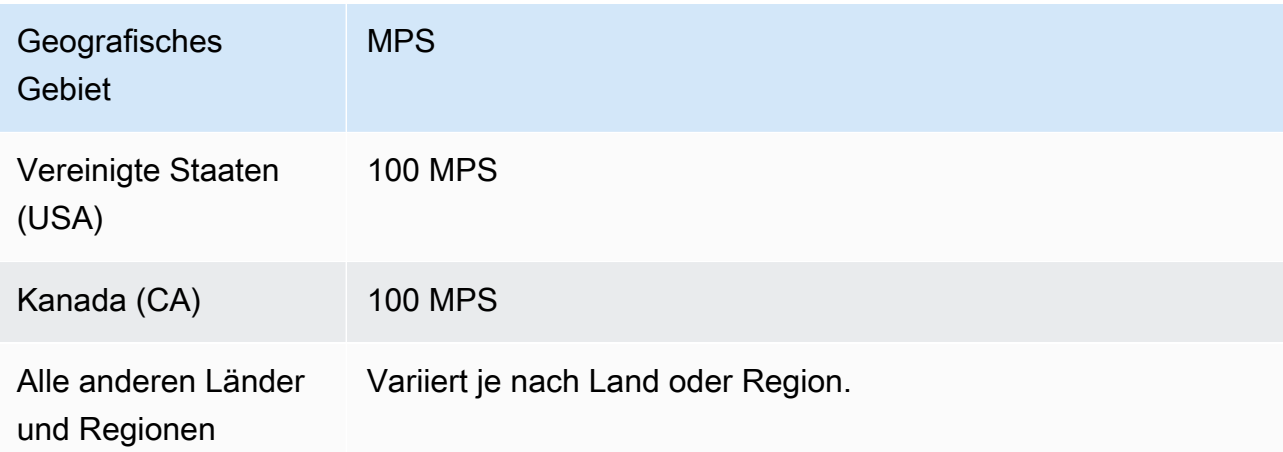

### Langwahlnummern

Die folgende Tabelle zeigt die allgemeinen MPS-Limits für dedizierte Langwahlnummern.

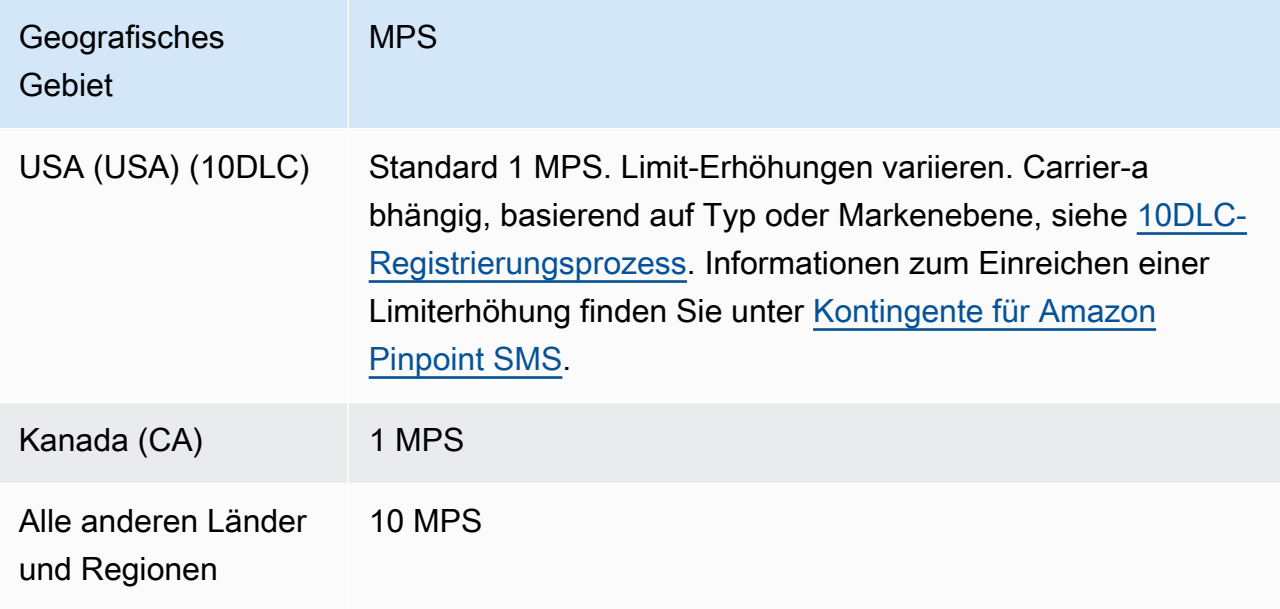

### Gebührenfreie Nummern

Gebührenfreie Nummern sind derzeit nur in den USA verfügbar. Gebührenfreie Nummern in den USA unterstützen 3 MPS und erfordern, dass Sie die gebührenfreie Nummer registrieren. Weitere Informationen zur Registrierung einer gebührenfreien Nummer finden Sie unter [Anmeldeformular für](#page-195-0)  [gebührenfreie US-Nummern.](#page-195-0)

#### **A** Important

Wenn Ihre Durchsatzanforderungen 3 MPS überschreiten, sollten Sie eine 10DLC-Nummer oder eine Kurzwahlnummer verwenden. Wenn Sie mehrere gebührenfreie Nummern kaufen und versuchen, Ihren Durchsatz auf sie zu verteilen, identifizieren die Mobilfunkanbieter dies wahrscheinlich als "Schüssel" und filtern alle Ihre Nachrichten aus ihren Netzwerken. Weitere Informationen zu "Snowshoeing" finden Sie unter [Unzulässiger Nachrichteninhalt](#page-48-0)

### Sender-IDs

Die folgende Tabelle zeigt die allgemeinen MPS-Limits für Sender-IDs.

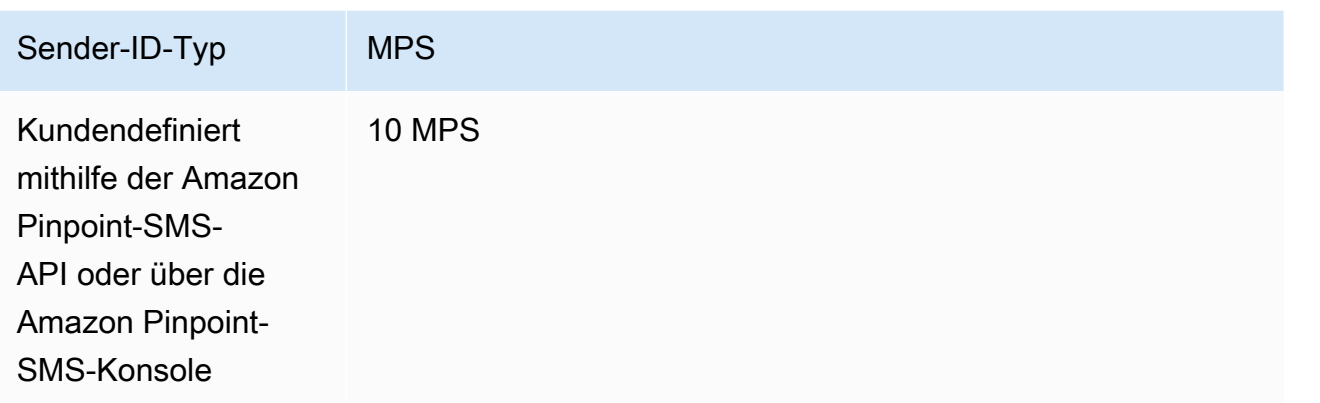

### Gemeinsam genutzte Routen

Die folgende Tabelle zeigt allgemeine MPS-Limits für gemeinsam genutzte Routen.

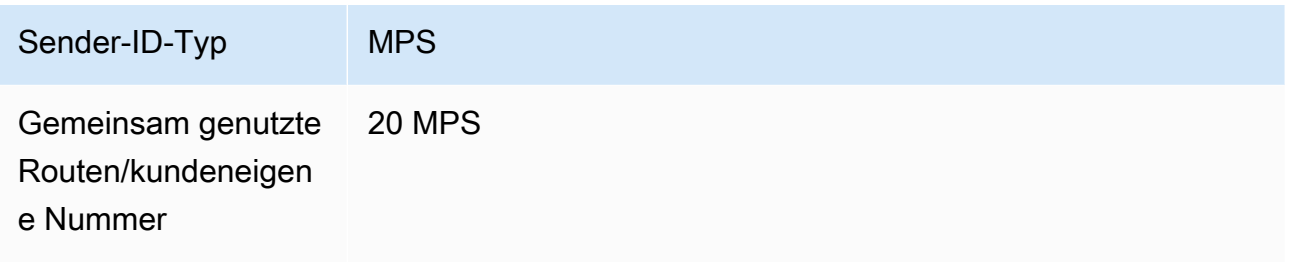

## Unterschiede zwischen Nachrichtentyp und Nachrichtenrouten

Nachrichten, die über Amazon Pinpoint SMS gesendet werden, können entweder Werbe- oder Transaktionsnachrichten sein. Ein Werbenachrichtentyp besteht in der Regel aus marketing- oder vertriebsbezogenen Nachrichten. In einigen Ländern oder Regionen gibt es Ruhezeiten, in denen Sie keine Werbenachrichten versenden dürfen. Ein Transaktionsnachrichtentyp ist für zeitkritischere Nachrichten vorgesehen, z. B. für das Zurücksetzen von Passwörtern oder Einmalpasswörter.

Sie übergeben den Routentyp als optionalen Parameter mithilfe [SendTextMessagesd](https://docs.aws.amazon.com/pinpoint/latest/apireference_smsvoicev2/API_SendTextMessage.html)er Amazon Pinpoint SMS-API. In einigen Fällen können Sie eine Absender-ID als Absender verwenden, oder Sie haben möglicherweise einen gemeinsamen Nummernpool. Wenn Sie mit Ihrem Konto für das Zielland sowohl Transaktions- als auch Aktionsnummern verknüpft haben, wählt Amazon Pinpoint SMS standardmäßig eine Transaktionsnummer. Auf den Zustellbelegen und im Zustell-Dashboard wird die Route je nach der ausgewählten Nummer entweder als Werbe- oder Transaktionsroute angezeigt.

# Abmeldung

Sie steuern die Opt-Out-Einstellungen auf der SMS-Einstellungsseite der Amazon Pinpoint SMS-Konsole. Standardmäßig werden Abmeldungen von AWS automatisch verwaltet. Sie können diese automatische Abmeldung deaktivieren, indem Sie selbstverwaltete Abmeldungen aktivieren. Ihr Konto kann sowohl Nummern enthalten, von denen Abmeldungen verwaltet werden, als auch NummernAWS, für die Sie Abmeldungen selbst verwalten. Weitere Informationen zur Aktivierung selbstverwalteter Abmeldungen finden Sie unter [Selbstverwaltete Abmeldungen](#page-178-0).

## Unterstützte Abmelde-Schlüsselwörter

Sofern dies aufgrund von Gesetzen und Vorschriften erforderlich ist (z. B. in den USA und Kanada), können SMS-Empfänger den Empfang der Nachrichten auf ihren Geräten deaktivieren, indem Sie auf die Nachricht folgendermaßen antworten:

**a** Note

Sie können Ihren Telefonnummern und Telefonpools benutzerdefinierte Stichwörter hinzufügen, um sich abzumelden.

- ARRET
- CANCEL
- END
- OPT-OUT
- OPTOUT
- QUIT
- REMOVE
- STOP
- TD
- UNSUBSCRIBE

Um sich abzumelden, muss der Empfänger auf dieselbe Telefonnummer antworten, die Amazon Pinpoint SMS für die Zustellung der Nachricht verwendet hat. Nach der Abmeldung erhält der Empfänger keine SMS-Nachrichten mehr von Ihrem AWS-Konto.

### **a** Note

Bei gebührenfreien Nummern in den USA werden Abmeldungen auf Ebene des Mobilfunkanbieters verwaltet. Das einzige unterstützte Abmelde-Schlüsselwort für eine gebührenfreie Nummer in den USA ist STOP. Sie können keine zusätzlichen Abmelde-Schlüsselwörter hinzufügen oder die Antwortnachricht ändern, die Ihre Empfänger erhalten, wenn sie sich abmelden. Ein Benutzer kann sich erneut anmelden, indem er eine neue Nachricht mit UNSTOP oder START als Schlüsselwort an den gebührenfreien Dienst sendet. Um zu konfigurieren, dass ein Benutzer sich erneut anmelden kann, fügen Sie Ihrer gebührenfreien Nummer die Schlüsselwörter UNSTOP, START oder beide hinzu und setzen Sie das Schlüsselwort action auf. Opt-in Weitere Informationen zum Hinzufügen von Schlüsselwörtern finden Sie unter. [Verwalten von Schlüsselwörtern](#page-173-0)

# Auswählen einer Telefonnummer oder Absender-ID

Dedizierte Telefonnummern sind länderspezifisch. Sie können keine dedizierte Telefonnummer für ein Land anfordern, sie aber dann als Identität für ein anderes Land verwenden.

Wenn Sie SMS-Nachrichten mit Amazon Pinpoint-SMS senden, können Sie sich anhand einer Absender-ID, einer Langwahlnummer, einer 10-stelligen Langwahlnummer (10DLC), einer Kurzwahlnummer oder einer gebührenfreien Nummer gegenüber Ihren Empfängern identifizieren. Jede dieser Identitätstypen hat ihre eigenen Vor- und Nachteile, die in den folgenden Abschnitten behandelt werden. Ursprungsidentitäten sind Ressourcen, die für jede eindeutig sind AWS-Region, sodass sie nicht über hinweg gemeinsam genutzt werden können AWS-Regionen. Sie können übergreifenden AWS-Konto und - AWS-Region Zugriff auf Ihre Ursprungsidentitäten gewähren.

Wenn Ihr Anwendungsfall beispielsweise erfordert, dass Sie Nachrichten in die USA und Kanada senden, müssen Sie für beide Länder Ursprungsidentitäten bereitstellen. Sie müssen die Ursprungsidentitäten in nicht bereitstellen AWS-Regionen , die für dieses Land lokal sind. Sie können beide Ursprungsidentitäten in USA West (Oregon) bereitstellen. Ein weiteres Beispiel: Wenn Ihr Anwendungsfall das Senden von Nachrichten an die USA und Indien erfordert, sollten Sie die Ursprungsidentitäten in bereitstellen AWS-Regionen , die geografisch in der Nähe ihrer Nachrichtenziele liegen, um die Latenz zu reduzieren. Weitere Informationen finden Sie im [Handbuch](https://docs.aws.amazon.com/pinpoint/latest/archguide/welcome.html) [für die ausfallsichere Architektur von Amazon Pinpoint](https://docs.aws.amazon.com/pinpoint/latest/archguide/welcome.html).

Mithilfe der Amazon Pinpoint-SMS-Konsole empfehlen wir je nach Anwendungsfall eine der folgenden Ursprungsidentitäten. Die Empfehlungen basieren auf Ihren Eingabekriterien, z. B. wenn Sie SMS- und/oder Sprachfunktionen benötigen, eine bidirektionale Zahl und Schätzung der monatlichen Nachrichten.

### Themen

- [Sender-ID](#page-78-0)
- [Langwahlnummern](#page-79-0)
- [10-stellige Langwahlnummer \(10DLC\)](#page-80-0)
- [Kurzwahlnummern](#page-80-1)
- [Gebührenfreie Nummer \(TFN\)](#page-81-0)
- [Allgemeine Überlegungen zur Auswahl einer Ursprungsidentität](#page-82-0)
- [Auswahl einer Ursprungsidentität für Anwendungsfälle mit unidirektionalem Messaging](#page-83-0)
- [Auswählen einer Ursprungsidentität für Anwendungsfälle mit bidirektionalem Messaging](#page-86-0)

# <span id="page-78-0"></span>Sender-ID

Eine Sender-ID ist ein alphanumerischer Name, der den Absender einer SMS-Nachricht identifiziert. Wenn Sie eine SMS-Nachricht mit einer Sender-ID senden und der Empfänger sich in einem Bereich befindet, in dem die Sender-ID-Authentifizierung unterstützt wird, erscheint Ihre Sender-ID auf dem Gerät des Empfängers anstelle einer Telefonnummer. Eine Sender-ID stellt SMS-Empfängern mehr Informationen über den Sender zur Verfügung als eine Telefonnummer oder Kurzwahlnummer.

Sender-IDs werden in verschiedenen Ländern und Regionen auf der ganzen Welt unterstützt. In einigen Regionen müssen Sie als Unternehmen, das SMS-Nachrichten an einzelne Kunden sendet, eine Sender-ID verwenden, die vorab bei einer Regulierungsbehörde oder einem Branchengremium registriert wurde. Eine vollständige Liste der Länder und Regionen, die Sender-IDs unterstützen oder erfordern, finden Sie unter [Funktionen und Einschränkungen für SMS-Länder](#page-119-0).

## Vorteile

Sender-IDs stellen dem Empfänger mehr Informationen über den Sender der Nachricht zur Verfügung. Es ist einfacher, Ihre Marke mit einer Sender-ID als mit einer Kurz- oder Langwahlnummer zu etablieren. Für die Nutzung einer Sender-ID fallen keine zusätzlichen Gebühren an.

## **Nachteile**

Support und Anforderungen für die Sender-ID-Authentifizierung sind nicht in allen Ländern oder Regionen konsistent. Mehrere wichtige Märkten (einschließlich Kanada, China und USA) unterstützen keine Sender-ID. In einigen Regionen müssen Sie Ihre Sender-IDs durch eine Regulierungsbehörde vorab genehmigen lassen, damit Sie sie verwenden können. Sender-IDs unterstützen kein bidirektionales SMS-Messaging.

## <span id="page-79-0"></span>Langwahlnummern

Langwahlnummern sind Telefonnummern, die das Nummernformat des Landes oder der Region verwenden, in dem bzw. der sich Ihre Empfänger befinden. Langwahlnummern werden auch als Langnummern oder virtuelle Mobiltelefonnummern bezeichnet. Beispiel: In den USA und Kanada enthalten Langwahlnummern 11 Stellen: die Zahl 1 (der Ländercode), eine 3-stellige Vorwahl und eine 7-stellige Telefonnummer.

### Vorteile

Dedizierte Langwahlnummern sind nur für die Verwendung durch Ihr Amazon Pinpoint-SMS-Konto reserviert – sie werden nicht mit anderen Benutzern geteilt. Wenn Sie dedizierte Langwahlnummern verwenden, können Sie beim Senden der jeweiligen Nachricht angeben, welche Langwahlnummer Sie nutzen möchten. Wenn Sie mehrere Nachrichten an denselben Kunden senden, können Sie sicherstellen, dass für jede Nachricht dieselbe Telefonnummer angezeigt wird. Aus diesem Grund können dedizierte Langwahlnummern hilfreich sein, Ihre Marke oder Identität zu etablieren. Dedizierte Langwahlnummern unterstützen bidirektionale SMS-Nachrichten und Sie können eingehende Nachrichten von Ihren Kunden empfangen.

### **Nachteile**

Wenn Sie mehrere hundert Nachrichten pro Tag von einer dedizierten Langwahlnummer senden, können Mobilfunkbetreiber Ihre Telefonnummer als Absender unerwünschter E-Mails identifizieren. Wenn Ihre Langwahlnummer entsprechend markiert wird, werden Ihre Nachrichten den Empfängern möglicherweise nicht zugestellt.

Langwahlnummern verfügen außerdem über begrenzten Durchsatz. In den USA und Kanada, wo Langwahlnummern am häufigsten verwendet werden, können Sie maximal eine Nachricht pro Sekunde senden. Die maximalen Senderate für andere Länder variieren. Weitere Informationen erhalten Sie vom - AWS Support. Wenn Sie SMS-Nachrichten in großen Mengen senden möchten oder eine Rate von mehr als einer Nachricht pro Sekunde planen, sollten Sie eine dedizierte Kurzwahlnummer kaufen.

In den USA können lokale Vorwahlen nicht für A2P-SMS-Nachrichten verwendet werden. Weitere Informationen finden Sie unter [10-stellige Langwahlnummer \(10DLC\).](#page-80-0)

# <span id="page-80-0"></span>10-stellige Langwahlnummer (10DLC)

Wenn Sie lokale Langwahlnummern in den USA zum Senden von SMS-Nachrichten verwenden möchten, müssen Sie eine 10DLC- anfordern. Dabei handelt es sich um eine zehnstellige Langwahlnummer, die nur für die Verwendung in den USA bestimmt ist.

Viele Jurisdiktionen haben Beschränkungen im Zusammenhang mit der Verwendung von Langwahlnummern zum Senden von A2P-SMS-Nachrichten (Application-to-Person). Eine A2P-SMS ist eine Nachricht, die an das mobile Gerät eines Kunden gesendet wird, wenn dieser Kunde seine Mobiltelefonnummer an eine Anwendung sendet. A2P-Nachrichten stellen unidirektionale Kommunikation dar, wie Marketing-Nachrichten, einmalige Passwörter und Terminerinnerungen. Wenn Sie A2P-Nachrichten senden möchten, sollten Sie eine dedizierte Kurzwahlnummer (wenn sich Ihre Kunden in den USA oder Kanada befinden) erwerben, einen 10DLC anfordern (nur, wenn sich Ihre Kunden in den USA befinden) oder eine Sender-ID verwenden (wenn sich Ihre Empfänger in einem Land oder einer Region befinden, in dem Sender-IDs unterstützt werden).

Eine 10DLC-Nummer wird nur zum Senden von Nachrichten innerhalb der USA verwendet. Für die Verwendung einer 10DLC-Nummer müssen Sie die Marke Ihres Unternehmens und die Kampagne registrieren, mit der Sie die Nummer verknüpfen möchten. Nach der Genehmigung können Sie eine 10DLC-Telefonnummer anfordern. Nach der Anforderung dauert es 7-10 Tage, bis die Nummer genehmigt wird. Die Nummer kann nicht mit anderen Kampagnen verwendet werden.

## <span id="page-80-1"></span>Kurzwahlnummern

Kurzwahlnummern sind numerische Sequenzen, die kürzer sind als eine reguläre Telefonnummer. Beispiel: In den Vereinigten Staaten und Kanada umfassen Standardtelefonnummern (Langwahlnummern) 11 Ziffern, während Kurzwahlnummern nur fünf- oder sechsstellig sind. Wenn Sie SMS-Nachrichten in großen Mengen an Empfänger in den USA oder Kanada senden, können Sie eine dedizierte Kurzwahlnummer kaufen. Diese Kurzwahlnummer ist ausschließlich Ihnen vorbehalten.

### **a** Note

Freigegebene Kurzwahlnummern werden von US-Anbietern nicht mehr unterstützt und sind nicht mehr über Amazon Pinpoint-SMS verfügbar.

### Vorteile

Die Verwendung einer einprägsamen Kurzwahlnummer kann dazu beitragen, Vertrauen aufzubauen. Wenn Sie sensible Daten übertragen müssen, wie z. B. einmalige Passwörter, sollten Sie dazu eine Kurzwahlnummer verwenden, damit Ihre Kunden schnell feststellen können, ob eine Nachricht tatsächlich von Ihnen stammt.

Wenn Sie eine Kampagne zur Kundenakquise starten, können Sie potenzielle Kunden einladen, ein Schlüsselwort an Ihre Kurzwahlnummer zu senden (z. B. "Text FUSSBALL in 10987 für Fußballneuigkeiten und -informationen"). Kurzwahlnummern sind leichter zu merken als Langwahlnummern und können von den Kunden einfacher auf ihren Geräten eingegeben werden. Sie können die Effektivität Ihrer Kampagnen erhöhen, indem Sie den Prozess zum Anmelden bei Ihren Marketing-Programmen für die Kunden so einfach wie möglich gestalten.

Da Mobilfunkbetreiber neue Kurzwahlnummern genehmigen müssen, bevor sie aktiv werden, ist es weniger wahrscheinlich, dass Nachrichten, die von Kurzwahlnummern stammen, als unerwünscht markiert werden.

Wenn Sie Kurzwahlnummern zum Senden von SMS-Nachrichten verwenden, können Sie eine größere Anzahl von Nachrichten pro 24-Stunden-Zeitraum senden als mit anderen Ursprungsidentitäten. Mit anderen Worten: Sie verfügen über eine viel höhere Sendequote. Außerdem können Sie eine sehr viel höhere Anzahl von Nachrichten pro Sekunde senden. Das heißt, Sie verfügen über eine viel höhere Senderate.

### Nachteile

Für den Erwerb von Kurzwahlnummern fallen zusätzliche Kosten an und es kann einige Zeit dauern, sie zu implementieren. In den USA fällt z. B. eine einmalige Einrichtungsgebühr von 650.00 USD für jede Kurzwahlnummer sowie eine zusätzliche regelmäßige Gebühr von 995.00 USD pro Monat für jede Kurzwahlnummer an. Es kann 8 bis 12 Wochen dauern, bis Kurzwahlnummern in allen Betreibernetzen aktiviert werden.

# <span id="page-81-0"></span>Gebührenfreie Nummer (TFN)

Gebührenfreie Nummern werden in der Regel für Transaktionsnachrichten wie die Bestätigung der Registrierung oder für das Versenden von einmaligen Passwörtern verwendet und gelten nur innerhalb der USA. Sie können sowohl für Sprachnachrichten als auch für SMS verwendet werden. Der durchschnittliche Durchsatz beträgt drei Nachrichtenteile pro Sekunde (MPS). Dieser Durchsatz wird jedoch durch die Zeichenkodierung beeinflusst. Weitere Informationen zu den Auswirkungen der Zeichenkodierung auf Nachrichtenteile finden Sie unter [SMS-Limits und -Einschränkungen.](#page-69-1)

Mobilfunkanbieter in den USA verlangen, dass Sie Ihre gebührenfreie Nummer registrieren, bevor Live-Nachrichten aktiviert werden können, siehe [Anmeldungen.](#page-191-0) Wenn Sie eine gebührenfreie Nummer verwenden oder registrieren, empfiehlt es sich, die Richtlinien im Abschnitt Bewährte Methoden für zu befolgen [Unzulässiger Nachrichteninhalt](#page-48-0)

## <span id="page-82-0"></span>Allgemeine Überlegungen zur Auswahl einer Ursprungsidentität

Bei der Entscheidung, welche Art von Ursprungsidentität Sie verwenden möchten, sollten Sie mehrere Richtlinien berücksichtigen:

- Sender-IDs sind eine hervorragende Option für unidirektionale Anwendungsfälle. Sie sind jedoch nicht in allen Ländern verfügbar.
- Kurzwahlnummern sind eine hervorragende Option für bidirektionale Anwendungsfälle. Wenn Sie zwischen der Verwendung einer Kurzwahlnummer oder einer Langwahlnummer wählen müssen, sollten Sie sich für die Kurzwahlnummer entscheiden.
- In einigen Ländern (wie Indien und Saudi-Arabien) können Langwahlnummern für den Empfang eingehender Nachrichten verwendet werden, nicht jedoch für das Senden ausgehender Nachrichten. Sie können diese nur für eingehende Nachrichten verfügbaren Langwahlnummern verwenden, um Ihren Empfängern die Möglichkeit zu geben, sich von Nachrichten abzumelden, die Sie mit einer Sender-ID senden.
- In einigen Ländern verfügen wir über einen Pool von gemeinsamen Ursprungsidentitäten. Wenn Sie Nachrichten an Empfänger in einem bestimmten Land senden, aber in diesem Land keine eigene Ursprungsidentität haben, bemühen wir uns, Ihre Nachricht unter Verwendung einer dieser gemeinsamen Identitäten zuzustellen. Gemeinsame Identitäten sind in einigen Ländern, einschließlich den Vereinigten Staaten und China, nicht verfügbar.
- Die Mobilfunkbranche verändert sich rasant. In vielen Ländern gibt es einen Trend hin zu einer verstärkten Regulierung kommerzieller SMS-Nachrichten. Mobilfunkanbieter können ohne oder mit geringer Vorwarnung beschließen, Nachrichten, die von gemeinsamen Ursprungsidentitäten gesendet werden, nicht zuzulassen. In diesem Fall werden wir versuchen, Sie so früh wie möglich über diese Änderungen zu informieren. Die Mobilfunkanbieter informieren uns jedoch in der Regel wenig im Voraus über diese Änderungen. Aus diesen Gründen werden dedizierte Ursprungsidentitäten immer den gemeinsam genutzten Identitäten vorgezogen.

# <span id="page-83-0"></span>Auswahl einer Ursprungsidentität für Anwendungsfälle mit unidirektionalem **Messaging**

Ein Anwendungsfall für unidirektionales Messaging ist ein Anwendungsfall, bei dem nur ausgehende SMS-Nachrichten an Ihre Empfänger gesendet werden. Dieser Abschnitt enthält Informationen zur Auswahl der richtigen Art von Ursprungsidentität für Ihren Anwendungsfall bei unidirektionalem Messaging. Wenn Ihr Anwendungsfall bidirektionales Messaging erfordert, d. h. die Möglichkeit, sowohl ausgehende Nachrichten zu senden als auch eingehende Nachrichten zu empfangen, beantworten Sie stattdessen die Fragen unter [Auswählen einer Ursprungsidentität für](#page-86-0) [Anwendungsfälle mit bidirektionalem Messaging](#page-86-0).

In Anwendungsfällen für unidirektionales Messaging können Kurzwahl-, Langwahlnummern, gebührenfreie Rufnummern oder alphanumerische Sender-IDs als Ursprungsidentität verwendet werden. Welche Art von Ursprungsidentität Sie verwenden sollten, hängt von Ihren spezifischen Bedürfnissen und von den Ländern ab, in denen sich Ihre Empfänger befinden.

Beantworten Sie die folgenden Fragen, um die richtige Art der Ursprungsidentität für Ihre Bedürfnisse zu ermitteln. Wenn Sie Empfänger in mehreren Ländern haben, beantworten Sie diese Fragen für jedes Land, in dem sich Ihre Empfänger befinden.

- <span id="page-83-2"></span>1. Planen Sie, Nachrichten an Empfänger in den Vereinigten Staaten zu senden?
	- Wenn Sie mit Ja geantwortet haben, fahren Sie mit [Frage 2](#page-83-1) fort.
	- Wenn Sie mit Nein geantwortet haben, fahren Sie mit [Frage 3](#page-84-0) fort.
- <span id="page-83-1"></span>2. Welche der folgenden Durchsatzraten passt am besten zu Ihrem Anwendungsfall? Ihre Durchsatzrate ist die Anzahl der Nachrichtenteile, die Sie pro Sekunde versenden können.
	- 1–3 Nachrichtenteile pro Sekunde: Verwenden Sie eine gebührenfreie Nummer. Sie können auch 10DLC-Nummern oder Kurzwahlnummern verwenden. Diese Nummerntypen bieten viel Spielraum für Wachstum, kosten aber auch mehr und die Bereitstellung dauert länger als bei gebührenfreien Nummern.

Weitere Informationen zur Beantragung einer gebührenfreien Nummer finden Sie unter [Anfordern einer Telefonnummer](#page-144-0).

Wenn Sie herausfinden möchten, welche Art von Ursprungsnummer Sie für ein anderes Land verwenden sollten, kehren Sie zu [Frage 1](#page-83-2) zurück. Andernfalls hören Sie hier auf.

• 10–75 Nachrichtenteile pro Sekunde: Verwenden Sie eine 10DLC-Nummer. Sie können auch eine Kurzwahlnummer verwenden, die zusätzlichen Spielraum für Wachstum bietet, aber auch mehr kosten würde.

Weitere Informationen zur Einrichtung von 10DLC erhalten Sie unter [10DLC-](#page-234-0)[Registrierungsprozess.](#page-234-0)

Wenn Sie herausfinden möchten, welche Art von Ursprungsnummer Sie für ein anderes Land verwenden sollten, kehren Sie zu [Frage 1](#page-83-2) zurück. Andernfalls hören Sie hier auf.

• 100 Nachrichtenteile pro Sekunde oder mehr: Verwenden Sie eine Kurzwahlnummer. Wenn Sie Ihre Anfrage in der AWS Support Center Console erstellen, geben Sie die Durchsatzrate an, die Ihre Kurzwahlnummer unterstützen soll. US-Kurzwahlnummern unterstützen standardmäßig 100 Nachrichtenteile pro Sekunde, aber die Durchsatzrate kann gegen eine zusätzliche monatliche Gebühr über diese Rate hinaus erhöht werden.

Weitere Informationen zum Anfordern einer Kurzwahlnummer finden Sie unter [Anfordern von](#page-152-0)  [Kurzwahlnummern für SMS-Nachrichten mit Amazon Pinpoint SMS.](#page-152-0)

Wenn Sie herausfinden möchten, welche Art von Ursprungsnummer Sie für ein anderes Land verwenden sollten, kehren Sie zu [Frage 1](#page-83-2) zurück. Andernfalls hören Sie hier auf.

- <span id="page-84-0"></span>3. Ist es wichtig, dass all Ihre Nachrichten von derselben Ursprungsidentität stammen?
	- Wenn Sie mit Ja geantwortet haben, fahren Sie mit [Frage 4](#page-84-1) fort.
	- Wenn Sie mit Nein geantwortet haben, fahren Sie mit [Frage 6](#page-85-0) fort.
- <span id="page-84-1"></span>4. Werden Sender-IDs in dem Land unterstützt, in das Sie Nachrichten senden möchten? Eine Liste der Länder und Regionen, die Sender-IDs unterstützen, finden Sie unter [Unterstützte Länder und](#page-120-0) [Regionen \(SMS-Kanal\).](#page-120-0)
	- Wenn Sie mit Ja geantwortet haben, fahren Sie mit [Frage 5](#page-84-2) fort.
	- Wenn Sie mit Nein geantwortet haben, fahren Sie mit [Frage 7](#page-85-1) fort.
- <span id="page-84-2"></span>5. Erfordert das Land, in das Sie Nachrichten versenden möchten, eine Registrierung von Sender-IDs im Voraus? Eine Liste der Länder, für die eine Sender-ID-Registrierung erforderlich ist, finden Sie unter [Unterstützte Länder und Regionen \(SMS-Kanal\)](#page-120-0).
	- Wenn Sie mit Ja geantwortet haben, schließen Sie den Sender-ID-Vorgang für das Zielland ab. Wenn der Registrierungsprozess abgeschlossen ist, können Sie Ihre Sender-ID verwenden, um Nachrichten zu senden.

Wenn Sie herausfinden möchten, welche Art von Ursprungsidentität Sie für ein anderes Land verwenden sollten, kehren Sie zu [Frage 1](#page-83-2) zurück. Andernfalls hören Sie hier auf.

• Wenn Sie mit Nein geantwortet haben, können Sie Ihre Sender-ID beim Senden Ihrer Nachrichten angeben.

Wenn Sie herausfinden möchten, welche Art von Ursprungsidentität Sie für ein anderes Land verwenden sollten, kehren Sie zu [Frage 1](#page-83-2) zurück. Andernfalls hören Sie hier auf.

- <span id="page-85-0"></span>6. Planen Sie Nachrichten an Empfänger in Indien zu senden?
	- Wenn Sie mit Ja geantwortet haben, können Sie sofort mit dem Senden beginnen. Für die von Ihnen gesendeten Nachrichten wird jedoch der Tarif des International Long-Distance Operator (ILDO) berechnet, der um ein Vielfaches teurer ist als Nachrichten, die mit einer registrierten Sender-ID gesendet werden. Wenn Kosten ein wichtiger Faktor sind, sollten Sie erwägen, Ihr Unternehmen und Ihren Anwendungsfall in Indien zu registrieren. Wenn Sie diesen Registrierungsprozess abgeschlossen haben, können Sie Nachrichten zum günstigeren lokalen Tarif versenden.

Wenn Sie herausfinden möchten, welche Art von Ursprungsidentität Sie für ein anderes Land verwenden sollten, kehren Sie zu [Frage 1](#page-83-2) zurück. Andernfalls hören Sie hier auf.

• Wenn Sie mit Nein geantwortet haben, können Sie mit dem Senden beginnen, ohne eine Ursprungsidentität zu haben. Ihre Nachrichten werden mit einer Ursprungsidentität gesendet, die mit anderen Amazon-Pinpoint-Benutzern geteilt wird. Die Kapazitäten der Mobilfunknetze im Zielland bestimmen, welche Identität den Empfängern angezeigt wird, wenn sie eine Nachricht von Ihnen erhalten. In Ländern, die unregistrierte Sender-IDs unterstützen, werden Ihre Nachrichten mit einer generischen Sender-ID (wie "NOTICE") gesendet. In Ländern, die Sender-IDs nicht unterstützen, werden Ihre Nachrichten mit einer zufälligen Lang- oder Kurzwahlnummer gesendet.

Wenn Sie herausfinden möchten, welche Art von Ursprungsidentität Sie für ein anderes Land verwenden sollten, kehren Sie zu [Frage 1](#page-83-2) zurück. Andernfalls hören Sie hier auf.

- <span id="page-85-1"></span>7. Sind in dem Land, in das Sie Nachrichten senden möchten, dedizierte Kurzwahlnummern verfügbar? Eine Liste der Länder, die dedizierte Kurzwahlnummern unterstützen, finden Sie unter [Unterstützte Länder und Regionen \(SMS-Kanal\).](#page-120-0)
	- Wenn Sie mit Ja geantwortet haben, sollten Sie eine Kurzwahlnummer verwenden.
	- Wenn Sie mit Nein geantwortet haben, fahren Sie mit [Frage 8](#page-86-1) fort.
- <span id="page-86-1"></span>8. Sind in dem Land, in das Sie Nachrichten senden möchten, dedizierte Langwahlnummern verfügbar? Eine Liste der Länder, die dedizierte Langwahlnummern unterstützen, finden Sie unter [Unterstützte Länder und Regionen \(SMS-Kanal\).](#page-120-0)
	- Wenn Sie mit Ja geantwortet haben, können Sie eine dedizierte Langwahlnummer verwenden. Wenn in diesem Land jedoch eine andere Art von dedizierter Identität verfügbar ist (z. B. Sender-IDs oder Kurzwahlnummern), sollten Sie stattdessen den anderen Identitätstyp verwenden. Netzbetreiber blockieren mit größerer Wahrscheinlichkeit Nachrichten, die mit Langwahlnummern gesendet werden, wenn auch andere Ursprungsidentitätstypen verfügbar sind.

Weitere Informationen zum Anfordern dedizierter SMS-Langwahlnummern finden Sie unter [Anfordern dedizierter Langwahlnummern für SMS-Nachrichten mit Amazon Pinpoint SMS.](#page-157-0)

Wenn Sie herausfinden möchten, welche Art von Ursprungsidentität Sie für ein anderes Land verwenden sollten, kehren Sie zu [Frage 1](#page-83-2) zurück. Andernfalls hören Sie hier auf.

• Wenn Sie mit Nein geantwortet haben, können Sie mit dem Senden beginnen, ohne eine Ursprungs-ID zu haben. Ihre Nachrichten werden mit einer Ursprungsidentität gesendet, die mit anderen Amazon-Pinpoint-Benutzern geteilt wird. Die Kapazitäten der Mobilfunknetze im Zielland bestimmen, welche Identität den Empfängern angezeigt wird, wenn sie eine Nachricht von Ihnen erhalten. In Ländern, die unregistrierte Sender-IDs unterstützen, werden Ihre Nachrichten mit einer generischen Sender-ID (wie "NOTICE") gesendet. In Ländern, die Sender-IDs nicht unterstützen, werden Ihre Nachrichten mit einer zufälligen Lang- oder Kurzwahlnummer gesendet.

Wenn Sie herausfinden möchten, welche Art von Ursprungsidentität Sie für ein anderes Land verwenden sollten, kehren Sie zu [Frage 1](#page-83-2) zurück. Andernfalls hören Sie hier auf.

# <span id="page-86-0"></span>Auswählen einer Ursprungsidentität für Anwendungsfälle mit bidirektionalem Messaging

Ein Anwendungsfall für bidirektionales Messaging ist ein Anwendungsfall, bei dem sowohl ausgehende SMS-Nachrichten an Ihre Kunden gesendet als auch eingehende SMS-Nachrichten von diesen empfangen werden. Dieser Abschnitt enthält Informationen zur Auswahl der richtigen Art von Ursprungsidentität für Ihren Anwendungsfall bei bidirektionalem Messaging. Wenn Ihr Anwendungsfall unidirektionales Messaging erfordert, d. h. nur die Möglichkeit, ausgehende Nachrichten zu senden, beantworten Sie stattdessen die Fragen unter [Auswahl einer](#page-83-0) [Ursprungsidentität für Anwendungsfälle mit unidirektionalem Messaging.](#page-83-0)

Wenn Sie eingehende SMS-Nachrichten empfangen möchten, benötigen Sie eine dedizierte Telefonnummer. Je nach Land, in dem sich Ihre Kunden befinden, gibt es verschiedene Arten von dedizierten Telefonnummern.

Beantworten Sie die folgenden Fragen, um die richtige Art der Ursprungsidentität für Ihre Bedürfnisse zu ermitteln. Wenn Sie Empfänger in mehreren Ländern haben, beantworten Sie diese Fragen für jedes Land, in dem sich Ihre Empfänger befinden.

- <span id="page-87-2"></span>1. Wird bidirektionales Messaging in dem Land unterstützt, in das Sie Nachrichten senden möchten? Eine vollständige Liste der Länder, die bidirektionales Messaging unterstützen, finden Sie unter [Unterstützte Länder und Regionen \(SMS-Kanal\).](#page-120-0)
	- Wenn Sie mit Ja geantwortet haben, fahren Sie mit [Frage 2](#page-87-0) fort.
	- Wenn Sie mit Nein geantwortet haben, wird Ihr Anwendungsfall für bidirektionales Messaging nicht unterstützt, aber Sie können trotzdem unidirektionale Nachrichten senden. Informationen zu Ursprungs-IDs für das Senden unidirektionaler Nachrichten finden Sie unter [Auswahl einer](#page-83-0) [Ursprungsidentität für Anwendungsfälle mit unidirektionalem Messaging](#page-83-0).
- <span id="page-87-0"></span>2. Planen Sie, Nachrichten an Empfänger in den Vereinigten Staaten zu senden?
	- Wenn Sie mit Ja geantwortet haben, fahren Sie mit [Frage 3](#page-87-1) fort.
	- Wenn Sie mit Nein geantwortet haben, fahren Sie mit [Frage 4](#page-87-1) fort.
- <span id="page-87-1"></span>3. Welche der folgenden Durchsatzraten passt am besten zu Ihren Anforderungen? Ihre Durchsatzrate ist die Anzahl der Nachrichtenteile, die Sie pro Sekunde versenden können.
	- 1–3 Nachrichtenteile pro Sekunde: Verwenden Sie eine gebührenfreie Nummer. Sie können auch 10DLC-Nummern oder Kurzwahlnummern verwenden. Diese Nummerntypen bieten viel Spielraum für Wachstum, kosten aber auch mehr und die Bereitstellung dauert länger.

Weitere Informationen zur Beantragung einer gebührenfreien Nummer finden Sie unter [Anfordern einer Telefonnummer](#page-144-0).

Wenn Sie herausfinden möchten, welche Art von Ursprungsnummer Sie für ein anderes Land verwenden sollten, kehren Sie zu [Frage 1](#page-87-2) zurück. Andernfalls hören Sie hier auf.

• 10–75 Nachrichtenteile pro Sekunde: Verwenden Sie eine 10DLC-Nummer. Eine Kurzwahlnummer eignet sich auch für Ihren Anwendungsfall und bietet zusätzlichen Spielraum für Wachstum, kostet aber auch mehr.

Weitere Informationen zur Einrichtung von 10DLC erhalten Sie unter [10DLC-](#page-234-0)[Registrierungsprozess.](#page-234-0)

Wenn Sie herausfinden möchten, welche Art von Ursprungsnummer Sie für ein anderes Land verwenden sollten, kehren Sie zu [Frage 1](#page-87-2) zurück. Andernfalls hören Sie hier auf.

• 100 Nachrichtenteile pro Sekunde oder mehr: Verwenden Sie eine Kurzwahlnummer. Wenn Sie Ihre Anfrage in der AWS Support Center Console erstellen, geben Sie die Durchsatzrate an, die Ihre Kurzwahlnummer unterstützen soll. US-Kurzwahlnummern unterstützen standardmäßig 100 Nachrichtenteile pro Sekunde, aber die Durchsatzrate kann gegen eine zusätzliche monatliche Gebühr über diese Rate hinaus erhöht werden.

Weitere Informationen zum Anfordern einer Kurzwahlnummer finden Sie unter [Anfordern von](#page-152-0)  [Kurzwahlnummern für SMS-Nachrichten mit Amazon Pinpoint SMS.](#page-152-0)

Wenn Sie herausfinden möchten, welche Art von Ursprungsnummer Sie für ein anderes Land verwenden sollten, kehren Sie zu [Frage 1](#page-87-2) zurück. Andernfalls hören Sie hier auf.

- 4. Sind in dem Land, in das Sie Nachrichten senden möchten, dedizierte Kurzwahlnummern verfügbar? Eine Liste der Länder, in denen Kurzwahlnummern verfügbar sind, finden Sie unter [Unterstützte Länder und Regionen \(SMS-Kanal\).](#page-120-0)
	- Wenn Sie mit Ja geantwortet haben, können Sie eine dedizierte Kurzwahlnummer verwenden. Weitere Informationen zum Anfordern einer Kurzwahlnummer finden Sie unter [Anfordern von](#page-152-0)  [Kurzwahlnummern für SMS-Nachrichten mit Amazon Pinpoint SMS.](#page-152-0)

Wenn Sie herausfinden möchten, welche Art von Ursprungsnummer Sie für ein anderes Land verwenden sollten, kehren Sie zu [Frage 1](#page-87-2) zurück. Andernfalls hören Sie hier auf.

• Wenn Sie mit Nein geantwortet haben, verwenden Sie eine dedizierte Langwahlnummer. Weitere Informationen zum Anfordern dedizierter SMS-Langwahlnummern finden Sie unter [Anfordern dedizierter Langwahlnummern für SMS-Nachrichten mit Amazon Pinpoint SMS.](#page-157-0)

#### **a** Note

Wenn im Zielland sowohl dedizierte Kurzwahl- als auch dedizierte Langwahlnummern verfügbar sind, sollten Sie eine dedizierte Kurzwahlnummer verwenden. Mobilfunkanbieter blockieren oder beschränken mit größerer Wahrscheinlichkeit Nachrichten, die über Langwahlnummern gesendet werden, wenn auch Kurzwahlnummern verfügbar sind.

Wenn Sie herausfinden möchten, welche Art von Ursprungsnummer Sie für ein anderes Land verwenden sollten, kehren Sie zu [Frage 1](#page-87-2) zurück. Andernfalls hören Sie hier auf.

# **Telefonpools**

Ein Pool ist eine Sammlung von Telefonnummern oder Absender-IDs, die dieselben Einstellungen haben, die Sie zum Senden von Nachrichten verwenden können. Wenn Sie Nachrichten über einen Telefonpool senden, wählt dieser eine geeignete Absenderidentität aus, unter der die Nachricht gesendet werden soll. Wenn eine Ursprungsidentität im Telefonpool ausfällt, wechselt der Telefonpool zu einer anderen Absenderidentität, sofern sie sich im selben Telefonpool befindet.

Wenn Sie einen Pool erstellen, können Sie eine bestimmte Ursprungsidentität konfigurieren. Diese Identität umfasst Schlüsselwörter, Nachrichtentyp, Opt-Out-Liste, bidirektionale Konfiguration und selbstverwaltete Opt-Out-Konfiguration. Mithilfe von Pools können Sie beispielsweise Ihrer Telefonnummer für ein bestimmtes Land eine Liste von Zieltelefonnummern zuordnen, für die Sie sich entschieden haben. Auf diese Weise können Sie verhindern, dass Nachrichten an Benutzer gesendet werden, die sich bereits gegen den Empfang von Nachrichten von Ihnen entschieden haben.

Die Konfiguration jeder Telefonnummer, die Sie einem Pool hinzufügen, muss mit der Konfiguration der ersten Telefonnummer übereinstimmen, die Sie bei der Erstellung des Pools angegeben haben. Wenn Sie beispielsweise einen Pool erstellen, der eine Telefonnummer enthält, für der bidirektionale Nachrichtenversand aktiviert ist, muss für die anderen Nummern, die Sie dem Pool hinzufügen, auch der bidirektionale Nachrichtenversand aktiviert sein.

### Themen

- [Verwalten von Telefonpools](#page-90-0)
- [Hinzufügen einer Telefonnummer oder Absender-ID zu einem Telefonpool](#page-94-0)
- [Bidirektionales SMS-Messaging](#page-97-0)
- **[Schlüsselwörter](#page-105-0)**
- [Opt-Out-Liste](#page-112-0)
- [Geteilte Routen](#page-114-0)
- [Löschschutz](#page-115-0)
- [Tags \(Markierungen\)](#page-116-0)

# <span id="page-90-0"></span>Verwalten von Telefonpools

Wenn Sie einen neuen Telefonpool erstellen, erbt er alle Einstellungen von der ersten hinzugefügten Telefonnummer oder Absender-ID. Wenn Sie beispielsweise einen Pool erstellen, der eine Telefonnummer enthält, für der bidirektionale Nachrichtenversand aktiviert ist, muss für die anderen Nummern, die Sie dem Pool hinzufügen, auch der bidirektionale Nachrichtenversand aktiviert sein.

Bevor Sie einen Pool löschen können, müssen Sie den Löschschutz deaktivieren und alle außer einem Ursprungsserver aus dem Telefonpool entfernen. Weitere Informationen zum Deaktivieren des Löschschutzes finden Sie unter [Löschschutz.](#page-115-0) Die Telefonnummern und Absender-IDs, die dem Pool zugeordnet waren, verbleiben in Ihrem Amazon Pinpoint-SMS-Konto.

#### **a** Note

Wenn Sie einem Telefonpool eine Telefonnummer oder Absender-ID hinzufügen und eine Aktualisierung vornehmen müssen, nehmen Sie die Änderung im Telefonpool vor. Wenn Sie beispielsweise einer Telefonnummer ein neues Schlüsselwort hinzufügen möchten, fügen Sie das Schlüsselwort dem Telefonpool hinzu und nicht der Telefonnummer.

### Create a phone pool (Console)

Gehen Sie folgendermaßen vor, um einen Pool mit der Amazon Pinpoint-SMS-Konsole zu erstellen:

So erstellen Sie einen Pool (Konsole)

- 1. Öffnen Sie die Amazon-Pinpoint-SMS-Konsole unter [https://console.aws.amazon.com/sms](https://console.aws.amazon.com/sms-voice/)[voice/](https://console.aws.amazon.com/sms-voice/).
- 2. Wählen Sie im Navigationsbereich unter Konfigurationen die Option Telefonpools aus.
- 3. Wählen Sie auf der Seite Telefonpools die Option Telefonpool erstellen aus.
- 4. Geben Sie im Abschnitt Pooleinrichtung für Poolname einen Namen für Ihren Pool ein.
- 5. Wählen Sie eine der folgenden Optionen:
	- Telefonnummer Wenn Sie diese Option wählen, wählen Sie im Abschnitt Verfügbare Telefonnummern für die Zuordnung eine Telefonnummer aus, die dem Pool zugeordnet werden soll.
- Simulatornummer Wenn Sie keine Telefonnummern haben und eine Simulatortelefonnummer anfordern möchten, wählen Sie im Abschnitt Verfügbare Telefonnummern für die Zuordnung Folgendes aus:
	- Wählen Sie Simulatornummer anfordern aus.
	- Wählen Sie in der Nummer des Anforderungssimulators Ihr Land aus der Dropdown-Liste aus.
	- Wählen Sie Anforderungsnummer aus.
- Sender-ID Wenn Sie diese Option wählen, wählen Sie im Abschnitt Sender-IDs, die für die Zuordnung verfügbar sind, eine Sender-ID aus, die dem Pool zugeordnet werden soll.
- 6. (Optional) Erweitern Sie die Tags und wählen Sie Neues Tag hinzufügen aus.
	- a. Geben Sie ein neues leeres Schlüssel/Wert-Paar ein.
	- b. (Optional) Wählen Sie Neues Tag hinzufügen, um ein weiteres Tag hinzuzufügen.
- 7. Wählen Sie Telefonpool erstellen aus.

Create a phone pool (AWS CLI)

Sie können den Befehl [create-pool](https://docs.aws.amazon.com/cli/latest/reference/pinpoint-sms-voice-v2/create-pool.html) verwenden, um neue Pools zu erstellen.

Sie können einem Pool auch eine Telefonnummer hinzufügen, wenn Sie die RequestPhoneNumber-API zum Kauf einer Telefonnummer verwenden. Weitere Informationen finden Sie unter [Anfordern einer Telefonnummer](#page-144-0).

So erstellen Sie einen Pool mit der AWS CLI

• Geben Sie in der Befehlszeile folgenden Befehl ein:

```
$ aws pinpoint-sms-voice-v2 create-pool \
> --origination-identity originationIdentity \
> --iso-country-code XX \
> --message-type TRANSACTIONAL
```
Nehmen Sie im vorherigen Befehl die folgenden Änderungen vor:

• Ersetzen Sie *originationIdentity* durch die eindeutige ID oder den Amazon-Ressourcennamen (ARN) der Telefonnummer oder der Absender-ID, die Sie zum Pool hinzufügen möchten.

### **G** Tip

Sie können sowohl die ID als auch den ARN einer Telefonnummer mithilfe der -[describe-phone-numbers](https://docs.aws.amazon.com/cli/latest/reference/pinpoint-sms-voice-v2/describe-phone-numbers.html)Operation finden. Sie finden die ID und den ARN einer Sender-ID mithilfe der -[describe-sender-ids](https://docs.aws.amazon.com/cli/latest/reference/pinpoint-sms-voice-v2/describe-sender-ids.html)Operation.

- Ersetzen Sie *XX* durch die ISO-3166 alpha-2-Kennung des Landes für die *originationIdentity*.
- *Wenn Sie beabsichtigen, den Pool zum Versenden von Marketing- oder Werbebotschaften zu verwenden, ersetzen Sie TRANSACTIONAL* durch PROMOTIONAL. Verwenden Sie andernfalls TRANSACTIONAL.

List phone pools (AWS CLI)

Sie können die [describe-pools-](https://docs.aws.amazon.com/cli/latest/reference/pinpoint-sms-voice-v2/describe-pools.html)CLI verwenden, um Informationen zu vorhandenen Pools anzuzeigen.

Dieser Vorgang kann eine vollständige Liste aller Pools in Ihrem Amazon-Pinpoint-Konto, Informationen zu einem bestimmten Pool oder eine Liste von Pools bereitstellen, die nach von Ihnen definierten Kriterien gefiltert wird.

So rufen Sie eine Liste aller Ihrer Pools mit der ab AWS CLI

• Geben Sie in der Befehlszeile folgenden Befehl ein:

\$ aws pinpoint-sms-voice-v2 describe-pools

Verwenden Sie den PoolId-Parameter, um Informationen zu bestimmten Pools zu finden.

So rufen Sie Informationen zu bestimmten Pools mit der ab AWS CLI

• Geben Sie in der Befehlszeile folgenden Befehl ein:

```
$ aws pinpoint-sms-voice-v2 describe-pools \ 
> --pool-id poolId
```
Ersetzen Sie im vorherigen Befehl *poolId* durch die ID oder den Amazon-Ressourcennamen (ARN) des Pools.

Verwenden Sie den Filters-Parameter, um eine gefilterte Liste von Pools anzuzeigen. Sie können die folgenden Filterwerte verwenden:

- status: Der aktuelle Status des Pools, z. B. ACTIVE.
- message-type: Die Art der Nachrichten, für deren Versand der Pool verwendet wird. Die möglichen Wert sind TRANSACTIONAL oder PROMOTIONAL.
- two-way-enabled: Ein boolescher Wert, der angibt, ob bidirektionaler SMS-Versand für Nummern im Pool aktiviert ist oder nicht.
- self-managed-opt-outs-enabled: Ein boolescher Wert, der angibt, ob selbstverwaltete SMS-Opt-Outs für Nummern im Pool aktiviert sind oder nicht.
- opt-out-list-name: Der Name der Opt-Out-Liste, die dem Pool zugeordnet ist.
- shared-routes-enabled: Ein boolescher Wert, der angibt, ob gemeinsame Routen für den Pool aktiviert sind.
- deletion-protection-enabled: Ein boolescher Wert, der angibt, ob die Telefonnummer mithilfe der DeletePhoneNumber-Operation gelöscht werden kann oder nicht.

Wenn Sie beispielsweise eine Liste von Pools für Transaktionsnachrichten anzeigen möchten, die den bidirektionalen Nachrichtenversand unterstützen, geben Sie in der Befehlszeile den folgenden Befehl ein:

```
$ aws pinpoint-sms-voice-v2 describe-pools \
> --filters Name=message-type,Values=TRANSACTIONAL \
> --filters Name=two-way-enabled,Values=true
```
#### Delete a phone pool (Console)

Bevor Sie einen Pool löschen können, müssen Sie den Löschschutz deaktivieren und alle Originatoren aus dem Telefonpool entfernen. Gehen Sie folgendermaßen vor, um einen Pool mit der Amazon Pinpoint-SMS-Konsole zu löschen:

So löschen Sie einen Pool (Konsole)

- 1. Öffnen Sie die Amazon-Pinpoint-SMS-Konsole unter [https://console.aws.amazon.com/sms](https://console.aws.amazon.com/sms-voice/)[voice/](https://console.aws.amazon.com/sms-voice/).
- 2. Wählen Sie im Navigationsbereich unter Konfigurationen die Option Telefonpool aus.
- 3. Wählen Sie auf der Seite Telefonpools den zu löschenden Pool aus.
- 4. Wählen Sie Löschen aus.
- 5. Geben Sie **release** und dann Bestätigen ein, um den Pool zu löschen.

Delete a phone pool (AWS CLI)

Bevor Sie einen Pool löschen können, müssen Sie den Löschschutz deaktivieren und alle Originatoren aus dem Telefonpool entfernen. Sie können die [delete-pool](https://docs.aws.amazon.com/cli/latest/reference/pinpoint-sms-voice-v2/delete-pool.html)-API verwenden, um Pools zu löschen.

So löschen Sie einen Pool mit der AWS CLI

• Geben Sie an der Befehlszeile den folgenden Befehl ein, um einen Pool zu löschen:

\$ aws pinpoint-sms-voice-v2 delete-pool \

> --pool-id *pool-78ec067f62f94d57bd3bab991example*

Ersetzen Sie im vorherigen Befehl *pool-78ec067f62f94d57bd3bab991example* durch die eindeutige ID oder den Amazon-Ressourcennamen (ARN) des Pools. Sie können beide Werte mithilfe der Operation [describe-pools](https://docs.aws.amazon.com/cli/latest/reference/pinpoint-sms-voice-v2/describe-pools.html) finden.

## <span id="page-94-0"></span>Hinzufügen einer Telefonnummer oder Absender-ID zu einem Telefonpool

#### **A** Important

Die Konfiguration jeder Telefonnummer oder Absender-ID, die Sie einem Pool hinzufügen, muss mit der Konfiguration des Telefonpools übereinstimmen. Wenn Sie beispielsweise einen Pool erstellen, der eine Telefonnummer enthält, für der bidirektionale Nachrichtenversand aktiviert ist, muss für die anderen Nummern, die Sie dem Pool hinzufügen, auch der bidirektionale Nachrichtenversand aktiviert sein.

Add a phone number or sender ID to a pool (Console)

Gehen Sie folgendermaßen vor, um einem Pool mithilfe der Amazon Pinpoint-SMS-Konsole eine Telefonnummer oder Sender-ID hinzuzufügen:

Hinzufügen einer Telefonnummer oder Absender-ID (Konsole)

- 1. Öffnen Sie die Amazon-Pinpoint-SMS-Konsole unter [https://console.aws.amazon.com/sms](https://console.aws.amazon.com/sms-voice/)[voice/](https://console.aws.amazon.com/sms-voice/).
- 2. Wählen Sie im Navigationsbereich unter Konfigurationen die Option Telefonpools aus.
- 3. Wählen Sie auf der Seite Telefonpools den Telefonpool aus, dem Sie die Ursprungsidentität hinzufügen möchten.
- 4. Wählen Sie auf der Registerkarte Zugeordnete Pool-Ursprünge die Option Ursprung hinzufügen aus.
- 5. Wählen Sie eine der folgenden Optionen:
	- Telefonnummer Wenn Sie diese Option wählen, gehen Sie im Abschnitt Verfügbare Telefonnummern für die Zuordnung wie folgt vor:
		- Wählen Sie eine Telefonnummer aus, die dem Telefonpool hinzugefügt werden soll.
	- Sender-ID Wenn Sie diese Option wählen, gehen Sie im Abschnitt Sender-IDs, die für die Zuordnung verfügbar sind wie folgt vor:
		- Wählen Sie eine Sender-ID aus, um den Telefonpool hinzuzufügen.
- 6. Wählen Sie Originator zum Pool hinzufügen aus.

Add a phone number or sender ID to a pool (AWS CLI)

Sie können die [associate-origination-identity](https://docs.aws.amazon.com/cli/latest/reference/pinpoint-sms-voice-v2/associate-origination-identity.html) CLI verwenden, um einem vorhandenen Pool Telefonnummern oder Sender-IDs hinzuzufügen.

Die Konfiguration jeder Telefonnummer oder Absender-ID, die Sie einem Pool hinzufügen, muss mit der Konfiguration der ersten Telefonnummer oder Absender-ID übereinstimmen, die Sie bei der Erstellung des Pools angegeben haben. Wenn Sie beispielsweise einen Pool erstellen, der eine Telefonnummer enthält, für der bidirektionale Nachrichtenversand aktiviert ist, muss für die anderen Nummern, die Sie dem Pool hinzufügen, auch der bidirektionale Nachrichtenversand aktiviert sein.

So fügen Sie einem Pool mithilfe der eine Telefonnummer oder Sender-ID hinzu AWS CLI

• Geben Sie in der Befehlszeile folgenden Befehl ein:

```
$ aws pinpoint-sms-voice-v2 associate-origination-identity \setminus> --pool-id poolId \
> --origination-identity originationIdentity \
> --iso-country-code US
```
Nehmen Sie im vorherigen Befehl die folgenden Änderungen vor:

- Ersetzen Sie *poolId* durch die ID oder den Amazon-Ressourcennamen (ARN) des Pools, zu dem Sie die Ursprungsidentität hinzufügen möchten.
- Ersetzen Sie *originationIdentity* durch die eindeutige ID oder den Amazon-Ressourcennamen (ARN) der Telefonnummer oder der Absender-ID, die Sie zum Pool hinzufügen möchten.
- Ersetzen Sie *+12065550142* durch die Ursprungsidentität, die Sie dem Pool hinzufügen möchten. Dieser Wert kann eine Kurzwahlnummer, eine Telefonnummer oder eine Absender-ID sein.
- Ersetzen Sie *US* durch den zweibuchstabigen ISO-3166-Alpha-2-Code für das Land der Ursprungsidentität.

List origination identities (AWS CLI)

Sie können die [list-pool-origination-identities](https://docs.aws.amazon.com/cli/latest/reference/pinpoint-sms-voice-v2/list-pool-origination-identities.html) CLI verwenden, um Informationen zu allen Ursprungsidentitäten anzuzeigen, die einem bestimmten Pool hinzugefügt wurden.

So zeigen Sie eine Liste der Ursprungs-IDs in einem Pool mit der an AWS CLI

• Geben Sie in der Befehlszeile folgenden Befehl ein:

```
$ aws pinpoint-sms-voice-v2 list-pool-origination-identities \
> --pool-id pool-78ec067f62f94d57bd3bab991example
```
Ersetzen Sie im vorherigen Befehl *poolId* durch die ID oder den Amazon-Ressourcennamen (ARN) des Pools.

Hinzufügen einer Telefonnummer oder Absender-ID 90

# <span id="page-97-0"></span>Bidirektionales SMS-Messaging

Amazon Pinpoint SMS bietet Unterstützung für bidirektionale SMS. Wenn Sie Zwei-Wege-SMS einrichten, können Sie eingehende Nachrichten von Kunden empfangen. Sie können bidirektionales Messaging auch zusammen mit anderen - AWS Services wie Lambda und Amazon Lex verwenden, um interaktive Textnachrichten zu erstellen.

Wenn einer Ihrer Kunden eine Nachricht an Ihre Telefonnummer sendet, wird der Nachrichtentext zur Verarbeitung an ein Amazon SNS-Thema oder Amazon Connect gesendet.

Bidirektionale SMS-Nachrichten werden nur in bestimmten Ländern und Regionen unterstützt. Weitere Informationen über die Unterstützung bidirektionaler SMS-Nachrichten nach Land oder Region finden Sie unter [Funktionen und Einschränkungen für SMS-Länder](#page-119-0).

Sender-IDs unterstützen kein bidirektionales SMS-Messaging.

**a** Note

Bidirektionale SMS-Nachrichten werden nur in bestimmten Ländern und Regionen unterstützt. Weitere Informationen über die Unterstützung bidirektionaler SMS-Nachrichten nach Land oder Region finden Sie unter [Funktionen und Einschränkungen für SMS-Länder](#page-119-0). Amazon Connect für bidirektionale SMS ist in der verfügbar, die unter [Chat-Messaging: SMS-](https://docs.aws.amazon.com/connect/latest/adminguide/regions.html#chatmessaging_region)[Subtyp](https://docs.aws.amazon.com/connect/latest/adminguide/regions.html#chatmessaging_region) im Amazon Connect-Administratorhandbuch AWS-Regionen aufgeführt ist.

Two-way SMS messaging (Console)

Gehen Sie wie folgt vor, um bidirektionale SMS über die Amazon-Pinpoint-SMS-Konsole zu aktivieren:

Aktivieren bidirektionaler SMS-Nachrichten

- 1. Öffnen Sie die Amazon-Pinpoint-SMS-Konsole unter [https://console.aws.amazon.com/sms](https://console.aws.amazon.com/sms-voice/)[voice/](https://console.aws.amazon.com/sms-voice/).
- 2. Wählen Sie im Navigationsbereich unter Konfigurationen die Option Telefonpools aus.
- 3. Wählen Sie auf der Seite Telefonpools einen Telefonpool aus.
- 4. Wählen Sie auf der Registerkarte Bidirektionale SMS die Option Einstellungen bearbeiten aus.
- 5. Aktivieren Sie auf der Seite Einstellungen bearbeiten die Option Bidirektionale Nachricht aktivieren .
- 6. Wählen Sie für Zieltyp entweder Amazon SNS oder Amazon Connect aus.
	- Wählen Sie für Amazon SNS entweder Neues Amazon SNS-Thema oder Vorhandenes Amazon SNS-Thema und dann für Bidirektionale Kanalrolle entweder Vorhandene IAM-Rolle auswählen oder Amazon SNS-Themenrichtlinien verwenden aus.
		- Neues Amazon SNS-Thema Wenn Sie diese Option wählen, erstellt Amazon Pinpoint SMS ein Thema in Ihrem Konto. Das Thema wird automatisch mit allen erforderlichen Berechtigungen erstellt. Weitere Informationen zu Amazon-SNS-Themen finden Sie unter [Konfigurieren von Amazon SNS](https://docs.aws.amazon.com/sns/latest/dg/sns-configuring.html) im Amazon-SNS-Entwicklerhandbuch.
		- Vorhandenes Amazon SNS-Thema Wenn Sie diese Option wählen, müssen Sie ein vorhandenes Amazon SNS-Thema aus der Dropdownliste Ziel eingehender Nachrichten auswählen.
		- Wählen Sie für Bidirektionale Kanalrolle entweder:
			- Vorhandene IAM-Rolle auswählen Wählen Sie eine vorhandene IAM-Richtlinie aus, die auf das Amazon SNS-Thema angewendet werden soll. Beispiele für Amazon SNS-Richtlinien finden Sie unter [IAM-Richtlinien für Amazon SNS-Themen](#page-99-0).
			- Verwenden von Amazon SNS-Themenrichtlinien Das Amazon SNS-Thema erfordert die entsprechende Amazon SNS-Themenrichtlinie, um Zugriff auf Amazon Pinpoint-SMS zu gewähren. Beispiele für Amazon SNS-Richtlinien finden Sie unter [Amazon](#page-101-0)  [SNS-Themenrichtlinien für Amazon SNS-Themen.](#page-101-0)
	- Wählen Sie für Amazon Connect in der bidirektionalen Kanal-Rolle die Option Bestehende IAM-Rollen auswählen.
		- Wählen Sie im Dropdown-Menü Bestehende IAM-Rollen eine bestehende IAM-Rolle als Nachrichtenziel aus. Beispiele für IAM-Richtlinien finden Sie unter [IAM-Richtlinien für](#page-104-0)  [Amazon Connect](#page-104-0) .
- 7. Wählen Sie Änderungen speichern aus.

Two-way SMS messaging (AWS CLI)

Sie können den Befehl [update-pool](https://docs.aws.amazon.com/cli/latest/reference/pinpoint-sms-voice-v2/update-pool.html) verwenden, um bidirektionale SMS zu aktivieren.

Geben Sie in der Befehlszeile folgenden Befehl ein:

```
aws pinpoint-sms-voice-v2 update-pool \setminus
```
- > --pool-id *poolid* \
- > --two-way-channel-arn *TwoWayARN* \
- > --two-way-channel-role *TwoChannelWayRole*

Nehmen Sie im vorherigen Befehl die folgenden Änderungen vor:

- Ersetzen Sie *poolid* durch die PhonePoolID oder den Amazon-Ressourcennamen (ARN) der Telefonnummer.
- Ersetzen Sie *TwoWayARN* durch den Amazon-Ressourcennamen (ARN), um die eingehenden SMS-Nachrichten zu empfangen. Beispiele für Amazon SNS-Richtlinien finden Sie unter [Amazon SNS-Themenrichtlinien für Amazon SNS-Themen.](#page-101-0) Um Amazon Connect als eingehendes Ziel festzulegen, setzen Sie den *TwoWayARN* auf connect.*region*.amazonaws.com. Ersetzen Sie *region* durch die Amazon Connect-Instance, in AWS-Region der gehostet wird.
- Ersetzen Sie durch *TwoChannelWayRole* den Amazon-Ressourcennamen (ARN) der zu verwendenden IAM-Rolle. Beispiele für SNS-Berechtigungsrichtlinien finden Sie unter [IAM-](#page-99-0)[Richtlinien für Amazon SNS-Themen](#page-99-0) und Beispiele für Amazon Connect-Richtlinien finden Sie unter [IAM-Richtlinien für Amazon Connect.](#page-104-0) Dieser Parameter ist nur erforderlich, wenn Sie IAM-Berechtigungsrichtlinien verwenden möchten.

### <span id="page-99-0"></span>IAM-Richtlinien für Amazon SNS-Themen

Wenn Sie möchten, dass Amazon Pinpoint SMS eine vorhandene IAM-Rolle verwendet, oder wenn Sie eine neue Rolle erstellen, fügen Sie dieser Rolle die folgenden Richtlinien an, damit Amazon Pinpoint SMS sie übernehmen kann. Informationen zum Ändern der Vertrauensstellung einer Rolle finden Sie unter [Ändern einer Rolle](https://docs.aws.amazon.com/IAM/latest/UserGuide/id_roles_manage_modify.html) im [IAM-Benutzerhandbuch.](https://docs.aws.amazon.com/IAM/latest/UserGuide/introduction.html)

Im Folgenden finden Sie die Vertrauensrichtlinie für die IAM-Rolle. Nehmen Sie die folgenden Änderungen vor:

• Ersetzen Sie *accountId* durch die eindeutige ID für Ihr AWS-Konto.

```
{ 
   "Version": "2012-10-17", 
   "Statement": [ 
     { 
        "Sid": "SMSVoice", 
        "Effect": "Allow",
```

```
 "Principal": { 
          "Service": "sms-voice.amazonaws.com" 
        }, 
        "Action": "sts:AssumeRole", 
        "Condition": { 
          "StringEquals": { 
             "aws:SourceAccount": "accountId" 
          } 
        } 
     } 
   ]
}
```
Im Folgenden finden Sie die Berechtigungsrichtlinie für die IAM-Rolle. Die SMSVoiceAllowSNSPublish Sid ist eine Berechtigungsrichtlinie, die das Veröffentlichen in Amazon SNS-Themen ermöglicht, und die SMSVoiceAllowEncryptedSNSTopics Sid ist eine Option für verschlüsselte Amazon SNS-Themen.

Nehmen Sie in der folgenden IAM-Berechtigungsrichtlinie die folgenden Änderungen vor:

- Ersetzen Sie *partition* durch die AWS Partition, in der Sie Amazon Pinpoint SMS verwenden.
- Ersetzen Sie *region* durch die AWS-Region , in der Sie Amazon Pinpoint-SMS verwenden.
- Ersetzen Sie *accountId* durch die eindeutige ID für Ihr AWS-Konto.
- Ersetzen Sie durch *snsTopicArn* die Amazon SNS-Themen, die Nachrichten empfangen.

```
{ 
     "Version": "2012-10-17", 
     "Statement": [ 
         { 
              "Sid": "SMSVoiceAllowSNSPublish", 
              "Effect": "Allow", 
              "Action": "sns:Publish", 
              "Resource": "arn:partition:sns:region:accountId:snsTopicArn", 
              "Condition": { 
                  "StringEquals": { 
                      "aws:ResourceAccount": "accountId" 
 } 
             } 
         }, 
         {
```

```
 "Sid": "SMSVoiceAllowEncryptedSNSTopics", 
              "Effect": "Allow", 
             "Action": [ 
                  "kms:Decrypt", 
                  "kms:GenerateDataKey*" 
             ], 
             "Resource": "*", 
             "Condition": { 
                  "StringEquals": { 
                      "kms:EncryptionContext:aws:sns:topicArn": 
  "arn:partition:sns:region:accountId:snsTopicArn", 
                      "aws:CalledViaLast": "sns.amazonaws.com" 
 } 
 } 
         } 
    \mathbf{I}}
```
<span id="page-101-0"></span>Amazon SNS-Themenrichtlinien für Amazon SNS-Themen

Das Amazon SNS-Thema erfordert die entsprechende Themenrichtlinie, um Zugriff auf Amazon Pinpoint-SMS zu gewähren, wenn sie nicht im -*TwoChannelWayRole*Parameter angegeben sind.

```
\{ "Effect": "Allow", 
   "Principal": { 
     "Service": "sms-voice.amazonaws.com" 
   }, 
   "Action": "sns:Publish", 
   "Resource": "snsTopicArn" 
}
```
Nehmen Sie im vorherigen Beispiel Sie die folgenden Änderungen vor:

• Ersetzen Sie durch *snsTopicArn* das Amazon SNS-Thema, das Nachrichten senden und empfangen wird.

**a** Note

Amazon-SNS-FIFO-Themen werden nicht unterstützt.

Obwohl Amazon Pinpoint-SMS-Daten verschlüsselt sind, können Sie Amazon SNS-Themen verwenden, die mit - AWS KMS Schlüsseln für eine zusätzliche Sicherheitsstufe verschlüsselt sind. Diese zusätzliche Sicherheit kann hilfreich sein, wenn Ihre Anwendung private oder sensible Daten verarbeitet.

Sie müssen einige zusätzliche Einrichtungsschritte durchführen, um verschlüsselte Amazon-SNS-Themen mit bidirektionalem Messaging zu verwenden.

Die folgende Beispielanweisung verwendet die SourceArn Bedingungen , optional, aber empfohlen SourceAccount und , um das Confused-Deputy-Problem zu vermeiden und sicherzustellen, dass nur das Amazon Pinpoint-SMS-Eigentümerkonto Zugriff hat. Weitere Informationen zum Problem des verwirrten Stellvertreters finden Sie unter [Das Problem des verwirrten Stellvertreters](https://docs.aws.amazon.com/IAM/latest/UserGuide/confused-deputy.html) im [IAM-](https://docs.aws.amazon.com/IAM/latest/UserGuide/introduction.html)[Benutzerhandbuch.](https://docs.aws.amazon.com/IAM/latest/UserGuide/introduction.html)

Der verwendete Schlüssel muss symmetrisch sein. Verschlüsselte Amazon SNS-Themen unterstützen keine asymmetrischen AWS KMS Schlüssel.

Zweitens muss die Schlüsselrichtlinie geändert werden, damit Amazon Pinpoint SMS den Schlüssel verwenden kann. Fügen Sie der Schlüsselrichtlinie die folgenden Berechtigungen hinzu:

```
{ 
     "Effect": "Allow", 
     "Principal": { 
          "Service": "sms-voice.amazonaws.com" 
     }, 
     "Action": [ 
          "kms:GenerateDataKey*", 
          "kms:Decrypt" 
     ], 
     "Resource": "*", 
     "Condition": { 
          "StringEquals": { 
             "aws:SourceAccount": "accountId" 
          }, 
          "ArnLike": { 
             "aws:SourceArn": "arn:aws:sms-voice:region:accountId:*" 
          } 
       }
}
```
Weitere Informationen zum Bearbeiten von Schlüsselrichtlinien finden Sie unter [Bearbeiten einer](https://docs.aws.amazon.com/kms/latest/developerguide/key-policy-modifying.html)  [Schlüsselrichtlinie](https://docs.aws.amazon.com/kms/latest/developerguide/key-policy-modifying.html) im Entwicklerhandbuch zu AWS Key Management Service .

Weitere Informationen zum Verschlüsseln von Amazon SNS-Themen mit - AWS KMS Schlüsseln finden Sie unter [Aktivieren der Kompatibilität zwischen Ereignisquellen von - AWS Services und](https://docs.aws.amazon.com/sns/latest/dg/sns-key-management.html#compatibility-with-aws-services) [verschlüsselten Themen](https://docs.aws.amazon.com/sns/latest/dg/sns-key-management.html#compatibility-with-aws-services) im Entwicklerhandbuch für Amazon Simple Notification Service.

Beispiel für die Nutzlast einer bidirektionalen SMS-Nachricht

Wenn Ihre Nummer eine SMS-Nachricht empfängt, sendet Amazon Pinpoint SMS eine JSON-Nutzlast an ein von Ihnen festgelegtes Amazon SNS-Thema. Die JSON-Nutzlast enthält die Nachricht und die zugehörigen Daten, wie im folgenden Beispiel:

```
{ 
   "originationNumber":"+14255550182", 
   "destinationNumber":"+12125550101", 
   "messageKeyword":"JOIN", 
   "messageBody":"EXAMPLE", 
   "inboundMessageId":"cae173d2-66b9-564c-8309-21f858e9fb84", 
   "previousPublishedMessageId":"wJalrXUtnFEMI/K7MDENG/bPxRfiCYEXAMPLEKEY"
}
```
Die Nutzlast der eingehenden Nachrichten enthält die folgenden Informationen:

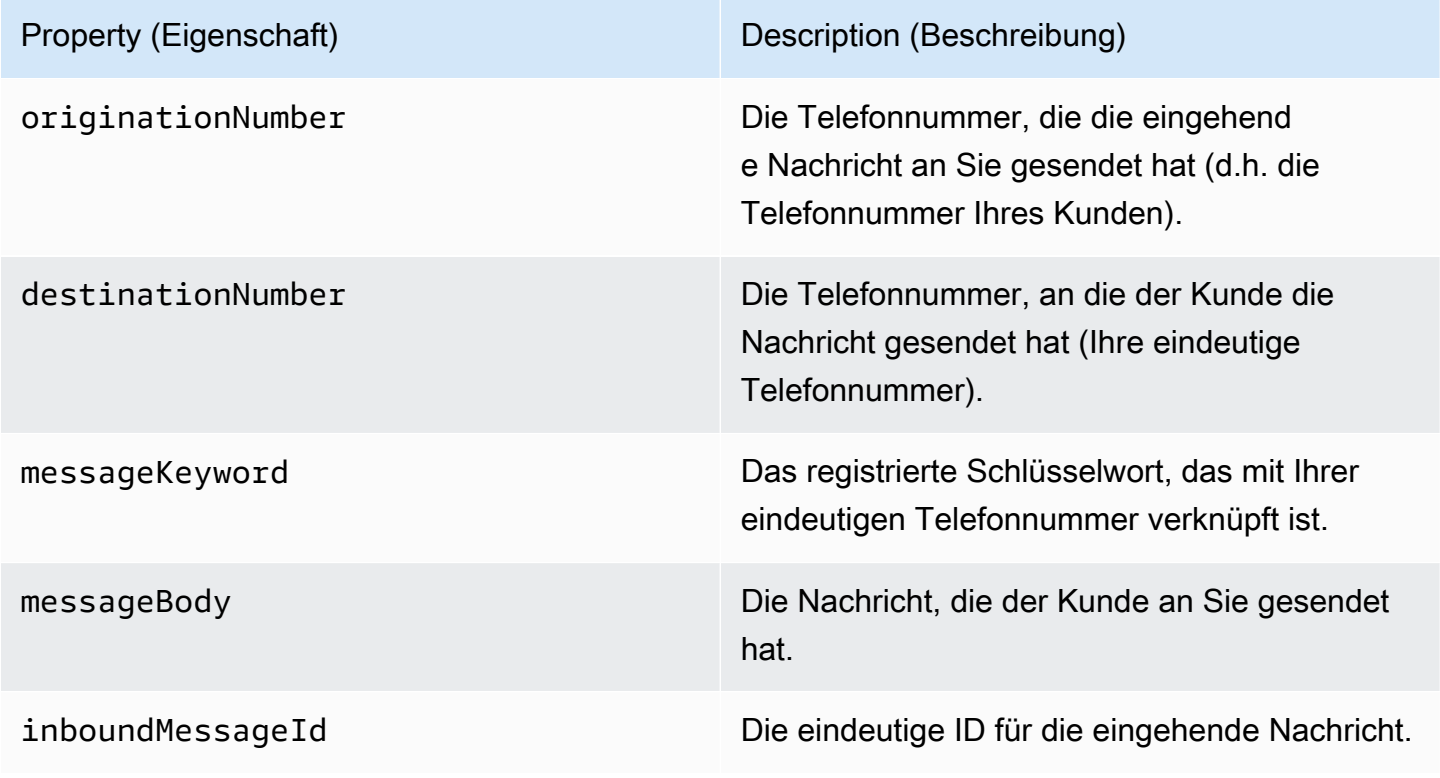

Property (Eigenschaft) Description (Beschreibung)

previousPublishedMessageId Die eindeutige ID der Nachricht, auf die der Kunde antwortet.

### <span id="page-104-0"></span>IAM-Richtlinien für Amazon Connect

Wenn Sie möchten, dass Amazon Pinpoint SMS eine vorhandene IAM-Rolle verwendet, oder wenn Sie eine neue Rolle erstellen, fügen Sie dieser Rolle die folgenden Richtlinien an, damit Amazon Pinpoint SMS sie übernehmen kann. Informationen zum Ändern einer bestehenden Vertrauensstellung einer Rolle finden Sie unter [Ändern einer Rolle](https://docs.aws.amazon.com/IAM/latest/UserGuide/id_roles_manage_modify.html) im [IAM-Benutzerhandbuch.](https://docs.aws.amazon.com/IAM/latest/UserGuide/introduction.html)

Gehen Sie wie folgt vor, um neue IAM-Richtlinien zu erstellen:

- 1. Erstellen Sie eine neue Berechtigungsrichtlinie, indem Sie den Anweisungen unter [Erstellen von](https://docs.aws.amazon.com/IAM/latest/UserGuide/access_policies_create-console.html#access_policies_create-json-editor) [Richtlinien mit dem JSON-Editor](https://docs.aws.amazon.com/IAM/latest/UserGuide/access_policies_create-console.html#access_policies_create-json-editor) im IAM-Benutzerhandbuch folgen.
	- Verwenden Sie in Schritt 4 die unten definierte Berechtigungsrichtlinie.
- 2. Erstellen Sie eine neue Vertrauensrichtlinie, indem Sie den Anweisungen unter [Erstellen einer](https://docs.aws.amazon.com/IAM/latest/UserGuide/id_roles_create_for-custom.html)  [Rolle mithilfe benutzerdefinierter Vertrauensrichtlinien](https://docs.aws.amazon.com/IAM/latest/UserGuide/id_roles_create_for-custom.html) im IAM-Benutzerhandbuch folgen.
	- a. Verwenden Sie in Schritt 4 die unten definierte Vertrauensrichtlinie.
	- b. Fügen Sie in Schritt 11 die Berechtigungsrichtlinie hinzu, die Sie im vorherigen Schritt erstellt haben.

Im Folgenden finden Sie die Berechtigungsrichtlinie für die IAM-Rolle , um die Veröffentlichung in Amazon Connect zu ermöglichen.

```
{ 
     "Version": "2012-10-17", 
     "Statement": [ 
         { 
             "Effect": "Allow", 
             "Action": [ 
                 "connect:SendChatIntegrationEvent" 
            ], 
             "Resource": [ 
 "*" 
 ]
```

```
 } 
                 \mathbf{I}}
```
Im Folgenden finden Sie die Vertrauensrichtlinie für die IAM-Rolle. Nehmen Sie die folgenden Änderungen vor:

• Ersetzen Sie *accountId* durch die eindeutige ID für Ihr AWS-Konto.

```
{ 
   "Version": "2012-10-17", 
   "Statement": [ 
     { 
        "Sid": "SMSVoice", 
        "Effect": "Allow", 
        "Principal": { 
          "Service": "sms-voice.amazonaws.com" 
        }, 
        "Action": "sts:AssumeRole", 
        "Condition": { 
          "StringEquals": { 
             "aws:SourceAccount": "accountId" 
          } 
        } 
     } 
   ]
}
```
## <span id="page-105-0"></span>Schlüsselwörter

Ein Schlüsselwort ist ein bestimmtes Wort oder eine bestimmte Phrase, die ein Kunde an Ihre Telefonnummer senden kann, um eine Antwort auszulösen, z. B. eine Informationsnachricht, die Anmeldung für den Empfang weiterer Nachrichten, ein Sonderangebot und andere Werbe- und Transaktionsnachrichten. Wenn Ihre Nummer eine Nachricht erhält, die mit einem Schlüsselwort beginnt, antwortet Amazon Pinpoint SMS mit einer anpassbaren Nachricht.

Für Kurzwahlnummern zeigt die Konsole die Schlüsselwörter und Antworten an, die Sie anfänglich definieren, wenn Sie eine Kurzwahlnummer von anfordern AWS Support. AWS Support registriert Ihre Schlüsselwörter und Antworten bei Mobilfunkanbietern, wenn es Ihre Kurzwahlnummer bereitstellt.

Für Langwahlnummern zeigt die Konsole die Standardstichwörter und -Antworten an.

### **a** Wichtig

Die Schlüsselwörter und Antwortnachrichten müssen den Richtlinien von Mobilnetzbetreibern und der Drahtlos-Branchen entsprechen. Andernfalls könnten diese Gruppen nach einer Prüfung Maßnahmen gegen Ihre Kurzwahlnummer oder lange Nummer ergreifen. Diese Aktion kann beinhalten, dass Ihre Nummer nicht aufgelistet wird oder Ihre Nachrichten blockiert werden.

Ein Schlüsselwort kann zwischen 1 und 30 Zeichen lang sein und darf nicht mit einem Leerzeichen beginnen oder enden. Bei Schlüsselwörtern wird zwischen Groß- und Kleinschreibung unterschieden.

Bei Mobilnetzbetreibern in den USA werden Kurzwahlnummern zur Unterstützung der folgenden Schlüsselwörter gefordert. Darüber hinaus AWS erwartet, dass alle Lang- und Kurzwahlnummern diese Schlüsselwörter unterstützen:

#### HELP

Wird verwendet, um Unterstützung vom Kundendienst zu erhalten. Die Antwortnachricht muss Kundensupport-Kontaktinformationen enthalten, wie im folgenden Beispiel gezeigt:

"Für Hilfe mit Ihrem Konto rufen Sie die +1 (206) 555-0199 an."

#### **STOP**

Wird verwendet, um sich vom Nachrichtenempfang von Ihrer Nummer abzumelden. Neben STOP kann Ihre Zielgruppe jedes unterstützte Schlüsselwort für die Abmeldung verwenden, z. B. CANCEL oder OPTOUT. Eine Liste der unterstützten Schlüsselwörter für die Abmeldung finden Sie unter [Erforderliche Abmelde-Schlüsselwörter.](#page-107-0) Nachdem Ihre Nummer eine SMS-Nachricht mit einem Abmeldeschlüsselwort erhalten hat, sendet Amazon Pinpoint SMS keine SMS-Nachrichten mehr von Ihrem Konto an die Person, die sich abgemeldet hat.

Die Antwortnachricht muss bestätigen, dass keine Nachrichten mehr an die Person gesendet werden, die sich abgemeldet hat, wie im folgenden Beispiel:

"You are now opted out and will no longer receive messages."

### **a** Note

Wenn ein Empfänger mit einem dieser Schlüsselwörter als erstes Wort seiner Nachricht antwortet, antwortet Amazon Pinpoint SMS mit der Antwort für dieses Schlüsselwort. Wenn ein Empfänger beispielsweise auf eine Ihrer Nachrichten mit "Hilf mir zu verstehen, was das bedeutet" antwortet, antwortet Amazon Pinpoint SMS mit der Antwort, die Sie für das HELP-Schlüsselwort angegeben haben.

### Themen

- [Erforderliche Abmelde-Schlüsselwörter](#page-107-0)
- [Schlüsselwortaktionen](#page-108-0)
- [Verwalten von Schlüsselwörtern](#page-108-1)

## <span id="page-107-0"></span>Erforderliche Abmelde-Schlüsselwörter

Sofern dies aufgrund von Gesetzen und Vorschriften erforderlich ist (z. B. in den USA und Kanada), können SMS-Empfänger den Empfang der Nachrichten auf ihren Geräten deaktivieren, indem Sie auf die Nachricht folgendermaßen antworten:

### **a** Note

Sie können benutzerdefinierte Schlüsselwörter zu Telefonnummern und Telefonpools hinzufügen, um sich abzumelden.

- ARRET
- CANCEL
- END
- OPT-OUT
- OPTOUT
- QUIT
- REMOVE
- STOP
- TD
- UNSUBSCRIBE

Um sich abzumelden, muss der Empfänger auf dieselbe Telefonnummer antworten, die Amazon Pinpoint SMS zur Zustellung der Nachricht verwendet hat. Nach der Deaktivierung erhält der Empfänger keine SMS-Nachrichten mehr von Ihrem AWS Konto.

**a** Note

Bei gebührenfreien Nummern in den USA werden Abmeldungen auf Ebene des Mobilfunkanbieters verwaltet. Das einzige unterstützte Abmelde-Schlüsselwort für eine gebührenfreie Nummer in den USA ist STOP. Sie können keine zusätzlichen Abmelde-Schlüsselwörter hinzufügen oder die Antwortnachricht ändern, die Ihre Empfänger erhalten, wenn sie sich abmelden. Ein Benutzer kann sich erneut abonnieren, indem er entweder UNSTOP oder START als Schlüsselwort eine neue Nachricht an den gebührenfreien sendet. Um zu konfigurieren, dass ein Benutzer die Schlüsselwörter UNSTOP, START oder beides erneut abonnieren kann, fügen Sie zu Ihrer gebührenfreien Nummer hinzu und setzen Sie die Schlüsselwortaktion auf Opt-in. Weitere Informationen zum Hinzufügen von Schlüsselwörtern finden Sie unter [Verwalten von Schlüsselwörtern.](#page-108-0)

## Schlüsselwortaktionen

Einem Schlüsselwort kann eine von drei Aktionen zugeordnet sein. Wenn ein Kunde mit dem Schlüsselwort antwortet, wird die Aktion ausgeführt.

- Opt-out Der Empfänger wird der Opt-Out-Liste hinzugefügt und erhält keine zukünftigen Nachrichten.
- Opt-in Der Empfänger möchte zukünftige Nachrichten empfangen.
- Automatic response Eine Nachricht wird an den Empfänger gesendet.

## <span id="page-108-0"></span>Verwalten von Schlüsselwörtern

Verwenden Sie die Amazon Pinpoint-SMS-Konsole oder AWS CLI , um die Schlüsselwortantworten für Ihre Telefonnummer anzupassen.

#### Add a keyword (Console)

Verwenden Sie die Amazon Pinpoint-SMS-Konsole, um Ihrem Pool Schlüsselwörter hinzuzufügen.

Hinzufügen eines Schlüsselworts

- 1. Öffnen Sie die Amazon-Pinpoint-SMS-Konsole unter [https://console.aws.amazon.com/sms](https://console.aws.amazon.com/sms-voice/)[voice/](https://console.aws.amazon.com/sms-voice/).
- 2. Wählen Sie im Navigationsbereich unter Konfigurationen die Option Telefonpools aus.
- 3. Wählen Sie auf der Seite Telefonpools den Pool aus, dem Sie ein Schlüsselwort hinzufügen möchten.
- 4. Wählen Sie auf der Registerkarte Schlüsselwörter die Option Schlüsselwort hinzufügen aus.
- 5. Gehen Sie im Bereich Benutzerdefiniertes Schlüsselwort wie folgt vor:
	- Schlüsselwort Das neue Schlüsselwort, das hinzugefügt werden soll.
	- Antwortnachricht Die Nachricht, die an den Empfänger zurückgesendet werden soll.
	- Stichwortaktion Die Aktion, die ausgeführt werden soll, wenn das Stichwort empfangen wird.
- 6. Wählen Sie Stichwort hinzufügen.

Edit a keyword (Console)

Verwenden Sie die Amazon Pinpoint-SMS-Konsole, um Schlüsselwörter in Ihrem Pool zu bearbeiten.

So bearbeiten Sie ein Schlüsselwort

- 1. Öffnen Sie die Amazon-Pinpoint-SMS-Konsole unter [https://console.aws.amazon.com/sms](https://console.aws.amazon.com/sms-voice/)[voice/](https://console.aws.amazon.com/sms-voice/).
- 2. Wählen Sie im Navigationsbereich unter Konfigurationen die Option Telefonpools aus.
- 3. Wählen Sie auf der Seite Telefonpools den Pool aus, der das Schlüsselwort enthält.
- 4. Wählen Sie auf der Registerkarte Schlüsselwörter das zu bearbeitende Schlüsselwort und dann Schlüsselwort bearbeiten aus.
- 5. Ändern Sie im Bereich Benutzerdefiniertes Schlüsselwort eine der folgenden Optionen:
	- Schlüsselwort Das zu bearbeitende Schlüsselwort.
- Antwortnachricht Die Nachricht, die an den Empfänger zurückgesendet werden soll.
- Stichwortaktion Die Aktion, die ausgeführt werden soll, wenn das Stichwort empfangen wird.
- 6. Wählen Sie Schlüsselwort speichern aus.

#### Delete a keyword (Console)

Verwenden Sie die Amazon Pinpoint-SMS-Konsole, um Schlüsselwörter in Ihrem Pool zu löschen.

#### **a** Note

Erforderliche Abmelde-Schlüsselwörter können nicht gelöscht werden.

### So löschen Sie ein Schlüsselwort

- 1. Öffnen Sie die Amazon-Pinpoint-SMS-Konsole unter [https://console.aws.amazon.com/sms](https://console.aws.amazon.com/sms-voice/)[voice/](https://console.aws.amazon.com/sms-voice/).
- 2. Wählen Sie im Navigationsbereich unter Konfigurationen die Option Telefonpools aus.
- 3. Wählen Sie auf der Seite Telefonpools den Pool aus, der das Schlüsselwort enthält.
- 4. Wählen Sie auf der Registerkarte Schlüsselwörter das Schlüsselwort und dann Schlüsselwort entfernen aus.

Add or edit a keyword (AWS CLI)

Sie können den Befehl [put-keyword](https://docs.aws.amazon.com/cli/latest/reference/pinpoint-sms-voice-v2/put-keyword.html) verwenden, um ein neues Schlüsselwort zu erstellen oder zu bearbeiten. Wenn das Schlüsselwort bereits vorhanden ist, wird es überschrieben.

Führen Sie den folgenden Befehl in der AWS CLI aus, um ein Schlüsselwort zu erstellen.

```
$ aws pinpoint-sms-voice-v2 put-keyword \
```
- > --origination-identity *OriginationIdentity* \
- > --keyword *Keyword* \
- > --keyword-message *KeywordMessage* \
- > --keyword-action *KeywordAction*

Nehmen Sie im vorherigen Befehl die folgenden Änderungen vor:

- Ersetzen Sie durch *OriginationIdentity* die eindeutige ID oder den Amazon-Ressourcennamen (ARN) des Pools, dem Sie das Schlüsselwort hinzufügen möchten.
- Ersetzen Sie *Keyword* durch das neue Schlüsselwort.
- Ersetzen Sie durch *KeywordMessage* die Nachricht, die bei der Antwort auf das Schlüsselwort verwendet werden soll.
- Ersetzen Sie *KeywordAction* die Aktion (AUTOMATIC\_RESPONSE, OPT\_OUT, OPT\_IN), die ausgeführt werden soll, wenn das Schlüsselwort empfangen wird.

#### List keywords (AWS CLI)

Sie können den Befehl [describe-keywords.html](https://docs.aws.amazon.com/cli/latest/reference/pinpoint-sms-voice-v2/describe-keywords.html) verwenden, um Informationen zu den Schlüsselwörtern anzuzeigen, die einer Ursprungsidentität zugeordnet sind.

Geben Sie den folgenden Befehl ein, um eine Liste der Schlüsselwörter mit der AWS CLI in der Befehlszeile anzuzeigen:

```
$ aws pinpoint-sms-voice-v2 describe-keywords \
> --origination-identity OriginationIdentity
```
Nehmen Sie im vorherigen Befehl die folgenden Änderungen vor:

Ersetzen Sie durch *OriginationIdentity* die eindeutige ID oder den Amazon-Ressourcennamen (ARN) der Telefonnummer oder Absender-ID, von der Sie eine Liste von Schlüsselwörtern erhalten möchten.

Delete a keyword (AWS CLI)

Sie können die [delete-keyword](https://docs.aws.amazon.com/cli/latest/reference/pinpoint-sms-voice-v2/delete-keyword.html)-CLI verwenden, um ein Schlüsselwort zu löschen.

Geben Sie in der Befehlszeile folgenden Befehl ein:

```
$ aws pinpoint-sms-voice-v2 delete-keyword \
> --origination-identity OriginationIdentity \
> --keyword Keyword
```
Nehmen Sie im vorherigen Befehl die folgenden Änderungen vor:

• Ersetzen Sie durch *OriginationIdentity* die eindeutige ID oder den Amazon-Ressourcennamen (ARN) der Telefonnummer oder Absender-ID, aus der Sie das Schlüsselwort entfernen möchten.

• Ersetzen Sie *Keyword* durch das zu löschende Schlüsselwort.

# Opt-Out-Liste

Eine Opt-Out-Liste ist eine Liste von Zieltelefonnummern, an die keine Nachrichten gesendet werden sollen. Wenn Sie SMS-Nachrichten senden, werden Zielidentitäten automatisch zur Opt-Out-Liste hinzugefügt, wenn sie auf Ihre Ursprungsnummer mit dem Schlüsselwort STOP antworten (es sei denn, Sie aktivieren die selbstverwaltete Opt-Out-Option). Wenn Sie versuchen, eine Nachricht an eine Zielnummer zu senden, die sich auf einer Opt-Out-Liste befindet, und die Opt-Out-Liste dem Pool zugeordnet ist, der zum Senden der Nachricht verwendet wird, versucht Amazon Pinpoint SMS nicht, die Nachricht zu senden.

### Themen

- [Opt-Out-Listen verwalten](#page-112-0)
- [Selbstverwaltete Abmeldungen](#page-113-0)

# <span id="page-112-0"></span>Opt-Out-Listen verwalten

Wenn ein Pool erstellt wird, wird er standardmäßig der Standard-Opt-Out-Liste zugewiesen. Pools können dieselbe Opt-Out-Liste verwenden. Wenn Sie eine Pool-Opt-Out-Liste ändern, werden alle Empfänger, die sich zuvor abmelden, möglicherweise nicht in die neue Liste aufgenommen und beginnen, Nachrichten zu empfangen. Weitere Informationen zum Hinzufügen oder Entfernen von Zieltelefonnummern aus einer Opt-Out-Liste finden Sie unter [Verwalten von Abmeldelisten-](#page-292-0)[Telefonnummern.](#page-292-0)

Change opt-out list (Console)

Gehen Sie folgendermaßen vor, um die Opt-Out-Liste mithilfe der Amazon Pinpoint-SMS-Konsole zu ändern:

### Ändern der Abmeldeliste

- 1. Öffnen Sie die Amazon-Pinpoint-SMS-Konsole unter [https://console.aws.amazon.com/sms](https://console.aws.amazon.com/sms-voice/)[voice/](https://console.aws.amazon.com/sms-voice/).
- 2. Wählen Sie im Navigationsbereich unter Konfigurationen die Option Telefonpools aus.
- 3. Wählen Sie auf der Seite Telefonpools den Pool aus.
- 4. Wählen Sie auf der Registerkarte Opt-Out-Liste die Option Einstellungen bearbeiten aus.
- Erstellen einer neuen Opt-Out-Liste Erstellen Sie eine neue leere Opt-Out-Liste und geben Sie einen Anzeigenamen ein.
- Vorhandene Opt-Out-Liste auswählen Wählen Sie eine zuvor erstellte Opt-Out-Liste aus dem Dropdown-Menü aus.
- 5. (Optional) Um selbstverwaltete Opt-Outs zu aktivieren, wählen Sie Selbstverwaltetes Opt-Out aktivieren aus.
- 6. Wählen Sie Änderungen speichern aus.

Change opt-out list (AWS CLI)

Sie können den Befehl [update-pool](https://docs.aws.amazon.com/cli/latest/reference/pinpoint-sms-voice-v2/update-pool.html) verwenden, um die vom Pool verwendete Opt-Out-Liste zu ändern.

Geben Sie in der Befehlszeile folgenden Befehl ein:

```
$ aws pinpoint-sms-voice-v2 update-pool --pool-id poolid --opt-out-list-
name OptOutListName
```
Nehmen Sie im vorherigen Befehl die folgenden Änderungen vor:

- Ersetzen Sie *poolid* durch die poolID oder den Amazon-Ressourcennamen (ARN) des Pools.
- Ersetzen Sie *OptOutListName* durch den Amazon-Ressourcennamen (ARN) oder den Namen der Opt-Out-Liste.

# <span id="page-113-0"></span>Selbstverwaltete Abmeldungen

Wenn ein Kunde eine Nachricht sendet, die mit HELP oder STOP an eine Ihrer dedizierten Nummern beginnt, antwortet Amazon Pinpoint SMS standardmäßig automatisch mit einer anpassbaren Nachricht. Im Falle eingehender STOP-Nachrichten meldet Amazon Pinpoint SMS den Kunden auch vom Empfang zukünftiger SMS-Nachrichten ab. Wenn Sie HILFE- und STOPP-Antworten lieber mit einem anderen Service als Amazon Pinpoint SMS verwalten möchten, können Sie selbstverwaltete Opt-Outs aktivieren.

Wenn Sie diese Funktion aktivieren, gibt es drei Änderungen an der Art und Weise, wie Amazon Pinpoint SMS eingehende Nachrichten verarbeitet, die Ihre Kunden senden. Zuerst werden keine automatischen Antworten mehr an eingehende "HILFE"- und "STOPP"-Nachrichten gesendet. Zweitens stoppt Amazon Pinpoint SMS automatisch das Opt-out Ihrer Kunden vom Empfang

zukünftiger SMS-Nachrichten, wenn sie eine STOP-Nachricht senden. Drittens werden eingehende HELP- und STOP-Nachrichten an das Amazon–SNS-Thema weitergeleitet, das Sie für den Empfang von Zwei-Wege-SMS-Nachrichten verwenden. Der Absender erhält keine automatische Antwort mehr.

Wenn Sie diese Funktion aktivieren, sind Sie für die Beantwortung von "HILFE"- und "STOPP"-Anfragen zuständig. Sie sind auch für die Nachverfolgung von Bearbeitung von Kündigungsanfragen zuständig.

### **A** Important

In vielen Ländern, Regionen und Rechtsbereichen werden empfindliche Strafen für das Senden unerwünschter SMS-Nachrichten erhoben. Wenn Sie diese Funktion aktivieren, stellen Sie sicher, dass Systeme und Prozesse zur Erfassung und Verwaltung von Kündigungsanfragen vorhanden sind.

### **a** Note

Um selbstverwaltete Abmeldungen für einen Pool zu aktivieren, müssen Sie zunächst bidirektionale SMS-Nachrichten aktivieren.

Aktivieren von selbstverwalteten Opt-Outs (Konsole)

- 1. Öffnen Sie die Amazon-Pinpoint-SMS-Konsole unter [https://console.aws.amazon.com/sms](https://console.aws.amazon.com/sms-voice/)[voice/](https://console.aws.amazon.com/sms-voice/).
- 2. Wählen Sie im Navigationsbereich unter Konfigurationen die Option Telefonpools aus.
- 3. Wählen Sie auf der Seite Telefonpools den Pool aus.
- 4. Wählen Sie auf der Registerkarte Opt-Out-Liste die Option Einstellungen bearbeiten aus.
- 5. Wählen Sie auf der Seite Verwaltung des Opt-Outs die Option Selbstverwaltetes Opt-Out aktivieren und dann Änderungen speichern aus.

# Geteilte Routen

In einigen Ländern unterhält Amazon Pinpoint SMS einen Pool von gemeinsamen Absenderidentitäten. Wenn Sie gemeinsame Routen aktivieren, bemüht sich Amazon Pinpoint SMS, Ihre Nachricht mit einer der gemeinsamen Identitäten zuzustellen. Bei der Absenderidentität kann es sich um eine Absender-ID, einen Langcode oder einen Kurzcode handeln und kann von Land zu Land unterschiedlich sein. Wenn Shared Routes eine Absender-ID als Ausgangsidentität verwendet, handelt es sich bei der Absender-ID um eine generische Absender-ID, z. B. NOTICE Gemeinsame Identitäten sind in einigen Ländern, einschließlich den Vereinigten Staaten, nicht verfügbar.

### **a** Note

Geteilte Routen können einer verstärkten Filterung im Downstream-Bereich unterliegen, und spezielle Routen, sofern verfügbar, werden bevorzugt.

## Geteilte Routen aktivieren (Konsole)

- 1. Öffnen Sie die Amazon Pinpoint SMS-Konsole unter [https://console.aws.amazon.com/sms](https://console.aws.amazon.com/sms-voice/)[voice/](https://console.aws.amazon.com/sms-voice/).
- 2. Wählen Sie im Navigationsbereich unter Konfigurationen die Option Telefonpools aus.
- 3. Wählen Sie auf der Seite Telefonpools den Pool aus, für den gemeinsame Routen aktiviert werden sollen.
- 4. Wählen Sie auf der Registerkarte Gemeinsam genutzte Routen die Schaltfläche Einstellungen bearbeiten.
- 5. Wählen Sie Geteilte Routen aktivieren und dann Änderungen speichern.

# Löschschutz

Wenn Sie den Löschschutz aktivieren, können Sie den Pool erst löschen, wenn der Löschschutz deaktiviert ist. Standardmäßig ist der Löschschutz deaktiviert.

Löschschutz aktivieren (Konsole)

- 1. Öffnen Sie die Amazon Pinpoint SMS-Konsole unter [https://console.aws.amazon.com/sms](https://console.aws.amazon.com/sms-voice/)[voice/](https://console.aws.amazon.com/sms-voice/).
- 2. Wählen Sie im Navigationsbereich unter Konfigurationen die Option Telefonpools aus.
- 3. Wählen Sie auf der Seite Telefonpools den Telefonpool aus, für den gemeinsame Routen aktiviert werden sollen.
- 4. Wählen Sie auf der Registerkarte Löschschutz die Schaltfläche Einstellungen bearbeiten.

5. Wählen Sie Löschschutz aktivieren und dann Änderungen speichern.

# Tags (Markierungen)

Tags sind Schlüssel- und Wertepaare, die Sie optional auf Ihre AWS Ressourcen anwenden können, um den Zugriff oder die Nutzung zu kontrollieren. Um den Namen eines Pools zu ändern, indem Sie den Wert des Schlüssel/Wert-Paars Name bearbeiten.

Manage tags (Console)

Verwenden Sie die Amazon Pinpoint SMS-Konsole, um ein Tag in Ihrem Pool hinzuzufügen oder zu bearbeiten.

Tags verwalten (Konsole)

- 1. Öffnen Sie die Amazon Pinpoint SMS-Konsole unter [https://console.aws.amazon.com/sms](https://console.aws.amazon.com/sms-voice/)[voice/](https://console.aws.amazon.com/sms-voice/).
- 2. Wählen Sie im Navigationsbereich unter Konfigurationen die Option Telefonpools aus.
- 3. Wählen Sie auf der Seite Telefonpools den Telefonpool aus, dem Sie ein Tag hinzufügen möchten.
- 4. Wählen Sie auf der Registerkarte "Tags" die Option "Tags verwalten" aus.
	- Tag hinzufügen Wählen Sie unter "Tags verwalten" die Option Neues Tag hinzufügen aus, um ein neues leeres Schlüssel/Wert-Paar zu erstellen.
	- Tag löschen Wählen Sie unter "Tags verwalten" neben dem Schlüssel/Wert-Paar die Option Entfernen aus.
	- Tag bearbeiten Wählen Sie unter "Tags verwalten" den Schlüssel oder Wert aus und bearbeiten Sie den Text.
- 5. Wählen Sie Änderungen speichern.

Manage tags (AWS CLI)

Verwenden Sie denAWS CLI, um ein Tag hinzuzufügen oder zu bearbeiten.

```
$ aws pinpoint-sms-voice-v2 tag-resource \ 
   --resource-arn resource-arn \ 
   --tags tags={key1=value1,key2=value2}
```
Gehen Sie im vorhergehenden Beispiel wie folgt vor:

- Ersetzen Sie *resource-arn* durch den Amazon-Ressourcennamen (ARN), zu dem Sie die Tags hinzufügen möchten.
- Ersetzen Sie *key1* und *key2* durch die Schlüssel der Tags, die Sie der Ressource hinzufügen möchten.
- Ersetzen Sie *value1* und *value2* durch die Werte der Tags, die Sie für die jeweiligen Schlüssel hinzufügen möchten.

Verwenden Sie denAWS CLI, um ein Tag zu löschen.

```
$ aws pinpoint-sms-voice-v2 untag-resource \ 
   --resource-arn resource-arn \ 
   --tag-keys tags={key1=value1,key2=value2}
```
Gehen Sie im vorhergehenden Beispiel wie folgt vor:

- Ersetzen Sie *resource-arn* durch den Amazon-Ressourcennamen (ARN), aus dem Sie das Tag entfernen möchten.
- Ersetzen Sie *key1* und *key2* durch die Schlüssel der Tags, die Sie entfernen möchten.
- Ersetzen Sie *Wert1* und *Wert2 durch* die Werte der Tags, die Sie entfernen möchten.

# Phone numbers (Telefonnummern)

Eine Telefonnummer ist eine Identität, die Ihren Empfängern auf ihren Geräten angezeigt wird, wenn Sie ihnen eine SMS-Nachricht senden. Es gibt verschiedene Arten von Identitäten, darunter Langwahlnummern (Standardtelefonnummern mit normalerweise 10 oder mehr Ziffern), 10 stellige Langwahlnummern (10DLC), gebührenfreie Nummern (TFN) und Kurzwahlnummern (Telefonnummern mit zwischen vier und sieben Ziffern).

Telefonnummern sind Ressourcen, die für jede eindeutig sind AWS-Region, sodass sie nicht über hinweg gemeinsam genutzt werden können AWS-Regionen. Sie können übergreifenden AWS-Konto und - AWS-Region Zugriff auf Telefonnummern gewähren. Dedizierte Telefonnummern sind länderspezifisch. Sie können keine dedizierte Telefonnummer für ein Land anfordern, sie aber dann als Identität für ein anderes Land verwenden.

Wenn Ihr Anwendungsfall beispielsweise erfordert, dass Sie Nachrichten in die USA und Kanada senden, sollten Sie Ursprungsidentitäten für beide Länder bereitstellen. Sie müssen die Ursprungsidentitäten in nicht bereitstellen AWS-Regionen , die für dieses Land lokal sind. Sie können beide Ursprungsidentitäten in USA West (Oregon) bereitstellen. Ein weiteres Beispiel: Wenn Ihr Anwendungsfall das Senden von Nachrichten an die USA und Indien erfordert, sollten Sie die Ursprungsidentitäten in bereitstellen AWS-Regionen , die geografisch in der Nähe ihrer Nachrichtenziele liegen, um die Latenz zu reduzieren. Weitere Informationen finden Sie im [Handbuch](https://docs.aws.amazon.com/pinpoint/latest/archguide/welcome.html) [für die ausfallsichere Architektur von Amazon Pinpoint](https://docs.aws.amazon.com/pinpoint/latest/archguide/welcome.html).

Bei der Entscheidung, welche Art von Ursprungsidentität Sie verwenden möchten, sollten Sie mehrere Richtlinien berücksichtigen:

- Sender-IDs sind eine hervorragende Option für unidirektionale Anwendungsfälle. Sie sind jedoch nicht in allen Ländern verfügbar.
- Kurzwahlnummern sind eine hervorragende Option für bidirektionale Anwendungsfälle. Wenn Sie zwischen der Verwendung einer Kurzwahlnummer oder einer Langwahlnummer wählen müssen, sollten Sie sich für die Kurzwahlnummer entscheiden.
- In einigen Ländern (wie Indien und Saudi-Arabien) können Langwahlnummern für den Empfang eingehender Nachrichten verwendet werden, nicht jedoch für das Senden ausgehender Nachrichten. Sie können diese nur für eingehende Nachrichten verfügbaren Langwahlnummern verwenden, um Ihren Empfängern die Möglichkeit zu geben, sich von Nachrichten abzumelden, die Sie mit einer Sender-ID senden.
- In einigen Ländern verwalten wir einen Pool gemeinsam genutzter Routen. Wenn Sie Nachrichten an Empfänger in einem bestimmten Land senden, aber in diesem Land keine eigene Ursprungsidentität haben, bemühen wir uns, Ihre Nachricht unter Verwendung einer dieser gemeinsamen Identitäten zuzustellen. Gemeinsame Identitäten sind in einigen Ländern, einschließlich den Vereinigten Staaten und China, nicht verfügbar.
- Die Mobilfunkbranche verändert sich rasant. In vielen Ländern gibt es einen Trend hin zu einer verstärkten Regulierung kommerzieller SMS-Nachrichten. Mobilfunkanbieter können ohne oder mit geringer Vorwarnung beschließen, Nachrichten, die von gemeinsamen Ursprungsidentitäten gesendet werden, nicht zuzulassen. In diesem Fall werden wir versuchen, Sie so früh wie möglich über diese Änderungen zu informieren. Die Mobilfunkanbieter informieren uns jedoch in der Regel wenig im Voraus über diese Änderungen. Aus diesen Gründen werden dedizierte Ursprungsidentitäten immer den gemeinsam genutzten Identitäten vorgezogen.

### Themen

- [Funktionen und Einschränkungen für SMS-Länder](#page-119-0)
- [Unterstützte Länder und Regionen \(Sprachkanal\)](#page-140-0)
- [Anfordern einer Telefonnummer](#page-144-0)
- [Freigeben einer Telefonnummer von Ihrem Amazon Pinpoint-SMS-Konto.](#page-160-0)
- [Bidirektionales SMS-Messaging](#page-161-0)
- [Schlüsselwörter](#page-170-0)
- [Opt-Out-Liste](#page-176-0)
- [Löschschutz](#page-179-0)
- [Tags](#page-180-0)

# <span id="page-119-0"></span>Funktionen und Einschränkungen für SMS-Länder

Amazon Pinpoint SMS kann derzeit keine SMS-Nachrichten in eine kleine Anzahl von Ländern senden, darunter CIFN, Phoenix, Nordkorea, Syrien und Sudan. Eine vollständige Liste von Ländern und Regionen, in die Sie SMS-Nachrichten senden können, finden Sie unter [Unterstützte Länder und](#page-120-0)  [Regionen \(SMS-Kanal\)](#page-120-0).

Die meisten Länder und Regionen beschränken die Art der Inhalte, die Sie per SMS senden können. Diese Beschränkungen variieren, für folgende Inhaltsarten gelten aber in den meisten Ländern und Regionen Einschränkungen:

- Pornografische Inhalte
- Profane und hasserfüllte Inhalte
- Gewaltverherrlichende oder -darstellende Inhalte
- Inhalte die illegale Medikamente/Drogen verherrlichen

In vielen Ländern und Regionen ist es so, dass, wenn ein Kunde solche Inhalte empfängt und sich beim Mobilfunkanbieter oder der Regulierungsbehörde beschwert, gegen den Absender Geldbußen und Strafen verhängt werden können. Die Regierungen einiger Länder und Regionen filtern aktiv alle eingehenden Nachrichten, um Inhalte zu entfernen, die sie für anstößig oder unpassend halten. Machen Sie sich stets mit den Gesetzen und Vorschriften für das Senden kommerzieller SMS-Nachrichten der Länder und Regionen vertraut, in denen sich Ihre Kunden befinden.

Jedes Land hat möglicherweise auch zusätzliche Funktionen und Einschränkungen, wenn SMS mit Amazon Pinpoint-SMS verwendet wird. Diese Funktionen und Beschränkungen werden in den folgenden Themen beschrieben.

## **G** Note

Bidirektionale SMS-Nachrichten werden nur in bestimmten Ländern und Regionen unterstützt. Weitere Informationen über die Unterstützung bidirektionaler SMS-Nachrichten nach Land oder Region finden Sie unter [Unterstützte Länder und Regionen \(SMS-Kanal\).](#page-120-0)

## Themen

• [Unterstützte Länder und Regionen \(SMS-Kanal\)](#page-120-0)

# <span id="page-120-0"></span>Unterstützte Länder und Regionen (SMS-Kanal)

Sie können Amazon Pinpoint-SMS verwenden, um SMS-Nachrichten in die in der folgenden Tabelle aufgeführten Länder, Regionen und Gebiete zu senden. Diese Tabelle führt auch die Länder und Regionen auf, die Sender-IDs und Zwei-Wege-SMS-Messaging unterstützen.

Bevor Sie SMS-Messaging in beide Richtungen verwenden können, um Nachrichten zu empfangen, müssen Sie entweder einen Kurzcode oder einen Langcode für den SMS-Kanal anfordern.

### **a** Note

Sie können Langwahlnummern für einige Länder direkt über die Amazon Pinpoint-SMS-Konsole kaufen. Die Langcodes, die Sie über die Konsole kaufen, sind für den Sprachkanal vorgesehen. Wenn Sie jedoch einen Langcode erwerben, der auf den USA (einschließlich Puerto Rico) oder Kanada basiert, können Sie ihn auch zum Senden von SMS-Nachrichten verwenden.

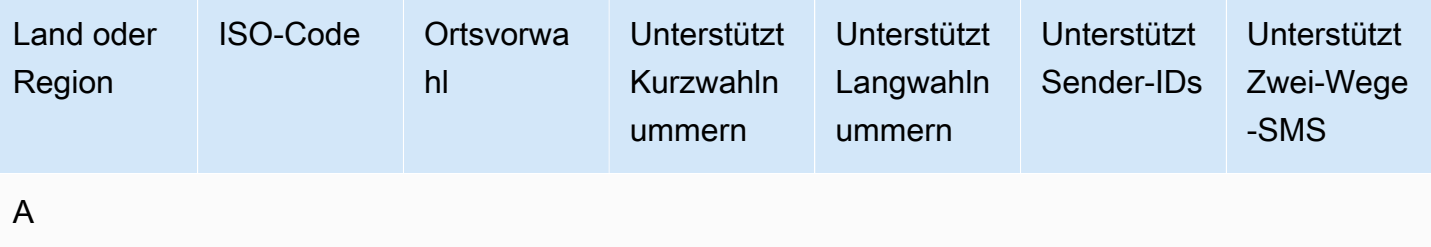

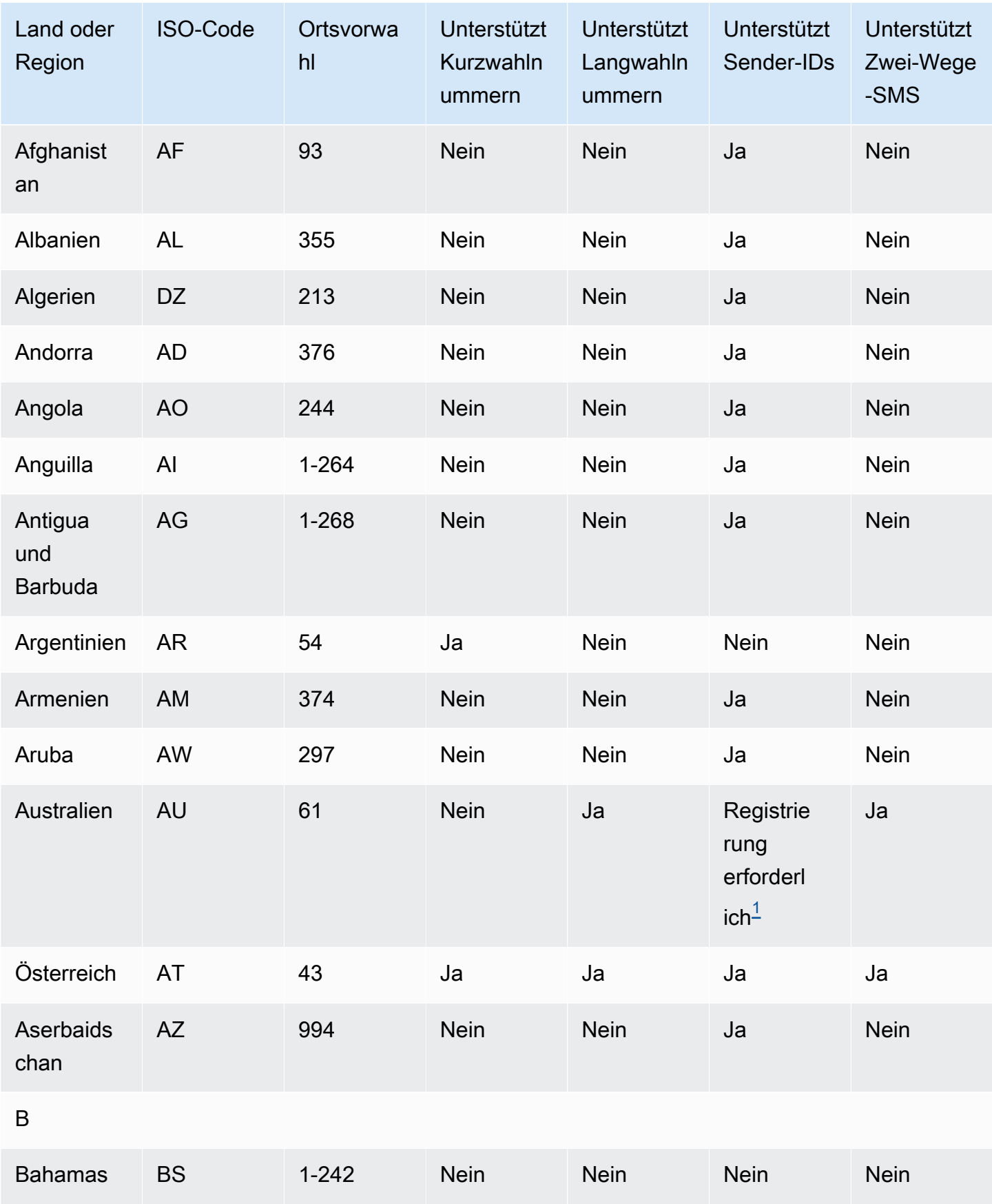

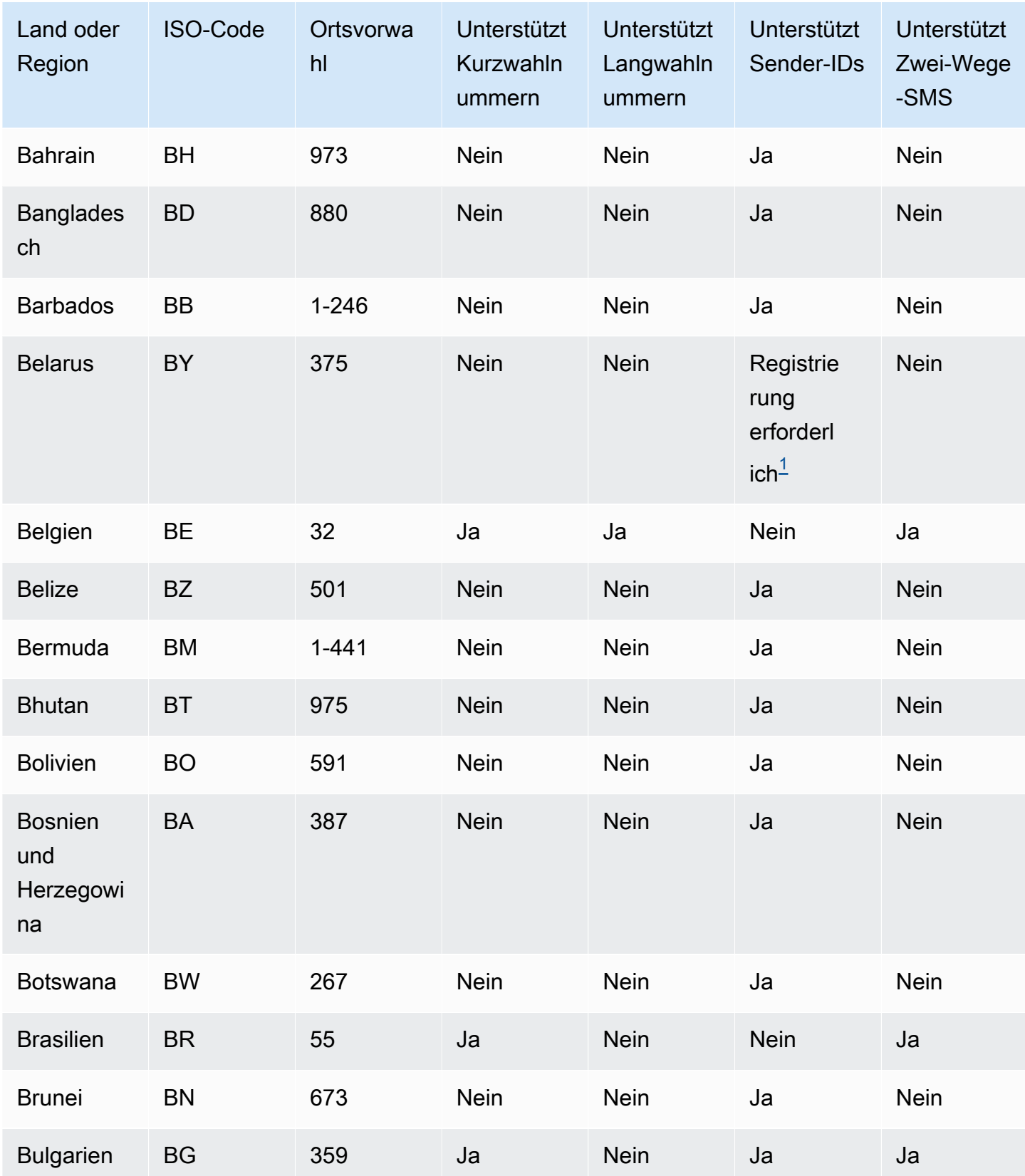

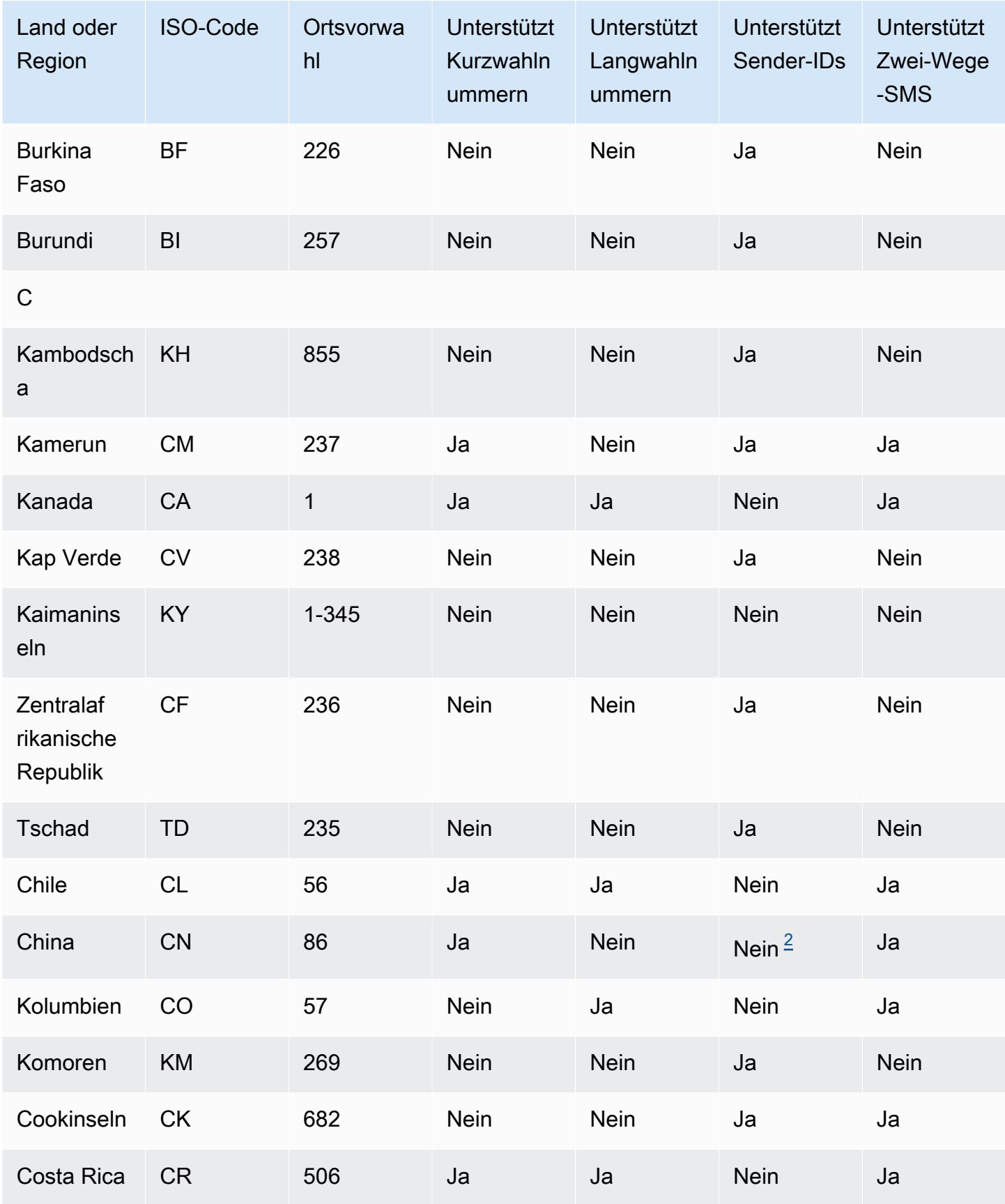

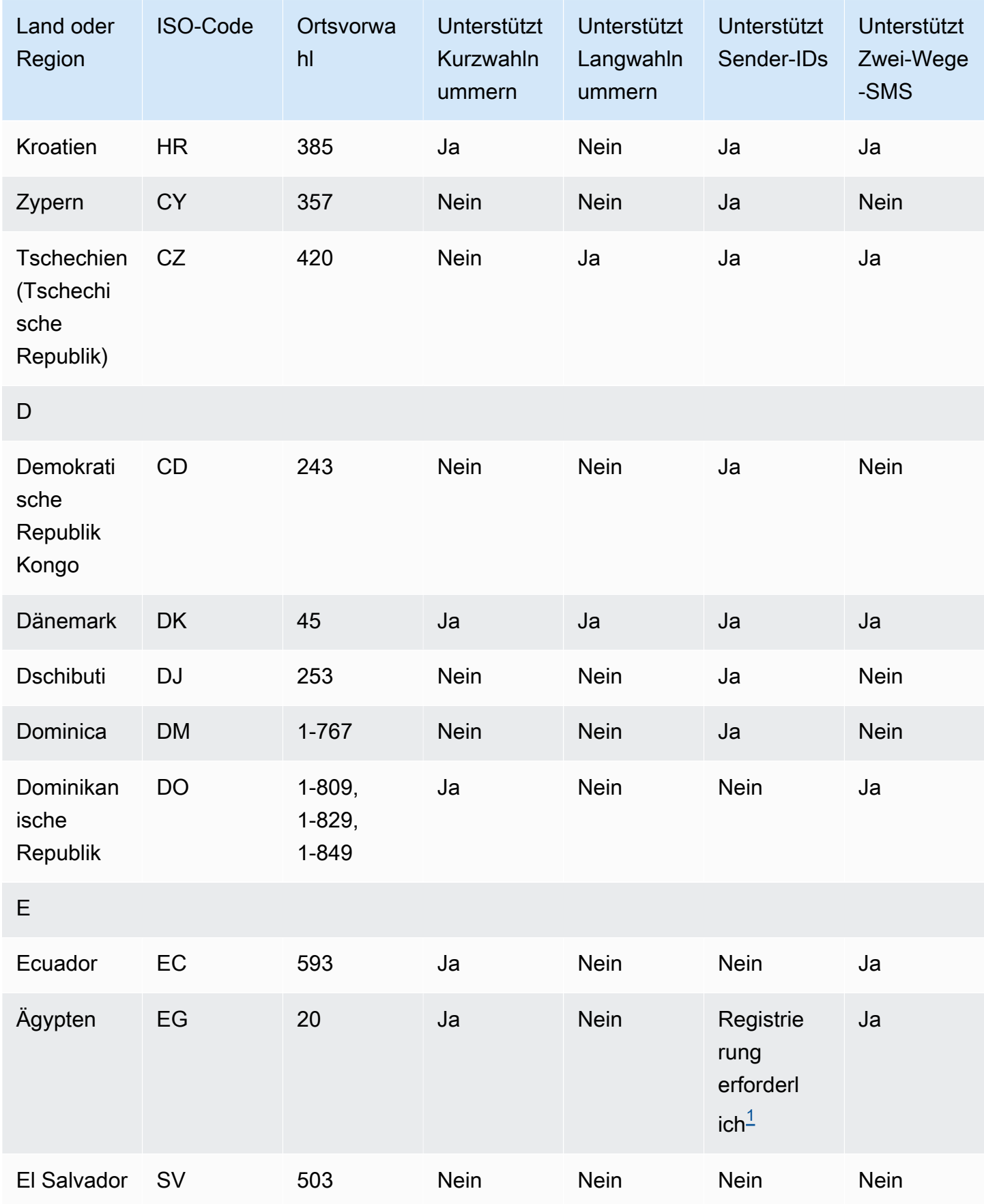

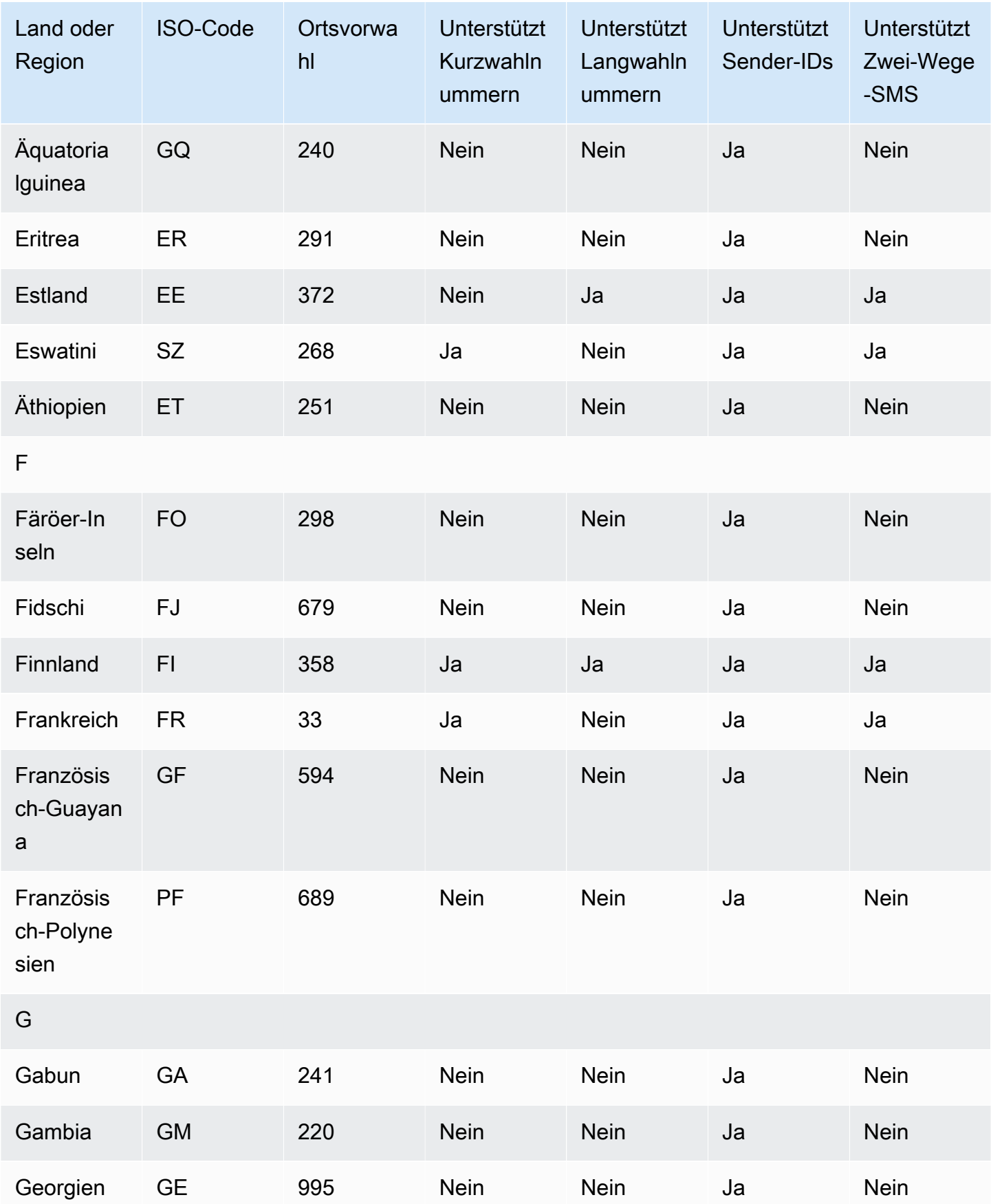

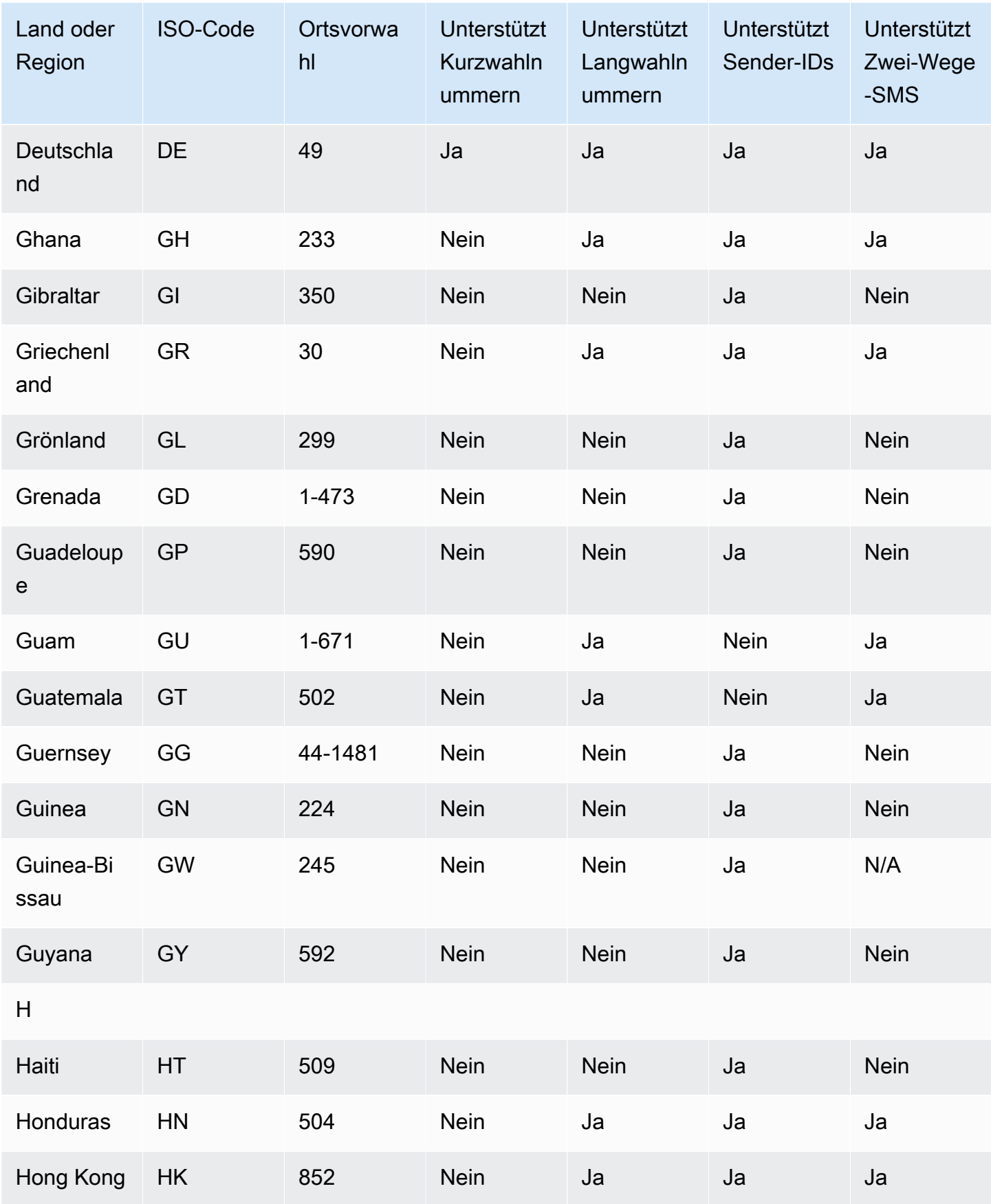

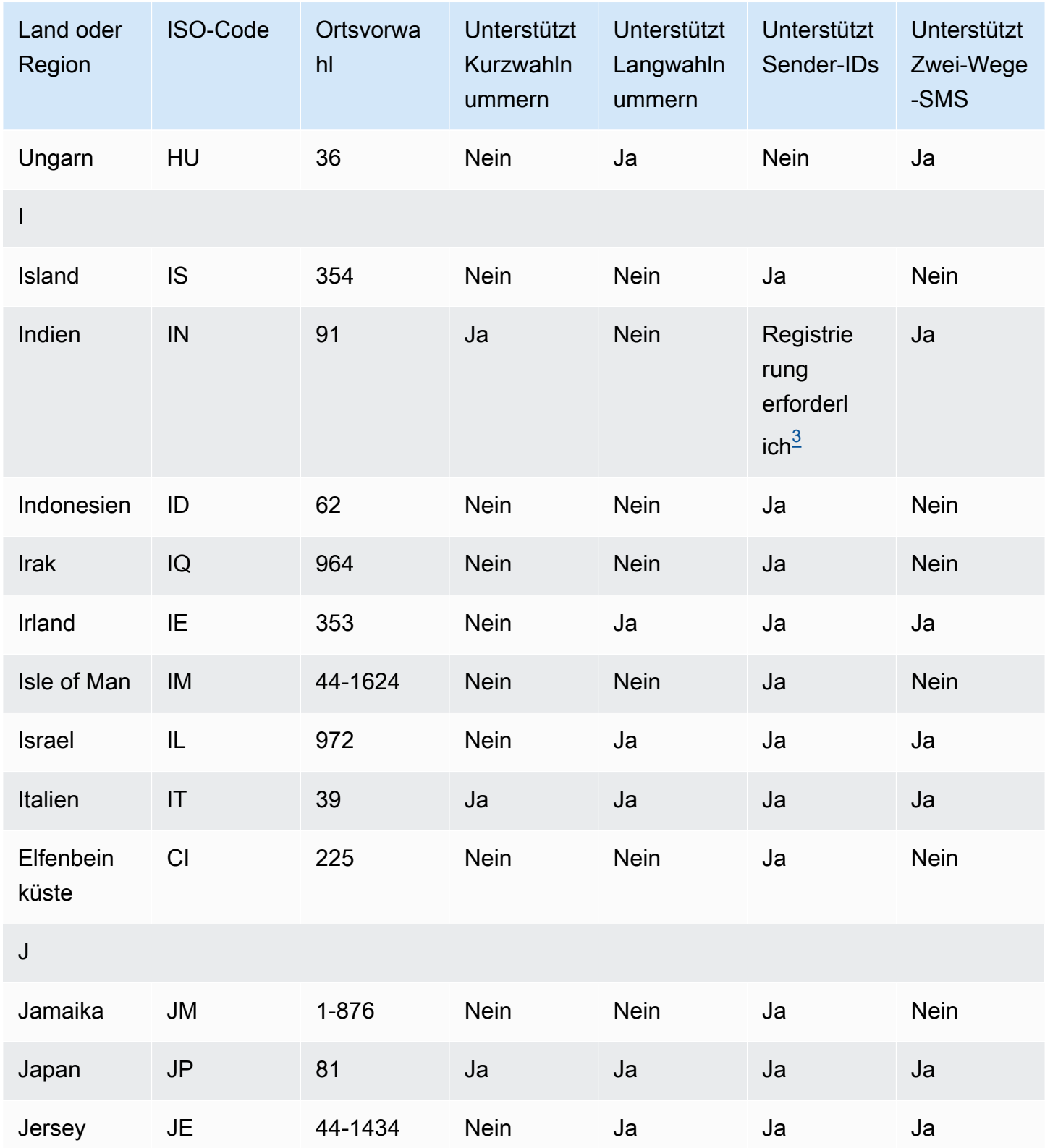

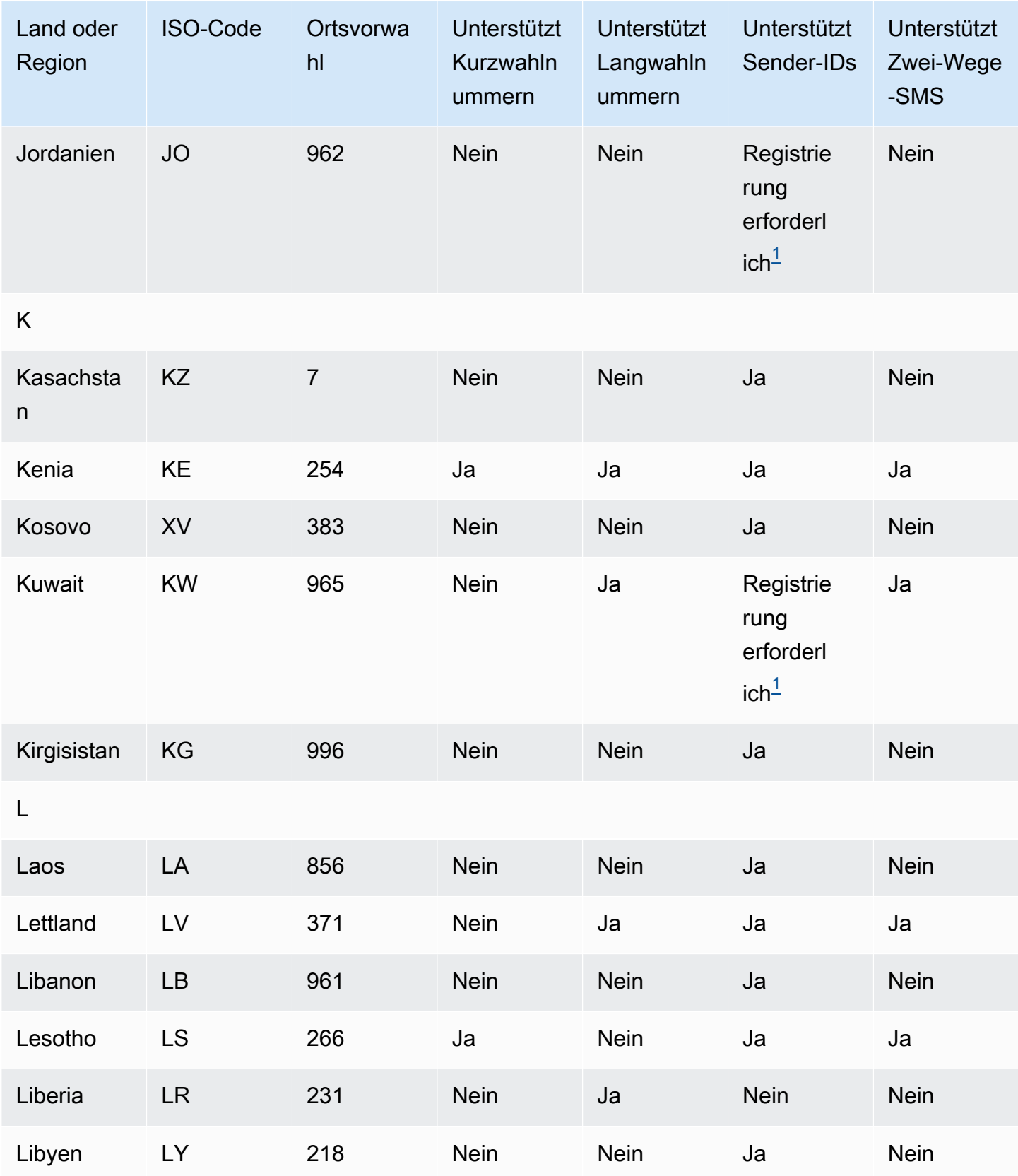

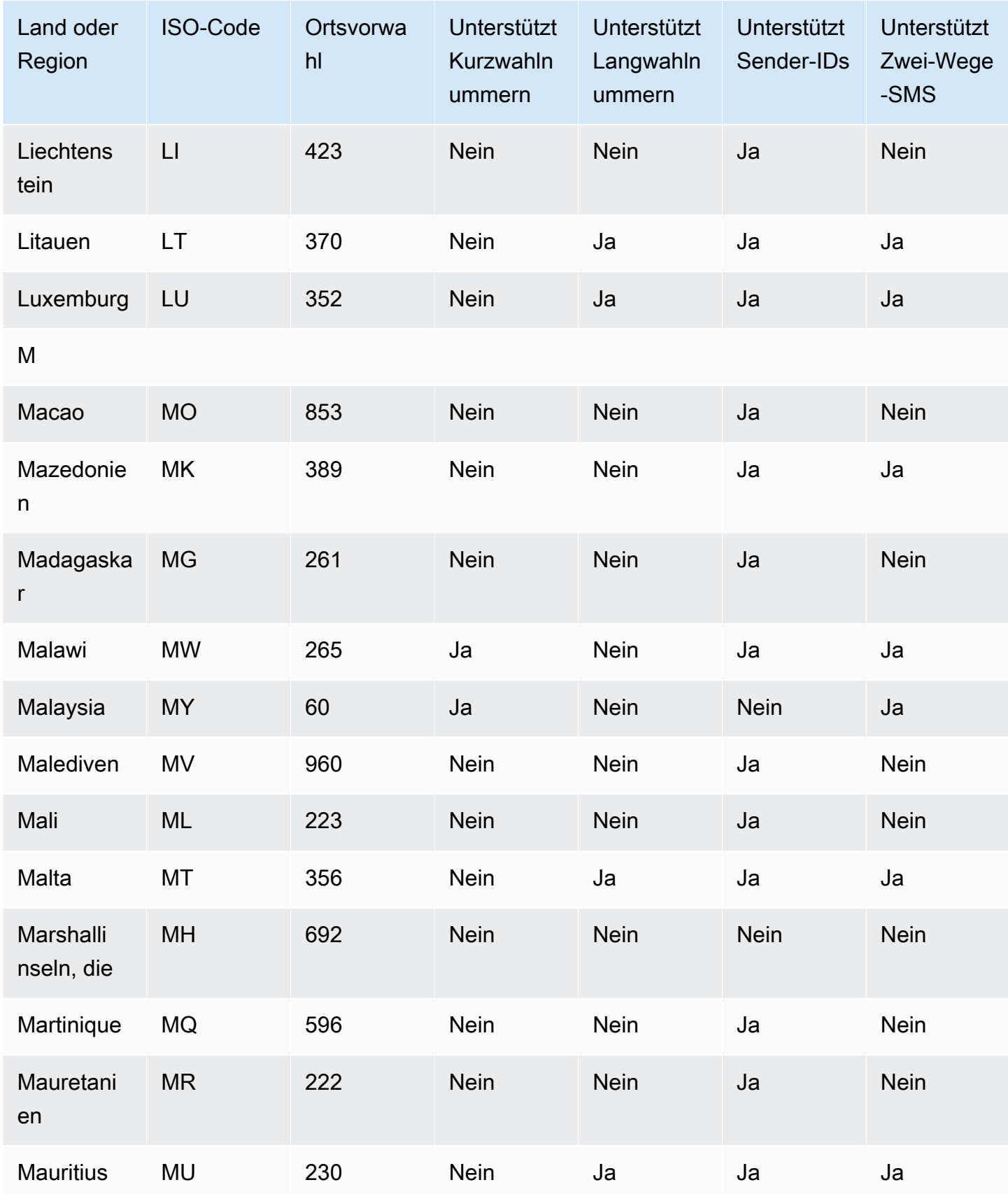

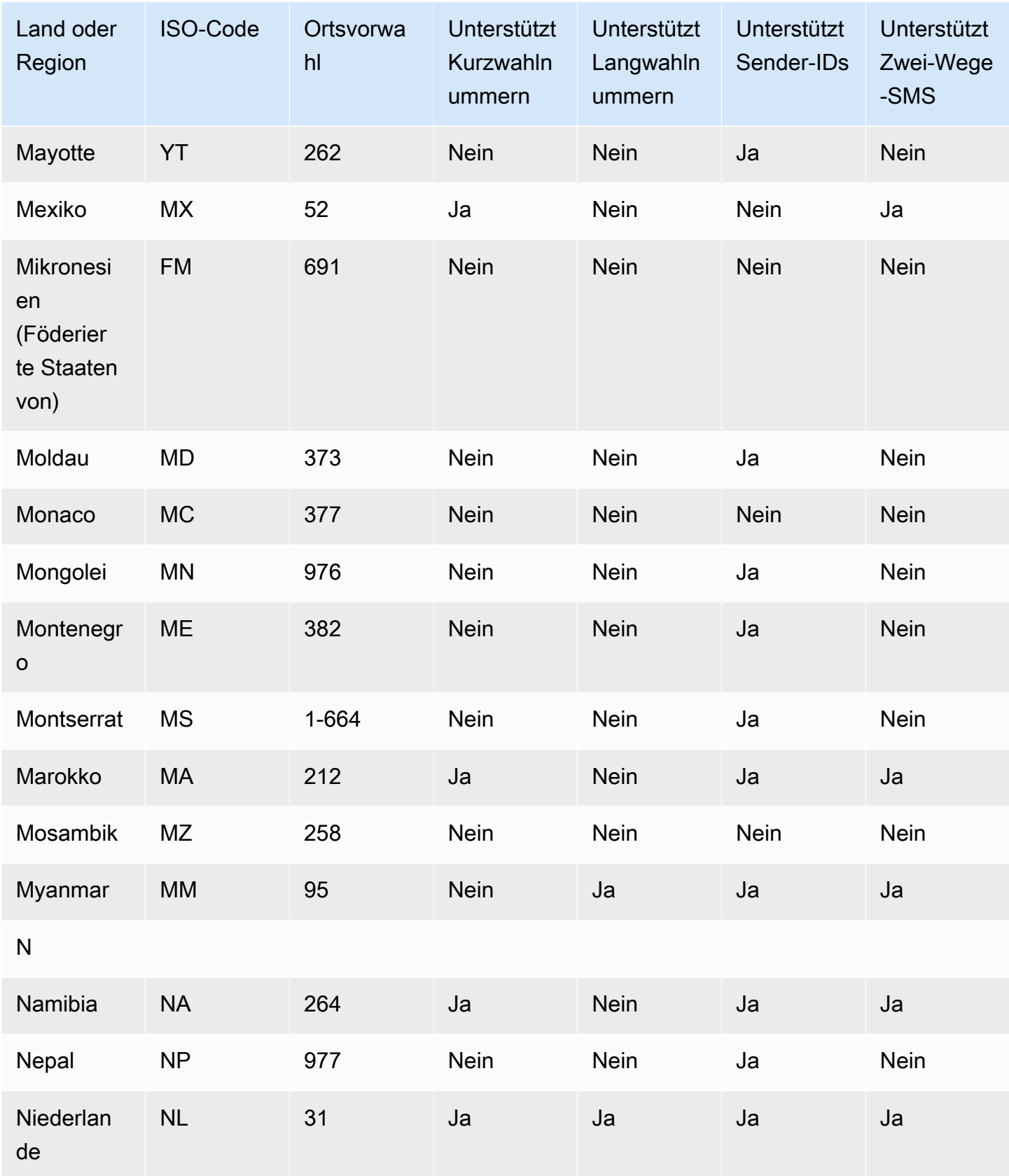

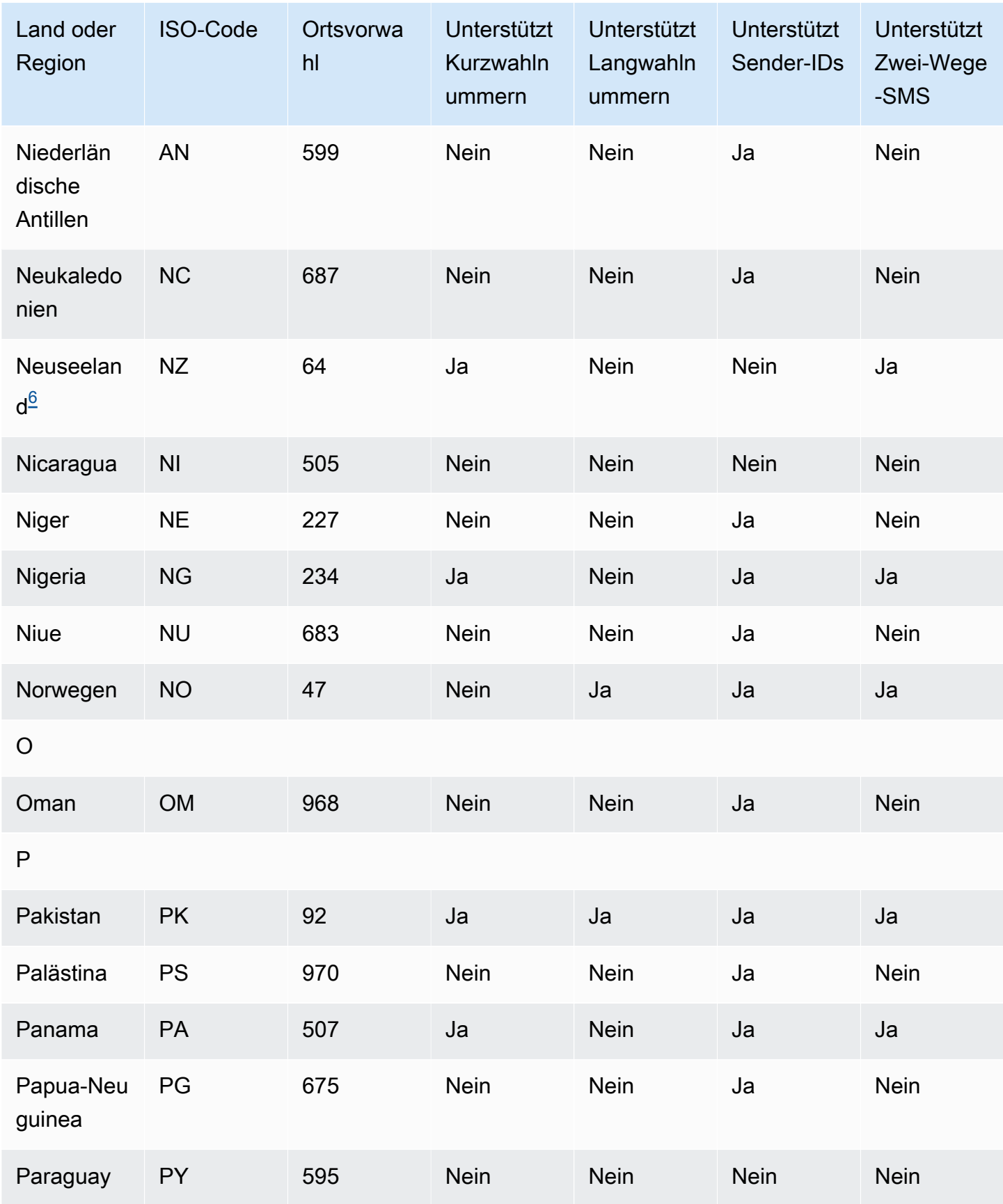

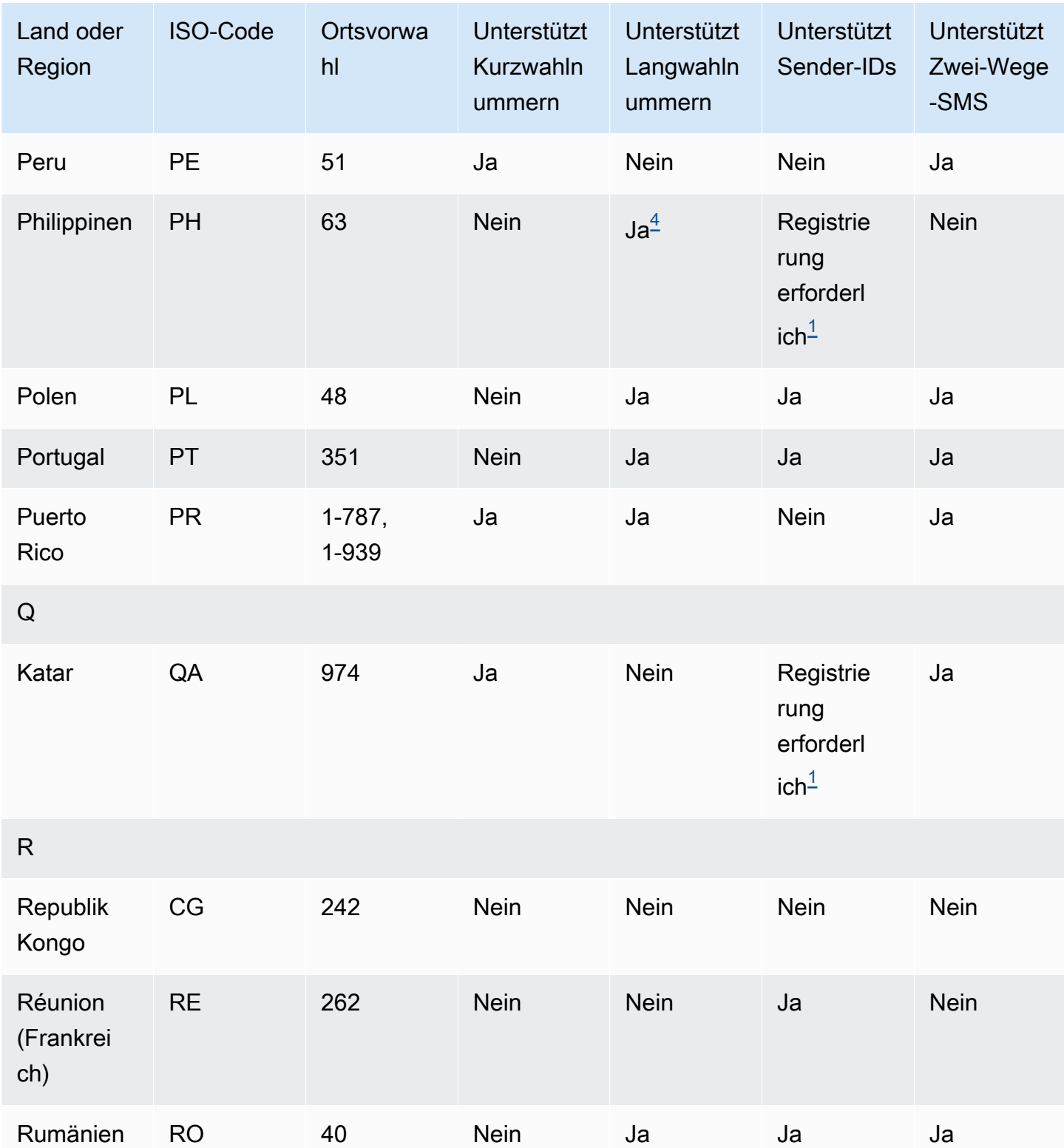

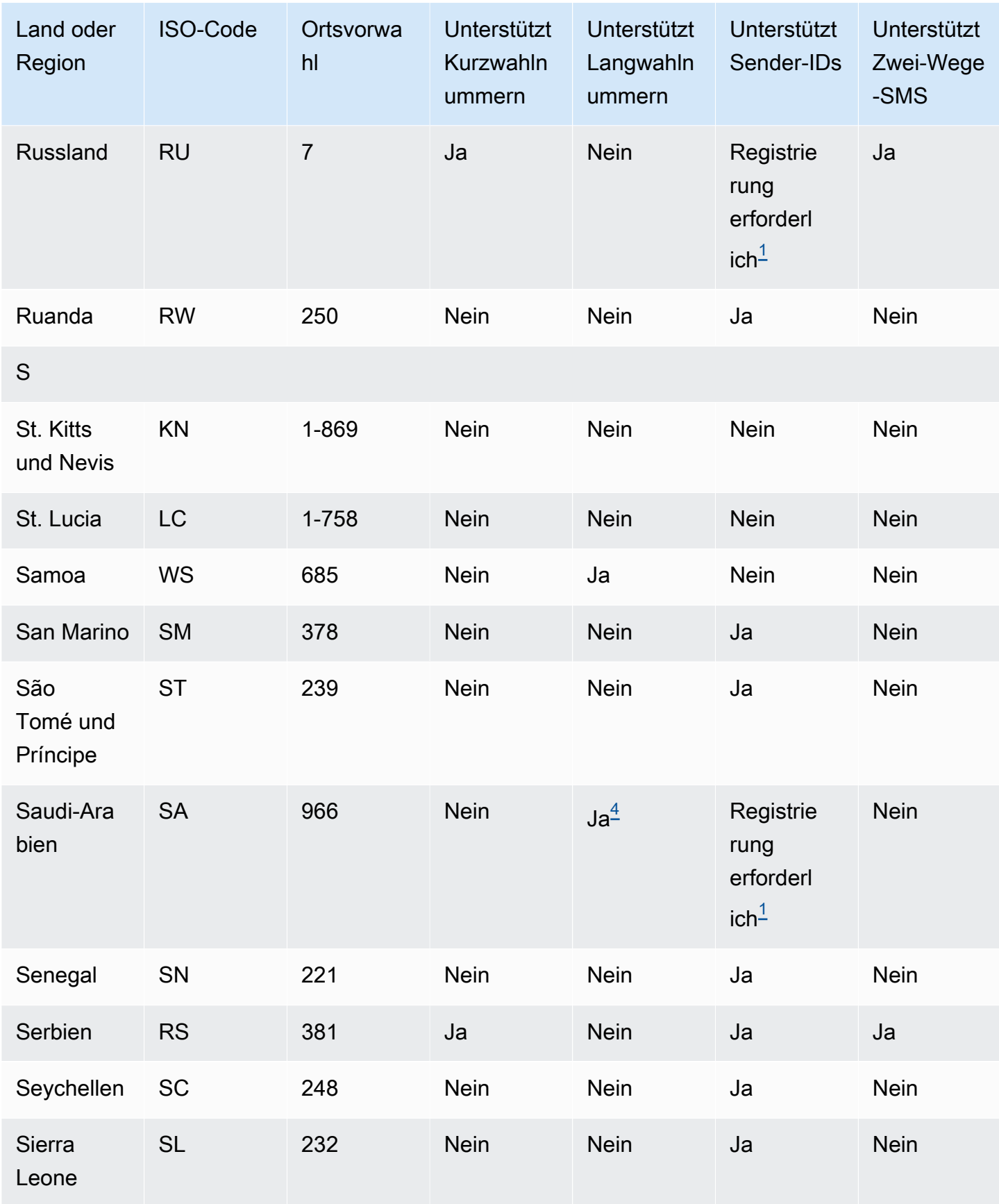

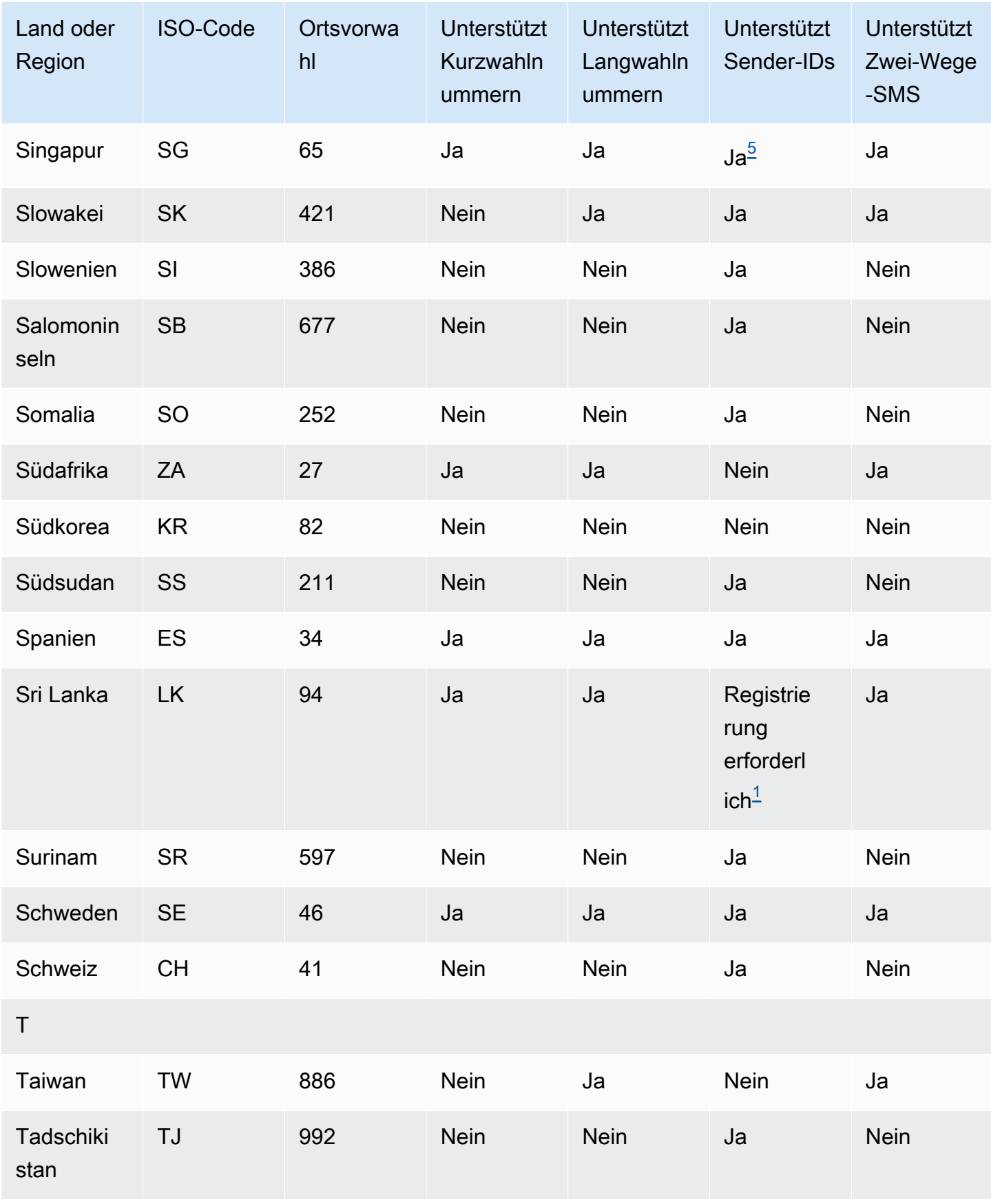

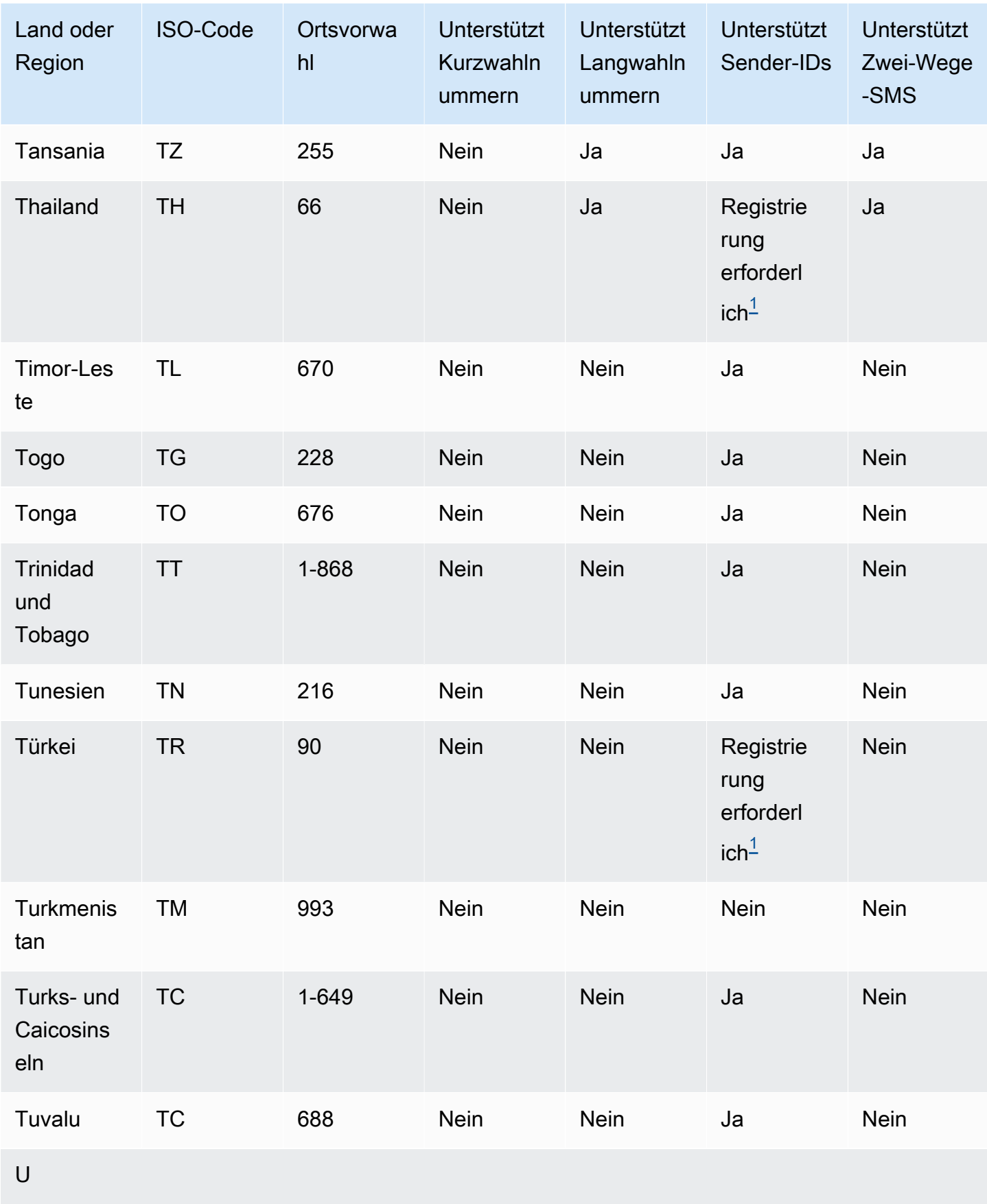

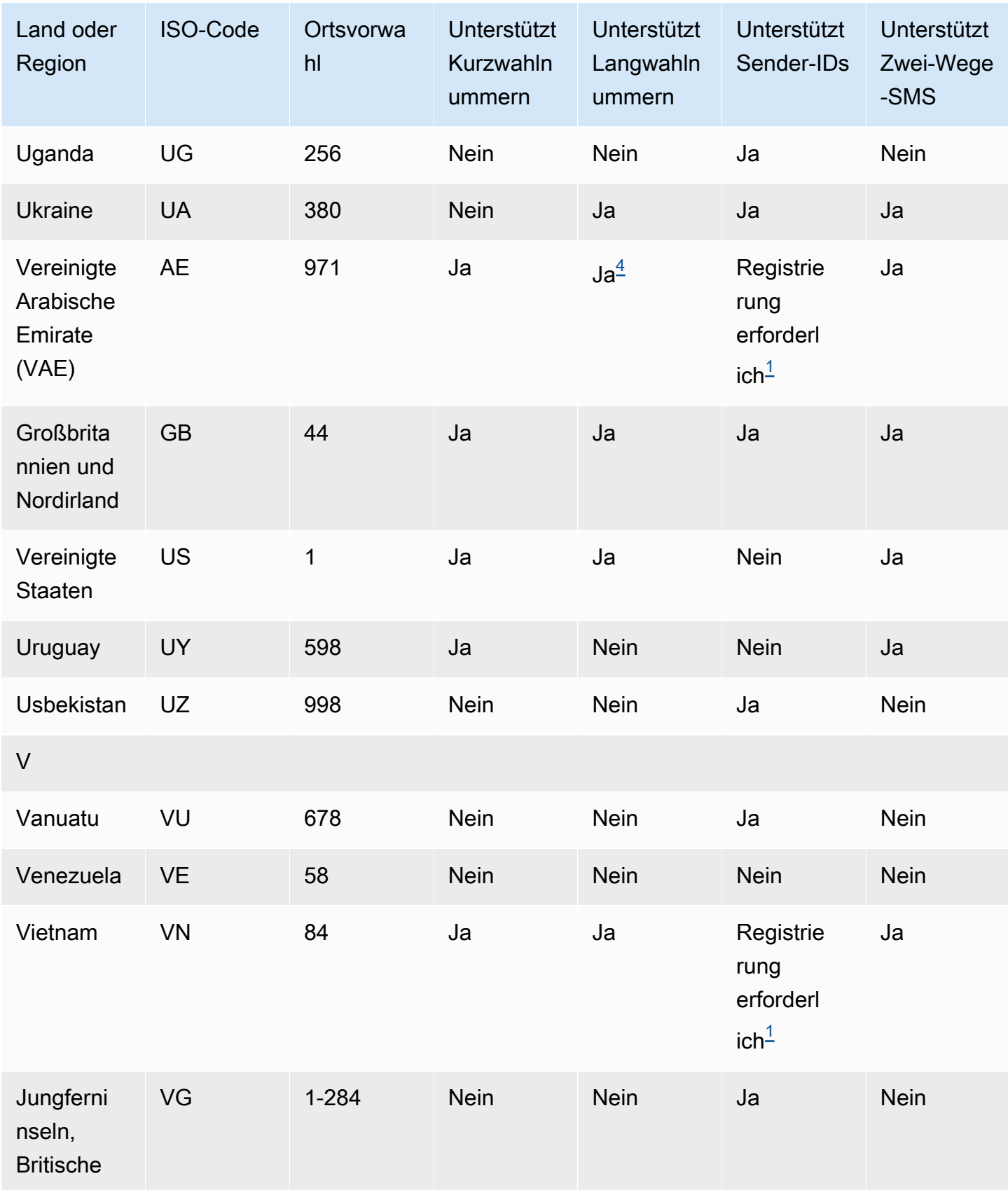

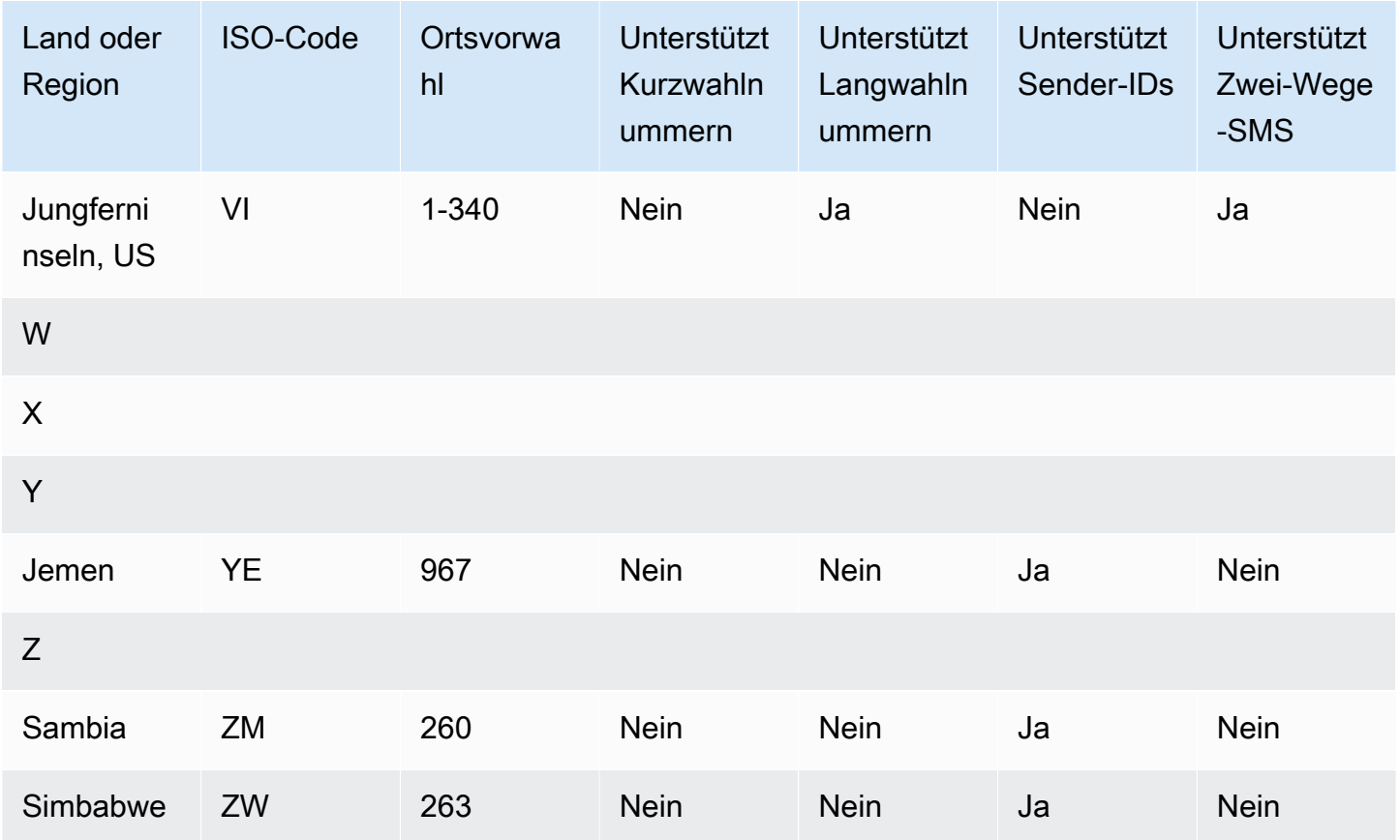

### Hinweise

### <span id="page-137-0"></span>1.

Sender müssen eine vorab registrierte alphabetische Sender-ID verwenden. Um eine Sender-ID von anzufordern AWS Support, [Öffnen Sie einen Amazon Pinpoint-SMS-Supportfall, um eine](#page-187-0) [Absender-ID anzufordern](#page-187-0). In einigen Ländern müssen Sender bestimmte Anforderungen erfüllen oder bestimmte Einschränkungen einhalten, um die Genehmigung zu erhalten. In diesen Fällen AWS Support kann sich an Sie wenden, um weitere Informationen zu erhalten, nachdem Sie Ihre Sender-ID-Anfrage übermittelt haben.

### <span id="page-137-1"></span>2.

Sender müssen für jeden Nachrichtentyp, den sie senden möchten, eine vorab registrierte Vorlage verwenden. Wenn ein Sender diese Anforderung nicht erfüllt, werden seine Nachrichten blockiert. Um eine Vorlage zu registrieren, [Registrierungsprozess für SMS-Vorlagen in China](#page-225-0). In einigen Ländern müssen Sender zusätzliche bestimmte Anforderungen erfüllen oder bestimmte Einschränkungen einhalten, um die Genehmigung zu erhalten. In diesen Fällen AWS Support werden Sie möglicherweise nach zusätzlichen Informationen gefragt.

### **a** Note

Um Nachrichten nach China zu senden, müssen Sie Ihre Vorlagen zunächst über AWS Support für die Genehmigung registrieren.

### <span id="page-138-0"></span>3.

Sender müssen eine vorab registrierte alphabetische Sender-ID verwenden. Weitere Registrierungsschritte sind erforderlich. Weitere Informationen finden Sie unter [Registrierungsprozess für Absender-IDs in Indien](#page-216-0).

#### <span id="page-138-2"></span>4.

Langwahlnummern unterstützen in diesen Ländern nur eingehende Nachrichten. Mit anderen Worten: Sie können diese Langwahlnummern nicht für Nachrichten an Ihre Empfänger verwenden, aber Sie können sie verwenden, um Nachrichten von Ihren Empfängern zu erhalten. Diese Langwahlnummern sind nützlich, um Ihren Empfängern das Opt-Out zu ermöglichen, wenn Sie Nachrichten mit einer alphabetischen Sender-ID senden, da Sender-IDs nur ausgehende Nachrichten unterstützen.

### <span id="page-138-3"></span>5.

Amazon Pinpoint SMS kann SMS-Datenverkehr mit einer Sender-ID nach Singapur senden, die bei der Singapore SMS Sender ID Registry (SSIR) registriert wurde, einer Registrierung, die von der [Info-communications Media Development Authority \(IMDA\)](https://www.imda.gov.sg/) in Singapur erstellt wurde. Weitere Informationen zu den Anforderungen für die Verwendung einer Sender-ID für Singapur finden Sie unter [Registrierungsprozess in Singapur](#page-222-0). Sie können SMS-Datenverkehr in Singapur auch mit alternativen Ursprungsidentitätstypen wie Kurzwahlnummern oder Langwahlnummern senden.

Wenn Sie Ihre Sender-ID nicht registrieren, wird die ID jeder Nachricht, die mit einer Sender-ID gesendet wird, gemäß den Regeln der Aufsichtsbehörde in LIKELY-SCAM geändert. Die Zulassungsstellen filtern oder blockieren nicht registrierten Datenverkehr nach eigenem Ermessen.

### <span id="page-138-1"></span>6.

Ohne eine dedizierte Kurzwahlnummer versucht Amazon Pinpoint SMS immer noch, Nachrichten an neuseeländische Empfänger mit einem gemeinsamen Pool von Kurzwahlnummern zu senden. Aufgrund der Beschränkungen der lokalen Mobilfunkanbieter in Bezug auf gemeinsam genutzte Nummern erfolgt die Zustellung über diese gemeinsamen Nummern nach bestem Wissen und Gewissen. Daher empfiehlt Amazon Pinpoint SMS dringend, eine spezielle Kurzwahlnummer für den gesamten Datenverkehr zu beziehen, der nach Neuseeland gesendet wird. Nachrichten, die URLs enthalten, müssen im Rahmen des speziellen Shortcode-Verfahrens auf die Zulassungsliste gesetzt werden. Weitere Informationen zum Kauf einer Kurzwahlnummer finden Sie unter [Anfordern von Kurzwahlnummern für SMS-Nachrichten mit Amazon Pinpoint SMS](#page-152-0).

### Unterstützung von Sender-IDs

Die folgende Tabelle erläutert, welche ID angezeigt wird, wenn Sie SMS-Nachrichten in Länder senden, in denen Sender-IDs unterstützt werden, verglichen mit solchen, in denen diese Funktion nicht unterstützt wird.

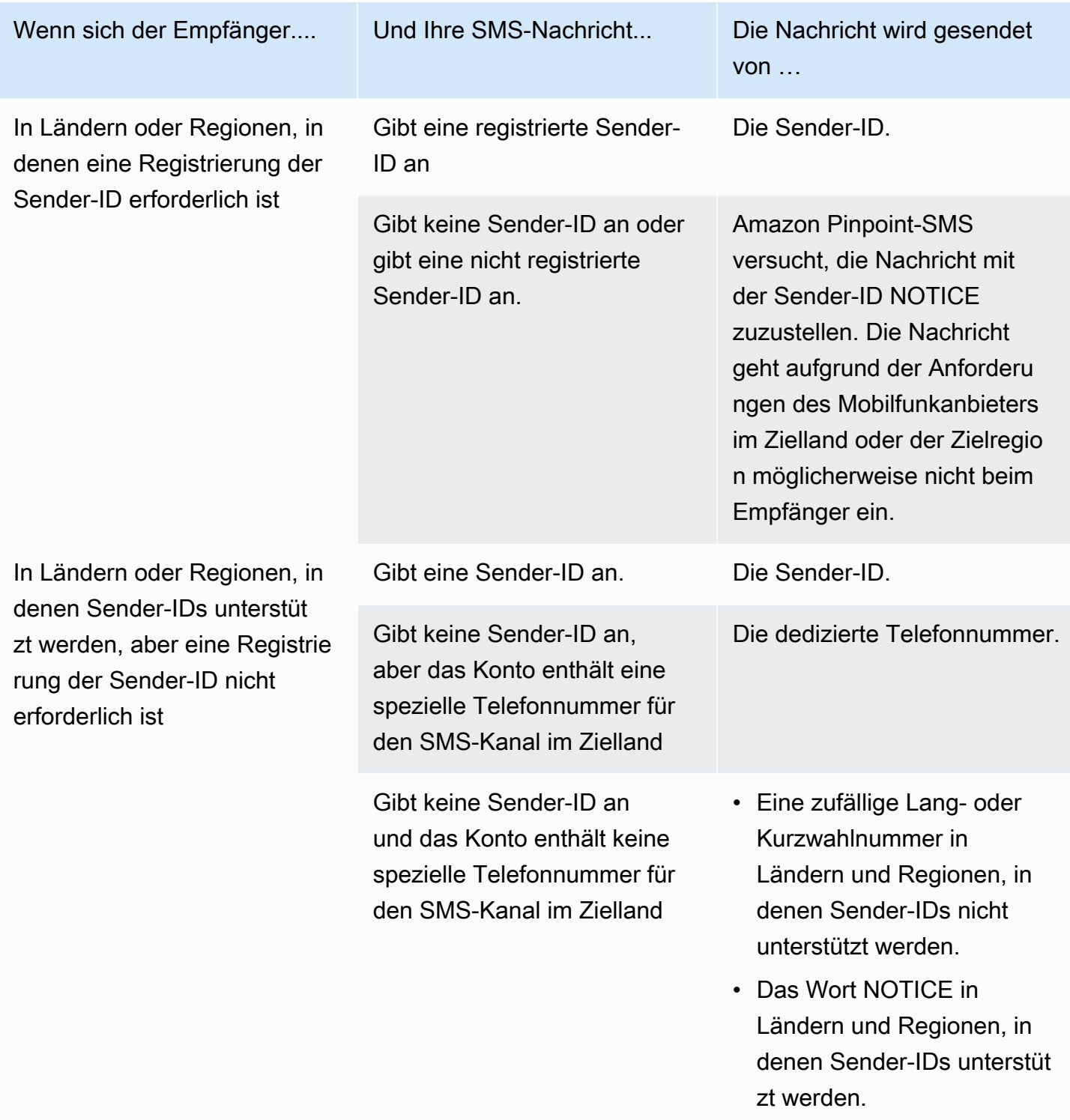

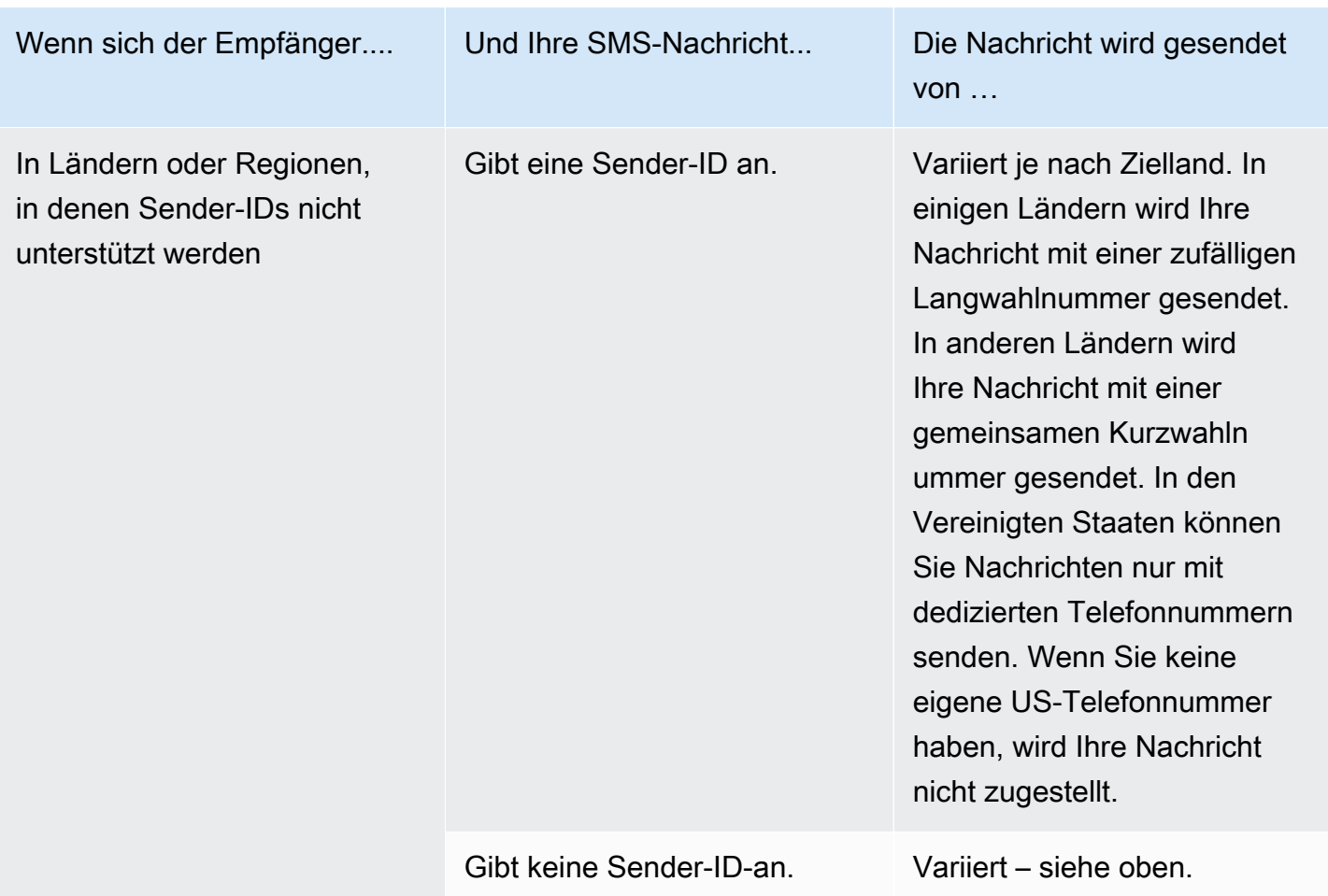

# <span id="page-140-0"></span>Unterstützte Länder und Regionen (Sprachkanal)

Sie können den Sprachkanal verwenden, um Sprachnachrichten an Empfänger auf der ganzen Welt zu senden. In einigen Ländern und Regionen müssen Sie jedoch eine lokale Telefonnummer verwenden, um automatisierte Anrufe zu tätigen, z. B. die Anrufe, die Sie über den Amazon Pinpoint-SMS-Sprachkanal tätigen. Sie können lokale Telefonnummern, auch als Langwahlnummern bezeichnet, direkt von AWS für mehrere Länder und Regionen erhalten.

In der folgenden Tabelle sind die Länder aufgeführt, in denen Sie lokale Telefonnummern für die Verwendung des Sprachkanals erhalten können. Wenn ein Land oder eine Region nicht in dieser Tabelle aufgeführt ist, können Sie möglicherweise weiterhin Sprachnachrichten an Empfänger in diesem Land oder dieser Region senden.

Wenn der Wert in der Spalte Lokale Adresse erforderlich Ja lautet, müssen Sie die Langwahlnummer anfordern, indem Sie einen Fall in der AWS Support Center Console erstellen. Weitere Informationen

finden Sie unter . Wenn der Wert in der Spalte Lokale Adresse erforderlich Nein lautet, können Sie lokale Telefonnummern direkt über die Amazon Pinpoint-SMS-Konsole leasen.

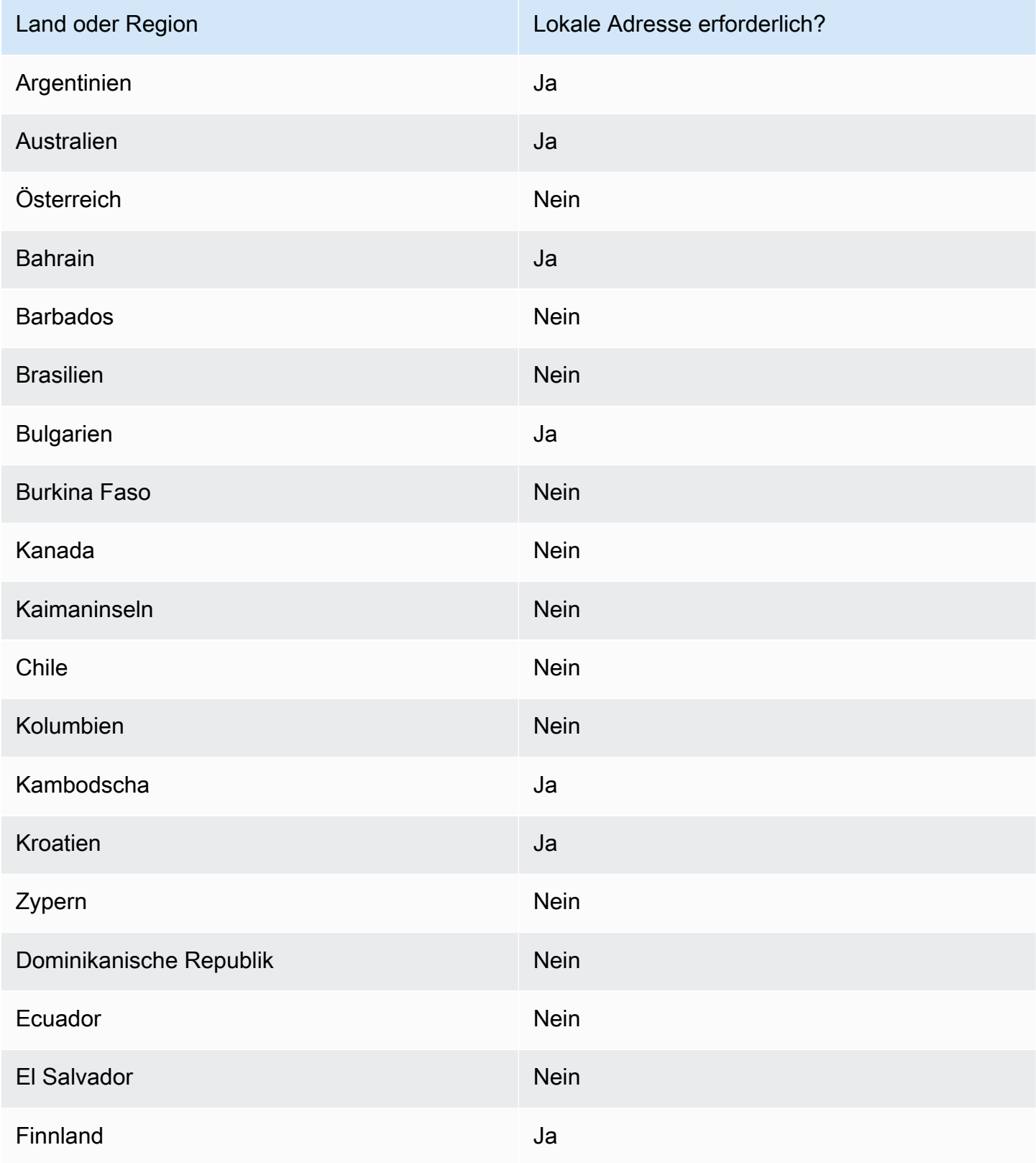

Unterstützte Länder und Regionen (Sprachkanal) 135

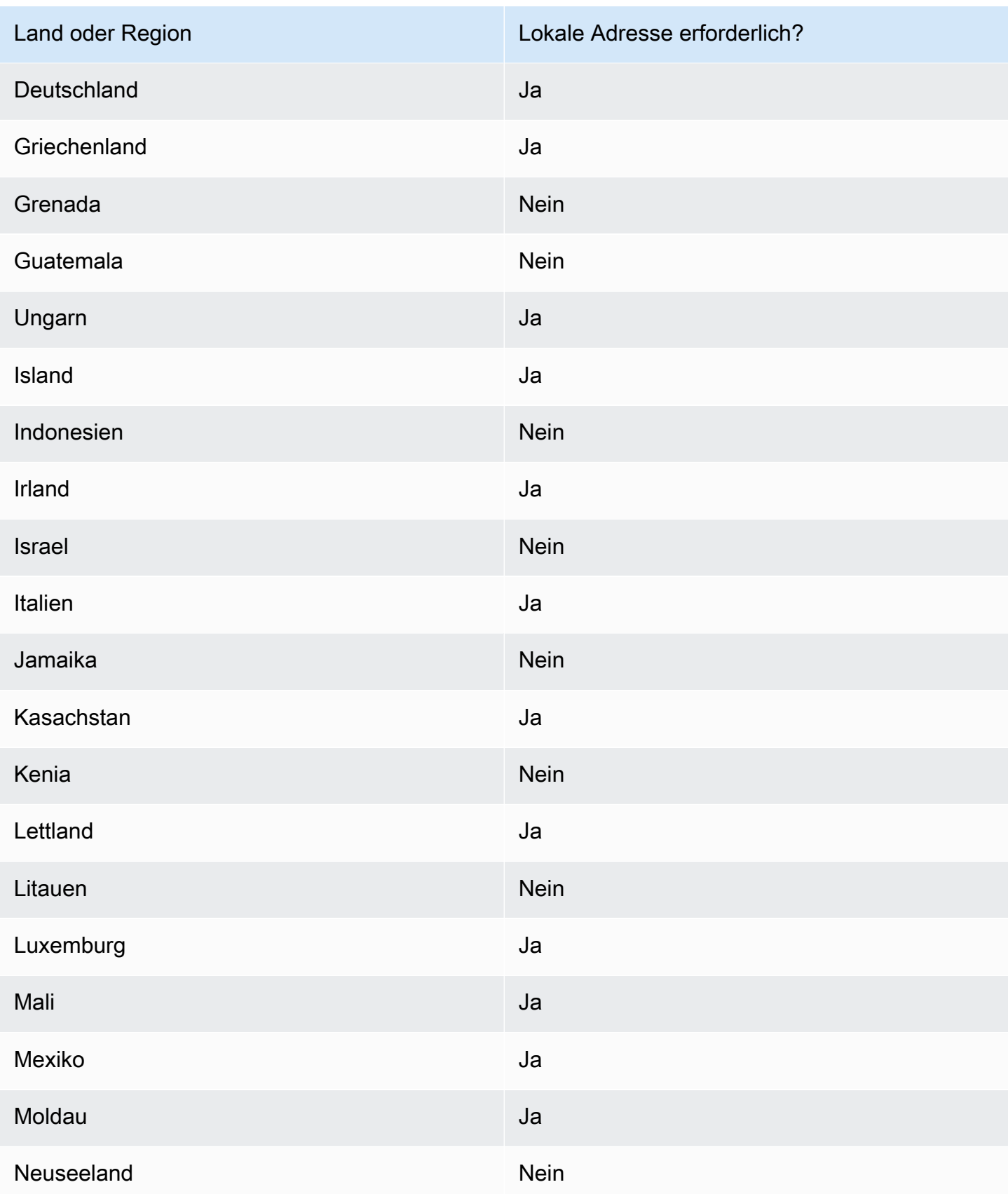

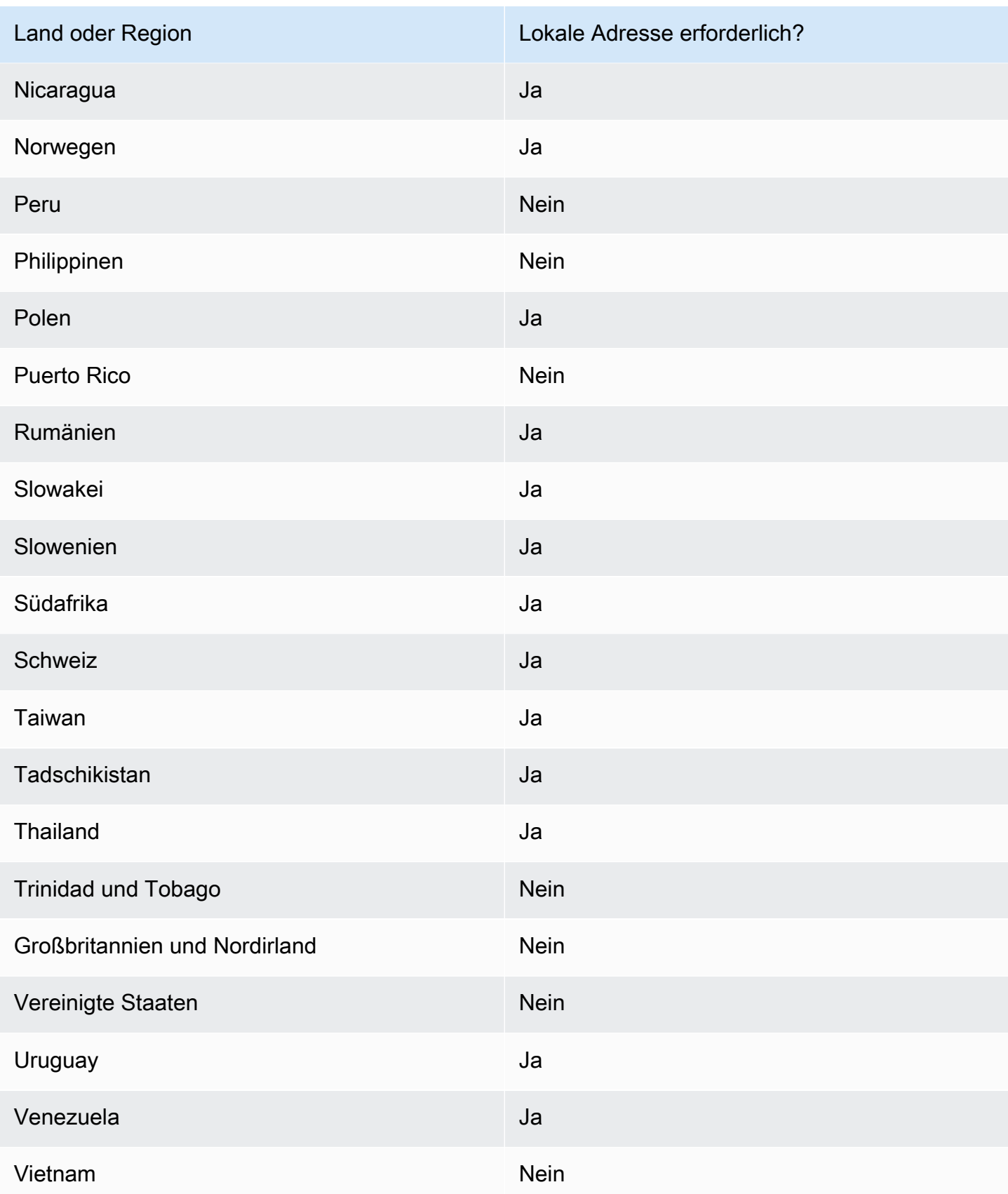
# Anfordern einer Telefonnummer

Mithilfe der Amazon Pinpoint-SMS-Konsole empfehlen wir je nach Anwendungsfall eine der folgenden Ursprungsidentitäten. Empfehlungen basieren auf Ihren Eingabekriterien, einschließlich der Frage, ob Sie SMS- und/oder Sprachfunktionen benötigen, einer bidirektionalen Zahl und der Schätzung der monatlichen Nachrichten.

**a** Note

Die folgenden Telefonnummerntypen müssen in der Support Center Console angefordert werden.

- Kurzwahlnummern [Anfordern von Kurzwahlnummern für SMS-Nachrichten mit Amazon](#page-152-0)  [Pinpoint SMS.](#page-152-0)
- Langwahlnummern [Anfordern dedizierter Langwahlnummern für SMS-Nachrichten mit](#page-157-0)  [Amazon Pinpoint SMS.](#page-157-0)

Sie können entweder die Amazon Pinpoint-SMS-Konsole oder verwenden AWS CLI , um eine neue Telefonnummer anzufordern.

Request a phone number (Console)

Gehen Sie zum Anfordern einer Telefonnummer mit der Amazon-Pinpoint-Konsole wie folgt vor:

Anfordern einer Telefonnummer (Konsole)

- 1. Öffnen Sie die Amazon-Pinpoint-SMS-Konsole unter [https://console.aws.amazon.com/sms](https://console.aws.amazon.com/sms-voice/)[voice/](https://console.aws.amazon.com/sms-voice/).
- 2. Wählen Sie im Navigationsbereich unter Konfigurationen die Option Telefonnummern und dann Absender anfordern aus.
- 3. Auf der Seite Land auswählen müssen Sie aus dem Dropdown-Menü das Zielland der Nachricht auswählen, an das die Nachrichten gesendet werden sollen. Wählen Sie Weiter aus.
- 4. Geben Sie im Abschnitt Anwendungsfall für Messaging Folgendes ein:
	- Wählen Sie unter Rufnummernfunktionen je nach Ihren Anforderungen entweder SMS, Sprachnachrichten oder beides aus.

# **A** Important

Die Funktionen für SMS und Sprache können nach dem Kauf der Telefonnummer nicht mehr geändert werden.

- SMS Wählen Sie dies aus, wenn Sie SMS-Funktionen benötigen.
- Sprache (Text zu Audio) Wählen Sie dies aus, wenn Sie Sprachfunktionen benötigen.
- Wählen Sie unter Geschätztes monatliches SMS-Nachrichtenvolumen optional die geschätzte Anzahl der SMS-Nachrichten aus, die Sie jeden Monat versenden werden.
- Wählen Sie für Firmensitz optional eine der folgenden Optionen aus:
	- Lokal Wählen Sie dies aus, wenn sich der Unternehmenshauptsitz in demselben Land befindet wie Ihre Kunden, die SMS-Nachrichten wieder aufnehmen werden. Sie würden diese Option beispielsweise wählen, wenn sich Ihr Hauptsitz in den USA befindet und sich Ihre Benutzer, die Nachrichten erhalten, ebenfalls in den USA befinden.
	- International Wählen Sie dies aus, wenn sich der Unternehmenshauptsitz nicht im selben Land wie Ihre Kunden befindet, die SMS-Nachrichten abrufen werden.
- Wählen Sie für bidirektionales Messaging Ja aus, wenn Sie bidirektionales Messaging benötigen.
- 5. Wählen Sie Weiter aus.
- 6. Wählen Sie unter Ursprungstyp auswählen entweder den empfohlenen Telefonnummertyp oder einen der verfügbaren Nummerntypen aus. Die verfügbaren Optionen basieren auf den Anwendungsfallinformationen, die Sie in den vorherigen Schritten ausgefüllt haben.

Wenn Sie 10DLC wählen und bereits eine registrierte Kampagne haben, können Sie die Kampagne aus der Kampagne Mit registrierter Kampagne verknüpfen auswählen, um die 10DLC-Telefonnummer zur 10DLC-Kampagne hinzuzufügen.

Wenn der gewünschte Nummerntyp nicht verfügbar ist, können Sie Zurück wählen, um zurückzugehen und Ihren Anwendungsfall zu ändern. Überprüfen Sie auch die , [Unterstützte](#page-120-0)  [Länder und Regionen \(SMS-Kanal\)](#page-120-0) um sicherzustellen, dass der gewünschte Ursprungstyp im Zielland unterstützt wird.

Wenn Sie eine Kurz- oder Langwahlnummer anfordern möchten, müssen Sie einen Fall bei öffnen AWS Support. Weitere Informationen finden Sie unter [Anfordern von](#page-152-0) 

[Kurzwahlnummern für SMS-Nachrichten mit Amazon Pinpoint SMS](#page-152-0) und [Anfordern dedizierter](#page-157-0)  [Langwahlnummern für SMS-Nachrichten mit Amazon Pinpoint SMS](#page-157-0).

- 7. Wählen Sie Weiter aus.
- 8. Unter Überprüfung und Anfrage können Sie Ihre Afrage überprüfen und bearbeiten, bevor Sie sie absenden. Wählen Sie Request (Anfrage).
- 9. Abhängig von der Art der von Ihnen angeforderten Telefonnummer wird möglicherweise das Fenster Registrierung erforderlich angezeigt. Ihre Telefonnummer oder Absender-ID ist mit dieser Registrierung verbunden und kann erst dann Nachrichten senden, wenn Ihre Registrierung genehmigt wurde. Weitere Informationen zu den Registrierungsanforderungen finden Sie unter [Anmeldungen](#page-191-0).
	- a. Geben Sie unter Name des Anmeldeformulars einen benutzerfreundlichen Namen ein.
	- b. Wählen Sie Registrierung beginnen, um die Registrierung der Telefonnummer abzuschließen, oder Später registrieren.

# **A** Important

Ihre Telefonnummer oder Absender-ID kann erst dann Nachrichten senden, wenn Ihre Registrierung genehmigt wurde. Ihnen wird weiterhin die wiederkehrende monatliche Leasinggebühr für die Telefonnummer in Rechnung gestellt, unabhängig vom Registrierungsstatus. Weitere Informationen zu den Registrierungsanforderungen finden Sie unter [Anmeldungen](#page-191-0).

## Request a phone number (AWS CLI)

Sie können den [request-phone-number](https://docs.aws.amazon.com/cli/latest/reference/pinpoint-sms-voice-v2/request-phone-number.html) Befehl verwenden, um Ihrem Konto neue Telefonnummern hinzuzufügen. Die Verfügbarkeit von Telefonnummern und die unterstützten Features variieren je nach Land.

## **A** Important

Möglicherweise müssen Sie die Telefonnummer oder Absender-ID registrieren, nachdem Sie die Anfrage abgeschlossen haben. Ihnen wird weiterhin die wiederkehrende monatliche Leasinggebühr für die Telefonnummer in Rechnung gestellt, unabhängig vom Registrierungsstatus. Weitere Informationen zu den Registrierungsanforderungen finden Sie unter [Anmeldungen](#page-191-0).

So fordern Sie eine Telefonnummer an:

• Geben Sie in der Befehlszeile folgenden Befehl ein:

```
$ aws pinpoint-sms-voice-v2 request-phone-number \
> --iso-country-code XX \
> --message-type TRANSACTIONAL \
> --number-capabilities VOICE \
> --number-type LONG_CODE \
> --pool-id poolId \
> --deletion-protection-enabled \
> --opt-out-list-name optOutListName \
> --registration-id CO123EX
```
Nehmen Sie im vorherigen Befehl die folgenden Änderungen vor:

- Ersetzen Sie *XX* durch den zweistelligen ISO-3166-Alpha-2-Code für das Land, in dem die Telefonnummer registriert ist (z. B. CA für Kanada).
- *Wenn Sie die Telefonnummer für den Versand von Werbe- oder Marketinginhalten verwenden möchten, ersetzen Sie TRANSACTIONAL* durch PROMOTIONAL. Verwenden Sie andernfalls TRANSACTIONAL.
- *Wenn Sie eine Telefonnummer für den Versand von SMS-Nachrichten anfordern möchten, ersetzen Sie VOICE* durch SMS. Sie können auch eine Telefonnummer anfordern, die zum Senden von SMS- und Sprachnachrichten verwendet werden kann, indem Sie SMS VOICE angeben.
- Ersetzen Sie *LONG\_CODE* durch den Typ der Telefonnummer, die Sie anfordern möchten. Akzeptable Werte sind LONG\_CODE, TOLL\_FREE und TEN\_DLC.
- Ersetzen Sie *poolId* durch die ID oder den Amazon-Ressourcennamen (ARN) des Pools, zu dem Sie die Telefonnummer hinzufügen möchten. Dieser Parameter ist optional. Wenn Sie die Telefonnummer nicht zu einem Pool hinzufügen möchten, lassen Sie diesen Parameter weg.
- Wenn Sie den Löschschutz für diese Telefonnummer aktivieren möchten, fügen Sie den deletion-protection-enabled Parameter hinzu. Der Löschschutz ist standardmäßig

deaktiviert. Wenn der Löschschutz aktiviert ist, können Sie die Telefonnummer nicht mit der [ReleasePhoneNumber](https://docs.aws.amazon.com/pinpoint/latest/apireference_smsvoicev2/API_ReleasePhoneNumber.html) API löschen, es sei denn, Sie aktualisieren die Konfiguration der Telefonnummer, um diese Funktion zu deaktivieren.

- Ersetzen Sie *optOutListName* durch den Namen oder ARN der Opt-Out-Liste, die Sie der Telefonnummer zuordnen möchten. Dieser Parameter ist optional. Wenn Sie die Telefonnummer nicht mit einer Opt-Out-Liste verknüpfen möchten, lassen Sie diesen Parameter weg.
- Wenn Sie eine Telefonnummer für eine 10DLC-Kampagne anfordern, ersetzen Sie *CO123EX* durch die ID der 10DLC-Kampagne, die Sie verwenden möchten.
	- **a** Note

Wenn Sie eine 10DLC-Telefonnummer verwenden möchten, müssen Sie Ihr Unternehmen und Ihre Kampagne registrieren. Derzeit besteht die einzige Möglichkeit, diese Registrierungsprozesse abzuschließen, darin, die Amazon Pinpoint-SMS-Konsole zu verwenden. Weitere Informationen zur 10DLC-Registrierung finden Sie unter [10DLC-Registrierungsprozess.](#page-234-0)

Wenn die Nummer erfolgreich zu Ihrem Konto hinzugefügt wurde, wird Ihnen eine Ausgabe ähnlich der folgenden angezeigt:

```
{ 
     "PhoneNumberArn": "arn:aws:sms-voice:us-east-1:111122223333:phone-number/
phone-615790209ea34aea8da9b729fexample", 
     "PhoneNumberId": "phone-615790209ea34aea8da9b729fexample", 
     "PhoneNumber": "+12045550123", 
     "Status": "PENDING", 
     "IsoCountryCode": "CA", 
     "MessageType": "TRANSACTIONAL", 
     "NumberCapabilities": [ 
          "SMS" 
     ], 
     "NumberType": "LONG_CODE", 
     "MonthlyLeasingPrice": "1.00", 
     "TwoWayEnabled": false, 
     "SelfManagedOptOutsEnabled": false, 
     "OptOutListName": "Default", 
     "DeletionProtectionEnabled": false,
```
"CreatedTimestamp": 1645568542.0

}

## **a** Note

Wenn Sie zum ersten Mal eine Telefonnummer kaufen, ist der Wert des Status-Attributs PENDING. Wenn die Telefonnummer einsatzbereit ist, ändert sich der Wert von Status auf ACTIVE.

Wenn eine Telefonnummer, die den von Ihnen angegebenen Parametern entspricht, nicht verfügbar ist, schlägt die Anfrage mit einem Fehler fehl.

Modify phone number capabilities (AWS CLI)

Nachdem Sie eine Telefonnummer angefordert haben, können Sie die [update-phone-number](https://docs.aws.amazon.com/cli/latest/reference/pinpoint-sms-voice-v2/update-phone-number.html) CLI verwenden, um die Einstellungen dieser Telefonnummer zu ändern oder zusätzliche Funktionen zu aktivieren. Sie können mehrere Telefonnummerneinstellungen ändern, darunter den Pool und die Opt-Out-Liste, die mit der Telefonnummer verknüpft sind, sowie die Einstellung für den Löschschutz.

Ein Beispiel für ein zusätzliches Feature, das Sie durch die Aktualisierung einer Telefonnummer aktivieren können, ist die bidirektionale Nachrichtenübermittlung. Die Unterstützung für bidirektionales Versenden von Nachrichten hängt davon ab, in welches Land Sie Nachrichten senden möchten. Eine Liste der unterstützten Länder finden Sie unter [Unterstützte Länder und](#page-120-0) [Regionen \(SMS-Kanal\)](#page-120-0).

```
$ aws pinpoint-sms-voice-v2 update-phone-number \
```

```
> --phone-number-id phone-d2b0f5dd4fd14ebdb2a3b9128example \
```

```
> --deletion-protection-enabled true \
```

```
> --opt-out-list-name optOutListName \
```

```
> --self-managed-opt-outs-enabled true \
```

```
> --two-way-enabled true \
```

```
> --two-way-channel-arn arn:aws:sns:us-east-1:111122223333:MyTopic
```
Gehen Sie im vorhergehenden Befehl wie folgt vor:

• Ersetzen Sie *phone-d2b0f5d4fd14ebdb2a3b9128example* durch die PhoneNumberID oder den Amazon-Ressourcennamen (ARN) der Telefonnummer, die Sie aktualisieren möchten. Sie können beide Werte mithilfe der DescribePhoneNumbers-Operation finden.

- Ersetzen Sie *optOutListName* durch den Namen der Opt-Out-Liste, die Sie dieser Telefonnummer zuordnen möchten.
- Wenn Sie das Feature zum Löschschutz deaktivieren möchten, ändern Sie den Wert des DeletionProtectionEnabled-Parameters in false.
- Wenn Sie die Funktion zur Selbstverwaltung von SMS-Opt-Outs verwenden möchten, ändern Sie den Wert des SelfManagedOptOutsEnabled Parameters in false.
- Wenn Sie bidirektionale SMS-Nachrichten für diese Telefonnummer deaktivieren möchten, ändern Sie den Wert des TwoWayEnabled Parameters in false.
- Wenn Sie das Feature für bidirektionale Nachrichtenfunktion für die Telefonnummer aktivieren, müssen Sie den ARN eines Amazon-SNS-Themas angeben. Ersetzen Sie *arn:aws:sns:useast-1:111122223333:MyTopic* durch den ARN des Amazon SNS-Themas, das Sie verwenden möchten. Wenn Sie eingehende Nachrichten erhalten, werden diese an das von Ihnen angegebene Thema gesendet.

Der PhoneNumberId-Parameter ist der einzige erforderliche Parameter für diesen Befehl. Sie können jeden der anderen Parameter weglassen, wenn Sie die entsprechenden Einstellungen nicht ändern möchten.

List phone numbers (AWS CLI)

Sie können die verwende[ndescribe-phone-numbers,](https://docs.aws.amazon.com/cli/latest/reference/pinpoint-sms-voice-v2/describe-phone-numbers.html) um weitere Informationen zu den Ursprungstelefonnummern in Ihrem Amazon Pinpoint-Konto zu erhalten.

So listen Sie alle Telefonnummern in Ihrem Konto mithilfe der auf AWS CLI

• Geben Sie in der Befehlszeile folgenden Befehl ein:

\$ aws pinpoint-sms-voice-v2 describe-phone-numbers

Die Ausgabe dieses Befehls enthält Details zu allen Telefonnummern in Ihrem Konto. Sie können auch Informationen zu bestimmten Telefonnummern anzeigen, indem Sie den PhoneNumberId-Parameter angeben.

So zeigen Sie Informationen zu einer bestimmten Telefonnummer mithilfe der an AWS CLI

• Geben Sie in der Befehlszeile folgenden Befehl ein:

- \$ aws pinpoint-sms-voice-v2 describe-phone-numbers \
- > --phone-number-id *phone-d2b0f5dd4fd14ebdb2a3b9128example*

Ersetzen Sie im vorherigen Beispiel *phone-d2b0f5d4fd14ebdb2a3b9128example* durch die PhoneNumberID oder den Amazon-Ressourcennamen (ARN) der Telefonnummer, zu der Sie weitere Informationen anzeigen möchten.

Sie können den filter-Parameter auch verwenden, um die Liste der Telefonnummern anhand von Kriterien zu filtern, die Sie definieren. Sie können beispielsweise nach dem Land der Telefonnummer oder nach ihren Funktionen (d. h. ob sie SMS oder Sprachnachrichten oder beides unterstützt) filtern.

So zeigen Sie eine gefilterte Liste von Telefonnummern mit der an AWS CLI

• Geben Sie in der Befehlszeile folgenden Befehl ein:

```
$ aws pinpoint-sms-voice-v2 describe-phone-numbers \
> --filters Name=number-capability,Values=SMS \
```
> --filters Name=iso-country-code,Values=CA

Beim Filter Name kann es sich um einen den folgenden Werte handeln:

- status: Der aktuelle Status der Telefonnummer, z. B. ACTIVE.
- iso-country-code: Der zweistellige ISO-3166-Alpha-2-Code des Landes der Telefonnummer.
- message-type: Die Art der Nachrichten, für deren Versand die Telefonnummer verwendet wird. Die möglichen Wert sind TRANSACTIONAL oder PROMOTIONAL.
- number-capability: Die Nachrichtenkanäle, die die Telefonnummer unterstützt. Mögliche Werte sind SMS und VOICE.
- number-type: Die Art der Telefonnummer, z. B. LONG\_CODE, SHORT\_CODE oder TOLL\_FREE.
- two-way-enabled: Ein boolescher Wert, der angibt, ob bidirektionaler SMS-Versand aktiviert ist oder nicht.
- self-managed-opt-outs-enabled: Ein boolescher Wert, der angibt, ob selbstverwaltete SMS-Opt-Outs aktiviert sind oder nicht.
- opt-out-list-name: Der Name der Opt-Out-Liste, die der Telefonnummer zugeordnet ist.

• deletion-protection-enabled: Ein boolescher Wert, der angibt, ob die Telefonnummer mithilfe der DeletePhoneNumber-Operation gelöscht werden kann oder nicht.

### Themen

- [Telefonnummernstatus](#page-152-1)
- [Anfordern von Kurzwahlnummern für SMS-Nachrichten mit Amazon Pinpoint SMS](#page-152-0)
- [Anfordern dedizierter Langwahlnummern für SMS-Nachrichten mit Amazon Pinpoint SMS](#page-157-0)

# <span id="page-152-1"></span>Telefonnummernstatus

Wenn Sie zum ersten Mal eine Telefonnummer kaufen, lautet der Status Nummer der Telefonnummer PENDING. Wenn die Telefonnummer einsatzbereit ist, lautet der Status der Telefonnummer ACTIVE. Wenn die Telefonnummer eine Registrierung erfordert, muss dies abgeschlossen sein, bevor der Status Nummer der Telefonnummer in geändert wirdACTIVE.

# Telefonnummernstatus

- 1. Öffnen Sie die Amazon-Pinpoint-SMS-Konsole unter [https://console.aws.amazon.com/sms](https://console.aws.amazon.com/sms-voice/)[voice/](https://console.aws.amazon.com/sms-voice/).
- 2. Wählen Sie im Navigationsbereich unter Konfigurationen die Option Telefonnummern.
- 3. In den Telefonnummern wird der Telefonnummernstatus in der Spalte Nummernstatus aufgeführt.
	- PENDING Die Telefonnummer ist nicht einsatzbereit. Möglicherweise müssen Sie die Telefonnummer registrieren. Weitere Informationen finden Sie unter [Anmeldungen.](#page-191-0)
	- ACTIVE Die Telefonnummer ist einsatzbereit.

# <span id="page-152-0"></span>Anfordern von Kurzwahlnummern für SMS-Nachrichten mit Amazon Pinpoint SMS

Eine Kurzwahlnummer ist eine Nummer, die Sie für eine große Anzahl von SMS-Nachrichten verwenden können. Kurzwahlnummern werden häufig für application-to-person (A2P)-Messaging, Zwei-Faktor-Authentifizierung (2FA) und Marketing verwendet. Eine Kurzwahlnummer enthält in der Regel zwischen drei und sieben Ziffern, je nach dem Land, zu dem sie gehört.

Sie können nur Kurzwahlnummern zum Senden von Nachrichten an Empfänger in demselben Land verwenden, für das die Kurzwahlnummer gilt. Wenn Ihr Anwendungsfall die Verwendung von Kurzwahlnummern in mehr als einem Land erfordert, müssen Sie für jedes Land, in dem sich Ihre Empfänger befinden, eine separate Kurzwahlnummer anfordern.

Informationen zu den Preisen für Kurzwahlnummern finden Sie unter [Amazon Pinpoint-SMS-Preise.](https://aws.amazon.com/pinpoint/pricing/#Dedicated_Short_Codes)

#### Wichtige Überlegungen

Bevor Sie eine Kurzwahlnummer anfordern, sollten Sie die folgenden Informationen berücksichtigen:

- Wenn Sie beabsichtigen, eine Kurzwahlnummer zum Senden von Nachrichten zu verwenden, die geschützte Patienteninformationen (PHI) enthalten, sollten Sie diesen Zweck im Feld Fallbeschreibung Ihres Supportfalls angeben.
- Amazon Pinpoint SMS unterstützt derzeit nur Standard-Kurzwahlnummern. Free-to-End-User-Kurzwahlnummern (FTEU) werden nicht unterstützt.
- Wenn SMS-Messaging mit Amazon Pinpoint SMS für Sie neu ist, sollten Sie einen monatlichen Ausgabenschwellenwert für SMS anfordern, der den erwarteten Anforderungen Ihres SMS-Anwendungsfalls entspricht. Standardmäßig liegt der monatliche Kostenschwellenwert bei 1,00 USD. Sie können in demselben Supportfall, in dem Sie eine Kurzwahlnummer anfordern, auch eine Erhöhung Ihres Kostenschwellenwerts anfordern.

#### Schritt 1: Öffnen eines Support-Falls

Der erste Schritt bei der Anforderung einer Kurzwahlnummer besteht darin, einen Fall zur Erhöhung des Service Limit in der Support-Center-Konsole zu öffnen.

So fordern Sie eine Kurzwahlnummer an:

- 1. Öffnen Sie die Support-Center-Konsole unter <https://console.aws.amazon.com/support/home>.
- 2. Wählen Sie auf der Registerkarte Offene Support-Fälle die Option Fall erstellen aus.
- 3. Wählen Sie den Link Erhöhung des Servicelimits? und gehen Sie dann wie folgt vor:
	- Wählen Sie für Service die Option Pinpoint SMS aus.
	- Geben Sie unter Provide a link to the site or app which will be sending SMS messages (Link zur Website oder App angeben, die die SMS-Nachrichten senden wird) Informationen über die Website, die Anwendung oder den Service an, die bzw. der SMS-Nachrichten senden wird.
	- Wählen Sie für Art der zu sendenden Nachrichten die Art der Nachrichten aus, die Sie mit Ihren Kurzwahlnummern senden möchten:
- One-time Password (Einmaliges Passwort) Nachrichten, die für Ihre Kunden Passwörter zur Authentifizierung bei Ihrer Website oder Anwendung bereitstellen.
- Promotional (Werbung) Nicht kritische Nachrichten, die Ihr Unternehmen oder Ihren Service bewerben, wie beispielsweise Sonderangebote oder Ankündigungen.
- Transactional (Transaktionsnachrichten) Wichtige Informationsmeldung, die Kundentransaktionen unterstützen, wie beispielsweise Bestellbestätigungen oder Kontowarnungen. Transaktionsnachrichten dürfen keine Werbeaktionen oder Marketinginhalte enthalten.
- Wählen Sie für Welche AWS-Region werden Sie Nachrichten von senden? die Region aus, aus der Sie Nachrichten senden möchten.

### **a** Note

Eine Kurzwahlnummer kann nur in einer AWS-Region existieren. Wenn Sie Kurzwahlnummern in mehr als einer verwenden möchten AWS-Region, müssen Sie separate Kurzwahlnummern für jede Region anfordern.

• Geben Sie für In welche Länder möchten Sie Nachrichten senden? das Land ein, in dem Sie Kurzwahlnummern erwerben möchten.

#### **a** Note

Jede Kurzwahlnummer ist spezifisch für ein einzelnes Land. Sie können beispielsweise keine in den USA basierte Kurzwahlnummer verwenden, um Nachrichten an Empfänger mit japanischen Telefonnummern zu senden.

- Geben Sie unter Wie entscheiden sich Ihre Kunden dafür, Nachrichten von Ihnen zu erhalten Details zu Ihrem Opt-In-Prozess an.
- Geben Sie im Feld Bitte geben Sie die Nachrichtenvorlage an, die Sie zum Senden von Nachrichten an Ihre Kunden verwenden möchten die Vorlage ein, die Sie verwenden werden.

## **A** Important

Einige Felder in diesem Formular sind als "optional" gekennzeichnet. Sie müssen jedoch alle oben aufgeführten Informationen angeben, um mit der Einrichtung der Kurzwahlnummern zu beginnen.

- 4. Führen Sie im Abschnitt Requests (Anfragen) folgende Schritte aus:
	- Wählen Sie für die Region die aus, aus AWS-Region der Sie Nachrichten senden möchten.

### **a** Note

Die Region ist im Abschnitt Anforderungen erforderlich. Auch wenn Sie diese Informationen im Abschnitt Falldetails angegeben haben, müssen Sie sie auch hier angeben.

- Wählen Sie für Resource Type (Ressourcentyp) die Option Dedicated SMS Short Codes (Dedizierte SMS-Kurzwahlnummern) aus.
- Wählen Sie für Limit die Art der Nachrichten aus, die Sie mit dieser Kurzwahlnummer senden möchten.
- Geben Sie für Neues Limit die Anzahl an Kurzwahlnummern ein, die Sie für das Zielland und den Anwendungsfall erwerben möchten.

## **a** Note

Wenn Sie eine Kurzwahlnummer für ein anderes Land oder für einen separaten Anwendungsfall in demselben Land anfordern möchten, öffnen Sie einen separaten Fall in der Support-Center-Konsole. Durch die Erstellung separater Fälle stellen Sie sicher, dass die gesamte Kommunikation für ein bestimmtes Land oder einen bestimmten Anwendungsfall auf einen einzigen AWS Support Fall beschränkt ist, wodurch das Risiko von Missmeldungen verringert wird.

5. Geben Sie unter Fallbeschreibung für Beschreibung des Anwendungsfalls die folgenden Details zu Ihrem Anwendungsfall an.

- 6. Wählen Sie unter Contact options (Kontaktoptionen) als Preferred contact language (Bevorzugte Kontaktsprache) aus, ob Sie in diesem Fall auf English (Englisch) oder Japanese (Japanisch) kommunizieren möchten.
- 7. Wenn Sie fertig sind, klicken Sie auf Submit (Absenden).

AWS Support bestätigt Ihre Anfrage innerhalb von 24 Stunden nach Erhalt. Wenn wir Ihnen eine Kurzwahlnummer zur Verfügung stellen können, stellen wir Ihnen ein Kurzwahlformular als Anhang zu Ihrem AWS Support Fall zur Verfügung. Füllen Sie das Registrierungsformular vollständig aus. Die Informationen in diesem Formular sind erforderlich, um eine Kurzwahlnummer bei Ihrem Mobilfunkanbieter einzurichten. Weitere Informationen zum Ausfüllen dieses Formulars finden Sie im AWS -Blog für Messaging und Targeting unter [So erhalten Sie eine Kurzwahlnummer für das](https://aws.amazon.com/blogs/messaging-and-targeting/obtaining-a-short-code-for-sending-text-messages-to-us-recipients-part-1/) [Senden von Textnachrichten an Empfänger in den USA](https://aws.amazon.com/blogs/messaging-and-targeting/obtaining-a-short-code-for-sending-text-messages-to-us-recipients-part-1/). In diesem Blogbeitrag wird das Verfahren zur Beantragung von US-Kurzwahlnummern behandelt. Die darin enthaltenen Informationen sind jedoch auch nützlich, wenn Sie Kurzwahlnummern in anderen Ländern beantragen.

Es gibt kein Service Level Agreement für die Zeit bis zum Erhalt einer Kurzwahlnummer. Der Zeitaufwand hängt davon ab, ob Ihr Anwendungsfall den Anforderungen der Mobilfunkanbieter entspricht oder nicht. Wenn die Mobilfunkanbieter nicht der Ansicht sind, dass Ihr Anwendungsfall den Vorschriften entspricht, lehnen sie Ihren Antrag ab und informieren Sie über die Gründe für die Ablehnung. In diesem Fall finden Sie diese Informationen in Ihrem AWS Support Fall. Sie können die Probleme mit Ihrer Anwendung in Ihrem AWS Support Fall beheben. Wenn Sie dies tun, senden wir diese aktualisierten Informationen an den Mobilfunkanbieter zurück, damit er Ihren Antrag erneut prüfen kann.

Die Gebühren für die Verwendung von Kurzwahlnummern werden unverzüglich berechnet, nachdem wir Ihre Anforderung zur Verwendung von Kurzwahlnummern beim Funknetzbetreiber initiiert haben. Sie sind für die Zahlung dieser Gebühren verantwortlich, auch wenn die Kurzwahl noch nicht vollständig bereitgestellt wurde. Da wir verhindern möchten, dass unerwünschte oder schädliche Inhalte in unseren Systemen eingehen, müssen wir jede Anfrage sorgfältig prüfen. Wenn Ihr Anwendungsfall gegen unsere Richtlinien verstößt, können wir Ihrer Anfrage möglicherweise nicht nachkommen.

Schritt 2: Aktualisieren Ihrer SMS-Einstellungen in der Amazon Pinpoint-SMS-Konsole

Nachdem wir Sie benachrichtigen haben, dass Ihre Kurzwahlnummer bereitgestellt wurde, führen Sie die folgenden Schritte aus.

## **a** Note

Sie können diesen Schritt erst abschließen, wenn die Kurzwahlnummeranfrage genehmigt und Ihrem AWS Konto die Kurzwahlnummer hinzugefügt wurde.

- 1. Öffnen Sie die Amazon-Pinpoint-SMS-Konsole unter [https://console.aws.amazon.com/sms](https://console.aws.amazon.com/sms-voice/)[voice/](https://console.aws.amazon.com/sms-voice/).
- 2. Wählen Sie im Navigationsbereich unter Konfigurationen die Option Telefonnummer.
- 3. Wählen Sie auf der Seite Telefonnummer die Kurzwahlnummer aus.
- 4. Überprüfen Sie auf der Registerkarte Schlüsselwörter, ob die Antworten für die Schlüsselwörter HELP und STOP mit den Werten übereinstimmen, die Sie in Ihrer Anfrage angegeben haben.

# <span id="page-157-0"></span>Anfordern dedizierter Langwahlnummern für SMS-Nachrichten mit Amazon Pinpoint SMS

Eine Langwahlnummer (auch als lange virtuelle Nummer oder LVN bezeichnet) ist je nach dem Land, zu dem sie gehört, eine bis zu 12-stellige Standard-Telefonnummer. Langwahlnummern sind in der Regel für person-to-person Kommunikation mit geringem Volumen vorgesehen. In einigen Ländern können Sie Langwahlnummern zum Senden von Testnachrichten oder von geringen Mengen von Nachrichten an Ihre Kunden verwenden. In anderen Ländern, einschließlich der Vereinigten Staaten, ist es Absendern verboten, Langwahlnummern zum Senden von Application-to-Person-Nachrichten (A2P) zu verwenden, einschließlich der Nachrichten, die Sie über Amazon Pinpoint-SMS senden.

# **a** Note

Wenn SMS-Messaging mit Amazon Pinpoint SMS für Sie neu ist, sollten Sie auch einen monatlichen Ausgabenschwellenwert für SMS anfordern, der den erwarteten Anforderungen Ihres SMS-Anwendungsfalls entspricht. Standardmäßig liegt der monatliche Kostenschwellenwert bei 1,00 USD. Weitere Informationen finden Sie unter [Anfordern von](#page-307-0)  [Erhöhungen Ihres monatlichen Ausgabenkontingents für SMS oder Sprache für Amazon](#page-307-0)  [Pinpoint-SMS](#page-307-0).

# Anfordern von Langwahlnummern

Sie können eine Langwahlnummer anfordern, indem Sie einen Fall im AWS Support Center öffnen.

# **A** Important

Wenn Sie Nachrichten an Empfänger in den Vereinigten Staaten oder den US-Territorien Puerto Rico, Amerikanische Jungferninseln, Guam und Amerikanisch-Samoa senden möchten, müssen Sie entweder eine Kurzwahlnummer, eine 10DLC-Telefonnummer oder eine gebührenfreie Nummer verwenden. Wenn Sie die folgenden Schritte ausführen und eine Langwahlnummer für die Vereinigten Staaten oder die US-Territorien Puerto Rico, Amerikanische Jungferninseln, Guam oder Amerikanisch-Samoa anfordern, wird Ihre Anfrage abgelehnt.

Sie können eine Langwahlnummer anfordern, indem Sie einen Fall im AWS Support Center öffnen.

- 1. Öffnen Sie die Support-Center-Konsole unter <https://console.aws.amazon.com/support/home>.
- 2. Wählen Sie auf der Registerkarte Offene Support-Fälle die Option Fall erstellen aus.
- 3. Wählen Sie den Link Erhöhung des Servicelimits? und gehen Sie dann wie folgt vor:
	- Wählen Sie für Limit Type (Limittyp) die Option Pinpoint SMS aus.
	- (Optional) Geben Sie unter Link zur Website oder App angeben, die die SMS-Nachrichten senden wird Informationen über die Website, die Anwendung oder den Service an, die bzw. der SMS-Nachrichten senden wird.
	- (Optional) Wählen Sie für Art der Nachrichten, die gesendet werden sollen die Art der Nachrichten aus, die Sie mit Ihren Langwahlnummern senden möchten:
		- One-time Password (Einmaliges Passwort) Nachrichten, die für Ihre Kunden Passwörter zur Authentifizierung bei Ihrer Website oder Anwendung bereitstellen.
		- Promotional (Werbung) Nicht kritische Nachrichten, die Ihr Unternehmen oder Ihren Service bewerben, wie beispielsweise Sonderangebote oder Ankündigungen.
		- Transactional (Transaktionsnachrichten) Wichtige Informationsmeldung, die Kundentransaktionen unterstützen, wie beispielsweise Bestellbestätigungen oder Kontowarnungen. Transaktionsnachrichten dürfen keine Werbeaktionen oder Marketinginhalte enthalten.
	- (Optional) Wählen Sie für Welche AWS Region werden Sie Nachrichten von senden? die Region aus, aus der Sie Nachrichten senden möchten.
	- (Optional) Geben Sie für In welche Länder möchten Sie Nachrichten senden das Land oder die Region ein, in dem bzw. der Sie Kurzwahlnummern erwerben möchten.
- (Optional) Geben Sie unter Wie entscheiden sich Ihre Kunden dafür, Nachrichten von Ihnen zu erhalten Einzelheiten zu Ihrem Anmeldeverfahren an.
- (Optional) Geben Sie im Feld Bitte geben Sie die Nachrichtenvorlage an, die Sie verwenden möchten, um Nachrichten an Ihre Kunden zu senden die Vorlage ein, die Sie verwenden werden.
- 4. Führen Sie unter Requests (Anforderungen) die folgenden Abschnitte aus:
	- Wählen Sie für die Region die Region aus, aus der Sie Nachrichten senden möchten.

### **a** Note

Die Region ist im Abschnitt Anforderungen erforderlich. Auch wenn Sie diese Informationen im Abschnitt Falldetails angegeben haben, müssen Sie sie auch hier angeben.

- Wählen Sie für Resource Type (Ressourcentyp) die Option Dedicated SMS Long Codes (Dedizierte SMS-Langwahlnummern) aus.
- Geben Sie für New limit value (Neuer Limit-Wert) die Anzahl an Langwahlnummern ein, die Sie erwerben möchten.
- 5. Geben Sie unter Fallbeschreibung für Beschreibung des Anwendungsfalls die folgenden Details zu Ihrem Anwendungsfall an.
- 6. (Optional) Wenn Sie weitere Anforderungen einreichen möchten, wählen Sie Weitere Anforderung hinzufügen.
- 7. Wählen Sie unter Contact options (Kontaktoptionen) als Preferred contact language (Bevorzugte Kontaktsprache) aus, ob Sie in diesem Fall auf English (Englisch) oder Japanese (Japanisch) kommunizieren möchten.
- 8. Wenn Sie fertig sind, klicken Sie auf Submit (Absenden).

Nachdem wir Ihre Anfrage erhalten haben, geben wir innerhalb von 24 Stunden eine erste Antwort. Unter Umständen werden wir Sie kontaktieren, um weitere Informationen anzufordern. Nach der Genehmigung können Sie Ihrer Langwahlnummer Schlüsselwörter und Antwortnachrichten hinzufügen.

Wenn wir Ihnen eine Langwahlnummer bereitstellen können, senden wir Ihnen Informationen über die damit verbundenen Kosten. Wir geben außerdem den geschätzten erforderlichen Zeitaufwand

für die Bereitstellung der Langwahlnummer an. In vielen Ländern können wir Ihnen eine dedizierte Langwahlnummer innerhalb von 24 Stunden bereitstellen. In einigen Ländern und Regionen kann es allerdings mehrere Wochen dauern, eine dedizierte Langwahlnummer für den SMS-Kanal zu erhalten.

Da wir verhindern möchten, dass unerwünschte oder schädliche Inhalte in unseren Systemen eingehen, müssen wir jede Anfrage sorgfältig prüfen. Wenn Ihr Anwendungsfall gegen unsere Richtlinien verstößt, können wir Ihrer Anfrage möglicherweise nicht nachkommen.

# Freigeben einer Telefonnummer von Ihrem Amazon Pinpoint-SMS-Konto.

Wenn Sie keine Telefonnummer mehr benötigen, die Sie zuvor über Amazon Pinpoint-SMS angefordert haben, können Sie sie von Ihrem Amazon Pinpoint-SMS-Konto aus freigeben. Wenn Sie eine Nummer freigeben, AWS stellt für den nächsten Kalendermonat die Abrechnung ein.

# **A** Important

Die Freigabe einer Telefonnummer von Ihrem Amazon Pinpoint-SMS-Konto ist dauerhaft und kann nicht rückgängig gemacht werden. Wenn Sie eine Telefonnummer freigeben, können Sie diese Nummer in Zukunft nicht mehr erhalten.

Der Löschschutz muss deaktiviert werden, bevor Sie eine Telefonnummer freigeben können. Weitere Informationen zum Löschschutz finden Sie unter [Löschschutz](#page-179-0).

Um eine 10DLC-Telefonnummer freizugeben, muss sie den ACTIVE Status haben. Wenn Sie kürzlich eine 10DLC-Telefonnummer angefordert haben und diese sich noch im PENDING Status befindet, überprüfen Sie den Status innerhalb von 1–2 Werktagen erneut, um zu überprüfen, ob sie lautetACTIVE. Anschließend können Sie die 10DLC-Telefonnummer freigeben. Weitere Informationen zum Überprüfen eines Telefonnummernstatus finden Sie unter [Telefonnummernstatus](#page-152-1)

Release a phone number from your Amazon Pinpoint SMS account (Console)

Gehen Sie folgendermaßen vor, um eine Telefonnummer über die Amazon-Amazon Pinpoint-SMS-Konsole aus Ihrem Amazon-Pinpoint-SMS-Konto freizugeben: Amazon Pinpoint

Freigeben einer Telefonnummer (Konsole)

1. Öffnen Sie die Amazon-Pinpoint-SMS-Konsole unter [https://console.aws.amazon.com/sms](https://console.aws.amazon.com/sms-voice/)[voice/](https://console.aws.amazon.com/sms-voice/).

- 2. Wählen Sie im Navigationsbereich unter Konfigurationen die Option Telefonnummern.
- 3. Wählen Sie die Telefonnummer aus, die Sie freigeben möchten, und wählen Sie dann Telefonnummer freigeben aus.
- 4. Geben Sie im Fenster Telefonnummer freigeben ein **release** und wählen Sie Telefonnummer freigeben aus.

Release a phone number from your Amazon Pinpoint SMS account (AWS CLI)

Sie können die [release-phone-number](https://docs.aws.amazon.com/cli/latest/reference/pinpoint-sms-voice-v2/release-phone-number.html) CLI verwenden, um Telefonnummern von Ihrem Konto freizugeben.

```
$ aws pinpoint-sms-voice-v2 release-phone-number \
> --phone-number-id phoneNumberId
```
Ersetzen Sie im vorherigen Befehl durch *phoneNumberId* die eindeutige ID oder den Amazon-Ressourcennamen (ARN) der Telefonnummer.

# Bidirektionales SMS-Messaging

Amazon Pinpoint SMS bietet Unterstützung für bidirektionale SMS. Wenn Sie Zwei-Wege-SMS einrichten, können Sie eingehende Nachrichten von Kunden empfangen. Sie können bidirektionales Messaging auch zusammen mit anderen - AWS Services wie Lambda und Amazon Lex verwenden, um interaktive Textnachrichten zu erstellen.

Wenn einer Ihrer Kunden eine Nachricht an Ihre Telefonnummer sendet, wird der Nachrichtentext zur Verarbeitung an ein Amazon SNS-Thema oder eine Amazon Connect-Instance gesendet.

#### **G** Note

Bidirektionale SMS-Nachrichten werden nur in bestimmten Ländern und Regionen unterstützt. Weitere Informationen über die Unterstützung bidirektionaler SMS-Nachrichten nach Land oder Region finden Sie unter [Funktionen und Einschränkungen für SMS-Länder](#page-119-0). Amazon Connect für bidirektionale SMS ist in der verfügbar, die unter [Chat-Messaging: SMS-](https://docs.aws.amazon.com/connect/latest/adminguide/regions.html#chatmessaging_region)[Subtyp](https://docs.aws.amazon.com/connect/latest/adminguide/regions.html#chatmessaging_region) im Amazon Connect-Administratorhandbuch AWS-Regionen aufgeführt ist.

#### Two-way SMS messaging (Console)

Gehen Sie wie folgt vor, um bidirektionale SMS über die Amazon-Pinpoint-SMS-Konsole zu aktivieren:

Aktivieren bidirektionaler SMS-Nachrichten

- 1. Öffnen Sie die Amazon-Pinpoint-SMS-Konsole unter [https://console.aws.amazon.com/sms](https://console.aws.amazon.com/sms-voice/)[voice/](https://console.aws.amazon.com/sms-voice/).
- 2. Wählen Sie im Navigationsbereich unter Konfigurationen die Option Telefonnummern.
- 3. Wählen Sie auf der Seite Telefonnummern verwalten eine Telefonnummer.
- 4. Wählen Sie auf der Registerkarte Bidirektionale SMS die Schaltfläche Einstellungen bearbeiten.
- 5. Wählen Sie auf der Seite Einstellungen bearbeiten die Option Bidirektionale Nachricht aktivieren aus.
- 6. Wählen Sie als Zieltyp entweder Amazon SNS oder Amazon Connect aus.
	- Wählen Sie für Amazon SNS entweder Neues Amazon SNS-Thema oder Vorhandenes Amazon SNS-Thema und dann für Bidirektionale Kanalrolle entweder Vorhandene IAM-Rolle auswählen oder Amazon SNS-Themenrichtlinien verwenden aus.
		- Neues Amazon SNS-Thema Wenn Sie diese Option wählen, erstellt Amazon Pinpoint SMS ein Thema in Ihrem Konto. Das Thema wird automatisch mit allen erforderlichen Berechtigungen erstellt. Weitere Informationen zu Amazon-SNS-Themen finden Sie unter [Konfigurieren von Amazon SNS](https://docs.aws.amazon.com/sns/latest/dg/sns-configuring.html) im Amazon-SNS-Entwicklerhandbuch.
		- Vorhandenes Amazon SNS-Thema Wenn Sie diese Option wählen, müssen Sie ein vorhandenes Amazon SNS-Thema aus der Dropdownliste Ziel eingehender Nachrichten auswählen.
		- Wählen Sie für Bidirektionale Kanalrolle entweder:
			- Vorhandene IAM-Rolle auswählen Wählen Sie eine vorhandene IAM-Richtlinie aus, die auf das Amazon SNS-Thema angewendet werden soll. Beispiele für Amazon SNS-Richtlinien finden Sie unter [IAM-Richtlinien für Amazon SNS-Themen](#page-164-0).
			- Verwenden von Amazon SNS-Themenrichtlinien Das Amazon SNS-Thema erfordert die entsprechende Amazon SNS-Themenrichtlinie, um Zugriff auf Amazon Pinpoint-SMS zu gewähren. Beispiele für Amazon SNS-Richtlinien finden Sie unter [Amazon](#page-166-0)  [SNS-Themenrichtlinien für Amazon SNS-Themen.](#page-166-0)
- Wählen Sie für Amazon Connect in der bidirektionalen Kanal-Rolle die Option Bestehende IAM-Rollen auswählen.
	- Wählen Sie im Dropdown-Menü Bestehende IAM-Rollen eine bestehende IAM-Rolle als Nachrichtenziel aus. Beispiele für IAM-Richtlinien finden Sie unter [IAM-Richtlinien für](#page-168-0)  [Amazon Connect](#page-168-0) .
- 7. Wählen Sie Änderungen speichern aus.
- 8. (Optional) Wenn Sie Amazon Connect als Zieltyp ausgewählt haben, gehen Sie im Fenster Telefonnummer in Amazon Connect importieren wie folgt vor:
	- a. Wählen Sie in der Dropdown-Liste Ziel für eingehende Nachrichten die Amazon-Connect-Instance aus, die eingehende Nachrichten empfangen soll.
	- b. Wählen Sie Telefonnummer importieren.

Two-way SMS messaging (AWS CLI)

Sie können den [update-phone-number](https://docs.aws.amazon.com/cli/latest/reference/pinpoint-sms-voice-v2/update-phone-number.html) Befehl verwenden, um bidirektionale SMS zu aktivieren.

Geben Sie in der Befehlszeile folgenden Befehl ein:

```
$ aws pinpoint-sms-voice-v2 update-phone-number \
```
- > --phone-number-id *PhoneNumber* \
- > --two-way-enabled *True* \
- > --two-way-channel-arn *TwoWayARN* \
- > --two-way-channel-role *TwoChannelWayRole*

Nehmen Sie im vorherigen Befehl die folgenden Änderungen vor:

- Ersetzen Sie durch *PhoneNumber* die PhoneNumberID oder den Amazon-Ressourcennamen (ARN) der Telefonnummer.
- Ersetzen Sie *TwoWayARN* durch den Amazon-Ressourcennamen (ARN), um die eingehenden SMS-Nachrichten zu empfangen. Beispiele für Amazon SNS-Richtlinien finden Sie unter [Amazon SNS-Themenrichtlinien für Amazon SNS-Themen.](#page-166-0) Um Amazon Connect als eingehendes Ziel festzulegen, setzen Sie den *TwoWayARN* auf connect.*region*.amazonaws.com. Ersetzen Sie *Region* durch die Amazon Connect-Instance, in AWS-Region der gehostet wird.
- Ersetzen Sie durch *TwoChannelWayRole* den Amazon-Ressourcennamen (ARN) der zu verwendenden IAM-Rolle. Beispiele für SNS-Berechtigungsrichtlinien finden Sie unter [IAM-](#page-164-0)

[Richtlinien für Amazon SNS-Themen](#page-164-0) und Beispiele für Amazon Connect-Richtlinien finden Sie unter [IAM-Richtlinien für Amazon Connect.](#page-168-0) Dieser Parameter ist nur erforderlich, wenn Sie IAM-Berechtigungsrichtlinien verwenden möchten.

# <span id="page-164-0"></span>IAM-Richtlinien für Amazon SNS-Themen

Wenn Sie möchten, dass Amazon Pinpoint SMS eine vorhandene IAM-Rolle verwendet, oder wenn Sie eine neue Rolle erstellen, fügen Sie dieser Rolle die folgenden Richtlinien an, damit Amazon Pinpoint SMS sie übernehmen kann. Informationen zum Ändern der Vertrauensstellung einer Rolle finden Sie unter [Ändern einer Rolle](https://docs.aws.amazon.com/IAM/latest/UserGuide/id_roles_manage_modify.html) im [IAM-Benutzerhandbuch.](https://docs.aws.amazon.com/IAM/latest/UserGuide/introduction.html)

Im Folgenden finden Sie die Vertrauensrichtlinie für die IAM-Rolle. Nehmen Sie in der folgenden IAM-Richtlinie die folgenden Änderungen vor:

• Ersetzen Sie *accountId* durch die eindeutige ID für Ihr AWS Konto.

```
{ 
   "Version": "2012-10-17", 
   "Statement": [ 
     { 
        "Sid": "SMSVoice", 
        "Effect": "Allow", 
        "Principal": { 
          "Service": "sms-voice.amazonaws.com" 
        }, 
        "Action": "sts:AssumeRole", 
        "Condition": { 
          "StringEquals": { 
             "aws:SourceAccount": "accountId" 
          } 
        } 
     } 
   ]
}
```
Im Folgenden finden Sie die Berechtigungsrichtlinie für die IAM-Rolle. Die SMSVoiceAllowSNSPublish Sid ist eine Berechtigungsrichtlinie, die das Veröffentlichen in Amazon SNS-Themen ermöglicht, und die SMSVoiceAllowEncryptedSNSTopics Sid ist eine Option für verschlüsselte Amazon SNS-Themen.

Nehmen Sie in der folgenden IAM-Berechtigungsrichtlinie die folgenden Änderungen vor:

- Ersetzen Sie *partition* durch die AWS Partition, in der Sie Amazon Pinpoint SMS verwenden.
- Ersetzen Sie *region* durch die AWS-Region , in der Sie Amazon Pinpoint-SMS verwenden.
- Ersetzen Sie *accountId* durch die eindeutige ID für Ihr AWS-Konto.
- Ersetzen Sie durch *snsTopicArn* die Amazon SNS-Themen, die Nachrichten empfangen.

```
{ 
     "Version": "2012-10-17", 
     "Statement": [ 
         { 
             "Sid": "SMSVoiceAllowSNSPublish", 
             "Effect": "Allow", 
             "Action": "sns:Publish", 
             "Resource": "arn:partition:sns:region:accountId:snsTopicArn", 
             "Condition": { 
                 "StringEquals": { 
                     "aws:ResourceAccount": "accountId" 
 } 
 } 
         }, 
         { 
             "Sid": "SMSVoiceAllowEncryptedSNSTopics", 
             "Effect": "Allow", 
             "Action": [ 
                 "kms:Decrypt", 
                 "kms:GenerateDataKey*" 
             ], 
             "Resource": "*", 
             "Condition": { 
                 "StringEquals": { 
                     "kms:EncryptionContext:aws:sns:topicArn": 
  "arn:partition:sns:region:accountId:snsTopicArn", 
                     "aws:CalledViaLast": "sns.amazonaws.com" 
 } 
 } 
         } 
     ]
}
```
# <span id="page-166-0"></span>Amazon SNS-Themenrichtlinien für Amazon SNS-Themen

Das Amazon SNS-Thema erfordert die entsprechende Themenrichtlinie, um Zugriff auf Amazon Pinpoint-SMS zu gewähren, wenn sie nicht im -*TwoChannelWayRole*Parameter angegeben sind.

```
{ 
   "Effect": "Allow", 
   "Principal": { 
     "Service": "sms-voice.amazonaws.com" 
   }, 
   "Action": "sns:Publish", 
   "Resource": "snsTopicArn" 
}
```
Nehmen Sie im vorherigen Beispiel Sie die folgenden Änderungen vor:

• Ersetzen Sie durch *snsTopicArn* das Amazon SNS-Thema, das Nachrichten senden und empfangen wird.

**a** Note

Amazon-SNS-FIFO-Themen werden nicht unterstützt.

Obwohl Amazon Pinpoint-SMS-Daten verschlüsselt sind, können Sie Amazon SNS-Themen verwenden, die mit - AWS KMS Schlüsseln für eine zusätzliche Sicherheitsstufe verschlüsselt sind. Diese zusätzliche Sicherheit kann hilfreich sein, wenn Ihre Anwendung private oder sensible Daten verarbeitet.

Sie müssen einige zusätzliche Einrichtungsschritte durchführen, um verschlüsselte Amazon-SNS-Themen mit bidirektionalem Messaging zu verwenden.

Die folgende Beispielanweisung verwendet die SourceArn Bedingungen , optional, aber empfohlen SourceAccount und , um das Confused-Deputy-Problem zu vermeiden und sicherzustellen, dass nur das Amazon Pinpoint-SMS-Eigentümerkonto Zugriff hat. Weitere Informationen zum Problem des verwirrten Stellvertreters finden Sie unter [Das Problem des verwirrten Stellvertreters](https://docs.aws.amazon.com/IAM/latest/UserGuide/confused-deputy.html) im [IAM-](https://docs.aws.amazon.com/IAM/latest/UserGuide/introduction.html)[Benutzerhandbuch.](https://docs.aws.amazon.com/IAM/latest/UserGuide/introduction.html)

Der verwendete Schlüssel muss symmetrisch sein. Verschlüsselte Amazon SNS-Themen unterstützen keine asymmetrischen AWS KMS Schlüssel.

Zweitens muss die Schlüsselrichtlinie geändert werden, damit Amazon Pinpoint SMS den Schlüssel verwenden kann. Fügen Sie der Schlüsselrichtlinie die folgenden Berechtigungen hinzu:

```
{ 
     "Effect": "Allow", 
     "Principal": { 
          "Service": "sms-voice.amazonaws.com" 
     }, 
     "Action": [ 
          "kms:GenerateDataKey*", 
          "kms:Decrypt" 
     ], 
     "Resource": "*", 
     "Condition": { 
          "StringEquals": { 
             "aws:SourceAccount": "accountId" 
          }, 
          "ArnLike": { 
             "aws:SourceArn": "arn:aws:sms-voice:region:accountId:*" 
          } 
       }
}
```
Weitere Informationen zum Bearbeiten von Schlüsselrichtlinien finden Sie unter [Bearbeiten einer](https://docs.aws.amazon.com/kms/latest/developerguide/key-policy-modifying.html)  [Schlüsselrichtlinie](https://docs.aws.amazon.com/kms/latest/developerguide/key-policy-modifying.html) im Entwicklerhandbuch zu AWS Key Management Service .

Weitere Informationen zum Verschlüsseln von Amazon SNS-Themen mit - AWS KMS Schlüsseln finden Sie unter [Aktivieren der Kompatibilität zwischen Ereignisquellen von - AWS Services und](https://docs.aws.amazon.com/sns/latest/dg/sns-key-management.html#compatibility-with-aws-services) [verschlüsselten Themen](https://docs.aws.amazon.com/sns/latest/dg/sns-key-management.html#compatibility-with-aws-services) im Entwicklerhandbuch für Amazon Simple Notification Service.

Beispiel für eine bidirektionale SMS-Nachrichtennutzlast für Amazon SNS-Themen

Wenn Ihre Nummer eine SMS-Nachricht empfängt, sendet Amazon Pinpoint SMS eine JSON-Nutzlast an ein von Ihnen festgelegtes Amazon SNS-Thema. Die JSON-Nutzlast enthält die Nachricht und die zugehörigen Daten, wie im folgenden Beispiel:

```
{ 
   "originationNumber":"+14255550182", 
   "destinationNumber":"+12125550101", 
   "messageKeyword":"JOIN", 
   "messageBody":"EXAMPLE", 
   "inboundMessageId":"cae173d2-66b9-564c-8309-21f858e9fb84",
```
}

#### "previousPublishedMessageId":"wJalrXUtnFEMI/K7MDENG/bPxRfiCYEXAMPLEKEY"

Die Nutzlast der eingehenden Nachrichten enthält die folgenden Informationen:

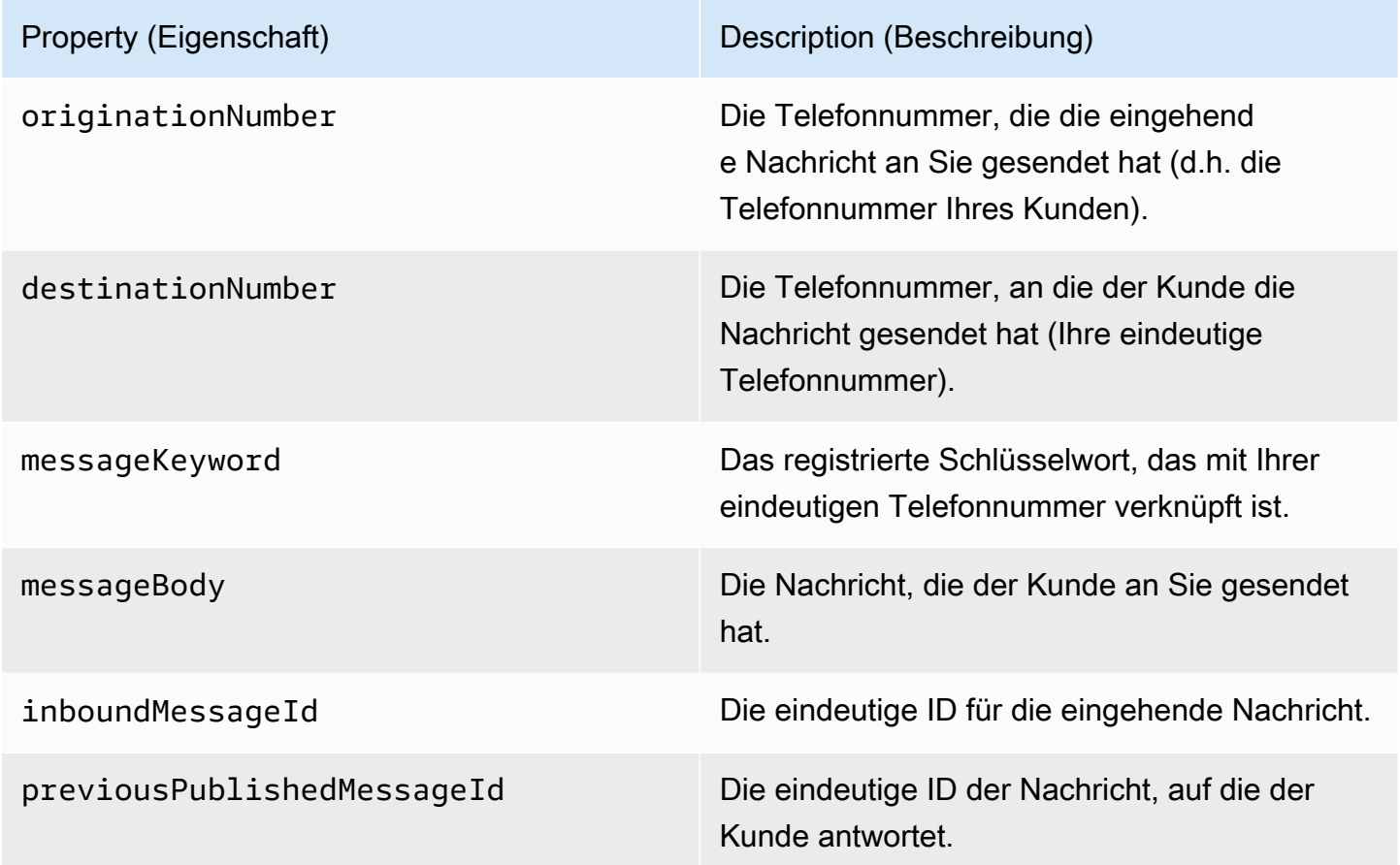

# <span id="page-168-0"></span>IAM-Richtlinien für Amazon Connect

Wenn Sie möchten, dass Amazon Pinpoint SMS eine vorhandene IAM-Rolle verwendet, oder wenn Sie eine neue Rolle erstellen, fügen Sie dieser Rolle die folgenden Richtlinien an, damit Amazon Pinpoint SMS sie übernehmen kann. Informationen zum Ändern einer vorhandenen Vertrauensstellung einer Rolle finden Sie unter [Ändern einer Rolle](https://docs.aws.amazon.com/IAM/latest/UserGuide/id_roles_manage_modify.html) im [IAM-Benutzerhandbuch.](https://docs.aws.amazon.com/IAM/latest/UserGuide/introduction.html)

Gehen Sie wie folgt vor, um neue IAM-Richtlinien zu erstellen:

- 1. Erstellen Sie eine neue Berechtigungsrichtlinie, indem Sie den Anweisungen unter [Erstellen von](https://docs.aws.amazon.com/IAM/latest/UserGuide/access_policies_create-console.html#access_policies_create-json-editor) [Richtlinien mit dem JSON-Editor](https://docs.aws.amazon.com/IAM/latest/UserGuide/access_policies_create-console.html#access_policies_create-json-editor) im IAM-Benutzerhandbuch folgen.
	- Verwenden Sie in Schritt 4 die unten definierte Berechtigungsrichtlinie.
- 2. Erstellen Sie eine neue Vertrauensrichtlinie, indem Sie den Anweisungen unter [Erstellen einer](https://docs.aws.amazon.com/IAM/latest/UserGuide/id_roles_create_for-custom.html)  [Rolle mithilfe benutzerdefinierter Vertrauensrichtlinien](https://docs.aws.amazon.com/IAM/latest/UserGuide/id_roles_create_for-custom.html) im IAM-Benutzerhandbuch folgen.
	- a. Verwenden Sie in Schritt 4 die unten definierte Vertrauensrichtlinie.
	- b. Fügen Sie in Schritt 11 die Berechtigungsrichtlinie hinzu, die Sie im vorherigen Schritt erstellt haben.

Im Folgenden finden Sie die Berechtigungsrichtlinie für die IAM-Rolle, die das Veröffentlichen in Amazon Connect ermöglicht.

```
{ 
     "Version": "2012-10-17", 
     "Statement": [ 
          { 
               "Effect": "Allow", 
               "Action": [ 
                   "connect:SendChatIntegrationEvent" 
              ], 
              "Resource": [ 
\mathbf{u} \star \mathbf{u} ] 
          } 
     ]
}
```
Im Folgenden finden Sie die Vertrauensrichtlinie für die IAM-Rolle. Nehmen Sie die folgenden Änderungen vor:

• Ersetzen Sie *accountId* durch die eindeutige ID für Ihr AWS-Konto.

```
{ 
   "Version": "2012-10-17", 
   "Statement": [ 
     { 
        "Sid": "SMSVoice", 
        "Effect": "Allow", 
        "Principal": { 
          "Service": "sms-voice.amazonaws.com" 
        }, 
        "Action": "sts:AssumeRole",
```

```
 "Condition": { 
           "StringEquals": { 
              "aws:SourceAccount": "accountId" 
           } 
        } 
      } 
   ]
}
```
# Schlüsselwörter

Ein Schlüsselwort ist ein bestimmtes Wort oder eine bestimmte Phrase, die ein Kunde an Ihre Telefonnummer senden kann, um eine Antwort auszulösen, z. B. eine Informationsnachricht, die Anmeldung für den Empfang weiterer Nachrichten, ein Sonderangebot und andere Werbe- und Transaktionsnachrichten. Wenn Ihre Nummer eine Nachricht erhält, die mit einem Schlüsselwort beginnt, antwortet Amazon Pinpoint SMS mit einer anpassbaren Nachricht.

Für Kurzwahlnummern zeigt die Konsole die Schlüsselwörter und Antworten an, die Sie anfänglich definieren, wenn Sie eine Kurzwahlnummer von anfordern AWS Support. AWS Support registriert Ihre Schlüsselwörter und Antworten bei Mobilfunkanbietern, wenn es Ihre Kurzwahlnummer bereitstellt.

Für Langwahlnummern zeigt die Konsole die Standardstichwörter und -Antworten an.

**a** Wichtig

Die Schlüsselwörter und Antwortnachrichten müssen den Richtlinien von Mobilnetzbetreibern und der Drahtlos-Branchen entsprechen. Andernfalls könnten diese Gruppen nach einer Prüfung Maßnahmen gegen Ihre Kurzwahlnummer oder lange Nummer ergreifen. Diese Aktion kann beinhalten, dass Ihre Nummer nicht aufgelistet wird oder Ihre Nachrichten blockiert werden.

Ein Schlüsselwort kann zwischen 1 und 30 Zeichen lang sein und darf nicht mit einem Leerzeichen beginnen oder enden. Bei Schlüsselwörtern wird zwischen Groß- und Kleinschreibung unterschieden.

Bei Mobilnetzbetreibern in den USA werden Kurzwahlnummern zur Unterstützung der folgenden Schlüsselwörter gefordert. Darüber hinaus AWS erwartet, dass alle Lang- und Kurzwahlnummern diese Schlüsselwörter unterstützen:

#### HELP

Wird verwendet, um Unterstützung vom Kundendienst zu erhalten. Die Antwortnachricht muss Kundensupport-Kontaktinformationen enthalten, wie im folgenden Beispiel gezeigt:

"Für Hilfe mit Ihrem Konto rufen Sie die +1 (206) 555-0199 an."

### **STOP**

Wird verwendet, um sich vom Nachrichtenempfang von Ihrer Nummer abzumelden. Neben STOP kann Ihre Zielgruppe jedes unterstützte Schlüsselwort für die Abmeldung verwenden, z. B. CANCEL oder OPTOUT. Eine Liste der unterstützten Schlüsselwörter für die Abmeldung finden Sie unter [Erforderliche Abmelde-Schlüsselwörter.](#page-172-0) Nachdem Ihre Nummer eine SMS-Nachricht mit einem Abmeldeschlüsselwort erhalten hat, sendet Amazon Pinpoint SMS keine SMS-Nachrichten mehr von Ihrem Konto an die Person, die sich abgemeldet hat.

Die Antwortnachricht muss bestätigen, dass keine Nachrichten mehr an die Person gesendet werden, die sich abgemeldet hat, wie im folgenden Beispiel:

"You are now opted out and will no longer receive messages."

#### **a** Note

Wenn ein Empfänger mit einem dieser Schlüsselwörter als erstes Wort seiner Nachricht antwortet, antwortet Amazon Pinpoint SMS mit der Antwort für dieses Schlüsselwort. Wenn ein Empfänger beispielsweise auf eine Ihrer Nachrichten mit "Hilf mir zu verstehen, was das bedeutet" antwortet, antwortet Amazon Pinpoint SMS mit der Antwort, die Sie für das HELP-Schlüsselwort angegeben haben.

#### Themen

- [Erforderliche Abmelde-Schlüsselwörter](#page-172-0)
- [Schlüsselwortaktionen](#page-173-0)
- [Verwalten von Schlüsselwörtern](#page-173-1)

# <span id="page-172-0"></span>Erforderliche Abmelde-Schlüsselwörter

Sofern dies aufgrund von Gesetzen und Vorschriften erforderlich ist (z. B. in den USA und Kanada), können SMS-Empfänger den Empfang der Nachrichten auf ihren Geräten deaktivieren, indem Sie auf die Nachricht folgendermaßen antworten:

## **a** Note

Sie können benutzerdefinierte Schlüsselwörter zu Telefonnummern und Telefonpools hinzufügen, um sich abzumelden.

- ARRET
- CANCEL
- END
- OPT-OUT
- OPTOUT
- QUIT
- REMOVE
- STOP
- TD
- UNSUBSCRIBE

Um sich abzumelden, muss der Empfänger auf dieselbe Telefonnummer antworten, die Amazon Pinpoint SMS zur Zustellung der Nachricht verwendet hat. Nach der Deaktivierung erhält der Empfänger keine SMS-Nachrichten mehr von Ihrem AWS Konto.

## **a** Note

Bei gebührenfreien Nummern in den USA werden Abmeldungen auf Ebene des Mobilfunkanbieters verwaltet. Das einzige unterstützte Abmelde-Schlüsselwort für eine gebührenfreie Nummer in den USA ist STOP. Sie können keine zusätzlichen Abmelde-Schlüsselwörter hinzufügen oder die Antwortnachricht ändern, die Ihre Empfänger erhalten, wenn sie sich abmelden. Ein Benutzer kann sich erneut anmelden, indem er eine neue

Nachricht an den gebührenfreien sendet, indem er entweder UNSTOP oder START als Schlüsselwort verwendet.

Um zu konfigurieren, dass ein Benutzer die Schlüsselwörter UNSTOP, START oder beides erneut abonnieren kann, fügen Sie zu Ihrer gebührenfreien Nummer hinzu und legen Sie die Schlüsselwortaktion auf festOpt-in. Weitere Informationen zum Hinzufügen von Schlüsselwörtern finden Sie unter [Verwalten von Schlüsselwörtern.](#page-173-1)

# <span id="page-173-0"></span>Schlüsselwortaktionen

Einem Schlüsselwort kann eine von drei Aktionen zugeordnet sein. Wenn ein Kunde mit dem Schlüsselwort antwortet, wird die Aktion ausgeführt.

- Opt-out Der Empfänger wird der Opt-Out-Liste hinzugefügt und erhält keine zukünftigen Nachrichten.
- Opt-in Der Empfänger möchte zukünftige Nachrichten erhalten.
- Automatic response Eine Nachricht wird an den Empfänger gesendet.

# <span id="page-173-1"></span>Verwalten von Schlüsselwörtern

Verwenden Sie die Amazon Pinpoint-SMS-Konsole oder AWS CLI , um die Schlüsselwortantworten für Ihre Telefonnummer anzupassen.

## Add a keyword (Console)

Verwenden Sie die Amazon Pinpoint-SMS-Konsole, um Ihrer Telefonnummer Schlüsselwörter hinzuzufügen.

Hinzufügen eines Schlüsselworts

- 1. Öffnen Sie die Amazon-Pinpoint-SMS-Konsole unter [https://console.aws.amazon.com/sms](https://console.aws.amazon.com/sms-voice/)[voice/](https://console.aws.amazon.com/sms-voice/).
- 2. Wählen Sie im Navigationsbereich unter Konfigurationen die Option Telefonnummer.
- 3. Wählen Sie auf der Seite Telefonnummern die Telefonnummer aus, der ein Stichwort hinzugefügt werden soll.
- 4. Wählen Sie auf der Registerkarte Stichwörter die Schaltfläche Stichwort hinzufügen.
- 5. Fügen Sie im Bereich Benutzerdefiniertes Stichwort Folgendes hinzu:
- Schlüsselwort Das neue Schlüsselwort, das hinzugefügt werden soll.
- Antwortnachricht Die Nachricht, die an den Empfänger zurückgesendet werden soll.
- Stichwortaktion Die Aktion, die ausgeführt werden soll, wenn das Stichwort empfangen wird.
- 6. Wählen Sie Stichwort hinzufügen.

Edit a keyword (Console)

Verwenden Sie die Amazon Pinpoint-SMS-Konsole, um Schlüsselwörter zu bearbeiten.

So bearbeiten Sie ein Schlüsselwort

- 1. Öffnen Sie die Amazon-Pinpoint-SMS-Konsole unter [https://console.aws.amazon.com/sms](https://console.aws.amazon.com/sms-voice/)[voice/](https://console.aws.amazon.com/sms-voice/).
- 2. Wählen Sie im Navigationsbereich unter Konfigurationen die Option Telefonnummer.
- 3. Wählen Sie auf der Seite Telefonnummer die Telefonnummer aus, die das Schlüsselwort enthält.
- 4. Wählen Sie auf der Registerkarte Schlüsselwörter das zu bearbeitende Schlüsselwort und dann die Schaltfläche Schlüsselwort bearbeiten aus.
- 5. Ändern Sie im Bereich Benutzerdefiniertes Schlüsselwort eine der folgenden Optionen:
	- Schlüsselwort Das Schlüsselwort, das geändert werden soll.
	- Antwortnachricht Die Nachricht, die an den Empfänger zurückgesendet werden soll.
	- Stichwortaktion Die Aktion, die ausgeführt werden soll, wenn das Stichwort empfangen wird.
- 6. Wählen Sie Schlüsselwort speichern aus.

Delete a keyword (Console)

Verwenden Sie die Amazon Pinpoint-SMS-Konsole, um Schlüsselwörter zu löschen.

#### **a** Note

Erforderliche Abmelde-Schlüsselwörter können nicht gelöscht werden.

So löschen Sie ein Schlüsselwort

- 1. Öffnen Sie die Amazon-Pinpoint-SMS-Konsole unter [https://console.aws.amazon.com/sms](https://console.aws.amazon.com/sms-voice/)[voice/](https://console.aws.amazon.com/sms-voice/).
- 2. Wählen Sie im Navigationsbereich unter Konfigurationen die Option Telefonnummern.
- 3. Wählen Sie auf der Seite Telefonnummern die Telefonnummer aus, die das Schlüsselwort enthält.
- 4. Wählen Sie auf der Registerkarte Schlüsselwörter das zu löschende Schlüsselwort und dann Schlüsselwort entfernen aus.

Add or edit a keyword (AWS CLI)

Sie können den Befehl [put-keyword](https://docs.aws.amazon.com/cli/latest/reference/pinpoint-sms-voice-v2/put-keyword.html) verwenden, um ein neues Schlüsselwort zu erstellen oder zu bearbeiten. Wenn das Schlüsselwort bereits vorhanden ist, wird es überschrieben.

Führen Sie den folgenden Befehl in der AWS CLI aus, um ein Schlüsselwort zu erstellen.

```
$ aws pinpoint-sms-voice-v2 put-keyword \
```
- > --origination-identity *OriginationIdentity* \
- > --keyword *Keyword* \
- > --keyword-message *KeywordMessage* \
- > --keyword-action *KeywordAction*

Nehmen Sie im vorherigen Befehl die folgenden Änderungen vor:

- Ersetzen Sie durch *OriginationIdentity* die eindeutige ID oder den Amazon-Ressourcennamen (ARN) der Telefonnummer, der Sie das Schlüsselwort hinzufügen möchten.
- Ersetzen Sie *Keyword* durch das neue Schlüsselwort.
- Ersetzen Sie durch *KeywordMessage* die Nachricht, die bei der Antwort auf das Schlüsselwort verwendet werden soll.
- Ersetzen Sie *KeywordAction* die Aktion (AUTOMATIC\_RESPONSE, OPT\_OUT, OPT\_IN), die ausgeführt werden soll, wenn das Schlüsselwort empfangen wird.

List keywords (AWS CLI)

Sie können den Befehl [describe-keywords.html](https://docs.aws.amazon.com/cli/latest/reference/pinpoint-sms-voice-v2/describe-keywords.html) verwenden, um Informationen zu den Schlüsselwörtern anzuzeigen, die einer Ursprungsidentität zugeordnet sind.

Geben Sie den folgenden Befehl ein, um eine Liste der Schlüsselwörter mit der AWS CLI in der Befehlszeile anzuzeigen:

```
$ aws pinpoint-sms-voice-v2 describe-keywords \
> --origination-identity OriginationIdentity
```
Nehmen Sie im vorherigen Befehl die folgenden Änderungen vor:

Ersetzen Sie durch *OriginationIdentity* die eindeutige ID oder den Amazon-Ressourcennamen (ARN) der Telefonnummer oder Absender-ID, von der Sie eine Liste von Schlüsselwörtern erhalten möchten.

Delete a keyword (AWS CLI)

Sie können den Befehl [delete-keyword](https://docs.aws.amazon.com/cli/latest/reference/pinpoint-sms-voice-v2/delete-keyword.html) verwenden, um ein Schlüsselwort zu löschen.

Geben Sie in der Befehlszeile folgenden Befehl ein:

```
$ aws pinpoint-sms-voice-v2 delete-keyword \
> --origination-identity OriginationIdentity \
> --keyword Keyword
```
Nehmen Sie im vorherigen Befehl die folgenden Änderungen vor:

- Ersetzen Sie durch *OriginationIdentity* die eindeutige ID oder den Amazon-Ressourcennamen (ARN) der Telefonnummer oder Absender-ID, aus der Sie das Schlüsselwort entfernen möchten.
- Ersetzen Sie *Keyword* durch das zu löschende Schlüsselwort.

# Opt-Out-Liste

Eine Opt-Out-Liste ist eine Liste von Zieltelefonnummern, an die keine Nachrichten gesendet werden sollen. Wenn Sie SMS-Nachrichten senden, werden Zielidentitäten automatisch zur Opt-Out-Liste hinzugefügt, wenn sie auf Ihre Ursprungsnummer mit dem Schlüsselwort STOP antworten (es sei denn, Sie aktivieren die selbstverwaltete Opt-Out-Option). Wenn Sie versuchen, eine Nachricht an eine Zielnummer zu senden, die sich auf einer Opt-Out-Liste befindet, und die Opt-Out-Liste mit der Telefonnummer verknüpft ist, die zum Senden der Nachricht verwendet wurde, versucht Amazon Pinpoint SMS nicht, die Nachricht zu senden.

# Opt-Out-Listen verwalten

Wenn eine Telefonnummer erstellt wird, wird sie standardmäßig der Standard-Opt-Out-Liste zugewiesen. Weitere Informationen zum Hinzufügen oder Entfernen von Zieltelefonnummern aus einer Opt-Out-Liste finden Sie unter [Verwalten von Abmeldelisten-Telefonnummern.](#page-292-0)

Create or change opt-out list (Console)

Gehen Sie folgendermaßen vor, um die Opt-Out-Liste mithilfe der Amazon Pinpoint-SMS-Konsole zu ändern:

Erstellen oder Ändern einer Opt-Out-Liste

- 1. Öffnen Sie die Amazon-Pinpoint-SMS-Konsole unter [https://console.aws.amazon.com/sms](https://console.aws.amazon.com/sms-voice/)[voice/](https://console.aws.amazon.com/sms-voice/).
- 2. Wählen Sie im Navigationsbereich unter Konfigurationen die Option Telefonnummern.
- 3. Wählen Sie auf der Seite Telefonnummern die Telefonnummer aus.
- 4. Wählen Sie auf der Registerkarte Opt-Out-Liste die Schaltfläche Einstellungen bearbeiten aus.
- 5. Wählen Sie für Opt-Out-Liste eine der folgenden Optionen aus:
	- Erstellen einer neuen Opt-Out-Liste Erstellen Sie eine neue leere Opt-Out-Liste. Geben Sie unter Listenname einen Namen für die Opt-Out-Liste ein.
	- Vorhandene Opt-Out-Liste auswählen Wählen Sie eine zuvor erstellte Opt-Out-Liste aus dem Dropdown-Menü aus.
- 6. Wählen Sie Änderungen speichern aus.

Create an opt-out list (AWS CLI)

Sie können den [create-opt-out-list](https://docs.aws.amazon.com/cli/latest/reference/pinpoint-sms-voice-v2/create-opt-out-list.html) Befehl verwenden, um eine Opt-Out-Liste zu erstellen.

Geben Sie in der Befehlszeile folgenden Befehl ein:

\$ aws pinpoint-sms-voice-v2 create-opt-out-list --opt-out-list-name *OptOutListName*

Ersetzen Sie im vorherigen Befehl durch den Namen *OptOutListName* der Opt-Out-Liste.

#### Change an opt-out list (AWS CLI)

Sie können den [update-phone-number](https://docs.aws.amazon.com/cli/latest/reference/pinpoint-sms-voice-v2/update-phone-number.html) Befehl verwenden, um die von der Telefonnummer verwendete Opt-Out-Liste zu ändern.

Geben Sie in der Befehlszeile folgenden Befehl ein:

\$ aws pinpoint-sms-voice-v2 update-phone-number --phone-number-id *PhoneNumberid* - opt-out-list-name *OptOutListName*

Nehmen Sie im vorherigen Befehl die folgenden Änderungen vor:

- Ersetzen Sie durch *PhoneNumberid* den PhoneNumberId oder den Amazon-Ressourcennamen (ARN) der Telefonnummer.
- Ersetzen Sie durch *OptOutListName* den Amazon-Ressourcennamen (ARN) oder den Namen der Opt-Out-Liste.

## Selbstverwaltete Abmeldungen

Wenn ein Kunde eine Nachricht sendet, die mit HELP oder STOP an eine Ihrer dedizierten Nummern beginnt, antwortet Amazon Pinpoint SMS standardmäßig automatisch mit einer anpassbaren Nachricht. Im Falle eingehender STOP-Nachrichten meldet Amazon Pinpoint SMS den Kunden auch vom Empfang zukünftiger SMS-Nachrichten ab. Wenn Sie HILFE- und STOPP-Antworten lieber mit einem anderen Service als Amazon Pinpoint SMS verwalten möchten, können Sie selbstverwaltete Opt-Outs aktivieren.

Wenn Sie diese Funktion aktivieren, gibt es drei Änderungen an der Art und Weise, wie Amazon Pinpoint SMS eingehende Nachrichten verarbeitet, die Ihre Kunden senden. Zuerst werden keine automatischen Antworten mehr an eingehende "HILFE"- und "STOPP"-Nachrichten gesendet. Zweitens stoppt Amazon Pinpoint SMS automatisch, um Ihre Kunden vom Empfang zukünftiger SMS-Nachrichten abzumelden, wenn sie eine STOP-Nachricht senden. Drittens werden eingehende HELP- und STOP-Nachrichten an das Amazon–SNS-Thema weitergeleitet, das Sie für den Empfang von Zwei-Wege-SMS-Nachrichten verwenden. Der Absender erhält keine automatische Antwort mehr.

Wenn Sie diese Funktion aktivieren, sind Sie für die Beantwortung von "HILFE"- und "STOPP"-Anfragen zuständig. Sie sind auch für die Nachverfolgung von Bearbeitung von Kündigungsanfragen zuständig.

# **A** Important

In vielen Ländern, Regionen und Rechtsbereichen werden empfindliche Strafen für das Senden unerwünschter SMS-Nachrichten erhoben. Wenn Sie diese Funktion aktivieren, stellen Sie sicher, dass Systeme und Prozesse zur Erfassung und Verwaltung von Kündigungsanfragen vorhanden sind.

### **a** Note

Um selbstverwaltete Abmeldungen für eine Telefonnummer zu aktivieren, müssen Sie zunächst bidirektionale SMS-Nachrichten aktivieren.

Aktivieren von selbstverwalteten Opt-Outs (Konsole)

- 1. Öffnen Sie die Amazon-Pinpoint-SMS-Konsole unter [https://console.aws.amazon.com/sms](https://console.aws.amazon.com/sms-voice/)[voice/](https://console.aws.amazon.com/sms-voice/).
- 2. Wählen Sie im Navigationsbereich unter Konfigurationen die Option Telefonnummern.
- 3. Wählen Sie auf der Seite Nummern die Telefonnummer aus.
- 4. Wählen Sie auf der Registerkarte Opt-Out-Liste die Schaltfläche Einstellungen bearbeiten aus.
- 5. Wählen Sie auf der Seite Verwaltung des Opt-Outs die Option Selbstverwaltetes Opt-Out aktivieren und dann Änderungen speichern aus.

# <span id="page-179-0"></span>Löschschutz

Wenn Sie den Löschschutz aktivieren, können Sie die Telefonnummer erst freigeben, wenn der Löschschutz deaktiviert ist. Standardmäßig ist der Löschschutz deaktiviert.

Enable deletion protection (Console)

Gehen Sie folgendermaßen vor, um den Löschschutz mithilfe der Amazon Pinpoint-SMS-Konsole zu ändern:

Löschschutz aktivieren (Konsole)

1. Öffnen Sie die Amazon-Pinpoint-SMS-Konsole unter [https://console.aws.amazon.com/sms](https://console.aws.amazon.com/sms-voice/)[voice/](https://console.aws.amazon.com/sms-voice/).
- 2. Wählen Sie im Navigationsbereich unter Konfigurationen die Option Telefonnummern.
- 3. Wählen Sie auf der Seite Telefonnummern die Telefonnummer aus, für die der Löschschutz aktiviert ist.
- 4. Wählen Sie auf der Registerkarte Löschschutz die Schaltfläche Einstellungen bearbeiten aus.
- 5. Wählen Sie Löschschutz aktivieren und dann Änderungen speichern aus.

Enable deletion protection (AWS CLI)

Sie können den [update-phone-number](https://docs.aws.amazon.com/cli/latest/reference/pinpoint-sms-voice-v2/update-phone-number.html) Befehl verwenden, um den Löschschutz für die Telefonnummer zu aktivieren.

Geben Sie in der Befehlszeile folgenden Befehl ein:

```
$ aws pinpoint-sms-voice-v2 update-phone-number --phonenumber-id PhoneNumberid --
deletion-protection-enabled
```
Nehmen Sie im vorherigen Befehl die folgenden Änderungen vor:

• Ersetzen Sie *PhoneNumberid* durch die PhoneNumberID oder den Amazon-Ressourcennamen (ARN) der Telefonnummer.

# Tags

Tags sind Schlüssel- und Wertepaare, die Sie optional auf Ihre AWS Ressourcen anwenden können, um den Zugriff oder die Nutzung zu steuern. Das Hinzufügen eines Tags zu einer Ressource kann Ihnen helfen, Ressourcen auf unterschiedliche Weise zu kategorisieren und zu verwalten, z. B. nach Zweck, Eigentümer, Umgebung oder anderen Kriterien. Sie können Tags verwenden, um vorhandene Ressourcen einfach zu finden oder zu steuern, welche Benutzer auf bestimmte Ressourcen zugreifen können.

Manage tags (Console)

Verwenden Sie die Amazon Pinpoint-SMS-Konsole, um ein Tag hinzuzufügen, zu bearbeiten oder zu löschen.

Verwalten von Tags (Konsole)

- 1. Öffnen Sie die Amazon-Pinpoint-SMS-Konsole unter [https://console.aws.amazon.com/sms](https://console.aws.amazon.com/sms-voice/)[voice/](https://console.aws.amazon.com/sms-voice/).
- 2. Wählen Sie im Navigationsbereich unter Konfigurationen die Option Telefonnummern.
- 3. Wählen Sie auf der Seite Telefonnummern die Telefonnummer aus, der Sie ein Tag hinzufügen möchten.
- 4. Wählen Sie auf der Registerkarte Tags die Option Tags verwalten aus.
	- Tag hinzufügen Wählen Sie unter Tags verwalten die Option Neues Tag hinzufügen aus, um ein neues leeres Schlüssel-Wert-Paar zu erstellen.
	- Löschen eines Tags Wählen Sie unter Tags verwalten neben dem Schlüssel-Wert-Paar die Option Entfernen aus.
	- Tag bearbeiten Wählen Sie unter Tags verwalten den Schlüssel oder Wert aus und bearbeiten Sie den Text.
- 5. Wählen Sie Änderungen speichern aus.

Manage tags (AWS CLI)

Verwenden Sie die AWS CLI , um ein Tag hinzuzufügen oder zu bearbeiten.

```
$ aws pinpoint-sms-voice-v2 tag-resource \ 
   --resource-arn resource-arn \ 
   --tags tags={key1=value1,key2=value2}
```
Gehen Sie im vorhergehenden Beispiel wie folgt vor:

- Ersetzen Sie *resource-arn* durch den Amazon-Ressourcennamen (ARN), dem Sie die Tags hinzufügen möchten.
- Ersetzen Sie *key1* und *key2* durch die Schlüssel der Tags, die Sie der Ressource hinzufügen möchten.
- Ersetzen Sie *value1* und *value2* durch die Werte der Tags, die Sie für die jeweiligen Schlüssel hinzufügen möchten.

Verwenden Sie die AWS CLI , um ein Tag zu löschen.

```
aws pinpoint-sms-voice-v2 untag-resource \setminus
```

```
 --resource-arn resource-arn \ 
 --tag-keys tags={key1=value1,key2=value2}
```
Gehen Sie im vorhergehenden Beispiel wie folgt vor:

- Ersetzen Sie *resource-arn* durch den Amazon-Ressourcennamen (ARN), aus dem Sie das Tag entfernen möchten.
- Ersetzen Sie *key1* und *key2* durch die Schlüssel der Tags, die Sie entfernen möchten.
- Ersetzen Sie *value1* und *value2* durch die Werte der Tags, die Sie entfernen möchten.

# Sender-IDs

Eine Sender-ID ist ein alphanumerischer Name, der den Absender einer SMS-Nachricht identifiziert. Wenn Sie eine SMS-Nachricht mit einer Sender-ID senden und der Empfänger sich in einem Bereich befindet, in dem die Sender-ID-Authentifizierung unterstützt wird, erscheint Ihre Sender-ID auf dem Gerät des Empfängers anstelle einer Telefonnummer. Eine Sender-ID stellt SMS-Empfängern mehr Informationen über den Sender zur Verfügung als eine Telefonnummer oder Kurzwahlnummer. Beispiel: Ein fiktives Unternehmen Example Corp kann die Absender-ID verwenden EXAMPLECO

Sender-IDs werden in vielen Ländern und Regionen auf der ganzen Welt unterstützt. In einigen Regionen müssen Sie als Unternehmen, das SMS-Nachrichten an einzelne Kunden sendet, eine Sender-ID verwenden, die vorab bei einer Regulierungsbehörde oder einem Branchengremium registriert wurde. Eine vollständige Liste der Länder und Regionen, die Sender-IDs unterstützen oder erfordern, finden Sie unter [Funktionen und Einschränkungen für SMS-Länder](#page-119-0).

#### Vorteile

Sender-IDs stellen dem Empfänger mehr Informationen über den Sender der Nachricht zur Verfügung. Es ist einfacher, Ihre Marke mit einer Sender-ID als mit einer Kurz- oder Langwahlnummer zu etablieren. Für die Nutzung einer Sender-ID fallen keine zusätzlichen Gebühren an.

#### **Nachteile**

Support und Anforderungen für die Sender-ID-Authentifizierung sind nicht in allen Ländern oder Regionen konsistent. Mehrere wichtige Märkten (einschließlich Kanada, China und USA) unterstützen keine Sender-ID. In einigen Regionen müssen Sie Ihre Sender-IDs durch eine Regulierungsbehörde vorab genehmigen lassen, damit Sie sie verwenden können.

#### Themen

- [Funktionen und Einschränkungen für das Land der Absender-ID](#page-183-0)
- [Registrierte und dynamische Sender-IDs](#page-183-1)
- [Überlegungen zur Sender-ID](#page-183-2)
- [Absender-IDs verwalten](#page-184-0)
- [Tags](#page-189-0)

# <span id="page-183-0"></span>Funktionen und Einschränkungen für das Land der Absender-ID

Weitere Informationen darüber, welche Länder Sender-IDs unterstützen, finden Sie in der Spalte Unterstützte Sender-IDs in [Unterstützte Länder und Regionen \(SMS-Kanal\).](#page-120-0)

# <span id="page-183-1"></span>Registrierte und dynamische Sender-IDs

Registrierte Sender-ID – Eine registrierte Sender-ID ist bei einer Aufsichtsbehörde oder einem Branchengremium registriert. Eine vollständige Liste der Länder und Regionen, die Sender-IDs unterstützen oder erfordern, finden Sie unter [Unterstützte Länder und Regionen \(SMS-Kanal\).](#page-120-0)

Dynamische Sender-ID – Eine dynamische Sender-ID muss nicht bei einer Aufsichtsbehörde oder einer Branchengruppe registriert werden. Die Registrierungsanforderungen können sich schnell ändern, und es wird empfohlen, jede optionale Registrierung für dynamische Sender-IDs abzuschließen. Eine vollständige Liste der Länder und Regionen, die die Registrierung von Absender-IDs unterstützen oder optional haben, finden Sie unter [Unterstützte Länder und Regionen](#page-120-0) [\(SMS-Kanal\).](#page-120-0)

# <span id="page-183-2"></span>Überlegungen zur Sender-ID

Bei der Erstellung einer Sender-ID sollten Sie Folgendes beachten:

- Wählen Sie eine Sender-ID, die dem Branding Ihres Unternehmens und dem SMS-Dienst oder Anwendungsfall entspricht.
- Rein numerische Sender-IDs werden nicht unterstützt.
- Von Amazon Pinpoint SMS-Sender-ID unterstützte Zeichen (einige Länder überschreiben diese möglicherweise):
	- Keine Sonderzeichen, außer Bindestriche (-)
	- Keine Leerzeichen
- Gültige Zeichen: a–z, A–Z und 0–9
- Maximal 3 Zeichen
- Maximal 11 Zeichen
- Wenn das Land, an das Sie senden, eine Registrierung erfordert, müssen Sie für jedes , von dem AWS-Region Sie senden möchten, eine Registrierung einreichen.

## <span id="page-184-0"></span>Absender-IDs verwalten

Bevor Sie eine Absender-ID anfordern, überprüfen Sie, ob sie verfügbar sind, lesen Sie [Unterstützte](#page-120-0)  [Länder und Regionen \(SMS-Kanal\)](#page-120-0).

#### **a** Note

In einigen Ländern müssen Sie Ihre Sender-ID registrieren oder einen Support-Fall eröffnen, um die Sender-ID anzufordern.

- Registrierung der Absender-ID für Indien Registrieren Sie eine Sender-ID für die Verwendung in Indien. Weitere Informationen zum Abschließen der Registrierung für finden Sie unter [Registrierungsprozess für Absender-IDs in Indien](#page-216-0).
- Registrierung der Sender-ID für Singapur Registrieren Sie eine Sender-ID in Singapur. Weitere Informationen zum Abschließen der Registrierung für finden Sie unter [Anmeldeformular für Singapur.](#page-209-0)
- Fordern Sie eine Sender-ID von AWS Support Sendern an, um eine vorregistrierte alphabetische Sender-ID zu verwenden. Um eine Sender-ID von anzufordern AWS Support, [Öffnen Sie einen Amazon Pinpoint-SMS-Supportfall, um eine Absender-ID](#page-187-0)  [anzufordern](#page-187-0). In einigen Ländern müssen Sender bestimmte Anforderungen erfüllen oder bestimmte Einschränkungen einhalten, um die Genehmigung zu erhalten. In diesen Fällen kann AWS Support Sie kontaktieren, um weitere Informationen zu erhalten, nachdem Sie Ihre Sender-ID-Anfrage übermittelt haben. Eine Liste der Länder, für die ein Support-Ticket erforderlich ist, um eine Sender-ID anzufordern, finden Sie in der Spalte Unterstützte Sender-IDs in [Unterstützte Länder und Regionen \(SMS-Kanal\).](#page-120-0)

#### Request a sender ID (Console)

Gehen Sie folgendermaßen vor, um eine Sender-ID über die Amazon Pinpoint-SMS-Konsole anzufordern:

Anfordern einer Sender-ID

- 1. Öffnen Sie die Amazon-Pinpoint-SMS-Konsole unter [https://console.aws.amazon.com/sms](https://console.aws.amazon.com/sms-voice/)[voice/](https://console.aws.amazon.com/sms-voice/).
- 2. Wählen Sie im Navigationsbereich unter Konfigurationen die Option Sender-ID und dann Ursprung anfordern aus.
- 3. Auf der Seite Land auswählen müssen Sie das Land aus dem Dropdown-Menü auswählen, an das Nachrichten gesendet werden.

Wählen Sie Weiter, um mit der Definition des Anwendungsfalls und für eine vorgeschlagene Telefonnummer oder Absender-ID fortzufahren.

- 4. Geben Sie im Abschnitt Anwendungsfall für Messaging Folgendes ein:
	- Wählen Sie unter Rufnummernfunktionen je nach Ihren Anforderungen entweder SMS, Sprachnachrichten oder beides aus.
		- SMS Wählen Sie dies aus, wenn Sie SMS-Funktionen benötigen.
		- Sprache (Text zu Audio) Wählen Sie dies aus, wenn Sie Sprachfunktionen benötigen.
- 5. Wählen Sie unter Geschätztes monatliches SMS-Nachrichtenvolumen optional die geschätzte Anzahl der SMS-Nachrichten aus, die Sie jeden Monat versenden werden.
- 6. Wählen Sie für Firmensitz optional eine der folgenden Optionen aus:
	- Lokal Wählen Sie dies aus, wenn sich der Unternehmenshauptsitz in demselben Land wie Ihre Kunden befindet, die SMS-Nachrichten wieder aufnehmen werden. Sie würden diese Option beispielsweise wählen, wenn sich Ihr Hauptsitz in den USA befindet und sich Ihre Benutzer, die Nachrichten erhalten, ebenfalls in den USA befinden.
	- International Wählen Sie dies aus, wenn sich der Unternehmenshauptsitz nicht im selben Land wie Ihre Kunden befindet, die SMS-Nachrichten wieder aufnehmen werden.
- 7. Wählen Sie Weiter aus.
- 8. Wählen Sie unter Ursprungstyp die Option Sender-ID aus.

Wenn die Absender-ID nicht verfügbar ist, wählen Sie Zurück, um zurückzugehen und Ihren Anwendungsfall zu ändern. Überprüfen Sie auch, ob [Unterstützte Länder und Regionen](#page-120-0)  [\(SMS-Kanal\)](#page-120-0) Sender-IDs im Zielland unterstützt werden.

Geben Sie im Feld Sender-ID eine Sender-ID ein. Die Absender-ID muss aus 1–11 alphanumerischen Zeichen bestehen, einschließlich Buchstaben (A–Z), Zahlen (0–9) oder Bindestrichen (-). Die Absender-ID muss mit einem Buchstaben beginnen.

- 9. Wählen Sie Weiter aus.
- 10. Unter Überprüfung und Anfrage können Sie Ihre Afrage überprüfen und bearbeiten, bevor Sie sie absenden. Wählen Sie Request (Anfrage).
- 11. Je nach Art der angeforderten Nummer wird möglicherweise ein Fenster Registrierung erforderlich angezeigt. Weitere Informationen zu den Registrierungsanforderungen finden Sie unter [Anmeldungen.](#page-191-0)
	- a. Geben Sie unter Name des Registrierungsformulars einen Namen ein.
	- b. Wählen Sie Registrierung abschließen, um die Registrierung der Sender-ID abzuschließen oder Später registrieren.

#### **A** Important

Ihnen wird weiterhin die wiederkehrende monatliche Leasegebühr in Rechnung gestellt, unabhängig vom Registrierungsstatus.

### Release a sender ID (Console)

Wenn Sie keine Sender-ID mehr benötigen, können Sie sie aus Ihrem Konto entfernen. Wenn Sie eine Sender-ID entfernen, stellen wir für den nächsten Kalendermonat die Belastung auf Ihrer Rechnung ein.

Freigeben einer Absender-ID

- 1. Öffnen Sie die Amazon-Pinpoint-SMS-Konsole unter [https://console.aws.amazon.com/sms](https://console.aws.amazon.com/sms-voice/)[voice/](https://console.aws.amazon.com/sms-voice/).
- 2. Wählen Sie im Navigationsbereich unter Konfigurationen die Option Sender-IDs aus.
- 3. Wählen Sie die Absender-ID aus, die Sie freigeben möchten, und wählen Sie dann Löschen aus.

4. Geben Sie im Dialogfeld Sender-ID freigeben die Option Sender-ID **release** freigeben ein.

## <span id="page-187-0"></span>Öffnen Sie einen Amazon Pinpoint-SMS-Supportfall, um eine Absender-ID anzufordern

Wenn Sie vorhaben, Nachrichten an Empfänger in einem Land zu senden, in dem Sender-IDs erforderlich sind, können Sie eine Sender-ID anfordern, indem Sie im AWS Support Center einen neuen Fall erstellen.

### **A** Important

- Wenn Sie eine Absender-ID in Indien registrieren müssen, führen Sie die Schritte in [Registrierungsprozess für Absender-IDs in Indien](#page-216-0) aus, bevor Sie einen Fall im Support Center öffnen.
- Wenn Sie eine Sender-ID in Singapur registrieren müssen, führen Sie die Verfahren unter [Registrierungsprozess in Singapur](#page-222-0) durch.

So fordern Sie eine Sender-ID an

- 1. Öffnen Sie die Support-Center-Konsole unter <https://console.aws.amazon.com/support/home>.
- 2. Wählen Sie auf der Registerkarte Offene Support-Fälle die Option Fall erstellen aus.
- 3. Wählen Sie den Link Erhöhung des Servicelimits? und gehen Sie dann wie folgt vor:
	- Wählen Sie für Service die Option Pinpoint SMS aus.
	- (Optional) Geben Sie unter Link zur Website oder App angeben, die die SMS-Nachrichten senden wird Informationen über die Website, die Anwendung oder den Service an, die bzw. der SMS-Nachrichten senden wird.
	- (Optional) Wählen Sie für Art der Nachrichten, die gesendet werden sollen die Art der Nachrichten aus, die Sie mit Ihren Langwahlnummern senden möchten:
		- One-time Password (Einmaliges Passwort) Nachrichten, die für Ihre Kunden Passwörter zur Authentifizierung bei Ihrer Website oder Anwendung bereitstellen.
		- Promotional (Werbung) Nicht kritische Nachrichten, die Ihr Unternehmen oder Ihren Service bewerben, wie beispielsweise Sonderangebote oder Ankündigungen.
		- Transactional (Transaktionsnachrichten) Wichtige Informationsmeldung, die Kundentransaktionen unterstützen, wie beispielsweise Bestellbestätigungen oder

Kontowarnungen. Transaktionsnachrichten dürfen keine Werbeaktionen oder Marketinginhalte enthalten.

- (Optional) Wählen Sie für Welche AWS Region werden Sie Nachrichten senden? die Region aus, aus der Sie Nachrichten senden möchten.
- (Optional) Geben Sie für In welche Länder möchten Sie Nachrichten senden das Land oder die Region ein, in dem bzw. der Sie Kurzwahlnummern erwerben möchten.
- (Optional) Geben Sie unter Wie entscheiden sich Ihre Kunden dafür, Nachrichten von Ihnen zu erhalten Einzelheiten zu Ihrem Anmeldeverfahren an.
- (Optional) Geben Sie im Feld Bitte geben Sie die Nachrichtenvorlage an, die Sie verwenden möchten, um Nachrichten an Ihre Kunden zu senden die Vorlage ein, die Sie verwenden werden.
- 4. Führen Sie unter Requests (Anforderungen) die folgenden Abschnitte aus:
	- Wählen Sie für die Region die Region aus, aus der Sie Nachrichten senden möchten.

### **a** Note

Die Region ist im Abschnitt Anforderungen erforderlich. Auch wenn Sie diese Informationen im Abschnitt Falldetails angegeben haben, müssen Sie sie auch hier angeben.

- Wählen Sie für Resource Type (Ressourcentyp) die Option Sender ID Registration (Sender-ID-Registrierung) aus.
- Wählen Sie für Kontingent den Nachrichtentyp aus, den Sie senden möchten.
- Geben Sie unter New quota value (Neuer Kontingentwert) die Anzahl der Sender-IDs ein, die Sie anfordern. Dieser Wert ist in der Regel **1**.
- 5. Machen Sie unter Case description (Fallbeschreibung) für Use case description (Anwendungsfall-Beschreibung) die folgenden Angaben:
	- Die Sender-ID, die Sie registrieren möchten.
	- Die Vorlage, die Sie für Ihre SMS-Nachrichten verwenden möchten.
	- Die Anzahl der Nachrichten, die Sie pro Monat an jeden Empfänger senden möchten.
	- Informationen darüber, wie Ihre Kunden sich für den Empfang von Nachrichten von Ihnen entscheiden.
- Der Name Ihres Unternehmens oder Ihrer Organisation.
- Die Adresse, die Ihrem Unternehmen oder Ihrer Organisation zugeordnet ist.
- Das Land, in dem sich Ihr Unternehmen oder Ihre Organisation befindet.
- Eine Telefonnummer für Ihr Unternehmen oder Ihre Organisation.
- Die URL der Website für Ihr Unternehmen oder Ihre Organisation.
- 6. (Optional) Wenn Sie weitere Anforderungen einreichen möchten, wählen Sie Weitere Anforderung hinzufügen.
- 7. Wählen Sie unter Kontaktoptionen für Bevorzugte Kontaktsprache die Sprache aus, die Sie bei der Kommunikation mit dem AWS Support-Team verwenden möchten.
- 8. Wenn Sie fertig sind, klicken Sie auf Submit (Absenden).

Nachdem wir Ihre Anfrage erhalten haben, geben wir innerhalb von 24 Stunden eine erste Antwort. Unter Umständen werden wir Sie kontaktieren, um weitere Informationen anzufordern.

Wenn wir Ihnen eine Sender-ID bereitstellen können, senden wir eine Schätzung, wie lange es bis zur Bereitstellung dauern wird. In vielen Ländern können wir Ihnen eine Sender-ID innerhalb von 2– 4 Wochen bereitstellen. In einigen Ländern kann es allerdings mehrere Wochen dauern, eine Sender-ID zu erhalten.

Da wir verhindern möchten, dass unerwünschte oder schädliche Inhalte in unseren Systemen eingehen, müssen wir jede Anfrage sorgfältig prüfen. Wenn Ihr Anwendungsfall gegen unsere Richtlinien verstößt, können wir Ihrer Anfrage möglicherweise nicht nachkommen.

## <span id="page-189-0"></span>Tags

Tags sind Schlüssel- und Wertepaare, die Sie optional auf Ihre AWS Ressourcen anwenden können, um den Zugriff oder die Nutzung zu steuern. Das Hinzufügen eines Tags zu einer Ressource kann Ihnen helfen, Ressourcen auf unterschiedliche Weise zu kategorisieren und zu verwalten, z. B. nach Zweck, Eigentümer, Umgebung oder anderen Kriterien. Sie können Tags verwenden, um vorhandene Ressourcen einfach zu finden oder zu steuern, welche Benutzer auf bestimmte Ressourcen zugreifen können.

Manage tags (Console)

Verwenden Sie die Amazon Pinpoint-SMS-Konsole, um ein Tag hinzuzufügen, zu bearbeiten oder zu löschen.

Verwalten von Tags (Konsole)

- 1. Öffnen Sie die Amazon-Pinpoint-SMS-Konsole unter [https://console.aws.amazon.com/sms](https://console.aws.amazon.com/sms-voice/)[voice/](https://console.aws.amazon.com/sms-voice/).
- 2. Wählen Sie im Navigationsbereich unter Konfigurationen die Option Sender-IDs aus.
- 3. Wählen Sie auf der Seite Sender-IDs die Sender-ID aus, der ein Tag hinzugefügt werden soll.
- 4. Wählen Sie auf der Registerkarte Tags die Option Tags verwalten aus.
- 5. Tag hinzufügen Wählen Sie unter Tags verwalten die Option Neues Tag hinzufügen aus, um ein neues leeres Schlüssel-Wert-Paar zu erstellen.
	- Löschen eines Tags Wählen Sie unter Tags verwalten neben dem Schlüssel-Wert-Paar die Option Entfernen aus.
	- Tag bearbeiten Wählen Sie unter Tags verwalten den Schlüssel oder Wert aus und bearbeiten Sie den Text.
- 6. Wählen Sie Änderungen speichern aus.

Manage tags (AWS CLI)

Verwenden Sie die AWS CLI , um ein Tag hinzuzufügen oder zu bearbeiten.

```
$ aws pinpoint-sms-voice-v2 tag-resource \ 
   --resource-arn resource-arn \ 
   --tags tags={key1=value1,key2=value2}
```
Gehen Sie im vorhergehenden Beispiel wie folgt vor:

- Ersetzen Sie *resource-arn* durch den Amazon-Ressourcennamen (ARN), dem Sie die Tags hinzufügen möchten.
- Ersetzen Sie *key1* und *key2* durch die Schlüssel der Tags, die Sie der Ressource hinzufügen möchten.
- Ersetzen Sie *value1* und *value2* durch die Werte der Tags, die Sie für die jeweiligen Schlüssel hinzufügen möchten.

Verwenden Sie die AWS CLI , um ein Tag zu löschen.

```
$ aws pinpoint-sms-voice-v2 untag-resource \
```

```
 --resource-arn resource-arn \ 
 --tag-keys tags={key1=value1,key2=value2}
```
Gehen Sie im vorhergehenden Beispiel wie folgt vor:

- Ersetzen Sie *resource-arn* durch den Amazon-Ressourcennamen (ARN), aus dem Sie das Tag entfernen möchten.
- Ersetzen Sie *key1* und *key2* durch die Schlüssel der Tags, die Sie entfernen möchten.
- Ersetzen Sie *value1* und *value2* durch die Werte der Tags, die Sie entfernen möchten.

## <span id="page-191-0"></span>Anmeldungen

In einigen Ländern müssen Sie die Identität Ihres Unternehmens registrieren, um Telefonnummern oder Absender-IDs kaufen und die Nachrichten überprüfen zu können, die Sie an Empfänger in ihrem Land senden. Weitere Informationen darüber, in welchen Ländern eine Registrierung erforderlich ist, finden Sie unter[Unterstützte Länder und Regionen \(SMS-Kanal\)](#page-120-0).

#### **a** Note

Mit unserer aktualisierten Benutzeroberfläche auf der Konsole sehen Sie jetzt ein Feld mit dem Namen der Registrierung. Dieses Feld ist auf "—" gesetzt, da wir keinen Ihrer Servicewerte manuell auffüllen, um eine Unterbrechung Ihres Dienstes zu verhindern und Sie Ihren Sicherheitsstatus beibehalten zu können. Ein Registrierungsname ist ein optionales Feld für einen benutzerfreundlichen Namen, das mithilfe der Tags auf der Seite mit den Registrierungsdetails aktualisiert werden kann. Weitere Informationen zum Hinzufügen eines Namens-Tags finden Sie unter[Ändern Sie den Namen Ihrer Registrierung.](#page-213-0)

#### **G** Tip

Wir empfehlen Ihnen, alle Registrierungen abzuschließen, auch wenn dies optional ist, da eine Registrierung in future möglicherweise erforderlich ist.

Die folgenden Registrierungsformulare können über die Amazon Pinpoint SMS-Konsole ausgefüllt und eingereicht werden.

- Gebührenfreie Nummern in den USA (Nur in den Vereinigten Staaten und den US-Territorien Puerto Rico, Amerikanische Jungferninseln, Guam und Amerikanisch-Samoa) Eine gebührenfreie Nummer (TFN), die mit 888, 877, 866, 855, 844 oder 833 beginnt. Der Durchsatz für gebührenfreie Nummern ist auf 3 Nachrichtenteile pro Sekunde begrenzt. Gebührenfreie Nummern unterstützen sowohl SMS- als auch Sprachnachrichten. Sie können nicht zum Senden von Nachrichten an Empfänger außerhalb der USA oder der US-Territorien Puerto Rico, Amerikanische Jungferninseln, Guam und Amerikanisch-Samoa verwendet werden. Weitere Informationen zum Ausfüllen der Registrierung finden Sie unter. [Anmeldeformular für gebührenfreie US-Nummern](#page-195-0)
- Registrierung der Marke US 10DLC Registrieren Sie Ihr Unternehmen oder Ihre Marke, um 10DLC-Telefonnummern und -Kampagnen nutzen zu können. Weitere Informationen zum Abschließen der Registrierung finden Sie unter. [10DLC-Brandregistrierungsformular](#page-199-0)
- Überprüfung der US-Marke 10DLC Bevor Sie eine 10DLC-Telefonnummer oder eine 10DLC-Kampagne anfordern können, müssen Sie Ihr Unternehmen oder Ihre Marke registrieren. Sie müssen Ihr Unternehmen nur einmal registrieren. Unternehmensregistrierungen werden von einer Branchenorganisation namens Campaign Registry verwaltet. Weitere Informationen zum Abschluss der Registrierung finden Sie unter [10DLC-Markenüberprüfung](#page-202-0)
- Registrierung einer 10DLC-Kampagne in den USA Eine 10DLC-Kampagne muss registriert werden, bevor sie verwendet werden kann. Weitere Informationen zum Abschließen der Registrierung finden Sie unter. [Registrierungsformular für 10DLC-Kampagnen](#page-203-0)
- Registrierung der Absender-ID in Singapur Registrieren Sie eine Absender-ID in Singapur. Weitere Informationen zum Abschließen der Registrierung finden Sie unter[Anmeldeformular für](#page-209-0)  [Singapur](#page-209-0).

Für die folgenden Registrierungen müssen Sie einen Support-Fall in der Support Center-Konsole öffnen.

- Registrierung der Absender-ID für Indien Registrieren Sie eine Absender-ID zur Verwendung in Indien. Weitere Informationen zum Abschluss der Registrierung finden Sie unte[rRegistrierungsprozess für Absender-IDs in Indien](#page-216-0).
- Registrierung von SMS-Vorlagen für China Registrieren Sie eine SMS-Vorlage zur Verwendung in China. Weitere Informationen zum Abschluss der Registrierung finden Sie unte[rRegistrierungsprozess für SMS-Vorlagen in China.](#page-225-0)

#### Themen

• [Erstellen Sie eine neue Registrierung](#page-193-0)

- [Ändern Sie den Namen Ihrer Registrierung](#page-213-0)
- [Überprüfen Ihres Registrierungsstatus](#page-213-1)
- [Bearbeiten Ihrer Registrierung](#page-214-0)
- [Registrierungsprozess für Absender-IDs in Indien](#page-216-0)
- [Registrierungsprozess in Singapur](#page-222-0)
- [Registrierungsprozess für SMS-Vorlagen in China](#page-225-0)
- [Verfahren zur Registrierung gebührenfreier Nummern](#page-227-0)
- [10DLC-Registrierungsprozess](#page-234-0)

## <span id="page-193-0"></span>Erstellen Sie eine neue Registrierung

Sie können die Amazon Pinpoint SMS-Konsole verwenden, um Registrierungen für Ihr Amazon Pinpoint SMS-Konto zu verwalten. Wenn Ihre Registrierung bereits im Rahmen der Anforderung einer Telefonnummer oder einer Absender-ID erstellt wurde, müssen Sie keine neue Registrierung erstellen. Sie können die mit einer Registrierung verknüpften Ressourcen auf der Registerkarte Zugeordnete Ressourcen einsehen. Weitere Informationen finden Sie unte[rAnzeigen Ihrer](#page-216-1) [Registrierungsressourcen.](#page-216-1)

#### **A** Important

Manche Registrierungen bestehen aus mehreren Schritten, die in der exakten Reihenfolge ausgeführt werden müssen.

- Um eine US-10DLC-Nummer zu registrieren, müssen Sie sich zunächst registrieren und eine US-10DLC-Markenregistrierung abschließen. Anschließend müssen Sie eine optionale Überprüfung der Marke US 10DLC beantragen, um Ihre Anzahl an Nachrichten pro Sekunde (MPS) zu erhöhen, und anschließend eine Registrierung für eine US 10DLC-Kampagne registrieren. Sie benötigen nur eine 10DLC-Markenregistrierung pro Unternehmen, können aber mehrere US 10DLC-Kampagnen mit einer einzigen Marke verknüpfen. Weitere Informationen zu diesem Prozess finden Sie unter. [10DLC-](#page-234-0)[Registrierungsprozess](#page-234-0)
- Um eine Absender-ID-Registrierung in Singapur zu registrieren, müssen Sie zunächst eine Singapore Unique Entity Number (UEN) beantragen, eine Absender-ID-Registrierung für Singapur erstellen und einreichen. Sobald die Registrierung genehmigt wurde, müssen Sie die Absender-ID beim Singapore Network Information Centre (SGNIC) registrieren. Weitere Informationen zu diesem Vorgang finden Sie unter. [Registrierungsprozess in Singapur](#page-222-0)

• Um eine indische Absender-ID-Registrierung zu registrieren, müssen Sie zuerst Ihr Unternehmen und Ihren Anwendungsfall bei TRAI registrieren, einen Fall erstellen und einreichen AWS Support und dann, um Nachrichten zu senden, müssen Sie die Werte für die Entitäts-ID und die Vorlagen-ID angeben, die Sie erhalten haben. Weitere Informationen zu diesem Prozess finden Sie unte[rRegistrierungsprozess für Absender-IDs](#page-216-0)  [in Indien](#page-216-0).

#### Erstellen Sie eine neue Registrierung

- 1. Öffnen Sie die Amazon Pinpoint SMS-Konsole unter [https://console.aws.amazon.com/sms](https://console.aws.amazon.com/sms-voice/)[voice/](https://console.aws.amazon.com/sms-voice/).
- 2. Wählen Sie im Navigationsbereich unter Registrierungen die Option Registrierung erstellen aus.

## **a** Note

Wenn Sie bei der Anforderung der Originalidentität bereits eine Registrierung erstellt haben, sollten Sie dieses Registrierungsformular verwenden.

- 3. Geben Sie für den Namen des Registrierungsformulars einen benutzerfreundlichen Namen ein.
- 4. Wählen Sie als Registrierungstyp das Registrierungsformular aus der Drop-down-Liste aus. Für jeden Registrierungstyp gibt es unterschiedliche Formulare, je nachdem, an welche Aufsichtsbehörde das Registrierungsformular gesendet wird.
	- Registrierung gebührenfreier Nummern in den USA Wählen Sie unter Verfügbare gebührenfreie Nummern eine gebührenfreie Nummer für die Registrierung aus.

Wenn Sie keine gebührenfreie Nummer zur Registrierung haben, können Sie eine anfordern, indem Sie Nummer anfordern wählen und die Schritte unter befolgen. [Anfordern einer](#page-144-0)  **[Telefonnummer](#page-144-0)** 

- Registrierung der Marke US 10DLC Wählen Sie, ob Sie Ihre Marke 10DLC registrieren möchten. Sie müssen Ihre Marke nur einmal registrieren.
- Überprüfung der US-Marke 10DLC Wählen Sie eine 10DLC-Marke für die Überprüfung aus der Liste der verfügbaren 10DLC-Marken aus.
- Registrierung der US-10DLC-Kampagne Wählen Sie unter Verfügbare Marken eine 10DLC-Marke aus.
- Registrierung der Absender-ID in Singapur Wählen Sie diese Option, um eine Absender-ID in Singapur zu registrieren.
- 5. (optional) Erweitern Sie Tags auf:
	- Tag hinzufügen Wählen Sie unter "Tags verwalten" die Option Neues Tag hinzufügen aus, um ein neues leeres Schlüssel/Wert-Paar zu erstellen.
	- Tag löschen Wählen Sie unter "Tags verwalten" neben dem Schlüssel/Wert-Paar die Option Entfernen aus.
	- Tag bearbeiten Wählen Sie unter "Tags verwalten" den Schlüssel oder Wert aus und bearbeiten Sie den Text.
- 6. Wählen Sie Erstellen aus.
- 7. Ihre Registrierung wurde nun erstellt und Sie müssen alle erforderlichen Informationen eingeben und dann abschicken.
	- Registrierung gebührenfreier US-Nummern -[Anmeldeformular für gebührenfreie US-Nummern](#page-195-0).
	- Überprüfung der US-Marke 10DLC Die Marke 10DLC wurde zur Überprüfung eingereicht und Sie müssen keine zusätzlichen Formulare ausfüllen, siehe. [10DLC-Markenüberprüfung](#page-202-0)
	- Registrierung der Marke US 10DLC —. [10DLC-Brandregistrierungsformular](#page-199-0)
	- Registrierung der US-10DLC-Kampagne —. [Registrierungsformular für 10DLC-Kampagnen](#page-203-0)
	- Registrierung der Absender-ID in Singapur -. [Anmeldeformular für Singapur](#page-209-0)

## <span id="page-195-0"></span>Anmeldeformular für gebührenfreie US-Nummern

#### **a** Note

Mit unserer aktualisierten Konsolenerfahrung sehen Sie jetzt ein Feld mit dem Registrierungsnamen für Ihre Registrierung. Dieses Feld ist auf "—" gesetzt, da wir keinen Ihrer Servicewerte manuell auffüllen, um eine Unterbrechung Ihres Dienstes zu verhindern und Sie Ihren Sicherheitsstatus beibehalten zu können. Ein Registrierungsname ist ein optionales Feld für einen benutzerfreundlichen Namen, das mithilfe der Tags auf der Seite mit den Registrierungsdetails aktualisiert werden kann. Weitere Informationen zum Hinzufügen eines Namens-Tags finden Sie unter[Ändern Sie den Namen Ihrer Registrierung.](#page-213-0)

Nachdem Sie Ihre Registrierung für eine gebührenfreie Nummer erstellt haben, müssen Sie das Formular ausfüllen und zur Genehmigung einreichen.

Füllen Sie eine gebührenfreie Nummernregistrierung aus

- 1. Öffnen Sie die Amazon Pinpoint SMS-Konsole unter [https://console.aws.amazon.com/sms](https://console.aws.amazon.com/sms-voice/)[voice/](https://console.aws.amazon.com/sms-voice/).
- 2. Wählen Sie im Navigationsbereich unter Registrierungen die Registrierung für die gebührenfreie Nummer aus, die Sie abschließen möchten.

### **a** Note

Wenn Sie bei der Anforderung der gebührenfreien Nummer bereits eine Registrierung erstellt haben, können Sie dieses Registrierungsformular verwenden.

- 3. Geben Sie im Bereich Unternehmensinformationen Folgendes ein:
	- Geben Sie unter Company Name (Firmenname) den Namen Ihrer Firma ein.
	- Geben Sie unter Unternehmenswebsite die URL für die Website Ihres Unternehmens ein.
	- Geben Sie unter Address 1 (Adresse 1) die Adresse des Hauptsitzes Ihres Unternehmens ein.
	- Unter Address 2 (Adresse 2) optional geben Sie bei Bedarf die Suite-Nummer Ihres Unternehmenshauptsitzes ein.
	- Geben Sie unter City (Ort) die Stadt Ihres Unternehmenshauptsitzes ein.
	- Geben Sie für Bundesstaat/Provinz den Bundesstaat Ihrer Unternehmenszentrale ein.
	- Geben Sie unter PLZ/PLZ die Postleitzahl Ihrer Unternehmenszentrale ein.
	- Geben Sie unter Country (Land) den zweistelligen IDO-Ländercode ein.
	- Wählen Sie Weiter.
- 4. Geben Sie im Bereich Kontaktinformationen Folgendes ein:
	- Geben Sie unter Vorname den Vornamen der Person ein, die Ansprechpartner für Ihr Unternehmens sein wird.
	- Geben Sie unter Nachname den Nachnamen der Person ein, die Ansprechpartner für Ihr Unternehmens sein wird.
	- Im Feld Support-E-Mail geben Sie die E-Mail-Adresse der Person ein, die Ansprechpartner für Ihr Unternehmen sein wird.

• Geben Sie im Feld Support-Telefonnummer die Telefonnummer der Person ein, die Ansprechpartner für Ihr Unternehmen sein wird. Die Telefonnummer muss mit einem "+" beginnen und darf keine Leerzeichen, Bindestriche oder Klammern enthalten. Hat zum Beispiel nicht +1 (206) 555-0142 das richtige Format, ist es aber. +12065550142

Wählen Sie Weiter.

- 5. Führen Sie unter Messaging Use Case (Anwendungsfall für Messaging) die folgenden Schritte aus:
	- Wählen Sie unter "Monatliches SMS-Volumen" die Anzahl der SMS-Nachrichten aus, die pro Monat versendet werden sollen.
	- Wählen Sie als Anwendungsfallkategorie einen der folgenden Anwendungsfalltypen aus:
		- Two-factor authentication (Zwei-Faktor-Authentifizierung) verwenden Sie diese Option, um Zwei-Faktor-Authentifizierungscodes zu senden.
		- Einmaliges Passwort Verwenden Sie diese Option, um einem Benutzer ein einmaliges Passwort zu senden.
		- Benachrichtigungen Verwenden Sie diese Option, wenn Sie Ihren Benutzern nur wichtige Benachrichtigungen senden möchten.
		- Polling and surveys (Abfragen und Umfragen) Verwenden Sie diese Option, um Benutzer zu ihren Präferenzen zu befragen.
		- Info on demand (Info auf Anfrage) Mit dieser Option werden Nachrichten an Benutzer gesendet, nachdem diese eine entsprechende Anfrage gesendet haben.
		- Promotions and Marketing (Werbeaktionen und Marketing) Verwenden Sie diese Option, wenn Sie nur Marketingbotschaften an Ihre Benutzer senden möchten.
		- Andere Verwenden Sie diese Option, wenn Ihr Anwendungsfall in keine andere Kategorie fällt. Vergewissern Sie sich, dass Sie die Use Case Details (Anwendungsfalldetails) für diese Option eingeben.
	- Füllen Sie die Anwendungsfalldetails aus, um zusätzlichen Kontext für die ausgewählte Anwendungsfallkategorie bereitzustellen.
	- Geben Sie unter Beschreibung des Opt-In-Workflows eine Beschreibung ein, wie Benutzer dem Empfang von SMS-Nachrichten zustimmen. Beispielsweise durch das Ausfüllen eines Online-Formulars auf Ihrer Website.
	- Laden Sie für das Bild des Opt-in-Workflows ein Bild hoch, das zeigt, wie Benutzer dem Empfang von Nachrichten zustimmen. Der unterstützte Dateityp ist PNG und die maximale

Dateigröße beträgt 400 KB. Weitere Informationen und Beispiele für einen konformen Opt-In-Workflow finden Sie unter [Einholen von Berechtigungen.](#page-50-0)

#### **A** Important

Beispiele für Opt-In-Mockups oder -Screenshots:

- Website-Opt-In: Stellen Sie Screenshots eines Webformulars bereit, in dem der Kunde seine Nummer hinzufügt und dem Empfang von Nachrichten zustimmt.
- Webseiten-Posting (Support): Geben Sie an, wo die Nummer beworben wird und wo der Kunde die Nummer für die Textnachricht findet.
- Schlüsselwort- oder QR-Code-Opt-In: Geben Sie an, wo der Kunde das Schlüsselwort oder den QR-Code findet, um sich für diese Nachrichten anzumelden.
- 2FA/OTP: Mockup oder Screenshot des Opt-Ins, falls zutreffend. Stellen Sie bei verbalen Zustimmungen ein Mockup oder einen Screenshot des verbalen Opt-In-Skripts bereit.
- Informativ: Stellen Sie ein Mockup oder einen Screenshot eines Workflows zur verbalen Zustimmung und des Nachrichteninhalts bereit.
- 6. Wählen Sie Weiter.
- 7. Gehen Sie unter Nachrichtenbeispiele wie folgt vor:
	- Geben Sie unter Message Sample 1 (Nachrichtenbeispiel 1) eine Beispielnachricht für einen SMS-Nachrichtentext ein, der an Ihre Endbenutzer gesendet wird.
	- Geben Sie in den Feldern Nachrichtenbeispiel 2 optional und Nachrichtenbeispiel 3 optional bei Bedarf weitere Beispielnachrichten des SNS-Nachrichtentexts ein, der gesendet wird.
- 8. Wählen Sie Weiter.
- 9. Vergewissern Sie sich auf der Seite Überprüfen und Absenden, dass die Informationen, die Sie einreichen möchten, korrekt sind. Um Aktualisierungen vorzunehmen, klicken Sie neben dem Abschnitt auf Bearbeiten.
- 10. Wählen Sie Submit registration (Registrierung einreichen) aus.

## <span id="page-199-0"></span>10DLC-Brandregistrierungsformular

## **a** Note

Mit unserer aktualisierten Konsolenerfahrung sehen Sie jetzt ein Registrierungsnamenfeld für Ihre Registrierung. Dieses Feld ist auf "–" gesetzt, da wir keinen Ihrer Servicewerte manuell auffüllen, um eine Unterbrechung Ihres Service zu verhindern und Ihnen zu ermöglichen, Ihre Sicherheitslage aufrechtzuerhalten. Ein Registrierungsname ist ein optionales Anzeigenamenfeld, das mithilfe der Tags auf der Seite mit den Registrierungsdetails aktualisiert werden kann. Weitere Informationen zum Hinzufügen eines Namens-Tags finden Sie unter [Ändern Sie den Namen Ihrer Registrierung.](#page-213-0)

Bevor Sie eine 10DLC-Telefonnummer anfordern können, müssen Sie Ihr Unternehmen oder Ihre Marke registrieren. Markenregistrierungen werden von einer Branchenorganisation namens Campaign Registry verwaltet. Sie müssen Ihr Unternehmen pro AWS Konto registrieren und AWS-Region das Unternehmen verwenden.

Sobald Sie Ihre 10DLC-Brandregistrierung erstellt haben, müssen Sie das Formular ausfüllen und zur Genehmigung einreichen.

Wenn Ihre 10DLC-Brandregistrierung erfolgreich ist und Sie sich für höhere Durchsatzfunktionen registrieren möchten, müssen Sie Ihre 10DLC-Brandregistrierung überprüfen. Weitere Informationen zur Überprüfung der 10-DLC-Marke finden Sie unter [10DLC-Markenüberprüfung](#page-202-0).

### **a** Note

Weitere Informationen zu den erwarteten Registrierungszeiten finden Sie unter [10DLC-](#page-234-0)[Registrierungsprozess](#page-234-0).

### Abschließen einer 10DLC-Brandregistrierung

- 1. Öffnen Sie die Amazon-Pinpoint-SMS-Konsole unter [https://console.aws.amazon.com/sms](https://console.aws.amazon.com/sms-voice/)[voice/](https://console.aws.amazon.com/sms-voice/).
- 2. Wählen Sie im Navigationsbereich unter Registrierungen die abzuschließende 10DLC-Brandregistrierung aus.
- 3. Geben Sie im Abschnitt Unternehmensregistrierungsinformationen Folgendes ein:

• Geben Sie unter Legal company name (Offizieller Unternehmensname) den Namen ein, unter dem das Unternehmen registriert ist. Der eingegebene Name muss exakt mit dem Unternehmensnamen übereinstimmen, der mit der angegebenen Steuernummer verknüpft ist.

## **A** Important

Stellen Sie sicher, dass Sie den exakten offiziellen Namen Ihres Unternehmens verwenden. Falsche oder unvollständige Informationen können dazu führen, dass sich Ihre Registrierung verzögert oder dass sie abgelehnt wird.

- Geben Sie unter Steuer-ID oder Gewerberegistrierungsnummer die Steuer-ID Ihres Unternehmens ein. Die eingegebene ID hängt vom Land ab, in dem Ihr Unternehmen registriert ist.
	- Wenn Sie ein Unternehmen aus den USA oder von außerhalb der USA registrieren, das über eine IRS Employer Identification Number (EIN) verfügt, geben Sie Ihre neunstellige EIN ein. Der offizielle Unternehmensname, die EIN und die physische Adresse, die Sie angeben, müssen mit den Unternehmensinformationen übereinstimmen, die bei der Steuerbehörde registriert sind.
	- Wenn Sie ein kanadisches Unternehmen registrieren, geben Sie Ihre Unternehmensnummer des Bundesstaats oder der Provinz ein. Geben Sie nicht die von der CRA bereitgestellte Geschäftsnummer (Business Number, BN) ein. Der offizielle Unternehmensname, die Unternehmensnummer und die physische Adresse, die Sie angeben, müssen mit den Unternehmensinformationen übereinstimmen, die bei Corporations Canada registriert sind.
	- Wenn Sie ein Unternehmen registrieren, das in einem anderen Land ansässig ist, geben Sie die primäre Steuernummer für Ihr Land ein. In vielen Ländern ist dies der numerische Teil Ihrer Umsatzsteuer-Identifikationsnummer.
- Wählen Sie unter Country of registration (Registrierungsland) das Land aus, in dem das Unternehmen registriert ist.
- Wählen Sie unter What type of legal form is this organization (Welche Art von Rechtsform ist diese Organisation) die Option aus, die Ihr Unternehmen am besten beschreibt.

### **a** Note

Die Optionen US-Regierung und Not-for-profit können nur zur Registrierung von Organisationen in den USA verwendet werden. Wenn Ihre Organisation in einem anderen Land als den USA ansässig ist, müssen Sie sie als Private for-profit (Privat – gewinnorientiert) registrieren, unabhängig von der tatsächlichen Rechtsform Ihrer Organisation.

• Geben Sie für Aktiensymbol – optional das Aktiensymbol Ihres Unternehmens ein.

Wählen Sie für Aktienvergabe – optional die Aktienvergabe aus, in der Ihr Unternehmen aufgeführt ist

### **a** Note

Wenn Sie im vorherigen Schritt Öffentlich für den Gewinn ausgewählt haben, sind das Aktiensymbol des Unternehmens und die Börsenfelder erforderlich.

- Geben Sie unter Address/Street (Adresse/Straße) die Straßenanschrift Ihres Unternehmens ein.
- Geben Sie unter City (Ort) den Ort ein, in der sich diese Straßenanschrift befindet.
- Geben Sie unter State or region (Bundesstaat/-land oder Region) den Bundesstaat/das Bundesland oder die Region ein, in dem/der sich die Adresse befindet.
- Geben Sie unter Zip Code/Postal Code (PLZ) die Postleitzahl für die Adresse ein.
- Geben Sie unter Country (Land) den zweistelligen IDO-Ländercode ein.
- 4. Geben Sie im Abschnitt Zusätzliche Unternehmens- und Kontaktinformationen Folgendes ein:
	- Geben Sie unter Doing Business As (DBA) or brand name (Geschäfte tätigend als oder Markenname) alle weiteren Namen ein, unter denen Ihr Unternehmen Geschäfte tätigt.
	- Wählen Sie unter Vertical (Vertikalmarkt) die Kategorie aus, die das registrierte Unternehmen am besten beschreibt.
	- Geben Sie unter Company website (Unternehmenswebsite) die vollständige URL der Website Ihres Unternehmens ein. Fügen Sie "http://" oder "https://" am Anfang der Adresse ein.
	- Im Feld Support-E-Mail geben Sie die E-Mail-Adresse der Person ein, die Ansprechpartner für Ihr Unternehmen sein wird.
	- Geben Sie im Feld Support-Telefonnummer die Telefonnummer der Person ein, die Ansprechpartner für Ihr Unternehmen sein wird. Die Telefonnummer muss mit einem "+" beginnen und darf keine Leerzeichen, Bindestriche oder Klammern enthalten. Beispielsweise +1 (206) 555-0142 hat nicht das richtige Format, sondern +12065550142 .

Wählen Sie Weiter aus.

- 5. Überprüfen Sie auf der Seite Überprüfen und absenden, ob die Informationen, die Sie absenden möchten, korrekt sind. Um Aktualisierungen vorzunehmen, wählen Sie Bearbeiten neben dem Abschnitt aus.
- 6. Wählen Sie Submit registration (Registrierung einreichen) aus.

#### **a** Note

Sobald Ihre Registrierung genehmigt wurde, müssen Sie sich entweder für die optionale Überprüfung der US-10DLC-Marke oder registrieren[Registrierungsformular für 10DLC-](#page-203-0)[Kampagnen.](#page-203-0) Weitere Informationen zur Registrierung für 10DLC finden Sie unter [10DLC-](#page-234-0)[Registrierungsprozess](#page-234-0).

## <span id="page-202-0"></span>10DLC-Markenüberprüfung

Wenn die Registrierung Ihres Unternehmens erfolgreich ist und Sie eine 10DLC-Kampagne mit höherem Durchsatz registrieren möchten, müssen Sie Ihre Unternehmensregistrierung überprüfen.

Bei der Überprüfung Ihrer Registrierung analysiert eine Drittorganisation die von Ihnen bereitgestellten Unternehmensdaten und gibt einen Überprüfungswert zurück. Ein hoher Überprüfungswert kann zu höheren Durchsatzraten für Ihr 10DLC-Unternehmen und die damit verbundenen Kampagnen führen. Es ist jedoch nicht garantiert, dass Ihr Durchsatz durch die Überprüfung erhöht wird.

Überprüfungswerte werden nicht rückwirkend angewendet. Das heißt, wenn Sie bereits eine 10DLC-Kampagne erstellt haben und später Ihre Unternehmensregistrierung überprüfen lassen, wird der Überprüfungswert nicht automatisch auf Ihre bestehende Kampagne angewendet. Aus diesem Grund sollten Sie Ihr Unternehmen oder Ihre Marke überprüfen lassen, bevor Sie eine 10DLC-Kampagne erstellen.

#### **a** Note

Für die Überprüfung Ihres Unternehmens oder Ihrer Marke wird eine nicht erstattungsfähige Gebühr in Höhe von 40 USD erhoben.

#### **a** Note

Weitere Informationen zu den voraussichtlichen Registrierungszeiten finden Sie unter. [10DLC-Registrierungsprozess](#page-234-0)

So lassen Sie Ihre Unternehmensregistrierung überprüfen

- 1. Öffnen Sie die Amazon Pinpoint SMS-Konsole unter [https://console.aws.amazon.com/sms](https://console.aws.amazon.com/sms-voice/)[voice/](https://console.aws.amazon.com/sms-voice/).
- 2. Wählen Sie im Navigationsbereich unter Registrierungen die Option Registrierung erstellen aus.
- 3. Geben Sie unter Name des Registrierungsformulars einen benutzerfreundlichen Namen ein.
- 4. Wählen Sie als Registrierungstyp US 10DLC Brand Vetting.
- 5. Wählen Sie unter Verfügbare 10DLC-Marken die Marke 10DLC aus, die Sie überprüfen möchten.
- 6. Wählen Sie Create (Erstellen) aus.

## <span id="page-203-0"></span>Registrierungsformular für 10DLC-Kampagnen

#### **a** Note

Mit unserer aktualisierten Konsolenerfahrung sehen Sie jetzt ein Registrierungsnamenfeld für Ihre Registrierung. Dieses Feld ist auf "–" gesetzt, da wir keinen Ihrer Servicewerte manuell auffüllen, um eine Unterbrechung Ihres Service zu verhindern und Ihnen die Aufrechterhaltung Ihrer Sicherheitslage zu ermöglichen. Ein Registrierungsname ist ein optionales Anzeigenamenfeld, das mithilfe der Tags auf der Seite mit den Registrierungsdetails aktualisiert werden kann. Weitere Informationen zum Hinzufügen eines Namens-Tags finden Sie unter [Ändern Sie den Namen Ihrer Registrierung](#page-213-0).

Die Anbieter von Amazon Pinpoint SMS führen manuelle Überprüfungsprozesse für 10DLC-Kampagnen (10 Digit Long Code) durch, um die von US-Anbietern geäußerten Bedenken bezüglich SMS-Spam auszuräumen. Überprüfungen werden ausgelöst, wenn eine Nummer einer 10DLC-Kampagne zugeordnet ist. Die Bearbeitung von Überprüfungen dauert mindestens 4 bis 6 Wochen.

Wenn Sie eine 10DLC-Kampagne registrieren, geben Sie eine Beschreibung Ihres Anwendungsfalls sowie der Nachrichtenvorlagen an, die Sie verwenden möchten. Bevor Sie eine 10DLC-Kampagne

erstellen und registrieren können, müssen Sie Ihr Unternehmen registrieren. Informationen zur Registrierung eines Unternehmens finden Sie unter [10DLC-Brandregistrierungsformular.](#page-199-0)

## **a** Note

Weitere Informationen zu den erwarteten Registrierungszeiten finden Sie unter [10DLC-](#page-234-0)[Registrierungsprozess](#page-234-0).

Weitere Informationen zu Problemen bei der Registrierung von 10DLC-Kampagnen finden Sie unter [Gründe für die Ablehnung der 10DLC-Kampagnenregistrierung](#page-240-0).

In diesem Abschnitt geben Sie zusätzliche Details zu Ihrer 10DLC-Kampagne an.

## So registrieren Sie eine 10DLC-Kampagne

- 1. Öffnen Sie die Amazon-Pinpoint-SMS-Konsole unter [https://console.aws.amazon.com/sms](https://console.aws.amazon.com/sms-voice/)[voice/](https://console.aws.amazon.com/sms-voice/).
- 2. Wählen Sie im Navigationsbereich unter Registrierungen die abzuschließende 10DLC-Kampagnenregistrierung aus.
- 3. Gehen Sie auf der Seite Kampagneninformationen wie folgt vor:
	- a. Geben Sie für Kampagnenname und Beschreibung einen Namen für die 10DLC-Kampagne und eine Beschreibung des Kampagnenzwecks ein.
	- b. Wählen Sie unter Vertical (Vertikalmarkt) die Option aus, die Ihr Unternehmen am besten darstellt.
	- c. Geben Sie unter Opt-in-Workflow eine Beschreibung ein, wie der Benutzer dem Empfang von SMS-Nachrichten zustimmen soll. Die Beschreibung muss mindestens 40 Zeichen lang sein. Beispielsweise durch das Ausfüllen eines Online-Formulars auf Ihrer Website. Wenn Sie mehrere Opt-In-Methoden haben, müssen diese ebenfalls aufgeführt werden.

Ihr Opt-in-Workflow sollte Folgendes beinhalten:

- Programm- oder Produktbeschreibung
- Identifizieren Sie Ihre Organisation und Ihren Service, die in der ersten Nachricht an Ihre Endbenutzer dargestellt werden.
- Klare und ausführliche Informationen darüber, wie sich Ihre Endbenutzer für Ihren SMS-Dienst anmelden und welche Gebühren oder Entgelte damit verbunden sind
- Fügen Sie einen Link zu den Allgemeinen Geschäftsbedingungen hinzu (muss öffentlich zugänglich sein)
- Fügen Sie einen Link zur Datenschutzrichtlinie hinzu (muss öffentlich zugänglich sein)
- Erläutern Sie, ob für den Opt-in/Call to Action eine Anmeldung beim Dienst erforderlich ist, ob noch keine Veröffentlichung stattgefunden hat, ob es sich um eine mündliche Zustimmung handelt oder ob sie in gedruckten Quellen wie Flyern und Papierformularen genannt wird.
- Der Call to Action/Opt-In muss folgende Angaben enthalten:
	- Allgemeine Geschäftsbedingungen können vollständig unter der angezeigt werden callto-action, oder sie sind möglicherweise über einen Link in der Nähe der zugänglich callto-action.
	- Name des Programms (der Marke).
	- Angabe der Nachrichtenhäufigkeit.
	- Produktbeschreibung.
	- Kontaktinformationen für den Kundendienst.
	- Informationen zur Abmeldung.
	- Der Satz "Es können Gebühren für Nachrichten und Daten anfallen".
- d. Geben Sie für Opt-in-Schlüsselwort (falls zutreffend) optional das Schlüsselwort ein, das Ihre Kunden zur Zustimmung zur Opt-in-Aktion senden werden.
- e. Geben Sie für Opt-in-Bestätigungsnachricht (falls zutreffend) optional die Nachricht ein, die Ihre Kunden erhalten, wenn sie das Opt-in-Schlüsselwort an Ihre 10DLC-Telefonnummer senden.
- f. Geben Sie unter Help message (Hilfe-Nachricht) die Nachricht ein, die Ihre Kunden erhalten, wenn sie das Stichwort "HILFE" an Ihre 10DLC-Telefonnummer senden. Die Beschreibung muss mindestens 20 Zeichen lang sein.
- g. Geben Sie unter Stop message (Stopp-Nachricht) die Nachricht ein, die Ihre Kunden erhalten, wenn sie das Stichwort "STOPP" an Ihre 10DLC-Telefonnummer senden. Die Beschreibung muss mindestens 20 Zeichen lang sein.

## **b** Tip

Ihre Kunden können mit dem Wort "HILFE" auf Ihre Nachrichten antworten, um mehr über die Nachrichten zu erfahren, die sie von Ihnen erhalten. Sie können

möchten. Die US-Mobilfunkanbieter verlangen, dass Sie Antworten auf diese beiden Stichwörter bereitstellen.

Im Folgenden finden Sie ein Beispiel für eine HILFE-Antwort, die den Anforderungen der US-Mobilfunkanbieter entspricht:

**ExampleCorp Account Alerts: For help call 1-888-555-0142 or go to example.com. Msg&data rates may apply. Text STOP to cancel.** Im Folgenden finden Sie ein Beispiel für eine konforme STOPP-Antwort.

**You are unsubscribed from ExampleCorp Account Alerts. No more messages will be sent. Reply HELP for help or call 1-888-555-0142.**

Ihre Antworten auf diese Stichwörter dürfen maximal 160 Zeichen enthalten.

- 4. Wählen Sie Weiter aus.
- 5. Gehen Sie im Abschnitt Kampagnenfunktionen wie folgt vor:
	- Wählen Sie SMS, um Textnachrichten für die 10DLC-Kampagne zu aktivieren.
	- Wählen Sie SMS und Sprache, um Text- und Sprachnachrichten für die 10DLC-Kampagne zu aktivieren.

### **a** Note

Wenn Sie Sprachnachrichten aktivieren, verlängert sich die Zeit für die Überprüfung Ihrer Registrierung.

- 6. Wählen Sie im Abschnitt Nachrichtentyp entweder Transaktions- oder Werbenachrichtentyp aus.
	- Transaktional Wählen Sie diese Option, wenn Ihr Anwendungsfall für zeitkritische Inhalte wie Warnungen und Einmalpasswörter bestimmt ist.
	- Werbung Wählen Sie diese Option, wenn Ihr Anwendungsfall für Marketinginhalte bestimmt ist.
- 7. Wählen Sie Weiter aus.
- 8. Führen Sie im Abschnitt Campaign use case (Anwendungsfall für Kampagne) die folgenden Schritte aus:
	- a. Wählen Sie für Anwendungsfall einen Anwendungsfall, der Ihrer Kampagne aus der vorhandenen Liste an Anwendungsfällen am meisten ähnelt.
- 2FA Beliebiger Authentifizierungs-, Verifizierungs- oder Einmalpasscode.
- Kontobenachrichtigungen Standardbenachrichtigungen für Kontoinhaber, die sich auf ein Konto beziehen.
- Kundenbetreuung Sämtliche Kundeninteraktionen, einschließlich Kontoverwaltung und Kundensupport.
- Zustellungsbenachrichtigungen Informationen über den Status der Zustellung eines Produkts oder einer Dienstleistung.
- Betrugswarnungsbenachrichtigungen Nachrichten über potenzielle betrügerische Aktivitäten in einem Konto.
- Hochschulbildung Kampagnen, die im Auftrag von Hochschulen oder Universitäten ins Leben gerufen wurden. Dazu gehören auch Schulbezirke und Bildungseinrichtungen, die nicht unter das Modell "kostenloser Versand an den Verbraucher" fallen.
- Marketing Jegliche Kommunikation mit Marketing- und/oder Werbeinhalten.
- Gemischt Gemischte Botschaften, die bestimmten Verbraucherdienstleistungsbranchen vorbehalten sind.
- Ankündigung des öffentlichen Service Eine Informationsnachricht, die die Zielgruppe für ein wichtiges Thema sensibilisieren soll.
- Abfragen und Abstimmungen Anfragen für Umfragen und Abstimmungen zu unpolitischen Themen.
- Sicherheitswarnung Eine Benachrichtigung, dass die Sicherheit eines Systems, entweder Software oder Hardware, in irgendeiner Weise gefährdet wurde und die Endbenutzer Maßnahmen ergreifen müssen.
- Niedriges Volumen Geringer Durchsatz, beliebige Kombination von Anwendungsfällen. Zu den Beispielen gehören: Test- und Demokonten.
- Organisation Kommunikation von einer nicht religiös registrierten [501\(c\)3-Unterteilung](https://en.wikipedia.org/wiki/501(c)(3)_organization), die darauf abzielt, denjenigen, die Hilfe benötigen, Hilfe zu bieten und Geld zu bringen.
- b. Wählen Sie für Anwendungsfall unter optional bis zu fünf Anwendungsfälle unter aus.
- c. Abonnentenanmeldung Abonnenten können sich anmelden, um Nachrichten über diese Kampagne zu erhalten.
- d. Abonnentenabmeldung Abonnenten können sich abmelden, um keine Nachrichten mehr über diese Kampagne zu erhalten.
- e. Abonnenten Abonnenten können den Nachrichten-Sender kontaktieren, nachdem sie das HILFE-Schlüsselwort gesendet haben. Erstellen Sie eine neue Registrierung 201
- f. Direkte Kreditvergabe oder Darlehensvereinbarung Die Kampagne enthält Informationen über Direktkredite oder andere Darlehensvereinbarungen.
- g. Eingebettete Links Die 10DLC-Kampagne enthält einen eingebetteten Link. Links von gängigen URL-Kürzern wie TinyUrl oder Bit.ly sind nicht zulässig. Sie können jedoch URL-Kürzer verwenden, die benutzerdefinierte Domänen anbieten.
- h. Eingebettete Telefonnummer Die Kampagne enthält eine Telefonnummer, bei der es sich nicht um eine Kundendienstnummer handelt.
- i. Altersabhängige Inhalte Die 10DLC-Kampagne enthält altersgerechte Inhalte, wie sie in den Richtlinien des Mobilfunkbetreibers und CTIA (Cellular Telecommunications and Internet Association) definiert sind.
- j. Geben Sie mindestens eine Sample SMS message (SMS-Beispielnachricht) ein. Dies ist die Beispielnachricht, die Sie an Ihre Kunden senden können. Die Beschreibung muss mindestens 20 Zeichen lang sein. Wenn Sie mehrere Nachrichtenvorlagen für diese 10DLC-Kampagne verwenden möchten, fügen Sie diese ebenfalls ein.

## **A** Important

Verwenden Sie keinen Platzhaltertext für Ihre Beispielnachrichten. Die eingegebenen Beispielnachrichten sollten die tatsächlichen Nachrichten, die Sie senden möchten, so genau wie möglich widerspiegeln.

- 9. Wählen Sie Weiter aus.
- 10. Gehen Sie im Abschnitt Nachrichtenbeispiele wie folgt vor:
	- Geben Sie mindestens eine Sample SMS message (SMS-Beispielnachricht) ein. Dies ist die Beispielnachricht, die Sie an Ihre Kunden senden können. Die Beschreibung muss mindestens 20 Zeichen lang sein. Wenn Sie mehrere Nachrichtenvorlagen für diese 10DLC-Kampagne verwenden möchten, fügen Sie diese ebenfalls ein.

## **A** Important

Verwenden Sie keinen Platzhaltertext für Ihre Beispielnachrichten. Die eingegebenen Beispielnachrichten sollten die tatsächlichen Nachrichten, die Sie senden möchten, so genau wie möglich widerspiegeln.

### 11. Wählen Sie Weiter aus.

- 12. Überprüfen Sie auf der Seite Überprüfen und absenden, ob die Informationen, die Sie absenden möchten, korrekt sind. Um Aktualisierungen vorzunehmen, wählen Sie Bearbeiten neben dem Abschnitt aus.
- 13. Wählen Sie Submit registration (Registrierung einreichen) aus.

#### **a** Note

Sobald Ihre 10DLC-Kampagnenregistrierung genehmigt wurde, müssen Sie die 10DLC-Telefonnummer anfordern und sie der 10DLC-Kampagne zuordnen. Weitere Informationen zur Registrierung für 10DLC finden Sie unter [Anfordern dedizierter](#page-157-0)  [Langwahlnummern für SMS-Nachrichten mit Amazon Pinpoint SMS](#page-157-0).

## <span id="page-209-0"></span>Anmeldeformular für Singapur

#### **a** Note

Mit unserer aktualisierten Konsolenerfahrung sehen Sie jetzt ein Feld mit dem Registrierungsnamen für Ihre Registrierung. Dieses Feld ist auf "—" gesetzt, da wir keinen Ihrer Servicewerte manuell auffüllen, um eine Unterbrechung Ihres Dienstes zu verhindern und Sie Ihren Sicherheitsstatus beibehalten zu können. Ein Registrierungsname ist ein optionales Feld für einen benutzerfreundlichen Namen, das mithilfe der Tags auf der Seite mit den Registrierungsdetails aktualisiert werden kann. Weitere Informationen zum Hinzufügen eines Namens-Tags finden Sie unter[Ändern Sie den Namen Ihrer Registrierung.](#page-213-0)

Amazon Pinpoint SMS-Kunden können SMS-Verkehr in Singapur mithilfe einer Absender-ID versenden, die über das Singapore SMS Sender ID Registry (SSIR) registriert wurde. Die SSIR wurde im März 2022 vom Singapore Network Information Centre (SGNIC) eingeführt, das der Infocommunications Media Development Authority (IMDA) in Singapur unterstellt ist. Die SSIR ermöglicht es Organisationen, ihre Sender-ID zu registrieren, wenn sie SMS an Mobiltelefone in Singapur senden. Um eine registrierte Absender-ID für Singapur verwenden zu können, müssen Sie eine Unique Entity Number (UEN) erhalten, dann eine Anfrage an Amazon Pinpoint SMS senden, um Ihr Konto für die Verwendung Ihrer Sender ID auf die Zulassungsliste zu setzen, und schließlich den Registrierungsprozess über SSIR abschließen.

#### **a** Note

Bevor Sie Ihre Absender-ID anfordern und registrieren, müssen Sie eine einzigartige Singapore Entity Number (UEN) beantragen. Weitere Informationen finden Sie unter [Registrieren für eine Unique Entity Number \(UEN\) in Singapur](#page-222-1).

Schließen Sie eine Registrierung der Absender-ID für Singapur ab

- 1. Öffnen Sie die Amazon Pinpoint SMS-Konsole unter [https://console.aws.amazon.com/sms](https://console.aws.amazon.com/sms-voice/)[voice/](https://console.aws.amazon.com/sms-voice/).
- 2. Wählen Sie im Navigationsbereich unter Registrierungen die Registrierung mit der Singapore Sender ID aus, die Sie abschließen möchten.
- 3. Geben Sie im Bereich Unternehmensinformationen Folgendes ein:
	- Geben Sie unter Company Name (Firmenname) den Namen Ihrer Firma ein.
	- Geben Sie als Steuer-ID Ihre eindeutige Unternehmensnummer für Singapur ein.
	- Geben Sie unter Unternehmenswebsite die URL für die Website Ihres Unternehmens ein.
	- Geben Sie unter Address 1 (Adresse 1) die Adresse des Hauptsitzes Ihres Unternehmens ein.
	- Unter Address 2 (Adresse 2) optional geben Sie bei Bedarf die Suite-Nummer Ihres Unternehmenshauptsitzes ein.
	- Geben Sie unter City (Ort) die Stadt Ihres Unternehmenshauptsitzes ein.
	- Geben Sie für Bundesstaat/Provinz den Bundesstaat Ihrer Unternehmenszentrale ein.
	- Geben Sie unter PLZ/PLZ die Postleitzahl Ihrer Unternehmenszentrale ein.
	- Geben Sie unter Country (Land) den zweistelligen IDO-Ländercode ein.
	- Wählen Sie Weiter.
- 4. Geben Sie im Bereich Kontaktinformationen Folgendes ein:
	- Geben Sie unter Vorname den Vornamen der Person ein, die Ansprechpartner für Ihr Unternehmens sein wird.
	- Geben Sie unter Nachname den Nachnamen der Person ein, die Ansprechpartner für Ihr Unternehmens sein wird.
	- Im Feld Support-E-Mail geben Sie die E-Mail-Adresse der Person ein, die Ansprechpartner für Ihr Unternehmen sein wird.

• Geben Sie im Feld Support-Telefonnummer die Telefonnummer der Person ein, die Ansprechpartner für Ihr Unternehmen sein wird.

Wählen Sie Weiter.

- 5. Geben Sie im Abschnitt Absender-ID-Informationen Folgendes ein:
	- Geben Sie unter Absender-ID die Absender-ID ein, die angefordert werden soll. Weitere Informationen zu den Formatierungsregeln für Absender-IDs finden Sie unter [Überlegungen](#page-183-2)  [zur Sender-ID](#page-183-2)
	- Für Registrieren Sie sich im Namen einer anderen Marke/Organisation? wenn ja, wählen Sie True. Wenn Sie nicht der Endbenutzer sind, der die Nachrichten sendet, gelten Sie als "Vertreter" der anderen Marke/Entität.
	- Wenn Sie bei Bild des Autorisierungsschreibens optional, das Kästchen "Registrierung im Namen einer anderen Marke/Entität?" aktiviert haben, laden Sie ein Bild des vollständigen Autorisierungsschreibens (LOA) hoch. Der unterstützte Dateityp ist PNG und die maximale Dateigröße beträgt 400 KB. Eine Vorlage für das LOA kann der Einfachheit halber [heruntergeladen](samples/Singapore_Sender_ID_Registration_LOA_Template.zip) werden.
	- Für die Sender ID-Verbindung optional können Sie weitere Details zur Verbindung zwischen der angeforderten Absender-ID und dem Firmennamen hinzufügen.

Wählen Sie Weiter.

- 6. Führen Sie unter Messaging Use Case (Anwendungsfall für Messaging) die folgenden Schritte aus:
	- Wählen Sie unter "Monatliches SMS-Volumen" die Anzahl der SMS-Nachrichten aus, die pro Monat versendet werden sollen.
	- Wählen Sie als Anwendungsfallkategorie einen der folgenden Anwendungsfalltypen aus:
		- Two-factor authentication (Zwei-Faktor-Authentifizierung) verwenden Sie diese Option, um Zwei-Faktor-Authentifizierungscodes zu senden.
		- Einmaliges Passwort Verwenden Sie diese Option, um einem Benutzer ein einmaliges Passwort zu senden.
		- Benachrichtigungen Verwenden Sie diese Option, wenn Sie Ihren Benutzern nur wichtige Benachrichtigungen senden möchten.
- Polling and surveys (Abfragen und Umfragen) Verwenden Sie diese Option, um Benutzer zu ihren Präferenzen zu befragen.
- Info on demand (Info auf Anfrage) Mit dieser Option werden Nachrichten an Benutzer gesendet, nachdem diese eine entsprechende Anfrage gesendet haben.
- Promotions and Marketing (Werbeaktionen und Marketing) Verwenden Sie diese Option, wenn Sie nur Marketingbotschaften an Ihre Benutzer senden möchten.
- Andere Verwenden Sie diese Option, wenn Ihr Anwendungsfall in keine andere Kategorie fällt. Stellen Sie sicher, dass Sie die Anwendungsfalldetails für diese Option ausfüllen.
- Füllen Sie die Anwendungsfalldetails aus, um zusätzlichen Kontext für die ausgewählte Anwendungsfallkategorie bereitzustellen.
- 7. Wählen Sie Weiter.
- 8. Gehen Sie unter Nachrichtenbeispiele wie folgt vor:
	- Geben Sie unter Message Sample 1 (Nachrichtenbeispiel 1) eine Beispielnachricht für einen SMS-Nachrichtentext ein, der an Ihre Endbenutzer gesendet wird.
	- Geben Sie in den Feldern Nachrichtenbeispiel 2 optional und Nachrichtenbeispiel 3 optional bei Bedarf weitere Beispielnachrichten des SNS-Nachrichtentexts ein, der gesendet wird.
- 9. Wählen Sie Weiter.
- 10. Vergewissern Sie sich auf der Seite Überprüfen und Absenden, dass die Informationen, die Sie einreichen möchten, korrekt sind. Um Aktualisierungen vorzunehmen, wählen Sie neben dem Abschnitt Bearbeiten aus.
- 11. Wählen Sie Submit registration (Registrierung einreichen) aus.

### **a** Note

Sobald Ihre Registrierung genehmigt wurde, müssen Sie die Sende-ID beim Singapore Network Information Centre (SGNIC) registrieren. Weitere Informationen zur Registrierung finden Sie unter. [Registrierung einer Sender-ID beim Singapore Network](#page-223-0) [Information Centre \(SGNIC\)](#page-223-0)

# <span id="page-213-0"></span>Ändern Sie den Namen Ihrer Registrierung

Um Ihnen die Verwaltung Ihrer Registrierungen zu erleichtern, sollten Sie ihnen einen aussagekräftigen Namen geben. Sie können den Namen Ihrer Registrierung jederzeit hinzufügen oder bearbeiten, ohne ihn erneut einreichen zu müssen. Sie müssen ein Tag hinzufügen, bei dem der Schlüssel auf **Name** und der Wert auf den zu verwendenden Namen gesetzt ist.

- 1. Öffnen Sie die Amazon Pinpoint SMS-Konsole unter [https://console.aws.amazon.com/sms](https://console.aws.amazon.com/sms-voice/)[voice/](https://console.aws.amazon.com/sms-voice/).
- 2. Wählen Sie im Navigationsbereich unter Konfigurationen die Option Registrierungen aus.
- 3. Wählen Sie auf der Seite Registrierungen die Registrierung aus, der Sie ein Tag hinzufügen möchten.
- 4. Wählen Sie auf der Registerkarte "Tags" die Option "Tags verwalten" aus. Wählen Sie unter Tags verwalten die Option Neues Tag hinzufügen aus.
- 5. Geben Sie für Schlüssel **Name** und für Wert einen benutzerfreundlichen Namen für die Registrierung ein.
- 6. Wählen Sie Save Changes.

## <span id="page-213-1"></span>Überprüfen Ihres Registrierungsstatus

Ihre Registrierung wird einen der folgenden Status haben:

- Geschlossen Sie haben die Ressourcen gelöscht und müssen auch die Registrierung für die Nummer löschen.
- Vollständig Ihre Registrierung wurde genehmigt und Sie können mit der Nutzung der Ressource beginnen.
- Erstellt Ihre Registrierung wurde erstellt, aber nicht abgesendet.
- Gelöscht Ihre Registrierung wurde gelöscht.
- Wird geprüft Ihre Registrierung wurde angenommen und wird überprüft.
- Aktualisierungen erforderlich Sie müssen Ihre Registrierung korrigieren und erneut einreichen. Weitere Informationen finden Sie unter [Bearbeiten Ihrer Registrierung](#page-214-0). Felder, die aktualisiert werden müssen, zeigen ein Warnsymbol und eine kurze Beschreibung des Problems.
- Eingereicht Ihre Registrierung wurde eingereicht und wartet auf eine Überprüfung.

#### Überprüfen Ihres Registrierungsstatus

- 1. Öffnen Sie die Amazon Pinpoint SMS-Konsole unter [https://console.aws.amazon.com/sms](https://console.aws.amazon.com/sms-voice/)[voice/](https://console.aws.amazon.com/sms-voice/).
- 2. Wählen Sie im Navigationsbereich unter Konfigurationen die Option Registrierungen aus.
- 3. In der Tabelle Registrierungen können Sie dann den Registrierungsstatus jeder Registrierung einsehen.

# <span id="page-214-0"></span>Bearbeiten Ihrer Registrierung

Nachdem Sie Ihre Registrierung abgesendet haben, wird der Registrierungsstatus als Updates erforderlich angezeigt, wenn bei der Registrierung ein Problem aufgetreten ist. In diesem Status kann das Anmeldeformular bearbeitet werden. Felder, die aktualisiert werden müssen, werden mit einem Warnsymbol und einer kurzen Beschreibung des Problems versehen.

Die folgenden Registrierungsformulare können über die Amazon Pinpoint-SMS-Konsole bearbeitet werden.

- Gebührenfreie Nummern in den USA Weitere Informationen zum Abschluss der Registrierung finden Sie unter [Anmeldeformular für gebührenfreie US-Nummern.](#page-195-0)
- Registrierung einer US-10DLC-Marke Weitere Informationen zum Abschließen der Registrierung finden Sie unter [10DLC-Brandregistrierungsformular](#page-199-0).
- Überprüfung der US 10DLC-Marke Weitere Informationen zum Abschluss der Registrierung finden Sie unter [10DLC-Markenüberprüfung](#page-202-0)
- Registrierung einer US 10DLC-Kampagne Weitere Informationen zum Abschließen der Registrierung finden Sie unter [Registrierungsformular für 10DLC-Kampagnen.](#page-203-0)
- Registrierung der Absender-ID für Singapur Weitere Informationen zum Abschließen der Registrierung finden Sie unter [Anmeldeformular für Singapur.](#page-209-0)

So bearbeiten Sie eine Registrierung

- 1. Öffnen Sie die Amazon-Pinpoint-SMS-Konsole unter [https://console.aws.amazon.com/sms](https://console.aws.amazon.com/sms-voice/)[voice/](https://console.aws.amazon.com/sms-voice/).
- 2. Wählen Sie im Navigationsbereich unter Konfigurationen die Option Registrierungen aus.
- 3. Wählen Sie in der Tabelle Registrierungen die Registrierungs-ID aus, die Sie bearbeiten möchten.

4. Wählen Sie Update registration (Registrierung aktualisieren) aus, um das Formular zu bearbeiten und Felder, die ein Warnsymbol haben, zu korrigieren.

### a Note

Wenn Ihre Registrierung abgelehnt wurde und aktualisiert werden muss, enthält das Banner den Grund für die Ablehnung der Registrierung und die Felder, die aktualisiert werden müssen. Weitere Informationen zu Registrierungsablehnungen finden Sie unter [Gründe für die Ablehnung der Registrierung gebührenfreier Nummern](#page-228-0) und [Gründe für die](#page-240-0) [Ablehnung der 10DLC-Kampagnenregistrierung](#page-240-0).

5. Wählen Sie zum erneuten Absenden Submit registration (Registrierung absenden) aus, wenn Sie fertig sind.

### **A** Important

Überprüfen Sie erneut alle Felder, um sicherzustellen, dass sie korrekt sind.

## Verwerfen Ihrer Registrierung

Sie können die aktuelle Version Ihrer Registrierung verwerfen und alle erforderlichen Aktualisierungen vornehmen. Wenn Sie in der von Ihnen eingereichten Registrierung einen Fehler feststellen, können Sie dieses Feature verwenden, um den Fehler zu korrigieren und erneut zu übermitteln, anstatt zu warten, bis Ihre Registrierung abgelehnt wird, und dann den Fehler korrigieren. Sie können die Registrierung nur verwerfen, wenn sie uns den Status gibtSubmitted. Dadurch wird die aktuelle Version der Registrierung dauerhaft gelöscht.

So verwerfen Sie eine Registrierung

- 1. Öffnen Sie die Amazon-Pinpoint-SMS-Konsole unter [https://console.aws.amazon.com/sms](https://console.aws.amazon.com/sms-voice/)[voice/](https://console.aws.amazon.com/sms-voice/).
- 2. Wählen Sie im Navigationsbereich unter Konfigurationen die Option Registrierungen aus.
- 3. Wählen Sie in der Tabelle Registrierungen die gewünschte Registrierungs-ID aus.
- 4. Wählen Sie Version verwerfen und geben Sie im Fenster ein**discard**.
- 5. Wählen Sie Version verwerfen aus.
## Löschen Ihrer Registrierung

Sie können Ihre Registrierung löschen, wenn sie nicht mehr benötigt wird. Dadurch wird die Registrierung dauerhaft gelöscht.

So löschen Sie eine Registrierung

- 1. Öffnen Sie die Amazon-Pinpoint-SMS-Konsole unter [https://console.aws.amazon.com/sms](https://console.aws.amazon.com/sms-voice/)[voice/](https://console.aws.amazon.com/sms-voice/).
- 2. Wählen Sie im Navigationsbereich unter Konfigurationen die Option Registrierungen aus.
- 3. Wählen Sie in der Tabelle Registrierungen die gewünschte Registrierungs-ID aus.
- 4. Wählen Sie Registrierung löschen und geben Sie im Fenster ein**delete**.
- 5. Wählen Sie Registrierung löschen aus.

## Anzeigen Ihrer Registrierungsressourcen

Registrierungen können je nach Registrierungstyp eine bis viele Ressourcen zugeordnet sein. Sie können alle Ressourcen, die mit einer Registrierung verknüpft sind, auf der Registerkarte Zugeordnete Ressourcen der Registrierung anzeigen.

Zuordnen von Registrierungsressourcen

- 1. Öffnen Sie die Amazon-Pinpoint-SMS-Konsole unter [https://console.aws.amazon.com/sms](https://console.aws.amazon.com/sms-voice/)[voice/](https://console.aws.amazon.com/sms-voice/).
- 2. Wählen Sie im Navigationsbereich unter Registrierungen eine Registrierung aus der Tabelle aus.
- 3. Wählen Sie die Registerkarte Zugeordnete Ressourcen aus. Wählen Sie eine Ressource aus, um weitere Informationen zu den Ressourcen anzuzeigen.

# Registrierungsprozess für Absender-IDs in Indien

Wenn Sie Nachrichten an Empfänger in Indien senden, verwendet Amazon Pinpoint SMS standardmäßig International Long-Distance Operator (ILDO)-Routen, um diese Nachrichten zu übertragen. Wenn Empfänger eine Nachricht sehen, die über eine ILDO-Verbindung gesendet wird, wird sie scheinbar von einer zufälligen numerischen ID gesendet (sofern Sie nicht eine dedizierte Kurzwahlnummer kaufen).

Unternehmen, die in Indien registriert sind, können auch spezielle Sender-IDs verwenden, um ihre Nachrichten zu versenden. Wenn Sie lieber eine alphabetische Sender-ID verwenden möchten, müssen Sie diese Nachrichten über lokale Routen und nicht über ILDO-Routen senden.

#### **a** Note

Der Preis für das Senden von Nachrichten über ILDO-Routen ist höher als der Preis für das Senden von Nachrichten über lokale Routen. Die Preise für das Senden von Nachrichten sowohl über ILDO als auch über lokale Routen werden auf der Seite [Amazon Pinpoint-SMS-](https://aws.amazon.com/pinpoint/pricing/)[Preise](https://aws.amazon.com/pinpoint/pricing/) angezeigt.

Um Nachrichten über lokale Routen zu senden, müssen Sie zunächst Ihre Anwendungsfall- und Nachrichtenvorlagen bei der Telecom Regulatory Authority of India (TRAI) durch die Distributed Ledger Technology (DLT)-Portale registrieren. Wenn Sie Ihren Anwendungsfall über ein DLT-Portal registrieren, erhalten Sie eine Entitäts-ID und eine Vorlagen-ID, die Sie angeben müssen, wenn Sie Ihre Nachrichten über Amazon Pinpoint SMS senden. Diese Registrierungspflichten wurden entwickelt, um die Anzahl der unerwünschten Nachrichten, die indische Verbraucher erhalten, zu reduzieren und Verbraucher vor potenziell schädlichen Nachrichten zu schützen.

Um den Registrierungsprozess abzuschließen, müssen Sie folgende Informationen angeben:

- Permanente Kontonummer (Permanent Account Number, PAN) Ihrer Organisation.
- Die Steuerabzugskontonummer (Tax Deduction Account Number, TAN) Ihrer Organisation.
- Die Steueridentifikationsnummer für Waren und Dienstleistungen (Goods and Services Tax Identification Number, GSTIN) Ihrer Organisation.
- Die Handelsregisternummer (Corporate Identity Number, CIN) Ihrer Organisation.
- Ein Genehmigungsschreiben für die Registrierung Ihrer Organisation bei Vilpower. Die Vilpower-Website enthält eine Vorlage, die Sie herunterladen und wie erforderlich ändern können.

So senden Sie SMS-Nachrichten nach Indien:

- [Schritt 1: Registrieren Sie Ihr Unternehmen und Ihren Anwendungsfall bei der TRAI.](#page-218-0)
- [Schritt 2: Erstellen einer Anfrage an AWS Support](#page-219-0)
- [Schritt 3: Angeben der Werte für die Entitäts-ID und die Vorlagen-ID beim Senden von Nachrichten](#page-220-0)
- [Verstehen der Probleme beim Vorlagenabgleich](#page-221-0)

# <span id="page-218-0"></span>Schritt 1: Registrieren Sie Ihr Unternehmen und Ihren Anwendungsfall bei der TRAI.

Der erste Schritt besteht in der Registrierung Ihres Unternehmens und Ihres Anwendungsfalls bei der TRAI. Dieser Abschnitt enthält Informationen zur Registrierung Ihrer Sender-ID über das Vilpower-Portal von Vodafone Idea. Es gibt jedoch mehrere andere Registrierungsportale. Für alle DLT-Registrierungsportale müssen Sie dieselben Registrierungsdaten angeben. Die Werte für Entitäts-ID und Vorlagen-ID, die Sie von diesen Portalen erhalten, sind austauschbar. Das heißt, wenn Sie Ihren Anwendungsfall über ein anderes Portal als das Vilpower-Portal registrieren, können Sie weiterhin Ihre Entitäts-ID und Vorlagen-ID verwenden, um Nachrichten über Amazon Pinpoint SMS zu senden.

#### **a** Note

Vilpower erhebt eine Gebühr für die Registrierung Ihres Unternehmens. Die aktuelle Gebühr ist auf der [Vilpower-Website](https://www.vilpower.in/) angegeben.

So registrieren Sie Ihre Organisation bei der TRAI

- 1. Rufen Sie die Vilpower-Website unter <https://www.vilpower.in>in einem Webbrowser auf.
- 2. Wählen Sie Signup (Registrieren), um ein weiteres Konto zu erstellen. Führen Sie während des Registrierungsprozesses die folgenden Schritte aus:
	- Wenn Sie aufgefordert werden, den Entitätstyp anzugeben, für den Sie sich registrieren möchten, wählen Sie As Enterprise (Als Unternehmen) aus.
	- Verwenden Sie für den Telemarketer-Namen Infobip Private Limited ALL. Wenn Sie dazu aufgefordert werden, tippen Sie **Infobip** und wählen Sie dann Infobip Private Limited – ALL aus der Dropdown-Liste.
	- Geben Sie unter Enter Telemarketer ID (Telemarketer-ID eingeben) die Zeichenfolge **110200001152** ein.
	- Wenn Sie aufgefordert werden, Ihre Header-IDs anzugeben, geben Sie die Sender-IDs ein, die Sie registrieren möchten.
	- Wenn Sie aufgefordert werden, Ihre Inhaltsvorlagen anzugeben, geben Sie den Nachrichteninhalt ein, den Sie an Ihre Empfänger senden möchten. Fügen Sie für jede Nachricht, die Sie senden möchten, eine Vorlage hinzu.

#### **a** Note

Die Vilpower-Website wird nicht von Amazon Web Services gepflegt. Die Schritte auf der Vilpower-Website können geändert werden.

# <span id="page-219-0"></span>Schritt 2: Erstellen einer Anfrage an AWS Support

Nachdem Sie Ihr Unternehmen und Ihren Anwendungsfall bei der TRAI registriert haben, müssen Sie beim AWS Support einen Fall erstellen. Das AWS Support Team verwendet die Informationen, die Sie in Ihrem Fall angeben, um Ihre Entitäts-ID und Vorlagen-ID mit Ihrem zu verknüpfen AWS-Konto.

#### **a** Note

In Indien müssen Sender-IDs genau sechs Zeichen lang sein.

So öffnen Sie einen - AWS Support Fall

- Führen Sie die Schritte unter [Öffnen Sie einen Amazon Pinpoint-SMS-Supportfall, um eine](#page-187-0) [Absender-ID anzufordern](#page-187-0) auf. Machen Sie in Ihrer Anfrage die folgenden Angaben:
	- Die AWS-Region , die Sie mit Amazon Pinpoint-SMS verwenden.
	- Name des Unternehmens Der von Ihnen angegebene Name muss genau mit dem Namen übereinstimmen, den Sie bei der Registrierung angegeben haben.
	- Die Principal Entity ID (PEID), die Sie nach Abschluss des Registrierungsprozesses erhalten haben.
	- Eine Schätzung der Anzahl an Nachrichten, die Sie jeden Monat senden möchten
	- Eine Beschreibung Ihres Anwendungsfalls
	- Informationen zu den Schritten, die die Empfänger ausführen müssen, um sich für den Empfang Ihrer Nachrichten anzumelden.
	- Eine Bestätigung, dass Sie An- und Abmeldungen erfassen und verwalten

# <span id="page-220-0"></span>Schritt 3: Angeben der Werte für die Entitäts-ID und die Vorlagen-ID beim Senden von **Nachrichten**

Um Ihre Nachrichten erfolgreich über lokale Routen zuzustellen, müssen Sie die Werte für die Entitäts-ID und die Vorlagen-ID angeben, die Sie nach Abschluss des Registrierungsprozesses für die Sender-ID erhalten haben. Sie müssen außerdem den richtigen Entitätstyp auswählen und sicherstellen, dass Ihre Nachrichten mit den Beispielvorlagen übereinstimmen, die Sie registriert haben.

Die Schritte, die Sie ausführen, hängen davon ab, wie Sie Ihre SMS-Nachrichten senden. Wenn Sie die [SendTextMessages](https://docs.aws.amazon.com/pinpoint/latest/apireference_smsvoicev2/API_SendTextMessage.html) -API zum Senden Ihrer Nachrichten verwenden, können Sie diese Attribute in Ihren API-Aufruf aufnehmen. Wenn Sie Kampagnen oder Journeys zum Senden Ihrer Nachrichten verwenden, können Sie bei der Einrichtung der Kampagne oder Journey die richtigen Werte angeben. Dieser Abschnitt enthält Informationen für beide Szenarien.

So senden Sie Nachrichten über lokale Routen in Indien mithilfe der SendTextMessages API

- 1. Geben Sie in Ihrem Aufruf an die SendMessages-API die Werte für die folgenden Parameter an:
	- EntityId Die Entitäts-ID oder Principal Entity (PE) ID, die Sie nach Abschluss des Registrierungsprozesses der Sender-ID erhalten haben.
	- TemplateId Die Vorlagen-ID, die Sie nach Abschluss des Registrierungsprozesses für die Sender-ID erhalten haben.

## **A** Important

Stellen Sie sicher, dass die von Ihnen angegebene Vorlagen-ID genau mit Ihrer Nachrichtenvorlage übereinstimmt. Wenn Ihre Nachricht nicht mit der Vorlage übereinstimmt, die Sie bei der Registrierung angegeben haben, lehnen die Mobilfunkanbieter Ihre Nachricht möglicherweise ab.

- 2. Geben Sie für den MessageType-Parameter den entsprechenden Routentyp für Ihre Nachricht an. Sie können einen der folgenden Werte angeben:
	- Promotional Geben Sie diesen Nachrichtentyp für Werbenachrichten an. Sender-IDs für Werbung enthalten nur Zahlen.

• Transactional – Geben Sie diesen Nachrichtentyp für Transaktionsnachrichten an. Transaktionale Sender-IDs enthalten nur Buchstaben und unterscheiden zwischen Groß- und Kleinschreibung.

## **a** Note

Sie können sowohl Werbe-Sender-IDs (numerisch) als auch Transaktions-Sender-IDs (alphabetisch) in derselben registrieren AWS-Konto. Weitere Inhaltsrichtlinien finden Sie auf der Vilpower-Website unter [https://](https://www.vilpower.in)  [www.vilpower.in.](https://www.vilpower.in)

3. Stellen Sie beim Hinzufügen von Inhalten zu Ihrer Nachricht sicher, dass sie genau mit dem Inhalt in der registrierten DLT-Vorlage übereinstimmen. Mobilfunkanbieter blockieren SMS-Nachrichten, wenn ihr Nachrichteninhalt zusätzliche Zeichen, Leerzeichen, Satzzeichen oder nicht übereinstimmende Groß-/Kleinschreibung enthält. Weitere Informationen zu Problemen im Zusammenhang mit dem Vorlagenabgleich finden Sie unter [Verstehen der Probleme beim](#page-221-0)  [Vorlagenabgleich.](#page-221-0)

# <span id="page-221-0"></span>Verstehen der Probleme beim Vorlagenabgleich

Indische Mobilfunkanbieter lehnen Ihre Nachrichten ab, wenn sie nicht genau den Vorlagen entsprechen, die Sie bei der Registrierung eingereicht haben. Wenn Sie Probleme mit der Nachrichtenzustellung haben, überprüfen Sie Ihre Nachrichten auf die folgenden häufig auftretenden Probleme:

- Der Nachrichteninhalt stimmt nicht mit der registrierten Vorlage überein Alle Nachrichten, die Sie senden, müssen einer registrierten Vorlage entsprechen. Wenn Sie eine Nachricht senden, die nicht genau mit der Vorlage übereinstimmt, die mit der von Ihnen angegebenen Vorlagen-ID verknüpft ist, lehnen die Mobilfunkanbieter Ihre Nachricht ab.
- Der Wert einer Variablen ist zu lang Wenn der Wert einer Variablen mehr als 30 Zeichen enthält, lehnen die Mobilfunkanbieter Ihre Nachricht ab.
- Diskrepanz zwischen Groß- und Kleinschreibung Die Mobilfunkanbieter vergleichen Ihre Nachrichten mit den Vorlagen, die Sie registriert haben. Bei diesem Vergleichsprozess ist die Großund Kleinschreibung zu beachten.
- Etwas andere Zeichen Ihre Nachricht kann abgelehnt werden, wenn sie Zeichen enthält, die den Zeichen in Ihrer registrierten Vorlage ähneln, sich aber dennoch unterscheiden. Wenn Sie

beispielsweise Text aus Microsoft Word kopieren, kann der Text geschweifte Anführungszeichen (" und ") anstelle gerader Anführungszeichen (") enthalten. Stellen Sie sicher, dass Ihre Nachricht genau mit Ihren registrierten Vorlagen übereinstimmt.

# Registrierungsprozess in Singapur

Amazon Pinpoint SMS-Kunden können SMS-Verkehr in Singapur mithilfe einer Absender-ID versenden, die über das Singapore SMS Sender ID Registry (SSIR) registriert wurde. Die SSIR wurde im März 2022 vom Singapore Network Information Centre (SGNIC) eingeführt, das der Infocommunications Media Development Authority (IMDA) in Singapur unterstellt ist. Die SSIR ermöglicht es Organisationen, ihre Sender-ID zu registrieren, wenn sie SMS an Mobiltelefone in Singapur senden. Um eine registrierte Absender-ID aus Singapur verwenden zu können, müssen Sie eine Unique Entity Number (UEN) erhalten, dann eine Anfrage an Amazon Pinpoint SMS senden, um Ihr Konto für die Verwendung Ihrer Sender ID auf die Zulassungsliste zu setzen, und schließlich den Registrierungsprozess über SSIR abschließen.

Wenn Sie Ihre Absender-ID nicht registrieren, wird die ID jeder Nachricht, die mit einer Absender-ID gesendet wird, gemäß den Vorschriften der Aufsichtsbehörde in LIKELY-SCAM geändert. Die Aufsichtsbehörden filtern oder blockieren nach eigenem Ermessen nicht registrierten Verkehr.

#### **A** Important

Um sicherzustellen, dass Sie in Singapur weiterhin Nachrichten versenden können, muss Ihre Registrierung in der folgenden Reihenfolge abgeschlossen werden:

- 1. [Registrieren für eine Unique Entity Number \(UEN\) in Singapur](#page-222-0)
- 2. [Erstellen Sie eine neue Registrierungw](#page-193-0)obei der Registrierungstyp auf Registrierung mit Absender-ID in Singapur eingestellt ist.
- 3. [Registrierung einer Sender-ID beim Singapore Network Information Centre \(SGNIC\)](#page-223-0)

# <span id="page-222-0"></span>Registrieren für eine Unique Entity Number (UEN) in Singapur

Um eine Registrierung bei der SSIR zu starten, müssen Sie zunächst eine Unique Entity Number (UEN) in Singapur beantragen. Eine UEN ist eine eindeutige Entitätsnummer, die Sie erhalten, wenn Sie Ihr Unternehmen bei der Account and Corporate Registry Authority (ACRA) registrieren. Weitere Informationen finden Sie unter [Wer muss sich bei der ACRA registrieren?](https://www.acra.gov.sg/how-to-guides/before-you-start/who-must-register). Die Bearbeitungszeit kann variieren, je nachdem, wie einfach die ACRA Ihre Anfrage validieren kann.

<span id="page-223-0"></span>Registrierung einer Sender-ID beim Singapore Network Information Centre (SGNIC)

Um eine Absender-ID beim Singapore Network Information Centre (SGNIC) zu registrieren, müssen zwei Schritte in der folgenden Reihenfolge ausgeführt werden:

Registrieren Sie eine Absender-ID beim Singapore Network Information Centre (SGNIC)

- 1. Sie müssen zuerst mit Amazon Pinpoint SMS arbeiten, um Ihre Absender-ID für Singapur (SG) für Ihr Konto zu registrieren. Sobald dies abgeschlossen ist, können Sie mit dem nächsten Schritt fortfahren.
- 2. Arbeiten Sie mit SGNIC zusammen, um Ihre Absender-ID mithilfe des Verfahrens bei [SGNIC](https://smsregistry.sg/web/login) SMS Sender ID Registry zu registrieren.
	- Stellen Sie beim Abschluss des Vorgangs sicher, dass Sie alle folgenden Aggregatoren als Ihre teilnehmenden Aggregatoren angeben:
		- AMCS SG Private Limited (Amazon Media Communications Services)
		- Nexmo PTE LTD
		- Sinch Singapur PTE LTD
		- Telesign Singapur PTE LTD
		- Twilio Singapur PTD LTD

#### **A** Warning

Wenn Sie diese Schritte nicht in der richtigen Reihenfolge ausführen, kann dies dazu führen, dass Ihre Absender-ID vom Dienst blockiert wird oder dass Ihre Absender-ID nicht auf dem Mobilgerät gespeichert wird.

#### **a** Note

Bitte beachten Sie, dass Sie von jeder Person, die Sie zur Verwendung der Absender-ID AWS-Konto benötigen, eine Absender-ID-Registrierung einreichen müssen.

# Häufig gestellte Fragen zur Registrierung der Absender-ID in Singapur

Häufig gestellte Fragen zum Registrierungsprozess für Absender-ID-Nummern in Singapur bei Amazon Pinpoint SMS.

Habe ich derzeit eine Absender-ID für Singapur

Um zu überprüfen, ob Sie eine Absender-ID für Singapur besitzen

- 1. Öffnen Sie die Amazon Pinpoint SMS-Konsole unter [https://console.aws.amazon.com/sms](https://console.aws.amazon.com/sms-voice/)[voice/](https://console.aws.amazon.com/sms-voice/).
- 2. Wählen Sie im Navigationsbereich unter Konfigurationen die Option Sender ID aus.
- 3. Auf der Seite Absender-IDs können Sie anhand der aus zwei Buchstaben bestehenden Landesvorwahl suchen**SG**, um herauszufinden, ob Sie über Absender-IDs für Singapur verfügen.

Wie lange dauert die Registrierung?

Während eine typische Überprüfung 1–3 Wochen dauert, kann es in einigen Fällen bis zu 5 Wochen oder länger dauern, bis Ihre Daten von den Regierungsbehörden verifiziert wurden.

Was ist eine Unique Entity Number (UEN) und wie erhalte ich sie?

Eine UEN ist eine Unterehmens-ID in Singapur, die von der Accounting and Corporate Regulatory Agency (ACRA) ausgestellt wird. Lokale Unternehmen und Unternehmen in Singapur können eine UEN erhalten, indem sie eine über die ACRA beantragen. Sobald Sie das Registrierungs- und das Standardgründungsverfahren bestanden haben, wird sie ausgestellt. Sie können über [Bizfile](https://www.bizfile.gov.sg/ngbbizfileinternet/faces/oracle/webcenter/portalapp/pages/BizfileHomepage.jspx) eine UEN bei der ACRA beantragen.

Muss ich mich für eine Sender-ID für Singapur registrieren?

Ja. Wenn Sie Ihre Absender-ID für Singapur nicht registriert haben, wird die ID aller Nachrichten, die mit einer Absender-ID gesendet werden, wahrscheinlich in LIKELY-SCAM geändert

Wie registriere ich meine Absender-ID für Singapur bei Amazon Pinpoint SMS?

Folgen Sie den Anweisungen unter [Erstellen Sie eine neue Registrierung,](#page-193-0) um eine Sender-ID zu registrieren.

Was ist der Registrierungsstatus meiner Sender-ID für Singapur und was bedeutet er?

Folgen Sie den Anweisungen unter [Überprüfen Ihres Registrierungsstatus,](#page-213-0) um Ihre Registrierung und Ihren Status zu überprüfen.

Welche Informationen muss ich angeben?

Sie müssen die Adresse Ihres Unternehmens, einen Geschäftskontakt und einen Anwendungsfall angeben. Die erforderlichen Informationen finden Sie unter [Erstellen Sie eine neue Registrierung](#page-193-0).

Was passiert, wenn meine Registrierung für die Sender-ID für Singapur abgelehnt wird?

Wenn Ihre Registrierung abgelehnt wird, wird ihr Status in Updates erforderlich geändert und Sie können Aktualisierungen gemäß den Anweisungen unter [Bearbeiten Ihrer Registrierung](#page-214-0) vornehmen.

Welche Berechtigungen benötige ich?

Der IAM-Benutzer/die IAM-Rolle, die Sie für den Besuch der Amazon Pinpoint SMS-Konsole verwenden, muss mit der entsprechenden Genehmigung aktiviert sein. *"sms-voice:\*"*

# Registrierungsprozess für SMS-Vorlagen in China

Um Ihre SMS-Vorlage zu registrieren, müssen Sie in der Support Center-Konsole einen Support-Fall öffnen.

#### **a** Note

Nur in China ist die Registrierung einer SMS-Vorlage erforderlich, damit Ihr Konto dorthin gesendet werden kann.

#### Registrieren Sie eine SMS-Vorlage

- 1. Öffnen Sie die Support Center-Konsole unter [https://console.aws.amazon.com/support/home.](https://console.aws.amazon.com/support/home)
- 2. Wählen Sie im Abschnitt Ihre Supportfälle die Option Kundenfall erstellen aus.
- 3. Wählen Sie auf der Seite "Kundenvorgang erstellen" die Option Suchen Sie nach einer Erhöhung des Servicelimits? Link.
- 4. Gehen Sie im Abschnitt "Fall erstellen" wie folgt vor:
	- Wählen Sie für Limit Type (Limittyp) die Option Pinpoint SMS aus.
- Geben Sie unter Provide a link to the site or app which will be sending SMS messages (Link zur Website oder App angeben, die SMS senden wird) die Website oder Anwendung an, auf/in der Ihre Mitglieder sich für den Empfang Ihrer SMS-Nachrichten registrieren können.
- Wählen Sie unter Welche Art von Nachrichten möchten Sie senden, den Nachrichtentyp aus, den Sie mit Ihrer Absender-ID versenden möchten:
	- One-time Password (Einmaliges Passwort) Nachrichten, die für Ihre Kunden Passwörter zur Authentifizierung bei Ihrer Website oder Anwendung bereitstellen.
	- Promotional (Werbung) Nicht kritische Nachrichten, die Ihr Unternehmen oder Ihren Service bewerben, wie beispielsweise Sonderangebote oder Ankündigungen.
	- Transactional (Transaktionsnachrichten) Wichtige Informationsmeldung, die Kundentransaktionen unterstützen, wie beispielsweise Bestellbestätigungen oder Kontowarnungen. Transaktionsnachrichten dürfen keine Werbeaktionen oder Marketinginhalte enthalten.
- Wählen Sie für Welche Länder möchten Sie Nachrichten senden, die Region aus, aus der Sie Nachrichten senden möchten.

#### **a** Note

Nur in China ist eine Vorlagenregistrierung erforderlich, damit Ihr Konto dorthin senden kann.

- 5. Führen Sie im Abschnitt Requests (Anfragen) folgende Schritte aus:
	- Wählen Sie für die Region die Region ausAWS-Region, von der aus Sie API-Anfragen stellen möchten.
	- Wählen Sie als Ressourcentyp die Option Vorlagenregistrierung aus.
	- Wählen Sie für Limit eine der folgenden Optionen:
		- One-time Password (Einmaliges Passwort) Nachrichten, die für Ihre Kunden Passwörter zur Authentifizierung bei Ihrer Website oder Anwendung bereitstellen.
		- Promotional (Werbung) Nicht kritische Nachrichten, die Ihr Unternehmen oder Ihren Service bewerben, wie beispielsweise Sonderangebote oder Ankündigungen.
		- Transactional (Transaktionsnachrichten) Wichtige Informationsmeldung, die Kundentransaktionen unterstützen, wie beispielsweise Bestellbestätigungen oder Kontowarnungen. Transaktionsnachrichten dürfen keine Werbeaktionen oder Marketinginhalte enthalten.
- 6. Erläutern Sie unter Fallbeschreibung unter Beschreibung des Anwendungsfalls Ihren Anwendungsfall und Ihren Opt-in-Workflow.
- 7. Wählen Sie unter Contact options (Kontaktoptionen) als Preferred contact language (Bevorzugte Kontaktsprache) aus, ob Sie in diesem Fall auf English (Englisch) oder Japanese (Japanisch) kommunizieren möchten.
- 8. Wenn Sie fertig sind, klicken Sie auf Submit (Absenden).

Nachdem wir Ihre Anfrage erhalten haben, geben wir innerhalb von 24 Stunden eine erste Antwort. Wir senden Ihnen ein landesspezifisches Anmeldeformular, das Sie ausfüllen und uns zur weiteren Bearbeitung zurücksenden können.

#### **A** Important

Da wir verhindern möchten, dass unerwünschte oder schädliche Inhalte in unseren Systemen eingehen, müssen wir jede Anfrage sorgfältig prüfen. Wenn Ihr Anwendungsfall gegen unsere Richtlinien verstößt, können wir Ihrer Anfrage möglicherweise nicht nachkommen.

# Verfahren zur Registrierung gebührenfreier Nummern

#### **A** Important

Es kann bis zu 15 Werktage dauern, bis die angeforderte Registrierung bearbeitet ist.

Wenn Sie Amazon Pinpoint SMS verwenden, um Nachrichten an Empfänger in den Vereinigten Staaten oder den US-Territorien Puerto Rico, auf den Amerikanischen Jungferninseln, Guam und Amerikanisch-Samoa zu senden, können Sie für die Zustellung dieser Nachrichten gebührenfreie Telefonnummern (TFN) verwenden. Nachdem Sie eine TFN angefordert haben, können Sie Ihr Unternehmen mit der TFN registrieren. Jede TFN erfordert einen spezifischen Anwendungsfall. Wenn Sie beispielsweise eine TFN für die Verwendung mit Einmalpasswörtern registrieren, kann sie nur zum Senden von Einmalpasswörtern verwendet werden. Wenn eine TFN für etwas anderes als den angegebenen Anwendungsfall verwendet wird, kann sie widerrufen werden.

#### Eine gebührenfreie Nummer registrieren

- 1. Sie müssen zuerst die gebührenfreie Nummer anfordern. Wenn Sie die gebührenfreie Nummer im Fenster Registrierung erforderlich anfordern, geben Sie einen benutzerfreundlichen Namen für die Registrierung ein.
- 2. Sie können den Registrierungsvorgang beginnen, indem Sie Registrierung beginnen oder Später registrieren wählen, um zurückzukommen und das Formular auszufüllen.

# Unzulässige Anwendungsfälle für gebührenfreie Nummern

Bitte beachten Sie, dass AWS nicht für alle Anwendungsfälle Nachrichten senden oder TFNs registrieren kann. Bestimmte Anwendungsfälle sind vollständig blockiert (z. B. Anwendungsfälle im Zusammenhang mit einer kontrollierten Substanz oder bei Phishing), und andere werden möglicherweise stark gefiltert (z. B. Finanznachrichten mit hohem Risiko). Möglicherweise können Sie keine TFNs registrieren, die mit Anwendungsfällen für eingeschränkte Inhalte verbunden sind, die in [Unzulässiger Nachrichteninhalt](#page-48-0) definiert werden.

# Gründe für die Ablehnung der Registrierung gebührenfreier Nummern

Falls die Registrierung Ihrer gebührenfreien Nummer abgelehnt wurde, finden Sie anhand der folgenden Tabelle heraus, warum sie abgelehnt wurde und was Sie tun können, um die Registrierung Ihrer gebührenfreien Nummer zu korrigieren. Nachdem Sie festgestellt haben, warum die Registrierung abgelehnt wurde, können Sie die bestehende Registrierung ändern, um dieses Problem zu beheben, und die Registrierung erneut einreichen. Weitere Informationen finden Sie unter [Bearbeiten Ihrer Registrierung.](#page-214-0)

#### Grund für die Ablehnung

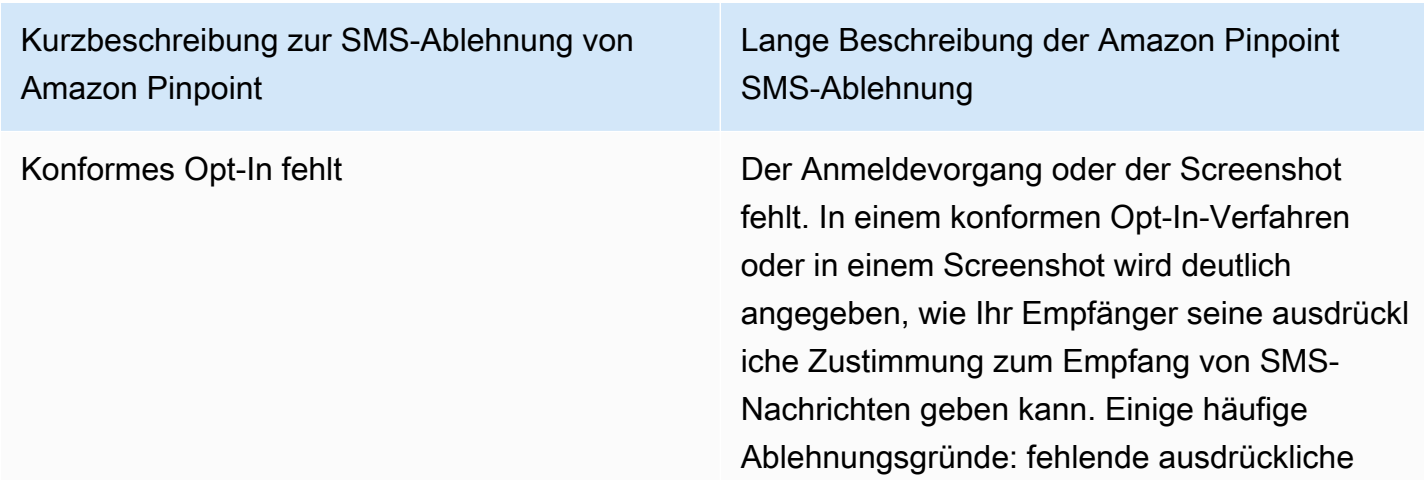

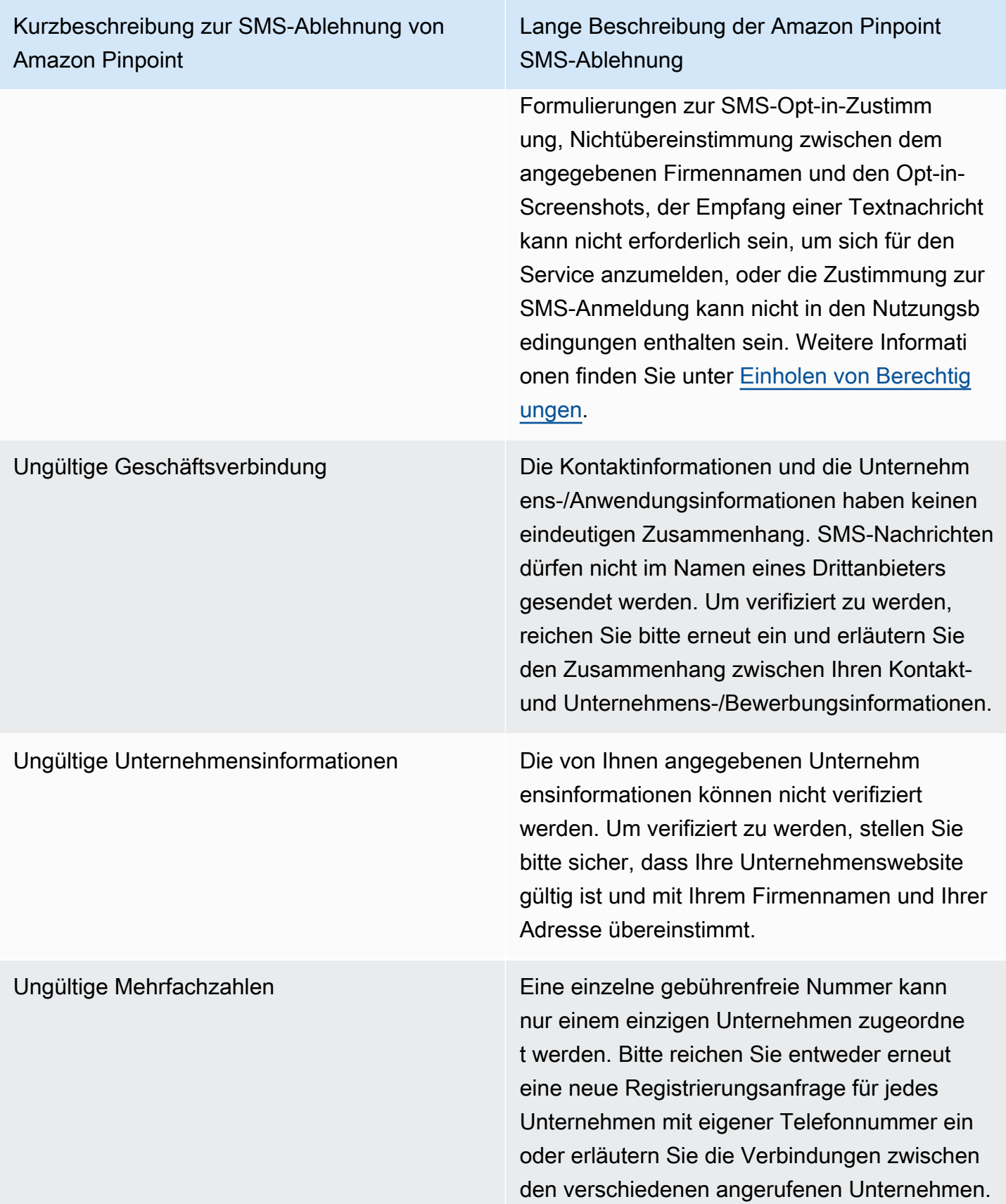

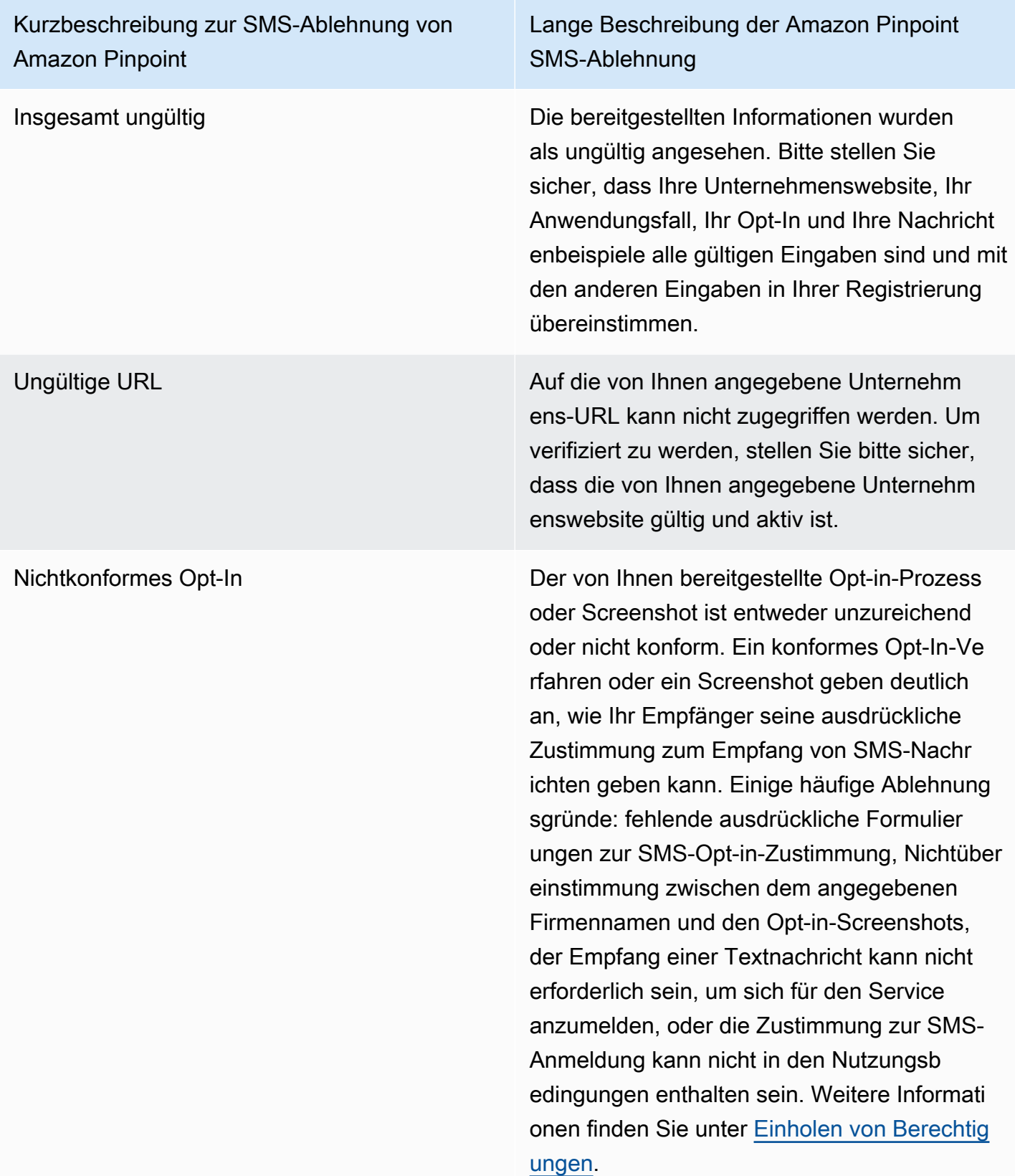

Kurzbeschreibung zur SMS-Ablehnung von Amazon Pinpoint

Lange Beschreibung der Amazon Pinpoint SMS-Ablehnung

Nichtkonforme Opt-In-Zustimmung Der von Ihnen bereitgestellte Opt-In-Prozess oder Screenshot zeigt keine ausdrückliche Zustimmung. Eine ausdrückliche Zustimmun g ist die bewusste Aktion eines Benutzers, der die Möglichkeit hat, eine bestimmte Nachricht anzufordern. Ein konformes Anmeldeverfahren oder ein Screenshot geben deutlich an, wie Ihr Empfänger seine ausdrückliche Zustimmung zum Empfang von SMS-Nachrichten geben kann. Einige häufige Ablehnungsgründe: fehlende ausdrückliche Formulierungen zur SMS-Opt-in-Zustimmung, Nichtübereinstimmu ng zwischen dem angegebenen Firmennam en und den Opt-in-Screenshots, der Empfang einer Textnachricht kann nicht erforderlich sein, um sich für den Service anzumelden, oder die Zustimmung zur SMS-Anmeldung kann nicht in den Nutzungsbedingungen enthalten sein. Weitere Informationen finden Sie unter [Einholen von Berechtigungen](#page-50-0).

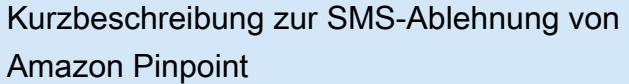

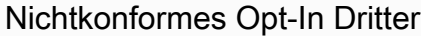

Lange Beschreibung der Amazon Pinpoint SMS-Ablehnung

Das von Ihnen bereitgestellte Opt-in-Verfahren oder der Screenshot ist entweder unzureichend oder nicht konform, da die Opt-in-Informationen an Dritte weitergegeben wurden. Ein konformes Opt-In-Verfahren oder ein Screenshot geben deutlich an, wie Ihr Empfänger seine ausdrückl iche Zustimmung zum Empfang von SMS-Nachrichten geben kann, und wird nicht an Dritte weitergegeben. Bitte reichen Sie es erneut ein, nachdem Sie alle Formulierungen zur Weitergabe von Opt-in-Informationen entfernt haben, oder fügen Sie eine Formulier ung hinzu, in der ausdrücklich angegeben wird, dass Opt-in-Informationen nicht an Dritte weitergegeben werden. Weitere Informationen finden Sie unter [Einholen von Berechtigungen.](#page-50-0)

Nicht richtlinienkonformer Anwendungsfall Der bereitgestellte Anwendungsfall und/oder die Nachrichtenbeispiele gelten gemäß den US-Vorschriften für Telekommunikation als geschützter Inhalt. In der folgenden Dokumenta tion finden Sie eine vollständige Liste der Artikel, die als beschränkter Inhalt gelten. Wenn Sie der Meinung sind, dass Ihr Inhalt fälschlic herweise als eingeschränkt eingestuft wird, können Sie versuchen, Ihre Beispielnachrichten und Ihren Anwendungsfall zu aktualisieren und die Registrierung erneut einzureichen. Weitere Informationen finden Sie unter [Einholen von](#page-50-0) [Berechtigungen.](#page-50-0)

# Gebührenfreie Nummern – Häufig gestellte Fragen

Häufig gestellte Fragen zur Registrierung gebührenfreier Nummern.

Besitze ich derzeit eine gebührenfreie Nummer?

So überprüfen Sie, ob Sie eine gebührenfreie Nummer besitzen:

- 1. Öffnen Sie die Amazon Pinpoint SMS-Konsole unter [https://console.aws.amazon.com/sms](https://console.aws.amazon.com/sms-voice/)[voice/](https://console.aws.amazon.com/sms-voice/).
- 2. Klicken Sie im Navigationsbereich unter SMS and voice (SMS und Sprache) auf Phone numbers (Telefonnummern).
- 3. Für gebührenfreie Nummern wird als Typ Gebührenfrei angezeigt.

Muss ich meine gebührenfreie Nummer registrieren?

Ja. Wenn Sie derzeit eine gebührenfreie Nummer besitzen, müssen Sie sich registrieren, um diese nutzen zu können.

Wie kaufe ich eine gebührenfreie Nummer?

Folgen Sie den Anweisungen unter [Anfordern einer Telefonnummer,](#page-144-0) um eine gebührenfreie Nummer zu kaufen.

Wie registriere ich meine gebührenfreie Nummer?

Wenn Sie Ihre TFN bereits erworben und ein Registrierungsformular erstellt haben, folgen Sie den Anweisungen unter, um das Formular [Anmeldeformular für gebührenfreie US-Nummern](#page-195-0) auszufüllen. Wenn Sie eine Registrierung erstellen müssen, folgen Sie den Anweisungen unter, um eine gebührenfreie Nummer [Erstellen Sie eine neue Registrierung](#page-193-0) zu registrieren.

Was ist der Registrierungsstatus meiner gebührenfreien Nummer und was bedeutet er?

Folgen Sie den Anweisungen unter [Überprüfen Ihres Registrierungsstatus,](#page-213-0) um Ihre Registrierung und Ihren Status zu überprüfen.

Welche Informationen muss ich angeben?

Sie müssen die Adresse Ihres Unternehmens, einen Geschäftskontakt und einen Anwendungsfall angeben. Die erforderlichen Informationen finden Sie unter [Anmeldeformular für gebührenfreie US-](#page-195-0)[Nummern.](#page-195-0)

Was passiert, wenn meine Registrierung abgelehnt wird?

Wenn Ihre Registrierung abgelehnt wird, wird ihr Status in Updates erforderlich geändert und Sie können Aktualisierungen gemäß den Anweisungen unter [Bearbeiten Ihrer Registrierung](#page-214-0) vornehmen.

Welche Berechtigungen benötige ich?

Die IAM-Berechtigungen, die Sie für den Besuch der Amazon Pinpoint SMS-Konsole verwenden, müssen mit der *"sms-voice:\*"*Genehmigung aktiviert sein.

# 10DLC-Registrierungsprozess

#### **A** Important

Die folgende Tabelle enthält die erwarteten Zeiten für jeden 10DLC-Registrierungsschritt basierend darauf, ob sich Ihr Unternehmen in den USA oder international befindet.

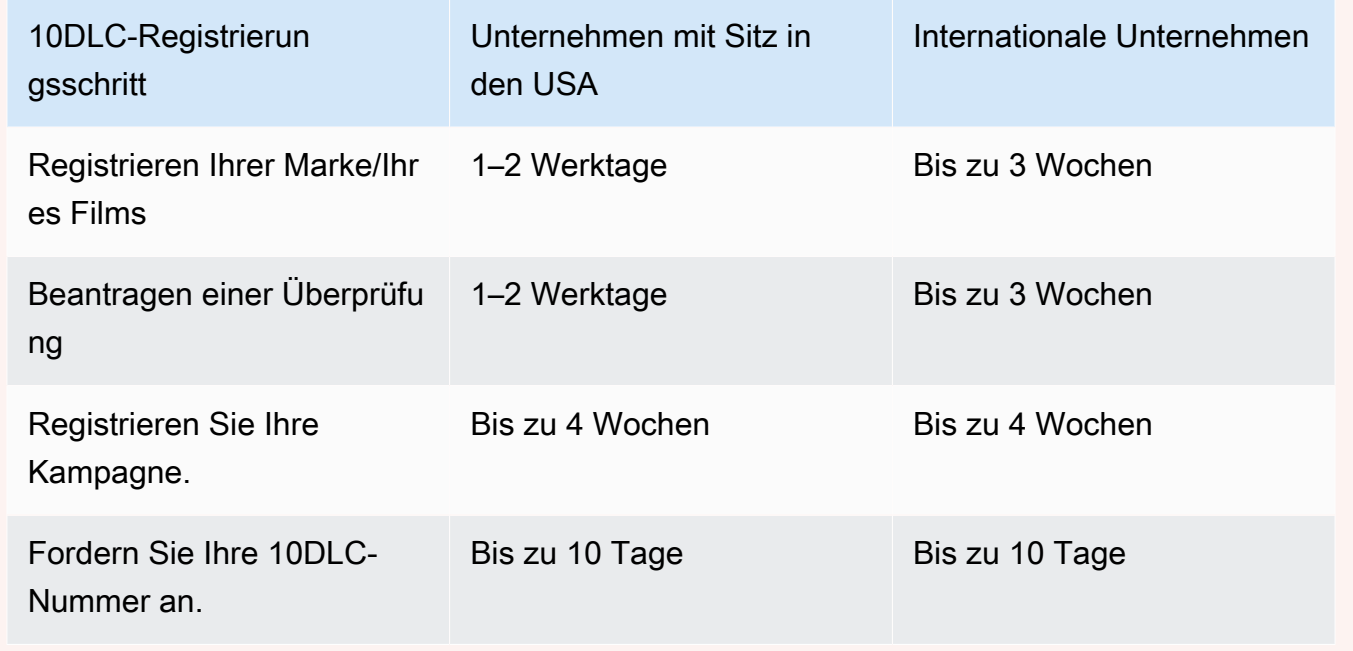

Wenn Sie Amazon Pinpoint-SMS verwenden, um Nachrichten an Empfänger in den USA oder den US-Territorien Puerto Rico, Amerikanische Jungferninseln, Guam und Amerikanisch-Samoa zu senden, können Sie 10DLC-Telefonnummern verwenden, um diese Nachrichten zuzustellen. Die Abkürzung 10DLC steht für "10-digit long code" (10-stellige Langwahlnummer). Eine 10DLC-Telefonnummer ist für die Verwendung durch einen einzelnen Absender und für einen einzigen

Anwendungsfall registriert. Dieser Registrierungsprozess gibt den Mobilfunkanbietern Einblick in die zugelassenen Anwendungsfälle für jede Telefonnummer, die zum Senden von Nachrichten verwendet wird. Dadurch können 10DLC-Telefonnummern hohe Durchsatz- und Zustellraten bieten.

Eine Nachricht, die Sie von einer 10DLC-Telefonnummer aus senden, wird auf den Geräten Ihrer Empfänger als 10-stellige Telefonnummer angezeigt. Sie können 10DLC-Telefonnummern verwenden, um sowohl Transaktions- als auch Werbenachrichten zu versenden. Wenn Sie bereits Kurzwahlnummern oder gebührenfreie Nummern verwenden, um Ihre Nachrichten zu senden, müssen Sie 10DLC nicht einrichten.

Um 10DLC einzurichten, registrieren Sie Ihr Unternehmen oder Ihre Marke. Als Nächstes erstellen Sie eine 10DLC-Kampagne, in der Ihr Anwendungsfall beschrieben wird. Diese Informationen werden dann an die Campaign Registry weitergegeben, eine Branchenorganisation, die 10DLC-Registrierungsinformationen erfasst.

#### **a** Note

Weitere Informationen dazu, wie die Campaign Registry Ihre Informationen verwendet, finden Sie in den Häufig gestellten Fragen auf der [Website von Campaign Registry.](https://www.campaignregistry.com/faq/)

Nachdem Ihr Unternehmen und Ihre 10DLC-Kampagne genehmigt wurden, können Sie eine Telefonnummer erwerben und diese Ihrer Kampagne zuordnen. Die Zuordnung einer Telefonnummer zu einer 10DLC-Kampagne kann etwa 14 Tage dauern. Obwohl Sie einer einzelnen Kampagne mehrere Telefonnummern zuordnen können, können Sie dieselbe Telefonnummer nicht in mehreren Kampagnen verwenden. Für jede 10DLC-Kampagne, die Sie erstellen, benötigen Sie mindestens eine eindeutige Telefonnummer. Der Durchsatz für 10DLC-Telefonnummern basiert auf den von Ihnen angegebenen Unternehmens- und Kampagnenregistrierungsinformationen. Wenn Sie einer 10DLC-Kampagne mehrere Telefonnummern zuordnen, wird kein zusätzlicher Durchsatz erzielt.

Wenn Sie bereits eine nicht registrierte Langwahlnummer in Ihrem Amazon Pinpoint-SMS-Konto haben, können Sie anfordern, dass diese in eine 10DLC-Nummer konvertiert wird. Um eine vorhandene Langwahlnummer zu konvertieren, schließen Sie den Registrierungsprozess ab und erstellen Sie dann einen Fall im AWS Support Center. Manchmal ist es nicht möglich, eine nicht registrierte Langwahlnummer in eine 10DLC-Telefonnummer umzuwandeln. In diesem Fall müssen Sie eine neue Nummer über die Amazon Pinpoint-SMS-Konsole anfordern und sie Ihrer 10DLC-Kampagne zuordnen. Weitere Informationen zur Verwendung von 10DLC mit vorhandenen Langwahlnummern finden Sie unter [Zuordnen einer Langwahlnummer mit einer 10DLC-Kampagne.](#page-239-0)

# 10DLC-Funktionen

Die Kapazitäten von 10DLC-Telefonnummern hängen von den Mobilfunkanbietern Ihrer Empfänger ab. AT&T bietet ein Limit basierend auf der Anzahl der Nachrichtenteile, die pro Minute für jede Kampagne gesendet werden können. T-Mobile bietet ein tägliches Limit für Nachrichten, die für jedes Unternehmen gesendet werden können, ohne Limit der Anzahl der Nachrichtenteile, die pro Minute gesendet werden können. Verizon hat keine Durchsatzlimits veröffentlicht, verwendet jedoch ein Filtersystem für 10DLC, das Spam, unerwünschte Nachrichten und missbräuchliche Inhalte entfernt. Dabei wird weniger Wert auf den tatsächlichen Nachrichtendurchsatz gelegt.

Neue 10DLC-Kampagnen, die mit nicht überprüften Unternehmen verbunden sind, können 75 Nachrichtenteile pro Minute an Empfänger, die AT&T verwenden, und 2 000 Nachrichten pro Tag an Empfänger senden, die T-Mobile verwenden. Das Unternehmenslimit gilt für alle Ihre 10DLC-Kampagnen zusammen. Wenn Sie beispielsweise ein Unternehmen und zwei Kampagnen registriert haben, gilt die tägliche Zuteilung von 2.000 Nachrichten an T-Mobile-Kunden für beide Kampagnen zusammen. Wenn Sie dasselbe Unternehmen in mehr als einem AWS Konto registrieren, wird die tägliche Zuteilung für alle Konten freigegeben.

Wenn Ihre Durchsatzanforderungen diese Limits überschreiten, können Sie eine Überprüfung Ihrer Unternehmensregistrierung beantragen. Wenn Sie Ihre Unternehmensregistrierung überprüfen lassen, analysiert ein externer Prüfanbieter Ihre Unternehmensdetails. Der Prüfanbieter stellt dann einen Überprüfungswert bereit, der die Kapazitäten Ihrer 10DLC-Kampagnen bestimmt. Für den Überprüfungsdienst wird eine einmalige Gebühr erhoben. Weitere Informationen finden Sie unter [10DLC-Markenüberprüfung](#page-202-0).

Ihre tatsächliche Durchsatzrate hängt von verschiedenen Faktoren ab, z. B. davon, ob Ihr Unternehmen überprüft wurde oder nicht, von Ihren Kampagnentypen und von Ihrem Überprüfungswert. Das folgende Flussdiagramm zeigt die Durchsatzraten für verschiedene Situationen.

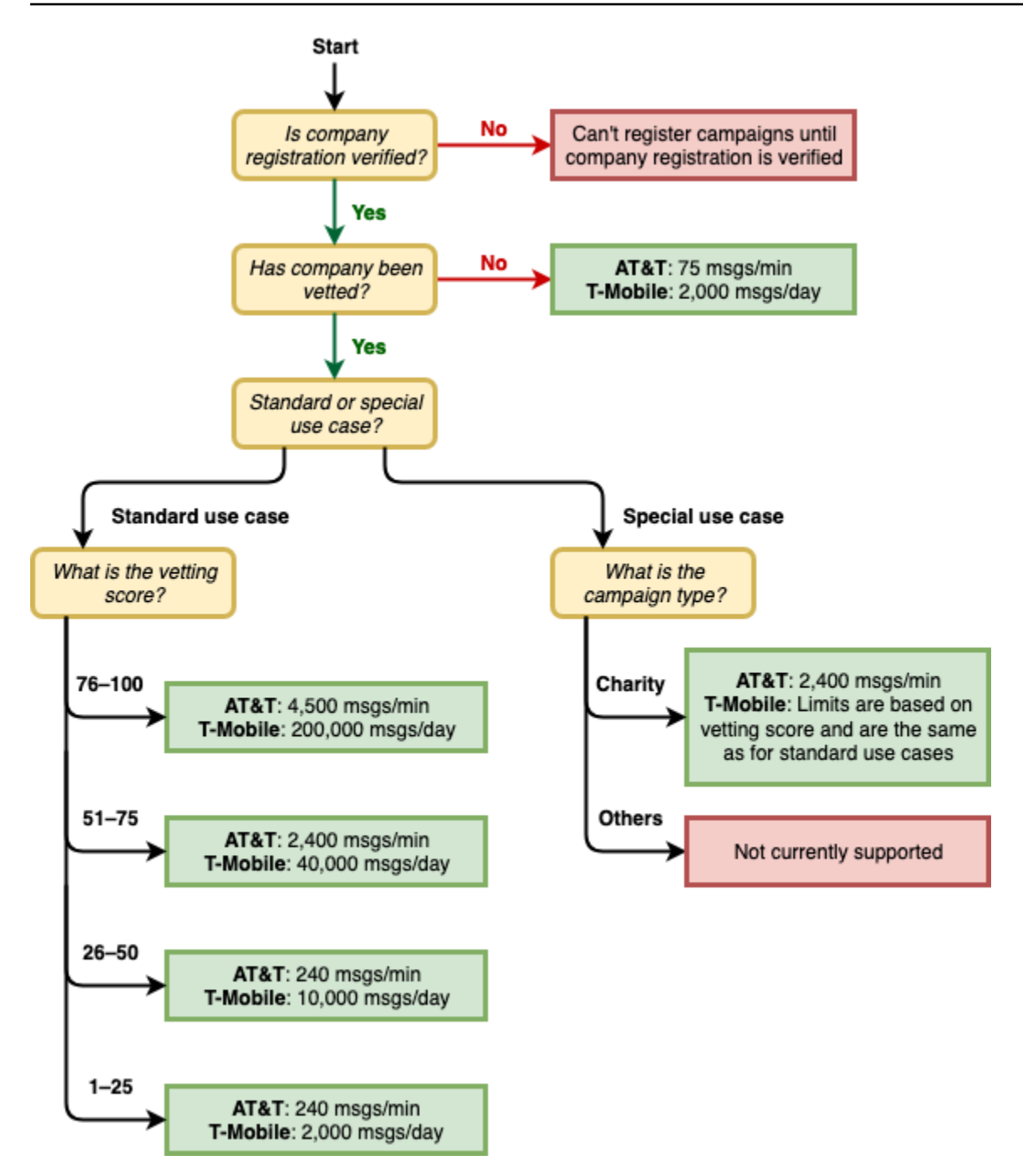

Die Durchsatzraten für 10DLC werden von den US-Mobilfunkanbietern in Zusammenarbeit mit der Kampagnenregistrierung festgelegt. Weder Amazon Pinpoint-SMS noch ein anderer SMS-Sendeservice können den 10DLC-Durchsatz über diese Raten hinaus erhöhen. Wenn Sie hohe Durchsatzraten und hohe Zustellbarkeitsraten für alle US-Mobilfunkanbieter benötigen, empfehlen wir, eine Kurzwahlnummer zu verwenden.

# 10DLC-Registrierungsprozess

Sie können 10DLC direkt in der Amazon Pinpoint-SMS-Konsole einrichten. Um 10DLC einzurichten, müssen Sie alle der folgenden Schritte ausführen.

1. Registrieren Ihrer Marke/Ihres Films

Der erste Schritt zur Einrichtung von 10DLC besteht in der Registrierung Ihres Unternehmens oder Ihrer Marke. Informationen zur Registrierung eines Unternehmens finden Sie unter [10DLC-](#page-199-0)[Brandregistrierungsformular](#page-199-0). Für die Registrierung Ihres Unternehmens wird eine einmalige Anmeldegebühr erhoben. Diese Gebühr wird auf der Registrierungsseite angezeigt.

2. (Optional, but recommended) Apply for vetting ((Optional, aber empfohlen) Überprüfung beantragen)

Wenn Ihre Unternehmensregistrierung erfolgreich war, können Sie mit der Erstellung von 10DLC-Kampagnen für gemischte Anwendungsfälle mit geringem Volumen beginnen. Diese Kampagnen können bis zu 75 Nachrichten pro Minute an Empfänger senden, die AT&T verwenden, und Ihr registriertes Unternehmen kann 2.000 Nachrichten pro Tag an Empfänger senden, die T-Mobile verwenden. Wenn Ihr Anwendungsfall eine Durchsatzrate erfordert, die diese Werte überschreitet, können Sie eine Überprüfung Ihrer Unternehmensregistrierung beantragen. Die Überprüfung Ihrer Unternehmensregistrierung kann eine Erhöhung der Durchsatzraten für Ihre Unternehmen und Kampagnen zur Folge haben, dies ist jedoch nicht garantiert. Weitere Informationen zur Überprüfung finden Sie unter [10DLC-Markenüberprüfung.](#page-202-0)

3. Registrieren Sie Ihre Kampagne.

Wenn die Kampagnenregistrierung die von Ihnen angegebenen Unternehmensinformationen verifizieren kann, können Sie eine 10DLC-Kampagne erstellen. Eine 10DLC-Kampagne enthält Informationen zu Ihrem Anwendungsfall. Jede 10DLC-Kampagne kann einem Unternehmen zugeordnet werden. Amazon Pinpoint SMS sendet diese Kampagneninformationen zur Genehmigung an die Kampagnenregistrierung. In den meisten Fällen erfolgt die 10DLC-Kampagnengenehmigung sofort. In einigen Fällen benötigt die Campaign Registry möglicherweise zusätzliche Informationen. Es kann bis zu 4 Wochen dauern, bis Sie eine Antwort erhalten, wenn Ihre 10DLC-Kampagne genehmigt wurde oder überarbeitet werden muss.

Ihnen wird für jede 10DLC-Kampagne, die Sie registrieren, eine wiederkehrende monatliche Gebühr berechnet. Die monatliche Gebühr variiert je nach Anwendungsfall. Die wiederkehrende Gebühr für Ihre Kampagne wird auf der Registrierungsseite angezeigt.

4. Fordern Sie Ihre 10DLC-Nummer an.

Nachdem Ihre 10DLC-Kampagne genehmigt wurde, können Sie eine Telefonnummer anfordern und diese Nummer der genehmigten 10DLC-Kampagne zuordnen. Jede Telefonnummer kann nur einer einzigen 10DLC-Kampagne zugeordnet werden. Weitere Informationen zum Anfordern einer 10DLC-Telefonnummer finden Sie unter [Anfordern einer Telefonnummer](#page-144-0) und [Zuordnen einer](#page-239-0) [Langwahlnummer mit einer 10DLC-Kampagne.](#page-239-0) Für das Leasing der Telefonnummer fällt eine monatliche Gebühr an. Diese Gebühr wird auf der Kaufseite angezeigt.

#### **a** Note

Ihnen wird unabhängig vom Status der monatliche Leasingpreis für die 10DLC-Nummer berechnet. Beispielsweise wird für 10DLC-Nummern mit dem Status Ausstehend immer noch eine monatliche Gebühr berechnet. Weitere Informationen zu Preisen finden Sie unter [Amazon Pinpoint-SMS-Preise.](https://aws.amazon.com/pinpoint/pricing)

# <span id="page-239-0"></span>Zuordnen einer Langwahlnummer mit einer 10DLC-Kampagne

Nachdem Ihre 10DLC-Kampagne genehmigt wurde, haben Sie eine neue Langwahlnummer bereitgestellt oder eine vorhandene Langwahlnummer haben, können Sie diese Langwahlnummer dann der genehmigten 10DLC-Kampagne zuordnen. Die Langwahlnummer, die Sie der 10DLC-Kampagne zuordnen, kann nur mit dieser Kampagne verwendet werden und kann nicht für andere 10DLC-Kampagnen verwendet werden.

- 1. Öffnen Sie die Amazon-Pinpoint-SMS-Konsole unter [https://console.aws.amazon.com/sms](https://console.aws.amazon.com/sms-voice/)[voice/](https://console.aws.amazon.com/sms-voice/).
- 2. Wählen Sie im Navigationsbereich unter Registrierungen die 10DLC-Kampagne (US\_TEN\_DLC\_CAMPAIGN\_REGISTRATION), der die Langwahlnummer zugeordnet werden soll.
- 3. Wählen Sie die Registerkarte Zugeordnete Ressource und Ressource hinzufügen aus.
- 4. Wählen Sie für Unterstützte Zuordnung die Option TEN\_DLC aus der Dropdown-Liste aus.
- 5. Wählen Sie für Verfügbare Ressourcen die hinzuzufügende 10DLC-Telefonnummer aus.
- 6. Wählen Sie Ressource zuordnen aus.

Sie können der 10DLC-Kampagne mehr als eine Langwahlnummer zuordnen.

# 10DLC-Registrierung und monatliche Gebühren

Es gibt Registrierungs- und monatliche Gebühren im Zusammenhang mit der Verwendung von 10DLC, wie die Registrierung Ihres Unternehmens und die 10DLC-Kampagne. Diese sind getrennt von allen anderen monatlichen - oder - AWS Gebühren. Weitere Informationen zu 10DLC-Gebühren finden Sie auf der Seite [Amazon Pinpoint-SMS-Preise.](https://aws.amazon.com/pinpoint/pricing/)

# <span id="page-240-0"></span>Gründe für die Ablehnung der 10DLC-Kampagnenregistrierung

Wenn Ihre 10DLC-Kampagne abgelehnt wurde, können Sie anhand der folgenden Tabelle herausfinden, warum sie abgelehnt wurde und was Sie tun können, um Ihre 10DLC-Kampagnenregistrierung zu korrigieren. Nachdem Sie festgestellt haben, warum die Kampagne abgelehnt wurde, können Sie die bestehende Kampagne ändern, um dieses Problem zu beheben, und sie erneut einreichen. Weitere Informationen finden Sie unter [Bearbeiten Ihrer Registrierung.](#page-214-0)

#### Grund für die Ablehnung

Kurzbeschreibung zur SMS-Ablehnung in Amazon Pinpoint

Die Kampagnenattribute stimmen nicht mit der Website, dem Inhalt der Beispielnachricht oder beidem überein.

# Langbeschreibung zur SMS-Ablehnung in Amazon Pinpoint

Die Kampagnenattribute stimmen nicht mit der Unternehmens-Website, dem Inhalt der Beispielnachricht oder beidem überein. Aktualisieren Sie die Registrierung, um die Kampagnenattribute an der Unternehmens-Website, dem Inhalt der Beispielnachricht oder beidem auszurichten. Zu den Kampagnen attributen können die Branche des Unternehm ens, die An-/Abmeldung von Subscribern, Hilfe-Antworten und altersbezogene Inhalte gehören.

## **A** Important

Kampagnen werden nicht automatis ch erneut eingereicht, wenn Sie Ihre Unternehmensregistrierung erneut einreichen. Wenn Sie Änderungen an Ihren Unternehmensinformationen vornehmen, müssen Sie die Unternehm

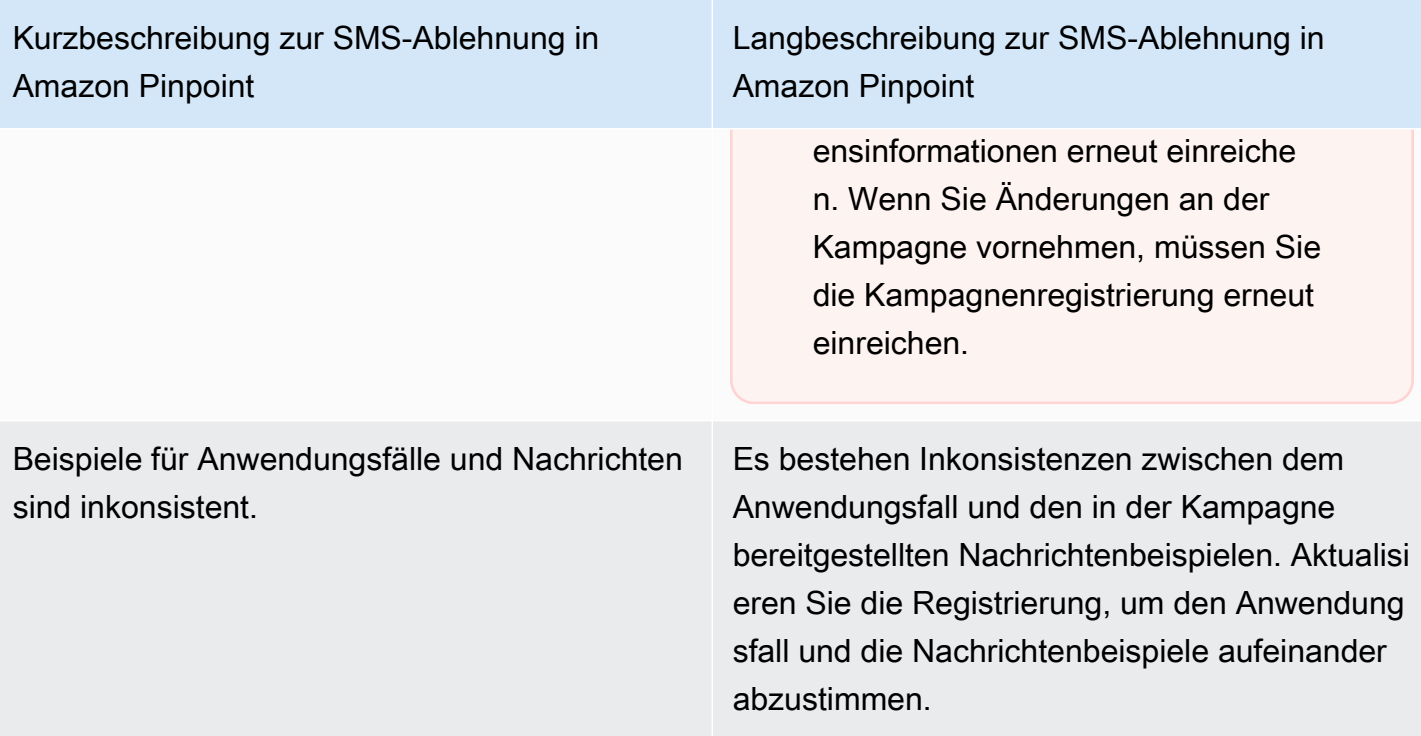

Kurzbeschreibung zur SMS-Ablehnung in Amazon Pinpoint

Die Beispiele für Unternehmen und Nachricht en sind inkonsistent oder es fehlen Beispiele für Nachrichten.

Anwendungsfall, Beispielnachrichten oder beides werden von Mobilfunkbetreibern als eingeschränkt oder nicht zugelassen angesehen; verbotene Inhalte: Cannabis.

Langbeschreibung zur SMS-Ablehnung in Amazon Pinpoint

Es bestehen Inkonsistenzen zwischen der Unternehmens-Website und den in der Kampagne bereitgestellten Nachrichtenbeispie len oder in der Kampagne fehlten Nachricht enbeispiele. Aktualisieren Sie Ihre Unternehm ens- und Kampagnenregistrierungsinfo rmationen, sodass die Website und die Nachrichtenbeispiele übereinstimmen.

## **A** Important

Kampagnen werden nicht automatis ch erneut eingereicht, wenn Sie Ihre Unternehmensregistrierung erneut einreichen. Wenn Sie Änderungen an Ihren Unternehmensinformationen vornehmen, müssen Sie die Unternehm ensinformationen erneut einreiche n. Wenn Sie Änderungen an der Kampagne vornehmen, müssen Sie die Kampagnenregistrierung erneut einreichen.

Der Anwendungsfall, die bereitgestellten Beispielnachrichten oder beides gelten gemäß den US-Vorschriften für Telekommunikation als eingeschränkte Inhalte. Wenn Sie der Meinung sind, dass Ihr Inhalt fälschlicherweise als eingeschränkt angesehen wird, können Sie versuchen, Ihre Beispielnachrichten und Ihren Anwendungsfall zu aktualisieren und die Registrierung erneut einzureichen. Verbotener Inhalt: Cannabis.

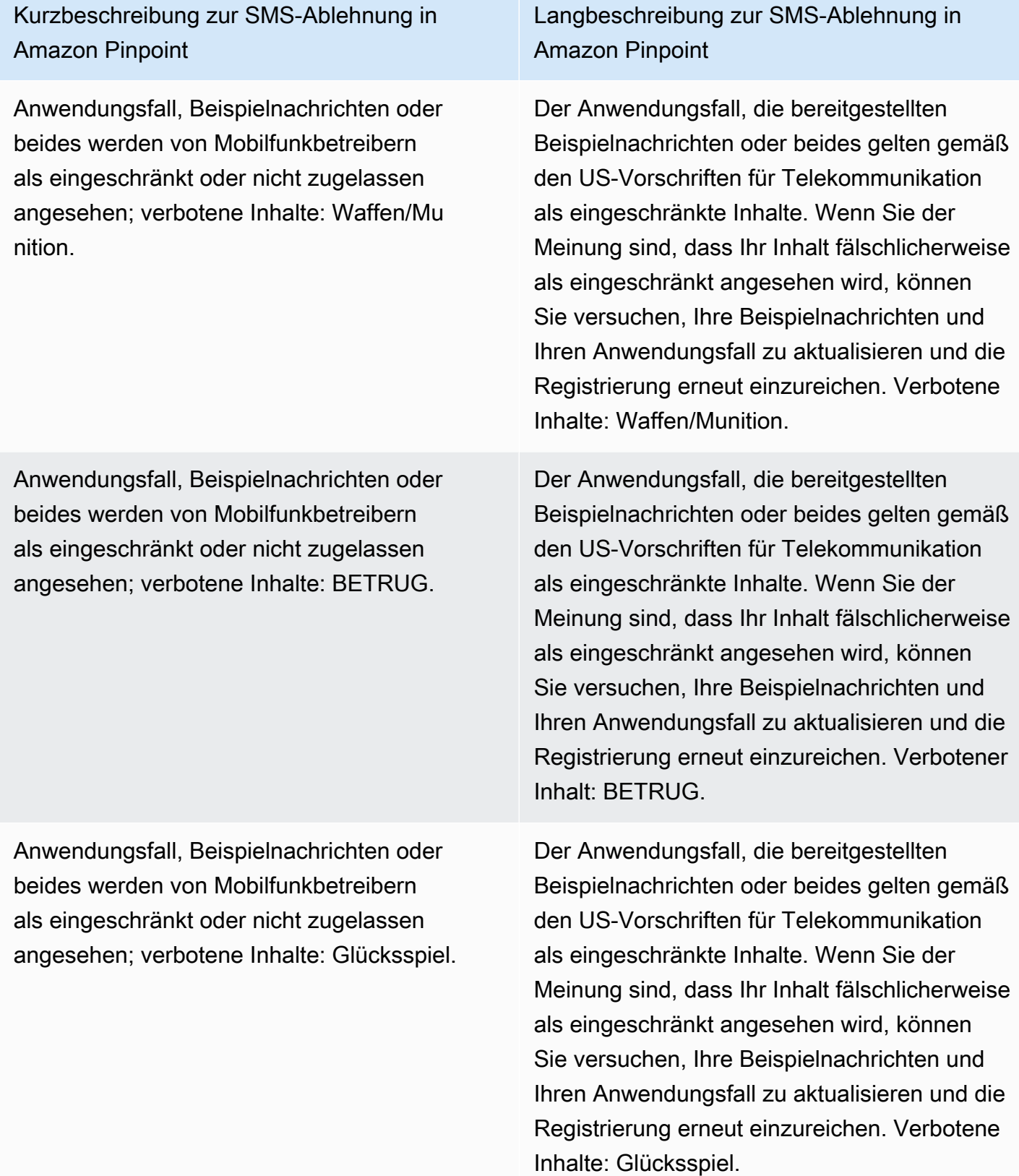

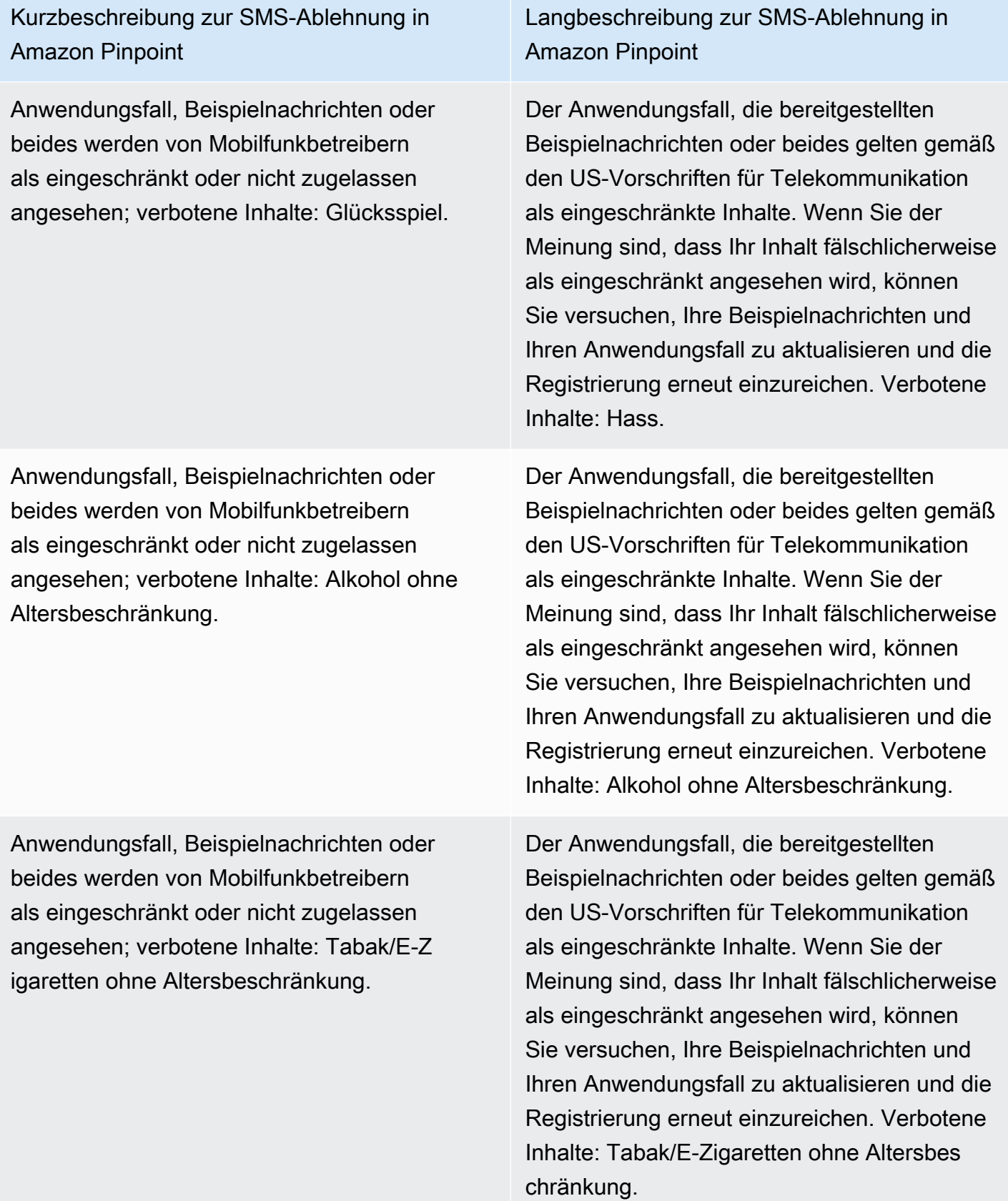

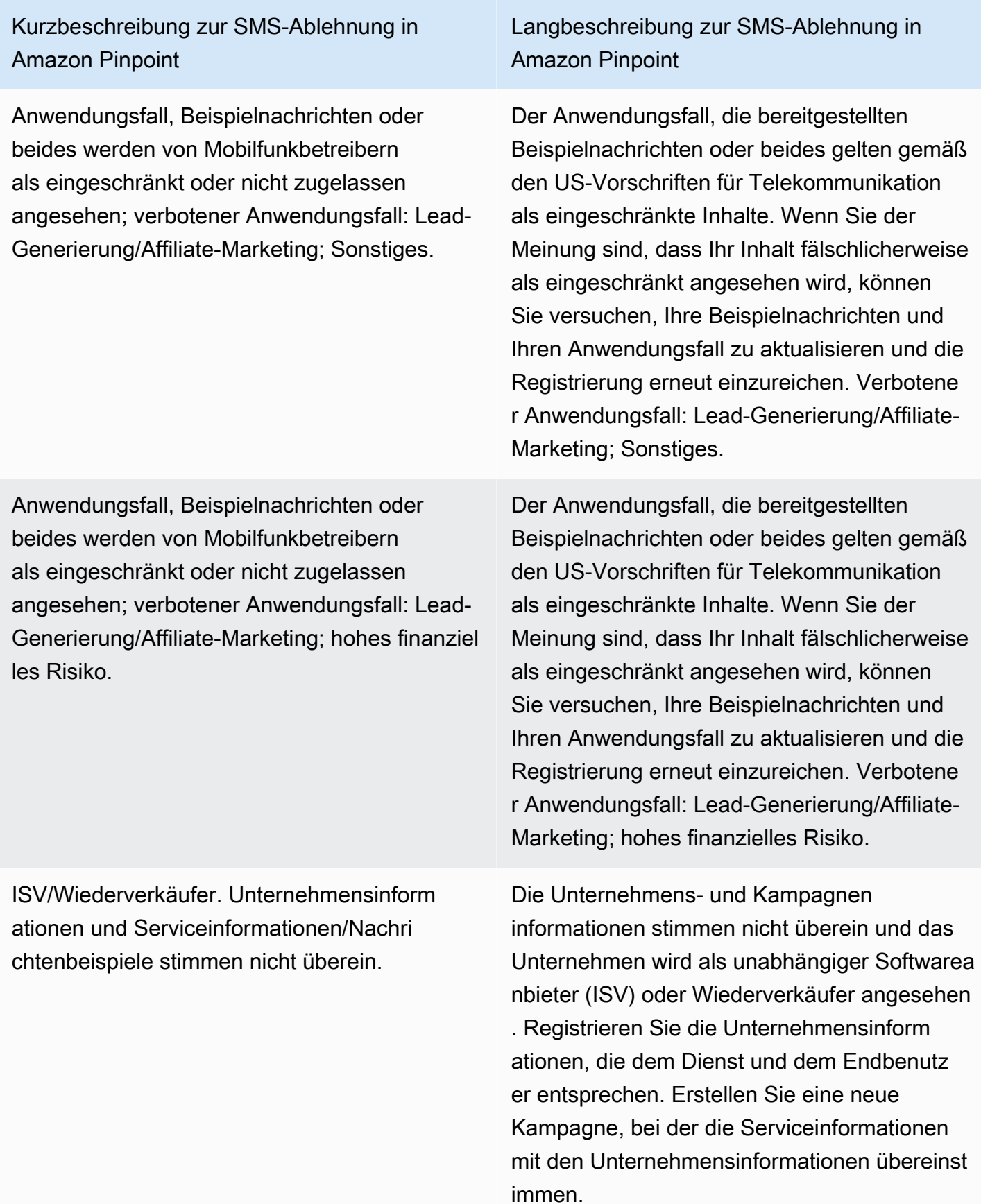

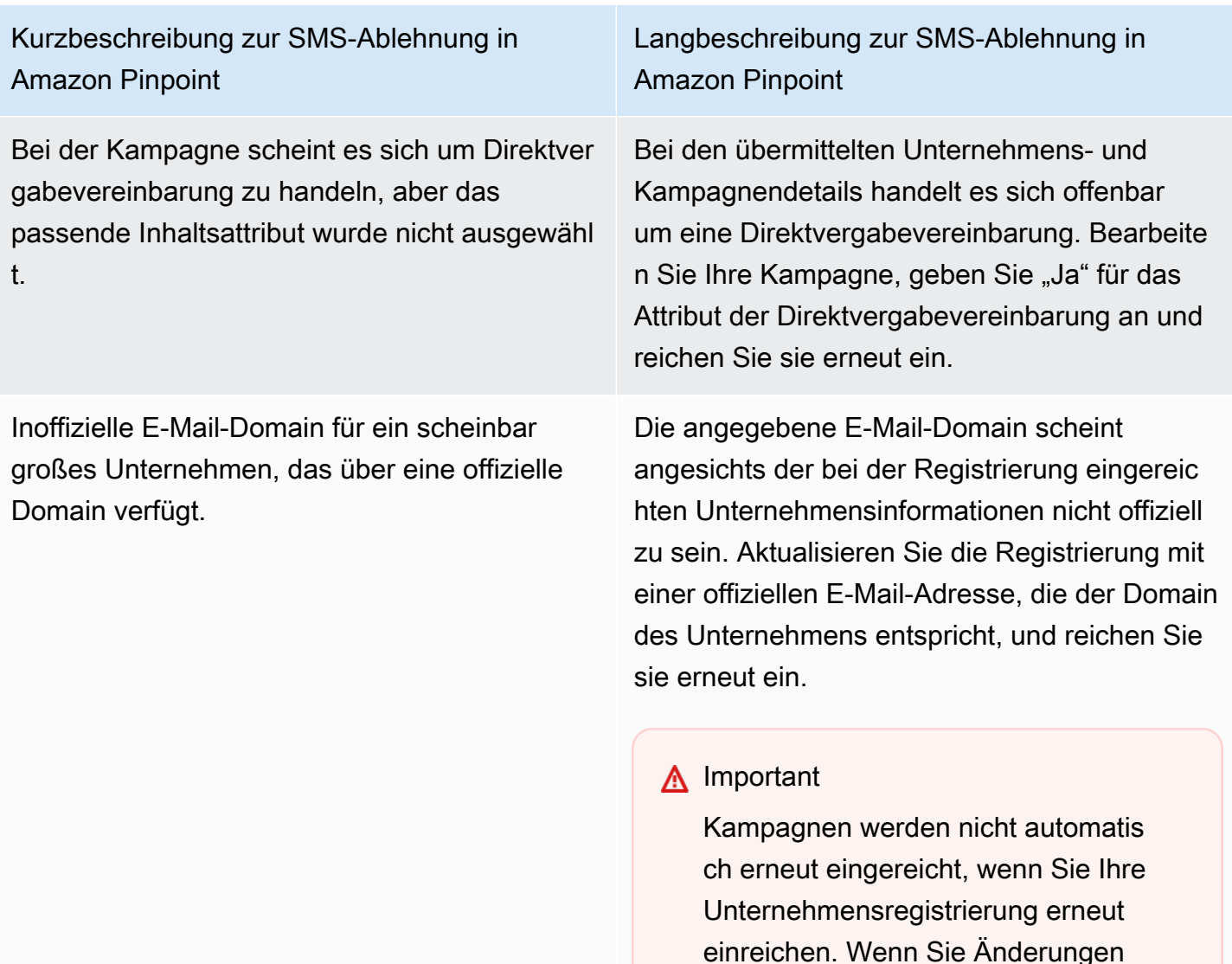

an Ihren Unternehmensinformationen vornehmen, müssen Sie die Unternehm

ensinformationen erneut einreiche n. Wenn Sie Änderungen an der

Kampagne vornehmen, müssen Sie die Kampagnenregistrierung erneut

einreichen.

Kurzbeschreibung zur SMS-Ablehnung in Amazon Pinpoint

Das Anmeldeverfahren ist nicht konform oder nicht explizit.

Langbeschreibung zur SMS-Ablehnung in Amazon Pinpoint

Der von Ihnen bereitgestellte Opt-in-Workflow ist entweder unzureichend, nicht regelkonf orm oder nicht explizit, damit Endbenutzer bestimmte SMS-Nachrichten erhalten können. Bei einem regelkonformen Opt-In-Verfahren wird eindeutig festgelegt, wie Ihr Empfänger seine ausdrückliche Zustimmung zum Empfang von SMS-Nachrichten geben kann. Einige häufige Ablehnungsgründe: fehlende ausdrückl iche Formulierungen zur SMS-Opt-in-Zustimm ung, Nichtübereinstimmung zwischen dem angegebenen Firmennamen und den Beispieln achrichten, der Empfang einer Textnachricht darf nicht erforderlich sein, um sich für den Service anzumelden, oder die Zustimmung zur SMS-Anmeldung darf nicht in den Nutzungsb edingungen enthalten sein.

Kurzbeschreibung zur SMS-Ablehnung in Amazon Pinpoint

Die Website wird nicht bereitgestellt oder funktioniert nicht.

Langbeschreibung zur SMS-Ablehnung in Amazon Pinpoint

Die Unternehmensinformationen enthielte n keine Website oder die Website war nicht zugänglich. Aktualisieren Sie Ihre Unternehm ensinformationen mit einer zugänglichen Website und reichen Sie sowohl Ihr Unternehm en als auch Ihre Kampagne erneut zur Überprüfung ein.

# **A** Important

Kampagnen werden nicht automatis ch erneut eingereicht, wenn Sie Ihre Unternehmensregistrierung erneut einreichen. Wenn Sie Änderungen an Ihren Unternehmensinformationen vornehmen, müssen Sie die Unternehm ensinformationen erneut einreiche n. Wenn Sie Änderungen an der Kampagne vornehmen, müssen Sie die Kampagnenregistrierung erneut einreichen.

# Probleme mit der 10DLC-Marke oder der Kampagnenregistrierung

Bei der Registrierung einer 10DLC-Kampagne stellt der Downstream-Reviewer eines Drittanbieters möglicherweise Probleme mit der Registrierung fest, die zu einer abgelehnten Registrierung mit einer zugehörigen Fehlermeldung führen. Weitere Informationen zu Registrierungsfehlermeldungen und -lösungen finden Sie unter [Gründe für die Ablehnung der 10DLC-Kampagnenregistrierung.](#page-240-0) Sie sollten sich auch [die bewährten Methoden zur 10DLC-Registrierung zum Senden von SMS](https://aws.amazon.com/blogs/messaging-and-targeting/10dlc-registration-best-practices-to-send-sms-with-amazon-pinpoint/) [mit Amazon Pinpoint](https://aws.amazon.com/blogs/messaging-and-targeting/10dlc-registration-best-practices-to-send-sms-with-amazon-pinpoint/) und [die Erstellung eines konformen SMS-Opt-In-Prozesses mit Amazon](https://aws.amazon.com/blogs/messaging-and-targeting/how-to-build-a-compliant-sms-opt-in-process-with-amazon-pinpoint/)  [Pinpoint](https://aws.amazon.com/blogs/messaging-and-targeting/how-to-build-a-compliant-sms-opt-in-process-with-amazon-pinpoint/)-Blogartikeln ansehen, die ausführlichere Details zur erfolgreichen Registrierung eines SMS-Anwendungsfalls enthalten.

Wenn Sie immer noch Probleme haben, Ihren SMS-Anwendungsfall zu genehmigen, können Sie sich an wenden, AWS Support um zusätzliche Unterstützung zu erhalten, um zu erfahren, warum Ihre Anwendungsfälle abgelehnt wurden. Beachten Sie, dass dies ein nachgelagertes Engagement erfordert und Zeit benötigt, um den Ablehnungsgrund besser zu verstehen.

#### **a** Note

Wenn Sie nicht in den USA ansässig sind und Ihre 10DLC-Brandregistrierung fehlschlägt, sollten Sie:

- 1. Beantragen Sie [10DLC-Markenüberprüfung](#page-202-0), da dies eine manuelle Überprüfung Ihrer 10DLC-Marke ist.
- 2. Wenn die Überprüfung fehlschlägt, folgen Sie den Anweisungen unten, um ein Support-Ticket einzureichen.

So reichen Sie eine Anfrage nach Informationen zu einer abgelehnten 10DLC-Marke oder - Kampagne ein

- 1. Öffnen Sie die Support-Center-Konsole unter <https://console.aws.amazon.com/support/home>.
- 2. Wählen Sie auf der Registerkarte Offene Support-Fälle die Option Fall erstellen aus.
- 3. Klicken Sie auf Sie wünschen eine Erhöhung des Servicelimits?.
- 4. Wählen Sie für Limit Type (Limittyp) die Option Pinpoint SMS aus.
- 5. Führen Sie im Abschnitt Requests (Anfragen) folgende Schritte aus:
	- Wählen Sie für Region die aus, in der Sie versucht haben AWS-Region , die Kampagne zu registrieren.
	- Wählen Sie für Resource Type (Ressourcentyp) 10DLC Registration (10DLC-Registrierung) aus.
	- Wählen Sie für das Limit Ablehnung der Registrierung des Unternehmens oder der 10DLC-Kampagne.
- 6. Geben Sie unter Use case description (Beschreibung des Anwendungsfalls) die ID der abgelehnten 10DLC-Kampagne ein.
- 7. Wählen Sie unter Kontaktoptionen für Bevorzugte Kontaktsprache die Sprache aus, die Sie bei der Kommunikation mit dem AWS Support Team verwenden möchten.
- 8. Wählen Sie für Kontaktmethode Ihre bevorzugte Methode für die Kommunikation mit dem AWS Support Team aus.
- 9. Wählen Sie Absenden aus.

Das AWS Support Team stellt Informationen zu den Gründen bereit, warum Ihre 10DLC-Kampagnenregistrierung in Ihrem AWS Support Fall abgelehnt wurde.

## 10DLC Kontoübergreifender Zugriff

Jede 10DLC-Telefonnummer ist mit einem einzigen Konto in einer einzigen AWS-Region verknüpft. Wenn Sie zum Senden von Nachrichten dieselbe 10DLC-Telefonnummer in mehr als einem Konto oder einer Region verwenden möchten, haben Sie zwei Möglichkeiten:

- 1. Sie können dasselbe Unternehmen und dieselbe Kampagne in jedem Ihrer AWS-Konten registrieren. Diese Registrierungen werden separat verwaltet und abgerechnet. Wenn Sie dasselbe Unternehmen in mehreren AWS Konten registrieren, wird die Anzahl der Nachrichten, die Sie pro Tag an T-Mobile-Kunden senden können, für jedes dieser Konten gemeinsam genutzt.
- 2. Sie können den 10DLC-Registrierungsprozess in einer abschließen und AWS Identity and Access Management (IAM) verwenden AWS-Konto, um anderen Konten die Berechtigung zum Senden über Ihre 10DLC-Nummer zu erteilen.

#### **a** Note

Diese Option ermöglicht einen echten kontenübergreifenden Zugriff auf Ihre 10DLC-Telefonnummern. Beachten Sie jedoch, dass Nachrichten, die von Ihren sekundären Konten gesendet werden, so behandelt werden, als ob sie von Ihrem primären Konto gesendet würden. Kontingente und Abrechnung werden auf das primäre Konto und nicht auf ein sekundäres Konto angerechnet.

Einrichten von kontenübergreifendem Zugriff mithilfe von IAM-Richtlinien

Sie können IAM-Rollen verwenden, um andere Konten mit Ihrem Hauptkonto zu verknüpfen. Anschließend können Sie Zugriffsberechtigungen von Ihrem primären Konto an Ihre sekundären Konten delegieren, indem Sie ihnen Zugriff auf die 10DLC-Nummern im primären Konto gewähren.

#### So gewähren Sie Zugriff auf eine 10DLC-Nummer in Ihrem primären Konto

- 1. Führen Sie den 10DLC-Registrierungsprozess im primären Konto aus, wenn Sie dies noch nicht getan haben. Dieser Prozess umfasst drei Schritte:
	- Registrieren Ihres Unternehmens. Weitere Informationen finden Sie unter [10DLC-](#page-199-0)[Brandregistrierungsformular.](#page-199-0)
	- Registrieren Sie Ihre 10DLC-Kampagne (Anwendungsfall). Weitere Informationen finden Sie unter [Registrierungsformular für 10DLC-Kampagnen.](#page-203-0)
	- Ordnen Sie Ihrer 10DLC-Kampagne eine Telefonnummer zu. Weitere Informationen finden Sie unter [Zuordnen einer Langwahlnummer mit einer 10DLC-Kampagne.](#page-239-0)
- 2. Erstellen Sie eine IAM-Rolle in Ihrem primären Konto, mit der ein anderes Konto die SendTextMessage-API-Operation für Ihre 10DLC-Telefonnummer aufrufen kann. Weitere Informationen zum Erstellen von Rollen finden Sie unter [Erstellen von IAM-Rollen](https://docs.aws.amazon.com/IAM/latest/UserGuide/id_roles_create.html) im IAM Benutzerhandbuch.
- 3. Delegieren und testen Sie die Zugriffsberechtigung Ihres primären Kontos mithilfe von IAM-Rollen mit anderen Konten, die Ihre 10DLC-Nummern verwenden müssen. Sie können zum Beispiel die Zugriffsberechtigung von Ihrem Produktionskonto zu Ihrem Entwicklungskonto delegieren. Weitere Informationen zum Delegieren und Testen von Berechtigungen finden Sie unter [Delegieren des Zugriffs in mithilfe AWS-Konto von IAM-Rollen](https://docs.aws.amazon.com/IAM/latest/UserGuide/tutorial_cross-account-with-roles.html) im IAM-Benutzerhandbuch.
- 4. Senden Sie mithilfe der neuen Rolle eine Nachricht mit einer 10DLC-Nummer aus dem sekundären Konto. Weitere Informationen zur Verwendung von Rollen finden Sie unter [Verwenden von IAM-Rollen](https://docs.aws.amazon.com/IAM/latest/UserGuide/id_roles_use.html) im IAM-Benutzerhandbuch.

# Konfigurationssätze

Ein Konfigurationssatz ist ein Satz von Regeln, die angewendet werden, wenn Sie eine Nachricht senden. Ein Konfigurationssatz kann beispielsweise ein Ziel für Ereignisse im Zusammenhang mit einer Nachricht angeben. Wenn SMS-Ereignisse auftreten (z. B. Zustellungs- oder Fehlerereignisse), werden sie an das Ziel weitergeleitet, das dem Konfigurationssatz zugeordnet ist, den Sie beim Senden der Nachricht angegeben haben. Sie müssen beim Senden von Nachrichten keine Konfigurationssätze verwenden, wir empfehlen Ihnen jedoch, dies zu tun. Wenn Sie keinen Konfigurationssatz mit einem Ereignisziel angeben, gibt die API keine Ereignisdatensätze aus. Diese Ereignisdatensätze sind eine nützliche Methode, um festzustellen, wie viele Nachrichten Sie gesendet haben, wie viel Sie für jede einzelne Nachricht bezahlt haben und ob die Nachricht vom Empfänger empfangen wurde oder nicht.
### Themen

- [Verwalten des Konfigurationssatzes](#page-252-0)
- [Verwalten von Ereigniszielen](#page-256-0)

# <span id="page-252-0"></span>Verwalten des Konfigurationssatzes

Dieser Abschnitt enthält Informationen zur Verwendung von AWS CLI und der AWS Konsole zur Verwaltung von Konfigurationssätzen. Bei diesen Verfahren wird vorausgesetzt, dass Sie die AWS CLI bereits konfiguriert haben. Weitere Informationen finden Sie unter [Erste Schritte mit dem AWS](https://docs.aws.amazon.com/cli/latest/userguide/cli-chap-getting-started.html) [CLI](https://docs.aws.amazon.com/cli/latest/userguide/cli-chap-getting-started.html) im AWS Command Line Interface -Benutzerhandbuch.

### **a** Note

Sobald Sie den Konfigurationssatz erstellt haben, müssen Sie mindestens ein Ereignisziel hinzufügen, in dem Ereignisse aufgezeichnet werden sollen. Weitere Informationen finden Sie unter [Verwalten von Ereigniszielen.](#page-256-0)

Creating a configuration set (Console)

Gehen Sie folgendermaßen vor, um einen Konfigurationssatz mit der Amazon Pinpoint-SMS-Konsole zu erstellen:

- 1. Öffnen Sie die Amazon-Pinpoint-SMS-Konsole unter [https://console.aws.amazon.com/sms](https://console.aws.amazon.com/sms-voice/)[voice/](https://console.aws.amazon.com/sms-voice/).
- 2. Wählen Sie im Navigationsbereich unter Konfigurationen die Option Konfigurationssätze und dann Konfigurationssatz erstellen aus.
- 3. Geben Sie unter Name des Konfigurationssatzes einen beschreibenden Namen für den Konfigurationssatz ein.
- 4. Wählen Sie Konfigurationssatz erstellen aus.

Creating a configuration set (AWS CLI)

Sie können den [create-configuration-set](https://docs.aws.amazon.com/cli/latest/reference/pinpoint-sms-voice-v2/create-configuration-set.html) Befehl verwenden, um einen neuen Konfigurationssatz zu erstellen.

aws pinpoint-sms-voice-v2 create-configuration-set  $\setminus$ 

> --configuration-set-name *configurationSet*

Ersetzen Sie im vorherigen Befehl *configurationSet* durch den Namen des Konfigurationssatzes, den Sie erstellen möchten.

Deleting a configuration set (Console)

Gehen Sie folgendermaßen vor, um einen Konfigurationssatz mit der Amazon Pinpoint-SMS-Konsole zu löschen:

- 1. Öffnen Sie die Amazon-Pinpoint-SMS-Konsole unter [https://console.aws.amazon.com/sms](https://console.aws.amazon.com/sms-voice/)[voice/](https://console.aws.amazon.com/sms-voice/).
- 2. Wählen Sie im Navigationsbereich unter Konfigurationen die Option Konfigurationssätze aus.
- 3. Wählen Sie den Konfigurationssatz aus, den Sie löschen möchten, und wählen Sie dann Löschen aus.

Deleting a configuration set (AWS CLI)

Sie können den [delete-configuration-set](https://docs.aws.amazon.com/cli/latest/reference/pinpoint-sms-voice-v2/delete-configuration-set.html) Befehl verwenden, um einen Konfigurationssatz zu löschen.

```
$ aws pinpoint-sms-voice-v2 delete-configuration-set \
```
Ersetzen Sie im vorherigen Befehl *configurationSet* durch den Namen des Konfigurationssatzes, den Sie löschen möchten.

Edit configuration set settings (Console)

Gehen Sie folgendermaßen vor, um einen Konfigurationssatz mit der Amazon Pinpoint-SMS-Konsole zu bearbeiten:

- 1. Öffnen Sie die Amazon-Pinpoint-SMS-Konsole unter [https://console.aws.amazon.com/sms](https://console.aws.amazon.com/sms-voice/)[voice/](https://console.aws.amazon.com/sms-voice/).
- 2. Wählen Sie im Navigationsbereich unter Konfigurationen die Option Konfigurationssätze aus.
- 3. Wählen Sie auf der Seite Konfigurationssätze den zu bearbeitenden Konfigurationssatz aus.
- 4. Wählen Sie die Registerkarte Einstellungen festlegen und dann Einstellungen bearbeiten aus.
- 5. Gehen Sie unter Einstellungen auflisten wie folgt vor:

<sup>&</sup>gt; --configuration-set-name *configurationSet*

- Wählen Sie einen der folgenden Nachrichtentypen aus:
	- Werbung Wählen Sie diese Option, um Marketingnachrichten oder Werbenachrichten für Ihr Unternehmen oder Ihre Dienstleistung zu senden.
	- Transaktionsbezogen Wählen Sie diese Option für den Versand zeitkritischer Nachrichten, z. B. zum Zurücksetzen von Passwörtern oder Transaktionswarnungen.
- Standard-Sender-ID Wählen Sie die Standard-Sender-ID für den Konfigurationssatz aus.
- 6. Wählen Sie Änderungen speichern aus.

List configuration sets (AWS CLI)

Sie können den [describe-configuration-sets](https://docs.aws.amazon.com/cli/latest/reference/pinpoint-sms-voice-v2/describe-configuration-sets.html) Befehl verwenden, um Informationen zu den Konfigurationssätzen in Ihrem Amazon Pinpoint-SMS-Konto anzuzeigen.

So zeigen Sie eine Liste der Konfigurationssätze in Ihrem Konto mit der an AWS CLI

• Geben Sie in der Befehlszeile folgenden Befehl ein:

\$ aws pinpoint-sms-voice-v2 describe-configuration-sets

Describe a configuration set (AWS CLI)

Sie können den [describe-configuration-sets](https://docs.aws.amazon.com/cli/latest/reference/pinpoint-sms-voice-v2/describe-configuration-sets.html) Befehl verwenden, um Informationen zu einem Konfigurationssatz in Ihrem Amazon Pinpoint-SMS-Konto anzuzeigen.

So zeigen Sie Informationen zu bestimmten Konfigurationssätzen mithilfe der an AWS CLI

• Geben Sie in der Befehlszeile folgenden Befehl ein:

\$ aws pinpoint-sms-voice-v2 describe-configuration-sets \ > --configuration-set-names *configurationSet*

Ersetzen Sie im vorherigen Befehl *configurationSet* durch den Namen des Konfigurationssatzes, zu dem Sie die Details finden möchten. Sie können auch mehrere Konfigurationssätze angeben, indem Sie die Namen der einzelnen Konfigurationssätze durch ein Leerzeichen trennen.

### Manage tags (Console)

Verwenden Sie die Amazon Pinpoint-SMS-Konsole, um ein Tag hinzuzufügen, zu bearbeiten oder zu löschen.

Hinzufügen eines Tags (Konsole)

- 1. Öffnen Sie die Amazon-Pinpoint-SMS-Konsole unter [https://console.aws.amazon.com/sms](https://console.aws.amazon.com/sms-voice/)[voice/](https://console.aws.amazon.com/sms-voice/).
- 2. Wählen Sie im Navigationsbereich unter Konfigurationen die Option Konfigurationssätze aus.
- 3. Wählen Sie auf der Seite Konfigurationssätze den Konfigurationssatz aus, dem Sie ein Tag hinzufügen möchten.
- 4. Wählen Sie auf der Registerkarte Tags die Option Tags verwalten aus.
- 5. Tag hinzufügen Wählen Sie unter Tags verwalten die Option Neues Tag hinzufügen aus, um ein neues leeres Schlüssel-Wert-Paar zu erstellen.
	- Löschen eines Tags Wählen Sie unter Tags verwalten neben dem Schlüssel-Wert-Paar die Option Entfernen aus.
	- Tag bearbeiten Wählen Sie unter Tags verwalten den Schlüssel oder Wert aus und bearbeiten Sie den Text.
- 6. Wählen Sie Änderungen speichern aus.

```
Manage tags (AWS CLI)
```
Verwenden Sie die AWS CLI , um ein Tag hinzuzufügen oder zu bearbeiten.

```
$ aws pinpoint-sms-voice-v2 tag-resource \ 
   --resource-arn resource-arn \ 
   --tags tags={key1=value1,key2=value2}
```
Gehen Sie im vorhergehenden Beispiel wie folgt vor:

- Ersetzen Sie *resource-arn* durch den Amazon-Ressourcennamen (ARN), dem Sie die Tags hinzufügen möchten.
- Ersetzen Sie *key1* und *key2* durch die Schlüssel der Tags, die Sie der Ressource hinzufügen möchten.
- Ersetzen Sie *value1* und *value2* durch die Werte der Tags, die Sie für die jeweiligen Schlüssel hinzufügen möchten.

Verwenden Sie die AWS CLI , um ein Tag zu löschen.

```
$ aws pinpoint-sms-voice-v2 untag-resource \ 
   --resource-arn resource-arn \ 
   --tag-keys tags={key1=value1,key2=value2}
```
Gehen Sie im vorhergehenden Beispiel wie folgt vor:

- Ersetzen Sie *resource-arn* durch den Amazon-Ressourcennamen (ARN), aus dem Sie das Tag entfernen möchten.
- Ersetzen Sie *key1* und *key2* durch die Schlüssel der Tags, die Sie entfernen möchten.
- Ersetzen Sie *value1* und *value2* durch die Werte der Tags, die Sie entfernen möchten.

# <span id="page-256-0"></span>Verwalten von Ereigniszielen

Ein Ereignisziel ist ein Ort (z. B. eine CloudWatch Gruppe, ein Amazon-Data-Firehose-Stream oder ein Amazon SNS-Thema), an den SMS- und Sprachereignisse gesendet werden. Um Ereignisziele zu verwenden, erstellen Sie zuerst das Ziel und verknüpfen es dann mit einem [Konfigurationssätze.](#page-251-0) Sie können bis zu fünf Ereignisziel einem einzelnen Konfigurationssatz zuordnen. Wenn Sie eine Nachricht senden, enthält Ihr API-Aufruf einen Verweis auf den Konfigurationssatz.

### Voraussetzungen

Sie müssen bereits einen Konfigurationssatz erstellt haben, um die Ereignisziele zuzuordnen, siehe [Konfigurationssätze](#page-251-0).

### Themen

- [Ereignistypen](#page-256-1)
- [Beispiel für Eventdaten](#page-259-0)
- [Amazon CloudWatch -Ereignisziele](#page-268-0)
- [Amazon-Data-Firehose-Ereignisziele](#page-275-0)
- [Amazon SNS Eventziele](#page-282-0)

# <span id="page-256-1"></span>Ereignistypen

Die einfachste Möglichkeit, Ereignisziele zu verwenden, besteht darin, alle SMS- und Sprachereignisse an ein einziges Ziel zu senden. Sie können Ereignisziele jedoch so konfigurieren, dass bestimmte Ereignistypen an unterschiedliche Ziele gesendet werden. Sie könnten beispielsweise alle bereitstellungsbezogenen Ereignisse zur Speicherung an Firehose und alle Fehlerereignisse an ein Amazon SNS-Thema senden, damit Sie benachrichtigt werden, wenn sie auftreten. Sie können auch SMS- und Sprachereignisse an verschiedene Standorte senden.

Sie können Ereignisziele so konfigurieren, dass sie die folgenden Arten von Ereignissen senden:

SMS- und Sprachnachrichten-Ereignisse

• ALL: Sendet alle SMS- und Sprachereignisse an das angegebene Ziel.

## SMS-Ereignisse

- TEXT\_ALL: Sendet alle SMS-Ereignisse an das angegebene Ziel.
- TEXT\_DELIVERED (bereitgestellt) Sendet alle SMS-Zustellungsereignisse an das angegebene Ziel.
- TEXT\_SUCCESSFUL (erfolgreich) Sendet alle SMS-Erfolgsereignisse an das angegebene Ziel. Erfolgsereignisse treten auf, wenn die Nachricht vom Mobilfunkanbieter des Empfängers akzeptiert wird.
- TEXT\_QUEUED (Warteschlange) Sendet alle SMS-Ereignisse in der Warteschlange an das angegebene Ziel. Ereignisse in der Warteschlange treten auf, wenn sich die Nachricht in der Warteschlange für die Übermittlung befindet, aber noch nicht übermittelt wurde.
- TEXT PENDING (Ausstehend) Sendet alle ausstehenden SMS-Ereignisse an das angegebene Ziel. Ausstehende Ereignisse treten auf, wenn sich eine Nachricht in der Zustellung befindet, aber noch nicht zugestellt wurde (oder nicht zugestellt werden konnte).
- TEXT BLOCKED (gesperrt) Sendet alle SMS-gesperrten Ereignisse an das angegebene Ziel. Blockierte Ereignisse treten auf, wenn das Gerät oder der Mobilfunkanbieter des Empfängers Nachrichten an diesen Empfänger blockiert.
- TEXT\_TTL\_EXPIRED (TTL abgelaufen) Sendet alle abgelaufenen SMS-TTL-Ereignisse an das angegebene Ziel. Abgelaufene TTL–Ereignisse treten auf, wenn die für die Zustellung der Nachricht benötigte Zeit den TTL-Wert überschreitet, den Sie beim Senden der Nachricht angegeben haben.
- TEXT\_CARRIER\_UNREACHABLE (Transporteur nicht erreichbar) Sendet alle nicht erreichbaren Carrier-Ereignisse für SMS-Nachrichten an das angegebene Ziel. "Mobilfunkanbieter nicht erreichbar"-Ereignisse treten auf, wenn ein vorübergehender Fehler im Anbieternetzwerk des Nachrichtenempfängers auftritt.
- TEXT INVALID (SMS ungültig) Sendet alle ungültigen SMS-Ereignisse an das angegebene Ziel. Ungültige Ereignisse treten auf, wenn die Zieltelefonnummer nicht gültig ist.
- TEXT\_INVALID\_MESSAGE (ungültige Nachricht) Sendet alle ungültigen Nachrichtenereignisse für SMS-Nachrichten an das angegebene Ziel. Ungültige Nachrichtenereignisse treten auf, wenn der Text der SMS-Nachricht ungültig ist und nicht zugestellt werden kann.
- TEXT CARRIER BLOCKED (Transporteur blockiert) Sendet alle vom Mobilfunkanbieter blockierten Ereignisse für SMS-Nachrichten an das angegebene Ziel. Ereignisse, die vom Mobilfunkanbieter blockiert wurden, treten auf, wenn der Mobilfunkanbieter des Empfängers die Zustellung der Nachricht blockiert. Dies ist in der Regel der Fall, wenn der Mobilfunkanbieter die Nachricht als bösartig (z. B. wenn die Nachricht Informationen im Zusammenhang mit einem Phishing-Betrug enthält) oder als missbräuchlich (z. B. wenn der Verdacht besteht, dass es sich bei der Nachricht um unaufgeforderte oder verbotene Inhalte handelt) identifiziert.
- TEXT UNREACHABLE (Unreachable) Sendet alle nicht erreichbaren Ereignisse für SMS-Nachrichten an das angegebene Ziel. "Nicht erreichbar"-Ereignisse treten auf, wenn das Gerät des Empfängers nicht verfügbar ist. Dies kann auftreten, wenn das Gerät nicht mit einem Mobilfunknetz verbunden oder ausgeschaltet ist.
- TEXT SPAM (Spam) Sendet alle Spam-Ereignisse für SMS-Nachrichten an das angegebene Ziel. Spam-Ereignisse treten auf, wenn der Mobilfunkanbieter des Empfängers feststellt, dass die Nachricht unerwünschte kommerzielle Inhalte enthält und die Zustellung der Nachricht blockiert.
- TEXT\_UNKNOWN (Unbekannt) Sendet alle unbekannten SMS-Ereignisse an das angegebene Ziel. Unbekannte Ereignisse treten auf, wenn eine Nachricht aus einem Grund nicht zugestellt werden kann, der nicht durch einen der anderen Ereignistypen abgedeckt ist. Unbekannte Fehler können vorübergehend oder dauerhaft sein.

# **Sprachereignisse**

- VOICE\_ALL: Sendet alle Sprachereignisse an das angegebene Ziel.
- VOICE\_COMPLETED (Abgeschlossen) Sendet alle abgeschlossenen Ereignisse für Sprachnachrichten an das angegebene Ziel. Abgeschlossene Ereignisse treten auf, wenn die Audionachricht dem Empfänger abgespielt wird. Dieser Status bedeutet nicht unbedingt, dass die Nachricht an einen menschlichen Empfänger zugestellt wurde. Dies könnte beispielsweise darauf hinweisen, dass die Nachricht an ein Voicemail-System zugestellt wurde.
- VOICE ANSWERED (Beantwortet) Sendet alle beantworteten Ereignisse für Sprachnachrichten an das angegebene Ziel. Beantwortete Ereignisse treten auf, wenn der Empfänger den Anruf entgegennimmt.
- VOICE INITIATED (Initiiert) Sendet Ereignisse jedes Mal an das angegebene Ziel, wenn eine Sprachnachricht initiiert wird.
- VOICE TTL EXPIRED (TTL abgelaufen) Sendet alle Sprach-TTL-Ablaufereignisse an das angegebene Ziel. Abgelaufene TTL–Ereignisse treten auf, wenn die für die Zustellung der Nachricht benötigte Zeit den TTL-Wert überschreitet, den Sie beim Senden der Nachricht angegeben haben.
- VOICE\_SpeedY (Busy) Sendet alle Busy-Ereignisse für Sprachnachrichten an das angegebene Ziel. "Besetzt"-Ereignisse treten auf, wenn die Telefonleitung des Empfängers besetzt ist.
- VOICE\_NO\_ANSWER (Keine Antwort) Sendet alle Nicht-Antwort-Ereignisse für Sprachnachrichten an das angegebene Ziel. "Keine Antwort"-Ereignisse trten auf, nachdem der Anruf getätigt wurde, aber der Empfänger (oder sein Voicemail-System) nicht antwortet.
- VOICE\_RINGING (Klingeln) Sendet alle klingelnden Ereignisse für Sprachnachrichten an das angegebene Ziel. "Klingelt"-Ereignisse treten auf, nachdem der Anruf getätigt wurde, aber bevor der Empfänger antwortet.
- VOICE\_FAILED (fehlgeschlagen) Sendet alle Sprachnachrichten-Fehlerereignisse an das angegebene Ziel. Fehlerereignisse treten auf, wenn die Nachricht nicht zugestellt werden kann.

# <span id="page-259-0"></span>Beispiel für Eventdaten

Amazon Pinpoint SMS kann Ereignisdaten über SMS-Nachrichtenzustellungen streamen. Es kann bis zu 72 Stunden dauern, bis von Mobilfunkanbietern generierte SMS-Ereignisse empfangen werden. Sie sollten nicht verwendet werden, um festzustellen, ob es zu Verzögerungen bei der Zustellung ausgehender Nachrichten kommt. Wenn Amazon Pinpoint SMS nach 72 Stunden kein letztes Ereignis von einem Transporteur erhalten hat, sendet der Service automatisch eine UNBEKANNTE Nachricht zurück, messageStatus da wir nicht wissen, was mit dieser Nachricht passiert ist.

# SMS-Beispielprotokoll

Das JSON-Objekt für ein SMS-Ereignis enthält die Daten wie im folgenden Beispiel.

```
{ 
     "eventType": "TEXT_SUCCESSFUL", 
     "eventVersion": "1.0", 
     "eventTimestamp": 1686975103470, 
     "isFinal": true, 
     "originationPhoneNumber": "+12065550152", 
     "destinationPhoneNumber": "+14255550156",
```
}

```
 "isoCountryCode": "US", 
 "messageId": "862a8790-60c0-4430-9b2b-658bdexample", 
 "messageRequestTimestamp": 1686975103170, 
 "messageEncoding": "GSM", 
 "messageType": "PROMOTIONAL", 
 "messageStatus": "SUCCESSFUL", 
 "messageStatusDescription": "Message has been accepted by phone carrier", 
 "context": { 
     "account": "bar" 
 }, 
 "totalMessageParts": 1, 
 "totalMessagePrice": 0.09582, 
 "totalCarrierFee": 0.0
```
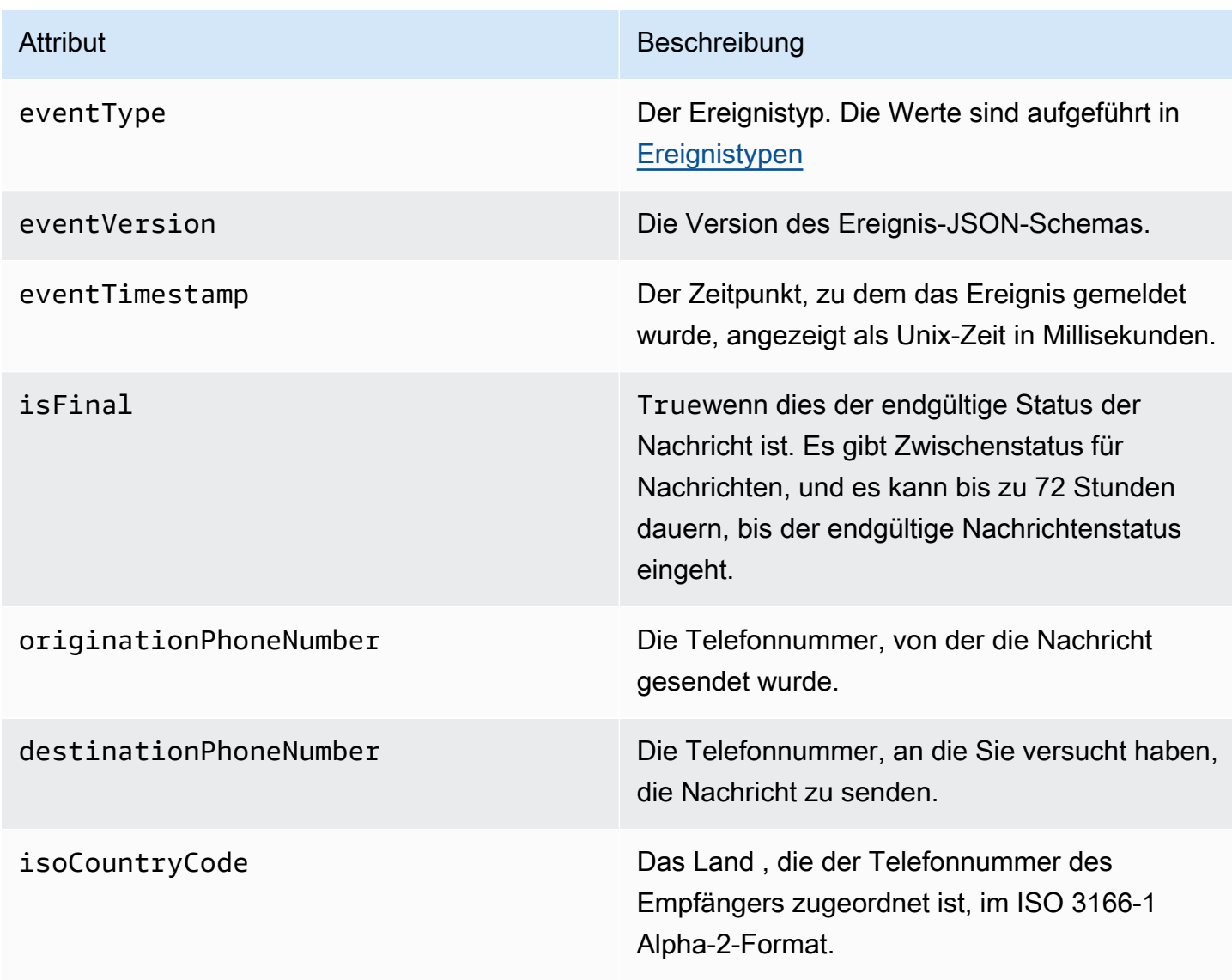

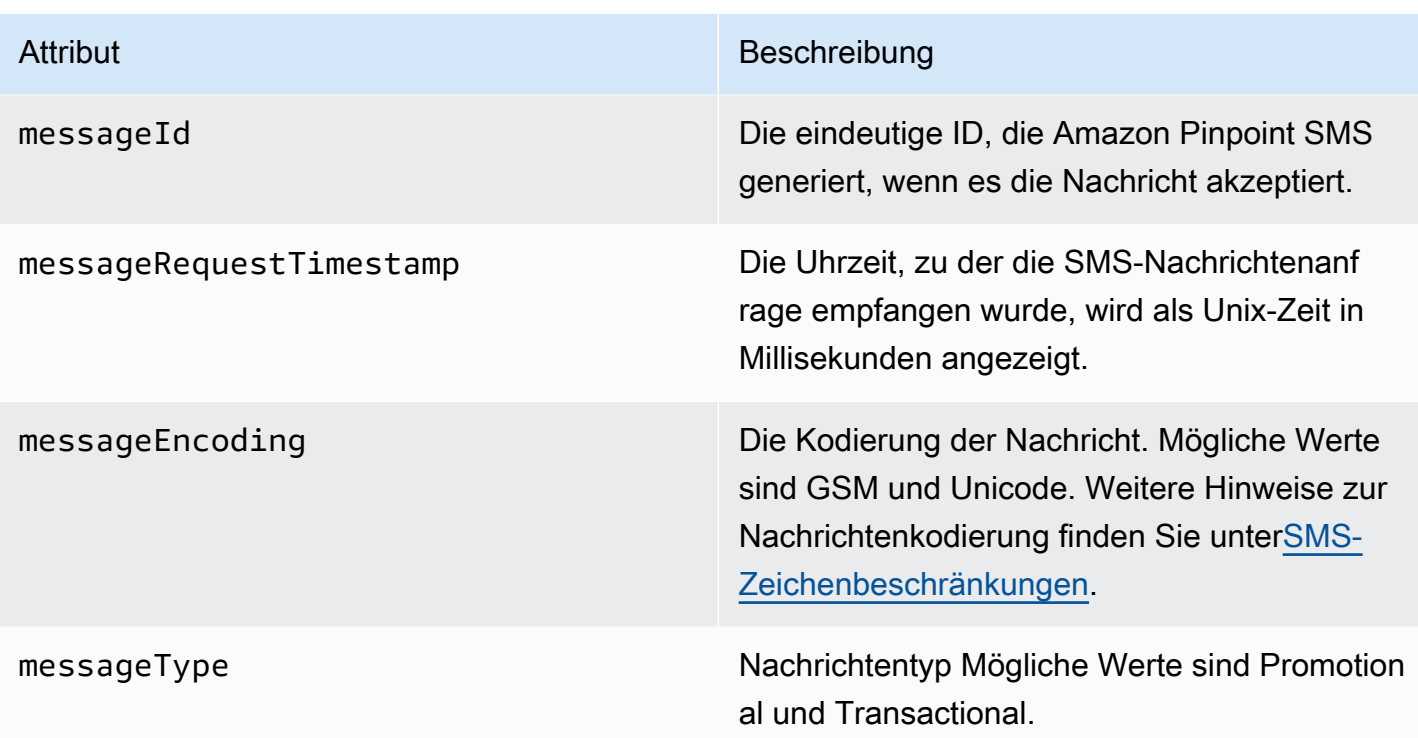

### Attribut Beschreibung

messageStatus Der Status der Nachricht. Die möglichen Werte sind:

- ERFOLGREICH Die Nachricht wurde vom Telefonanbieter akzeptiert.
- ZUGESTELLT Die Nachricht wurde vom Gerät des Empfängers akzeptiert.
- PENDING: Die Nachricht wurde noch nicht an das Gerät des Empfängers zugestellt.
- INVALID: Die Zieltelefonnummer ist ungültig.
- UNREACHABLE: Das Gerät des Empfänger s ist derzeit nicht erreichbar oder nicht verfügbar. Beispielsweise könnte das Gerät ausgeschaltet oder vom Netzwerk getrennt sein. Sie können versuchen, die Nachricht später erneut zu senden.
- UNKNOWN: Es ist ein Fehler aufgetreten, der die Zustellung der Nachricht verhindert hat. Dieser Fehler ist in der Regel vorüberge hend und Sie können versuchen, die Nachricht später erneut zu senden.
- GESPERRT Das Gerät des Empfängers blockiert SMS-Nachrichten von der Telefonnu mmer des Absenders.
- CARRIER\_UNREACHABLE: Ein Problem mit dem Mobilfunknetz des Empfängers verhinderte die Zustellung der Nachricht. Dieser Fehler ist in der Regel vorübergehend und Sie können versuchen, die Nachricht später erneut zu senden.
- SPAM: Der Mobilfunkanbieter des Empfängers hat den Inhalt der Nachricht

### Attribut Beschreibung

als Spam identifiziert und die Zustellung der Nachricht blockiert.

- INVALID\_MESSAGE: Der Text der SMS-Nachricht ist ungültig und kann nicht zugestellt werden.
- CARRIER\_BLOCKED: Der Mobilfunkanbieter des Empfängers hat die Zustellung dieser Nachricht blockiert. Dies tritt häufig auf, wenn der Anbieter den Inhalt der Nachricht als unerwünscht oder böswillig identifiziert.
- TTL\_EXPIRED: Die SMS-Nachricht konnte innerhalb eines bestimmten Zeitraums nicht zugestellt werden. Dieser Fehler ist in der Regel vorübergehend und Sie können versuchen, die Nachricht später erneut zu senden.
- AKZEPTIERT Die SMS-Nachricht wurde akzeptiert.
- FEHLGESCHLAGEN Die SMS-Nachricht konnte nicht an das Gerät des Empfängers zugestellt werden.
- GESENDET Die Nachricht wurde gesendet, aber nicht an das Gerät des Empfängers zugestellt.
- NICHT ROUTBAR Die Weiterleitung ist aufgrund einer fehlerhaften Kontokonf iguration nicht möglich.
- WARTESCHLANGE Die Nachricht befindet sich in der Warteschlange für die Zustellung

### messageStatusDescription Eine Beschreibung des Nachrichtenstatus.

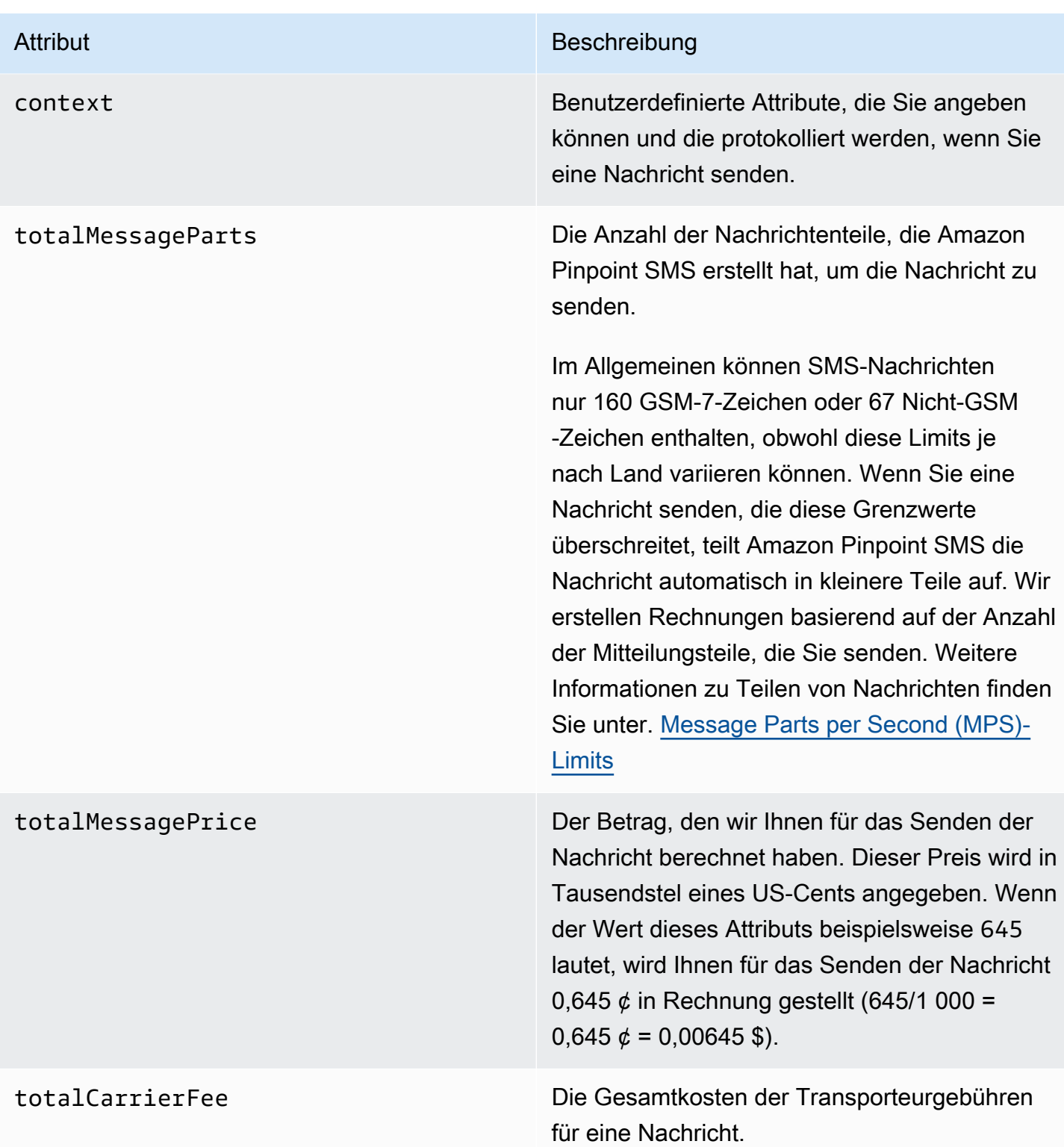

Beispiel für eine Stimme, ein Ereignisprotokoll

Das JSON-Objekt für ein Voice-Ereignis enthält die im folgenden Beispiel gezeigten Daten.

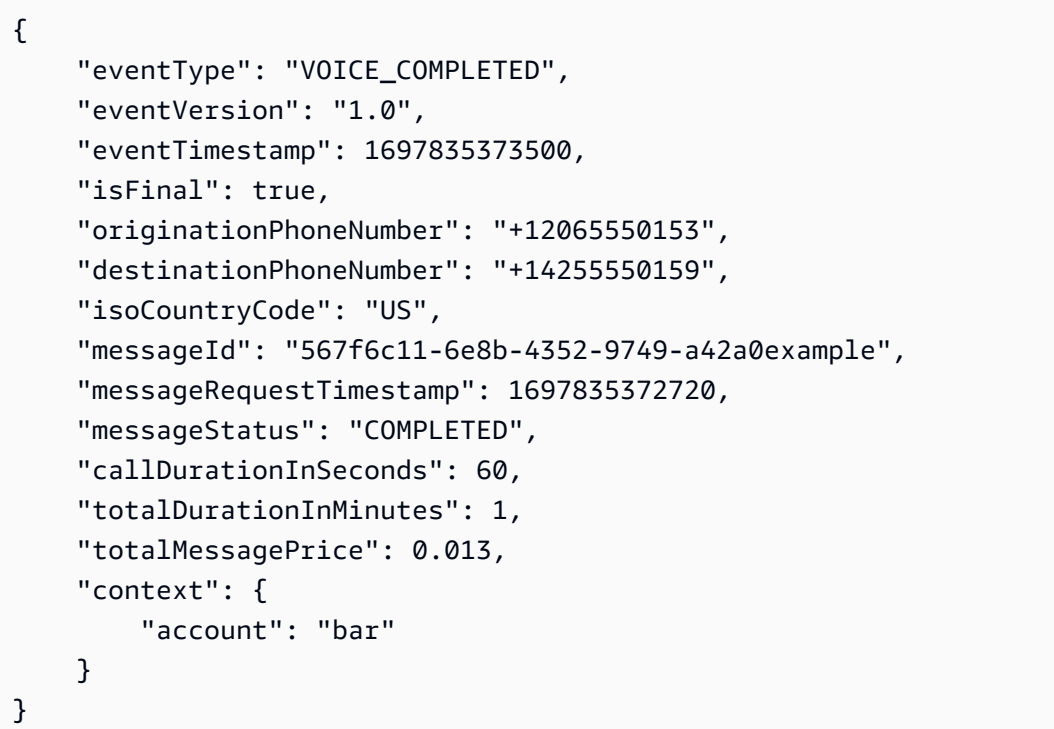

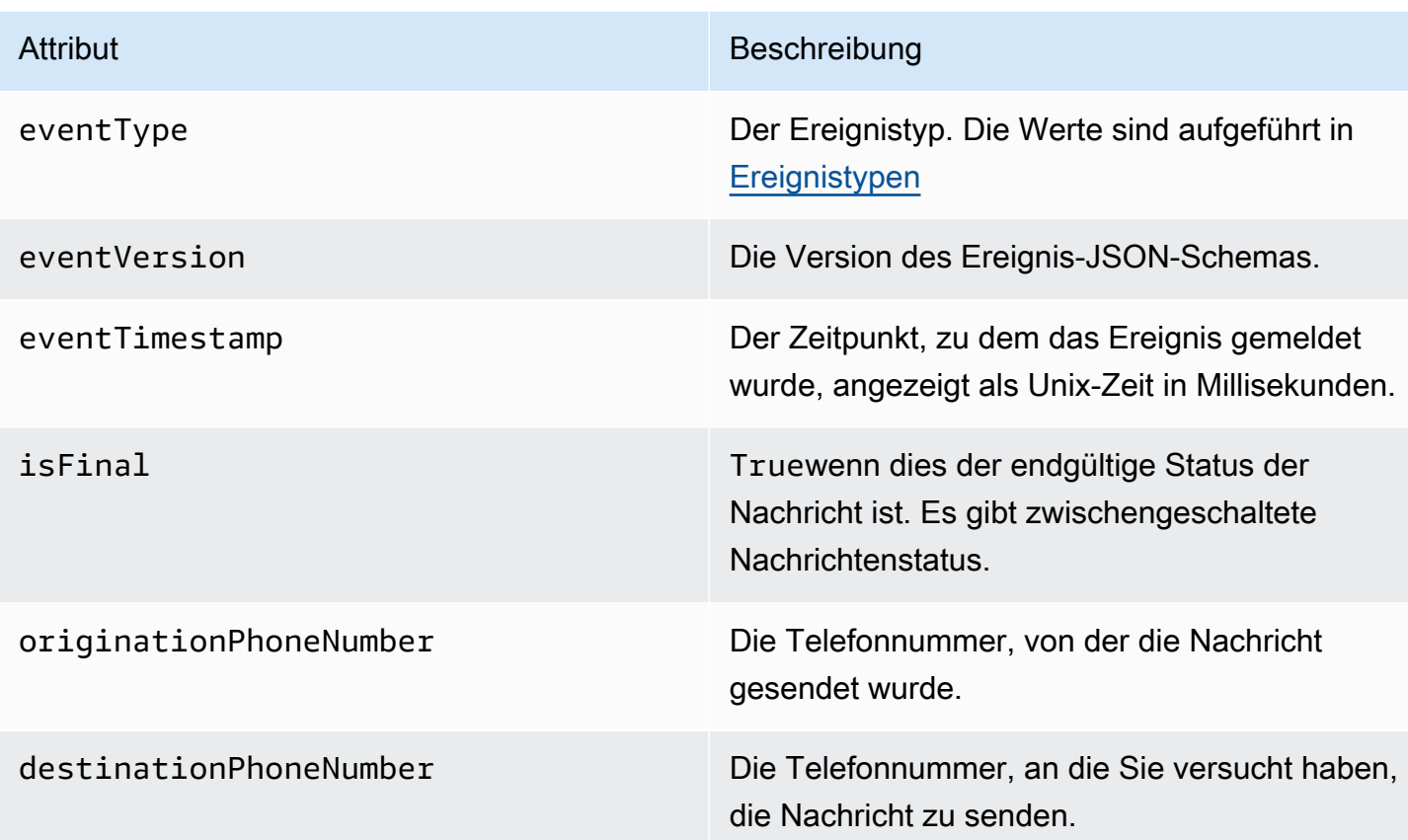

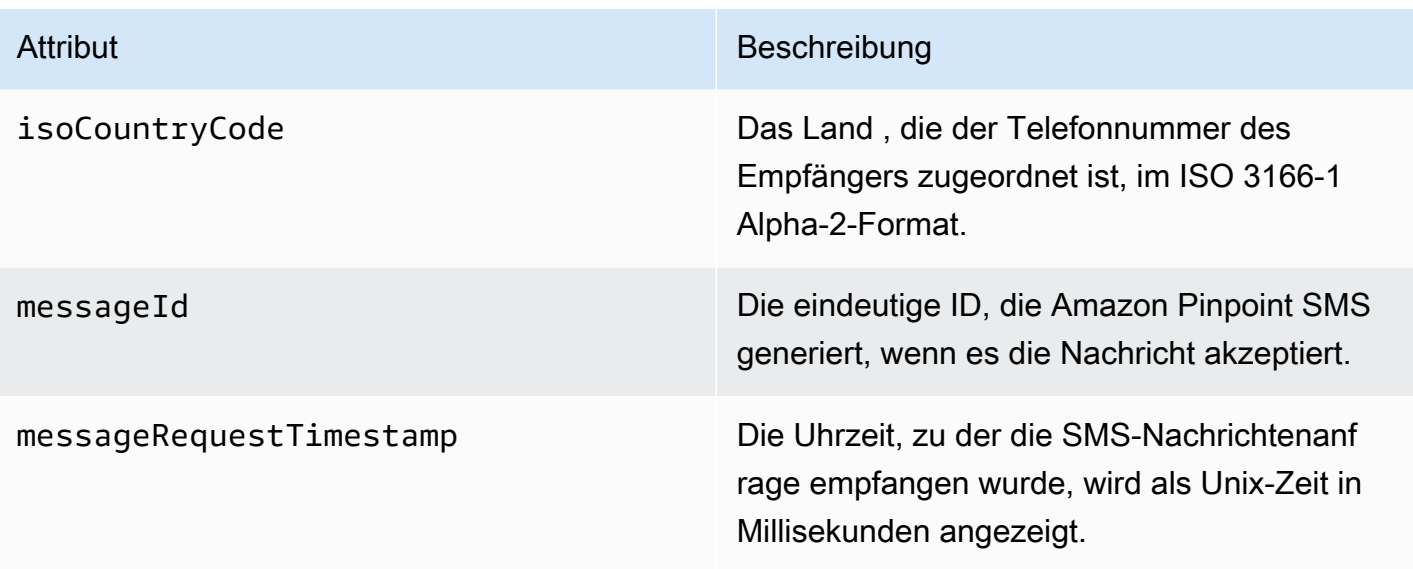

### Attribut Beschreibung

messageStatus Der Status der Nachricht. Die möglichen Werte sind:

- INITIIERT Die Sprachnachricht ist bereit, mit dem Wählen zu beginnen.
- KLINGELN Ruftöne treten auf, nachdem der Anruf getätigt wurde, aber bevor der Empfänger antwortet.
- ABGESCHLOSSEN Sendet alle abgeschlossenen Ereignisse für Sprachnac hrichten an das angegebene Ziel. Abgeschlo ssene Ereignisse treten auf, wenn die Audionachricht dem Empfänger abgespielt wird. Dieser Status bedeutet nicht unbedingt , dass die Nachricht an einen menschlichen Empfänger zugestellt wurde. Dies könnte beispielsweise darauf hinweisen, dass die Nachricht an ein Voicemail-System zugestell t wurde.
- BEANTWORTET Ereignisse, die beantwortet wurden, treten auf, wenn der Empfänger den Anruf entgegennimmt.
- ABGESCHLOSSEN Der Anruf wurde entgegengenommen und beendet.
- BESETZT Besetzt treten auf, wenn die Telefonleitung des Empfängers besetzt ist.
- NO\_ANSWER Es treten keine Antworter eignisse auf, nachdem der Anruf getätigt wurde, aber der Empfänger (oder sein Voicemail-System) antwortet nie.
- FEHLGESCHLAGEN Fehlerereignisse treten auf, wenn die Nachricht nicht zugestell t werden kann.

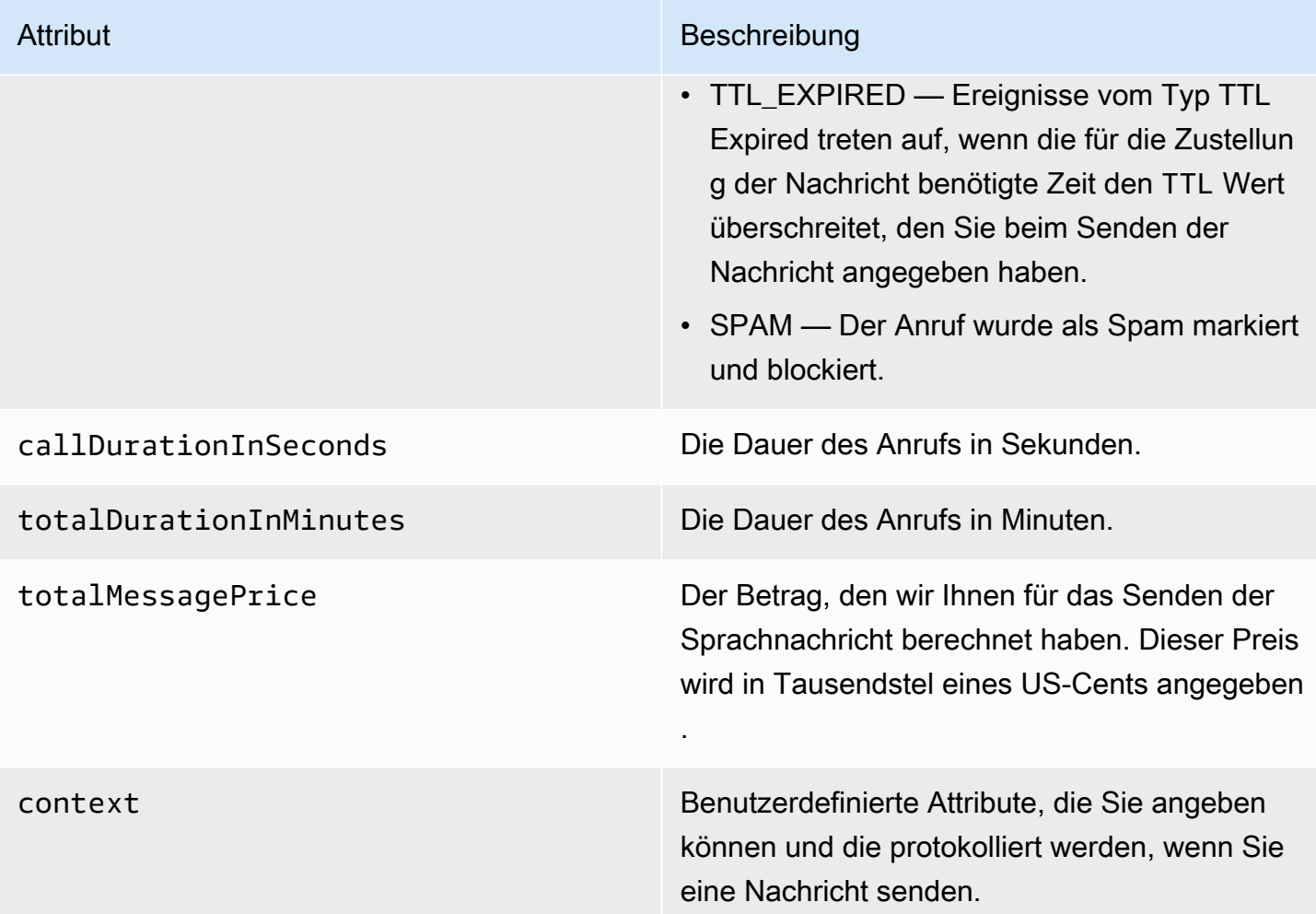

# <span id="page-268-0"></span>Amazon CloudWatch -Ereignisziele

Amazon CloudWatch Logs ist ein - AWS Service, mit dem Sie Protokolldateien überwachen, speichern und darauf zugreifen können. Wenn Sie ein CloudWatch Ereignisziel erstellen, sendet Amazon Pinpoint SMS die Ereignistypen, die Sie im Ereignisziel angegeben haben, an eine CloudWatch Gruppe. Weitere Informationen zu CloudWatchfinden Sie im [Amazon- CloudWatch](https://docs.aws.amazon.com/AmazonCloudWatch/latest/logs/) [Logs-Benutzerhandbuch.](https://docs.aws.amazon.com/AmazonCloudWatch/latest/logs/)

### Voraussetzungen

1. Bevor Sie ein CloudWatch Ereignisziel erstellen können, müssen Sie zunächst eine CloudWatch Gruppe erstellen. Weitere Informationen zum Erstellen von Protokollgruppen finden Sie unter [Arbeiten mit Protokollgruppen und Protokollstreams](https://docs.aws.amazon.com/AmazonCloudWatch/latest/logs/Working-with-log-groups-and-streams.html) im Amazon- CloudWatch Logs-Benutzerhandbuch.

### **A** Important

Sie benötigen den Amazon-Ressourcennamen (ARN) der CloudWatch Gruppe, um das Ereignisziel zu erstellen.

2. Sie müssen eine IAM-Rolle erstellen, die es Amazon Pinpoint SMS ermöglicht, in die Protokollgruppe zu schreiben. Der folgende Abschnitt enthält Informationen zu den Anforderungen für diese Rolle.

## **A** Important

Sie benötigen den Amazon-Ressourcennamen (ARN) der IAM-Rolle, um das Ereignisziel zu erstellen.

3. Sie haben auch einen Konfigurationssatz eingerichtet, um die Ereignisziele zuzuordnen, siehe [Verwalten des Konfigurationssatzes.](#page-252-0)

<span id="page-269-0"></span>IAM-Richtlinie für Amazon CloudWatch

Verwenden Sie das folgende Beispiel, um eine Richtlinie zum Senden von Ereignissen an eine CloudWatch Gruppe zu erstellen.

```
{ 
     "Version": "2012-10-17", 
     "Statement": [ 
         \{ "Effect": "Allow", 
               "Action": [ 
                    "logs:CreateLogStream", 
                    "logs:DescribeLogStreams", 
                    "logs:PutLogEvents" 
               ], 
               "Resource": [ 
                    "arn:aws:logs:us-east-1:111122223333:log-group:log-group-name:*" 
              \mathbf{I} } 
     ] 
}
```
Weitere Informationen zu IAM-Richtlinien finden Sie unter [Berechtigungen und Richtlinien in IAM](https://docs.aws.amazon.com/IAM/latest/UserGuide/access_policies.html) im IAM-Benutzerhandbuch.

Die folgende Beispielanweisung verwendet die SourceArn Bedingungen , optional, aber empfohlen SourceAccount und , um sicherzustellen, dass nur das Amazon Pinpoint-SMS-Eigentümerkonto Zugriff auf den Konfigurationssatz hat. Ersetzen Sie in diesem Beispiel *accountId* durch Ihre AWS Konto-ID, *region* durch den AWS-Region Namen und *ConfigSetName* durch den Namen des Konfigurationssatzes.

Nachdem Sie die Richtlinie erstellt haben, erstellen Sie eine neue IAM-Rolle und hängen Sie die Richtlinie an diese an. Wenn Sie die Rolle erstellen, fügen Sie ihr auch die folgende Vertrauensrichtlinie hinzu:

```
{ 
     "Version": "2012-10-17", 
     "Statement": { 
         "Effect": "Allow", 
         "Principal": { 
              "Service": "sms-voice.amazonaws.com" 
         }, 
         "Action": "sts:AssumeRole", 
         "Condition": { 
              "StringEquals": { 
                 "aws:SourceAccount": "accountId" 
               }, 
               "ArnLike": { 
                 "aws:SourceArn": "arn:aws:sms-voice:region:accountId:configuration-
set/ConfigSetName" 
 } 
           } 
     }
}
```
Weitere Informationen zum Erstellen von IAM-Rollen finden Sie unter [Erstellen von IAM-Rollen](https://docs.aws.amazon.com/IAM/latest/UserGuide/id_roles_create.html) im IAM-Benutzerhandbuch.

Verwalten von Amazon- CloudWatch Ereigniszielen

Nachdem Sie die IAM-Rolle und die - CloudWatch Gruppe erstellt haben, können Sie das Ereignisziel erstellen.

### Create event destination (Console)

Gehen Sie folgendermaßen vor, um ein Ereignisziel mit der Amazon Pinpoint-SMS-Konsole zu erstellen:

- 1. Öffnen Sie die Amazon-Pinpoint-SMS-Konsole unter [https://console.aws.amazon.com/sms](https://console.aws.amazon.com/sms-voice/)[voice/](https://console.aws.amazon.com/sms-voice/).
- 2. Wählen Sie im Navigationsbereich unter Konfigurationen die Option Konfigurationssätze aus.
- 3. Wählen Sie auf der Seite Konfigurationssätze den Konfigurationssatz aus, dem Sie ein Ereignisziel hinzufügen möchten.
- 4. Wählen Sie auf der Seite Konfigurationssatzdetails die Option Zielereignis hinzufügen aus.
- 5. Geben Sie im Abschnitt Ereignisdetails einen Anzeigenamen für den Namen des Ereignisziels ein.
- 6. Wählen Sie in der Dropdown-Liste Zieltyp die Option Amazon aus CloudWatch.
- 7. Geben Sie für IAM role arn den ARN der IAM-Rolle ein. Weitere Informationen zur IAM-Rolle finden Sie unter [IAM-Richtlinie für Amazon CloudWatch.](#page-269-0)
- 8. Geben Sie für Protokollgruppe arn den ARN der Amazon- CloudWatch Protokollgruppe ein, an die die Ereignisse übermittelt werden sollen.
- 9. Aktivieren Sie die Ereignisveröffentlichung.
- 10. Wählen Sie unter Ereignistypen Folgendes aus:
	- Alle SMS-Ereignisse (empfohlen) Wählen Sie diese Option, um alle in aufgeführten SMS-Ereignisse an Amazon [Ereignistypen](#page-256-1) zu senden CloudWatch.
	- Benutzerdefinierte SMS-Ereignisse Wählen Sie diese Option, um bestimmte SMS-Ereignisse auszuwählen, die an gesendet werden sollen CloudWatch. Um die Liste der Ereignisse zu bearbeiten, wählen Sie SMS-Ereignisauswahl bearbeiten aus. Überprüfen Sie unter SMS-Ereignisauswahl bearbeiten nur die Ereignisse, die Sie an Amazon senden möchten CloudWatch. Wählen Sie Auswahl speichern aus.
	- Alle Sprachereignisse (empfohlen) Wählen Sie diese Option, um alle in aufgeführten Sprachereignisse an Amazon [Ereignistypen](#page-256-1) zu senden CloudWatch.
	- Benutzerdefinierte Sprachereignisse Wählen Sie diese Option, um bestimmte Sprachereignisse auszuwählen, die an gesendet werden sollen CloudWatch. Um die Liste der Ereignisse zu bearbeiten, wählen Sie Sprachereignisauswahl bearbeiten aus. Überprüfen Sie unter Sprachereignisauswahl bearbeiten nur die Ereignisse, die Sie an Amazon senden möchten CloudWatch. Wählen Sie Auswahl speichern aus.

11. Wählen Sie Ereignis erstellen aus.

Create event destination (AWS CLI)

Sie können den [create-event-destination](https://docs.aws.amazon.com/cli/latest/reference/pinpoint-sms-voice-v2/create-event-destination.html) Befehl verwenden, um ein Ereignisziel zu erstellen.

Führen Sie in der Befehlszeile den folgenden Befehl aus.

```
$ aws pinpoint-sms-voice-v2 create-event-destination \
> --event-destination-name eventDestinationName \
> --configuration-set-name configurationSet \
> --matching-event-types ALL \
> --cloud-watch-logs-destination 
  IamRoleArn=arn:aws:iam::111122223333:role/CWLSMSRole,LogGroupArn=arn:aws:logs:us-
east-1:111122223333:log-group:MyCWLLogGroup
```
Nehmen Sie im vorherigen Befehl die folgenden Änderungen vor:

- Ersetzen Sie durch *eventDestinationName* einen Namen, der das Ereignisziel beschreibt.
- Ersetzen Sie *configurationSet* mit dem Namen des Konfigurationssatzes, dem Sie das Ereignisziel zuordnen möchten.
- Ersetzen Sie *ALL* durch einen in [Ereignistypen](#page-256-1) aufgeführten Ereignistypen.
- Ersetzen Sie den Wert von IamRoleArn durch den Amazon-Ressourcenname (ARN) einer IAM-Rolle, für die unter [IAM-Richtlinie für Amazon CloudWatch](#page-269-0) beschriebenen Richtlinien gelten.
- Ersetzen Sie den Wert von LogGroupArn durch den ARN der CloudWatch Gruppe, an die Sie Ereignisse senden möchten.

Update event destination (Console)

Gehen Sie folgendermaßen vor, um ein Ereignisziel mit der Amazon Pinpoint-SMS-Konsole zu aktualisieren:

- 1. Öffnen Sie die Amazon-Pinpoint-SMS-Konsole unter [https://console.aws.amazon.com/sms](https://console.aws.amazon.com/sms-voice/)[voice/](https://console.aws.amazon.com/sms-voice/).
- 2. Wählen Sie im Navigationsbereich unter Konfigurationen die Option Konfigurationssätze aus.
- 3. Wählen Sie auf der Seite Konfigurationssätze den zu bearbeitenden Konfigurationssatz aus.
- 4. Wählen Sie auf der Registerkarte Ereigniseinstellungen ein Amazon- CloudWatch Ereignisziel und dann Bearbeiten aus.
- 5. Geben Sie für IAM role arn den ARN der IAM-Rolle ein. Weitere Informationen zur IAM-Rolle finden Sie unter [IAM-Richtlinie für Amazon CloudWatch.](#page-269-0)
- 6. Geben Sie für Protokollgruppe arn den ARN der Amazon- CloudWatch Protokollgruppe ein, an die die Ereignisse übermittelt werden sollen.
- 7. Wählen Sie unter Ereignistypen Folgendes aus:
	- Alle SMS-Ereignisse (empfohlen) Wählen Sie diese Option, um alle in aufgeführten SMS-Ereignisse an Amazon [Ereignistypen](#page-256-1) zu senden CloudWatch.
	- Benutzerdefinierte SMS-Ereignisse Wählen Sie diese Option, um bestimmte SMS-Ereignisse auszuwählen, die an gesendet werden sollen CloudWatch. Um die Liste der Ereignisse zu bearbeiten, wählen Sie SMS-Ereignisauswahl bearbeiten aus. Überprüfen Sie unter SMS-Ereignisauswahl bearbeiten nur die Ereignisse, die Sie an Amazon senden möchten CloudWatch. Wählen Sie Auswahl speichern aus.
	- Alle Sprachereignisse (empfohlen) Wählen Sie diese Option, um alle in aufgeführten Sprachereignisse an Amazon [Ereignistypen](#page-256-1) zu senden CloudWatch.
	- Benutzerdefinierte Sprachereignisse Wählen Sie diese Option aus, um bestimmte Sprachereignisse auszuwählen, die an gesendet werden sollen CloudWatch. Um die Liste der Ereignisse zu bearbeiten, wählen Sie Sprachereignisauswahl bearbeiten aus. Überprüfen Sie unter Sprachereignisauswahl bearbeiten nur die Ereignisse, die Sie an Amazon senden möchten CloudWatch. Wählen Sie Auswahl speichern aus.
- 8. Wählen Sie Ereignis bearbeiten aus.

Updated event destination AWS CLI)

Sie können den [update-event-destination](https://docs.aws.amazon.com/cli/latest/reference/pinpoint-sms-voice-v2/update-event-destination.html) Befehl verwenden, um ein Ereignisziel zu aktualisieren.

Das Verfahren zum Aktualisieren eines CloudWatch Ereignisziels ähnelt dem Verfahren zum Erstellen eines Ereignisziels. Führen Sie in der Befehlszeile den folgenden Befehl aus.

```
$ aws pinpoint-sms-voice-v2 update-event-destination \
```
- > --event-destination-name *eventDestinationName* \
- > --configuration-set-name *configurationSet* \
- > --matching-event types *eventTypes* \

```
> --cloud-watch-logs-destination 
  IamRoleArn=arn:aws:iam::111122223333:role/CWLSMSRole,LogGroupArn=arn:aws:logs:us-
east-1:111122223333:log-group:MyCWLLogGroup
```
Nehmen Sie im vorherigen Befehl die folgenden Änderungen vor:

- Ersetzen Sie durch *eventDestinationName* einen Namen des Ereignisziels, das Sie ändern möchten.
- Ersetzen Sie *configurationSet* mit dem Namen des Konfigurationssatzes, dem Sie das Ereignisziel zuordnen möchten. Sie können das Ereignisziel einem anderen Konfigurationssatz zuordnen.
- Ersetzen Sie *eventTypes* durch einen in [Ereignistypen](#page-256-1) aufgeführten Ereignistypen.
- Ersetzen Sie den Wert von IamRoleArn durch den Amazon-Ressourcenname (ARN) einer IAM-Rolle, für die unter [Ereignistypen](#page-256-1) beschriebenen Richtlinien gelten.
- Ersetzen Sie den Wert von LogGroupArn durch den ARN der CloudWatch Gruppe, an die Sie Ereignisse senden möchten.

Delete an CloudWatch event destination (Console)

Der Vorgang zum Löschen eines Ereignisziels ist unabhängig von der Art des Ereignisziels, das Sie löschen möchten, derselbe.

So löschen Sie ein CloudWatch Ereignisziel in der Konsole

- 1. Öffnen Sie die Amazon-Pinpoint-SMS-Konsole unter [https://console.aws.amazon.com/sms](https://console.aws.amazon.com/sms-voice/)[voice/](https://console.aws.amazon.com/sms-voice/).
- 2. Wählen Sie im Navigationsbereich unter Konfigurationen die Option Konfigurationssätze aus.
- 3. Wählen Sie auf der Seite Konfigurationssätze den Konfigurationssatz aus, aus dem ein Ereignisziel entfernt werden soll.
- 4. Wählen Sie im Abschnitt Alle Ziele ein Ereignisziel und dann Löschen aus.

Delete an CloudWatch event destination (AWS CLI)

Sie können den [delete-event-destination](https://docs.aws.amazon.com/cli/latest/reference/pinpoint-sms-voice-v2/delete-event-destination.html) Befehl verwenden, um ein Ereignisziel zu löschen.

Der Vorgang zum Löschen eines Ereignisziels ist unabhängig von der Art des Ereignisziels, das Sie löschen möchten, derselbe.

So löschen Sie ein CloudWatch Ereignisziel in der AWS CLI

• Führen Sie in der Befehlszeile den folgenden Befehl aus.

\$ aws pinpoint-sms-voice-v2 delete-event-destination \

- > --event-destination-name *eventDestinationName* \
- > --configuration-set-name *configurationSetName*

Nehmen Sie im vorherigen Befehl die folgenden Änderungen vor:

- Ersetzen Sie *eventDestinationName* durch den Namen oder den Amazon-Ressourcennamen (ARN) des Ereignisziels, das Sie löschen möchten.
- Ersetzen Sie *configurationSetName* durch den Namen oder ARN des Konfigurationssatzes, dem das Ereignisziel zugeordnet ist.

### <span id="page-275-0"></span>Amazon-Data-Firehose-Ereignisziele

Amazon Data Firehose ist ein vollständig verwalteter Service für die Bereitstellung von Echtzeit-Streaming-Daten an mehrere Arten von Zielen. Amazon Data Firehose ist Teil der Kinesis-Streaming-Datenplattform. Weitere Informationen zu Amazon Data Firehose finden Sie im [Amazon-Data-](https://docs.aws.amazon.com/firehose/latest/dev/)[Firehose-Entwicklerhandbuch](https://docs.aws.amazon.com/firehose/latest/dev/).

Einige der Beispiele in diesem Abschnitt gehen davon aus, dass Sie die bereits installiert und konfiguriert haben AWS Command Line Interface. Weitere Informationen zum Einrichten der AWS CLI finden Sie im [AWS Command Line Interface -Benutzerhandbuch.](https://docs.aws.amazon.com/cli/latest/userguide/)

### Voraussetzungen

1. Bevor Sie ein Amazon-Data-Firehose-Ereignisziel erstellen können, müssen Sie zunächst einen Amazon-Data-Firehose-Bereitstellungsdatenstrom erstellen. Weitere Informationen zum Erstellen von Protokollgruppen finden Sie unter [Erstellen eines Amazon-Data-Firehose-](https://docs.aws.amazon.com/firehose/latest/dev/basic-create.html)[Bereitstellungsdatenstroms](https://docs.aws.amazon.com/firehose/latest/dev/basic-create.html) im Amazon-Data-Firehose-Entwicklerhandbuch.

### **A** Important

Sie benötigen den Amazon-Ressourcennamen (ARN) des Amazon-Data-Firehose-Bereitstellungsdatenstroms, um das Ereignisziel zu erstellen.

2. Sie müssen eine IAM-Rolle erstellen, die es Amazon Pinpoint SMS ermöglicht, in den Bereitstellungsdatenstrom zu schreiben, siehe [IAM-Richtlinie für Amazon Data Firehose.](#page-276-0)

### **A** Important

Sie benötigen den Amazon-Ressourcennamen (ARN) der IAM-Rolle, um das Ereignisziel zu erstellen.

3. Sie haben auch einen Konfigurationssatz eingerichtet, um die Ereignisziele zuzuordnen, siehe [Verwalten des Konfigurationssatzes.](#page-252-0)

Themen in diesem Abschnitt:

- [Erstellen von Amazon-Data-Firehose-Ereigniszielen](#page-276-1)
- [Verwalten des Amazon-Data-Firehose-Ereignisziels](#page-278-0)

<span id="page-276-1"></span>Erstellen von Amazon-Data-Firehose-Ereigniszielen

Bevor Sie ein Amazon-Data-Firehose-Ereignisziel erstellen können, müssen Sie zunächst einen Amazon-Data-Firehose-Stream erstellen. Weitere Informationen zum Erstellen von Protokollgruppen finden Sie unter [Erstellen eines Amazon-Data-Firehose-Bereitstellungsdatenstroms](https://docs.aws.amazon.com/firehose/latest/dev/basic-create.html) im Amazon-Data-Firehose-Entwicklerhandbuch.

Sie müssen eine IAM-Rolle erstellen, die es der Amazon Pinpoint-SMS- und -Sprachnachrichten-v2- API ermöglicht, Daten an den Stream zu senden. Der folgende Abschnitt enthält Informationen zu den Anforderungen für diese Rolle.

Sie haben auch bereits einen Konfigurationssatz eingerichtet, mit dem Sie die Veranstaltungsziele verknüpfen können, siehe [Konfigurationssätze](#page-251-0).

<span id="page-276-0"></span>IAM-Richtlinie für Amazon Data Firehose

Verwenden Sie das folgende Beispiel, um eine Richtlinie zum Senden von Ereignissen an einen Amazon-Data-Firehose-Stream zu erstellen.

```
{ 
     "Version": "2012-10-17", 
     "Statement": [ 
          { 
               "Effect": "Allow",
```

```
 "Action": "firehose:PutRecord", 
               "Resource": "arn:aws:firehose:us-
east-1:111122223333:deliverystream/DeliveryStreamName" 
          } 
    \mathbf{I}}
```
Weitere Informationen zu IAM-Richtlinien finden Sie unter [Berechtigungen und Richtlinien in IAM](https://docs.aws.amazon.com/IAM/latest/UserGuide/access_policies.html) im IAM-Benutzerhandbuch.

Die folgende Beispielanweisung verwendet die SourceArn Bedingungen , optional, aber empfohlen SourceAccount und , um sicherzustellen, dass nur das Amazon Pinpoint-SMS-Besitzerkonto Zugriff auf den Konfigurationssatz hat. Ersetzen Sie in diesem Beispiel *accountId* durch Ihre AWS Konto-ID, *region* durch den AWS-Region Namen und *ConfigSetName* durch den Namen des Konfigurationssatzes.

Nachdem Sie die Richtlinie erstellt haben, erstellen Sie eine neue IAM-Rolle und hängen Sie die Richtlinie an diese an. Wenn Sie die Rolle erstellen, fügen Sie ihr auch die folgende Vertrauensrichtlinie hinzu:

```
{ 
     "Version": "2012-10-17", 
     "Statement": { 
         "Effect": "Allow", 
         "Principal": { 
              "Service": "sms-voice.amazonaws.com" 
         }, 
         "Action": "sts:AssumeRole", 
         "Condition": { 
              "StringEquals": { 
                 "aws:SourceAccount": "accountId" 
               }, 
               "ArnLike": { 
                 "aws:SourceArn": "arn:aws:sms-voice:region:accountId:configuration-
set/ConfigSetName" 
 } 
         } 
     }
}
```
Weitere Informationen zum Erstellen von IAM-Rollen finden Sie unter [Erstellen von IAM-Rollen](https://docs.aws.amazon.com/IAM/latest/UserGuide/id_roles_create.html) im IAM-Benutzerhandbuch.

<span id="page-278-0"></span>Verwalten des Amazon-Data-Firehose-Ereignisziels

Create Amazon Data Firehose event destination (Console)

Gehen Sie folgendermaßen vor, um ein Amazon-Data-Firehose-Ereignisziel mit der Amazon Pinpoint-SMS-Konsole zu erstellen:

- 1. Öffnen Sie die Amazon-Pinpoint-SMS-Konsole unter [https://console.aws.amazon.com/sms](https://console.aws.amazon.com/sms-voice/)[voice/](https://console.aws.amazon.com/sms-voice/).
- 2. Wählen Sie im Navigationsbereich unter Konfigurationen die Option Konfigurationssätze aus.
- 3. Wählen Sie auf der Seite Konfigurationssätze den Konfigurationssatz aus, dem Sie ein Ereignisziel hinzufügen möchten.
- 4. Wählen Sie auf der Seite Konfigurationssatzdetails die Option Zielereignis hinzufügen aus.
- 5. Geben Sie im Abschnitt Ereignisdetails einen Anzeigenamen für den Namen des Ereignisziels ein.
- 6. Wählen Sie in der Dropdown-Liste Zieltyp die Option Amazon Data Firehose aus.
- 7. Geben Sie für IAM role arn den ARN der IAM-Rolle ein. Weitere Informationen zum IAM-Rollen-ARN finden Sie unter [IAM-Richtlinie für Amazon Data Firehose](#page-276-0).
- 8. Geben Sie unter ARN des Bereitstellungsdatenstroms den ARN der Amazon-Data-Firehose-Protokollgruppe ein, an die die Ereignisse übermittelt werden sollen.
- 9. Aktivieren Sie die Ereignisveröffentlichung.
- 10. Wählen Sie unter Ereignistypen Folgendes aus:
	- Alle SMS-Ereignisse (empfohlen) Wählen Sie diese Option, um alle in aufgeführten SMS-Ereignisse an Amazon Data Firehose [Ereignistypen](#page-256-1) zu senden.
	- Benutzerdefinierte SMS-Ereignisse Wählen Sie diese Option aus, um bestimmte SMS-Ereignisse auszuwählen, die an gesendet werden sollen CloudWatch. Um die Liste der Ereignisse zu bearbeiten, wählen Sie SMS-Ereignisauswahl bearbeiten aus. Überprüfen Sie unter SMS-Ereignisauswahl bearbeiten nur die Ereignisse, die Sie an Amazon Data Firehose senden möchten. Wählen Sie Auswahl speichern aus.
	- Alle Sprachereignisse (empfohlen) Wählen Sie diese Option, um alle in aufgeführten Sprachereignisse an Amazon Data Firehose [Ereignistypen](#page-256-1) zu senden.
	- Benutzerdefinierte Sprachereignisse Wählen Sie diese Option aus, um bestimmte Sprachereignisse auszuwählen, die an Amazon Data Firehose gesendet werden sollen. Um die Liste der Ereignisse zu bearbeiten, wählen Sie Sprachereignisauswahl bearbeiten

aus. Überprüfen Sie unter Sprachereignisauswahl bearbeiten nur die Ereignisse, die Sie an Amazon Data Firehose senden möchten. Wählen Sie Auswahl speichern aus.

11. Wählen Sie Ereignis erstellen aus.

Create Amazon Data Firehose event destination (AWS CLI)

Nachdem Sie die IAM-Rolle und den Amazon-Data-Firehose-Bereitstellungsdatenstrom erstellt haben, können Sie das Ereignisziel erstellen.

Sie können den [create-event-destination](https://docs.aws.amazon.com/cli/latest/reference/pinpoint-sms-voice-v2/create-event-destination.html) Befehl verwenden, um ein Ereignisziel zu erstellen.

```
$ aws pinpoint-sms-voice-v2 create-event-destination \
> --event-destination-name eventDestinationName \
> --configuration-set-name configurationSet \
> --matching-event-types eventTypes \
> --kinesis-firehose-destination 
  IamRoleArn=arn:aws:iam::111122223333:role/
AKFSMSRole,DeliveryStreamArn=arn:aws:firehose:us-
east-1:111122223333:deliverystream/MyDeliveryStream
```
Nehmen Sie im vorherigen Befehl die folgenden Änderungen vor:

- Ersetzen Sie durch *eventDestinationName* einen Namen, der das Ereignisziel beschreibt.
- Ersetzen Sie *configurationSet* mit dem Namen des Konfigurationssatzes, dem Sie das Ereignisziel zuordnen möchten.
- Ersetzen Sie *eventTypes* durch einen in [Ereignistypen](#page-256-1) aufgeführten Ereignistypen.
- Ersetzen Sie den Wert von IamRoleArn durch den Amazon-Ressourcenname (ARN) einer IAM-Rolle, für die unter [IAM-Richtlinie für Amazon Data Firehose](#page-276-0) beschriebenen Richtlinien gelten.
- Ersetzen Sie den Wert von DeliveryStreamArn durch den ARN des Amazon-Data-Firehose-Streams, an den Sie Ereignisse senden möchten.

Update Amazon Data Firehose event destination (Console)

Gehen Sie folgendermaßen vor, um ein Amazon-Data-Firehose-Ereignisziel mithilfe der Amazon Pinpoint-SMS-Konsole zu aktualisieren:

- 1. Öffnen Sie die Amazon-Pinpoint-SMS-Konsole unter [https://console.aws.amazon.com/sms](https://console.aws.amazon.com/sms-voice/)[voice/](https://console.aws.amazon.com/sms-voice/).
- 2. Wählen Sie im Navigationsbereich unter Konfigurationen die Option Konfigurationssätze aus.
- 3. Wählen Sie auf der Seite Konfigurationssätze den Konfigurationssatz aus, dem Sie ein Ereignisziel hinzufügen möchten.
- 4. Wählen Sie auf der Seite Konfigurationssätze den zu bearbeitenden Konfigurationssatz aus.
- 5. Wählen Sie auf der Seite Konfigurationssatzdetails ein Amazon-Data-Firehose-Ereignisziel und dann Bearbeiten aus.
- 6. Geben Sie für IAM role arn den ARN der IAM-Rolle ein. Weitere Informationen zum IAM-Rollen-ARN finden Sie unter [IAM-Richtlinie für Amazon Data Firehose](#page-276-0).
- 7. Geben Sie unter ARN des Bereitstellungsdatenstroms den ARN der Amazon-Data-Firehose-Protokollgruppe ein, an die die Ereignisse übermittelt werden sollen.
- 8. Wählen Sie unter Ereignistypen Folgendes aus:
	- Alle SMS-Ereignisse (empfohlen) Wählen Sie diese Option, um alle in aufgeführten SMS-Ereignisse an Amazon Data Firehose [Ereignistypen](#page-256-1) zu senden.
	- Benutzerdefinierte SMS-Ereignisse Wählen Sie diese Option, um bestimmte SMS-Ereignisse auszuwählen, die an gesendet werden sollen CloudWatch. Um die Liste der Ereignisse zu bearbeiten, wählen Sie SMS-Ereignisauswahl bearbeiten aus. Überprüfen Sie unter SMS-Ereignisauswahl bearbeiten nur die Ereignisse, die Sie an Amazon Data Firehose senden möchten. Wählen Sie Auswahl speichern aus.
	- Alle Sprachereignisse (empfohlen) Wählen Sie diese Option, um alle in aufgeführten Sprachereignisse an Amazon Data Firehose [Ereignistypen](#page-256-1) zu senden.
	- Benutzerdefinierte Sprachereignisse Wählen Sie diese Option aus, um bestimmte Sprachereignisse auszuwählen, die an Amazon Data Firehose gesendet werden sollen. Um die Liste der Ereignisse zu bearbeiten, wählen Sie Sprachereignisauswahl bearbeiten aus. Überprüfen Sie unter Sprachereignisauswahl bearbeiten nur die Ereignisse, die Sie an Amazon Data Firehose senden möchten. Wählen Sie Auswahl speichern aus.
- 9. Wählen Sie Ereignis bearbeiten aus.

# Update Amazon Data Firehose event destination (AWS CLI)

Sie können den [update-event-destination](https://docs.aws.amazon.com/cli/latest/reference/pinpoint-sms-voice-v2/update-event-destination.html) Befehl verwenden, um ein Ereignisziel zu aktualisieren.

Das Verfahren zum Aktualisieren eines Amazon-Data-Firehose-Ereignisziels ähnelt dem Verfahren zum Erstellen eines Ereignisziels.

```
$ aws pinpoint-sms-voice-v2 create-event-destination \
> --event-destination-name eventDestinationName \
> --configuration-set-name configurationSet \
> --matching-event-types eventTypes \
> --kinesis-firehose-destination 
  IamRoleArn=arn:aws:iam::111122223333:role/
AKFSMSRole,DeliveryStreamArn=arn:aws:firehose:us-
east-1:111122223333:deliverystream/MyDeliveryStream
```
Nehmen Sie im vorherigen Befehl die folgenden Änderungen vor:

- Ersetzen Sie durch *eventDestinationName* einen Namen des Ereignisziels, das Sie ändern möchten.
- Ersetzen Sie *configurationSet* mit dem Namen des Konfigurationssatzes, dem Sie das Ereignisziel zuordnen möchten. Sie können das Ereignisziel einem anderen Konfigurationssatz zuordnen.
- Ersetzen Sie *eventTypes* durch einen in [Ereignistypen](#page-256-1) aufgeführten Ereignistypen.
- Ersetzen Sie den Wert von IamRoleArn durch den Amazon-Ressourcenname (ARN) einer IAM-Rolle, für die unter [IAM-Richtlinie für Amazon Data Firehose](#page-276-0) beschriebenen Richtlinien gelten.
- Ersetzen Sie den Wert von DeliveryStreamArn durch den ARN des Amazon-Data-Firehose-Streams, an den Sie Ereignisse senden möchten.

Delete an Amazon Data Firehose event destination (Console)

Der Vorgang zum Löschen eines Ereignisziels ist unabhängig von der Art des Ereignisziels, das Sie löschen möchten, derselbe.

So löschen Sie ein Amazon-Data-Firehose-Ereignisziel in der Konsole

- 1. Öffnen Sie die Amazon-Pinpoint-SMS-Konsole unter [https://console.aws.amazon.com/sms](https://console.aws.amazon.com/sms-voice/)[voice/](https://console.aws.amazon.com/sms-voice/).
- 2. Wählen Sie im Navigationsbereich unter Konfigurationen die Option Konfigurationssätze aus.
- 3. Wählen Sie auf der Seite Konfigurationssätze den Konfigurationssatz aus, aus dem ein Ereignisziel entfernt werden soll.

4. Wählen Sie im Abschnitt Alle Ziele ein Ereignisziel und dann Löschen aus.

Delete an Amazon Data Firehose event destination (AWS CLI)

Sie können den [delete-event-destination](https://docs.aws.amazon.com/cli/latest/reference/pinpoint-sms-voice-v2/delete-event-destination.html) Befehl verwenden, um ein Ereignisziel zu löschen.

Der Vorgang zum Löschen eines Ereignisziels ist unabhängig von der Art des Ereignisziels, das Sie löschen möchten, derselbe.

So löschen Sie ein Amazon-Data-Firehose-Ereignisziel in der AWS CLI

• Führen Sie in der Befehlszeile den folgenden Befehl aus.

```
$ aws pinpoint-sms-voice-v2 delete-event-destination \
```
- > --event-destination-name *eventDestinationName* \
- > --configuration-set-name *configurationSetName*

Nehmen Sie im vorherigen Befehl die folgenden Änderungen vor:

- Ersetzen Sie *eventDestinationName* durch den Namen oder den Amazon-Ressourcennamen (ARN) des Ereignisziels, das Sie löschen möchten.
- Ersetzen Sie durch *configurationSetName* den Namen oder ARN des Konfigurationssatzes, dem das Ereignisziel zugeordnet ist.

# <span id="page-282-0"></span>Amazon SNS Eventziele

Amazon Pinpoint User Guide. ist ein Webservice, mit dem Anwendungen, Endanwender und Geräte sofort Benachrichtigungen senden und empfangen können. Weitere Informationen zu Amazon SNS finden Sie im [Entwicklerhandbuch für Amazon Simple Notification Service.](https://docs.aws.amazon.com/sns/latest/dg/)

Einige der Beispiele in diesem Abschnitt gehen davon aus, dass Sie die bereits installiert und konfiguriert haben AWS Command Line Interface. Weitere Informationen zum Einrichten der AWS CLI finden Sie im [AWS Command Line Interface -Benutzerhandbuch.](https://docs.aws.amazon.com/cli/latest/userguide/)

Themen in diesem Abschnitt:

- [Erstellen von Amazon-SNS-Ereigniszielen](#page-283-0)
- [Verwalten des Amazon SNS-Ereignisziels](#page-284-0)

<span id="page-283-0"></span>Erstellen von Amazon-SNS-Ereigniszielen

Bevor Sie ein Amazon-SNS-Ereignisziel erstellen können, müssen Sie zunächst ein Amazon-SNS-Thema erstellen. Weitere Informationen finden Sie unter [Ein Thema erstellen](https://docs.aws.amazon.com/sns/latest/dg/sns-create-topic.html) im Entwicklerhandbuch für Amazon Simple Notification Service.

Sie müssen eine IAM-Rolle erstellen, die es der Amazon Pinpoint-SMS- und -Sprachnachrichten-v2- API ermöglicht, Daten an den Stream zu senden. Der folgende Abschnitt enthält Informationen zu den Anforderungen für diese Rolle.

Sie haben auch bereits einen Konfigurationssatz eingerichtet, mit dem Sie die Veranstaltungsziele verknüpfen können, siehe [Konfigurationssätze](#page-251-0).

IAM-Richtlinie für Amazon SNS

Verwenden Sie das folgende Beispiel, um eine Richtlinie für das Senden von Ereignissen an ein Amazon-SNS-Thema zu erstellen.

Die folgende Beispielanweisung verwendet die SourceArn Bedingungen , optional, aber empfohlen SourceAccount und , um sicherzustellen, dass nur das Amazon Pinpoint-SMS-Besitzerkonto Zugriff auf den Konfigurationssatz hat. Ersetzen Sie in diesem Beispiel *accountId* durch Ihre AWS Konto-ID, *region* durch den AWS-Region Namen und *ConfigSetName* durch den Namen des Konfigurationssatzes.

```
{ 
    "Version": "2012-10-17", 
    "Statement": [ 
\overline{\mathcal{L}} "Effect": "Allow", 
            "Action": "SNS:Publish", 
            "Resource": "arn:aws:sns:us-east-1:111122223333:MyTopic", 
            "Condition": { 
                "StringEquals": { 
                   "aws:SourceAccount": "accountId" 
\},
                 "ArnLike": { 
                   "aws:SourceArn": "arn:aws:sms-voice:region:accountId:configuration-
set/ConfigSetName" 
 } 
 } 
 }
```
]

}

Weitere Informationen zu IAM-Richtlinien finden Sie unter [Berechtigungen und Richtlinien in IAM](https://docs.aws.amazon.com/IAM/latest/UserGuide/access_policies.html) im IAM-Benutzerhandbuch.

<span id="page-284-0"></span>Verwalten des Amazon SNS-Ereignisziels

Create an Amazon SNS event destination (Console)

Gehen Sie folgendermaßen vor, um ein Amazon SNS-Ereignisziel mit der Amazon Pinpoint-SMS-Konsole zu erstellen:

- 1. Öffnen Sie die Amazon-Pinpoint-SMS-Konsole unter [https://console.aws.amazon.com/sms](https://console.aws.amazon.com/sms-voice/)[voice/](https://console.aws.amazon.com/sms-voice/).
- 2. Wählen Sie im Navigationsbereich unter Konfigurationen die Option Konfigurationssätze aus.
- 3. Wählen Sie auf der Seite Konfigurationssätze den Konfigurationssatz aus, dem Sie ein Ereignisziel hinzufügen möchten.
- 4. Wählen Sie auf der Seite Konfigurationssatzdetails die Option Zielereignis hinzufügen aus.
- 5. Geben Sie im Abschnitt Ereignisdetails einen Namen ein.
- 6. Wählen Sie in der Dropdown-Liste Zieltyp die Option Amazon SNS aus.
	- a. Neues Amazon SNS-Thema Wählen Sie diese Option, Amazon Pinpoint SMS erstellt ein Thema in Ihrem Konto. Das Thema wird automatisch mit allen erforderlichen Berechtigungen erstellt. Weitere Informationen zu Amazon-SNS-Themen finden Sie unter [Konfigurieren von Amazon SNS](https://docs.aws.amazon.com/sns/latest/dg/sns-configuring.html) im Amazon-SNS-Entwicklerhandbuch.
	- b. Vorhandenes Amazon SNS-Thema Wählen Sie diese Option aus, wenn Sie in der Dropdownliste Themen-ARN ein vorhandenes Amazon SNS-Thema haben.
- 7. Wählen Sie unter Ereignistypen Folgendes aus:
	- Alle SMS-Ereignisse (empfohlen) Wählen Sie diese Option, um alle in aufgeführten SMS-Ereignisse an Amazon SNS [Ereignistypen](#page-256-1) zu senden.
	- Benutzerdefinierte SMS-Ereignisse Wählen Sie diese Option aus, um bestimmte SMS-Ereignisse auszuwählen, die an Amazon SNS gesendet werden sollen. Um die Liste der Ereignisse zu bearbeiten, wählen Sie SMS-Ereignisauswahl bearbeiten aus. Überprüfen Sie unter SMS-Ereignisauswahl bearbeiten nur die Ereignisse, die Sie an Amazon SNS senden möchten. Wählen Sie Auswahl speichern aus.
- Alle Sprachereignisse (empfohlen) Wählen Sie diese Option, um alle in aufgeführten Sprachereignisse an Amazon SNS [Ereignistypen](#page-256-1) zu senden.
- Benutzerdefinierte Sprachereignisse Wählen Sie diese Option aus, um bestimmte Sprachereignisse auszuwählen, die an Amazon SNS gesendet werden sollen. Um die Liste der Ereignisse zu bearbeiten, wählen Sie Sprachereignisauswahl bearbeiten aus. Überprüfen Sie unter Sprachereignisauswahl bearbeiten nur die Ereignisse, die Sie an Amazon SNS senden möchten. Wählen Sie Auswahl speichern aus.
- 8. Wählen Sie Ereignis erstellen aus.

Create an Amazon SNS event destination (AWS CLI)

Sie können den [create-event-destination](https://docs.aws.amazon.com/cli/latest/reference/pinpoint-sms-voice-v2/create-event-destination.html) Befehl verwenden, um ein Ereignisziel zu erstellen.

\$ aws pinpoint-sms-voice-v2 create-event-destination \

- > --event-destination-name *eventDestinationName* \
- > --configuration-set-name *configurationSet* \
- > --matching-event-types *eventTypes* \
- > --sns-destination TopicArn=arn:aws:sns:*us-east-1*:*111122223333*:*snsTopic*

Nehmen Sie im vorherigen Befehl die folgenden Änderungen vor:

- Ersetzen Sie durch *eventDestinationName* einen beschreibenden Namen für das Ereignisziel.
- Ersetzen Sie *configurationSet* mit dem Namen des Konfigurationssatzes, dem Sie das Ereignisziel zuordnen möchten.
- Ersetzen Sie *eventTypes* durch einen in [Ereignistypen](#page-256-1) aufgeführten Ereignistypen.
- Ersetzen Sie den Wert von TopicArn mit dem Amazon-Ressourcennamen (ARN) des Amazon-SNS-Themas, an das Sie Ereignisse senden möchten.

Update an Amazon SNS event destination (Console)

Gehen Sie folgendermaßen vor, um ein Amazon Pinpoint-SMS-Ereignisziel mithilfe der Amazon Pinpoint-SMS-Konsole zu aktualisieren:

- 1. Öffnen Sie die Amazon-Pinpoint-SMS-Konsole unter [https://console.aws.amazon.com/sms](https://console.aws.amazon.com/sms-voice/)[voice/](https://console.aws.amazon.com/sms-voice/).
- 2. Wählen Sie im Navigationsbereich unter Konfigurationen die Option Konfigurationssätze aus.
- 3. Wählen Sie auf der Seite Konfigurationssätze den Konfigurationssatz aus, dem ein Ereignisziel hinzugefügt werden soll.
- 4. Wählen Sie auf der Seite Konfigurationssätze den zu bearbeitenden Konfigurationssatz aus.
- 5. Wählen Sie auf der Seite Konfigurationssatzdetails ein Amazon SNS-Ereignisziel und dann Bearbeiten aus.
- 6. Wählen Sie in der Dropdown-Liste Zieltyp die Option Amazon SNS aus.
	- a. Neues Amazon SNS-Thema Wählen Sie diese Option, Amazon Pinpoint SMS erstellt ein Thema in Ihrem Konto. Das Thema wird automatisch mit allen erforderlichen Berechtigungen erstellt. Weitere Informationen zu Amazon-SNS-Themen finden Sie unter [Konfigurieren von Amazon SNS](https://docs.aws.amazon.com/sns/latest/dg/sns-configuring.html) im Amazon-SNS-Entwicklerhandbuch.
	- b. Vorhandenes Amazon SNS-Thema Wählen Sie diese Option aus, wenn Sie in der Dropdownliste Themen-ARN ein vorhandenes Amazon SNS-Thema haben.
- 7. Wählen Sie unter Ereignistypen Folgendes aus:
	- Alle SMS-Ereignisse (empfohlen) Wählen Sie diese Option, um alle in aufgeführten SMS-Ereignisse an Amazon SNS [Ereignistypen](#page-256-1) zu senden.
	- Benutzerdefinierte SMS-Ereignisse Wählen Sie diese Option, um bestimmte SMS-Ereignisse auszuwählen, die an Amazon SNS gesendet werden sollen. Um die Liste der Ereignisse zu bearbeiten, wählen Sie SMS-Ereignisauswahl bearbeiten aus. Überprüfen Sie unter SMS-Ereignisauswahl bearbeiten nur die Ereignisse, die Sie an Amazon SNS senden möchten. Wählen Sie Auswahl speichern aus.
	- Alle Sprachereignisse (empfohlen) Wählen Sie diese Option, um alle in aufgeführten Sprachereignisse an Amazon SNS [Ereignistypen](#page-256-1) zu senden.
	- Benutzerdefinierte Sprachereignisse Wählen Sie diese Option aus, um bestimmte Sprachereignisse auszuwählen, die an Amazon SNS gesendet werden sollen. Um die Liste der Ereignisse zu bearbeiten, wählen Sie Sprachereignisauswahl bearbeiten aus. Überprüfen Sie unter Sprachereignisauswahl bearbeiten nur die Ereignisse, die Sie an Amazon SNS senden möchten. Wählen Sie Auswahl speichern aus.
- 8. Wählen Sie Ereignis bearbeiten aus.

### Update an Amazon SNS event destination (AWS CLI)

Sie können den [update-event-destination](https://docs.aws.amazon.com/cli/latest/reference/pinpoint-sms-voice-v2/update-event-destination.html) Befehl verwenden, um ein Ereignisziel zu aktualisieren.

Das Verfahren zum Aktualisieren eines Amazon-SNS-Ereignisziels ähnelt dem Verfahren zum Erstellen eines Ereignisziels.

So aktualisieren Sie ein Amazon SNS-Ereignisziel in der AWS CLI

• Führen Sie in der Befehlszeile den folgenden Befehl aus.

\$ aws pinpoint-sms-voice-v2 update-event-destination \ > --event-destination-name *eventDestinationName* \ > --configuration-set-name *configurationSet* \ > --matching-event types *eventTypes* \ > --sns-destination TopicArn=arn:aws:sns:*us-east-1*:*111122223333*:*snsTopic*

Nehmen Sie im vorherigen Befehl die folgenden Änderungen vor:

- Ersetzen Sie durch *eventDestinationName* einen Namen des Ereignisziels, das Sie ändern möchten.
- Ersetzen Sie *configurationSet* mit dem Namen des Konfigurationssatzes, dem Sie das Ereignisziel zuordnen möchten. Sie können das Ereignisziel einem anderen Konfigurationssatz zuordnen.
- Ersetzen Sie *eventTypes* durch einen in [Ereignistypen](#page-256-1) aufgeführten Ereignistypen.
- Ersetzen Sie den Wert von TopicArn mit dem Amazon-Ressourcennamen (ARN) des Amazon-SNS-Themas, an das Sie Ereignisse senden möchten.

Delete an Amazon SNS event destination (Console)

Der Vorgang zum Löschen eines Ereignisziels ist unabhängig von der Art des Ereignisziels, das Sie löschen möchten, derselbe.

So löschen Sie ein Amazon SNS-Ereignisziel in der Konsole

- 1. Öffnen Sie die Amazon-Pinpoint-SMS-Konsole unter [https://console.aws.amazon.com/sms](https://console.aws.amazon.com/sms-voice/)[voice/](https://console.aws.amazon.com/sms-voice/).
- 2. Wählen Sie im Navigationsbereich unter Konfigurationen die Option Konfigurationssätze aus.
- 3. Wählen Sie auf der Seite Konfigurationssätze den Konfigurationssatz aus, aus dem ein Ereignisziel entfernt werden soll.
- 4. Wählen Sie im Abschnitt Alle Ziele ein Ereignisziel und dann Löschen aus.
Delete an Amazon SNS event destination (AWS CLI)

Sie können den [delete-event-destination](https://docs.aws.amazon.com/cli/latest/reference/pinpoint-sms-voice-v2/delete-event-destination.html) Befehl verwenden, um ein Ereignisziel zu löschen.

Der Vorgang zum Löschen eines Ereignisziels ist unabhängig von der Art des Ereignisziels, das Sie löschen möchten, derselbe.

So löschen Sie ein Amazon SNS-Ereignisziel in der AWS CLI

• Führen Sie in der Befehlszeile den folgenden Befehl aus.

```
$ aws pinpoint-sms-voice-v2 delete-event-destination \
```

```
> --event-destination-name eventDestinationName \
```

```
> --configuration-set-name configurationSetName
```
Nehmen Sie im vorherigen Befehl die folgenden Änderungen vor:

- Ersetzen Sie *eventDestinationName* durch den Namen oder den Amazon-Ressourcennamen (ARN) des Ereignisziels, das Sie löschen möchten.
- Ersetzen Sie durch *configurationSetName* den Namen oder ARN des Konfigurationssatzes, dem das Ereignisziel zugeordnet ist.

## Opt-Out-Listen

Eine Opt-Out-Liste ist eine Liste von Zieltelefonnummern, an die keine Nachrichten gesendet werden sollen. Wenn Sie SMS-Nachrichten senden, werden Zielidentitäten automatisch zur Opt-Out-Liste hinzugefügt, wenn sie mit dem Schlüsselwort STOP an Ihre ursprüngliche Telefonnummer antworten (es sei denn, Sie aktivieren die Option für die selbstverwaltete Opt-Out). Wenn Sie versuchen, eine Nachricht an eine Zielnummer zu senden, die sich auf einer Opt-Out-Liste befindet, und die Opt-Out-Liste mit der Telefonnummer verknüpft ist, die zum Senden der Nachricht verwendet wurde, versucht Amazon Pinpoint SMS nicht, die Nachricht zu senden.

#### Themen

- [Schlüsselwörter für Abmeldelisten](#page-289-0)
- [Verwalten von Opt-Out-Listen](#page-289-1)
- [Verwalten von Abmeldelisten-Telefonnummern](#page-292-0)
- [Tags](#page-295-0)

### <span id="page-289-0"></span>Schlüsselwörter für Abmeldelisten

Sofern dies aufgrund von Gesetzen und Vorschriften erforderlich ist (z. B. in den USA und Kanada), können SMS-Empfänger den Empfang der Nachrichten auf ihren Geräten deaktivieren, indem Sie auf die Nachricht folgendermaßen antworten:

- ARRET
- CANCEL
- END
- OPT-OUT
- OPTOUT
- QUIT
- REMOVE
- STOP
- TD
- UNSUBSCRIBE

Um sich abzumelden, muss der Empfänger auf dieselbe Lang- oder Kurzwahlnummer antworten, die Amazon Pinpoint SMS für die Zustellung der Nachricht verwendet hat. Nach der Deaktivierung erhält der Empfänger keine SMS-Nachrichten mehr von Ihrem AWS Konto.

#### **a** Note

Bei gebührenfreien Nummern in den USA werden Abmeldungen auf Ebene des Mobilfunkanbieters verwaltet. Das einzige unterstützte Abmelde-Schlüsselwort für eine gebührenfreie Nummer in den USA ist STOP. Sie können keine zusätzlichen Abmelde-Schlüsselwörter hinzufügen oder die Antwortnachricht ändern, die Ihre Empfänger erhalten, wenn sie sich abmelden.

# <span id="page-289-1"></span>Verwalten von Opt-Out-Listen

Verwenden Sie die Amazon Pinpoint-SMS-Konsole oder AWS CLI , um Ihre Opt-Out-Listen zu verwalten.

#### Create opt-out list (Console)

Gehen Sie folgendermaßen vor, um eine Opt-Out-Liste mit der Amazon Pinpoint-SMS-Konsole zu erstellen:

- 1. Öffnen Sie die Amazon-Pinpoint-SMS-Konsole unter [https://console.aws.amazon.com/sms](https://console.aws.amazon.com/sms-voice/)[voice/](https://console.aws.amazon.com/sms-voice/).
- 2. Wählen Sie im Navigationsbereich unter Konfigurationen die Option Abmeldelisten aus.
- 3. Wählen Sie auf der Seite Opt-Out-Listen eine Opt-Out-Liste und dann Bearbeiten aus.
- 4. Geben Sie auf der Seite Details auflisten einen Listennamen ein.
- 5. Wählen Sie Liste erstellen aus.

Create opt-out list (AWS CLI)

Geben Sie in der Befehlszeile folgenden Befehl ein:

```
$ aws pinpoint-sms-voice-v2 create-opt-out-list \
> --opt-out-list-name optOutListName
```
Ersetzen Sie im vorherigen Beispiel *optOutListName* durch einen Namen, der die Opt-Out-Liste leicht erkennbar macht.

Describe opt-out lists (AWS CLI)

Sie können den [describe-opt-out-lists](https://docs.aws.amazon.com/cli/latest/reference/pinpoint-sms-voice-v2/describe-opt-out-lists.html) Befehl verwenden, um Informationen zu den Opt-Out-Listen in Ihrem Amazon Pinpoint-SMS-Konto anzuzeigen.

So zeigen Sie Informationen über alle Ihre Opt-Out-Listen mit der an AWS CLI

• Geben Sie in der Befehlszeile folgenden Befehl ein:

\$ aws pinpoint-sms-voice-v2 describe-opt-out-lists

Sie können auch Informationen zu bestimmten Opt-Out-Listen über den OptOutListNames-Parameter anzeigen.

So zeigen Sie Informationen zu bestimmten Opt-Out-Listen mit der an AWS CLI

• Geben Sie in der Befehlszeile folgenden Befehl ein:

\$ aws pinpoint-sms-voice-v2 describe-opt-out-lists \ > --opt-out-list-names *optOutListName*

Ersetzen Sie im vorherigen Befehl *optOutListName* durch den Namen oder den Amazon-Ressourcennamen (ARN) der Opt-Out-Liste, zu der Sie weitere Informationen finden möchten. Sie können auch mehrere Opt-Out-Listen angeben, indem Sie jeden Listennamen durch ein Leerzeichen trennen.

gibt die folgenden Informationen zu allen Opt-Out-Listen in Ihrem Konto AWS CLI zurück.

Delete opt-out list (Console)

Gehen Sie folgendermaßen vor, um eine Opt-Out-Liste mit der Amazon Pinpoint-SMS-Konsole zu löschen:

- 1. Öffnen Sie die Amazon-Pinpoint-SMS-Konsole unter [https://console.aws.amazon.com/sms](https://console.aws.amazon.com/sms-voice/)[voice/](https://console.aws.amazon.com/sms-voice/).
- 2. Wählen Sie im Navigationsbereich unter Konfigurationen die Option Opt-Out-Listen aus.
- 3. Wählen Sie auf der Seite Opt-Out-Listen eine Opt-Out-Liste und dann Löschen aus.

Delete opt-out list (AWS CLI)

Sie können den [delete-opt-out-list](https://docs.aws.amazon.com/cli/latest/reference/pinpoint-sms-voice-v2/delete-opt-out-list.html) Befehl verwenden, um eine Opt-Out-Liste zu löschen.

Geben Sie in der Befehlszeile folgenden Befehl ein:

```
$ aws pinpoint-sms-voice-v2 delete-opt-out-list \
> --opt-out-list-name optOutListName
```
Ersetzen Sie im vorherigen Beispiel *optOutListName* durch einen Namen, der die Opt-Out-Liste leicht erkennbar macht.

View linked originators (Console)

Mit der Amazon Pinpoint-SMS-Konsole können Sie alle Ursprungsidentitäten anzeigen, die mit der Opt-Out-Liste verknüpft sind. Gehen Sie wie folgt vor:

1. Öffnen Sie die Amazon-Pinpoint-SMS-Konsole unter [https://console.aws.amazon.com/sms](https://console.aws.amazon.com/sms-voice/)[voice/](https://console.aws.amazon.com/sms-voice/).

- 2. Wählen Sie im Navigationsbereich unter Konfigurationen die Option Opt-Out-Listen aus.
- 3. Wählen Sie auf der Seite Opt-Out-Listen eine Opt-Out-Liste aus.
- 4. Wählen Sie Verknüpfte Ursprungsnummern, um alle Ursprungsidentitäten anzuzeigen.

### <span id="page-292-0"></span>Verwalten von Abmeldelisten-Telefonnummern

Verwenden Sie die Amazon Pinpoint-SMS-Konsole oder AWS CLI , um Zieltelefonnummern zu Ihrer Opt-Out-Liste hinzuzufügen oder daraus zu entfernen oder um die Ursprungsidentitäten anzuzeigen, die der Opt-Out-Liste zugeordnet sind.

Add a destination number (Console)

Wenn Sie einer Opt-Out-Liste eine Telefonnummer hinzufügen, erhält diese Telefonnummer keine Nachrichten mehr, die von einer Ursprungsidentität gesendet werden, die mit der Opt-Out-Liste verknüpft ist.

- 1. Öffnen Sie die Amazon-Pinpoint-SMS-Konsole unter [https://console.aws.amazon.com/sms](https://console.aws.amazon.com/sms-voice/)[voice/](https://console.aws.amazon.com/sms-voice/).
- 2. Wählen Sie im Navigationsbereich unter Konfigurationen die Option Abmeldelisten aus.
- 3. Wählen Sie auf der Seite Opt-Out-Listen eine Opt-Out-Liste aus.
- 4. Wählen Sie auf der Registerkarte Abgemeldete Nummern die Option Nummer hinzufügen aus.
- 5. Geben Sie auf der Seite Opt-Out-Nummer hinzufügen für Zielnummer die Telefonnummer ein, die der Opt-Out-Liste hinzugefügt werden soll. Die Telefonnummer muss im E.164- Format vorliegen, z. B. +12065550150.
- 6. Wählen Sie Nummer hinzufügen

Search for an opted-out destination number (Console)

Sie können eine Opt-Out-Liste durchsuchen, um festzustellen, ob die Opt-Out-Liste eine Zielnummer enthält.

- 1. Öffnen Sie die Amazon-Pinpoint-SMS-Konsole unter [https://console.aws.amazon.com/sms](https://console.aws.amazon.com/sms-voice/)[voice/](https://console.aws.amazon.com/sms-voice/).
- 2. Wählen Sie im Navigationsbereich unter Konfigurationen die Option Abmeldelisten aus.
- 3. Wählen Sie auf der Seite Opt-Out-Listen eine Opt-Out-Liste aus.
- 4. Geben Sie auf der Registerkarte Abgemeldete Nummern eine Telefonnummer in das Suchfeld ein. Die Telefonnummer muss im E.164-Format vorliegen, z. B. **+12065550149**.
- 5. Wählen Sie Search (Suchen) aus.

#### View originators (Console)

Mehrere Ursprungsidentitäten können dieselbe Opt-Out-Liste verwenden. Eine Liste der Ursprungsidentitäten, die einer Opt-Out-Liste zugeordnet sind, finden Sie auf der Registerkarte Verknüpfte Ursprungsnummern.

- 1. Öffnen Sie die Amazon-Pinpoint-SMS-Konsole unter [https://console.aws.amazon.com/sms](https://console.aws.amazon.com/sms-voice/)[voice/](https://console.aws.amazon.com/sms-voice/).
- 2. Wählen Sie im Navigationsbereich unter Konfigurationen die Option Opt-Out-Listen aus.
- 3. Wählen Sie auf der Seite Opt-Out-Listen eine Opt-Out-Liste aus.
- 4. Auf der Registerkarte Verknüpfte Ursprungsnummern können Sie alle Ursprungsidentitäten anzeigen, die der Opt-Out-Liste zugeordnet sind.

Add a destination number (AWS CLI)

Wenn Sie einer Opt-Out-Liste eine Telefonnummer hinzufügen, erhält diese Telefonnummer keine Nachrichten mehr, die von einer Ursprungsidentität gesendet werden, die mit der Opt-Out-Liste verknüpft ist.

Sie können den [put-opted-out-number](https://docs.aws.amazon.com/cli/latest/reference/pinpoint-sms-voice-v2/put-opted-out-number.html) Befehl verwenden, um einer Opt-Out-Liste eine Telefonnummer hinzuzufügen.

Geben Sie in der Befehlszeile folgenden Befehl ein:

```
$ aws pinpoint-sms-voice-v2 put-opted-out-number \
> --opt-out-list-name optOutListName \
> --opted-out-number +12065550123
```
Nehmen Sie im vorherigen Beispiel Sie die folgenden Änderungen vor:

• Ersetzen Sie *optOutListName* durch den Namen oder Amazon-Ressourcennamen (ARN) der Opt-Out-Liste, der Sie die Zielidentität hinzufügen möchten.

• Ersetzen Sie *+12065550123* durch die Telefonnummer, die Sie zur Opt-Out-Liste hinzufügen möchten. Die Telefonnummer muss im E.164-Format formatiert sein.

Remove a destination number (Console)

Wenn Sie eine Telefonnummer aus einer Opt-Out-Liste entfernen, erhält diese Telefonnummer Nachrichten, die von einer Ursprungsidentität gesendet werden, die mit der Opt-Out-Liste verknüpft ist.

- 1. Öffnen Sie die Amazon-Pinpoint-SMS-Konsole unter [https://console.aws.amazon.com/sms](https://console.aws.amazon.com/sms-voice/)[voice/](https://console.aws.amazon.com/sms-voice/).
- 2. Wählen Sie im Navigationsbereich unter Konfigurationen die Option Abmeldelisten aus.
- 3. Wählen Sie auf der Seite Opt-Out-Listen eine Opt-Out-Liste aus.
- 4. Geben Sie auf der Registerkarte Abgemeldete Nummern die zu entfernende Telefonnummer ein und suchen Sie dann .
- 5. Wenn die Telefonnummer gefunden wird, können Sie sie mithilfe von Nummer entfernen aus der Opt-Out-Liste entfernen.
- 6. Geben Sie im Fenster Abgemeldete Nummer entfernen **release** und dann Nummer entfernen ein.

Remove a destination number (AWS CLI)

Wenn Sie eine Telefonnummer aus einer Opt-Out-Liste entfernen, erhält diese Telefonnummer Nachrichten, die von einer Ursprungsidentität gesendet werden, die mit der Opt-Out-Liste verknüpft ist.

Sie können den [delete-opted-out-number](https://docs.aws.amazon.com/cli/latest/reference/pinpoint-sms-voice-v2/delete-opted-out-number.html) Befehl verwenden, um eine Telefonnummer aus einer Opt-Out-Liste zu entfernen.

Geben Sie in der Befehlszeile folgenden Befehl ein:

```
$ aws pinpoint-sms-voice-v2 delete-opted-out-number \
> --opt-out-list-name optOutListName \
```
> --opted-out-number *+12065550123*

Nehmen Sie im vorherigen Beispiel Sie die folgenden Änderungen vor:

- Ersetzen Sie *optOutListName* durch den Namen oder den Amazon-Ressourcennamen (ARN) der Opt-Out-Liste, der Sie die Zielidentität hinzufügen möchten.
- Ersetzen Sie *+12065550123* durch die Telefonnummer, die Sie zur Opt-Out-Liste hinzufügen möchten. Die Telefonnummer muss im E.164-Format formatiert sein.

### <span id="page-295-0"></span>Tags

Tags sind Schlüssel- und Wertepaare, die Sie optional auf Ihre AWS Ressourcen anwenden können, um den Zugriff oder die Nutzung zu steuern.

Manage tags (Console)

Verwenden Sie die Amazon Pinpoint-SMS-Konsole, um ein Tag in Ihrem Pool hinzuzufügen oder zu bearbeiten.

Verwalten von Tags (Konsole)

- 1. Öffnen Sie die Amazon-Pinpoint-SMS-Konsole unter [https://console.aws.amazon.com/sms](https://console.aws.amazon.com/sms-voice/)[voice/](https://console.aws.amazon.com/sms-voice/).
- 2. Wählen Sie im Navigationsbereich unter Konfigurationen die Option Opt-Out-Liste aus.
- 3. Wählen Sie auf der Seite Opt-Out-Listen die Opt-Out-Liste aus, zu der Sie ein Tag hinzufügen möchten.
- 4. Wählen Sie auf der Registerkarte Tags die Option Tags verwalten aus.
	- Tag hinzufügen Wählen Sie unter Tags verwalten die Option Neues Tag hinzufügen aus, um ein neues leeres Schlüssel-Wert-Paar zu erstellen.
	- Löschen eines Tags Wählen Sie unter Tags verwalten neben dem Schlüssel-Wert-Paar die Option Entfernen aus.
	- Tag bearbeiten Wählen Sie unter Tags verwalten den Schlüssel oder Wert aus und bearbeiten Sie den Text.
- 5. Wählen Sie Änderungen speichern aus.

Manage tags (AWS CLI)

Verwenden Sie die AWS CLI , um ein Tag hinzuzufügen oder zu bearbeiten.

```
aws pinpoint-sms-voice-v2 tag-resource \setminus
```

```
 --resource-arn resource-arn \ 
 --tags tags={key1=value1,key2=value2}
```
Gehen Sie im vorhergehenden Beispiel wie folgt vor:

- Ersetzen Sie *resource-arn* durch den Amazon-Ressourcennamen (ARN), dem Sie die Tags hinzufügen möchten.
- Ersetzen Sie *key1* und *key2* durch die Schlüssel der Tags, die Sie der Ressource hinzufügen möchten.
- Ersetzen Sie *value1* und *value2* durch die Werte der Tags, die Sie für die jeweiligen Schlüssel hinzufügen möchten.

Verwenden Sie die AWS CLI , um ein Tag zu löschen.

```
$ aws pinpoint-sms-voice-v2 untag-resource \ 
   --resource-arn resource-arn \ 
   --tag-keys tags={key1=value1,key2=value2}
```
Gehen Sie im vorhergehenden Beispiel wie folgt vor:

- Ersetzen Sie *resource-arn* durch den Amazon-Ressourcennamen (ARN), aus dem Sie das Tag entfernen möchten.
- Ersetzen Sie *key1* und *key2* durch die Schlüssel der Tags, die Sie entfernen möchten.
- Ersetzen Sie *value1* und *value2* durch die Werte der Tags, die Sie entfernen möchten.

### Beispiel für das Senden von SMS- oder Sprachnachrichten

Sie können die Amazon Pinpoint-SMS-API verwenden, um Nachrichten direkt von Ihren Apps aus zu senden. Transaktionsnachrichten sind Nachrichten, die Sie an bestimmte Empfänger senden.

Dieser Abschnitt enthält Codebeispiele für das Senden von [SMS-Nachrichten](#page-297-0) und [Sprachnachrichten](#page-299-0).

Themen in diesem Abschnitt:

- [Senden von SMS-Nachrichten](#page-297-0)
- [Senden von Sprachnachrichten](#page-299-0)

### <span id="page-297-0"></span>Senden von SMS-Nachrichten

Sie können das folgende Codebeispiel verwenden, um eine SMS-Nachricht mit dem AWS SDK for Python (Boto3) zu senden.

```
import boto3
from botocore.exceptions import ClientError
def send_sms_message(sms_voice_v2_client, configuration_set, context_keys, 
                        country_parameters, destination_number, dry_run, keyword, 
                        max_price, message_body, message_type, origination_number, 
                        ttl): 
     try: 
         response = sms_voice_v2_client.send_text_message( 
              ConfigurationSetName=configuration_set, 
              Context=context_keys, 
              DestinationCountryParameters=country_parameters, 
              DestinationPhoneNumber=destination_number, 
              DryRun=dry_run, 
              Keyword=keyword, 
             MaxPrice=max_price, 
             MessageBody=message_body, 
             MessageType=message_type, 
             OriginationIdentity=origination_number, 
             TimeToLive=ttl 
         ) 
     except ClientError as e: 
         print(e.response) 
     else: 
         return response['MessageId']
def main(): 
     configuration_set = "MyConfigurationSet" 
     context_keys = {"key1": "value1"} 
     country_parameters = { 
         "IN_TEMPLATE_ID": "TEMPLATE01234", 
         "IN_ENTITY_ID": "ENTITY98765" 
     } 
    destination_number = "+14255550168"
     dry_run = False
```

```
 keyword = "MyKeyword" 
    max price = "2.00"
    message body = ("This is a test message sent from Amazon Pinpoint SMS "
                     "using the AWS SDK for Python (Boto3). ") 
     message_type = "TRANSACTIONAL" 
    origination number = "+12065550183"ttl = 120 print( 
         f"Sending text message to {destination_number}.") 
     message_id = send_sms_message( 
         boto3.client('pinpoint-sms-voice-v2'), configuration_set, context_keys, 
         country_parameters, destination_number, dry_run, keyword, max_price, 
         message_body, message_type, origination_number, ttl) 
     print(f"Message sent!\nMessage ID: {message_id}")
if __name__ == '__main__': main()
```
Nehmen Sie im vorherigen Codebeispiel die folgenden Änderungen in der main()-Funktion vor:

- Ändern Sie den Wert von configuration\_set in den Namen oder den Amazon-Ressourcennamen (ARN) des Konfigurationssatzes, den Sie zum Senden dieser Nachricht verwenden möchten.
- Ändern Sie den Wert von context\_keys in die Schlüssel und Werte, die Sie beim Senden dieser Nachricht verwenden möchten. Diese Schlüssel werden in den mit dieser Nachricht verknüpften Ereignisdatensätzen angezeigt.
- Wenn Sie eine registrierte Absender-ID verwenden, um Nachrichten an Kunden in Indien zu senden, ändern Sie den Wert von country\_parameters so, dass er der registrierten Entity-ID und der Vorlagen-ID entspricht, die Sie bei der Registrierung Ihrer Absender-ID erhalten haben.

#### **A** Important

Wenn Sie keine registrierte Absender-ID verwenden, um Nachrichten an Kunden in Indien zu senden, lassen Sie diesen Parameter komplett weg. Wenn Sie dies tun, müssen Sie auch die entsprechende Zeile in der send\_sms\_message-Funktion entfernen.

- Ändern Sie den Wert von destination number in die Telefonnummer, an die Sie die Nachricht senden möchten.
- Wenn Sie diesen Vorgang ausführen möchten, ohne Nachrichten zu senden, ändern Sie den Wert von dry\_run in True.
- Ändern Sie den Wert max\_price auf den Höchstbetrag in US-Dollar, den Sie ausgeben möchten, um die einzelnen Teile dieser Nachricht zu versenden. Ein Nachrichten kann bis zu 140 Byte an Informationen enthalten. Weitere Informationen finden Sie unter [SMS-Zeichenbeschränkungen.](#page-69-0)
- Ändern Sie den Wert von message body, um die Nachricht einzuschließen, die Sie senden möchten. Die maximale Länge einer Nachricht hängt davon ab, welche Zeichen die Nachricht enthält. Weitere Informationen zur SMS-Zeichencodierung erhalten Sie unter [SMS-](#page-69-0)[Zeichenbeschränkungen](#page-69-0).
- Ändern Sie den Wert von message\_type, sodass er der entsprechenden Nachrichtenkategorie entspricht. Gültige Werte sind TRANSACTIONAL (für Nachrichten, die kritisch oder zeitabhängig sind) und PROMOTIONAL (für Nachrichten, die nicht kritisch oder zeitkritisch sind).
- Ändern Sie den Wert von origination\_number in die Telefonnummer, an die Sie die Nachricht senden möchten. Die Telefonnummer muss im E.164-Format vorliegen.
- Ändern Sie den Wert von ttl in die Zeit in Sekunden, die Amazon Pinpoint SMS versuchen soll, die Nachricht zuzustellen. Sie können den TTL-Wert auf bis zu 259200 Sekunden (72 Stunden) festlegen.

### <span id="page-299-0"></span>Senden von Sprachnachrichten

Sie können das folgende Codebeispiel verwenden, um eine Sprachnachricht mit dem AWS SDK for Python (Boto3) zu senden.

```
import boto3
from botocore.exceptions import ClientError
def send_voice_message(sms_voice_v2_client, configuration_set, context_keys, 
                         destination_number, dry_run, max_price, message_body, 
                         message_type, origination_number, ttl, voice_id): 
     try: 
         response = sms_voice_v2_client.send_voice_message( 
             ConfigurationSetName=configuration_set, 
             Context=context_keys, 
             DestinationPhoneNumber=destination_number,
```

```
 DryRun=dry_run, 
             MaxPricePerMinute=max_price, 
            MessageBody=message_body,
             MessageBodyTextType=message_type, 
             OriginationIdentity=origination_number, 
             TimeToLive=ttl, 
             VoiceId=voice_id 
         ) 
     except ClientError as e: 
         print(e.response) 
     else: 
         return response['MessageId']
def main(): 
     configuration_set = "MyConfigurationSet" 
     context_keys = {"key1":"value1"} 
     destination_number = "+12065550123" 
     dry_run = False 
    max price = "2.00"
     message_body = ( 
         "<speak>" 
         "This is a test message sent from <emphasis>Amazon Pinpoint SMS</emphasis>" 
        "using the <break strength='weak'/> AWS SDK for Python (Boto3). "
         "<amazon:effect phonation='soft'>Thank you for listening." 
         "</amazon:effect>" 
         "</speak>") 
     message_type = "SSML" 
     origination_number = "+18445550142" 
    ttl = 120 voice_id = "MATTHEW" 
     print( 
         f"Sending voice message with Amazon Pinpoint SMS from {origination_number} to 
  {destination_number}.") 
     message_id = send_voice_message( 
         boto3.client('pinpoint-sms-voice-v2'), configuration_set, context_keys, 
         destination_number, dry_run, max_price, message_body, message_type, 
         origination_number, ttl, voice_id) 
     print(f"Message sent!\nMessage ID: {message_id}")
```

```
if __name__ == '__main__': main()
```
Nehmen Sie im vorherigen Codebeispiel die folgenden Änderungen in der main()-Funktion vor:

- Ändern Sie den Wert von configuration\_set in den Namen oder den Amazon-Ressourcennamen (ARN) des Konfigurationssatzes, den Sie zum Senden dieser Nachricht verwenden möchten.
- Ändern Sie den Wert von context\_keys in die Schlüssel und Werte, die Sie beim Senden dieser Nachricht verwenden möchten. Diese Schlüssel werden in den mit dieser Nachricht verknüpften Ereignisdatensätzen angezeigt.
- Ändern Sie den Wert von destination\_number in die Telefonnummer, an die Sie die Nachricht senden möchten.
- Ändern Sie den Wert von max\_price auf den Höchstbetrag, den Sie pro Minute für das Senden dieser Nachricht ausgeben möchten.
- Ändern Sie den Wert von message\_body, um die Nachricht einzuschließen, die Sie senden möchten. Ihre Nachricht kann bis zu 6 000 Zeichen enthalten.
- Wenn Sie ein Nur-Text-Skript anstelle eines SSML-formatierten Skripts verwenden möchten, ändern Sie den Wert von message\_type in TEXT.
- Ändern Sie den Wert von origination\_number in die Telefonnummer, an die Sie die Nachricht senden möchten. Die Telefonnummer muss im E.164-Format vorliegen.
- Wenn Sie diesen Vorgang ausführen möchten, ohne Nachrichten zu senden, ändern Sie den Wert von dry\_run in True.
- Ändern Sie den Wert von ttl in die Zeit in Sekunden, die Amazon Pinpoint SMS versuchen soll, die Nachricht zuzustellen. Sie können den TTL-Wert auf bis zu 259200 Sekunden (72 Stunden) festlegen.
- Ersetzen Sie MATTHEW durch den Namen der Amazon-Polly-Stimme, die Sie zum Senden der Nachricht verwenden möchten. Eine vollständige Liste der unterstützten Stimmen finden Sie unter [SendVoiceMessage](https://docs.aws.amazon.com/pinpoint/latest/apireference_smsvoicev2/API_SendVoiceMessage.html#pinpoint-SendVoiceMessage-request-VoiceId) in der API-Referenz zu SMS und Sprache, Version 2. Wenn Sie keine Stimme angeben, wird Ihre Nachricht mit der Stimme "MATTHEW" gesendet.

# Grundlegendes zu SMS-Abrechnungs- und Nutzungsberichten

Der AWS Amazon Pinpoint SMS-Kanal generiert einen Nutzungstyp, der fünf Felder im folgenden Format enthält:*Region* 

*code*–*MessagingType*–*ISO*–*RouteType*–*OriginationID*–*MessageCount/Fee*. SMS-

Nachrichten, die aus der Region Asien-Pazifik (Tokio) an eine japanische Telefonnummer gesendet werden, würden beispielsweise als APN1—OutboundSMS—JP—Standard—SenderID — angezeigt. **MessageCount** 

In der folgenden Tabelle werden die möglichen Werte und Beschreibungen für die Felder im Verwendungstyp angezeigt. Weitere Informationen zu SMS-Preisen finden Sie unter [Amazon](https://aws.amazon.com/pinpoint/pricing/)  [Pinpoint SMS-Preise.](https://aws.amazon.com/pinpoint/pricing/)

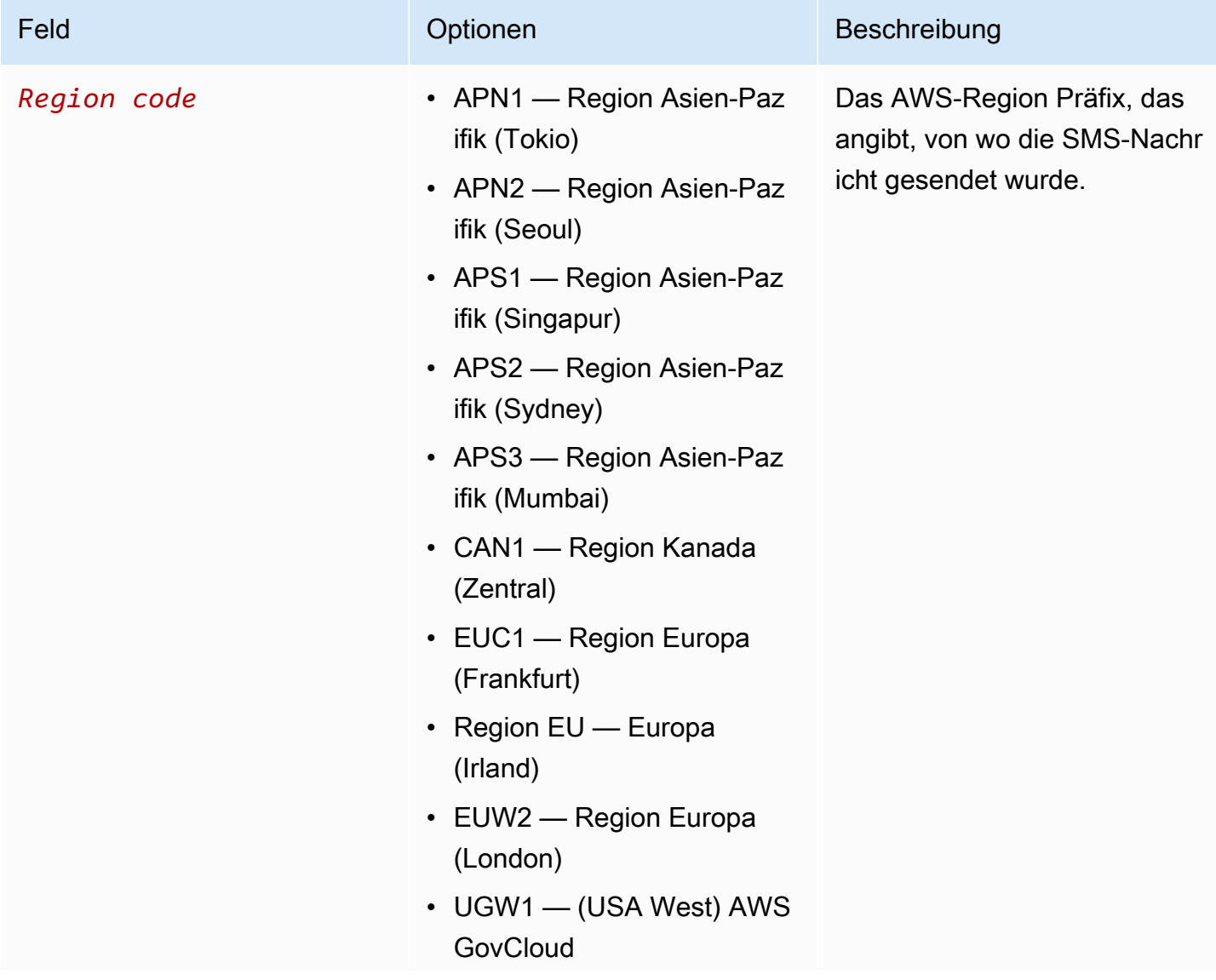

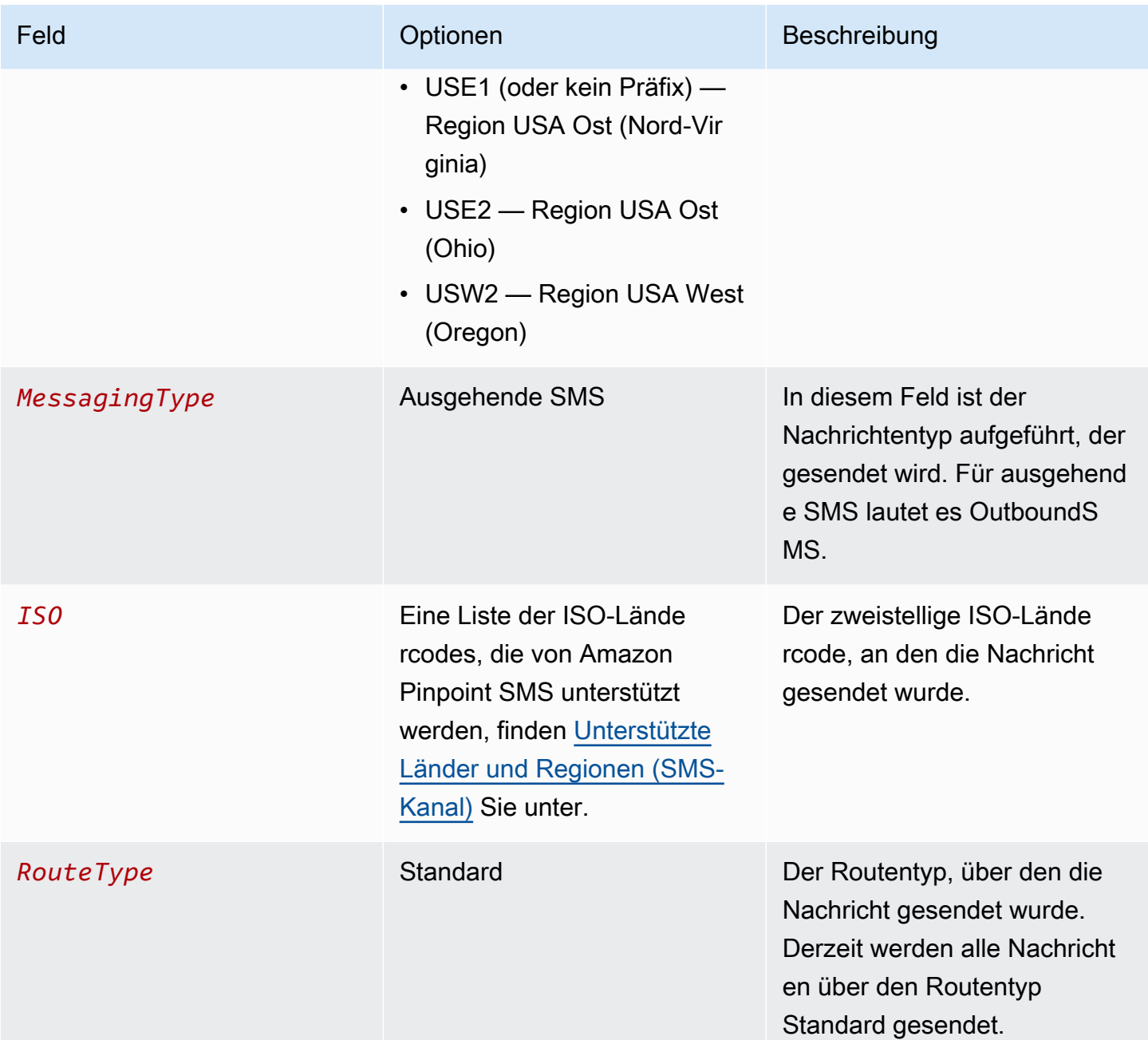

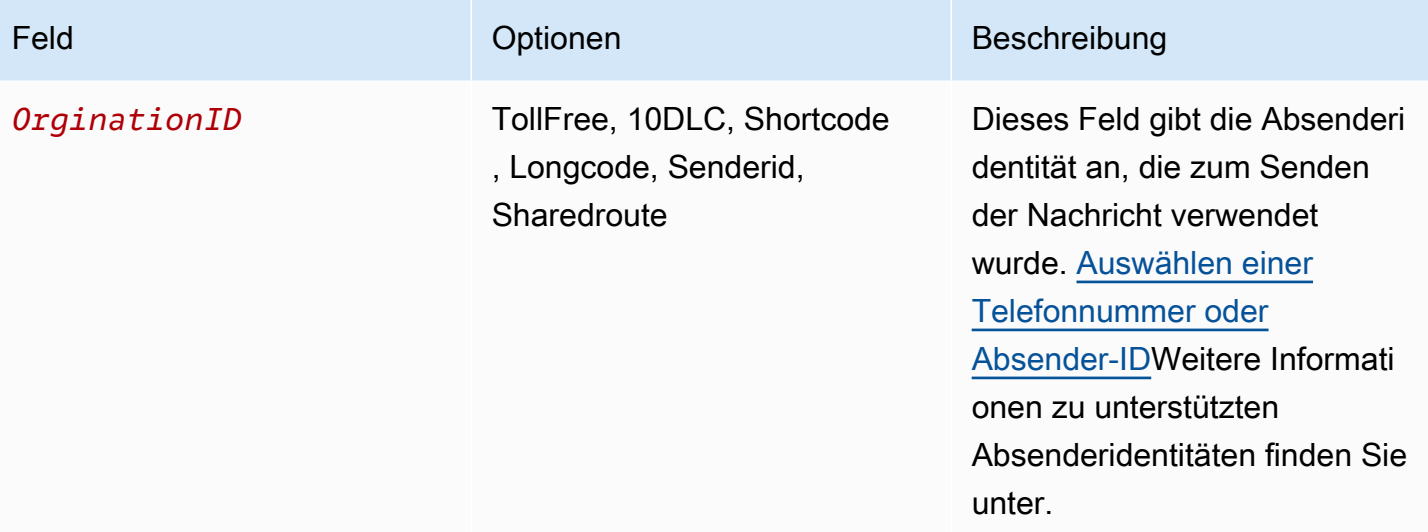

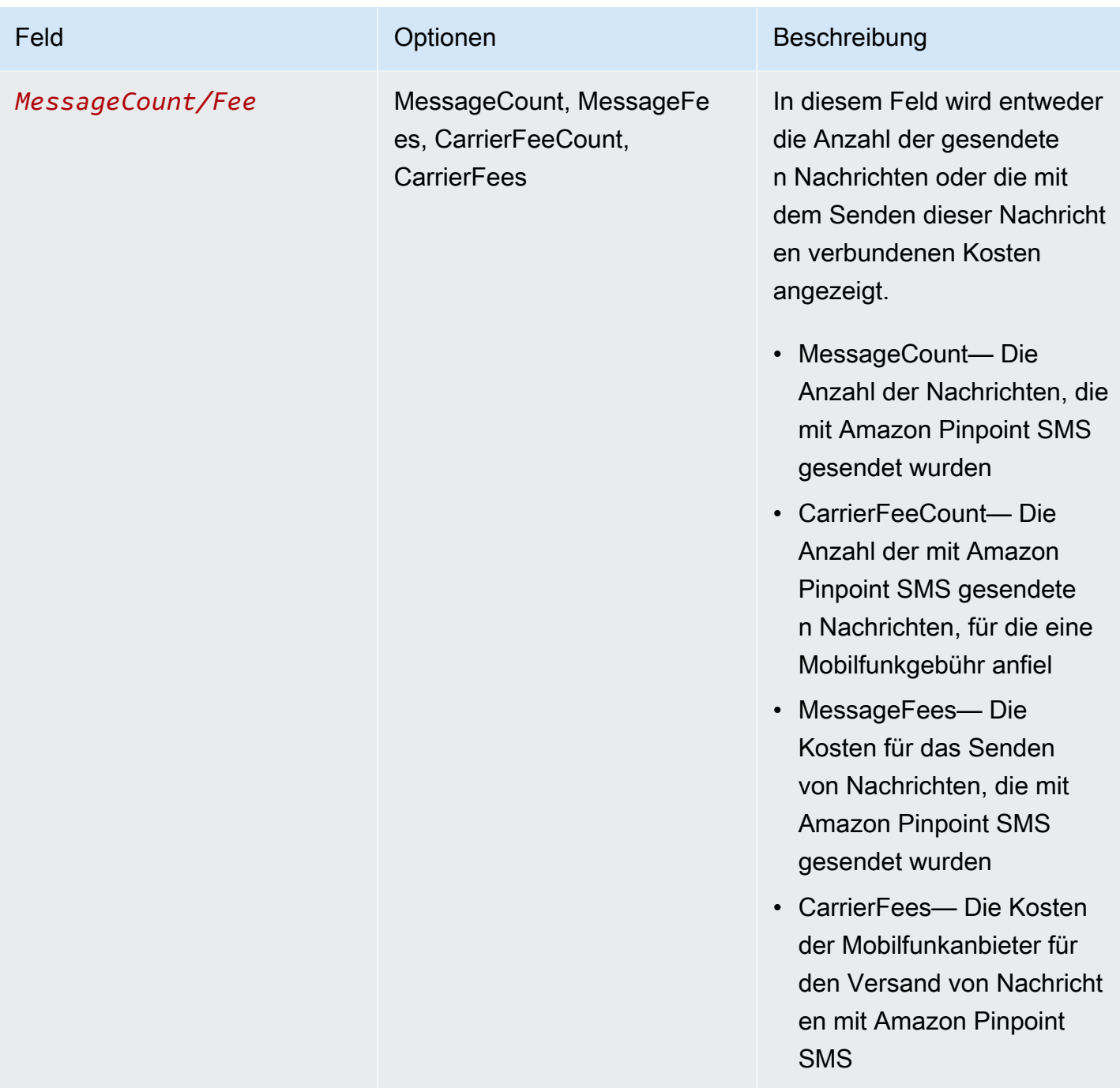

Nachrichten, die über Amazon Pinpoint SMS for Outbound SMS gesendet werden, generieren 2 — 4 Nutzungsarten pro Kombination aus ISO-Land und Absenderidentität. Sehen Sie sich die folgenden Beispiele an, um besser zu verstehen, wie die Nutzungsarten auf Ihrer Rechnung erscheinen.

## Beispiel 1: Senden von Nachrichten nach Großbritannien

Angenommen, Sie haben 10 Nachrichten mit einem Kurzcode von USE1 nach Großbritannien (ISO-Code GB) gesendet. Dann können Sie in Ihrer Rechnung die folgenden zwei Nutzungsarten erwarten:

- 1. USE1-OutboundSMS-GB-Standard-Shortcode-MessageCount
- 2. USE1-OutboundSMS-GB-Standard-Shortcode-MessageFee

### Beispiel 2: Senden von Nachrichten in die Vereinigten Staaten

Angenommen, Sie haben mit einer 10DLC-Nummer von CAN1 10 Nachrichten in die Vereinigten Staaten (ISO-Code US) gesendet. Dann können Sie in Ihrer Rechnung die folgenden vier Nutzungsarten erwarten:

- 1. CAN1-OutboundSMS-US-Standard-10DLC-MessageCount
- 2. CAN1-OutboundSMS-US-Standard-10DLC-MessageFee
- 3. CAN1-OutboundSMS-US-Standard-10DLC-CarrierFeeCount
- 4. CAN1-OutboundSMS-US-Standard-10DLC-CarrierFees

# <span id="page-306-0"></span>Anfordern von Unterstützung für SMS und Sprachnachrichten

Bestimmte SMS-Optionen in Amazon Pinpoint SMS können nur konfiguriert werden, indem ein Fall im [AWS Support Center](https://console.aws.amazon.com/support/home#/) erstellt wird. Öffnen Sie einen Fall, um eine der folgenden Optionen anzufordern:

• Eine Erhöhung Ihres monatlichen Ausgabenschwellenwerts für SMS

Standardmäßig liegt der monatliche Ausgabenschwellenwert bei 1,00 USD. Ihr Ausgabenschwellenwert bestimmt die Menge der Nachrichten, die Sie mit Amazon Pinpoint-SMS senden können. Fordern Sie einen Ausgabenschwellenwert an, der der erwarteten monatlichen Menge an Nachrichten für Ihren SMS-Anwendungsfall entspricht.

• Übergang von der Sandbox zur Produktion

Neue Amazon Pinpoint-SMS-Konten werden in einer SMS- oder Sprach-Sandbox platziert. Die Sandbox schützt sowohl AWS Kunden als auch Empfänger vor Betrug und Missbrauch. Die Sandbox schafft auch eine sichere Umgebung für Test-, Entwicklungs- und QA-Konten.

Informationen zum Verschieben Ihres Kontos aus der Sandbox und in die Produktion finden Sie unter [SMS-Sandbox](#page-32-0) und [Sprach-Sandbox](#page-35-0).

Wenn Sie Ihren Fall im AWS Support Center erstellen, geben Sie alle Informationen an, die für die Art der Anfrage erforderlich sind, die Sie einreichen. Wenn Sie dies nicht tun, AWS Support wird Sie kontaktieren, um diese Informationen zu erhalten, bevor Sie fortfahren. Indem Sie einen detaillierten Fall übermitteln, tragen Sie dazu bei, dass Ihr Fall schnell gelöst werden kann. Informationen zu den Details, die für bestimmte Arten von SMS-Anfragen benötigt werden, finden Sie in den Themen in diesem Abschnitt.

#### Themen

• [Anfordern von Erhöhungen Ihres monatlichen Ausgabenkontingents für SMS oder Sprache für](#page-307-0)  [Amazon Pinpoint-SMS](#page-307-0)

# <span id="page-307-0"></span>Anfordern von Erhöhungen Ihres monatlichen Ausgabenkontingents für SMS oder Sprache für Amazon Pinpoint-SMS

Ihr Ausgabenkontingent bestimmt, wie viel Geld Sie jeden Monat für das Senden von SMS-Nachrichten über Amazon Pinpoint-SMS ausgeben können. Wenn Amazon Pinpoint SMS feststellt, dass das Senden einer SMS-Nachricht zu Kosten führen würde, die Ihr Ausgabenkontingent für den aktuellen Monat überschreiten, stoppt es die Veröffentlichung von SMS-Nachrichten innerhalb von Minuten.

#### **A** Important

Da Amazon Pinpoint SMS ein verteiltes System ist, stoppt es das Senden von SMS-Nachrichten innerhalb von Minuten nach Überschreitung des Ausgabenkontingents. Wenn Sie in diesem Zeitraum weiter SMS-Nachrichten senden, können Kosten entstehen, die Ihr Kontingent überschreiten.

Wir setzen das Ausgabenkontingent für alle neuen Konten auf 1,00 USD pro Monat fest. Mit diesem Kontingent können Sie die Funktionen zum Senden von Nachrichten von Amazon Pinpoint-SMS testen. Dieses Kontingent trägt auch dazu bei, das Risiko zu verringern, große Kampagnen zu senden, bevor Sie tatsächlich bereit sind, Amazon Pinpoint-SMS für Ihre Produktions-Workloads zu

verwenden. Schließlich ist dieses Kontingent erforderlich, um zu verhindern, dass böswillige Benutzer Amazon Pinpoint-SMS missbrauchen.

Sie können eine Erhöhung des SMS-Ausgabenkontingents für Ihr Konto beantragen, indem Sie im AWS Support Center einen Fall zur Erhöhung des Kontingents eröffnen. Beachten Sie, dass die Ausgabenlimits regionsspezifisch sind, da sie je nach Region variieren. Aus diesem Grund müssen Sie die Regionen angeben, für die Sie eine Erhöhung benötigen.

#### Öffnen eines Amazon Pinpoint-SMS-Support-Falls

Sie können eine Erhöhung Ihres monatlichen Ausgabenkontingents beantragen, indem Sie einen Fall zur Erhöhung des Kontingents im AWS Support Center eröffnen.

#### **a** Note

Einige der Felder im Antragsformular sind als "optional" markiert. Allerdings benötigt AWS Support alle Informationen, die in den folgenden Schritten aufgeführt sind, um Ihre Anfrage zu bearbeiten. Wenn Sie nicht alle erforderlichen Informationen bereitstellen, kann es bei der Bearbeitung Ihrer Anfrage zu Verzögerungen kommen.

So fordern Sie eine Erhöhung Ihres Ausgabenkontingents an

- 1. Öffnen Sie die Support-Center-Konsole unter <https://console.aws.amazon.com/support/home>.
- 2. Wählen Sie auf der Registerkarte Offene Support-Fälle die Option Fall erstellen aus.
- 3. Wählen Sie den Link Erhöhung des Servicelimits? und gehen Sie dann wie folgt vor:
	- Wählen Sie für Service die Option Pinpoint SMS aus.
	- (Optional) Geben Sie unter Link zur Website oder App angeben, die die SMS-Nachrichten senden wird Informationen über die Website, die Anwendung oder den Service an, die bzw. der SMS-Nachrichten senden wird.
	- (Optional) Wählen Sie für Art der Nachrichten, die gesendet werden sollen die Art der Nachrichten aus, die Sie mit Ihren Langwahlnummern senden möchten:
		- One-time Password (Einmaliges Passwort) Nachrichten, die für Ihre Kunden Passwörter zur Authentifizierung bei Ihrer Website oder Anwendung bereitstellen.
		- Promotional (Werbung) Nicht kritische Nachrichten, die Ihr Unternehmen oder Ihren Service bewerben, wie beispielsweise Sonderangebote oder Ankündigungen.
- Transactional (Transaktionsnachrichten) Wichtige Informationsmeldung, die Kundentransaktionen unterstützen, wie beispielsweise Bestellbestätigungen oder Kontowarnungen. Transaktionsnachrichten dürfen keine Werbeaktionen oder Marketinginhalte enthalten.
- (Optional) Wählen Sie für Welche AWS Region werden Sie Nachrichten von senden? die Region aus, aus der Sie Nachrichten senden möchten.
- (Optional) Geben Sie für In welche Länder möchten Sie Nachrichten senden das Land oder die Region ein, in dem bzw. der Sie Kurzwahlnummern erwerben möchten.
- (Optional) Geben Sie unter Wie entscheiden sich Ihre Kunden dafür, Nachrichten von Ihnen zu erhalten Einzelheiten zu Ihrem Anmeldeverfahren an.
- (Optional) Geben Sie im Feld Bitte geben Sie die Nachrichtenvorlage an, die Sie verwenden möchten, um Nachrichten an Ihre Kunden zu senden die Vorlage ein, die Sie verwenden werden.
- 4. Führen Sie unter Requests (Anforderungen) die folgenden Abschnitte aus:
	- Wählen Sie für die Region die Region aus, aus der Sie Nachrichten senden möchten.

#### **a** Note

Die Region ist im Abschnitt Anforderungen erforderlich. Auch wenn Sie diese Informationen im Abschnitt Falldetails angegeben haben, müssen Sie sie auch hier angeben.

- Wählen Sie für Resource Type (Ressourcentyp) die Option General Limits (Allgemeine Limits) aus.
- Wählen Sie für Limit Account Spend Threshold Increase (Erhöhung des Ausgabenschwellenwerts) aus.
- 5. Geben Sie für den Neuen Grenzwert den Höchstbetrag in USD ein, den Sie pro Kalendermonat für SMS-Nachrichten ausgeben möchten.
- 6. Machen Sie unter Case description (Fallbeschreibung) für Use case description (Anwendungsfall-Beschreibung) die folgenden Angaben:
	- Die Website oder App des Unternehmens oder Services, das/der SMS-Nachrichten sendet.
- Den Service, der von Ihrer Website oder App bereitgestellt wird, und wie Ihre SMS-Nachrichten zu diesem Service beitragen.
- Wie sich Benutzer bei Ihrer Website, App oder an einem anderen Ort anmelden, um Ihre SMS-Nachrichten freiwillig zu erhalten.

Wenn Ihr angefordertes Ausgabenkontingent (der Wert, den Sie unter New quota value (Neuer Kontingentwert) angegeben haben), 10.000 USD überschreitet, geben Sie für jedes Zielland Ihrer Nachrichten die folgenden zusätzlichen Einzelheiten an:

- Ob Sie eine Sender-ID oder eine Kurzwahlnummer verwenden. Wenn Sie eine Sender-ID verwenden, geben Sie an:
	- Die Sender-ID.
	- Ob die Sender-ID bei Mobilnetzanbietern in dem betreffenden Land registriert ist.
- Das Maximum expected transactions-per-second (TPS) für Ihre Nachrichten.
- Die durchschnittliche Nachrichtengröße.
- Die Vorlage für die in das betreffende Land gesendeten Nachrichten.
- (Optional) Eventuelle Zeichenverschlüsselungsanforderungen.
- 7. (Optional) Wenn Sie weitere Anforderungen einreichen möchten, wählen Sie Weitere Anforderung hinzufügen. Wenn Sie mehrere Anfragen durchführen, geben Sie für jede davon die erforderlichen Informationen an. Die erforderlichen Informationen finden Sie in den anderen Abschnitten von [Anfordern von Unterstützung für SMS und Sprachnachrichten](#page-306-0).
- 8. Wählen Sie unter Contact options (Kontaktoptionen) als Preferred contact language (Bevorzugte Kontaktsprache) aus, ob Sie in diesem Fall auf English (Englisch) oder Japanese (Japanisch) kommunizieren möchten.
- 9. Wenn Sie fertig sind, klicken Sie auf Submit (Absenden).

Das AWS Support-Team stellt innerhalb von 24 Stunden eine erste Antwort auf Ihre Anfrage bereit.

Da wir verhindern möchten, dass unerwünschte oder schädliche Inhalte in unseren Systemen eingehen, müssen wir jede Anfrage sorgfältig prüfen. Nach einer erfolgreichen Prüfung kommen wir Ihrer Anfrage innerhalb dieses 24-Stunden-Zeitraums nach. Für den Fall, dass wir weitere Informationen von Ihnen benötigen, kann die Bearbeitung Ihrer Anfrage länger dauern.

Wenn Ihr Anwendungsfall gegen unsere Richtlinien verstößt, können wir Ihrer Anfrage möglicherweise nicht nachkommen.

# Sicherheit in Amazon Pinpoint SMS

Cloud-Sicherheit bei AWS hat höchste Priorität. Als - AWS Kunde profitieren Sie von Rechenzentren und Netzwerkarchitekturen, die entwickelt wurden, um die Anforderungen der sicherheitssensibelsten Organisationen zu erfüllen.

Sicherheit ist eine geteilte Verantwortung zwischen AWS und Ihnen. Das [Modell der geteilten](https://aws.amazon.com/compliance/shared-responsibility-model/)  [Verantwortung](https://aws.amazon.com/compliance/shared-responsibility-model/) beschreibt dies als Sicherheit der Cloud selbst und Sicherheit in der Cloud:

- Sicherheit der Cloud AWS ist für den Schutz der Infrastruktur verantwortlich, die AWS Services in der ausführt AWS Cloud. stellt Ihnen AWS außerdem Services bereit, die Sie sicher nutzen können. Externe Prüfer testen und überprüfen im Rahmen der [AWS Compliance-Programme](https://aws.amazon.com/compliance/programs/) regelmäßig die Wirksamkeit unserer Sicherheit. Informationen zu den Compliance-Programmen, die für Amazon Pinpoint-SMS gelten, finden Sie unter [AWS Im Rahmen des Compliance-](https://aws.amazon.com/compliance/services-in-scope/)[Programms zugelassene -ServicesIm](https://aws.amazon.com/compliance/services-in-scope/).
- Sicherheit in der Cloud Ihre Verantwortung wird durch den AWS Service bestimmt, den Sie verwenden. Sie sind auch für andere Faktoren verantwortlich, etwa für die Vertraulichkeit Ihrer Daten, für die Anforderungen Ihres Unternehmens und für die geltenden Gesetze und Vorschriften.

Diese Dokumentation hilft Ihnen zu verstehen, wie Sie das Modell der geteilten Verantwortung bei der Verwendung von Amazon Pinpoint-SMS einsetzen können. Die folgenden Themen zeigen Ihnen, wie Sie Amazon Pinpoint-SMS konfigurieren, um Ihre Sicherheits- und Compliance-Ziele zu erreichen. Sie erfahren auch, wie Sie andere - AWS Services verwenden, die Sie bei der Überwachung und Sicherung Ihrer Amazon Pinpoint-SMS-Ressourcen unterstützen.

Themen

- [Datenschutz in Amazon Pinpoint SMS](#page-312-0)
- [Identity and Access Management für Amazon Pinpoint SMS](#page-316-0)
- [Compliance-Validierung für Amazon Pinpoint SMS](#page-352-0)
- [Ausfallsicherheit bei Amazon Pinpoint-SMS](#page-353-0)
- [Infrastruktursicherheit in Amazon Pinpoint SMS](#page-353-1)
- [Konfigurations- und Schwachstellenanalyse in Amazon Pinpoint SMS](#page-354-0)
- [Serviceübergreifende Confused-Deputy-Prävention](#page-354-1)
- [Bewährte Methoden für die Gewährleistung der Sicherheit](#page-356-0)

# <span id="page-312-0"></span>Datenschutz in Amazon Pinpoint SMS

Das AWS [Modell der geteilten VerantwortungModell](https://aws.amazon.com/compliance/shared-responsibility-model/) gilt für den Datenschutz in Amazon Pinpoint SMS. Wie in diesem Modell beschrieben, AWS ist für den Schutz der globalen Infrastruktur verantwortlich, die alle ausführt AWS Cloud. Sie sind dafür verantwortlich, die Kontrolle über Ihre in dieser Infrastruktur gehosteten Inhalte zu behalten. Sie sind auch für die Sicherheitskonfiguration und die Verwaltungsaufgaben für die von Ihnen verwendeten AWS-Services verantwortlich. Weitere Informationen zum Datenschutz finden Sie unter [Häufig gestellte Fragen zum Datenschutz.](https://aws.amazon.com/compliance/data-privacy-faq) Informationen zum Datenschutz in Europa finden Sie im Blog-Beitrag [AWS -Modell der geteilten](https://aws.amazon.com/blogs/security/the-aws-shared-responsibility-model-and-gdpr/)  [Verantwortung und in der DSGVO](https://aws.amazon.com/blogs/security/the-aws-shared-responsibility-model-and-gdpr/) im AWS -Sicherheitsblog.

Aus Datenschutzgründen empfehlen wir Ihnen, -Anmeldeinformationen zu schützen AWS-Konto und einzelne Benutzer mit AWS IAM Identity Center oder AWS Identity and Access Management (IAM) einzurichten. So erhält jeder Benutzer nur die Berechtigungen, die zum Durchführen seiner Aufgaben erforderlich sind. Außerdem empfehlen wir, die Daten mit folgenden Methoden schützen:

- Verwenden Sie für jedes Konto die Multi-Faktor Authentifizierung (MFA).
- Verwenden Sie SSL/TLS für die Kommunikation mit AWS Ressourcen. Wir benötigen TLS 1.2 und empfehlen TLS 1.3.
- Richten Sie die API- und Benutzeraktivitätsprotokollierung mit ein AWS CloudTrail.
- Verwenden Sie AWS Verschlüsselungslösungen zusammen mit allen Standardsicherheitskontrollen in AWS-Services.
- Verwenden Sie erweiterte verwaltete Sicherheitsservices wie Amazon Macie, die dabei helfen, in Amazon S3 gespeicherte persönliche Daten zu erkennen und zu schützen.
- Wenn Sie für den Zugriff auf AWS über eine Befehlszeilenschnittstelle oder eine API FIPS-140-2 validierte kryptografische Module benötigen, verwenden Sie einen FIPS-Endpunkt. Weitere Informationen über verfügbare FIPS-Endpunkte finden Sie unter [Federal Information Processing](https://aws.amazon.com/compliance/fips/)  [Standard \(FIPS\) 140-2.](https://aws.amazon.com/compliance/fips/)

Wir empfehlen dringend, in Freitextfeldern, z. B. im Feld Name, keine vertraulichen oder sensiblen Informationen wie die E-Mail-Adressen Ihrer Kunden einzugeben. Dies gilt auch, wenn Sie mit Amazon Pinpoint-SMS oder anderen AWS-Services über die Konsole, API AWS CLI oder AWS SDKs arbeiten. Alle Daten, die Sie in Tags oder Freitextfelder eingeben, die für Namen verwendet werden, können für Abrechnungs- oder Diagnoseprotokolle verwendet werden. Wenn Sie eine URL für einen externen Server bereitstellen, empfehlen wir dringend, keine Anmeldeinformationen zur Validierung Ihrer Anforderung an den betreffenden Server in die URL einzuschließen.

## Datenverschlüsselung

Amazon Pinpoint-SMS-Daten werden während der Übertragung und im Ruhezustand verschlüsselt. Wenn Sie Daten an Amazon Pinpoint SMS senden, werden die Daten verschlüsselt, sobald sie empfangen und gespeichert werden. Wenn Sie Daten aus Amazon Pinpoint SMS abrufen, werden die Daten mithilfe der aktuellen Sicherheitsprotokolle an Sie übertragen.

### Verschlüsselung im Ruhezustand

Amazon Pinpoint SMS verschlüsselt alle Daten, die es für Sie speichert. Dazu gehören Konfigurationsdaten, Registrierungsdaten und alle Daten, die Sie Amazon Pinpoint SMS hinzufügen. Um Ihre Daten zu verschlüsseln, verwendet Amazon Pinpoint SMS interne AWS Key Management Service (AWS KMS)-Schlüssel, die der Service besitzt und in Ihrem Namen verwaltet. Diese Schlüssel werden regelmäßig rotiert. Weitere Informationen zu AWS KMS finden Sie im [AWS Key](https://docs.aws.amazon.com/kms/latest/developerguide/) [Management Service -Entwicklerhandbuch](https://docs.aws.amazon.com/kms/latest/developerguide/).

# Verschlüsselung während der Übertragung

Amazon Pinpoint SMS verwendet HTTPS und Transport Layer Security (TLS) 1.2, um mit Ihren Clients und Anwendungen zu kommunizieren. Für die Kommunikation mit anderen - AWS Services verwendet Amazon Pinpoint SMS HTTPS und TLS 1.2. Wenn Sie Amazon Pinpoint-SMS-Ressourcen mithilfe der Konsole, eines AWS SDK oder der erstellen und verwalten AWS Command Line Interface, wird die gesamte Kommunikation außerdem mit HTTPS und TLS 1.2 gesichert.

## Schlüsselverwaltung

Um Ihre Amazon Pinpoint-SMS-Daten zu verschlüsseln, verwendet Amazon Pinpoint SMS interne AWS KMS Schlüssel, die der Service besitzt und in Ihrem Namen verwaltet. Diese Schlüssel werden regelmäßig rotiert. Sie können keine eigenen AWS KMS oder anderen Schlüssel bereitstellen und verwenden, um Daten zu verschlüsseln, die Sie in Amazon Pinpoint SMS speichern.

## Datenschutz für den Datenverkehr zwischen Netzwerken

Datenschutz im Internet bezieht sich auf die Sicherung von Verbindungen und Datenverkehr zwischen Amazon Pinpoint SMS und Ihren On-Premises-Clients und Anwendungen sowie zwischen Amazon Pinpoint SMS und anderen AWS Ressourcen in derselben AWS Region. Die folgenden Funktionen und Methoden können Ihnen helfen, den Datenschutz für den Datenverkehr zwischen Netzwerken für Amazon Pinpoint-SMS sicherzustellen.

### Datenverkehr zwischen Amazon Pinpoint-SMS und On-Premises-Clients und - Anwendungen

Um eine private Verbindung zwischen Amazon Pinpoint-SMS und Clients und Anwendungen in Ihrem On-Premises-Netzwerk herzustellen, können Sie verwenden AWS Direct Connect. Auf diese Weise können Sie Ihr Netzwerk mit einem AWS Direct Connect -Standort verbinden, indem Sie ein Standard-Glasfaser-Ethernet-Kabel verwenden. Ein Ende des Kabels ist mit Ihrem Router verbunden. Das andere Ende ist mit einem - AWS Direct Connect Router verbunden. Weitere Informationen finden Sie unter [Was ist AWS Direct Connect?](https://docs.aws.amazon.com/directconnect/latest/UserGuide/Welcome.html) im AWS Direct Connect -Benutzerhandbuch.

Um den Zugriff auf Amazon Pinpoint-SMS über veröffentlichte APIs zu sichern, empfehlen wir Ihnen, die Amazon Pinpoint-SMS-Anforderungen für API-Aufrufe einzuhalten. Amazon Pinpoint SMS erfordert, dass Clients Transport Layer Security (TLS) 1.2 oder höher verwenden. Clients müssen außerdem Cipher Suites mit PFS (Perfect Forward Secrecy) wie DHE (Ephemeral Diffie-Hellman) oder ECDHE (Elliptic Curve Ephemeral Diffie-Hellman) unterstützen. Die meisten modernen Systeme wie Java 7 und höher unterstützen diese Modi.

Darüber hinaus müssen Anforderungen mit einer Zugriffsschlüssel-ID und einem geheimen Zugriffsschlüssel signiert werden, der einem AWS Identity and Access Management (IAM)-Prinzipal für Ihr AWS Konto zugeordnet ist. Alternativ können Sie mit [AWS Security Token Service](https://docs.aws.amazon.com/STS/latest/APIReference/Welcome.html) (AWS STS) temporäre Sicherheitsanmeldeinformationen erstellen, um die Anforderungen zu signieren.

#### Datenverkehr zwischen Amazon Pinpoint-SMS und anderen - AWS Ressourcen

Um die Kommunikation zwischen Amazon Pinpoint-SMS und anderen AWS Ressourcen in derselben AWS Region zu sichern, verwendet Amazon Pinpoint-SMS standardmäßig HTTPS und TLS 1.2.

### Erstellen eines Schnittstellen-VPC-Endpunkts für Amazon Pinpoint SMS

Sie können eine private Verbindung zwischen Ihrer Virtual Private Cloud (VPC) und einem Endpunkt in Amazon Pinpoint SMS herstellen, indem Sie einen Schnittstellen-VPC-Endpunkt erstellen.

Schnittstellenendpunkte werden von unterstützt[AWS PrivateLink,](https://aws.amazon.com/privatelink/) einer Technologie, mit der Sie ohne Internet-Gateway, NAT-Gerät, VPN-Verbindung oder privat auf Amazon Pinpoint-SMS-APIs zugreifen können AWS Direct Connect. Instances in Ihrer VPC benötigen für die Kommunikation mit den Amazon Pinpoint-SMS-APIs, die in integriert sind, keine öffentlichen IP-Adressen AWS PrivateLink.

Weitere Informationen finden Sie im [AWS PrivateLink -Handbuch.](https://docs.aws.amazon.com/vpc/latest/privatelink/what-is-privatelink.html)

#### Erstellen von Schnittstellen-VPC-Endpunkten

Sie können einen Schnittstellenendpunkt für Lambda entweder über die Amazon-VPC-Konsole oder die AWS Command Line Interface (AWS CLI) erstellen. Weitere Informationen finden Sie unter [Erstellen eines Schnittstellenendpunkts](https://docs.aws.amazon.com/vpc/latest/privatelink/create-interface-endpoint.html) im - AWS PrivateLink Handbuch.

Amazon Pinpoint SMS unterstützt die folgenden Servicenamen:

• com.amazonaws.*region*.sms-voice

Wenn Sie ein privates DNS für einen Schnittstellenendpunkt aktivieren, können Sie API-Anforderungen an Amazon Pinpoint SMS unter Verwendung des Standard-DNS-Namens für die senden, AWS-Region z. B. com.amazonaws.*us-east-1*.sms-voice. Weitere Informationen finden Sie unter [DNS-Hostnamen](https://docs.aws.amazon.com/vpc/latest/privatelink/privatelink-access-aws-services.html#interface-endpoint-dns-hostnames) im AWS PrivateLink -Benutzerhandbuch.

#### Erstellen einer VPC-Endpunktrichtlinie

Sie können eine Endpunktrichtlinie an Ihren VPC-Endpunkt anhängen, der den Zugriff steuert. Die Richtlinie gibt die folgenden Informationen an:

- Prinzipal, der die Aktionen ausführen kann.
- Aktionen, die ausgeführt werden können
- Die Ressourcen, für die Aktionen ausgeführt werden können.

Weitere Informationen finden Sie unter [Steuern des Zugriffs auf Services mit Endpunktrichtlinien](https://docs.aws.amazon.com/vpc/latest/privatelink/vpc-endpoints-access.html) im AWS PrivateLink -Leitfaden.

#### Beispiele für VPC-Endpunktrichtlinien

Die folgende VPC-Endpunktrichtlinie gewährt Zugriff auf die aufgelisteten Amazon Pinpoint-SMS-Aktionen für alle Prinzipale auf allen Ressourcen.

```
{
"Statement": [ 
      { 
        "Principal": "*", 
        "Action": [ 
           "sms-voice:*" 
        ],
```

```
 "Effect": "Allow", 
         "Resource": "*" 
      } 
   ]
}
```
# <span id="page-316-0"></span>Identity and Access Management für Amazon Pinpoint SMS

AWS Identity and Access Management (IAM) ist ein AWS-Service , mit dem ein Administrator den Zugriff auf - AWS Ressourcen sicher steuern kann. IAM-Administratoren steuern, wer für die Nutzung von Amazon Pinpoint-SMS-Ressourcen authentifiziert (angemeldet) und autorisiert (im Besitz von Berechtigungen) werden kann. IAM ist ein AWS-Service , den Sie ohne zusätzliche Kosten verwenden können.

Themen

- [Zielgruppe](#page-316-1)
- [Authentifizierung mit Identitäten](#page-317-0)
- [Verwalten des Zugriffs mit Richtlinien](#page-321-0)
- [Funktionsweise von Amazon Pinpoint SMS mit IAM](#page-324-0)
- [Beispiele für identitätsbasierte Richtlinien für Amazon Pinpoint SMS](#page-333-0)
- [Fehlerbehebung für Amazon Pinpoint-SMS-Identität und -Zugriff](#page-338-0)
- [Amazon Pinpoint-SMS-Aktionen für IAM-Richtlinien](#page-340-0)

## <span id="page-316-1"></span>**Zielgruppe**

Wie Sie AWS Identity and Access Management (IAM) verwenden, unterscheidet sich je nach Ihrer Arbeit in Amazon Pinpoint SMS.

Service-Benutzer – Wenn Sie den Amazon Pinpoint-SMS-Service zur Ausführung von Aufgaben verwenden, stellt Ihnen Ihr Administrator die Anmeldeinformationen und Berechtigungen bereit, die Sie benötigen. Wenn Sie für Ihre Arbeit weitere Amazon Pinpoint-SMS-Funktionen ausführen, benötigen Sie möglicherweise zusätzliche Berechtigungen. Wenn Sie die Fuktionsweise der Zugriffskontrolle nachvollziehen, wissen Sie bereits, welche Berechtigungen Sie von Ihrem Administrator anzufordern müssen. Wenn Sie auf ein Feature in Amazon Pinpoint SMS nicht zugreifen können, finden Sie weitere Informationen unter [Fehlerbehebung für Amazon Pinpoint-SMS-](#page-338-0)[Identität und -Zugriff](#page-338-0).

Service-Administrator – Wenn Sie in Ihrem Unternehmen für Amazon Pinpoint-SMS-Ressourcen verantwortlich sind, haben Sie wahrscheinlich vollständigen Zugriff auf Amazon Pinpoint-SMS. Ihre Aufgabe besteht darin, zu bestimmen, auf welche Amazon Pinpoint-SMS-Funktionen und -Ressourcen Ihre Service-Benutzer zugreifen sollen. Sie müssen dann Anträge an Ihren IAM-Administrator stellen, um die Berechtigungen Ihrer Servicenutzer zu ändern. Lesen Sie die Informationen auf dieser Seite, um die Grundkonzepte von IAM nachzuvollziehen. Weitere Informationen dazu, wie Ihr Unternehmen IAM mit Amazon Pinpoint-SMS verwenden kann, finden Sie unter [Funktionsweise von Amazon Pinpoint SMS mit IAM](#page-324-0).

IAM-Administrator – Wenn Sie als IAM-Administrator fungieren, sollten Sie Einzelheiten dazu kennen, wie Sie Richtlinien zur Verwaltung des Zugriffs auf Amazon Pinpoint SMS verfassen können. Beispiele für identitätsbasierte Amazon Pinpoint-SMS-Richtlinien, die Sie in IAM verwenden können, finden Sie unter [Beispiele für identitätsbasierte Richtlinien für Amazon Pinpoint SMS.](#page-333-0)

## <span id="page-317-0"></span>Authentifizierung mit Identitäten

Die Authentifizierung ist die Art und Weise, wie Sie sich AWS mit Ihren Identitätsdaten bei anmelden. Sie müssen als Root-Benutzer des AWS-Kontos, als IAM-Benutzer oder durch Übernahme einer IAM-Rolle authentifiziert (bei angemeldet AWS) sein.

Sie können sich bei AWS als Verbundidentität anmelden, indem Sie Anmeldeinformationen verwenden, die über eine Identitätsquelle bereitgestellt werden. AWS IAM Identity Center (IAM Identity Center)-Benutzer, die Single-Sign-On-Authentifizierung Ihres Unternehmens und Ihre Google- oder Facebook-Anmeldeinformationen sind Beispiele für Verbundidentitäten. Wenn Sie sich als Verbundidentität anmelden, hat der Administrator vorher mithilfe von IAM-Rollen einen Identitätsverbund eingerichtet. Wenn Sie AWS über einen Verbund auf zugreifen, übernehmen Sie indirekt eine Rolle.

Je nachdem, um welchen Benutzertyp es sich handelt, können Sie sich bei der AWS Management Console oder im - AWS Zugriffsportal anmelden. Weitere Informationen zur Anmeldung bei AWS finden Sie unter [So melden Sie sich bei Ihrem an AWS-Konto](https://docs.aws.amazon.com/signin/latest/userguide/how-to-sign-in.html) im AWS-Anmeldung - Benutzerhandbuch.

Wenn Sie AWS programmgesteuert auf zugreifen, AWS stellt ein Software Development Kit (SDK) und eine Befehlszeilenschnittstelle (Command Line Interface, CLI) bereit, um Ihre Anforderungen mithilfe Ihrer -Anmeldeinformationen kryptografisch zu signieren. Wenn Sie keine AWS Tools verwenden, müssen Sie Anforderungen selbst signieren. Weitere Informationen zur Verwendung der empfohlenen Methode zum eigenständigen Signieren von Anforderungen finden Sie unter [Signieren](https://docs.aws.amazon.com/IAM/latest/UserGuide/reference_aws-signing.html)  [von AWS API-Anforderungen](https://docs.aws.amazon.com/IAM/latest/UserGuide/reference_aws-signing.html) im IAM-Benutzerhandbuch.

Unabhängig von der verwendeten Authentifizierungsmethode müssen Sie möglicherweise zusätzliche Sicherheitsinformationen angeben. empfiehlt beispielsweise, AWS Multi-Faktor-Authentifizierung (MFA) zu verwenden, um die Sicherheit Ihres Kontos zu erhöhen. Weitere Informationen finden Sie unter [Multi-Faktor-Authentifizierung](https://docs.aws.amazon.com/singlesignon/latest/userguide/enable-mfa.html) im AWS IAM Identity Center - Benutzerhandbuch und [Verwenden der Multi-Faktor-Authentifizierung \(MFA\) in AWS](https://docs.aws.amazon.com/IAM/latest/UserGuide/id_credentials_mfa.html) im IAM-Benutzerhandbuch.

### AWS-Konto Root-Benutzer

Wenn Sie ein erstellen AWS-Konto, beginnen Sie mit einer Anmeldeidentität, die vollständigen Zugriff auf alle AWS-Services und Ressourcen im Konto hat. Diese Identität wird als AWS-Konto Root-Benutzer bezeichnet und Sie melden sich mit der E-Mail-Adresse und dem Passwort an, mit denen Sie das Konto erstellt haben. Wir raten ausdrücklich davon ab, den Root-Benutzer für Alltagsaufgaben zu verwenden. Schützen Sie Ihre Root-Benutzer-Anmeldeinformationen und verwenden Sie diese, um die Aufgaben auszuführen, die nur der Root-Benutzer ausführen kann. Eine vollständige Liste der Aufgaben, für die Sie sich als Root-Benutzer anmelden müssen, finden Sie unter [Aufgaben, die Root-Benutzer-Anmeldeinformationen erfordern](https://docs.aws.amazon.com/IAM/latest/UserGuide/root-user-tasks.html) im IAM-Benutzerhandbuch.

### Verbundidentität

Fordern Sie als bewährte Methode menschliche Benutzer, einschließlich Benutzer, die Administratorzugriff benötigen, auf, den Verbund mit einem Identitätsanbieter zu verwenden, um AWS-Services mithilfe temporärer Anmeldeinformationen auf zuzugreifen.

Eine Verbundidentität ist ein Benutzer aus Ihrem Unternehmensbenutzerverzeichnis, ein Web-Identitätsanbieter, die AWS Directory Service, das Identity-Center-Verzeichnis oder jeder Benutzer, der mit AWS-Services Anmeldeinformationen auf zugreift, die über eine Identitätsquelle bereitgestellt werden. Wenn Verbundidentitäten auf zugreifen AWS-Konten, übernehmen sie Rollen und die Rollen stellen temporäre Anmeldeinformationen bereit.

Für die zentrale Zugriffsverwaltung empfehlen wir Ihnen, AWS IAM Identity Center zu verwenden. Sie können Benutzer und Gruppen in IAM Identity Center erstellen oder eine Verbindung zu einer Gruppe von Benutzern und Gruppen in Ihrer eigenen Identitätsquelle herstellen und synchronisieren, um sie für alle Ihre AWS-Konten und Anwendungen zu verwenden. Informationen zu IAM Identity Center finden Sie unter [Was ist IAM Identity Center?](https://docs.aws.amazon.com/singlesignon/latest/userguide/what-is.html) im AWS IAM Identity Center -Benutzerhandbuch.

### IAM-Benutzer und -Gruppen

Ein [IAM-Benutzer](https://docs.aws.amazon.com/IAM/latest/UserGuide/id_users.html) ist eine Identität in Ihrem AWS-Konto mit bestimmten Berechtigungen für eine einzelne Person oder Anwendung. Wenn möglich, empfehlen wir, temporäre Anmeldeinformationen zu verwenden, anstatt IAM-Benutzer zu erstellen, die langfristige Anmeldeinformationen wie Passwörter und Zugriffsschlüssel haben. Bei speziellen Anwendungsfällen, die langfristige Anmeldeinformationen mit IAM-Benutzern erfordern, empfehlen wir jedoch, die Zugriffsschlüssel zu rotieren. Weitere Informationen finden Sie unter [Regelmäßiges Rotieren von Zugriffsschlüsseln für](https://docs.aws.amazon.com/IAM/latest/UserGuide/best-practices.html#rotate-credentials) [Anwendungsfälle, die langfristige Anmeldeinformationen erfordern](https://docs.aws.amazon.com/IAM/latest/UserGuide/best-practices.html#rotate-credentials) im IAM-Benutzerhandbuch.

Eine [IAM-Gruppe](https://docs.aws.amazon.com/IAM/latest/UserGuide/id_groups.html) ist eine Identität, die eine Sammlung von IAM-Benutzern angibt. Sie können sich nicht als Gruppe anmelden. Mithilfe von Gruppen können Sie Berechtigungen für mehrere Benutzer gleichzeitig angeben. Gruppen vereinfachen die Verwaltung von Berechtigungen, wenn es zahlreiche Benutzer gibt. Sie könnten beispielsweise einer Gruppe mit dem Namen IAMAdmins Berechtigungen zum Verwalten von IAM-Ressourcen erteilen.

Benutzer unterscheiden sich von Rollen. Ein Benutzer ist einer einzigen Person oder Anwendung eindeutig zugeordnet. Eine Rolle kann von allen Personen angenommen werden, die sie benötigen. Benutzer besitzen dauerhafte Anmeldeinformationen. Rollen stellen temporäre Anmeldeinformationen bereit. Weitere Informationen finden Sie unter [Erstellen eines IAM-Benutzers \(anstatt einer Rolle\)](https://docs.aws.amazon.com/IAM/latest/UserGuide/id.html#id_which-to-choose) im IAM-Benutzerhandbuch.

#### IAM-Rollen

Eine [IAM-Rolle](https://docs.aws.amazon.com/IAM/latest/UserGuide/id_roles.html) ist eine Identität in Ihrem AWS-Konto mit bestimmten Berechtigungen. Sie ist einem IAM-Benutzer vergleichbar, ist aber nicht mit einer bestimmten Person verknüpft. Sie können vorübergehend eine IAM-Rolle in der übernehmen, AWS Management Console indem Sie die [Rollen](https://docs.aws.amazon.com/IAM/latest/UserGuide/id_roles_use_switch-role-console.html)  [wechseln](https://docs.aws.amazon.com/IAM/latest/UserGuide/id_roles_use_switch-role-console.html). Sie können eine Rolle übernehmen, indem Sie eine AWS CLI - oder AWS -API-Operation aufrufen oder eine benutzerdefinierte URL verwenden. Weitere Informationen zu Methoden für die Verwendung von Rollen finden Sie unter [Verwenden von IAM-Rollen](https://docs.aws.amazon.com/IAM/latest/UserGuide/id_roles_use.html) im IAM-Benutzerhandbuch.

IAM-Rollen mit temporären Anmeldeinformationen sind in folgenden Situationen hilfreich:

• Verbundbenutzerzugriff – Um einer Verbundidentität Berechtigungen zuzuweisen, erstellen Sie eine Rolle und definieren Berechtigungen für die Rolle. Wird eine Verbundidentität authentifiziert, so wird die Identität der Rolle zugeordnet und erhält die von der Rolle definierten Berechtigungen. Informationen zu Rollen für den Verbund finden Sie unter [Erstellen von Rollen für externe](https://docs.aws.amazon.com/IAM/latest/UserGuide/id_roles_create_for-idp.html)  [Identitätsanbieter](https://docs.aws.amazon.com/IAM/latest/UserGuide/id_roles_create_for-idp.html) im IAM-Benutzerhandbuch. Wenn Sie IAM Identity Center verwenden, konfigurieren Sie einen Berechtigungssatz. Wenn Sie steuern möchten, worauf Ihre Identitäten nach der Authentifizierung zugreifen können, korreliert IAM Identity Center den Berechtigungssatz mit einer Rolle in IAM. Informationen zu Berechtigungssätzen finden Sie unter [Berechtigungssätze](https://docs.aws.amazon.com/singlesignon/latest/userguide/permissionsetsconcept.html) im AWS IAM Identity Center -Benutzerhandbuch.

- Temporäre IAM-Benutzerberechtigungen Ein IAM-Benutzer oder eine -Rolle kann eine IAM-Rolle übernehmen, um vorübergehend andere Berechtigungen für eine bestimmte Aufgabe zu erhalten.
- Kontoübergreifender Zugriff Sie können eine IAM-Rolle verwenden, um einem vertrauenswürdigen Prinzipal in einem anderen Konto den Zugriff auf Ressourcen in Ihrem Konto zu ermöglichen. Rollen stellen die primäre Möglichkeit dar, um kontoübergreifendem Zugriff zu gewähren. Bei einigen können AWS-Services Sie jedoch eine Richtlinie direkt an eine Ressource anfügen (anstatt eine Rolle als Proxy zu verwenden). Informationen zu den Unterschieden zwischen Rollen und ressourcenbasierten Richtlinien für den kontoübergreifenden Zugriff finden Sie unter [So unterscheiden sich IAM-Rollen von ressourcenbasierten Richtlinien](https://docs.aws.amazon.com/IAM/latest/UserGuide/id_roles_compare-resource-policies.html) im IAM-Benutzerhandbuch.
- Serviceübergreifender Zugriff Einige AWS-Services verwenden Funktionen in anderen AWS-Services. Wenn Sie beispielsweise einen Aufruf in einem Service tätigen, führt dieser Service häufig Anwendungen in Amazon EC2 aus oder speichert Objekte in Amazon S3. Ein Dienst kann dies mit den Berechtigungen des aufrufenden Prinzipals mit einer Servicerolle oder mit einer serviceverknüpften Rolle tun.
	- Forward Access Sessions (FAS) Wenn Sie einen IAM-Benutzer oder eine IAM-Rolle verwenden, um Aktionen in auszuführen AWS, gelten Sie als Prinzipal. Bei einigen Services könnte es Aktionen geben, die dann eine andere Aktion in einem anderen Service auslösen. FAS verwendet die Berechtigungen des Prinzipals, der einen aufruft AWS-Service, in Kombination mit der Anforderung AWS-Service , Anforderungen an nachgelagerte Services zu stellen. FAS-Anfragen werden nur gestellt, wenn ein Service eine Anfrage erhält, die Interaktionen mit anderen AWS-Services oder -Ressourcen erfordert. In diesem Fall müssen Sie über Berechtigungen zum Ausführen beider Aktionen verfügen. Einzelheiten zu den Richtlinien für FAS-Anfragen finden Sie unter [Zugriffssitzungen weiterleiten.](https://docs.aws.amazon.com/IAM/latest/UserGuide/access_forward_access_sessions.html)
	- Servicerolle: Eine Servicerolle ist eine [IAM-Rolle,](https://docs.aws.amazon.com/IAM/latest/UserGuide/id_roles.html) die ein Service übernimmt, um Aktionen in Ihrem Namen auszuführen. Ein IAM-Administrator kann eine Servicerolle innerhalb von IAM erstellen, ändern und löschen. Weitere Informationen finden Sie unter [Erstellen einer Rolle zum](https://docs.aws.amazon.com/IAM/latest/UserGuide/id_roles_create_for-service.html)  [Delegieren von Berechtigungen an einen AWS-Service](https://docs.aws.amazon.com/IAM/latest/UserGuide/id_roles_create_for-service.html) im IAM-Benutzerhandbuch.
	- Serviceverknüpfte Rolle Eine serviceverknüpfte Rolle ist eine Art von Servicerolle, die mit einem verknüpft ist AWS-Service. Der Service kann die Rolle übernehmen, um eine Aktion in Ihrem Namen auszuführen. Serviceverknüpfte Rollen werden in Ihrem angezeigt AWS-Konto und gehören dem Service. Ein IAM-Administrator kann die Berechtigungen für Service-verknüpfte Rollen anzeigen, aber nicht bearbeiten.
- Anwendungen, die auf Amazon EC2 ausgeführt werden Sie können eine IAM-Rolle verwenden, um temporäre Anmeldeinformationen für Anwendungen zu verwalten, die auf einer EC2-Instance

ausgeführt werden und - AWS CLI oder AWS -API-Anforderungen stellen. Das ist eher zu empfehlen, als Zugriffsschlüssel innerhalb der EC2-Instance zu speichern. Um einer EC2- Instance eine - AWS Rolle zuzuweisen und sie für alle ihre Anwendungen verfügbar zu machen, erstellen Sie ein Instance-Profil, das der Instance zugeordnet ist. Ein Instance-Profil enthält die Rolle und ermöglicht, dass Programme, die in der EC2-Instance ausgeführt werden, temporäre Anmeldeinformationen erhalten. Weitere Informationen finden Sie unter [Verwenden einer IAM-](https://docs.aws.amazon.com/IAM/latest/UserGuide/id_roles_use_switch-role-ec2.html)[Rolle zum Erteilen von Berechtigungen für Anwendungen, die auf Amazon EC2-Instances](https://docs.aws.amazon.com/IAM/latest/UserGuide/id_roles_use_switch-role-ec2.html)  [ausgeführt werden](https://docs.aws.amazon.com/IAM/latest/UserGuide/id_roles_use_switch-role-ec2.html) im IAM-Benutzerhandbuch.

Informationen dazu, wann Sie IAM-Rollen oder IAM-Benutzer verwenden sollten, finden Sie unter [Erstellen einer IAM-Rolle \(anstatt eines Benutzers\)](https://docs.aws.amazon.com/IAM/latest/UserGuide/id.html#id_which-to-choose_role) im IAM-Benutzerhandbuch.

### <span id="page-321-0"></span>Verwalten des Zugriffs mit Richtlinien

Sie steuern den Zugriff in , AWS indem Sie Richtlinien erstellen und sie an AWS Identitäten oder Ressourcen anfügen. Eine Richtlinie ist ein Objekt in , AWS das, wenn es einer Identität oder Ressource zugeordnet wird, deren Berechtigungen definiert. AWS wertet diese Richtlinien aus, wenn ein Prinzipal (Benutzer, Root-Benutzer oder Rollensitzung) eine Anforderung stellt. Berechtigungen in den Richtlinien bestimmen, ob die Anforderung zugelassen oder abgelehnt wird. Die meisten Richtlinien werden in AWS als JSON-Dokumente gespeichert. Weitere Informationen zu Struktur und Inhalten von JSON-Richtliniendokumenten finden Sie unter [Übersicht über JSON-Richtlinien](https://docs.aws.amazon.com/IAM/latest/UserGuide/access_policies.html#access_policies-json) im IAM-Benutzerhandbuch.

Administratoren können AWS JSON-Richtlinien verwenden, um anzugeben, wer Zugriff auf was hat. Das bedeutet, welcher Prinzipal kann Aktionen für welche Ressourcen und unter welchen Bedingungen ausführen.

Standardmäßig haben Benutzer, Gruppen und Rollen keine Berechtigungen. Ein IAM-Administrator muss IAM-Richtlinien erstellen, die Benutzern die Berechtigung erteilen, Aktionen für die Ressourcen auszuführen, die sie benötigen. Der Administrator kann dann die IAM-Richtlinien zu Rollen hinzufügen, und Benutzer können die Rollen annehmen.

IAM-Richtlinien definieren Berechtigungen für eine Aktion unabhängig von der Methode, die Sie zur Ausführung der Aktion verwenden. Angenommen, es gibt eine Richtlinie, die Berechtigungen für die iam:GetRole-Aktion erteilt. Ein Benutzer mit dieser Richtlinie kann Rolleninformationen über die AWS Management Console, die AWS CLI oder die AWS -API abrufen.

### Identitätsbasierte Richtlinien

Identitätsbasierte Richtlinien sind JSON-Berechtigungsrichtliniendokumente, die Sie einer Identität anfügen können, wie z. B. IAM-Benutzern, -Benutzergruppen oder -Rollen. Diese Richtlinien steuern, welche Aktionen die Benutzer und Rollen für welche Ressourcen und unter welchen Bedingungen ausführen können. Informationen zum Erstellen identitätsbasierter Richtlinien finden Sie unter [Erstellen von IAM-Richtlinien](https://docs.aws.amazon.com/IAM/latest/UserGuide/access_policies_create.html) im IAM-Benutzerhandbuch.

Identitätsbasierte Richtlinien können weiter als Inline-Richtlinien oder verwaltete Richtlinien kategorisiert werden. Inline-Richtlinien sind direkt in einen einzelnen Benutzer, eine einzelne Gruppe oder eine einzelne Rolle eingebettet. Verwaltete Richtlinien sind eigenständige Richtlinien, die Sie mehreren Benutzern, Gruppen und Rollen in Ihrem anfügen können AWS-Konto. Verwaltete Richtlinien umfassen AWS -verwaltete Richtlinien und vom Kunden verwaltete Richtlinien. Informationen dazu, wie Sie zwischen einer verwalteten Richtlinie und einer eingebundenen Richtlinie wählen, finden Sie unter [Auswahl zwischen verwalteten und eingebundenen Richtlinien](https://docs.aws.amazon.com/IAM/latest/UserGuide/access_policies_managed-vs-inline.html#choosing-managed-or-inline) im IAM-Benutzerhandbuch.

### Ressourcenbasierte Richtlinien

Ressourcenbasierte Richtlinien sind JSON-Richtliniendokumente, die Sie an eine Ressource anfügen. Beispiele für ressourcenbasierte Richtlinien sind IAM-Rollen-Vertrauensrichtlinien und Amazon-S3-Bucket-Richtlinien. In Services, die ressourcenbasierte Richtlinien unterstützen, können Service-Administratoren sie verwenden, um den Zugriff auf eine bestimmte Ressource zu steuern. Für die Ressource, an welche die Richtlinie angehängt ist, legt die Richtlinie fest, welche Aktionen ein bestimmter Prinzipal unter welchen Bedingungen für diese Ressource ausführen kann. Sie müssen in einer ressourcenbasierten Richtlinie [einen Prinzipal angeben](https://docs.aws.amazon.com/IAM/latest/UserGuide/reference_policies_elements_principal.html). Prinzipale können Konten, Benutzer, Rollen, Verbundbenutzer oder umfassen AWS-Services.

Ressourcenbasierte Richtlinien sind Richtlinien innerhalb dieses Diensts. Sie können AWS verwaltete Richtlinien von IAM nicht in einer ressourcenbasierten Richtlinie verwenden.

### Zugriffssteuerungslisten (ACLs)

Zugriffssteuerungslisten (ACLs) steuern, welche Prinzipale (Kontomitglieder, Benutzer oder Rollen) auf eine Ressource zugreifen können. ACLs sind ähnlich wie ressourcenbasierte Richtlinien, verwenden jedoch nicht das JSON-Richtliniendokumentformat.

Amazon S3 und Amazon VPC sind Beispiele für Services AWS WAF, die ACLs unterstützen. Weitere Informationen zu ACLs finden Sie unter [Zugriffssteuerungsliste \(ACL\) – Übersicht](https://docs.aws.amazon.com/AmazonS3/latest/dev/acl-overview.html) (Access Control List) im Amazon-Simple-Storage-Service-Entwicklerhandbuch.

### Weitere Richtlinientypen

AWS unterstützt zusätzliche, weniger häufig verwendete Richtlinientypen. Diese Richtlinientypen können die maximalen Berechtigungen festlegen, die Ihnen von den häufiger verwendeten Richtlinientypen erteilt werden können.

- Berechtigungsgrenzen Eine Berechtigungsgrenze ist ein erweitertes Feature, mit der Sie die maximalen Berechtigungen festlegen können, die eine identitätsbasierte Richtlinie einer IAM-Entität (IAM-Benutzer oder -Rolle) erteilen kann. Sie können eine Berechtigungsgrenze für eine Entität festlegen. Die daraus resultierenden Berechtigungen sind der Schnittpunkt der identitätsbasierten Richtlinien einer Entität und ihrer Berechtigungsgrenzen. Ressourcenbasierte Richtlinien, die den Benutzer oder die Rolle im Feld Principal angeben, werden nicht durch Berechtigungsgrenzen eingeschränkt. Eine explizite Zugriffsverweigerung in einer dieser Richtlinien setzt eine Zugriffserlaubnis außer Kraft. Weitere Informationen über Berechtigungsgrenzen finden Sie unter [Berechtigungsgrenzen für IAM-Entitäten](https://docs.aws.amazon.com/IAM/latest/UserGuide/access_policies_boundaries.html) im IAM-Benutzerhandbuch.
- Service-Kontrollrichtlinien (SCPs )– SCPs sind JSON-Richtlinien, die die maximalen Berechtigungen für eine Organisation oder Organisationseinheit (OU) in angeben AWS Organizations. AWS Organizations ist ein Service zum Gruppieren und zentralen Verwalten mehrerer AWS-Konten , die Ihrem Unternehmen gehören. Wenn Sie innerhalb einer Organisation alle Features aktivieren, können Sie Service-Kontrollrichtlinien (SCPs) auf alle oder einzelne Ihrer Konten anwenden. Die SCP beschränkt Berechtigungen für Entitäten in Mitgliedskonten, einschließlich jeder Root-Benutzer des AWS-Kontos. Weitere Informationen zu Organizations und SCPs finden Sie unter [Funktionsweise von SCPs](https://docs.aws.amazon.com/organizations/latest/userguide/orgs_manage_policies_about-scps.html) im AWS Organizations -Benutzerhandbuch.
- Sitzungsrichtlinien Sitzungsrichtlinien sind erweiterte Richtlinien, die Sie als Parameter übergeben, wenn Sie eine temporäre Sitzung für eine Rolle oder einen verbundenen Benutzer programmgesteuert erstellen. Die resultierenden Sitzungsberechtigungen sind eine Schnittmenge der auf der Identität des Benutzers oder der Rolle basierenden Richtlinien und der Sitzungsrichtlinien. Berechtigungen können auch aus einer ressourcenbasierten Richtlinie stammen. Eine explizite Zugriffsverweigerung in einer dieser Richtlinien setzt eine Zugriffserlaubnis außer Kraft. Weitere Informationen finden Sie unter [Sitzungsrichtlinien](https://docs.aws.amazon.com/IAM/latest/UserGuide/access_policies.html#policies_session) im IAM-Benutzerhandbuch.

#### Mehrere Richtlinientypen

Wenn mehrere auf eine Anforderung mehrere Richtlinientypen angewendet werden können, sind die entsprechenden Berechtigungen komplizierter. Wie AWS bestimmt, ob eine Anforderung zugelassen werden soll, wenn mehrere Richtlinientypen beteiligt sind, erfahren Sie unter [Logik zur](https://docs.aws.amazon.com/IAM/latest/UserGuide/reference_policies_evaluation-logic.html)  [Richtlinienbewertung](https://docs.aws.amazon.com/IAM/latest/UserGuide/reference_policies_evaluation-logic.html) im IAM-Benutzerhandbuch.
## <span id="page-324-1"></span>Funktionsweise von Amazon Pinpoint SMS mit IAM

Bevor Sie IAM verwenden, um den Zugriff auf Amazon Pinpoint SMS zu verwalten, erfahren Sie, welche IAM-Funktionen Sie mit Amazon Pinpoint SMS verwenden können.

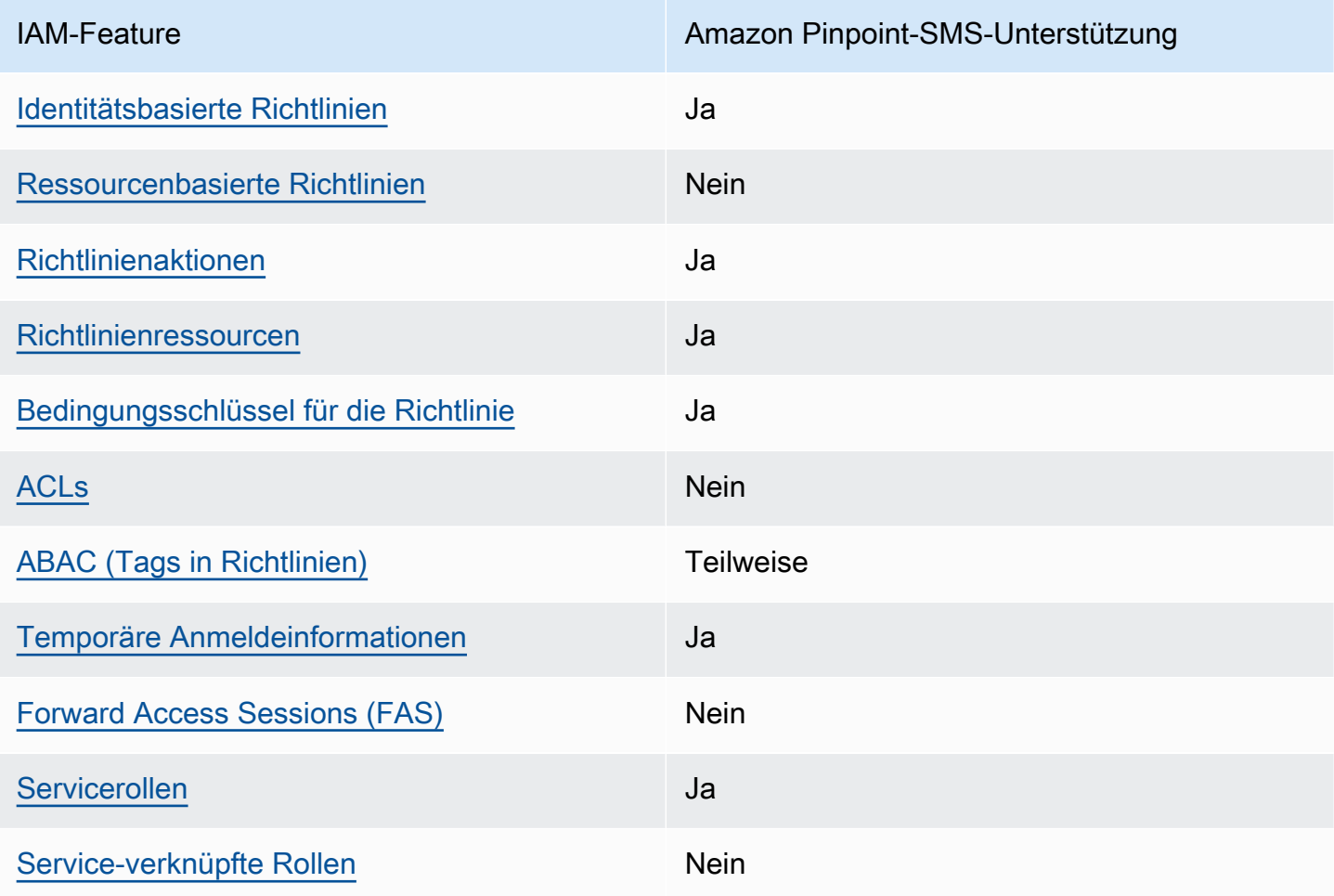

IAM-Funktionen, die Sie mit Amazon Pinpoint SMS verwenden können

Einen Überblick über das Zusammenwirken von Amazon Pinpoint-SMS und anderen - AWS Services mit den meisten IAM-Funktionen finden Sie unter [-AWS Services, die mit IAM funktionieren](https://docs.aws.amazon.com/IAM/latest/UserGuide/reference_aws-services-that-work-with-iam.html) im IAM-Benutzerhandbuch.

<span id="page-324-0"></span>Identitätsbasierte Richtlinien für Amazon Pinpoint SMS

Unterstützt Richtlinien auf Identitätsbasis. Ja

Identitätsbasierte Richtlinien sind JSON-Berechtigungsrichtliniendokumente, die Sie einer Identität anfügen können, wie z. B. IAM-Benutzern, -Benutzergruppen oder -Rollen. Diese Richtlinien steuern, welche Aktionen die Benutzer und Rollen für welche Ressourcen und unter welchen Bedingungen ausführen können. Informationen zum Erstellen identitätsbasierter Richtlinien finden Sie unter [Erstellen von IAM-Richtlinien](https://docs.aws.amazon.com/IAM/latest/UserGuide/access_policies_create.html) im IAM-Benutzerhandbuch.

Mit identitätsbasierten IAM-Richtlinien können Sie angeben, welche Aktionen und Ressourcen zugelassen oder abgelehnt werden. Darüber hinaus können Sie die Bedingungen festlegen, unter denen Aktionen zugelassen oder abgelehnt werden. Sie können den Prinzipal nicht in einer identitätsbasierten Richtlinie angeben, da er für den Benutzer oder die Rolle gilt, dem er zugeordnet ist. Informationen zu sämtlichen Elementen, die Sie in einer JSON-Richtlinie verwenden, finden Sie in der [IAM-Referenz für JSON-Richtlinienelemente](https://docs.aws.amazon.com/IAM/latest/UserGuide/reference_policies_elements.html) im IAM-Benutzerhandbuch.

Beispiele für identitätsbasierte Richtlinien für Amazon Pinpoint SMS

Beispiele für identitätsbasierte Amazon Pinpoint-SMS-Richtlinien finden Sie unter [Beispiele für](#page-333-0)  [identitätsbasierte Richtlinien für Amazon Pinpoint SMS.](#page-333-0)

## <span id="page-325-0"></span>Ressourcenbasierte Richtlinien in Amazon Pinpoint SMS

Unterstützt ressourcenbasierte Richtlinien Nein

Ressourcenbasierte Richtlinien sind JSON-Richtliniendokumente, die Sie an eine Ressource anfügen. Beispiele für ressourcenbasierte Richtlinien sind IAM-Rollen-Vertrauensrichtlinien und Amazon-S3-Bucket-Richtlinien. In Services, die ressourcenbasierte Richtlinien unterstützen, können Service-Administratoren sie verwenden, um den Zugriff auf eine bestimmte Ressource zu steuern. Für die Ressource, an welche die Richtlinie angehängt ist, legt die Richtlinie fest, welche Aktionen ein bestimmter Prinzipal unter welchen Bedingungen für diese Ressource ausführen kann. Sie müssen in einer ressourcenbasierten Richtlinie [einen Prinzipal angeben](https://docs.aws.amazon.com/IAM/latest/UserGuide/reference_policies_elements_principal.html). Prinzipale können Konten, Benutzer, Rollen, Verbundbenutzer oder umfassen AWS-Services.

Um kontoübergreifenden Zugriff zu ermöglichen, können Sie ein gesamtes Konto oder IAM-Entitäten in einem anderen Konto als Prinzipal in einer ressourcenbasierten Richtlinie angeben. Durch das Hinzufügen eines kontoübergreifenden Auftraggebers zu einer ressourcenbasierten Richtlinie ist nur die halbe Vertrauensbeziehung eingerichtet. Wenn sich der Prinzipal und die Ressource in unterschiedlichen befinden AWS-Konten, muss ein IAM-Administrator im vertrauenswürdigen Konto der Prinzipal-Entität (Benutzer oder Rolle) auch die Berechtigung für den Zugriff auf die Ressource

erteilen. Sie erteilen Berechtigungen, indem Sie der juristischen Stelle eine identitätsbasierte Richtlinie anfügen. Wenn jedoch eine ressourcenbasierte Richtlinie Zugriff auf einen Prinzipal in demselben Konto gewährt, ist keine zusätzliche identitätsbasierte Richtlinie erforderlich. Weitere Informationen finden Sie unter [Wie sich IAM-Rollen von ressourcenbasierten Richtlinien](https://docs.aws.amazon.com/IAM/latest/UserGuide/id_roles_compare-resource-policies.html)  [unterscheiden](https://docs.aws.amazon.com/IAM/latest/UserGuide/id_roles_compare-resource-policies.html) im IAM-Benutzerhandbuch.

## <span id="page-326-0"></span>Richtlinienaktionen für Amazon Pinpoint SMS

Unterstützt Richtlinienaktionen Ja

Administratoren können AWS JSON-Richtlinien verwenden, um anzugeben, wer Zugriff auf was hat. Das heißt, welcher Prinzipal kann Aktionen für welche Ressourcen und unter welchen Bedingungen ausführen.

Das Element Action einer JSON-Richtlinie beschreibt die Aktionen, mit denen Sie den Zugriff in einer Richtlinie zulassen oder verweigern können. Richtlinienaktionen haben in der Regel denselben Namen wie die zugehörige AWS API-Operation. Es gibt einige Ausnahmen, z. B. Aktionen, die nur mit Genehmigung durchgeführt werden können und für die es keinen passenden API-Vorgang gibt. Es gibt auch einige Operationen, die mehrere Aktionen in einer Richtlinie erfordern. Diese zusätzlichen Aktionen werden als abhängige Aktionen bezeichnet.

Schließen Sie Aktionen in eine Richtlinie ein, um Berechtigungen zur Durchführung der zugeordneten Operation zu erteilen.

Eine Liste der Amazon Pinpoint-SMS-Aktionen finden Sie unter [Von Amazon Pinpoint-SMS definierte](https://docs.aws.amazon.com/IAM/latest/UserGuide/list_amazonpinpointsmsvoicev2.html#amazonpinpointsmsvoicev2-actions-as-permissions)  [Aktionen](https://docs.aws.amazon.com/IAM/latest/UserGuide/list_amazonpinpointsmsvoicev2.html#amazonpinpointsmsvoicev2-actions-as-permissions) in der Service-Autorisierungs-Referenz.

Richtlinienaktionen in Amazon Pinpoint SMS verwenden das folgende Präfix vor der Aktion:

sms-voice

Um mehrere Aktionen in einer einzigen Anweisung anzugeben, trennen Sie sie mit Kommata:

```
"Action": [ 
       "sms-voice:action1", 
       "sms-voice:action2" 
 ]
```
Sie können auch Platzhalter verwenden, um mehrere Aktionen anzugeben. Beispielsweise können Sie alle Aktionen festlegen, die mit dem Wort Describe beginnen, einschließlich der folgenden Aktion:

"Action": "sms-voice:Describe\*"

Eine Liste der Amazon Pinpoint-SMS-Aktionen finden Sie unter [Von Amazon Pinpoint-SMS definierte](https://docs.aws.amazon.com/IAM/latest/UserGuide/list_amazonpinpointsmsvoicev2.html#amazonpinpointsmsvoicev2-actions-as-permissions)  [Aktionen](https://docs.aws.amazon.com/IAM/latest/UserGuide/list_amazonpinpointsmsvoicev2.html#amazonpinpointsmsvoicev2-actions-as-permissions) im IAM-Benutzerhandbuch.

Als bewährte Methode sollten Sie jedoch Richtlinien erstellen, die dem Prinzip der geringsten Rechte folgen. Mit anderen Worten: Sie sollten Richtlinien erstellen, die nur die Berechtigungen enthalten, die zum Ausführen einer bestimmten Aktion erforderlich sind.

Eine Liste der Amazon Pinpoint-SMS-Aktionen, die Sie in IAM-Richtlinien verwenden können, finden Sie unter [Amazon Pinpoint-SMS-Aktionen für IAM-Richtlinien.](#page-340-0)

Beispiele für identitätsbasierte Amazon Pinpoint-SMS-Richtlinien finden Sie unter [Beispiele für](#page-333-0)  [identitätsbasierte Richtlinien für Amazon Pinpoint SMS.](#page-333-0)

<span id="page-327-0"></span>Richtlinienressourcen für Amazon Pinpoint SMS

Unterstützt Richtlinienressourcen Ja

Administratoren können AWS JSON-Richtlinien verwenden, um anzugeben, wer Zugriff auf was hat. Das bedeutet die Festlegung, welcher Prinzipal Aktionen für welche Ressourcen unter welchen Bedingungen ausführen kann.

Das JSON-Richtlinienelement Resource gibt die Objekte an, auf welche die Aktion angewendet wird. Anweisungen müssen entweder ein – Resourceoder ein NotResource-Element enthalten. Als bewährte Methode geben Sie eine Ressource mit dem zugehörigen [Amazon-Ressourcennamen](https://docs.aws.amazon.com/general/latest/gr/aws-arns-and-namespaces.html)  [\(ARN\)](https://docs.aws.amazon.com/general/latest/gr/aws-arns-and-namespaces.html) an. Sie können dies für Aktionen tun, die einen bestimmten Ressourcentyp unterstützen, der als Berechtigungen auf Ressourcenebene bezeichnet wird.

Verwenden Sie für Aktionen, die keine Berechtigungen auf Ressourcenebene unterstützen, z. B. Auflistungsoperationen, einen Platzhalter (\*), um anzugeben, dass die Anweisung für alle Ressourcen gilt.

Funktionsweise von Amazon Pinpoint SMS mit IAM 321

"Resource": "\*"

Eine Liste der Amazon Pinpoint-SMS-Ressourcentypen und ihrer ARNs finden Sie unter [Von Amazon](https://docs.aws.amazon.com/IAM/latest/UserGuide/list_amazonpinpointsmsvoicev2.html#amazonpinpointsmsvoicev2-resources-for-iam-policies) [Pinpoint-SMS definierte Ressourcen](https://docs.aws.amazon.com/IAM/latest/UserGuide/list_amazonpinpointsmsvoicev2.html#amazonpinpointsmsvoicev2-resources-for-iam-policies) in der Service-Autorisierungs-Referenz. Informationen zu den Aktionen, mit denen Sie den ARN einzelner Ressourcen angeben können, finden Sie unter [Von](https://docs.aws.amazon.com/IAM/latest/UserGuide/list_amazonpinpointsmsvoicev2.html#amazonpinpointsmsvoicev2-actions-as-permissions)  [Amazon Pinpoint SMS definierte Aktionen.](https://docs.aws.amazon.com/IAM/latest/UserGuide/list_amazonpinpointsmsvoicev2.html#amazonpinpointsmsvoicev2-actions-as-permissions)

Beispiele für identitätsbasierte Amazon Pinpoint-SMS-Richtlinien finden Sie unter [Beispiele für](#page-333-0)  [identitätsbasierte Richtlinien für Amazon Pinpoint SMS.](#page-333-0)

Einige Amazon Pinpoint-SMS-Aktionen, z. B. bestimmte Aktionen zum Erstellen von Ressourcen, können nicht für eine bestimmte Ressource ausgeführt werden. In diesen Fällen müssen Sie den Platzhalter (\*) verwenden:

```
"Resource": "*"
```
In IAM-Richtlinien können Sie auch ARNs für die folgenden Arten von SMS- und Sprachnachrichten-Ressourcen angeben:

- Konfigurationssatz
- Abmeldeliste
- Telefonnummer
- Pool
- Registrierung
- Registrierungsanhang
- Sender-ID
- Verifizierte Zieltelefonnummer

Um beispielsweise eine Richtlinienerklärung für eine Telefonnummer mit der Rufnummern-ID zu erstellen, verwendet phone-12345678901234567890123456789012 den folgenden ARN:

```
"Resource": "arn:aws:sms-voice:us-east-1:123456789012:phone-number/
phone-12345678901234567890123456789012"
```
Um alle Telefonnummern anzugeben, die zu einem bestimmten Konto gehören, verwenden Sie einen Platzhalter (\*) anstelle der Rufnummer-ID:

"Resource": "arn:aws:sms-voice:us-east-1:123456789012:phone-number/\*"

Einige SMS- und Sprachnachricht-Aktionen von Amazon Pinpoint werden nicht für eine bestimmte Ressource ausgeführt, z. B. für die Verwaltung von Einstellungen auf Kontoebene, wie Ausgabenlimits. In diesen Fällen müssen Sie den Platzhalter (\*) verwenden:

```
"Resource": "*"
```
<span id="page-329-0"></span>Richtlinienbedingungsschlüssel für Amazon Pinpoint SMS

Unterstützt servicespezifische Richtlini enbedingungsschlüssel Ja

Administratoren können AWS JSON-Richtlinien verwenden, um anzugeben, wer Zugriff auf was hat. Das heißt, welcher Prinzipal kann Aktionen für welche Ressourcen und unter welchen Bedingungen ausführen.

Das Element Condition (oder Condition block) ermöglicht Ihnen die Angabe der Bedingungen, unter denen eine Anweisung wirksam ist. Das Element Condition ist optional. Sie können bedingte Ausdrücke erstellen, die [Bedingungsoperatoren](https://docs.aws.amazon.com/IAM/latest/UserGuide/reference_policies_elements_condition_operators.html) verwenden, z. B. ist gleich oder kleiner als, damit die Bedingung in der Richtlinie mit Werten in der Anforderung übereinstimmt.

Wenn Sie mehrere Condition-Elemente in einer Anweisung oder mehrere Schlüssel in einem einzelnen Condition-Element angeben, wertet AWS diese mittels einer logischen AND-Operation aus. Wenn Sie mehrere Werte für einen einzelnen Bedingungsschlüssel angeben, AWS wertet die Bedingung mithilfe einer logischen OR Operation aus. Alle Bedingungen müssen erfüllt werden, bevor die Berechtigungen der Anweisung gewährt werden.

Sie können auch Platzhaltervariablen verwenden, wenn Sie Bedingungen angeben. Beispielsweise können Sie einem IAM-Benutzer die Berechtigung für den Zugriff auf eine Ressource nur dann gewähren, wenn sie mit dessen IAM-Benutzernamen gekennzeichnet ist. Weitere Informationen finden Sie unter [IAM-Richtlinienelemente: Variablen und Tags](https://docs.aws.amazon.com/IAM/latest/UserGuide/reference_policies_variables.html) im IAM-Benutzerhandbuch.

AWS unterstützt globale Bedingungsschlüssel und servicespezifische Bedingungsschlüssel. Informationen zum Anzeigen aller AWS globalen Bedingungsschlüssel finden Sie unter [AWS Globale](https://docs.aws.amazon.com/IAM/latest/UserGuide/reference_policies_condition-keys.html)  [Bedingungskontextschlüssel](https://docs.aws.amazon.com/IAM/latest/UserGuide/reference_policies_condition-keys.html) im IAM-Benutzerhandbuch.

Funktionsweise von Amazon Pinpoint SMS mit IAM 323

Eine Liste der Amazon Pinpoint-SMS-Bedingungsschlüssel finden Sie unter [Bedingungsschlüssel](https://docs.aws.amazon.com/IAM/latest/UserGuide/list_amazonpinpointsmsvoicev2.html#amazonpinpointsmsvoicev2-policy-keys) [für Amazon Pinpoint-S](https://docs.aws.amazon.com/IAM/latest/UserGuide/list_amazonpinpointsmsvoicev2.html#amazonpinpointsmsvoicev2-policy-keys)MS in der Service-Autorisierungs-Referenz. Informationen dazu, mit welchen Aktionen und Ressourcen Sie einen Bedingungsschlüssel verwenden können, finden Sie unter [Von](https://docs.aws.amazon.com/IAM/latest/UserGuide/list_amazonpinpointsmsvoicev2.html#amazonpinpointsmsvoicev2-actions-as-permissions)  [Amazon Pinpoint SMS definierte Aktionen.](https://docs.aws.amazon.com/IAM/latest/UserGuide/list_amazonpinpointsmsvoicev2.html#amazonpinpointsmsvoicev2-actions-as-permissions)

Beispiele für identitätsbasierte Amazon Pinpoint-SMS-Richtlinien finden Sie unter [Beispiele für](#page-333-0)  [identitätsbasierte Richtlinien für Amazon Pinpoint SMS.](#page-333-0)

Amazon Pinpoint SMS definiert einen eigenen Satz von Bedingungsschlüsseln und unterstützt auch einige globale Bedingungsschlüssel. Eine Liste aller AWS globalen Bedingungsschlüssel finden Sie unter [AWS Globale Bedingungskontextschlüssel](https://docs.aws.amazon.com/IAM/latest/UserGuide/reference_policies_condition-keys.html) im IAM-Benutzerhandbuch. Eine Liste der Amazon Pinpoint-SMS-Bedingungsschlüssel finden Sie unter [Bedingungsschlüssel für Amazon Pinpoint-SMS](https://docs.aws.amazon.com/IAM/latest/UserGuide/list_amazonpinpointsmsvoicev2.html#amazonpinpointsmsvoicev2-policy-keys)  im IAM-Benutzerhandbuch. Informationen dazu, mit welchen Aktionen und Ressourcen Sie einen Bedingungsschlüssel verwenden können, finden Sie unter [Von Amazon Pinpoint SMS definierte](https://docs.aws.amazon.com/IAM/latest/UserGuide/list_amazonpinpointsmsvoicev2.html#amazonpinpointsmsvoicev2-actions-as-permissions)  [Aktionen](https://docs.aws.amazon.com/IAM/latest/UserGuide/list_amazonpinpointsmsvoicev2.html#amazonpinpointsmsvoicev2-actions-as-permissions) im IAM-Benutzerhandbuch.

<span id="page-330-0"></span>ACLs in Amazon Pinpoint SMS

Unterstützt ACLs Nein

Zugriffssteuerungslisten (ACLs) steuern, welche Prinzipale (Kontomitglieder, Benutzer oder Rollen) auf eine Ressource zugreifen können. ACLs sind ähnlich wie ressourcenbasierte Richtlinien, verwenden jedoch nicht das JSON-Richtliniendokumentformat.

<span id="page-330-1"></span>ABAC mit Amazon Pinpoint-SMS

Unterstützt ABAC (Tags in Richtlinien) Teilweise

Die attributbasierte Zugriffskontrolle (ABAC) ist eine Autorisierungsstrategie, bei der Berechtigungen basierend auf Attributen definiert werden. In werden AWS diese Attribute als Tags bezeichnet. Sie können Tags an IAM-Entitäten (Benutzer oder Rollen) und an viele AWS Ressourcen anfügen. Das Markieren von Entitäten und Ressourcen ist der erste Schritt von ABAC. Anschließend entwerfen Sie ABAC-Richtlinien, um Operationen zuzulassen, wenn das Tag des Prinzipals mit dem Tag der Ressource übereinstimmt, auf die sie zugreifen möchten.

ABAC ist in Umgebungen hilfreich, die schnell wachsen, und unterstützt Sie in Situationen, in denen die Richtlinienverwaltung mühsam wird.

Um den Zugriff auf der Grundlage von Tags zu steuern, geben Sie im Bedingungselement einer [Richtlinie Tag-Informationen](https://docs.aws.amazon.com/IAM/latest/UserGuide/reference_policies_elements_condition.html) an, indem Sie die Schlüssel aws:ResourceTag/*key-name*, aws:RequestTag/*key-name*, oder Bedingung aws:TagKeys verwenden.

Wenn ein Service alle drei Bedingungsschlüssel für jeden Ressourcentyp unterstützt, lautet der Wert für den Service Ja. Wenn ein Service alle drei Bedingungsschlüssel für nur einige Ressourcentypen unterstützt, lautet der Wert Teilweise.

Weitere Informationen zu ABAC finden Sie unter [Was ist ABAC?](https://docs.aws.amazon.com/IAM/latest/UserGuide/introduction_attribute-based-access-control.html) im IAM-Benutzerhandbuch. Um ein Tutorial mit Schritten zur Einstellung von ABAC anzuzeigen, siehe [Attributbasierte Zugriffskontrolle](https://docs.aws.amazon.com/IAM/latest/UserGuide/tutorial_attribute-based-access-control.html) [\(ABAC\)](https://docs.aws.amazon.com/IAM/latest/UserGuide/tutorial_attribute-based-access-control.html) verwenden im IAM-Benutzerhandbuch.

<span id="page-331-0"></span>Verwenden temporärer Anmeldeinformationen mit Amazon Pinpoint SMS

Unterstützt temporäre Anmeldeinformationen Ja

Einige funktionieren AWS-Services nicht, wenn Sie sich mit temporären Anmeldeinformationen anmelden. Weitere Informationen, einschließlich der , die mit temporären Anmeldeinformationen AWS-Services funktionieren, finden Sie unter [AWS-Services , die mit IAM funktionieren](https://docs.aws.amazon.com/IAM/latest/UserGuide/reference_aws-services-that-work-with-iam.html) im IAM-Benutzerhandbuch.

Sie verwenden temporäre Anmeldeinformationen, wenn Sie sich AWS Management Console mit einer anderen Methode als einem Benutzernamen und einem Passwort bei der anmelden. Wenn Sie beispielsweise AWS über den SSO-Link (Single Sign-On) Ihres Unternehmens auf zugreifen, erstellt dieser Prozess automatisch temporäre Anmeldeinformationen. Sie erstellen auch automatisch temporäre Anmeldeinformationen, wenn Sie sich als Benutzer bei der Konsole anmelden und dann die Rollen wechseln. Weitere Informationen zum Wechseln von Rollen finden Sie unter [Wechseln zu](https://docs.aws.amazon.com/IAM/latest/UserGuide/id_roles_use_switch-role-console.html)  [einer Rolle \(Konsole\)](https://docs.aws.amazon.com/IAM/latest/UserGuide/id_roles_use_switch-role-console.html) im IAM-Benutzerhandbuch.

Sie können temporäre Anmeldeinformationen manuell mit der AWS CLI oder der AWS API erstellen. Sie können diese temporären Anmeldeinformationen dann verwenden, um auf zuzugreifen AWS. AWS empfiehlt, dass Sie temporäre Anmeldeinformationen dynamisch generieren, anstatt langfristige Zugriffsschlüssel zu verwenden. Weitere Informationen finden Sie unter [Temporäre](https://docs.aws.amazon.com/IAM/latest/UserGuide/id_credentials_temp.html)  [Sicherheitsanmeldeinformationen in IAM](https://docs.aws.amazon.com/IAM/latest/UserGuide/id_credentials_temp.html).

<span id="page-331-1"></span>Weiterleiten von Zugriffssitzungen für Amazon Pinpoint SMS

Unterstützt Forward Access Sessions (FAS) Nein

Wenn Sie einen IAM-Benutzer oder eine IAM-Rolle verwenden, um Aktionen in auszuführen AWS, gelten Sie als Prinzipal. Bei einigen Services könnte es Aktionen geben, die dann eine andere Aktion in einem anderen Service auslösen. FAS verwendet die Berechtigungen des Prinzipals, der einen aufruft AWS-Service, in Kombination mit der Anforderung AWS-Service , Anforderungen an nachgelagerte Services zu stellen. FAS-Anfragen werden nur gestellt, wenn ein Service eine Anfrage erhält, die Interaktionen mit anderen AWS-Services oder -Ressourcen erfordert. In diesem Fall müssen Sie über Berechtigungen zum Ausführen beider Aktionen verfügen. Einzelheiten zu den Richtlinien für FAS-Anfragen finden Sie unter [Zugriffssitzungen weiterleiten.](https://docs.aws.amazon.com/IAM/latest/UserGuide/access_forward_access_sessions.html)

<span id="page-332-0"></span>Servicerollen für Amazon Pinpoint SMS

Unterstützt Servicerollen aus der Anternationale Unterstützt Servicerollen

Eine Servicerolle ist eine [IAM-Rolle](https://docs.aws.amazon.com/IAM/latest/UserGuide/id_roles.html), die ein Service annimmt, um Aktionen in Ihrem Namen auszuführen. Ein IAM-Administrator kann eine Servicerolle innerhalb von IAM erstellen, ändern und löschen. Weitere Informationen finden Sie unter [Erstellen einer Rolle zum Delegieren von](https://docs.aws.amazon.com/IAM/latest/UserGuide/id_roles_create_for-service.html) [Berechtigungen an einen AWS-Service](https://docs.aws.amazon.com/IAM/latest/UserGuide/id_roles_create_for-service.html) im IAM-Benutzerhandbuch.

**A** Warning

Das Ändern der Berechtigungen für eine Servicerolle könnte die Amazon Pinpoint-SMS-Funktionalität beeinträchtigen. Bearbeiten Sie Servicerollen nur, wenn Amazon Pinpoint SMS dazu Anleitungen gibt.

## <span id="page-332-1"></span>Serviceverknüpfte Rollen für Amazon Pinpoint SMS

Unterstützt serviceverknüpfte Rollen Nein

Eine serviceverknüpfte Rolle ist eine Art von Servicerolle, die mit einem verknüpft ist AWS-Service. Der Service kann die Rolle übernehmen, um eine Aktion in Ihrem Namen auszuführen. Serviceverknüpfte Rollen werden in Ihrem angezeigt AWS-Konto und gehören dem Service. Ein IAM-Administrator kann die Berechtigungen für Service-verknüpfte Rollen anzeigen, aber nicht bearbeiten.

Details zum Erstellen oder Verwalten von serviceverknüpften Rollen finden Sie unter [AWS -Services,](https://docs.aws.amazon.com/IAM/latest/UserGuide/reference_aws-services-that-work-with-iam.html) [die mit IAM funktionieren.](https://docs.aws.amazon.com/IAM/latest/UserGuide/reference_aws-services-that-work-with-iam.html) Suchen Sie in der Tabelle nach einem Service mit einem Yes in der

Spalte Service-linked role (Serviceverknüpfte Rolle). Wählen Sie den Link Yes (Ja) aus, um die Dokumentation für die serviceverknüpfte Rolle für diesen Service anzuzeigen.

## <span id="page-333-0"></span>Beispiele für identitätsbasierte Richtlinien für Amazon Pinpoint SMS

Benutzer und Rollen besitzen standardmäßig keine Berechtigungen zum Erstellen oder Ändern von Amazon Pinpoint-SMS-Ressourcen. Sie können auch keine Aufgaben mithilfe der AWS Management Console, AWS Command Line Interface (AWS CLI) oder AWS API ausführen. Ein IAM-Administrator muss IAM-Richtlinien erstellen, die Benutzern die Berechtigung erteilen, Aktionen für die Ressourcen auszuführen, die sie benötigen. Der Administrator kann dann die IAM-Richtlinien zu Rollen hinzufügen, und Benutzer können die Rollen annehmen.

Informationen dazu, wie Sie unter Verwendung dieser beispielhaften JSON-Richtliniendokumente eine identitätsbasierte IAM-Richtlinie erstellen, finden Sie unter [Erstellen von IAM-Richtlinien](https://docs.aws.amazon.com/IAM/latest/UserGuide/access_policies_create-console.html) im IAM-Benutzerhandbuch.

Einzelheiten zu Aktionen und Ressourcentypen, die von Amazon Pinpoint SMS definiert werden, einschließlich des Formats der ARNs für die einzelnen Ressourcentypen, finden Sie unter [Aktionen,](https://docs.aws.amazon.com/IAM/latest/UserGuide/list_amazonpinpointsmsvoicev2.html) [Ressourcen und Bedingungsschlüssel für Amazon Pinpoint SMS](https://docs.aws.amazon.com/IAM/latest/UserGuide/list_amazonpinpointsmsvoicev2.html) in der Service-Autorisierungs-Referenz.

## Themen

- [Bewährte Methoden für Richtlinien](#page-333-1)
- [Verwenden der Amazon Pinpoint-SMS-Konsole](#page-335-0)
- [Gewähren der Berechtigung zur Anzeige der eigenen Berechtigungen für Benutzer](#page-335-1)
- [Beispiele: Gewähren von Zugriff auf Amazon Pinpoint-SMS- und -Sprachnachrichten-v2-API-](#page-336-0)[Aktionen](#page-336-0)
- [IAM-Rolle für das Streamen von Ereignissen an Kinesis](#page-338-0)

## <span id="page-333-1"></span>Bewährte Methoden für Richtlinien

Identitätsbasierte Richtlinien legen fest, ob jemand Amazon Pinpoint-SMS-Ressourcen in Ihrem Konto erstellen, darauf zugreifen oder sie löschen kann. Dies kann zusätzliche Kosten für Ihr verursachen AWS-Konto. Befolgen Sie beim Erstellen oder Bearbeiten identitätsbasierter Richtlinien die folgenden Anleitungen und Empfehlungen:

• Erste Schritte mit AWS -verwalteten Richtlinien und Umstellung auf Berechtigungen mit den geringsten Berechtigungen – Um Ihren Benutzern und Workloads Berechtigungen zu erteilen, verwenden Sie die -AWS verwalteten Richtlinien, die Berechtigungen für viele häufige Anwendungsfälle gewähren. Sie sind in Ihrem verfügbar AWS-Konto. Wir empfehlen Ihnen, die Berechtigungen weiter zu reduzieren, indem Sie vom AWS Kunden verwaltete Richtlinien definieren, die für Ihre Anwendungsfälle spezifisch sind. Weitere Informationen finden Sie unter [AWS -verwaltete Richtlinien](https://docs.aws.amazon.com/IAM/latest/UserGuide/access_policies_managed-vs-inline.html#aws-managed-policies) oder [AWS -verwaltete Richtlinien für Auftrags-Funktionen](https://docs.aws.amazon.com/IAM/latest/UserGuide/access_policies_job-functions.html) im IAM-Benutzerhandbuch.

- Anwendung von Berechtigungen mit den geringsten Rechten:Wenn Sie mit IAM-Richtlinien Berechtigungen festlegen, gewähren Sie nur die Berechtigungen, die für die Durchführung einer Aufgabe erforderlich sind. Sie tun dies, indem Sie die Aktionen definieren, die für bestimmte Ressourcen unter bestimmten Bedingungen durchgeführt werden können, auch bekannt als die geringsten Berechtigungen. Weitere Informationen zur Verwendung von IAM zum Anwenden von Berechtigungen finden Sie unter [Richtlinien und Berechtigungen in IAM](https://docs.aws.amazon.com/IAM/latest/UserGuide/access_policies.html) im IAM-Benutzerhandbuch.
- Verwenden von Bedingungen in IAM-Richtlinien zur weiteren Einschränkung des Zugriffs Sie können Ihren Richtlinien eine Bedingung hinzufügen, um den Zugriff auf Aktionen und Ressourcen zu beschränken. Sie können beispielsweise eine Richtlinienbedingung schreiben, um festzulegen, dass alle Anforderungen mithilfe von SSL gesendet werden müssen. Sie können auch Bedingungen verwenden, um Zugriff auf Service-Aktionen zu gewähren, wenn sie über eine bestimmte verwendet werden AWS-Service, z. B. AWS CloudFormation. Weitere Informationen finden Sie unter [IAM-JSON-Richtlinienelemente: Bedingung](https://docs.aws.amazon.com/IAM/latest/UserGuide/reference_policies_elements_condition.html) im IAM-Benutzerhandbuch.
- Verwenden von IAM Access Analyzer zur Validierung Ihrer IAM-Richtlinien, um sichere und funktionale Berechtigungen zu gewährleisten – IAM Access Analyzer validiert neue und vorhandene Richtlinien, damit die Richtlinien der IAM-Richtliniensprache (JSON) und den bewährten IAM-Methoden entsprechen. IAM Access Analyzer stellt mehr als 100 Richtlinienprüfungen und umsetzbare Empfehlungen zur Verfügung, damit Sie sichere und funktionale Richtlinien erstellen können. Weitere Informationen finden Sie unter [Richtlinienvalidierung zum IAM Access Analyzer](https://docs.aws.amazon.com/IAM/latest/UserGuide/access-analyzer-policy-validation.html) im IAM-Benutzerhandbuch.
- Multi-Faktor-Authentifizierung (MFA) erforderlich Wenn Sie ein Szenario haben, das IAM-Benutzer oder einen Root-Benutzer in Ihrem erfordert AWS-Konto, aktivieren Sie MFA für zusätzliche Sicherheit. Um MFA beim Aufrufen von API-Vorgängen anzufordern, fügen Sie Ihren Richtlinien MFA-Bedingungen hinzu. Weitere Informationen finden Sie unter [Konfigurieren eines](https://docs.aws.amazon.com/IAM/latest/UserGuide/id_credentials_mfa_configure-api-require.html)  [MFA-geschützten API-Zugriffs](https://docs.aws.amazon.com/IAM/latest/UserGuide/id_credentials_mfa_configure-api-require.html) im IAM-Benutzerhandbuch.

Weitere Informationen zu bewährten Methoden in IAM finden Sie unter [Bewährte Methoden für die](https://docs.aws.amazon.com/IAM/latest/UserGuide/best-practices.html)  [Sicherheit in IAM](https://docs.aws.amazon.com/IAM/latest/UserGuide/best-practices.html) im IAM-Benutzerhandbuch.

## <span id="page-335-0"></span>Verwenden der Amazon Pinpoint-SMS-Konsole

Um auf die Amazon Pinpoint-SMS-Konsole zugreifen zu können, müssen Sie über einen Mindestsatz von Berechtigungen verfügen. Diese Berechtigungen müssen es Ihnen ermöglichen, Details zu den Amazon Pinpoint-SMS-Ressourcen in Ihrem aufzulisten und anzuzeigen AWS-Konto. Wenn Sie eine identitätsbasierte Richtlinie erstellen, die strenger ist als die mindestens erforderlichen Berechtigungen, funktioniert die Konsole nicht wie vorgesehen für Entitäten (Benutzer oder Rollen) mit dieser Richtlinie.

Für Benutzer, die nur Aufrufe an die AWS CLI oder die AWS API durchführen, müssen Sie keine Mindestberechtigungen für die Konsole erteilen. Stattdessen sollten Sie nur Zugriff auf die Aktionen zulassen, die der API-Operation entsprechen, die die Benutzer ausführen möchten.

Um sicherzustellen, dass Benutzer und Rollen weiterhin die Amazon Pinpoint-SMS-Konsole verwenden können, fügen Sie den Entitäten auch die von Amazon Pinpoint SMS *ConsoleAccess* oder *ReadOnly* AWS verwaltete Richtlinie hinzu. Weitere Informationen finden Sie unter [Hinzufügen](https://docs.aws.amazon.com/IAM/latest/UserGuide/id_users_change-permissions.html#users_change_permissions-add-console) [von Berechtigungen zu einem Benutzer](https://docs.aws.amazon.com/IAM/latest/UserGuide/id_users_change-permissions.html#users_change_permissions-add-console) im IAM-Benutzerhandbuch.

## <span id="page-335-1"></span>Gewähren der Berechtigung zur Anzeige der eigenen Berechtigungen für Benutzer

In diesem Beispiel wird gezeigt, wie Sie eine Richtlinie erstellen, die IAM-Benutzern die Berechtigung zum Anzeigen der eingebundenen Richtlinien und verwalteten Richtlinien gewährt, die ihrer Benutzeridentität angefügt sind. Diese Richtlinie enthält Berechtigungen zum Ausführen dieser Aktion auf der Konsole oder programmgesteuert mithilfe der AWS CLI oder AWS API.

```
{ 
     "Version": "2012-10-17", 
     "Statement": [ 
          { 
              "Sid": "ViewOwnUserInfo", 
               "Effect": "Allow", 
              "Action": [ 
                   "iam:GetUserPolicy", 
                   "iam:ListGroupsForUser", 
                   "iam:ListAttachedUserPolicies", 
                   "iam:ListUserPolicies", 
                   "iam:GetUser" 
              ], 
               "Resource": ["arn:aws:iam::*:user/${aws:username}"] 
          }, 
          {
```

```
 "Sid": "NavigateInConsole", 
               "Effect": "Allow", 
               "Action": [ 
                    "iam:GetGroupPolicy", 
                    "iam:GetPolicyVersion", 
                    "iam:GetPolicy", 
                    "iam:ListAttachedGroupPolicies", 
                    "iam:ListGroupPolicies", 
                    "iam:ListPolicyVersions", 
                    "iam:ListPolicies", 
                    "iam:ListUsers" 
               ], 
               "Resource": "*" 
          } 
    \mathbf{I}}
```
<span id="page-336-0"></span>Beispiele: Gewähren von Zugriff auf Amazon Pinpoint-SMS- und -Sprachnachrichtenv2-API-Aktionen

Dieser Abschnitt enthält Beispielrichtlinien, die den Zugriff auf Funktionen ermöglichen, die über die Amazon Pinpoint-SMS- und -Sprachnachrichten-v2-API verfügbar sind. Dies ist eine ergänzende API, die erweiterte Optionen für die Verwendung und Verwaltung der SMS- und Sprachkanäle in Amazon Pinpoint SMS bietet. Weitere Informationen zu dieser API finden Sie unter [Amazon Pinpoint-SMS](https://docs.aws.amazon.com/pinpoint/latest/apireference_smsvoicev2/Welcome.html)[und -Sprachnachrichten-v2-API.](https://docs.aws.amazon.com/pinpoint/latest/apireference_smsvoicev2/Welcome.html)

## Schreibgeschützter Zugriff

Die folgende Beispielrichtlinie gewährt schreibgeschützten Zugriff auf alle Amazon Pinpoint-SMS- und -Sprachnachrichten-v2-API-Aktionen und -Ressourcen in Ihrem AWS Konto:

```
{ 
     "Version": "2012-10-17", 
     "Statement": [ 
        \{ "Sid": "SMSVoiceReadOnly", 
              "Effect": "Allow", 
              "Action": [ 
                  "sms-voice:List*", 
                  "sms-voice:DescribeAccountAttributes", 
                  "sms-voice:DescribeAccountLimits", 
                  "sms-voice:DescribeConfigurationSets",
```
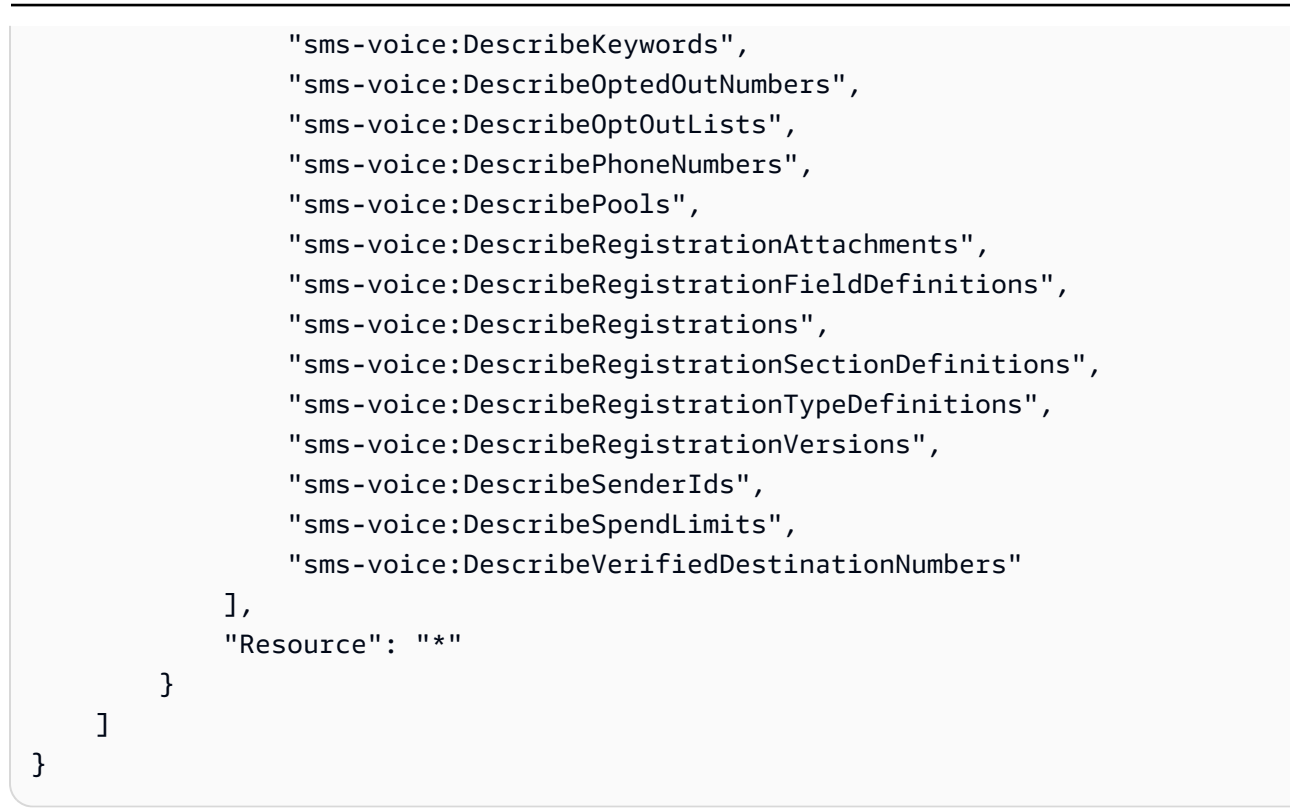

## **Administratorzugriff**

Die folgende Beispielrichtlinie ermöglicht vollen Zugriff auf alle Amazon Pinpoint-SMS- und - Sprachnachrichten-v2-API-Aktionen und -Ressourcen in Ihrem AWS Konto:

```
{ 
     "Version": "2012-10-17", 
     "Statement": [ 
         { 
             "Sid": "SMSVoiceFullAccess", 
             "Effect": "Allow", 
             "Action": [ 
                  "sms-voice:*" 
             ], 
             "Resource": "*", 
             "Condition": { 
                  "StringEquals": { 
                      "aws:SourceAccount": "accountId" 
                 }, 
                 "ArnLike": { 
                      "aws:SourceArn": "arn:aws:sms-voice:region:accountId:*" 
 } 
 }
```
}

 $\overline{1}$ }

## <span id="page-338-0"></span>IAM-Rolle für das Streamen von Ereignissen an Kinesis

Amazon Pinpoint SMS kann automatisch App-Nutzungsdaten oder Ereignisdaten von Ihrer App an einen Amazon Kinesis Data Stream oder Amazon Data Firehose-Bereitstellungs-Stream in Ihrem AWS Konto senden. Bevor Amazon Pinpoint SMS mit dem Streamen der Ereignisdaten beginnen kann, müssen Sie die erforderlichen Berechtigungen an Amazon Pinpoint SMS delegieren.

Wenn Sie das Ereignis-Streaming über die Konsole einrichten, erstellt Amazon Pinpoint SMS automatisch eine AWS Identity and Access Management (IAM)-Rolle mit den erforderlichen Berechtigungen.

Wenn Sie die Rolle manuell erstellen möchten, fügen Sie ihr die folgenden Richtlinien an:

- Eine Berechtigungsrichtlinie, die es Amazon Pinpoint SMS ermöglicht, Ereignisdaten an Ihren Stream zu senden.
- Eine Vertrauensrichtlinie, die es Amazon Pinpoint SMS ermöglicht, die Rolle zu übernehmen.

Nachdem Sie die Rolle erstellt haben, können Sie Amazon Pinpoint SMS so konfigurieren, dass Ereignisse automatisch an Ihren Stream gesendet werden. Weitere Informationen finden Sie unter [Amazon-Data-Firehose-Ereignisziele](#page-275-0) in diesem Handbuch.

## Fehlerbehebung für Amazon Pinpoint-SMS-Identität und -Zugriff

Verwenden Sie die folgenden Informationen, um häufige Probleme zu diagnostizieren und zu beheben, die bei der Arbeit mit Amazon Pinpoint SMS und IAM auftreten können.

## Themen

- [Ich bin nicht autorisiert, eine Aktion in Amazon Pinpoint SMS auszuführen](#page-339-0)
- [Ich bin nicht autorisiert, iam durchzuführen:PassRole](#page-339-1)
- [Ich möchte Personen außerhalb meines AWS-Konto Zugriff auf meine Amazon Pinpoint-SMS-](#page-340-1)[Ressourcen gewähren](#page-340-1)

## <span id="page-339-0"></span>Ich bin nicht autorisiert, eine Aktion in Amazon Pinpoint SMS auszuführen

Wenn Sie eine Fehlermeldung erhalten, dass Sie nicht zur Durchführung einer Aktion berechtigt sind, müssen Ihre Richtlinien aktualisiert werden, damit Sie die Aktion durchführen können.

Der folgende Beispielfehler tritt auf, wenn der IAM-Benutzer mateojackson versucht, über die Konsole Details zu einer fiktiven *my-example-widget*-Ressource anzuzeigen, jedoch nicht über sms-voice:*GetWidget*-Berechtigungen verfügt.

User: arn:aws:iam::123456789012:user/mateojackson is not authorized to perform: smsvoice:*GetWidget* on resource: *my-example-widget*

In diesem Fall muss die Richtlinie für den Benutzer mateojackson aktualisiert werden, damit er mit der sms-voice:*GetWidget*-Aktion auf die *my-example-widget*-Ressource zugreifen kann.

Wenn Sie Hilfe benötigen, wenden Sie sich an Ihren AWS Administrator. Ihr Administrator hat Ihnen Ihre Anmeldeinformationen zur Verfügung gestellt.

<span id="page-339-1"></span>Ich bin nicht autorisiert, iam durchzuführen:PassRole

Wenn Sie die Fehlermeldung erhalten, dass Sie nicht zur Ausführung der iam:PassRole Aktion autorisiert sind, müssen Ihre Richtlinien aktualisiert werden, um eine Rolle an Amazon Pinpoint SMS übergeben zu können.

Einige AWS-Services ermöglichen es Ihnen, eine vorhandene Rolle an diesen Service zu übergeben, anstatt eine neue Servicerolle oder serviceverknüpfte Rolle zu erstellen. Hierzu benötigen Sie Berechtigungen für die Übergabe der Rolle an den Dienst.

Der folgende Beispielfehler tritt auf, wenn ein IAM-Benutzer mit dem Namen marymajor versucht, die Konsole zu verwenden, um eine Aktion in Amazon Pinpoint SMS auszuführen. Die Aktion erfordert jedoch, dass der Service über Berechtigungen verfügt, die durch eine Servicerolle gewährt werden. Mary besitzt keine Berechtigungen für die Übergabe der Rolle an den Dienst.

```
User: arn:aws:iam::123456789012:user/marymajor is not authorized to perform: 
  iam:PassRole
```
In diesem Fall müssen die Richtlinien von Mary aktualisiert werden, um die Aktion iam:PassRole ausführen zu können.

Wenn Sie Hilfe benötigen, wenden Sie sich an Ihren AWS Administrator. Ihr Administrator hat Ihnen Ihre Anmeldeinformationen zur Verfügung gestellt.

## <span id="page-340-1"></span>Ich möchte Personen außerhalb meines AWS-Konto Zugriff auf meine Amazon Pinpoint-SMS-Ressourcen gewähren

Sie können eine Rolle erstellen, die Benutzer in anderen Konten oder Personen außerhalb Ihrer Organisation für den Zugriff auf Ihre Ressourcen verwenden können. Sie können festlegen, wem die Übernahme der Rolle anvertraut wird. Im Fall von Services, die ressourcenbasierte Richtlinien oder Zugriffssteuerungslisten (Access Control Lists, ACLs) verwenden, können Sie diese Richtlinien verwenden, um Personen Zugriff auf Ihre Ressourcen zu gewähren.

Weitere Informationen dazu finden Sie hier:

- Informationen dazu, ob Amazon Pinpoint SMS diese Funktionen unterstützt, finden Sie unter [Funktionsweise von Amazon Pinpoint SMS mit IAM.](#page-324-1)
- Informationen zum Gewähren des Zugriffs auf Ihre AWS-Konten -Ressourcen in Ihrem Besitz finden Sie unter [Gewähren des Zugriffs für einen IAM-Benutzer in einem anderen AWS-Konto , das](https://docs.aws.amazon.com/IAM/latest/UserGuide/id_roles_common-scenarios_aws-accounts.html)  [Sie besitzen](https://docs.aws.amazon.com/IAM/latest/UserGuide/id_roles_common-scenarios_aws-accounts.html) im IAM-Benutzerhandbuch.
- Informationen dazu, wie Sie Dritten Zugriff auf Ihre -Ressourcen gewähren AWS-Konten, finden Sie unter [Gewähren von Zugriff auf im AWS-Konten Besitz von Dritten](https://docs.aws.amazon.com/IAM/latest/UserGuide/id_roles_common-scenarios_third-party.html) im IAM-Benutzerhandbuch.
- Informationen dazu, wie Sie über einen Identitätsverbund Zugriff gewähren, finden Sie unter [Gewähren von Zugriff für extern authentifizierte Benutzer \(Identitätsverbund\)](https://docs.aws.amazon.com/IAM/latest/UserGuide/id_roles_common-scenarios_federated-users.html) im IAM-Benutzerhandbuch.
- Informationen zum Unterschied zwischen der Verwendung von Rollen und ressourcenbasierten Richtlinien für den kontoübergreifenden Zugriff finden Sie unter [So unterscheiden sich IAM-Rollen](https://docs.aws.amazon.com/IAM/latest/UserGuide/id_roles_compare-resource-policies.html)  [von ressourcenbasierten Richtlinien](https://docs.aws.amazon.com/IAM/latest/UserGuide/id_roles_compare-resource-policies.html) im IAM-Benutzerhandbuch.

## <span id="page-340-0"></span>Amazon Pinpoint-SMS-Aktionen für IAM-Richtlinien

Um den Zugriff auf Amazon Pinpoint-SMS-Ressourcen in Ihrem AWS Konto zu verwalten, können Sie Amazon Pinpoint-SMS-Aktionen zu AWS Identity and Access Management (IAM)-Richtlinien hinzufügen. Durch die Verwendung von Aktionen in Richtlinien können Sie steuern, was Benutzer in der Amazon Pinpoint-SMS-Konsole tun können. Sie können auch steuern, was Benutzer programmgesteuert tun können, indem Sie die - AWS SDKs , die AWS Command Line Interface (AWS CLI) oder die Amazon Pinpoint-SMS-APIs direkt verwenden.

In diesem Thema werden Amazon Pinpoint-SMS-Aktionen beschrieben, die Sie zu IAM-Richtlinien für Ihr AWS Konto hinzufügen können. Beispiele, die zeigen, wie Sie Aktionen in -Richtlinien verwenden

können, um den Zugriff auf Amazon Pinpoint-SMS-Ressourcen zu verwalten, finden Sie unter [Beispiele für identitätsbasierte Richtlinien für Amazon Pinpoint SMS](#page-333-0).

## Themen

• [Amazon Pinpoint-SMS- und -Sprachnachrichten-v2-API-Aktionen](#page-341-0)

## <span id="page-341-0"></span>Amazon Pinpoint-SMS- und -Sprachnachrichten-v2-API-Aktionen

In diesem Abschnitt werden Aktionen für Funktionen beschrieben, die über die Amazon Pinpoint-SMS- und -Sprachnachrichten-v2-API verfügbar sind. Für die Amazon Pinpoint-SMS- und - Sprachnachrichten-v2-API ist eine API, die erweiterte Optionen für die Verwendung und Verwaltung der SMS- und Sprachkanäle bietet. Eine vollständige Liste der in Version 2 verfügbaren Aktionen finden Sie in der [Referenz zu Amazon-Pinpoint-SMS- und -Sprachnachrichten-API, Version 2.](https://docs.aws.amazon.com/pinpoint/latest/apireference_smsvoicev2/Welcome.html)

## **sms-voice:AssociateOriginationIdentity**

Ordnen Sie die angegebene Ursprungsidentität einem Pool zu.

- Ressourcen-ARN arn:aws:sms-voice:*region*:*accountId*:pool/*poolId*
- Ressourcen-ARN arn:aws:sms-voice:*region*:*accountId*:phonenumber/*phoneNumberId*
- Ressourcen-ARN arn:aws:sms-voice:*region*:*accountId*:sender-id/ senderId/*isoCountyCode*

## **sms-voice:CreateConfigurationSet**

Erstellt einen neuen Konfigurationssatz

• Ressourcen-ARN – arn:aws:sms-voice:*region*:*accountId*:configurationset/*configurationSetName*

## **sms-voice:CreateEventDestination**

Erstellen eines neuen Ereignisziel in einem Konfigurationssatz

• Ressourcen-ARN – arn:aws:sms-voice:*region*:*accountId*:configurationset/*configurationSetName*

## **sms-voice:CreateOptOutList**

Erstellen Sie eine neue Opt-Out-Liste.

• Ressourcen-ARN – arn:aws:sms-voice:*region*:*accountId*:opt-outlist/*optOutListName*

#### **sms-voice:CreatePool**

Erstellen Sie einen neuen Pool und ordnen Sie diesem Pool eine festgelegte Ursprungsidentität zu.

- Ressourcen-ARN arn:aws:sms-voice:*region*:*accountId*:pool/*poolId*
- Ressourcen-ARN arn:aws:sms-voice:*region*:*accountId*:phonenumber/*phoneNumberId*
- Ressourcen-ARN arn:aws:sms-voice:*region*:*accountId*:sender-id/ senderId/*isoCountyCode*

#### **sms-voice:CreateRegistration**

Erstellen Sie eine Registrierung.

• Ressourcen-ARN –arn:aws:smsvoice:*region*:*accountId*:registration/*registrationId*

#### **sms-voice:CreateRegistrationAssociation**

Ordnen Sie eine Registrierung einer Ursprungsidentität zu.

- Ressourcen-ARN –arn:aws:smsvoice:*region*:*accountId*:registration/*registrationId*
- Ressourcen-ARN arn:aws:sms-voice:*region*:*accountId*:phonenumber/*phoneNumberId*

#### **sms-voice:CreateRegistrationAttachment**

Erstellen Sie einen Anhang für eine Registrierung.

• Ressourcen-ARN –arn:aws:sms-voice:*region*:*accountId*:registrationattachment/*registrationAttachmentId*

#### **sms-voice:CreateRegistrationVersion**

Erstellen Sie eine neue Version der Registrierung.

• Ressourcen-ARN –arn:aws:sms-

voice:*region*:*accountId*:registration/*registrationId*

## **sms-voice:CreateVerifiedDestinationNumber**

Erstellen Sie eine neue verifizierte Zieltelefonnummer.

• Ressourcen-ARN – arn:aws:sms-voice:*region*:*accountId*:verified-destinationnumber/*verifiedDestinationNumberId*

## **sms-voice:DeleteConfigurationSet**

Löschen Sie einen vorhandenen Konfigurationssatz.

• Ressourcen-ARN – arn:aws:sms-voice:*region*:*accountId*:configurationset/*configurationSetName*

### **sms-voice:DeleteDefaultMessageType**

Löschen Sie einen vorhandenen Standardnachrichtentyp in einem Konfigurationssatz.

• Ressourcen-ARN – arn:aws:sms-voice:*region*:*accountId*:configurationset/*configurationSetName*

#### **sms-voice:DeleteDefaultSenderId**

Löschen Sie eine vorhandene Standard-Sender-ID in einem Konfigurationssatz.

• Ressourcen-ARN – arn:aws:sms-voice:*region*:*accountId*:senderid/*configuration-set/configurationSetName*

### **sms-voice:DeleteEventDestination**

Löschen Sie ein vorhandenes Ereignisziel.

• Ressourcen-ARN – arn:aws:sms-voice:*region*:*accountId*:configurationset/*configurationSetName*

#### **sms-voice:DeleteKeyword**

Löschen Sie ein vorhandenes Schlüsselwort aus einer ursprünglichen Telefonnummer oder einem ursprünglichen Pool.

- Ressourcen-ARN arn:aws:sms-voice:*region*:*accountId*:pool/*poolId*
- Ressourcen-ARN arn:aws:sms-voice:*region*:*accountId*:phonenumber/*phoneNumberId*

#### **sms-voice:DeleteOptedOutNumber**

Löschen Sie eine vorhandene abgemeldete Zieltelefonnummer aus der angegebenen Opt-Out-Liste.

• Ressourcen-ARN – arn:aws:sms-voice:*region*:*accountId*:opt-outlist/*optOutListName*

## **sms-voice:DeleteOptOutList**

Löschen Sie eine vorhandene Opt-Out-Liste. Alle abgemeldeten Telefonnummern in der Opt-Out-Liste werden gelöscht.

• Ressourcen-ARN – arn:aws:sms-voice:*region*:*accountId*:opt-outlist/*optOutListName*

## **sms-voice:DeletePool**

Löschen Sie einen vorhandenen Pool.

• Ressourcen-ARN – arn:aws:sms-voice:*region*:*accountId*:pool/*poolId*

## **sms-voice:DeleteRegistration**

Erstellen Sie eine neue Version der Registrierung.

• Ressourcen-ARN – arn:aws:smsvoice:*region*:*accountId*:registration/*registrationId*

## **sms-voice:DeleteRegistrationAttachment**

Löschen Sie den Registrierungsanhang.

• Ressourcen-ARN – arn:aws:sms-voice:*region*:*accountId*:registrationattachment/*registrationAttachmentId*

## **sms-voice:DeleteRegistrationFieldValue**

Löschen Sie den Wert aus einem Registrierungsfeld.

• Ressourcen-ARN – arn:aws:sms-

voice:*region*:*accountId*:registration/*registrationId*

## **sms-voice:DeleteTextMessageSpendLimitOverride**

Löschen Sie eine Überschreibung des monatlichen Ausgabenlimits auf Kontoebene für das Senden von Textnachrichten.

• Ressourcen-ARN – nicht verfügbar. Verwenden Sie \*.

## **sms-voice:DeleteVerifiedDestinationNumber**

Löschen Sie eine verifizierte Zieltelefonnummer.

• Ressourcen-ARN – arn:aws:sms-voice:*region*:*accountId*:verified-destinationnumber/*verifiedDestinationNumberId*

## **sms-voice:DeleteVoiceMessageSpendLimitOverride**

Löschen Sie eine Überschreibung des monatlichen Ausgabenlimits auf Kontoebene für das Senden von Sprachnachrichten.

• Ressourcen-ARN – nicht verfügbar. Verwenden Sie \*.

## **sms-voice:DescribeAccountAttributes**

Beschreiben Sie die Attribute Ihres AWS Kontos.

• Ressourcen-ARN – nicht verfügbar. Verwenden Sie \*.

### **sms-voice:DescribeAccountLimits**

Beschreiben Sie die aktuellen Amazon-Pinpoint-SMS-Sprachnachrichten-Ressourcenkontingente, V2, für Ihr Konto.

• Ressourcen-ARN – nicht verfügbar. Verwenden Sie \*.

## **sms-voice:DescribeConfigurationSets**

Beschreiben Sie die angegebenen Konfigurationssätze oder alle in Ihrem Konto.

• Ressourcen-ARN – arn:aws:sms-voice:*region*:*accountId*:configurationset/*configurationSetName*

#### **sms-voice:DescribeKeywords**

Beschreiben Sie die angegebenen Schlüsselwörter oder alle Schlüsselwörter auf Ihrer ursprünglichen Telefonnummer oder Ihrem ursprünglichen Pool.

- Ressourcen-ARN arn:aws:sms-voice:*region*:*accountId*:pool/*poolId*
- Ressourcen-ARN arn:aws:sms-voice:*region*:*accountId*:phonenumber/*phoneNumberId*

#### **sms-voice:DescribeOptedOutNumbers**

Beschreiben Sie die angegebenen abgemeldeten Zielnummern oder alle abgemeldeten Zielnummern in einer Opt-Out-Liste.

• Ressourcen-ARN – arn:aws:sms-voice:*region*:*accountId*:opt-outlist/*optOutListName*

#### **sms-voice:DescribeOptOutLists**

Beschreiben Sie die angegebene Opt-Out-Liste oder alle Opt-Out-Listen in Ihrem Konto.

• Ressourcen-ARN – arn:aws:sms-voice:*region*:*accountId*:opt-outlist/*optOutListName*

## **sms-voice:DescribePhoneNumbers**

Beschreiben Sie die angegebene ursprüngliche Telefonnummer oder alle Telefonnummern in Ihrem Konto.

• Ressourcen-ARN – arn:aws:sms-voice:*region*:*accountId*:phonenumber/*phoneNumberId*

## **sms-voice:DescribePools**

Rufen Sie die angegebenen Pools oder alle Pools ab, die Ihrem AWS -Konto zugeordnet sind.

• Ressourcen-ARN – arn:aws:sms-voice:*region*:*accountId*:pool/*poolId*

## **sms-voice:DescribeRegistrationAttachments**

Listet alle Registrierungsanhänge auf.

• Ressourcen-ARN – arn:aws:sms-voice:*region*:*accountId*:registrationattachment/*registrationAttachmentId*

## **sms-voice:DescribeRegistrationFieldDefinitions**

Listen Sie die Felddefinition für eine Registrierung auf.

• Ressourcen-ARN – nicht verfügbar. Verwenden Sie \*.

## **sms-voice:DescribeRegistrationFieldValues**

Listen Sie die Feldwerte für eine Registrierung auf.

- Ressourcen-ARN arn:aws:sms
	- voice:*region*:*accountId*:registration/*registrationId*

## **sms-voice:DescribeRegistrations**

Listen Sie die Registrierungen in Ihrem Konto auf.

• Ressourcen-ARN – arn:aws:smsvoice:*region*:*accountId*:registration/*registrationId*

## **sms-voice:DescribeRegistrationSectionDefinitions**

Listen Sie die Abschnittsdefinition für eine Registrierung auf.

• Ressourcen-ARN – nicht verfügbar. Verwenden Sie \*.

## **sms-voice:DescribeRegistrationTypeDefinitions**

Listen Sie die Typdefinitionen für eine Registrierung auf.

• Ressourcen-ARN – nicht verfügbar. Verwenden Sie \*.

## **sms-voice:DescribeRegistrationVersions**

Listen Sie die Versionen für eine Registrierung auf.

• Ressourcen-ARN – arn:aws:smsvoice:*region*:*accountId*:registration/*registrationId*

## **sms-voice:DescribeSenderIds**

Beschreiben Sie die angegebene SenderIds oder alle , die Ihrem AWS Konto SenderIds zugeordnet sind.

• Ressourcen-ARN – arn:aws:sms-voice:*region*:*accountId*:sender-id/*senderId/ isoCountryCode*

## **sms-voice:DescribeSpendLimits**

Beschreiben Sie die aktuellen monatlichen Ausgabenlimits von Amazon Pinpoint für das Senden von Sprach- und Textnachrichten.

• Ressourcen-ARN – nicht verfügbar. Verwenden Sie \*.

## **sms-voice:DescribeVerifiedDestinationNumbers**

Listen Sie die überprüften Zieltelefonnummern in Ihrem Konto auf.

• Ressourcen-ARN – arn:aws:sms-voice:*region*:*accountId*:verified-destinationnumber/*verifiedDestinationNumberId*

## **sms-voice:DisassociateOriginationIdentity**

Entfernen Sie die angegebene Ursprungsidentität aus einem vorhandenen Pool.

- Ressourcen-ARN arn:aws:sms-voice:*region*:*accountId*:pool/*poolId*
- Ressourcen-ARN arn:aws:sms-voice:*region*:*accountId*:phonenumber/*phoneNumberId*
- Ressourcen-ARN arn:aws:sms-voice:*region*:*accountId*:sender-id/*senderId/ isoCountryCode*

## **sms-voice:DiscardRegistrationVersion**

Verwerfen Sie die aktuelle Version einer Registrierung.

• Ressourcen-ARN – arn:aws:smsvoice:*region*:*accountId*:registration/*registrationId*

## **sms-voice:ListPoolOriginationIdentities**

Zeigen Sie die ursprünglichen Telefonnummern in einem Pool an.

• Ressourcen-ARN – arn:aws:sms-voice:*region*:*accountId*:pool/*poolId*

## **sms-voice:ListRegistrationAssociations**

Listet alle Ressourcen auf, die der Registrierung zugeordnet sind.

• Ressourcen-ARN – arn:aws:smsvoice:*region*:*accountId*:registration/*registrationId*

#### **sms-voice:ListTagsForResource**

Listen Sie die mit einer Ressource verbundenen Tags auf.

- Ressourcen-ARN arn:aws:sms-voice:*region*:*accountId*:configurationset/*configurationSetName*
- Ressourcen-ARN arn:aws:sms-voice:*region*:*accountId*:opt-outlist/*optOutListName*
- Ressourcen-ARN arn:aws:sms-voice:*region*:*accountId*:phonenumber/*phoneNumberId*
- Ressourcen-ARN arn:aws:sms-voice:*region*:*accountId*:pool/*poolId*
- Ressourcen-ARN arn:aws:sms-voice:*region*:*accountId*:sender-id/*senderId/ isoCountryCode*

#### **sms-voice:PutKeyword**

Fügen Sie ein Schlüsselwort zu einer ursprünglichen Telefonnummer oder einem ursprünglichen Pool hinzu oder aktualisieren Sie es.

- Ressourcen-ARN arn:aws:sms-voice:*region*:*accountId*:phonenumber/*phoneNumberId*
- Ressourcen-ARN arn:aws:sms-voice:*region*:*accountId*:pool/*poolId*

#### **sms-voice:PutOptedOutNumber**

Fügen Sie eine Zieltelefonnummer zu einer Opt-Out-Liste hinzu.

• Ressourcen-ARN – arn:aws:sms-voice:*region*:*accountId*:opt-outlist/*optOutListName*

## **sms-voice:PutRegistrationFieldValue**

Aktualisieren Sie einen Feldwert in der Registrierung.

• Ressourcen-ARN – arn:aws:smsvoice:*region*:*accountId*:registration/*registrationId*

#### **sms-voice:ReleasePhoneNumber**

Entfernen Sie eine Ursprungstelefonnummer aus Ihrem Amazon Pinpoint-SMS-Konto.

• Ressourcen-ARN – arn:aws:sms-voice:*region*:*accountId*:phonenumber/*phoneNumberId*

#### **sms-voice:RequestPhoneNumber**

Fordern Sie an, Ihrem Konto eine ursprüngliche Telefonnummer hinzuzufügen.

- Ressourcen-ARN arn:aws:sms-voice:*region*:*accountId*:phonenumber/*phoneNumberId*
- Ressourcen-ARN arn:aws:sms-voice:*region*:*accountId*:pool/*poolId*

#### **sms-voice:RequestSenderId**

Fordern Sie eine neue Sender-ID an.

• Ressourcen-ARN – arn:aws:sms-voice:*region*:*accountId*:sender-id/*senderId/ isoCountryCode*

#### **sms-voice:SendDestinationNumberVerificationCode**

Senden Sie eine SMS- oder Sprachnachricht, die einen Verifizierungscode enthält, an die dsetination-Telefonnummer.

- Ressourcen-ARN arn:aws:sms-voice:*region*:*accountId*:phonenumber/*phoneNumberId*
- Ressourcen-ARN arn:aws:sms-voice:*region*:*accountId*:pool/*poolId*
- Ressourcen-ARN arn:aws:sms-voice:*region*:*accountId*:sender-id/*senderId/ isoCountryCode*

#### **sms-voice:SendTextMessage**

Senden Sie eine SMS-Nachricht.

- Ressourcen-ARN arn:aws:sms-voice:*region*:*accountId*:phonenumber/*phoneNumberId*
- Ressourcen-ARN arn:aws:sms-voice:*region*:*accountId*:pool/*poolId*
- Ressourcen-ARN arn:aws:sms-voice:*region*:*accountId*:sender-id/*senderId/ isoCountryCode*

#### **sms-voice:SendVoiceMessage**

Senden Sie eine Sprachnachricht.

- Ressourcen-ARN arn:aws:sms-voice:*region*:*accountId*:phonenumber/*phoneNumberId*
- Ressourcen-ARN arn:aws:sms-voice:*region*:*accountId*:pool/*poolId*

## **sms-voice:SetDefaultMessageType**

Legen Sie den Standardnachrichtentyp für SMS-Nachrichten fest.

• Ressourcen-ARN – arn:aws:sms-voice:*region*:*accountId*:configurationset/*configurationSetName*

## **sms-voice:SetDefaultSenderId**

Legen Sie den standardmäßigen Absender-ID-Wert für Sprachnachrichten fest.

• Ressourcen-ARN – arn:aws:sms-voice:*region*:*accountId*:configurationset/*configurationSetName*

## **sms-voice:SetTextMessageSpendLimitOverride**

Legen Sie ein monatliches Ausgabenlimit für SMS-Nachrichten fest.

• Ressourcen-ARN – nicht verfügbar. Verwenden Sie \*.

## **sms-voice:SetVoiceMessageSpendLimitOverride**

Legen Sie ein monatliches Ausgabenlimit für Sprachnachrichten fest.

• Ressourcen-ARN – nicht verfügbar. Verwenden Sie \*.

## **sms-voice:SubmitRegistrationVersion**

Senden Sie die neueste Version einer Registrierung.

• Ressourcen-ARN – arn:aws:smsvoice:*region*:*accountId*:registration/*registrationId*

## **sms-voice:TagResource**

Fügen Sie einer Ressource ein Tag hinzu.

- Ressourcen-ARN arn:aws:sms-voice:*region*:*accountId*:configurationset/*configurationSetName*
- Ressourcen-ARN arn:aws:sms-voice:*region*:*accountId*:opt-outlist/*optOutListName*
- Ressourcen-ARN arn:aws:sms-voice:*region*:*accountId*:phonenumber/*phoneNumberId*
- Ressourcen-ARN arn:aws:sms-voice:*region*:*accountId*:pool/*poolId*
- Ressourcen-ARN arn:aws:sms-voice:*region*:*accountId*:sender-id/*senderId/ isoCountryCode*

#### **sms-voice:UntagResource**

Entfernen Sie Tags aus einer Ressource.

- Ressourcen-ARN arn:aws:sms-voice:*region*:*accountId*:configurationset/*configurationSetName*
- Ressourcen-ARN arn:aws:sms-voice:*region*:*accountId*:opt-outlist/*optOutListName*
- Ressourcen-ARN arn:aws:sms-voice:*region*:*accountId*:phonenumber/*phoneNumberId*
- Ressourcen-ARN arn:aws:sms-voice:*region*:*accountId*:pool/*poolId*
- Ressourcen-ARN arn:aws:sms-voice:*region*:*accountId*:sender-id/*senderId/ isoCountryCode*

## **sms-voice:UpdateEventDestination**

Aktualisieren Sie ein vorhandenes Ereignisziel.

• Ressourcen-ARN – arn:aws:sms-voice:*region*:*accountId*:configurationset/*configurationSetName*

## **sms-voice:UpdatePhoneNumber**

Aktualisieren Sie die Konfiguration einer ursprünglichen Telefonnummer.

• Ressourcen-ARN – arn:aws:sms-voice:*region*:*accountId*:phonenumber/*phoneNumberId*

#### **sms-voice:UpdatePool**

Aktualisieren Sie einen vorhandenen Telefonnummernpool.

• Ressourcen-ARN – arn:aws:sms-voice:*region*:*accountId*:pool/*poolId*

## **sms-voice:UpdateSenderId**

Aktualisieren Sie eine Sender-ID.

• Ressourcen-ARN – arn:aws:sms-voice:*region*:*accountId*:sender-id/*senderId/ isoCountryCode*

### **sms-voice:VerifyDestinationNumber**

Überprüfen Sie eine Zieltelefonnummer.

• Ressourcen-ARN – arn:aws:sms-voice:*region*:*accountId*:verified-destinationnumber/*verifiedDestinationNumberId*

## Compliance-Validierung für Amazon Pinpoint SMS

Informationen darüber, ob ein in den Geltungsbereich bestimmter Compliance-Programme AWS-Service fällt, finden Sie [AWS-Services unter im Geltungsbereich nach Compliance-Programm](https://aws.amazon.com/compliance/services-in-scope/) und wählen Sie das Compliance-Programm aus, an dem Sie interessiert sind. Allgemeine Informationen finden Sie unter [AWS Compliance-Programme](https://aws.amazon.com/compliance/programs/)

Sie können Auditberichte von Drittanbietern mit herunterladen AWS Artifact. Weitere Informationen finden Sie unter [Herunterladen von Berichten unter AWS Artifact](https://docs.aws.amazon.com/artifact/latest/ug/downloading-documents.html) .

Ihre Compliance-Verantwortung bei der Verwendung von AWS-Services hängt von der Vertraulichkeit Ihrer Daten, den Compliance-Zielen Ihres Unternehmens und den geltenden Gesetzen und Vorschriften ab. AWS stellt die folgenden Ressourcen zur Unterstützung der Compliance bereit:

- [Schnellstartanleitungen für Sicherheit und Compliance](https://aws.amazon.com/quickstart/?awsf.filter-tech-category=tech-category%23security-identity-compliance)  In diesen Bereitstellungsleitfäden werden Überlegungen zur Architektur erörtert und Schritte für die Bereitstellung von Basisumgebungen in bereitgestellt AWS , die sich auf Sicherheit und Compliance konzentrieren.
- [Architekturerstellung für HIPAA-Sicherheit und -Compliance in Amazon Web Services](https://docs.aws.amazon.com/whitepapers/latest/architecting-hipaa-security-and-compliance-on-aws/welcome.html)  In diesem Whitepaper wird beschrieben, wie Unternehmen mithilfe AWS von HIPAA-berechtigte Anwendungen erstellen können.

## **a** Note

Nicht alle AWS-Services sind HIPAA-berechtigt. Weitere Informationen finden Sie in der [Referenz für HIPAA-berechtigte Services.](https://aws.amazon.com/compliance/hipaa-eligible-services-reference/)

- [AWS Compliance-Ressourcen](https://aws.amazon.com/compliance/resources/)  Diese Sammlung von Arbeitsmappen und Leitfäden könnte für Ihre Branche und Ihren Standort gelten.
- [AWS Kunden-Compliance-Leitfäden](https://d1.awsstatic.com/whitepapers/compliance/AWS_Customer_Compliance_Guides.pdf)  Verstehen Sie das Modell der geteilten Verantwortung anhand der Compliance. Die Leitfäden fassen die bewährten Methoden zur Sicherung zusammen AWS-Services und ordnen die Leitlinien den Sicherheitskontrollen in mehreren Frameworks zu

(einschließlich National Institute of Standards and Technology (NIST), Payment Card Industry Security Standards Officer (PCI) und International Organization for Standardization (ISO)).

- [Bewertung von Ressourcen mit Regeln](https://docs.aws.amazon.com/config/latest/developerguide/evaluate-config.html) im -AWS Config Entwicklerhandbuch Der AWS Config Service bewertet, wie gut Ihre Ressourcenkonfigurationen den internen Praktiken, Branchenrichtlinien und Vorschriften entsprechen.
- [AWS Security Hub](https://docs.aws.amazon.com/securityhub/latest/userguide/what-is-securityhub.html) Dies AWS-Service bietet einen umfassenden Überblick über Ihren Sicherheitsstatus innerhalb von AWS. Security Hub verwendet Sicherheitskontrollen, um Ihre AWS -Ressourcen zu bewerten und Ihre Einhaltung von Sicherheitsstandards und bewährten Methoden zu überprüfen. Eine Liste der unterstützten Services und Kontrollen finden Sie in der [Security-Hub-](https://docs.aws.amazon.com/securityhub/latest/userguide/securityhub-controls-reference.html)[Steuerungsreferenz](https://docs.aws.amazon.com/securityhub/latest/userguide/securityhub-controls-reference.html).
- [AWS Audit Manager](https://docs.aws.amazon.com/audit-manager/latest/userguide/what-is.html)  Auf diese AWS-Service Weise können Sie Ihre AWS Nutzung kontinuierlich überprüfen, um den Umgang mit Risiken und die Einhaltung von Branchenstandards zu vereinfachen.

# Ausfallsicherheit bei Amazon Pinpoint-SMS

Die AWS globale -Infrastruktur ist um AWS-Regionen und Availability Zones herum aufgebaut. AWS-Regionen bieten mehrere physisch getrennte und isolierte Availability Zones, die mit einem Netzwerk mit niedriger Latenz, hohem Durchsatz und hoher Redundanz verbunden sind. Mithilfe von Availability Zones können Sie Anwendungen und Datenbanken erstellen und ausführen, die automatisch Failover zwischen Zonen ausführen, ohne dass es zu Unterbrechungen kommt. Availability Zones sind besser verfügbar, fehlertoleranter und skalierbarer als herkömmliche Infrastrukturen mit einem oder mehreren Rechenzentren.

Weitere Informationen zu AWS-Regionen und Availability Zones finden Sie unter [AWS Globale](https://aws.amazon.com/about-aws/global-infrastructure/)  [Infrastruktur.](https://aws.amazon.com/about-aws/global-infrastructure/)

Zusätzlich zur AWS globalen -Infrastruktur stellt Amazon Pinpoint SMS verschiedene Funktionen bereit, um Ihren Anforderungen an Ausfallsicherheit und Datensicherung gerecht zu werden.

# Infrastruktursicherheit in Amazon Pinpoint SMS

Als verwalteter Service ist Amazon Pinpoint SMS durch die AWS globalen Verfahren zur Gewährleistung der Netzwerksicherheit von geschützt, die im Whitepaper [Amazon Web Services:](https://d0.awsstatic.com/whitepapers/Security/AWS_Security_Whitepaper.pdf) [Übersicht über die Sicherheitsprozesse](https://d0.awsstatic.com/whitepapers/Security/AWS_Security_Whitepaper.pdf) beschrieben sind.

Sie verwenden durch AWS veröffentlichte API-Aufrufe, um über das Netzwerk auf Amazon Pinpoint-SMS zuzugreifen. Kunden müssen Transport Layer Security (TLS) 1.0 oder neuer unterstützen. Wir empfehlen TLS 1.2. Clients müssen außerdem Verschlüsselungs-Suiten mit Perfect Forward Secrecy (PFS) wie DHE (Ephemeral Diffie-Hellman) oder ECDHE (Elliptic Curve Ephemeral Diffie-Hellman) unterstützen. Die meisten modernen Systemen wie Java 7 und höher unterstützen diese Modi.

Außerdem müssen Anforderungen mit einer Zugriffsschlüssel-ID und einem geheimen Zugriffsschlüssel signiert sein, der einem IAM-Prinzipal zugeordnet ist. Alternativ können Sie mit [AWS](https://docs.aws.amazon.com/STS/latest/APIReference/Welcome.html)  [Security Token Service](https://docs.aws.amazon.com/STS/latest/APIReference/Welcome.html) (AWS STS) temporäre Sicherheitsanmeldeinformationen erstellen, um die Anforderungen zu signieren.

# Konfigurations- und Schwachstellenanalyse in Amazon Pinpoint SMS

Als verwalteter Service ist Amazon Pinpoint SMS durch die AWS globale Netzwerksicherheit von geschützt. Informationen zu AWS Sicherheitsservices und wie die Infrastruktur AWS schützt, finden Sie unter [AWS Cloud-Sicherheit.](https://aws.amazon.com/security/) Informationen zum Entwerfen Ihrer AWS Umgebung mit den bewährten Methoden für die Infrastruktursicherheit finden Sie unter [Infrastrukturschutz](https://docs.aws.amazon.com/wellarchitected/latest/security-pillar/infrastructure-protection.html) in Security Pillar AWS Well‐Architected Framework.

Sie verwenden durch AWS veröffentlichte API-Aufrufe, um über das Netzwerk auf Amazon Pinpoint-SMS zuzugreifen. Kunden müssen Folgendes unterstützen:

- Transport Layer Security (TLS). Wir benötigen TLS 1.2 und empfehlen TLS 1.3.
- Verschlüsselungs-Suiten mit Perfect Forward Secrecy (PFS) wie DHE (Ephemeral Diffie-Hellman) oder ECDHE (Elliptic Curve Ephemeral Diffie-Hellman). Die meisten modernen Systeme wie Java 7 und höher unterstützen diese Modi.

Außerdem müssen Anforderungen mit einer Zugriffsschlüssel-ID und einem geheimen Zugriffsschlüssel signiert sein, der einem IAM-Prinzipal zugeordnet ist. Alternativ können Sie mit [AWS](https://docs.aws.amazon.com/STS/latest/APIReference/Welcome.html)  [Security Token Service](https://docs.aws.amazon.com/STS/latest/APIReference/Welcome.html) (AWS STS) temporäre Sicherheitsanmeldeinformationen erstellen, um die Anforderungen zu signieren.

# Serviceübergreifende Confused-Deputy-Prävention

Das Confused-Deputy-Problem ist ein Sicherheitsproblem, bei dem eine juristische Stelle, die nicht über die Berechtigung zum Ausführen einer Aktion verfügt, eine privilegiertere juristische Stelle

zwingen kann, die Aktion auszuführen. In kann ein AWS serviceübergreifender Identitätswechsel zu dem Problem des verwirrten Stellvertreters führen. Ein dienstübergreifender Identitätswechsel kann auftreten, wenn ein Dienst (der Anruf-Dienst) einen anderen Dienst anruft (den aufgerufenen Dienst). Der aufrufende Service kann manipuliert werden, um seine Berechtigungen zu verwenden, um Aktionen auf die Ressourcen eines anderen Kunden auszuführen, für die er sonst keine Zugriffsberechtigung haben sollte. Um dies zu verhindern, bietet AWS Tools, mit denen Sie Ihre Daten für alle Services mit Serviceprinzipalen schützen können, die Zugriff auf Ressourcen in Ihrem Konto erhalten haben.

Wir empfehlen, die [aws:SourceAccount](https://docs.aws.amazon.com/IAM/latest/UserGuide/reference_policies_condition-keys.html#condition-keys-sourceaccount) globalen Bedingungskontextschlüssel [aws:SourceArn](https://docs.aws.amazon.com/IAM/latest/UserGuide/reference_policies_condition-keys.html#condition-keys-sourcearn) und in Ressourcenrichtlinien zu verwenden, um die Berechtigungen einzuschränken, die Amazon Pinpoint SMS einem anderen Service für die Ressource erteilt. Verwenden Sie aws:SourceArn, wenn Sie nur eine Ressource mit dem betriebsübergreifenden Zugriff verknüpfen möchten. Verwenden Sie aws:SourceAccount, wenn Sie zulassen möchten, dass Ressourcen in diesem Konto mit der betriebsübergreifenden Verwendung verknüpft werden.

Der effektivste Weg, um sich vor dem Confused-Deputy-Problem zu schützen, ist die Verwendung des globalen Bedingungskontext-Schlüssels aws:SourceArn mit dem vollständigen ARN der Ressource. Wenn Sie den vollständigen ARN der Ressource nicht kennen oder wenn Sie mehrere Ressourcen angeben, verwenden Sie den globalen Kontextbedingungsschlüssel aws:SourceArn mit Platzhalterzeichen (\*) für die unbekannten Teile des ARN. Beispiel: arn:aws:*servicename*:\*:*123456789012*:\*

Wenn der aws:SourceArn-Wert die Konto-ID nicht enthält, z. B. einen Amazon-S3-Bucket-ARN, müssen Sie beide globale Bedingungskontextschlüssel verwenden, um Berechtigungen einzuschränken.

Der Wert von aws:SourceArn muss der ARN der Telefonnummer sein.

Das folgende Beispiel zeigt, wie Sie die aws:SourceAccount globalen Bedingungskontextschlüssel aws:SourceArn und in Amazon Pinpoint SMS verwenden können, um das Confused-Deputy-Problem zu vermeiden.

```
{ 
   "Version": "2012-10-17", 
   "Statement": { 
        "Sid": "ConfusedDeputyPreventionExamplePolicy", 
        "Effect": "Allow", 
        "Principal": { 
               "Service": "sms-voice.amazonaws.com"
```

```
 }, 
         "Action": "sns:Publish", 
         "Resource": "*", 
         "Condition": { 
               "StringEquals": { 
                  "aws:SourceAccount": "accountId" 
                }, 
                "ArnLike": { 
                     "aws:SourceArn": "arn:aws:sms-voice:region:PhoneNumberARN:*" 
 } 
          } 
     }
}
```
## Bewährte Methoden für die Gewährleistung der Sicherheit

Amazon Pinpoint SMS bietet eine Reihe von Sicherheitsfunktionen, die Sie bei der Entwicklung und Implementierung Ihrer eigenen Sicherheitsrichtlinien berücksichtigen sollten. Die folgenden bewährten Methoden sind allgemeine Richtlinien und keine vollständige Sicherheitslösung. Da diese bewährten Methoden für Ihre Umgebung möglicherweise nicht angemessen oder ausreichend sind, sollten Sie sie als hilfreiche Überlegungen und nicht als bindend ansehen.

- Erstellen Sie einen individuellen Benutzer für jede Person, die Amazon Pinpoint-SMS-Ressourcen verwaltet, einschließlich Sie selbst. Verwenden Sie keine AWS Root-Anmeldeinformationen, um Amazon Pinpoint-Ressourcen zu verwalten.
- Gewähren Sie jedem Benutzer nur den Mindestsatz an Berechtigungen, die für die Ausführung seiner Aufgaben erforderlich sind.
- Verwenden Sie IAM-Gruppen, um Berechtigungen für mehrere Benutzer effektiv zu verwalten.
- Wechseln Sie regelmäßig die IAM-Anmeldeinformationen.

# Überwachung von Amazon Pinpoint SMS

Die Überwachung ist ein wichtiger Bestandteil der Aufrechterhaltung der Zuverlässigkeit, Verfügbarkeit und Leistung von Amazon Pinpoint SMS und Ihren anderen AWS Lösungen. AWSbietet die folgenden Überwachungstools, um Amazon Pinpoint SMS zu verfolgen, zu melden, wenn etwas nicht stimmt, und gegebenenfalls automatische Maßnahmen zu ergreifen:

- Amazon CloudWatch überwacht Ihre AWS Ressourcen und die Anwendungen, auf denen Sie laufen, AWS in Echtzeit. Sie können Kennzahlen erfassen und verfolgen, benutzerdefinierte Dashboards erstellen und Alarme festlegen, die Sie benachrichtigen oder Maßnahmen ergreifen, wenn eine bestimmte Metrik einen von Ihnen festgelegten Schwellenwert erreicht. Sie können beispielsweise die CPU-Auslastung oder andere Kennzahlen Ihrer Amazon EC2 EC2-Instances CloudWatch verfolgen und bei Bedarf automatisch neue Instances starten. Weitere Informationen finden Sie im [CloudWatch Amazon-Benutzerhandbuch](https://docs.aws.amazon.com/AmazonCloudWatch/latest/monitoring/).
- Mit Amazon CloudWatch Logs können Sie Ihre Protokolldateien von Amazon EC2 EC2-Instances und anderen Quellen überwachen CloudTrail, speichern und darauf zugreifen. CloudWatch kann Informationen in den Protokolldateien überwachen und Sie benachrichtigen, wenn bestimmte Schwellenwerte erreicht werden. Sie können Ihre Protokolldaten auch in einem sehr robusten Speicher archivieren. Weitere Informationen finden Sie im [Amazon CloudWatch Logs-](https://docs.aws.amazon.com/AmazonCloudWatch/latest/logs/)[Benutzerhandbuch.](https://docs.aws.amazon.com/AmazonCloudWatch/latest/logs/)
- AWS CloudTrail erfasst API-Aufrufe und zugehörige Ereignisse, die von oder im Namen Ihres AWS-Kontos erfolgten, und übermittelt die Protokolldateien an einen von Ihnen angegebenen Amazon-S3-Bucket. Sie können die Benutzer und Konten, die AWS aufgerufen haben, identifizieren, sowie die Quell-IP-Adresse, von der diese Aufrufe stammen, und den Zeitpunkt der Aufrufe ermitteln. Weitere Informationen finden Sie im [AWS CloudTrail-Benutzerhandbuch.](https://docs.aws.amazon.com/awscloudtrail/latest/userguide/)
- AWS HealthDashboards können den Status Ihrer Amazon Pinpoint SMS-Umgebung überprüfen und überwachen. Verwenden Sie das Service Health Dashboard, um den Status des Amazon Pinpoint AWS SMS-Dienstes insgesamt zu überprüfen. Verwenden Sie das AWS Personal Health Dashboard, um historische Daten zu Ereignissen oder Problemen zu überprüfen, zu überwachen und anzuzeigen, die sich speziell auf Ihre AWS-Umgebung auswirken könnten. Weitere Informationen zu diesen Dashboards finden Sie im [AWS Health-Benutzerhandbuch.](https://docs.aws.amazon.com/health/latest/ug/)
- AWS Trusted Advisoruntersucht Ihre AWS Umgebung und gibt Empfehlungen für Möglichkeiten, Sicherheitslücken zu schließen, die Systemverfügbarkeit und -leistung zu verbessern und Geld zu sparen. Alle AWS-Kunden haben Zugriff auf eine Reihe von Trusted Advisor-Prüfungen. Kunden,

die über einen Business- oder Enterprise-Supportplan verfügen, haben Zugriff auf zusätzliche Trusted Advisor-Prüfungen.

Viele dieser Prüfungen können Ihnen dabei helfen, den Sicherheitsstatus Ihrer Amazon Pinpoint SMS-Ressourcen als Teil Ihres gesamten AWS Kontos zu beurteilen. Die Trusted Advisor-Kernprüfungsgruppe beinhaltet beispielsweise Folgendes:

- Protokollierungskonfigurationen für Ihr AWS-Konto für jede unterstützte AWS-Region.
- Zugriffsberechtigungen für Ihre Amazon Simple Storage Service (Amazon S3) -Buckets, die möglicherweise Dateien enthalten, die Sie in Amazon Pinpoint SMS importieren, um Segmente zu erstellen.
- Verwendung von AWS Identity and Access Management Benutzern, Gruppen und Rollen zur Steuerung des Zugriffs auf Amazon Pinpoint SMS-Ressourcen.
- IAM-Konfigurationen und Richtlinieneinstellungen, die die Sicherheit Ihrer AWS Umgebung und der Amazon Pinpoint SMS-Ressourcen gefährden könnten.

Weitere Informationen finden Sie unter [AWS Trusted Advisor](https://docs.aws.amazon.com/awssupport/latest/user/getting-started.html#trusted-advisor) im AWS Support-Benutzerhandbuch.

## Themen

- [Überwachung von Amazon Pinpoint SMS mit Amazon CloudWatch](#page-358-0)
- [Überwachung von SMS- und Sprachausgaben mit Amazon Pinpoint SMS](#page-359-0)
- [Protokollieren von Amazon Pinpoint SMS-API-Aufrufen mit AWS CloudTrail](#page-363-0)

# <span id="page-358-0"></span>Überwachung von Amazon Pinpoint SMS mit Amazon CloudWatch

Sie können Amazon Pinpoint SMS mithilfe von Amazon Pinpoint überwachen CloudWatch, das Rohdaten sammelt und zu lesbaren Kennzahlen verarbeitet, die nahezu in Echtzeit verfügbar sind. Diese Statistiken werden 15 Monate gespeichert, damit Sie auf Verlaufsinformationen zugreifen können und einen besseren Überblick darüber erhalten, wie Ihre Webanwendung oder der Service ausgeführt werden. Sie können auch Alarme einrichten, die auf bestimmte Grenzwerte achten und Benachrichtigungen senden oder Aktivitäten auslösen, wenn diese Grenzwerte erreicht werden. Weitere Informationen finden Sie im [CloudWatch Amazon-Benutzerhandbuch.](https://docs.aws.amazon.com/AmazonCloudWatch/latest/monitoring/)

Bei Amazon Pinpoint SMS sollten Sie auf einen Alarm achten und diesen auch beobachten VoiceMessageMonthlySpendund auslösen TextMessageMonthlySpend, wenn der Schwellenwert, größer oder gleich oder gleich dem Schwellenwert ist. Der Namespace ist für Amazon Pinpoint SMS. AWS/SMSVoice

In den folgenden Tabellen sind die Metriken und Dimensionen für Amazon Pinpoint SMS aufgeführt.

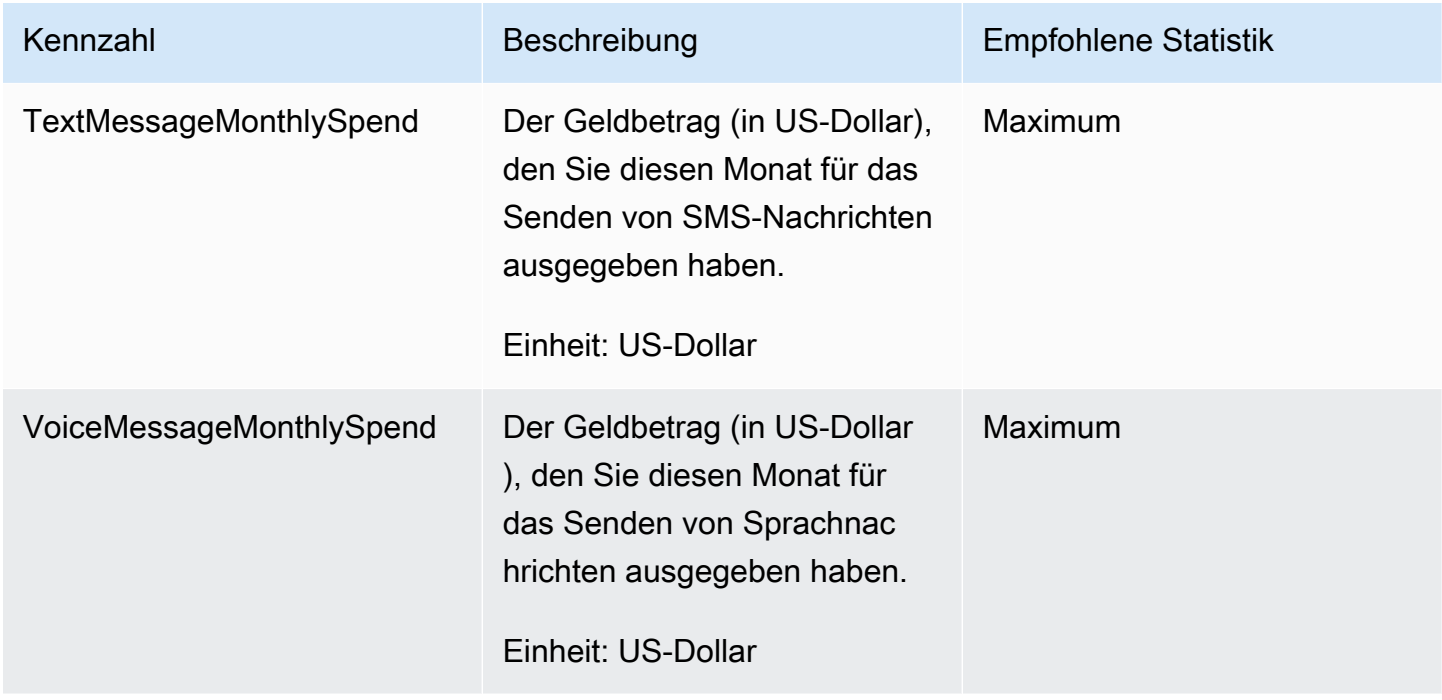

# <span id="page-359-0"></span>Überwachung von SMS- und Sprachausgaben mit Amazon Pinpoint SMS

Dieses Thema enthält Informationen zur Anzeige von Kennzahlen zu SMS- und Sprachausgaben in Amazon CloudWatch. Außerdem wird erklärt, wie Sie einen CloudWatch Alarm einrichten, der Ihnen eine Benachrichtigung sendet, wenn Ihre monatlichen Ausgaben für SMS oder Telefonie einen bestimmten Betrag überschreiten.

Wenn Sie nur Ihre monatlichen Gebühren für die Nutzung von Amazon Pinpoint SMS einsehen möchten, einschließlich des Geldbetrags, den Sie ausgegeben haben, sollten Sie die AWS Billing and Cost Management Konsole verwenden. Die Konsole für Fakturierung und Kostenmanagement bietet eine Schätzung Ihrer Rechnung für den aktuellen Monat und Ihre endgültigen Gebühren für frühere Monate. Weitere Informationen finden Sie unter [Anzeige Ihrer monatlichen Gebühren](https://docs.aws.amazon.com/awsaccountbilling/latest/aboutv2/invoice.html) im AWS Billing-Benutzerhandbuch.
## Sehen Sie sich Ihre monatlichen Ausgaben für SMS und Telefonie an, indem Sie CloudWatch

Um schnell zu ermitteln, wie viel Geld Sie im aktuellen Monat für das Senden von SMS- und Sprachnachrichten ausgegeben haben, können Sie den Bereich Statistiken der CloudWatch Konsole verwenden. CloudWatch speichert Metrikdaten für 15 Monate, sodass Sie Echtzeitdaten einsehen und historische Trends analysieren können.

Weitere Informationen zum Anzeigen von Metriken CloudWatch finden Sie unter [Verwenden von](https://docs.aws.amazon.com/AmazonCloudWatch/latest/monitoring/working_with_metrics.html)  [CloudWatch Amazon-Metriken](https://docs.aws.amazon.com/AmazonCloudWatch/latest/monitoring/working_with_metrics.html) im CloudWatch Amazon-Benutzerhandbuch.

Informationen zu den Ausgaben für SMS und Telefonie finden Sie in CloudWatch

- 1. Öffnen Sie die CloudWatch Konsole unter [https://console.aws.amazon.com/cloudwatch/.](https://console.aws.amazon.com/cloudwatch/)
- 2. Wählen Sie im Navigationsbereich Metriken aus.
- 3. Wählen Sie auf der Registerkarte Alle Metriken SMSVoice aus.
- 4. Wählen Sie Account Metrics (Konto-Metriken) aus.
- 5. Wählen Sie aus den Optionen TextMessageMonthlySpendund VoiceMessageMonthlySpend. Basierend auf Ihrer Auswahl wird das Diagramm aktualisiert und zeigt den Geldbetrag an, den Sie im aktuellen Monat mithilfe von Amazon Pinpoint SMS ausgegeben haben.

#### **a** Note

Die VoiceMessageMonthlySpendMetriken TextMessageMonthlySpendund werden erst angezeigt, wenn Sie mindestens eine Nachricht mit Amazon Pinpoint SMS gesendet haben.

Erstellen Sie einen SMS- oder Sprachausgabenalarm, indem Sie **CloudWatch** 

Zusätzlich zur Anzeige Ihrer monatlichen SMS- und Telefonausgaben können Sie CloudWatch Alarme einrichten, die Sie benachrichtigen, wenn Ihre Ausgaben für SMS oder Telefonie einen bestimmten Betrag überschreiten. Sie können einrichten CloudWatch , dass Ihnen diese Benachrichtigungen zugestellt werden, indem Sie sie an ein Amazon SNS SNS-Thema senden. Weitere Informationen zum Erstellen von Alarmen in CloudWatch finden Sie unter [Verwenden von](https://docs.aws.amazon.com/AmazonCloudWatch/latest/monitoring/AlarmThatSendsEmail.html)  [CloudWatch Amazon-Alarmen](https://docs.aws.amazon.com/AmazonCloudWatch/latest/monitoring/AlarmThatSendsEmail.html) im CloudWatch Amazon-Benutzerhandbuch.

So erstellen Sie einen SMS- oder Sprachausgabenalarm in CloudWatch

1. Sofern noch nicht geschehen, erstellen Sie ein Amazon-SNS-Thema und abonnieren einen Endpunkt dafür. Der Endpunkt, den Sie für das Thema abonnieren, sollte der Speicherort sein, an dem Sie Benachrichtigungen zu Ausgaben erhalten möchten. Beispiel: Wenn Sie Benachrichtigungen zu Ausgaben per E-Mail empfangen möchten, abonnieren Sie das Amazon-SNS-Thema über Ihre E-Mail-Adresse. Wenn Sie Benachrichtigungen zu Ausgaben per SMS empfangen möchten, abonnieren Sie einen Endpunkt für das Thema.

Weitere Informationen zum Erstellen und Abonnieren eines Themas finden Sie unter [Erste](https://docs.aws.amazon.com/sns/latest/dg/GettingStarted.html) [Schritte mit Amazon SNS](https://docs.aws.amazon.com/sns/latest/dg/GettingStarted.html) im Entwicklerhandbuch für Amazon Simple Notification Service.

2. Öffnen Sie die CloudWatch Konsole unter [https://console.aws.amazon.com/cloudwatch/.](https://console.aws.amazon.com/cloudwatch/)

#### **A** Important

3.

Bevor Sie einen Fakturierungsalarm erstellen, müssen Sie Ihre AWS-Region auf USA Ost (Nord-Virginia) setzen. Die metrischen Fakturierungsdaten werden in dieser AWS-Region gespeichert und stellen die weltweiten Gebühren dar. Sie müssen Gebührenlimit-Warnungen in Ihrem Konto oder im Management-/Zahler-Konto aktivieren (wenn Sie die konsolidierte Abrechnung verwenden). Weitere Informationen finden Sie unter [Aktivieren](https://docs.aws.amazon.com/AmazonCloudWatch/latest/monitoring/monitor_estimated_charges_with_cloudwatch.html#turning_on_billing_metrics) [von Abrechnung-Alarmen](https://docs.aws.amazon.com/AmazonCloudWatch/latest/monitoring/monitor_estimated_charges_with_cloudwatch.html#turning_on_billing_metrics).

Wählen Sie im Navigationsbereich unter Alarms (Alarme) die Option Billing (Fakturierung) aus.

- 4. Wählen Sie neben Billing alarms (Rechnungsalarme), die Option Create alarm (Alarm erstellen).
- 5. Wählen Sie Select metric (Metrik auswählen) aus.
- 6. Wählen Sie auf der Registerkarte Alle Metriken die Option SMSVoice und dann Kontenmetriken aus.
- 7. Wählen Sie entweder TextMessageMonthlySpendoder VoiceMessageMonthlySpend.

#### **a** Note

Die VoiceMessageMonthlySpendMetriken TextMessageMonthlySpendund werden erst angezeigt, wenn Sie mindestens eine Nachricht über Amazon Pinpoint SMS gesendet haben.

- 8. Wählen Sie die Registerkarte Graphed metrics (Grafisch dargestellte Metrik) aus und führen Sie die folgenden Schritte durch:
	- Wählen Sie unter Statistik eine der Statistiken oder vordefinierten Perzentile aus, die Sie überwachen möchten, oder geben Sie ein benutzerdefiniertes Perzentil an (z. B. p99 oder p45).
	- Wählen Sie unter Period (Zeitraum) den Auswertungszeitraum für den Alarm aus. Beim Evaluieren des Alarms wird jeder Zeitraum in einem Datenpunkt aggregiert.
- 9. Wählen Sie Select metric (Metrik auswählen) aus. Die Seite Specify metric and conditions (Metrik und Bedingungen festlegen) mit einem Diagramm und weiteren Informationen über die Metrik und die Messzahl für den Alarm werden anzeigt.
- 10. Führen Sie unter Conditions (Bedingungen) die folgenden Schritte aus:
	- Wählen Sie für Threshold type (Schwellenwerttyp) die Option Static (Statisch) aus.
	- Geben Sie für Wann immer (TextMessageMonthlySpendoder VoiceMessageMonthlySpend) ist, an, ob die Metrik größer, größer oder gleich dem Schwellenwert sein soll, um den Alarm auszulösen. Geben Sie dann unter than (als) den Schwellenwert, also den Betrag in US-Dollar ein, bei dem der Alarm ausgelöst werden soll.
- 11. Führen Sie unter Additional configuration (Zusätzliche Konfiguration) die folgenden Schritte aus:
	- Geben Sie unter Datapoints to alarm (Datenpunkte für Alarm) die Anzahl der Auswertungszeiträume (Datenpunkte) ein, während denen der Ausgabenbetrag den Schwellenwert zum Auslösen des Alarms überschreiten muss.
	- Wählen Sie für Missing data treatment (Behandlung fehlender Daten) die Option Treat missing data as ignore (maintain the alarm state) [Fehlende Daten ignorieren (Alarmstatus beibehalten)].
- 12. Wählen Sie Weiter aus.
- 13. Führen Sie unter Notification (Benachrichtigung) die folgenden Schritte aus:
- Wählen Sie für Whenever this alarm state is (Wenn dieser Alarmstatus lautet) die Option in Alarm (aktiv) aus.
- Wählen Sie für SNS-Thema auswählen das Amazon–SNS-Thema aus, an das die Alarmbenachrichtigung gesendet werden soll.
- 14. Wählen Sie Weiter aus.
- 15. Geben Sie einen Namen und optional eine Beschreibung für den Alarm ein und wählen Sie dann Weiter.
- 16. Prüfen und bestätigen Sie unter Preview and create (In der Vorschau anzeigen und erstellen), ob die gewünschten Alarmeinstellungen konfiguriert wurden. Wählen Sie dann Create alarm (Alarm erstellen) aus.

## Protokollieren von Amazon Pinpoint SMS-API-Aufrufen mit AWS **CloudTrail**

Amazon Pinpoint SMS ist in einen Service integriertAWS CloudTrail, der eine Aufzeichnung der Aktionen eines Benutzers, einer Rolle oder eines AWS Dienstes in Amazon Pinpoint SMS bereitstellt. CloudTrail erfasst alle API-Aufrufe für Amazon Pinpoint SMS als Ereignisse. Zu den erfassten Anrufen gehören Anrufe von der Amazon Pinpoint SMS-Konsole und Code-Aufrufe an die Amazon Pinpoint SMS-API-Operationen. Wenn Sie einen Trail erstellen, können Sie die kontinuierliche Zustellung von CloudTrail Ereignissen an einen Amazon S3 S3-Bucket aktivieren, einschließlich Ereignissen für Amazon Pinpoint SMS. Wenn Sie keinen Trail konfigurieren, können Sie die neuesten Ereignisse trotzdem in der CloudTrail Konsole im Ereignisverlauf einsehen. Anhand der von gesammelten Informationen können Sie die Anfrage CloudTrail, die an Amazon Pinpoint SMS gestellt wurde, die IP-Adresse, von der aus die Anfrage gestellt wurde, wer die Anfrage gestellt hat, wann sie gestellt wurde, und weitere Details ermitteln.

Weitere Informationen CloudTrail dazu finden Sie im [AWS CloudTrailBenutzerhandbuch](https://docs.aws.amazon.com/awscloudtrail/latest/userguide/cloudtrail-user-guide.html).

### Amazon Pinpoint SMS-Informationen in CloudTrail

CloudTrail ist auf Ihrem aktiviertAWS-Konto, wenn Sie das Konto erstellen. Wenn eine Aktivität in Amazon Pinpoint SMS auftritt, wird diese Aktivität zusammen mit anderen AWS Serviceereignissen in der CloudTrail Ereignishistorie in einem Ereignis aufgezeichnet. Sie können die neusten Ereignisse in Ihr(em) AWS-Konto anzeigen, suchen und herunterladen. Weitere Informationen finden Sie unter [Ereignisse mit dem CloudTrail Ereignisverlauf anzeigen.](https://docs.aws.amazon.com/awscloudtrail/latest/userguide/view-cloudtrail-events.html)

Für eine fortlaufende Aufzeichnung der Ereignisse in IhremAWS-Konto, einschließlich Ereignissen für Amazon Pinpoint SMS, erstellen Sie einen Trail. Ein Trail ermöglicht CloudTrail die Übermittlung von Protokolldateien an einen Amazon S3 S3-Bucket. Wenn Sie einen Trail in der Konsole anlegen, gilt dieser für alle AWS-Regionen-Regionen. Der Trail protokolliert Ereignisse aus allen Regionen in der AWS-Partition und stellt die Protokolldateien in dem von Ihnen angegebenen Amazon S3 Bucket bereit. Darüber hinaus können Sie andere AWS Dienste konfigurieren, um die in den CloudTrail Protokollen gesammelten Ereignisdaten weiter zu analysieren und darauf zu reagieren. Weitere Informationen finden Sie hier:

- [Übersicht zum Erstellen eines Trails](https://docs.aws.amazon.com/awscloudtrail/latest/userguide/cloudtrail-create-and-update-a-trail.html)
- [CloudTrail unterstützte Dienste und Integrationen](https://docs.aws.amazon.com/awscloudtrail/latest/userguide/cloudtrail-aws-service-specific-topics.html)
- [Konfiguration von Amazon SNS SNS-Benachrichtigungen für CloudTrail](https://docs.aws.amazon.com/awscloudtrail/latest/userguide/configure-sns-notifications-for-cloudtrail.html)
- [Empfangen von CloudTrail Protokolldateien aus mehreren Regionen](https://docs.aws.amazon.com/awscloudtrail/latest/userguide/receive-cloudtrail-log-files-from-multiple-regions.html) und [Empfangen von](https://docs.aws.amazon.com/awscloudtrail/latest/userguide/cloudtrail-receive-logs-from-multiple-accounts.html) [CloudTrail Protokolldateien von mehreren Konten](https://docs.aws.amazon.com/awscloudtrail/latest/userguide/cloudtrail-receive-logs-from-multiple-accounts.html)

Alle Amazon Pinpoint SMS-Aktionen werden von der [Amazon Pinpoint SMS CloudTrail and](https://docs.aws.amazon.com/pinpoint/latest/apireference_smsvoicev2/Welcome.html)  [Voice v2-API protokolliert und dort](https://docs.aws.amazon.com/pinpoint/latest/apireference_smsvoicev2/Welcome.html) dokumentiert. Beispielsweise generieren Aufrufe von UpdatePhoneNumber und DescribePools Aktionen Einträge in den CloudTrail Protokolldateien. CreatePool

Jeder Ereignis- oder Protokolleintrag enthält Informationen zu dem Benutzer, der die Anforderung generiert hat. Anhand der Identitätsinformationen zur Benutzeridentität können Sie Folgendes bestimmen:

- Ob die Anfrage mit Stammbenutzer- oder AWS Identity and Access Management (IAM)- Anmeldeinformationen ausgeführt wurde.
- Ob die Anforderung mit temporären Sicherheitsanmeldeinformationen für eine Rolle oder einen Verbundbenutzer ausgeführt wurde.
- Gibt an, ob die Anforderung aus einem anderen AWS-Service gesendet wurde

Weitere Informationen finden Sie unter [CloudTrail -Element userIdentity.](https://docs.aws.amazon.com/awscloudtrail/latest/userguide/cloudtrail-event-reference-user-identity.html)

Sie können einen Trail erstellen und Ihre Protokolldateien so lange in Ihrem Amazon S3 S3-Bucket speichern, wie Sie möchten. Außerdem können Sie Amazon S3 S3-Lebenszyklusregeln definieren, um Protokolldateien automatisch zu archivieren oder zu löschen. Standardmäßig werden Ihre Protokolldateien mit der serverseitigen Verschlüsselung (SSE) von Amazon S3 verschlüsselt.

Um über die Übermittlung von Protokolldateien informiert zu werden, konfigurieren Sie die Konfiguration so, CloudTrail dass Amazon SNS SNS-Benachrichtigungen veröffentlicht werden, wenn neue Protokolldateien zugestellt werden. Weitere Informationen finden Sie unter [Konfigurieren von](https://docs.aws.amazon.com/awscloudtrail/latest/userguide/getting_notifications_top_level.html)  [Amazon SNS-Benachrichtigungen für CloudTrail](https://docs.aws.amazon.com/awscloudtrail/latest/userguide/getting_notifications_top_level.html).

Sie können auch Amazon Pinpoint SMS-Protokolldateien aus mehreren AWS Regionen und mehreren AWS Konten in einem einzigen Amazon S3 S3-Bucket zusammenfassen. Weitere Informationen finden Sie unter [Empfangen von CloudTrail -Protokolldateien aus mehreren Regionen](https://docs.aws.amazon.com/awscloudtrail/latest/userguide/receive-cloudtrail-log-files-from-multiple-regions.html) und [Empfangen von CloudTrail -Protokolldateien](https://docs.aws.amazon.com/awscloudtrail/latest/userguide/cloudtrail-receive-logs-from-multiple-accounts.html) aus mehreren Konten.

## Amazon Pinpoint SMS- und Voice v2-API-Aktionen, die protokolliert werden können von CloudTrail

Die Amazon Pinpoint SMS and Voice v2-API unterstützt die Protokollierung der folgenden Aktionen als Ereignisse in CloudTrail Protokolldateien:

- [AssociateOriginationIdentity](https://docs.aws.amazon.com/pinpoint/latest/apireference_smsvoicev2/API_AssociateOriginationIdentity.html)
- [CreateConfigurationSet](https://docs.aws.amazon.com/pinpoint/latest/apireference_smsvoicev2/API_CreateConfigurationSet.html)
- [CreateEventDestination](https://docs.aws.amazon.com/pinpoint/latest/apireference_smsvoicev2/API_CreateEventDestination.html)
- [CreateOptOutList](https://docs.aws.amazon.com/pinpoint/latest/apireference_smsvoicev2/API_CreateOptOutList.html)
- [CreatePool](https://docs.aws.amazon.com/pinpoint/latest/apireference_smsvoicev2/API_CreatePool.html)
- **[CreateRegistration](https://docs.aws.amazon.com/pinpoint/latest/apireference_smsvoicev2/API_CreateRegistration.html)**
- **[CreateRegistrationAssociation](https://docs.aws.amazon.com/pinpoint/latest/apireference_smsvoicev2/API_CreateRegistrationAssociation.html)**
- [CreateRegistrationAttachment](https://docs.aws.amazon.com/pinpoint/latest/apireference_smsvoicev2/API_CreateRegistrationAttachment.html)
- [CreateRegistrationVersion](https://docs.aws.amazon.com/pinpoint/latest/apireference_smsvoicev2/API_CreateRegistrationVersion.html)
- [CreateVerifiedDestinationNumber](https://docs.aws.amazon.com/pinpoint/latest/apireference_smsvoicev2/API_CreateVerifiedDestinationNumber.html)
- [DeleteConfigurationSet](https://docs.aws.amazon.com/pinpoint/latest/apireference_smsvoicev2/API_DeleteConfigurationSety.html)
- [DeleteDefaultMessageType](https://docs.aws.amazon.com/pinpoint/latest/apireference_smsvoicev2/API_DeleteDefaultMessageType.html)
- [DeleteDefaultSenderId](https://docs.aws.amazon.com/pinpoint/latest/apireference_smsvoicev2/API_DeleteDefaultSenderId.html)
- [DeleteEventDestination](https://docs.aws.amazon.com/pinpoint/latest/apireference_smsvoicev2/API_DeleteEventDestination.html)
- [DeleteKeyword](https://docs.aws.amazon.com/pinpoint/latest/apireference_smsvoicev2/API_DeleteKeyword.html)
- [DeleteOptedOutNumber](https://docs.aws.amazon.com/pinpoint/latest/apireference_smsvoicev2/API_DeleteOptedOutNumber.html)
- [DeleteOptOutList](https://docs.aws.amazon.com/pinpoint/latest/apireference_smsvoicev2/API_DeleteOptOutList.html)
- **[DeletePool](https://docs.aws.amazon.com/pinpoint/latest/apireference_smsvoicev2/API_DeletePool.html)**
- **[DeleteRegistration](https://docs.aws.amazon.com/pinpoint/latest/apireference_smsvoicev2/API_DeleteRegistration.html)**
- **[DeleteRegistrationAttachment](https://docs.aws.amazon.com/pinpoint/latest/apireference_smsvoicev2/API_DeleteRegistrationAttachment.html)**
- [DeleteRegistrationFieldValue](https://docs.aws.amazon.com/pinpoint/latest/apireference_smsvoicev2/API_DeleteRegistrationFieldValue.html)
- [DeleteTextMessageSpendLimitOverride](https://docs.aws.amazon.com/pinpoint/latest/apireference_smsvoicev2/API_DeleteTextMessageSpendLimitOverride.html)
- [DeleteVerifiedDestinationNumber](https://docs.aws.amazon.com/pinpoint/latest/apireference_smsvoicev2/API_DeleteVerifiedDestinationNumber.html)
- [DeleteVoiceMessageSpendLimitOverride](https://docs.aws.amazon.com/pinpoint/latest/apireference_smsvoicev2/API_DeleteVoiceMessageSpendLimitOverride.html)
- [DescribeAccountAttributes](https://docs.aws.amazon.com/pinpoint/latest/apireference_smsvoicev2/API_DescribeAccountAttributes.html)
- [DescribeAccountLimits](https://docs.aws.amazon.com/pinpoint/latest/apireference_smsvoicev2/API_DescribeAccountLimits.html)
- [DescribeConfigurationSets](https://docs.aws.amazon.com/pinpoint/latest/apireference_smsvoicev2/API_DescribeConfigurationSets.html)
- **[DescribeKeywords](https://docs.aws.amazon.com/pinpoint/latest/apireference_smsvoicev2/API_DescribeKeywords.html)**
- [DescribeOptedOutNumbers](https://docs.aws.amazon.com/pinpoint/latest/apireference_smsvoicev2/API_DescribeOptedOutNumbers.html)
- [DescribeOptOutLists](https://docs.aws.amazon.com/pinpoint/latest/apireference_smsvoicev2/API_DescribeOptOutLists.html)
- [DescribePhoneNumbers](https://docs.aws.amazon.com/pinpoint/latest/apireference_smsvoicev2/API_DescribePhoneNumbers.html)
- **[DescribePools](https://docs.aws.amazon.com/pinpoint/latest/apireference_smsvoicev2/API_DescribePools.html)**
- **[DescribeRegistrationAttachments](https://docs.aws.amazon.com/pinpoint/latest/apireference_smsvoicev2/API_DescribeRegistrationAttachments.html)**
- [DescribeRegistrationFieldDefinitions](https://docs.aws.amazon.com/pinpoint/latest/apireference_smsvoicev2/API_DescribeRegistrationFieldDefinitions.html)
- **[DescribeRegistrationFieldValues](https://docs.aws.amazon.com/pinpoint/latest/apireference_smsvoicev2/API_DescribeRegistrationFieldValues.html)**
- [DescribeRegistrations](https://docs.aws.amazon.com/pinpoint/latest/apireference_smsvoicev2/API_DescribeRegistrations.html)
- [DescribeRegistrationSectionDefinitions](https://docs.aws.amazon.com/pinpoint/latest/apireference_smsvoicev2/API_DescribeRegistrationSectionDefinitions.html)
- [DescribeRegistrationTypeDefinitions](https://docs.aws.amazon.com/pinpoint/latest/apireference_smsvoicev2/API_DescribeRegistrationTypeDefinitions.html)
- **[DescribeRegistrationVersions](https://docs.aws.amazon.com/pinpoint/latest/apireference_smsvoicev2/API_DescribeRegistrationVersions.html)**
- [DescribeSenderIds](https://docs.aws.amazon.com/pinpoint/latest/apireference_smsvoicev2/API_DescribeSenderIds.html)
- [DescribeSpendLimits](https://docs.aws.amazon.com/pinpoint/latest/apireference_smsvoicev2/API_DescribeSpendLimits.html)
- [DisassociateOriginationIdentity](https://docs.aws.amazon.com/pinpoint/latest/apireference_smsvoicev2/API_DisassociateOriginationIdentity.html)
- [DiscardRegistrationVersion](https://docs.aws.amazon.com/pinpoint/latest/apireference_smsvoicev2/API_DiscardRegistrationVersion.html)
- [ListPoolOriginationIdentities](https://docs.aws.amazon.com/pinpoint/latest/apireference_smsvoicev2/API_ListPoolOriginationIdentities.html)
- [ListTagsForResource](https://docs.aws.amazon.com/pinpoint/latest/apireference_smsvoicev2/API_ListTagsForResource.html)
- **[PutKeyword](https://docs.aws.amazon.com/pinpoint/latest/apireference_smsvoicev2/API_PutKeyword.html)**
- [PutOptedOutNumber](https://docs.aws.amazon.com/pinpoint/latest/apireference_smsvoicev2/API_PutOptedOutNumber.html)
- [PutRegistrationFieldValue](https://docs.aws.amazon.com/pinpoint/latest/apireference_smsvoicev2/API_PutRegistrationFieldValue.html)
- [ReleasePhoneNumber](https://docs.aws.amazon.com/pinpoint/latest/apireference_smsvoicev2/API_ReleasePhoneNumber.html)
- [ReleaseSenderId](https://docs.aws.amazon.com/pinpoint/latest/apireference_smsvoicev2/API_ReleaseSenderId.html)
- [RequestPhoneNumber](https://docs.aws.amazon.com/pinpoint/latest/apireference_smsvoicev2/API_RequestPhoneNumber.html)
- [RequestSenderId](https://docs.aws.amazon.com/pinpoint/latest/apireference_smsvoicev2/API_RequestSenderId.html)
- [SendDestinationNumberVerificationCode](https://docs.aws.amazon.com/pinpoint/latest/apireference_smsvoicev2/API_SendDestinationNumberVerificationCode.html)
- [SetDefaultMessageType](https://docs.aws.amazon.com/pinpoint/latest/apireference_smsvoicev2/API_SetDefaultMessageType.html)
- [SetDefaultSenderId](https://docs.aws.amazon.com/pinpoint/latest/apireference_smsvoicev2/API_SetDefaultSenderId.html)
- [SetTextMessageSpendLimitOverride](https://docs.aws.amazon.com/pinpoint/latest/apireference_smsvoicev2/API_SetTextMessageSpendLimitOverride.html)
- [SetVoiceMessageSpendLimitOverride](https://docs.aws.amazon.com/pinpoint/latest/apireference_smsvoicev2/API_SetVoiceMessageSpendLimitOverride.html)
- [SubmitRegistrationVersion](https://docs.aws.amazon.com/pinpoint/latest/apireference_smsvoicev2/API_SubmitRegistrationVersion.html)
- [TagResource](https://docs.aws.amazon.com/pinpoint/latest/apireference_smsvoicev2/API_TagResource.html)
- [UntagResource](https://docs.aws.amazon.com/pinpoint/latest/apireference_smsvoicev2/API_UntagResource.html)
- [UpdateEventDestination](https://docs.aws.amazon.com/pinpoint/latest/apireference_smsvoicev2/API_UpdateEventDestination.html)
- [UpdatePhoneNumber](https://docs.aws.amazon.com/pinpoint/latest/apireference_smsvoicev2/API_UpdatePhoneNumber.html)
- [UpdatePool](https://docs.aws.amazon.com/pinpoint/latest/apireference_smsvoicev2/API_UpdatePool.html)
- [UpdateSenderId](https://docs.aws.amazon.com/pinpoint/latest/apireference_smsvoicev2/API_UpdateSenderId.html)
- [VerifyDestinationNumber](https://docs.aws.amazon.com/pinpoint/latest/apireference_smsvoicev2/API_VerifyDestinationNumber.html)

Die folgenden Amazon Pinpoint SMS and Voice Version 2-API-Aktionen sind nicht angemeldet CloudTrail:

- [SendTextMessage](https://docs.aws.amazon.com/pinpoint/latest/apireference_smsvoicev2/API_SendTextMessage.html)
- [SendVoiceMessage](https://docs.aws.amazon.com/pinpoint/latest/apireference_smsvoicev2/API_SendTextMessage.html)

### Grundlegendes zu Amazon Pinpoint SMS-Protokolldateieinträgen

Ein Trail ist eine Konfiguration, die die Übertragung von Ereignissen als Protokolldateien an einen von Ihnen angegebenen Amazon S3 S3-Bucket ermöglicht. CloudTrail Protokolldateien enthalten einen

oder mehrere Protokolleinträge. Ein Ereignis stellt eine einzelne Anforderung aus einer beliebigen Quelle dar und enthält Informationen über die angeforderte Aktion, Datum und Uhrzeit der Aktion, Anforderungsparameter usw. CloudTrail Protokolldateien sind kein geordneter Stack-Trace der öffentlichen API-Aufrufe, sodass sie nicht in einer bestimmten Reihenfolge angezeigt werden.

Das folgende Beispiel zeigt einen CloudTrail Protokolleintrag, der die CreateEventDestination Aktion CreateConfigurationSet und demonstriert.

```
 { 
 "Records": [ 
   { 
     "eventVersion":"1.05", 
     "userIdentity":{ 
       "type":"IAMUser", 
       "principalId":"AIDAIHTHRCDA62EXAMPLE", 
       "arn":"arn:aws:iam::111122223333:user/SampleUser", 
       "accountId":"111122223333", 
       "accessKeyId":"AKIAIOSFODNN7EXAMPLE", 
       "userName":"SampleUser" 
     }, 
     "eventTime":"2018-11-06T21:45:55Z", 
     "eventSource":"sms-voice.amazonaws.com", 
     "eventName":"CreateConfigurationSet", 
     "awsRegion":"us-east-1", 
     "sourceIPAddress":"192.0.0.1", 
     "userAgent":"PostmanRuntime/7.3.0", 
     "requestParameters":{ 
       "ConfigurationSetName":"MyConfigurationSet" 
     }, 
     "responseElements":null, 
     "requestID":"56dcc091-e20d-11e8-87d2-9994aexample", 
     "eventID":"725843fc-8846-41f4-871a-7c52dexample", 
     "readOnly":false, 
     "eventType":"AwsApiCall", 
     "recipientAccountId":"123456789012" 
  }, 
  { 
     "eventVersion":"1.05", 
     "userIdentity":{ 
       "type":"IAMUser", 
       "principalId":"AIDAIHTHRCDA62EXAMPLE", 
       "arn":"arn:aws:iam::111122223333:user/SampleUser",
```

```
 "accountId":"111122223333", 
          "accessKeyId":"AKIAIOSFODNN7EXAMPLE", 
          "userName":"SampleUser" 
       }, 
       "eventTime":"2018-11-06T21:47:08Z", 
       "eventSource":"sms-voice.amazonaws.com", 
       "eventName":"CreateEventDestination", 
       "awsRegion":"us-east-1", 
       "sourceIPAddress":"192.0.0.1", 
       "userAgent":"PostmanRuntime/7.3.0", 
       "requestParameters":{ 
          "EventDestinationName":"CloudWatchEventDestination", 
          "ConfigurationSetName":"MyConfigurationSet", 
          "EventDestination":{ 
            "Enabled":true, 
            "MatchingEventTypes":[ 
              "INITIATED_CALL", 
              "INITIATED_CALL" 
            ], 
            "CloudWatchLogsDestination":{ 
              "IamRoleArn":"arn:aws:iam::111122223333:role/iamrole-01", 
              "LogGroupArn":"arn:aws:logs:us-east-1:111122223333:log-
group:clientloggroup-01" 
 } 
         } 
       }, 
       "responseElements":null, 
       "requestID":"81de1e73-e20d-11e8-b158-d5536example", 
       "eventID":"fcafc21f-7c93-4a3f-9e72-fca2dexample", 
       "readOnly":false, 
       "eventType":"AwsApiCall", 
       "recipientAccountId":"111122223333" 
     } 
   ]
}
```
# Greifen Sie über einen Schnittstellenendpunkt auf Amazon Pinpoint SMS zu () AWS PrivateLink

Sie können AWS PrivateLink es verwenden, um eine private Verbindung zwischen Ihrer VPC und Amazon Pinpoint SMS herzustellen. Sie können auf Amazon Pinpoint SMS zugreifen, als wäre es in Ihrer VPC, ohne ein Internet-Gateway, ein NAT-Gerät, eine VPN-Verbindung oder AWS Direct Connect eine Verbindung zu verwenden. Instances in Ihrer VPC benötigen keine öffentlichen IP-Adressen, um auf Amazon Pinpoint SMS zuzugreifen.

Sie stellen diese private Verbindung her, indem Sie einen Schnittstellen-Endpunkt erstellen, der von AWS PrivateLink unterstützt wird. Wir erstellen eine Endpunkt-Netzwerkschnittstelle in jedem Subnetz, das Sie für den Schnittstellen-Endpunkt aktivieren. Dabei handelt es sich um vom Anforderer verwaltete Netzwerkschnittstellen, die als Einstiegspunkt für den Datenverkehr dienen, der für Amazon Pinpoint SMS bestimmt ist.

Weitere Informationen finden Sie unter [Zugriff auf AWS-Services über AWS PrivateLink](https://docs.aws.amazon.com/vpc/latest/privatelink/privatelink-access-aws-services.html) im AWS PrivateLink-Leitfaden.

## Überlegungen zu Amazon Pinpoint SMS

Bevor Sie einen Schnittstellenendpunkt für Amazon Pinpoint SMS einrichten, lesen Sie die [Überlegungen](https://docs.aws.amazon.com/vpc/latest/privatelink/create-interface-endpoint.html#considerations-interface-endpoints) im AWS PrivateLinkHandbuch.

Amazon Pinpoint SMS unterstützt Aufrufe all seiner API-Aktionen über den Schnittstellenendpunkt.

VPC-Endpunktrichtlinien werden für Amazon Pinpoint SMS nicht unterstützt. Standardmäßig ist der vollständige Zugriff auf Amazon Pinpoint SMS über den Schnittstellenendpunkt zulässig. Alternativ können Sie den Endpunkt-Netzwerkschnittstellen eine Sicherheitsgruppe zuordnen, um den Datenverkehr zu Amazon Pinpoint SMS über den Schnittstellenendpunkt zu steuern.

## Erstellen Sie einen Schnittstellenendpunkt für Amazon Pinpoint SMS

Sie können einen Schnittstellenendpunkt für Amazon Pinpoint SMS entweder mit der Amazon VPC-Konsole oder mit AWS Command Line Interface () AWS CLI erstellen. Weitere Informationen finden Sie unter [Erstellen eines Schnittstellenendpunkts](https://docs.aws.amazon.com/vpc/latest/privatelink/create-interface-endpoint.html#create-interface-endpoint-aws) im AWS PrivateLink-Leitfaden.

Erstellen Sie einen Schnittstellenendpunkt für Amazon Pinpoint SMS mit dem folgenden Servicenamen:

com.amazonaws.*region*.pinpoint-sms-voice-v2

Wenn Sie privates DNS für den Schnittstellenendpunkt aktivieren, können Sie API-Anfragen an Amazon Pinpoint SMS unter Verwendung des standardmäßigen regionalen DNS-Namens stellen. Zum Beispiel sms-voice.us-east-1.amazonaws.com.

## Erstellen Sie eine Endpunktrichtlinie für Ihren Schnittstellenendpunkt

Eine Endpunktrichtlinie ist eine IAM-Ressource, die Sie an einen Schnittstellenendpunkt anhängen können. Die standardmäßige Endpunktrichtlinie ermöglicht den vollen Zugriff auf Amazon Pinpoint SMS über den Schnittstellenendpunkt. Um den Zugriff auf Amazon Pinpoint SMS von Ihrer VPC aus zu kontrollieren, fügen Sie dem Schnittstellenendpunkt eine benutzerdefinierte Endpunktrichtlinie hinzu.

Eine Endpunktrichtlinie gibt die folgenden Informationen an:

- Die Principals, die Aktionen ausführen können (AWS-Konten, IAM-Benutzer und IAM-Rollen).
- Aktionen, die ausgeführt werden können
- Die Ressourcen, auf denen die Aktionen ausgeführt werden können.

Weitere Informationen finden Sie unter [Steuern des Zugriffs auf Services mit Endpunktrichtlinien](https://docs.aws.amazon.com/vpc/latest/privatelink/vpc-endpoints-access.html) im AWS PrivateLink-Leitfaden.

Beispiel: VPC-Endpunktrichtlinie für Amazon Pinpoint SMS-Aktionen

Das Folgende ist ein Beispiel für eine benutzerdefinierte Endpunktrichtlinie. Wenn Sie diese Richtlinie an Ihren Schnittstellenendpunkt anhängen, gewährt sie allen Principals auf allen Ressourcen Zugriff auf die aufgelisteten Amazon Pinpoint SMS-Aktionen.

```
{ 
    "Statement": [ 
        { 
            "Principal": "*", 
            "Effect": "Allow",
```

```
 "Action": [ 
              "sms-voice:SendTextMessage", 
              "sms-voice:RequestPhoneNumber", 
              "sms-voice:DeletePool" 
           ], 
           "Resource":"*" 
        } 
    ]
}
```
## Kontingente für Amazon Pinpoint SMS

Ihr AWS-Konto verfügt über Standardkontingente, die früher als Limits bezeichnet wurden, für jede AWS-Service. Wenn nicht anders angegeben, gilt jedes Kontingent spezifisch für eine Region. Sie können Erhöhungen für einige Kontingente beantragen und andere Kontingente können nicht erhöht werden.

Informationen zum Anfordern einer Kontingenterhöhung finden Sie unter [Beantragen einer](#page-382-0) [Kontingenterhöhung](#page-382-0).

Ihr AWS-Konto verfügt über die folgenden Kontingente im Zusammenhang mit Amazon Pinpoint SMS.

In der folgenden Tabelle ist das RPS-Kontingent (Requests Per Second) für jede Ressource der Amazon Pinpoint-SMS- und -Sprachnachrichten-v2-API aufgeführt. Alle Ressourcen kommen für eine Ratenerhöhung in Frage, wenn Sie den Anweisungen unter [Beantragen einer Kontingenterhöhung](#page-382-0) folgen.

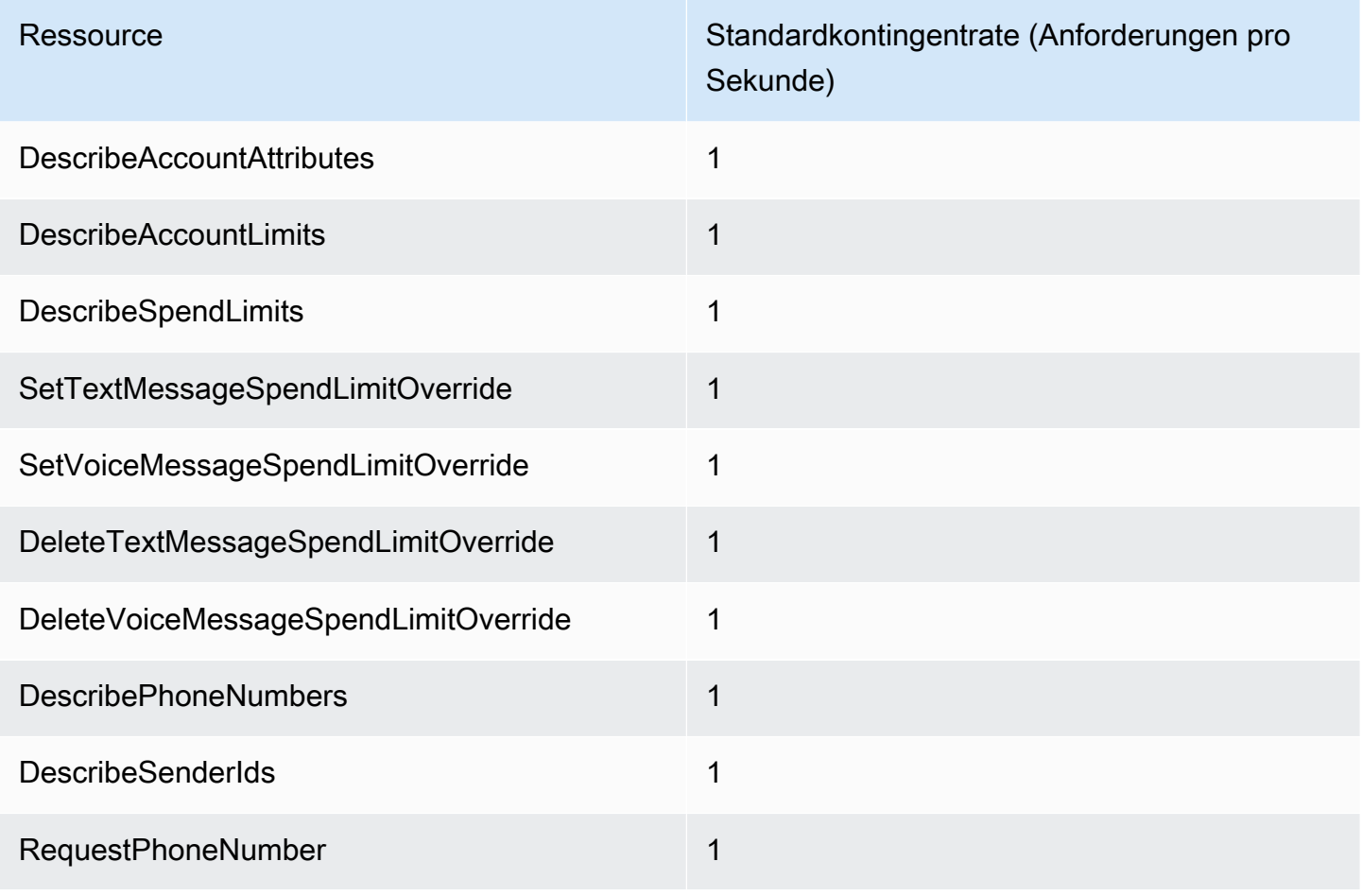

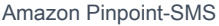

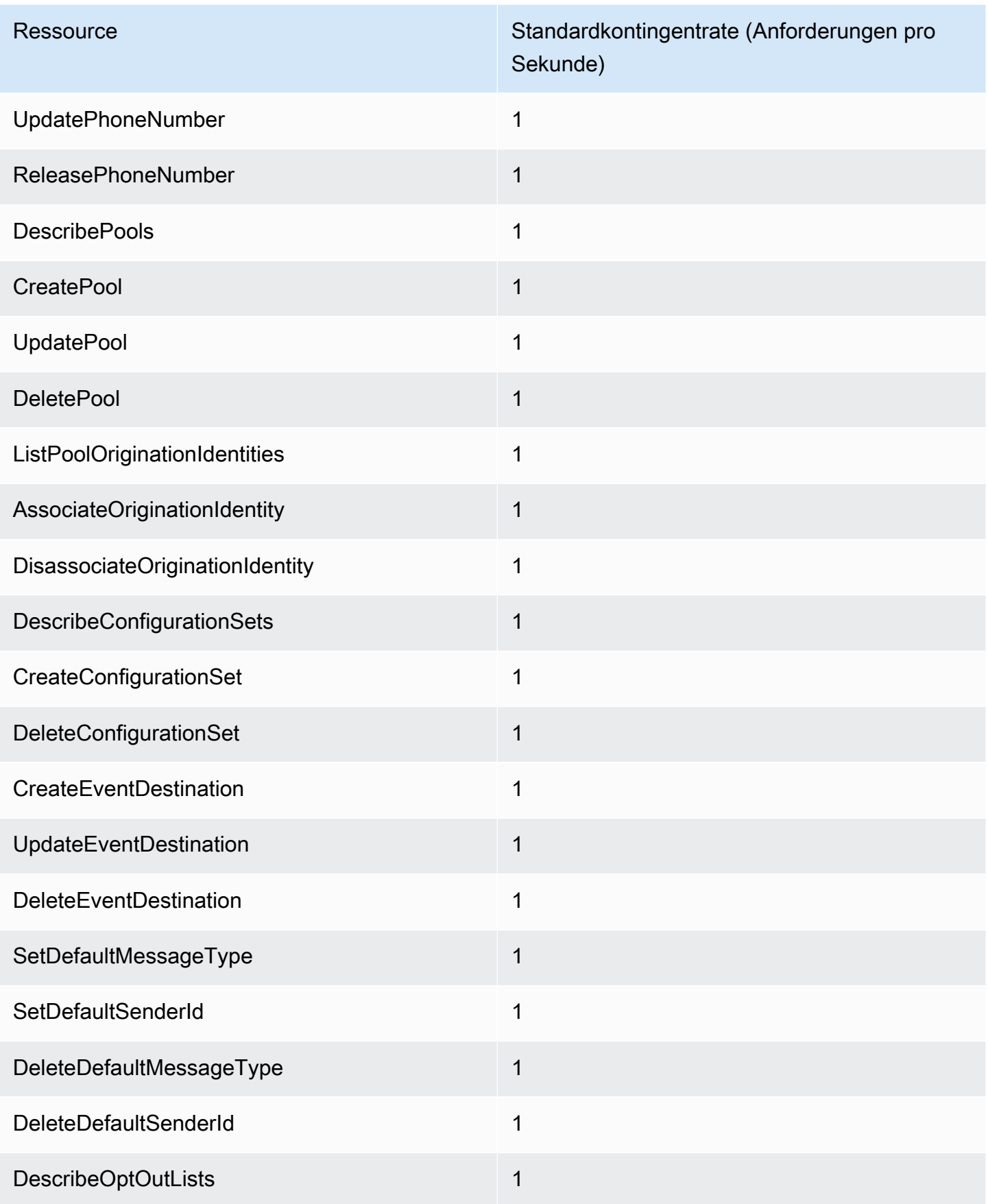

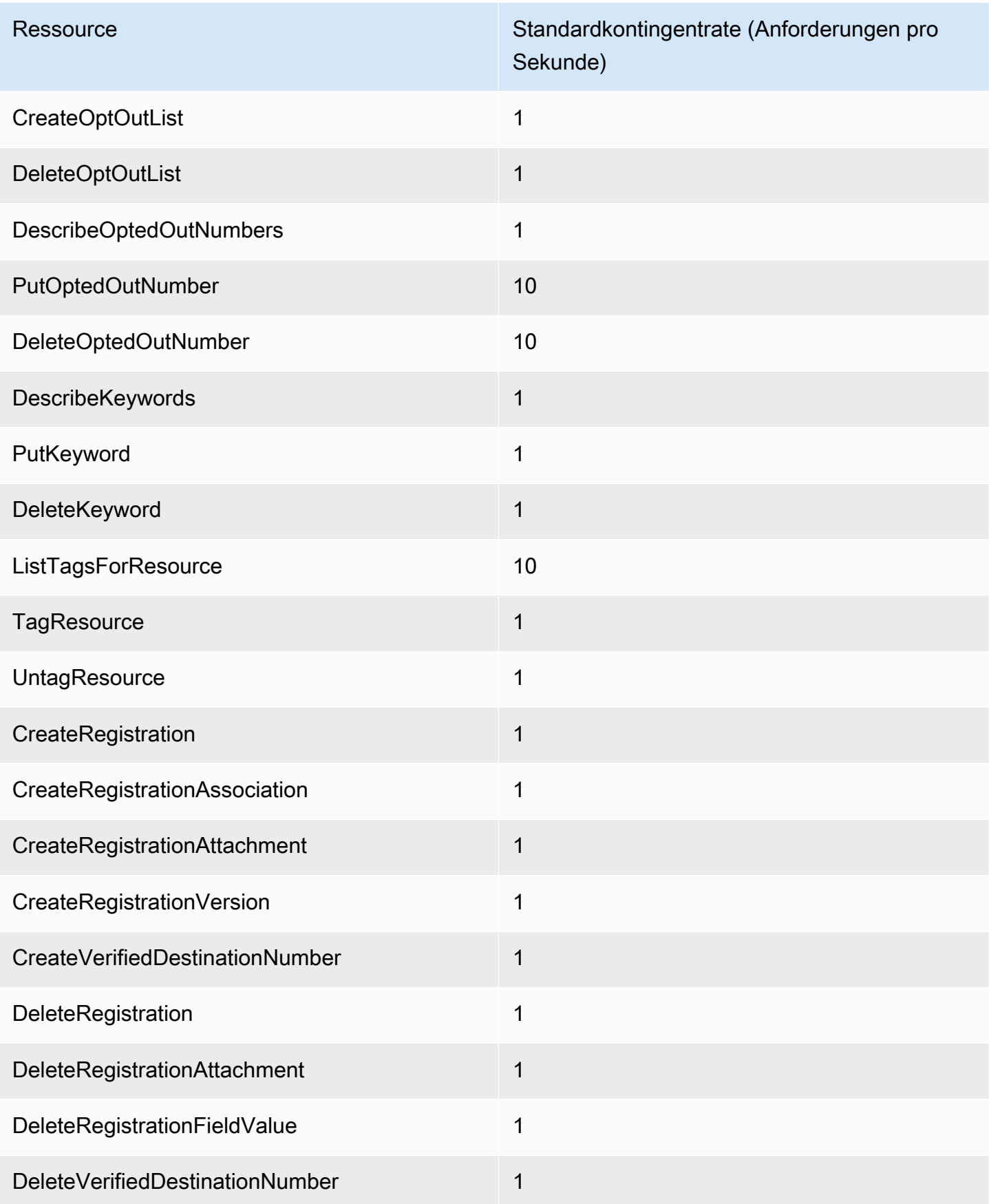

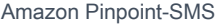

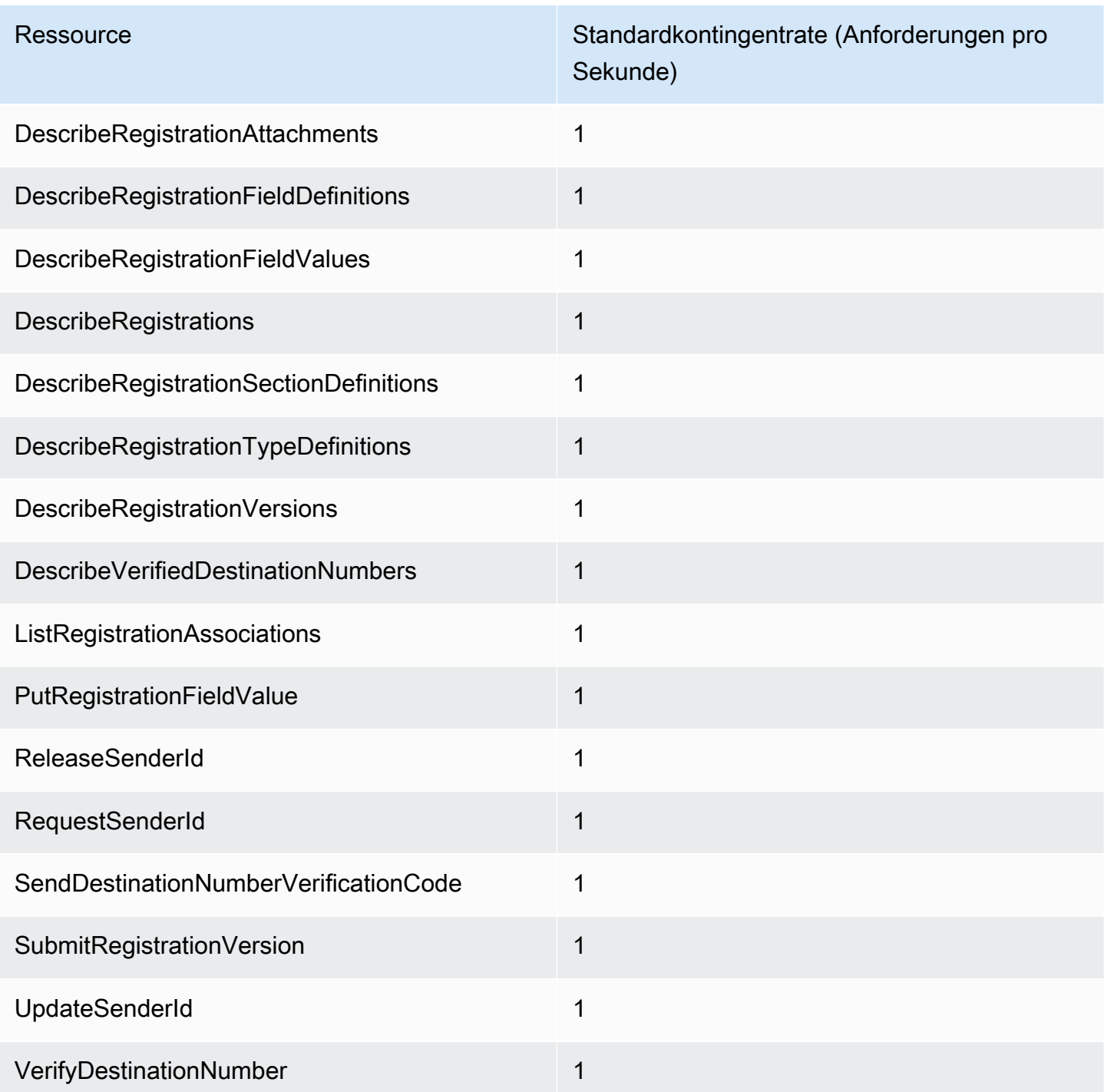

## SMS-Kontingente

Die folgenden Kontingente gelten für den SMS-Kanal.

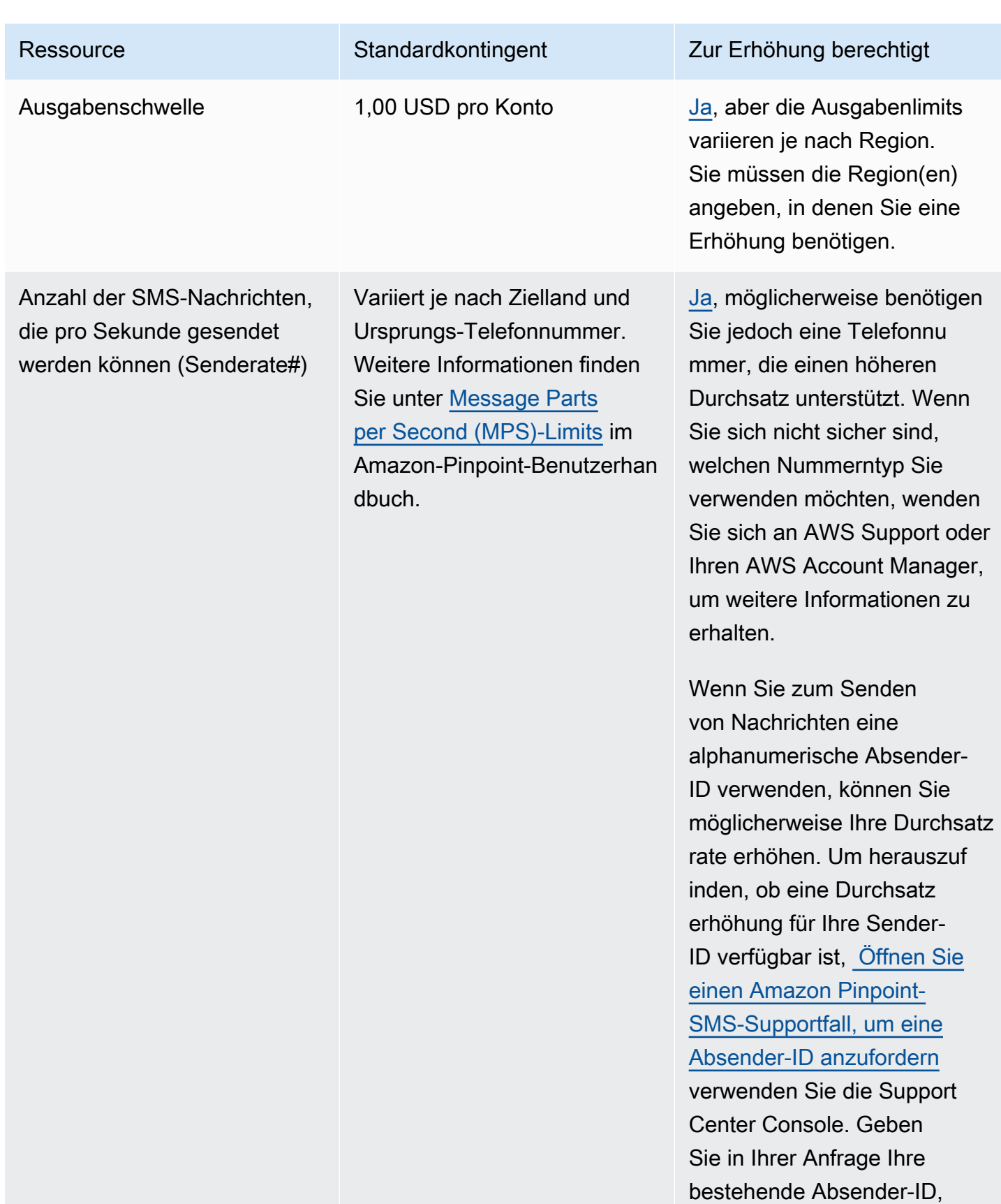

das Land, in dem Sie diese

Amazon Pinpoint-SMS Benutzerhandbuch

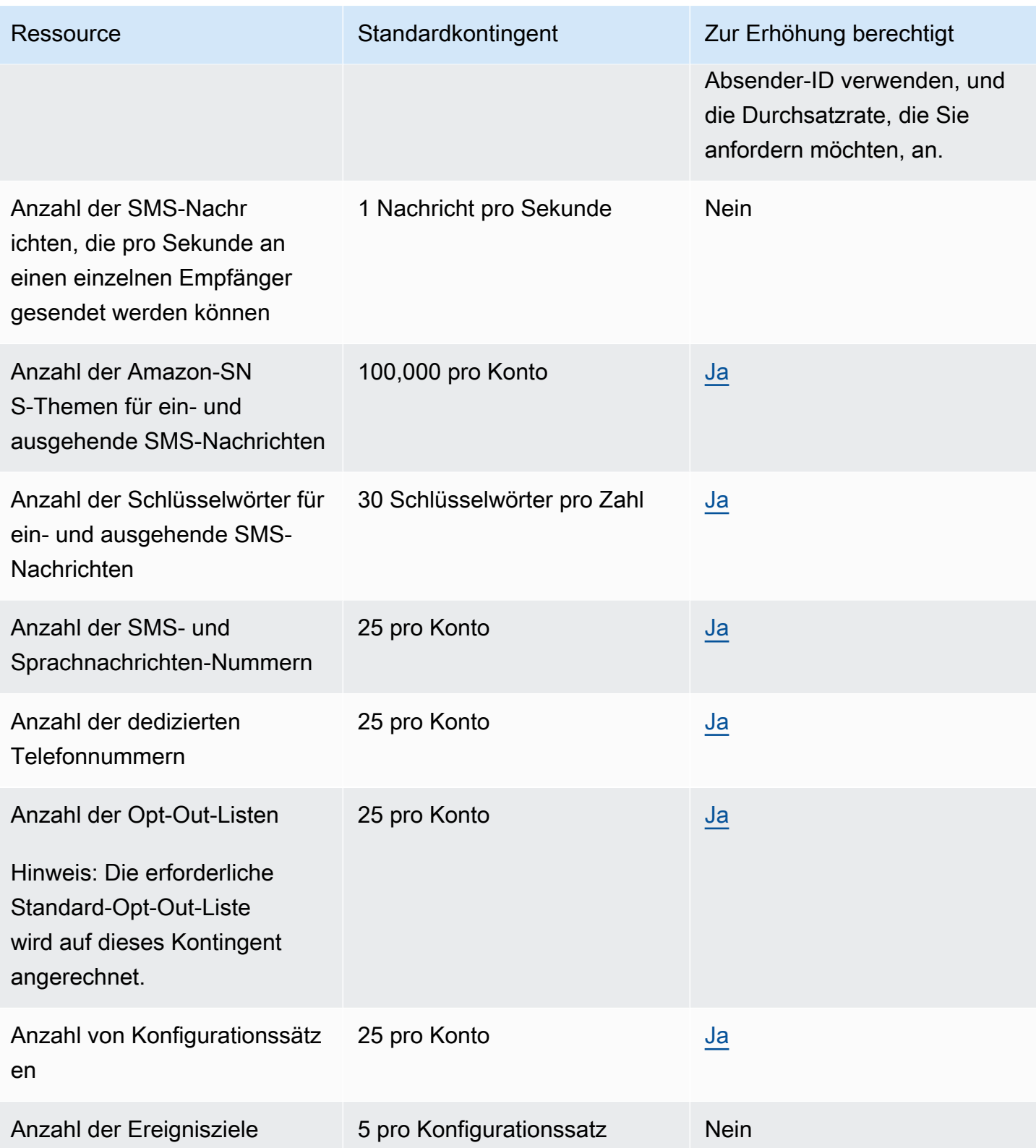

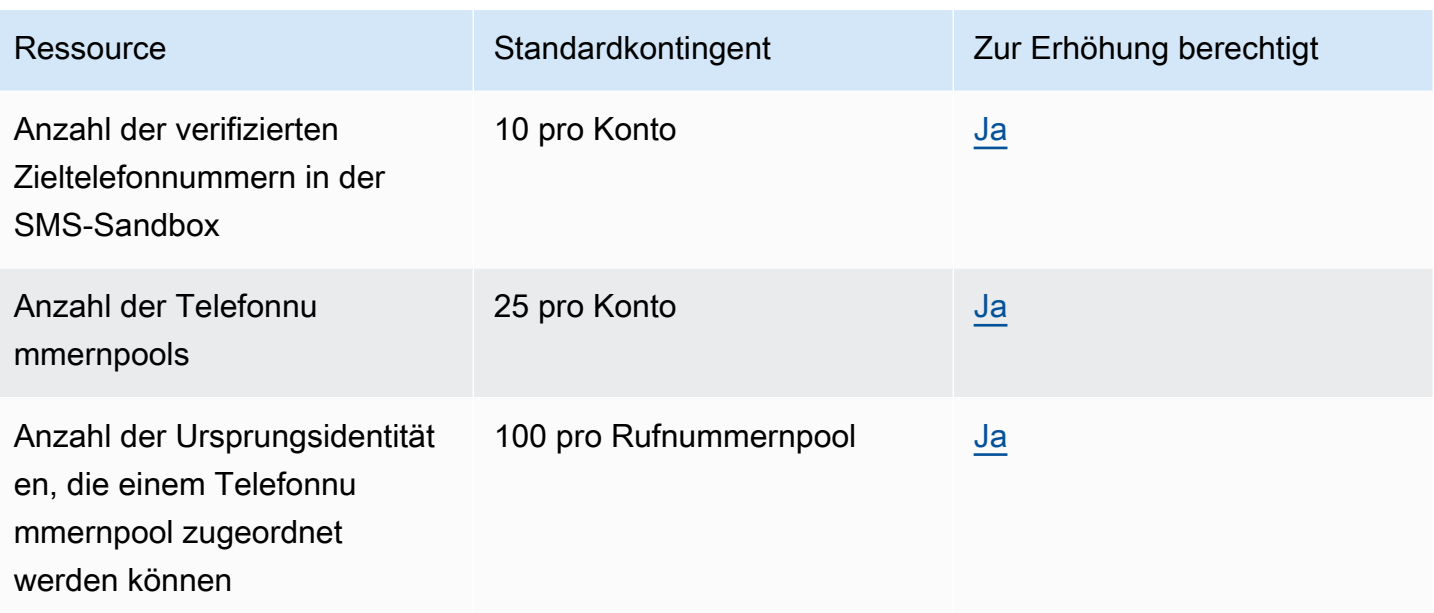

## 10 DLC-Kontingente

Die folgenden Kontingente gelten für SMS-Nachrichten, die über 10DLC-Telefonnummern gesendet werden. 10DLC-Nummern können nur zum Senden von Nachrichten an Empfänger in den USA verwendet werden.

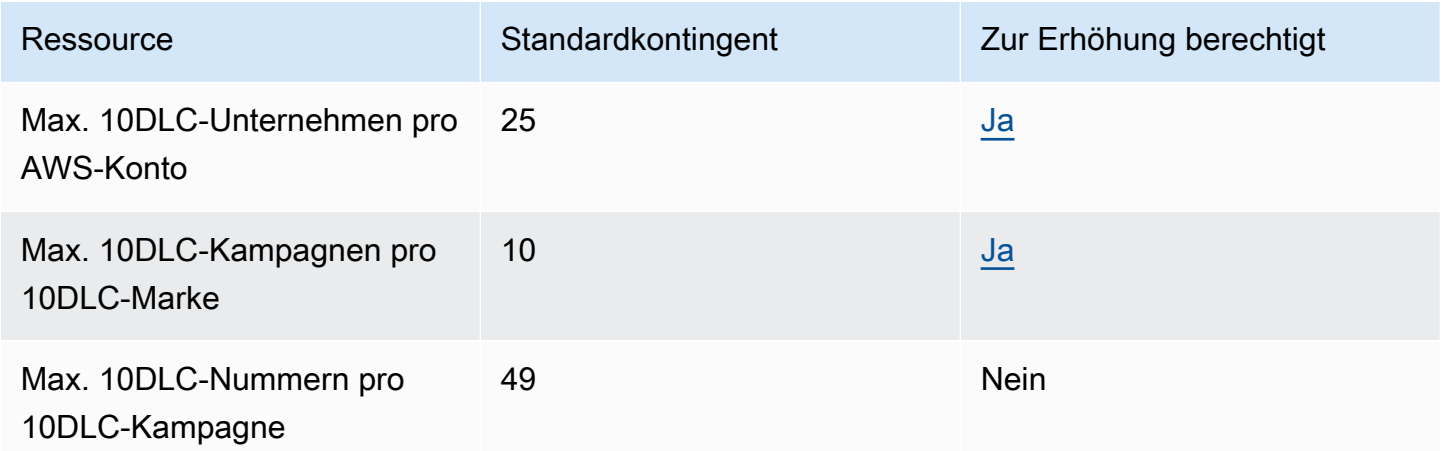

### Sprachnachrichtenkontingente

Die folgenden Kontingente gelten für den Sprachkanal.

#### **a** Note

Wenn Ihr Konto aus der Sandbox entfernt wird, sind Sie automatisch für die maximalen Kontingente qualifiziert, die in der folgenden Tabelle aufgeführt sind.

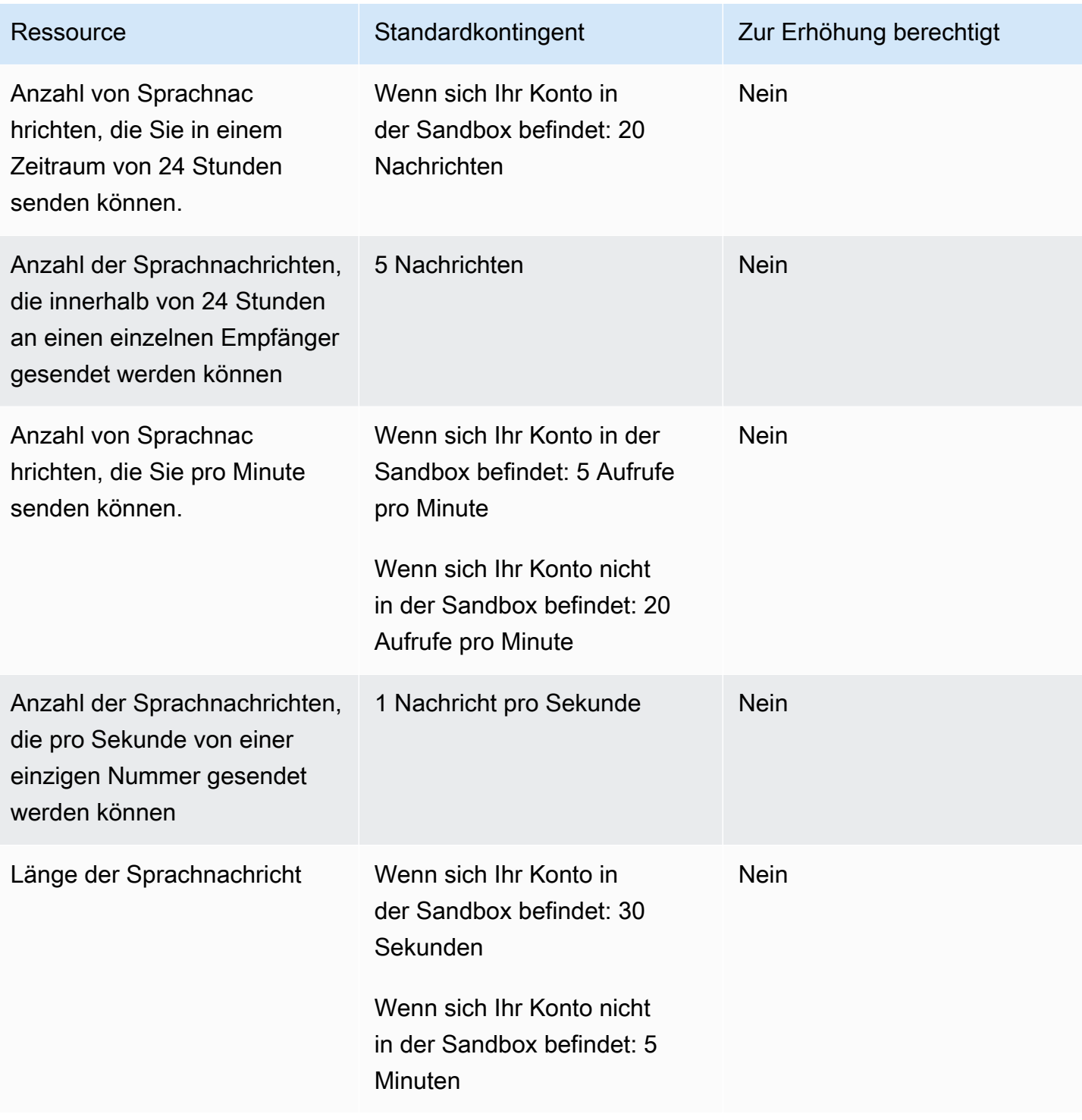

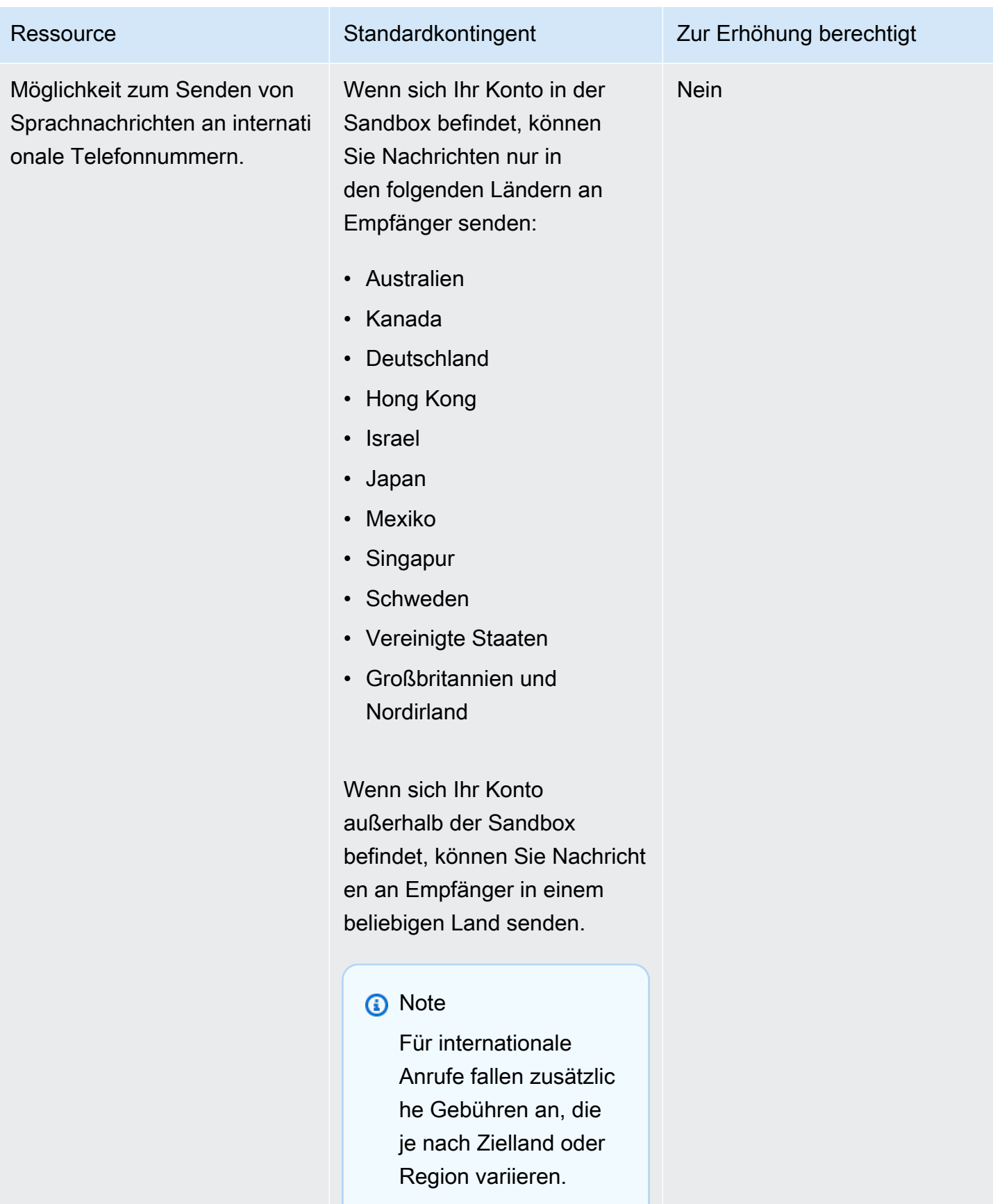

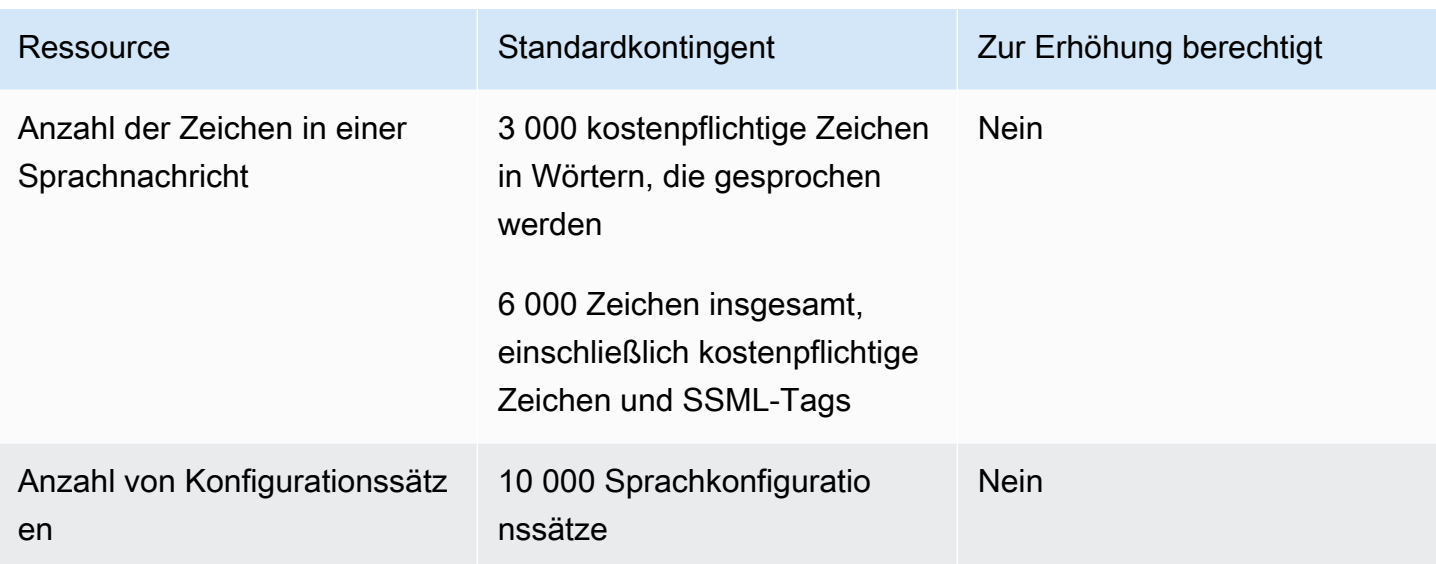

### <span id="page-382-0"></span>Beantragen einer Kontingenterhöhung

Wenn der Wert in der Spalte Eligible for Increase (Zur Erhöhung berechtigt) in einer der vorhergehenden Tabellen Yes (Ja) ist, können Sie eine Änderung des Kontingents beantragen.

So fordern Sie eine Kontingenterhöhung an

- 1. Öffnen Sie die Support-Center-Konsole unter <https://console.aws.amazon.com/support/home>.
- 2. Wählen Sie auf der Registerkarte Offene Support-Fälle die Option Fall erstellen aus.
- 3. Klicken Sie auf Sie wünschen eine Erhöhung des Servicelimits?.
- 4. Gehen Sie unter Service-Quota-Erhöhung wie folgt vor:
	- Wählen Sie für Service die Option Pinpoint SMS aus.
	- (Optional) Geben Sie unter Link zur Website oder App angeben, die die SMS-Nachrichten senden wird Informationen über die Website, die Anwendung oder den Service an, die bzw. der SMS-Nachrichten senden wird.
	- (Optional) Wählen Sie für Art der Nachrichten, die gesendet werden sollen die Art der Nachrichten aus, die Sie mit Ihren Langwahlnummern senden möchten:
		- One-time Password (Einmaliges Passwort) Nachrichten, die für Ihre Kunden Passwörter zur Authentifizierung bei Ihrer Website oder Anwendung bereitstellen.
		- Promotional (Werbung) Nicht kritische Nachrichten, die Ihr Unternehmen oder Ihren Service bewerben, wie beispielsweise Sonderangebote oder Ankündigungen.
- Transactional (Transaktionsnachrichten) Wichtige Informationsmeldung, die Kundentransaktionen unterstützen, wie beispielsweise Bestellbestätigungen oder Kontowarnungen. Transaktionsnachrichten dürfen keine Werbeaktionen oder Marketinginhalte enthalten.
- (Optional) Wählen Sie für Welche AWS Region werden Sie Nachrichten von senden? die Region aus, aus der Sie Nachrichten senden möchten.
- (Optional) Geben Sie für In welche Länder möchten Sie Nachrichten senden das Land oder die Region ein, in dem bzw. der Sie Kurzwahlnummern erwerben möchten.
- (Optional) Geben Sie unter Wie entscheiden sich Ihre Kunden dafür, Nachrichten von Ihnen zu erhalten Einzelheiten zu Ihrem Anmeldeverfahren an.
- (Optional) Geben Sie im Feld Bitte geben Sie die Nachrichtenvorlage an, die Sie verwenden möchten, um Nachrichten an Ihre Kunden zu senden die Vorlage ein, die Sie verwenden werden.
- 5. Führen Sie unter Requests (Anfragen) einen der folgenden Schritte aus:
	- Wählen Sie für Region Ihre aus AWS-Region.
	- Wählen Sie für Resource Type (Ressourcentyp) die Option General Limits (Allgemeine Limits) aus.
	- Wählen Sie unter Kontingent das zu ändernde Kontingent aus.
	- Geben Sie unter Neuer Kontingentwert einen neuen Wert für das Kontingent ein.
	- Um eine Erhöhung desselben Kontingents in einer zusätzlichen zu beantragen AWS-Region, wählen Sie Weitere Anfrage hinzufügen und wählen Sie dann die zusätzliche aus AWS-Region und füllen Sie die neue Anfrage aus.
- 6. Erklären Sie unter Case description (Fallbeschreibung) für Use case description (Fallbeschreibung verwenden), warum Sie die Kontingenterhöhung anfordern.
- 7. Wählen Sie unter Kontaktoptionen für Bevorzugte Kontaktsprache die Sprache aus, die Sie bei der Kommunikation mit dem AWS Support-Team verwenden möchten.
- 8. Wählen Sie für Kontaktmethode Ihre bevorzugte Methode für die Kommunikation mit dem AWS Support-Team aus.
- 9. Wählen Sie Absenden aus.

Das AWS Support-Team stellt innerhalb von 24 Stunden eine erste Antwort auf Ihre Anfrage bereit.

Da wir verhindern möchten, dass unerwünschte oder schädliche Inhalte in unseren Systemen eingehen, müssen wir jede Anfrage sorgfältig prüfen. Nach einer erfolgreichen Prüfung kommen wir Ihrer Anfrage innerhalb dieses 24-Stunden-Zeitraums nach. Für den Fall, dass wir weitere Informationen von Ihnen benötigen, kann die Bearbeitung Ihrer Anfrage länger dauern.

Wenn Ihr Anwendungsfall gegen unsere Richtlinien verstößt, können wir Ihrer Anfrage möglicherweise nicht nachkommen.

# <span id="page-385-0"></span>Dokumentenverlauf für das Amazon Pinpoint SMS-Benutzerhandbuch

In der folgenden Tabelle werden die Dokumentationsversionen für Amazon Pinpoint SMS beschrieben.

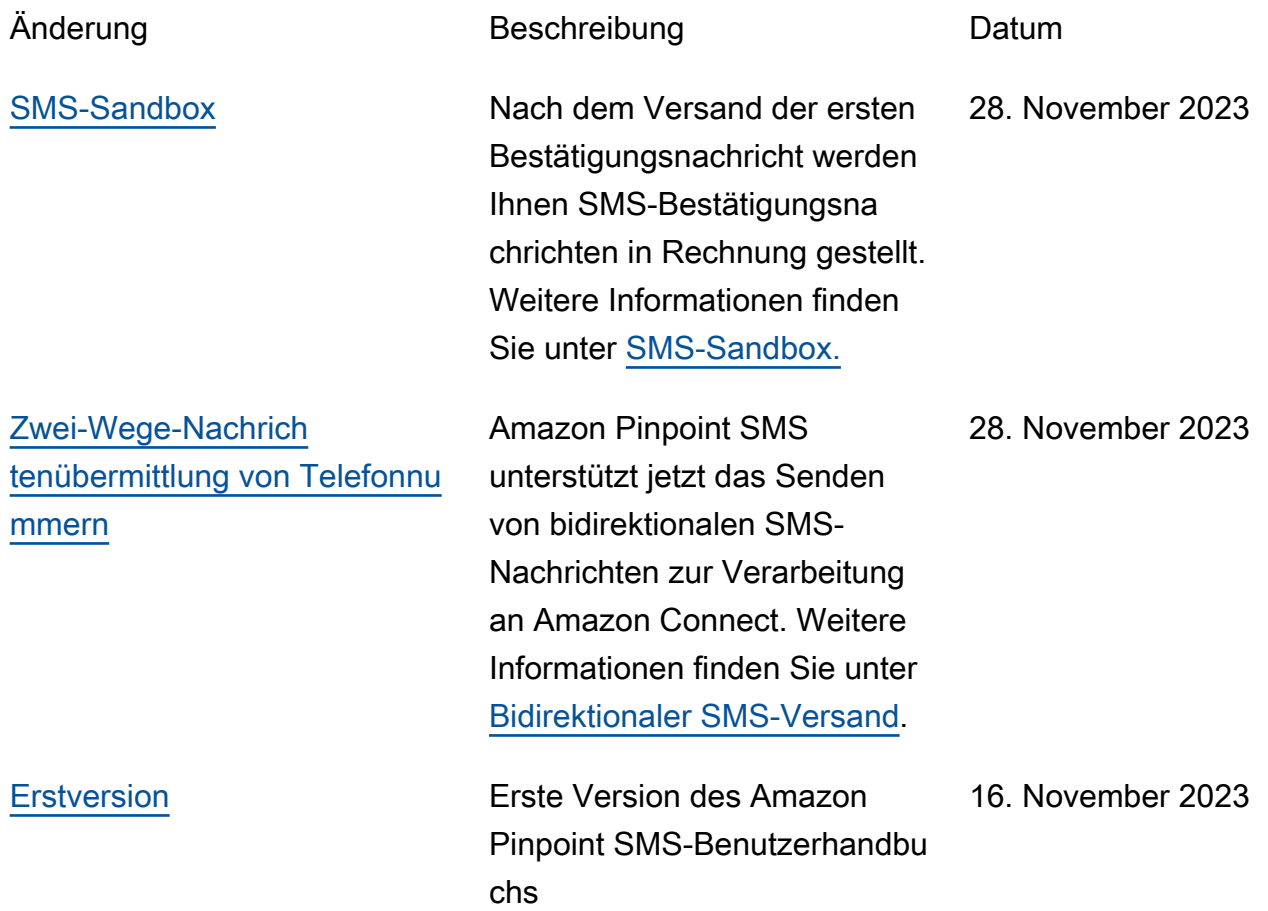

Die vorliegende Übersetzung wurde maschinell erstellt. Im Falle eines Konflikts oder eines Widerspruchs zwischen dieser übersetzten Fassung und der englischen Fassung (einschließlich infolge von Verzögerungen bei der Übersetzung) ist die englische Fassung maßgeblich.